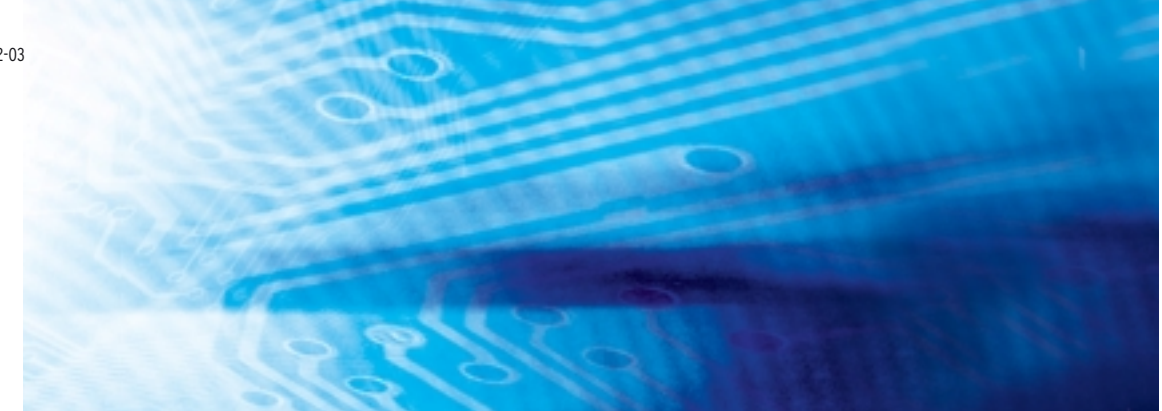

# Série CJ E/S intégrées UCs CJ1M-CPU21/22/23

# MANUEL D'UTILISATION

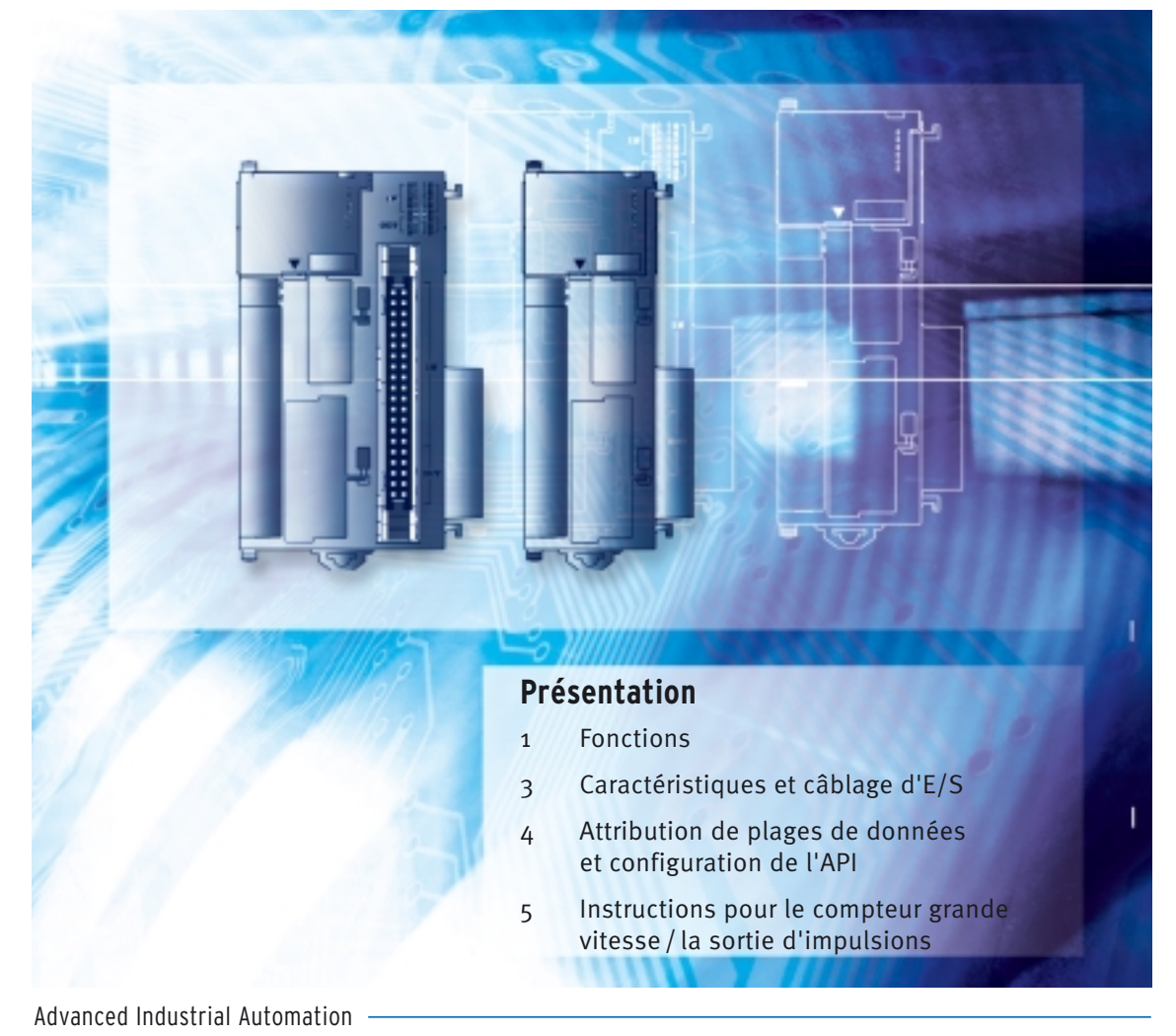

**OMRON** 

# **Série CJ E/S intégrées UCs CJ1M-CPU21/22/23**

# **Manuel d'utilisation**

*Révisé en août 2004*

# *Avis :*

Les produits OMRON sont conçus pour une utilisation normale de l'appareil par un personnel qualifié et pour les applications décrites dans le présent manuel seulement.

Les conventions suivantes sont utilisées dans ce manuel pour indiquer et classer les précautions par catégories. Lisez toujours attentivement les informations fournies. Le non-respect de ces précautions peut entraîner des blessures ou des dégâts matériels.

- $\sqrt{N}$  DANGER Indique une situation dangereuse imminente qui, si elle n'est pas évitée, peut provoquer la mort ou des blessures graves.
- $\bigwedge$  AVERTISSEMENT Indique une situation potentiellement dangereuse qui, si elle n'est pas évitée, peut provoquer la mort ou des blessures graves.
- $\bigwedge$  Attention Indique une situation potentiellement dangereuse qui, si elle n'est pas évitée, peut provoquer des blessures mineures à modérées ou des dégâts matériels.

# *Informations sur les produits OMRON*

Tous les produits OMRON sont écrits avec une majuscule en guise d'initiale dans ce manuel. Le mot « Carte » est parfois écrit avec une majuscule comme initiale lorsqu'il se réfère à un produit OMRON, qu'il apparaisse ou non dans le nom du produit.

L'abréviation « Ch » qui apparaît sur certains écrans et dans certains produits OMRON signifie souvent « mot ».

L'abréviation « API » signifie automate programmable. « PC » est toutefois utilisé sur certains écrans de programmateurs pour signifier automate programmable.

# *Aides visuelles*

Les en-têtes suivants apparaissent à droite du texte dans le manuel pour vous permettre d'identifier plus facilement les types d'informations indiqués :

- **Remarque** Indique qu'il s'agit d'informations surtout intéressantes pour une utilisation efficace et pratique du produit.
	- *1,2,3...* 1. Indique qu'il s'agit de listes d'un type défini ou de listes de contrôle, telles que des procédures, etc.

#### **OMRON, 2002**

Tous droits réservés. Il est strictement interdit reproduire, enregistrer dans un système de récupération ou transmettre la moindre information de ce manuel, quelle que soit la forme ou le support utilisé (mécanique, électrique, photocopie, enregistrement audio) sans l'autorisation expresse d'OMRON.

Ce manuel ne vous donne pas le droit d'utiliser les informations contenues dans le manuel régies par brevet. De plus, dans un souci d'amélioration constante de la qualité de ses produits, OMRON se réserve le droit de modifier sans préavis toute information contenue dans ce manuel. Malgré tout le soin apporté à l'élaboration de ce manuel, OMRON décline toute responsabilité quant aux erreurs et omissions qui pourraient s'y trouver. Enfin, OMRON décline toute responsabilité concernant tout dommage résultant de l'utilisation des informations contenues dans ce manuel.

# *Versions des UCs série CS/CJ*

# **Version des cartes**

**Notation des versions de carte sur les produits**

Afin de gérer les UCs de la série CS/CJ en fonction de leurs différences de fonctionnalités dues à leurs mises à niveau, nous avons introduit la notion de « version de carte ». Cela s'applique aux UCs CS1-H, CJ1-H, CJ1M et CS1D.

Le numéro de version apparaît à droite du numéro de lot sur la plaque signalétique des produits concernés par ce mode de gestion des versions, comme illustré ci-dessous.

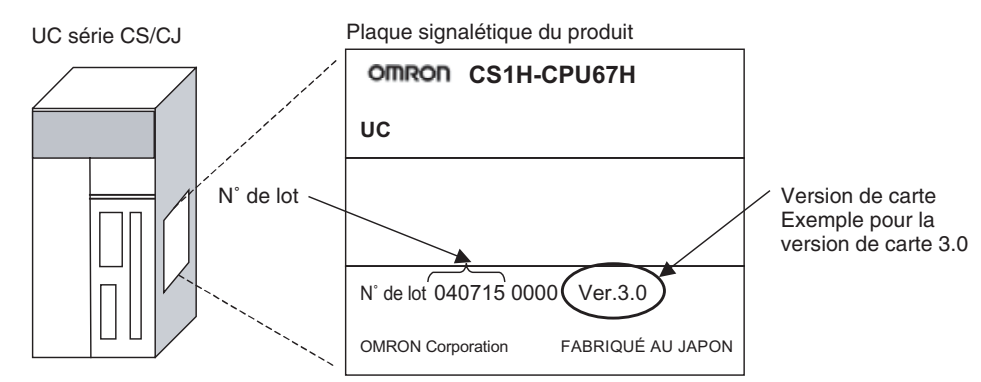

La version des UCs CS1-H, CJ1-H et CJ1M (à l'exception des modèles économiques) fabriquées avant le 4 novembre 2003 n'est pas indiquée sur l'UC (l'emplacement réservé à ce numéro, illustré ci-dessus, est vide).

- Les UC CS1-H, CJ1-H et CJ1M, ainsi que les UC CS1D pour systèmes à UC seule, commencent à la version 2.0.
- Les UC CS1D des systèmes d'UC en duplex commencent à la version 1.1.
- Les UC pour lesquelles aucun numéro de version n'est fourni sont appelées UCs *pré-ver.* @*.*@*, par exemple UCs pré-ver. 2.0* et *UCs préver. 1.1.*

Vous pouvez utiliser CX-Programmer version 4.0 pour contrôler la version de carte en appliquant l'une des deux méthodes suivantes.

- A l'aide des *informations de l'API*
- A l'aide des *informations sur la fabrication de la carte* (cette méthode peut aussi être utilisée pour les cartes d'E/S spéciales et les cartes réseau.)

**Remarque** CX-Programmer version 3.3 ou antérieure ne permet pas de vérifier les versions de carte.

#### **Informations de l'API**

- Si vous connaissez le type de périphérique et le type d'UC, sélectionnezles dans la boîte de dialogue *Change PLC*, connectez-vous en ligne, puis sélectionnez *PLC - Edit - Information* dans les menus.
- Si vous ne connaissez pas le type de périphérique ni le type d'UC, mais que vous êtes connecté directement à l'UC sur une ligne série, sélectionnez *PLC - Auto Online* pour passer en ligne, puis sélectionnez *PLC - Edit - Information* dans les menus.

Dans les deux cas, la boîte de dialogue *PLC Information* s'affiche.

**Vérification des versions de carte avec un logiciel de prise en charge**

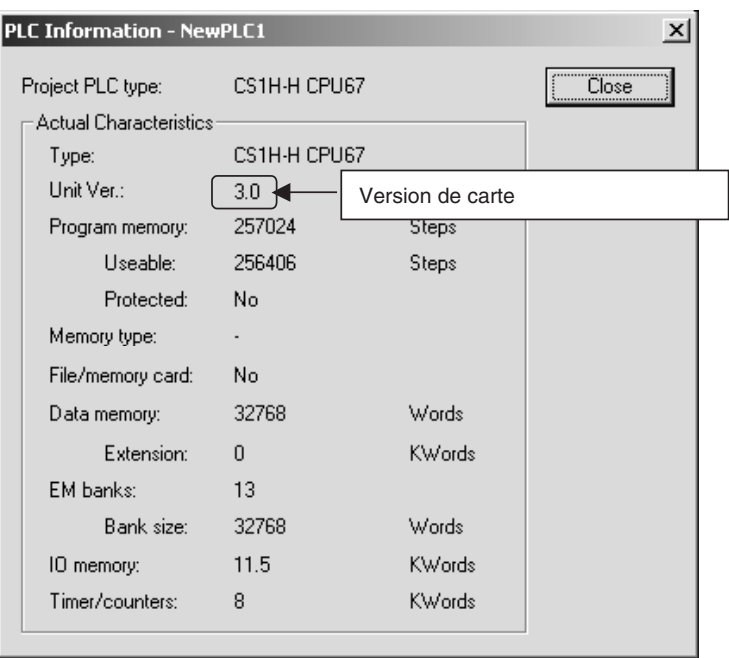

Utilisez l'affichage ci-dessus pour vérifier la version de l'UC.

#### **Informations sur la fabrication de la carte**

Dans la fenêtre *IO Table*, cliquez avec le bouton droit et sélectionnez *Unit Manufacturing information - CPU Unit.*

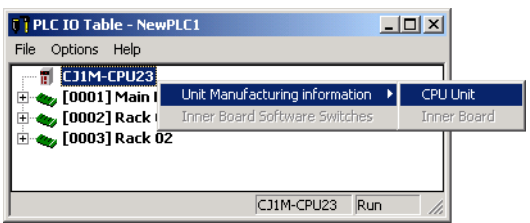

La boîte de dialogue *Unit Manufacturing information* suivante s'affiche

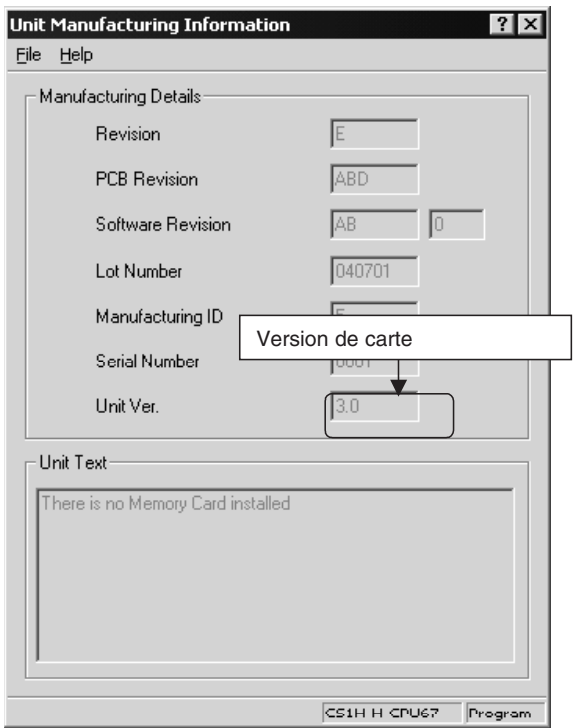

Utilisez l'affichage ci-dessus pour vérifier la version de l'UC connectée en ligne.

#### **Utilisation des étiquettes de version de carte**

Les étiquettes de version suivantes sont fournies avec l'UC.

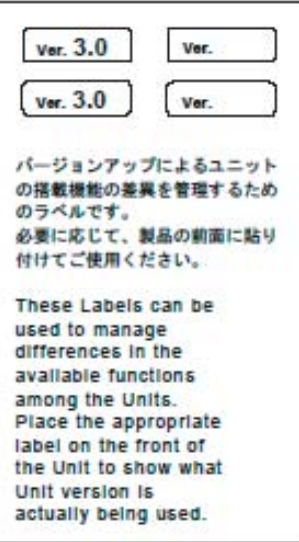

Ces étiquettes peuvent être attachées à l'avant des UCs antérieures afin de différencier les versions d'UC.

#### **Notation des versions de carte**

Dans ce manuel, la version d'une UC est indiquée comme dans le tableau cidessous.

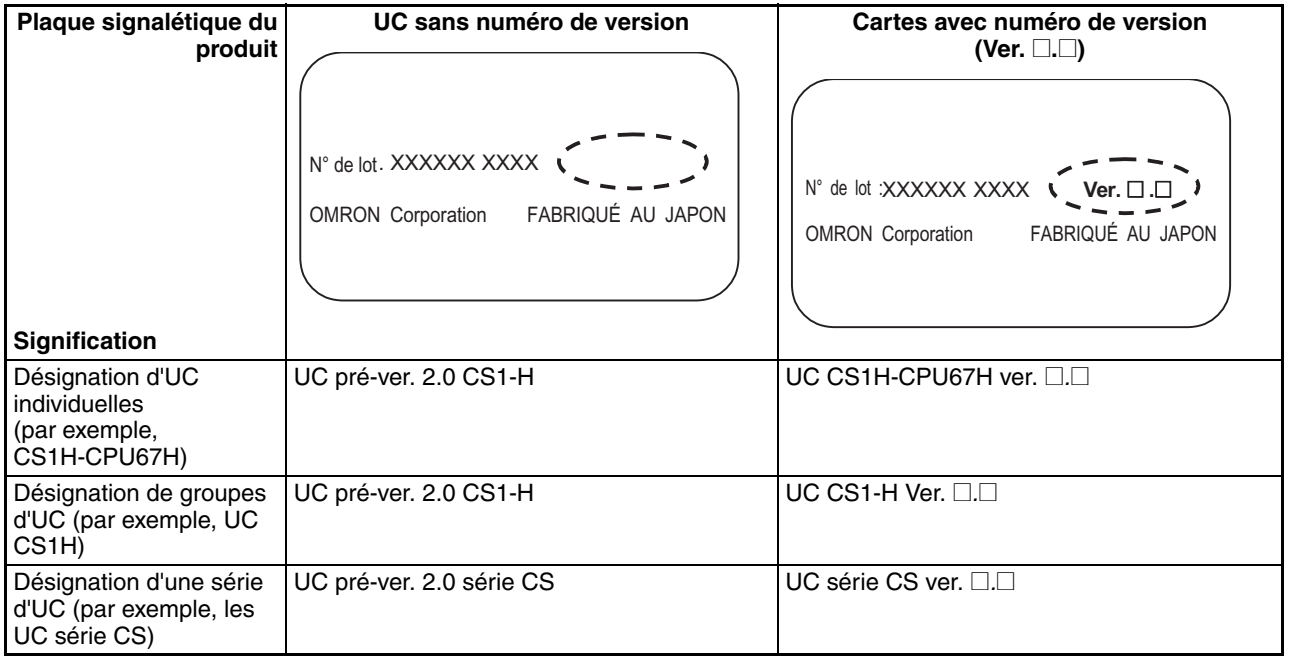

#### **Numéros de version et de lot**

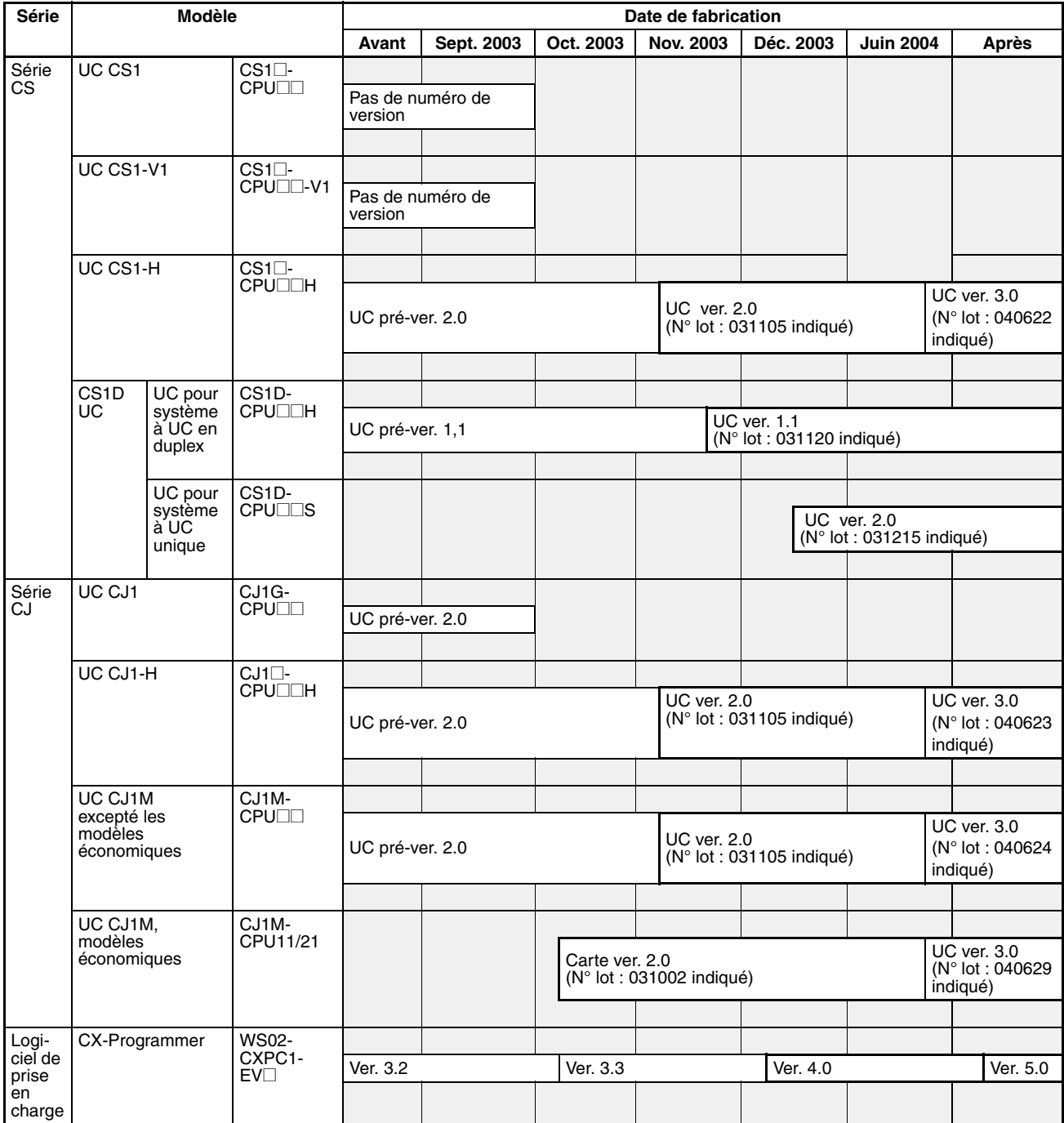

### **Fonction prise en charge par la version**

#### **UC CJ1-H/CJ1M**

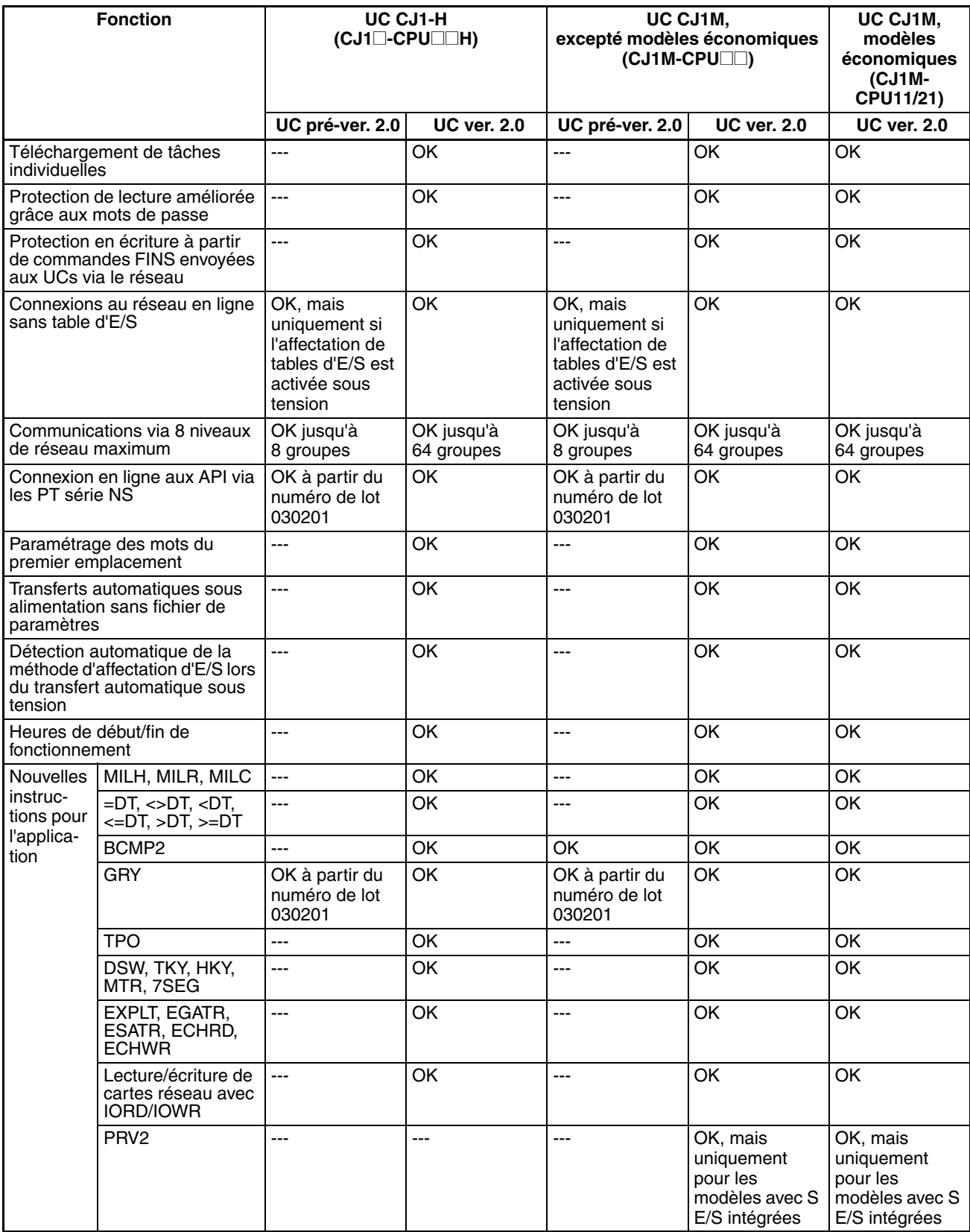

### **Fonctions prises en charge par la version de carte 3.0 ou supérieure**

#### **UC CJ1-H/CJ1M (CJ1**@**-CPU**@@**H, CJ1G-CPU**@@**P, CJ1M-CPU**@@**)**

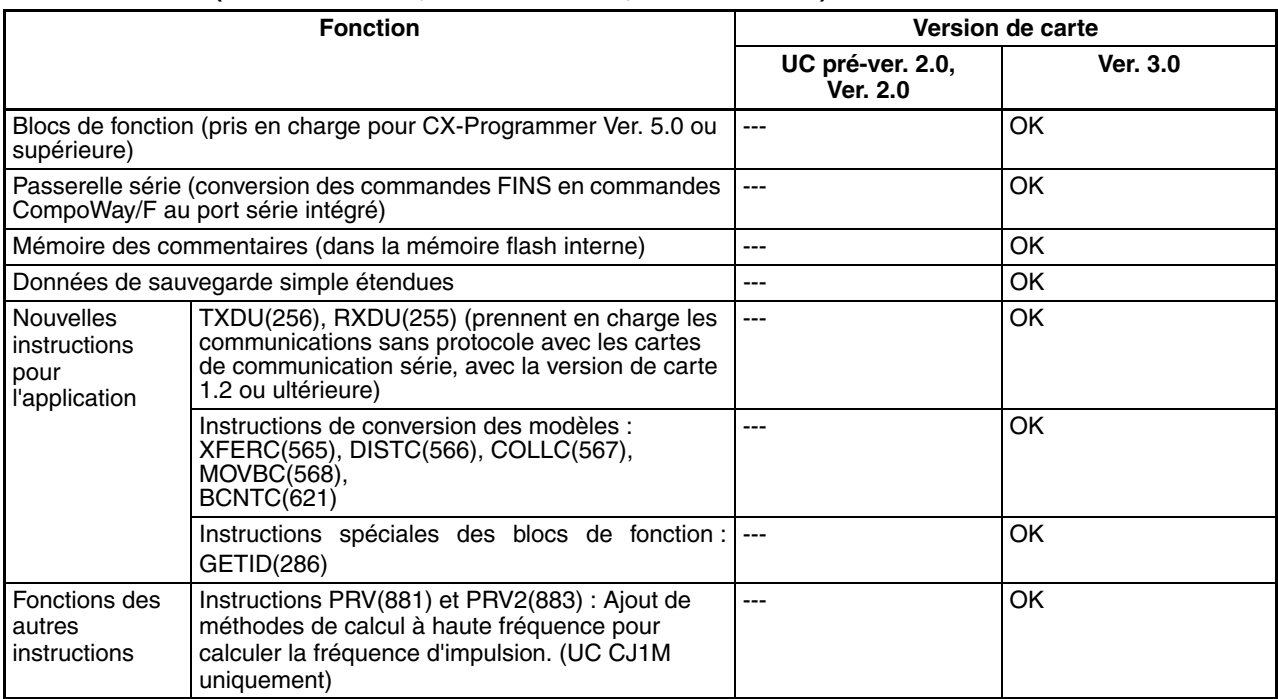

#### **Numéros de version et périphériques de programmation**

Il faut utiliser CX-Programmer version 4.0 ou ultérieure pour permettre l'utilisation des fonctions ajoutées pour l'UC Ver. 2.0.

Vous devez utiliser CX-Programmer version 5.0 ou ultérieure pour pouvoir bénéficier des blocs de fonction ajoutés à l'UC version 3.0.

Les tableaux suivants montrent la relation entre les versions de la carte et les versions de CX-Programmer.

#### **Numéros de version et périphériques de programmation**

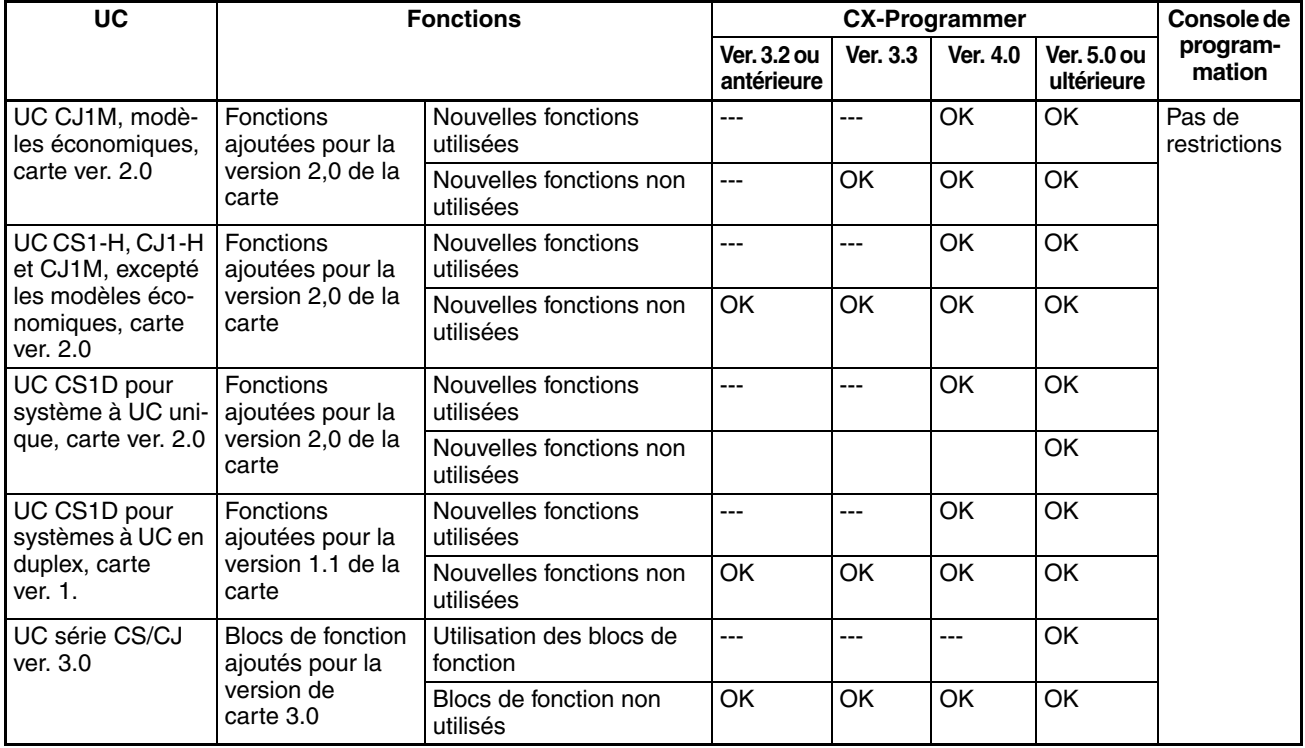

**Remarque** Comme indiqué ci-dessus, il n'est pas nécessaire d'effectuer une mise à niveau vers CX-Programmer 4.0 tant que les fonctions ajoutées pour les cartes version 2.0 ou 1.1 ne sont pas utilisées.

**Réglage du type de périphérique**

La version de la carte n'affecte pas le réglage effectué pour le type de périphérique avec CX-Programmer. Sélectionnez le type de périphérique comme illustré dans le tableau suivant sans tenir compte de la version de l'UC.

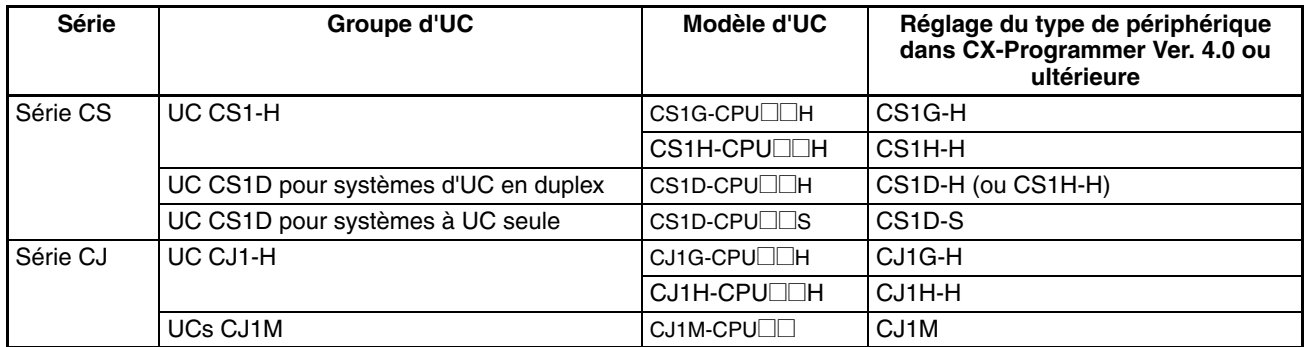

# **Résolution des problèmes dus aux versions des cartes dans CX-Programmer**

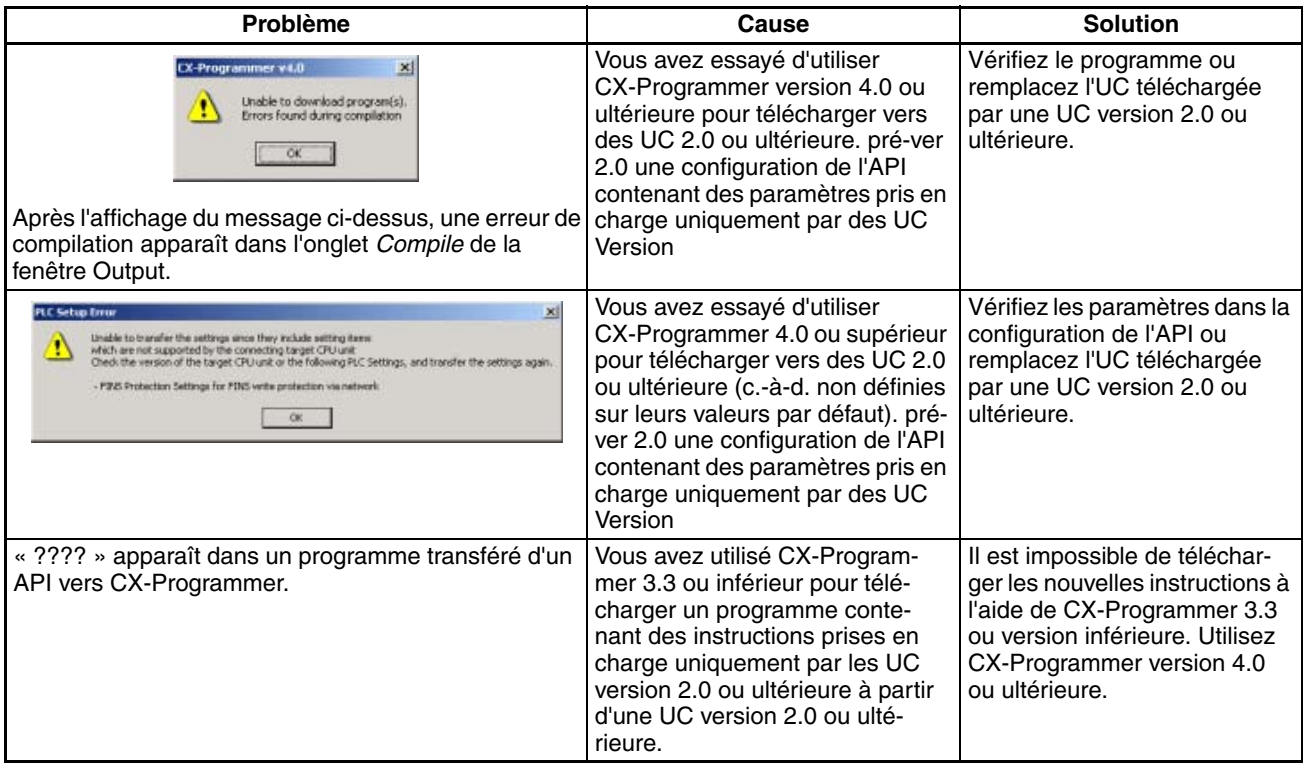

# **SOMMAIRE**

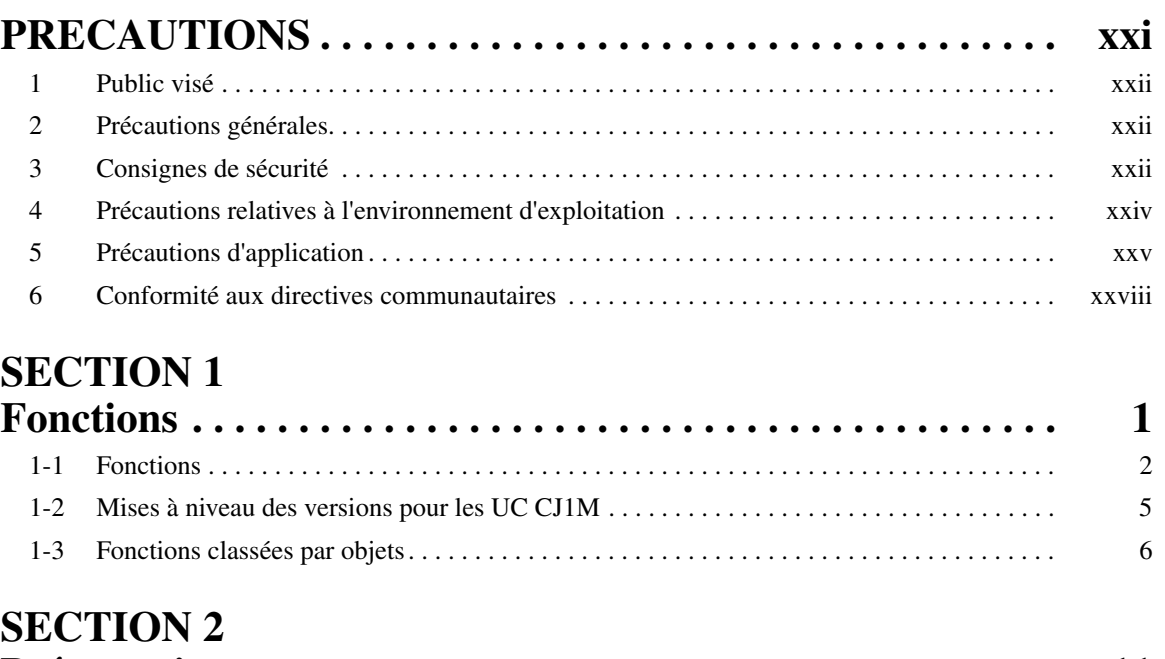

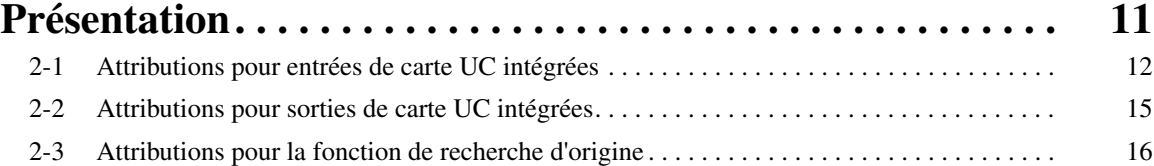

# **SECTION 3**

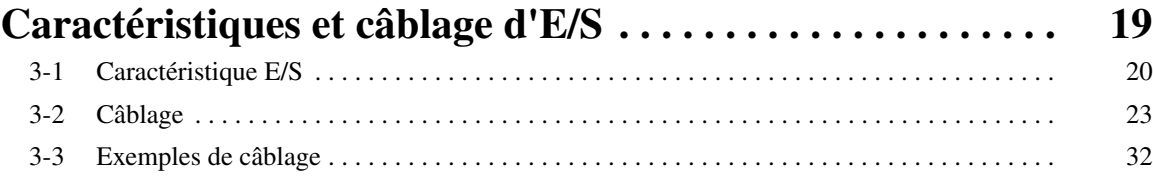

# **SECTION 4 [Attribution de plages de données et configuration de l'API 51](#page-79-1)**

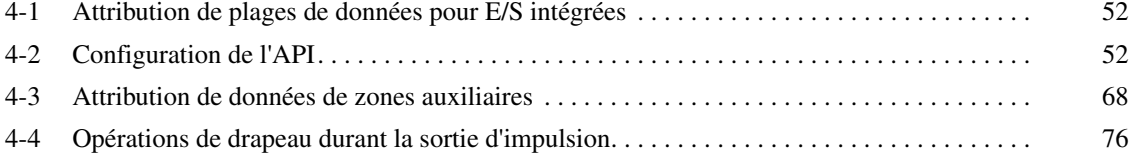

# **SECTION 5**

# **Instructions pour le compteur grande vitesse / [la sortie d'impulsions . . . . . . . . . . . . . . . . . . . . . . . . . . . . . . . 77](#page-105-1)**

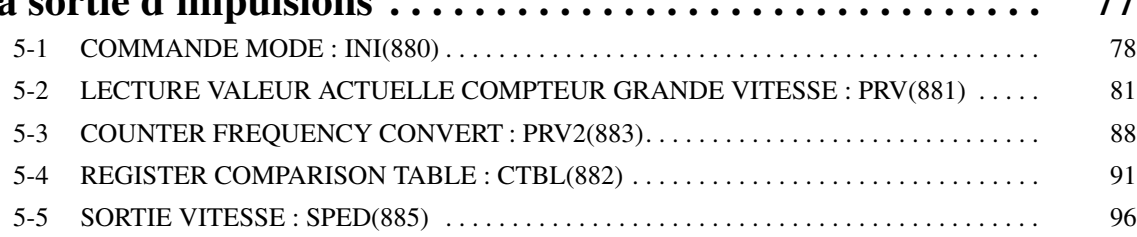

# **SOMMAIRE**

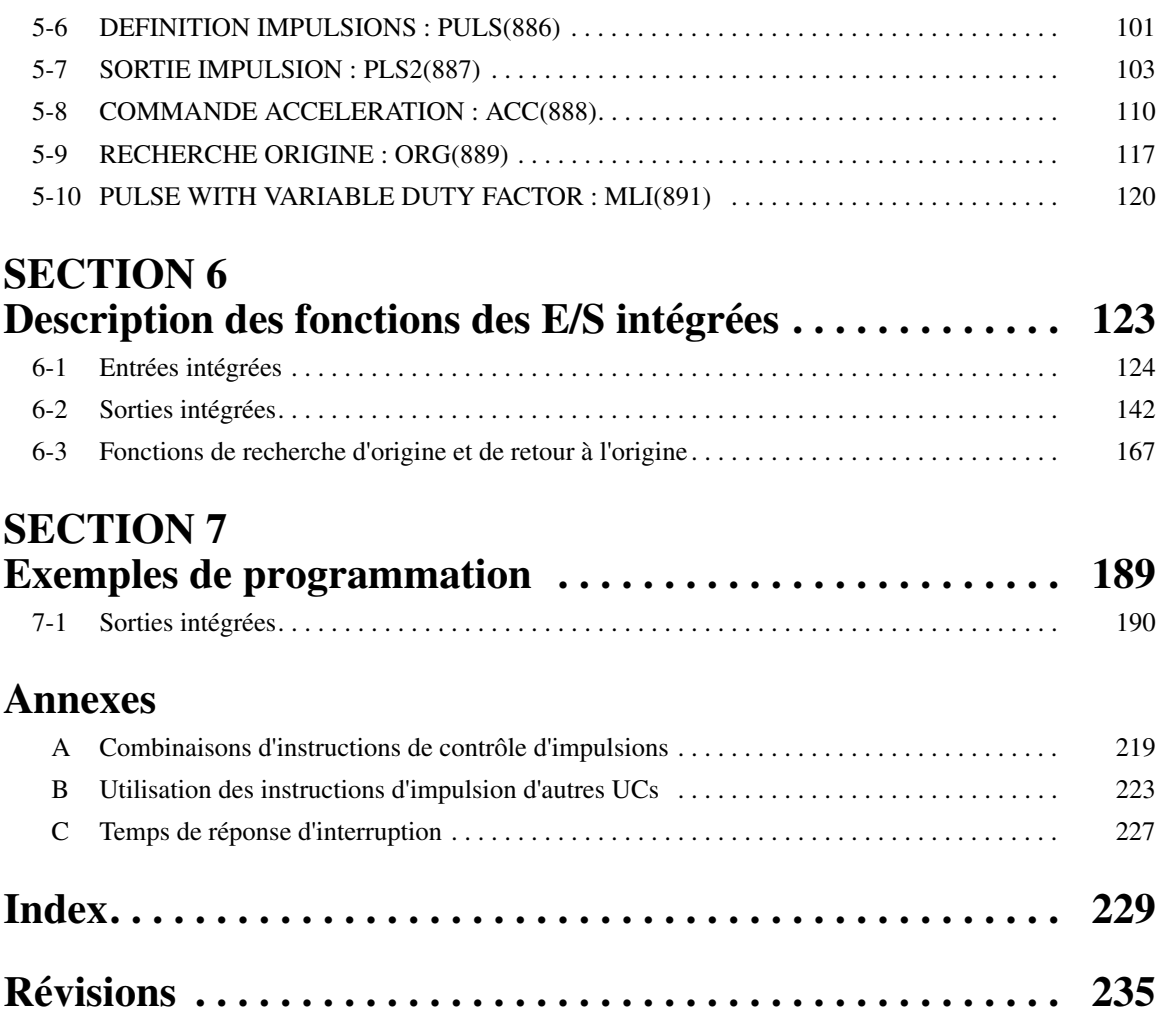

# *A propos de ce manuel :*

Ce manuel décrit l'installation et le fonctionnement des automates programmables (API) série CJ et comprend les chapitres présentés à la page suivante. Les séries CS et CJ sont subdivisées comme illustré dans le tableau suivant.

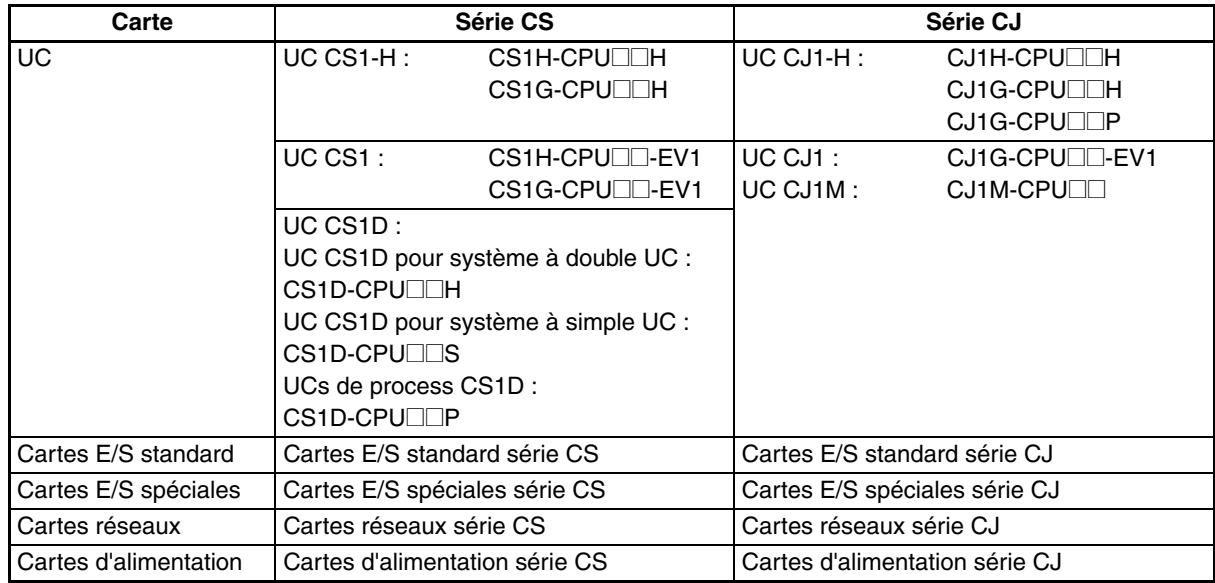

Veuillez lire ce manuel et tous les manuels repris dans le tableau suivant et vous assurer d'avoir bien compris les informations qu'ils contiennent avant d'essayer d'installer ou d'utiliser des UCs série CJ dans un système API.

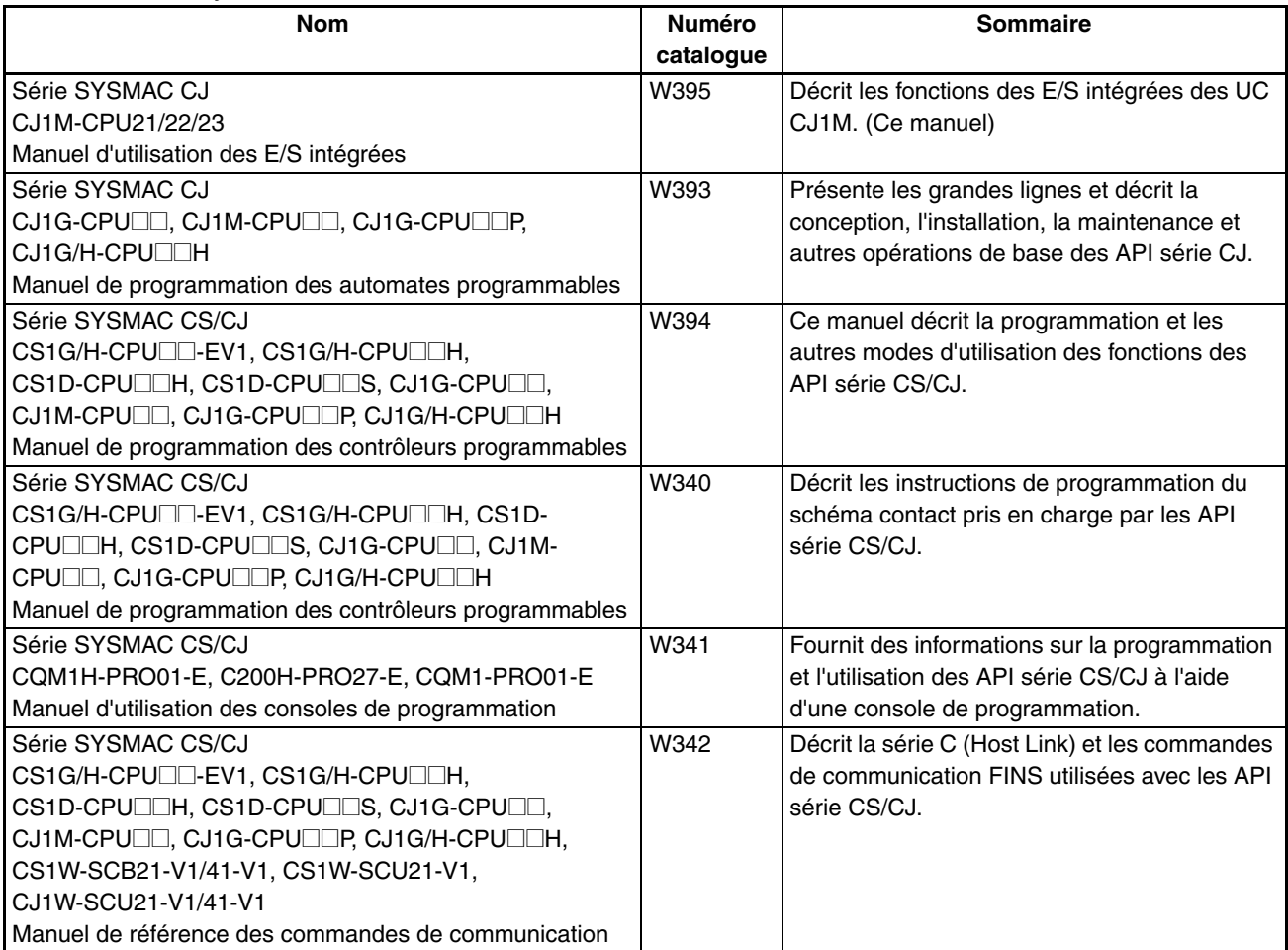

# **Conception de ce manuel, suite**

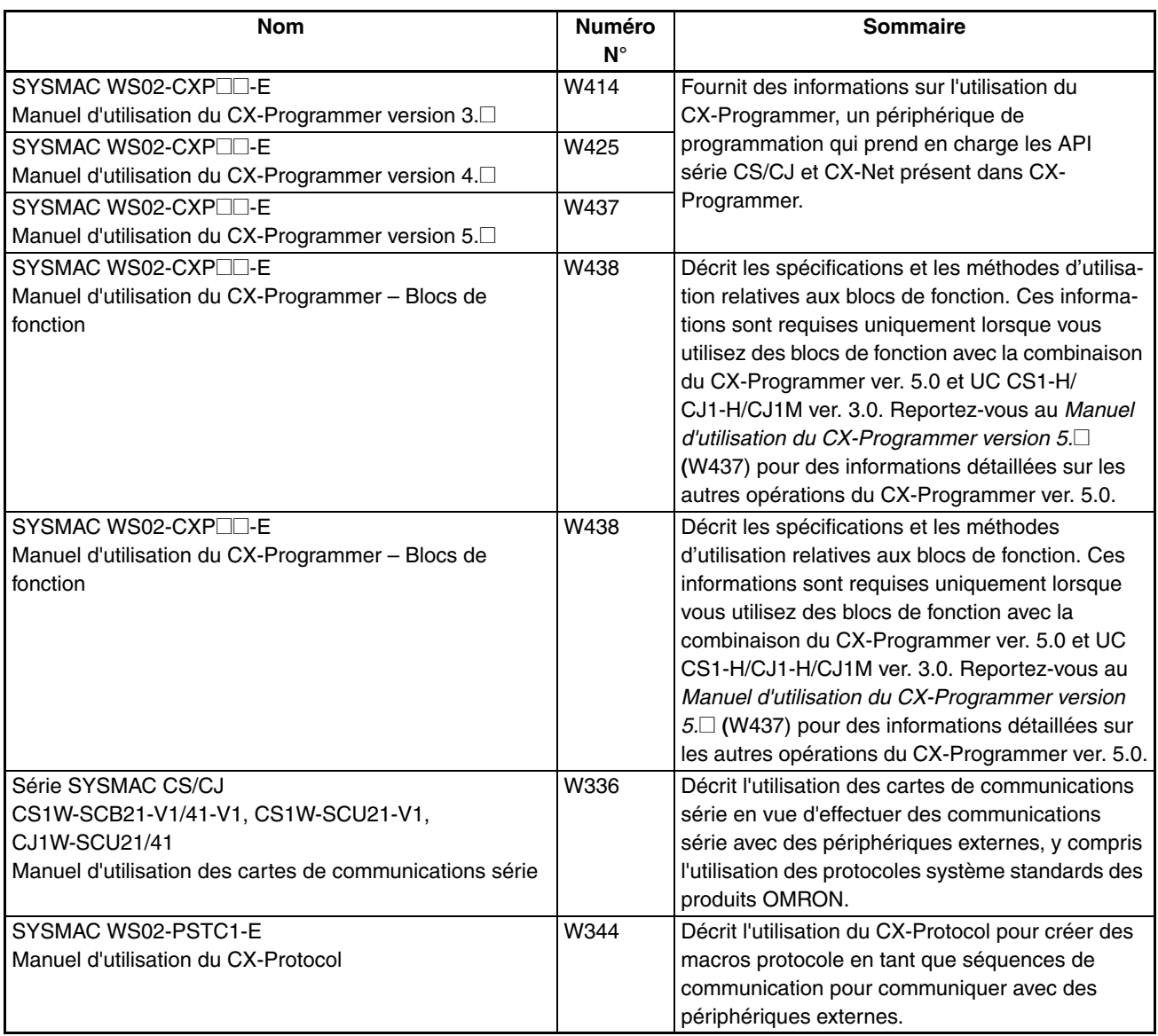

Ce manuel décrit l'installation et l'utilisation des E/S intégrées prises en charge par les UCs CJ1M-CPU21, CJ1M-CPU22 et CJ1M-CPU23 et comprend les chapitres décrits ci-dessous.

Veuillez lire attentivement ce manuel et vous assurer de bien en comprendre le contenu avant d'essayer d'installer ou d'utiliser les E/S intégrées. Lisez les précautions fournies dans le chapitre suivant.

*Précautions* réunit les précautions générales d'utilisation des E/S intégrées.

*Chapitre 1* décrit les fonctions et les applications des fonctions des E/S intégrées.

*Chapitre 2* présente les fonctions des E/S intégrées.

*Chapitre 3* fournit les spécifications d'E/S et les instructions de câblage des E/S intégrées.

*Chapitre 4* décrit l'allocation des mots et des bits utilisés avec les sélections des E/S intégrées et la configuration d'API relative aux E/S intégrées.

*Chapitre 5* décrit en détail l'application des E/S intégrées.

*Chapitre 6* fournit des exemples de programmation des E/S intégrées.

Les *annexes* proposent un tableau des instructions de contrôle d'impulsion qui peuvent être utilisées ensemble, un tableau des instructions de contrôle d'impulsion prises en charge dans d'autres API et les temps d'exécution des instructions.

 $\bigwedge$  AVERTISSEMENT Une lecture partielle ou une mauvaise compréhension des informations contenues dans ce manuel peut provoquer des dysfonctionnements ou endommager les appareils, et présente des risques de blessures corporelles voire un danger de mort. Veuillez lire attentivement chaque chapitre dans son intégralité. Il est essentiel de bien comprendre les informations de chaque chapitre et des chapitres qui lui sont associés avant d'entamer toute procédure ou opération.

# **PRECAUTIONS**

<span id="page-19-0"></span>Ce chapitre fournit les précautions générales d'utilisation des automates programmables (API) série CJ et des appareils associés.

**Les informations fournies dans ce chapitre sont importantes, car elles sont un gage d'utilisation fiable et sans danger des automates programmables. Vous devez lire ce chapitre et comprendre les informations qui y sont exposées avant de tenter de configurer et d'utiliser un système API.**

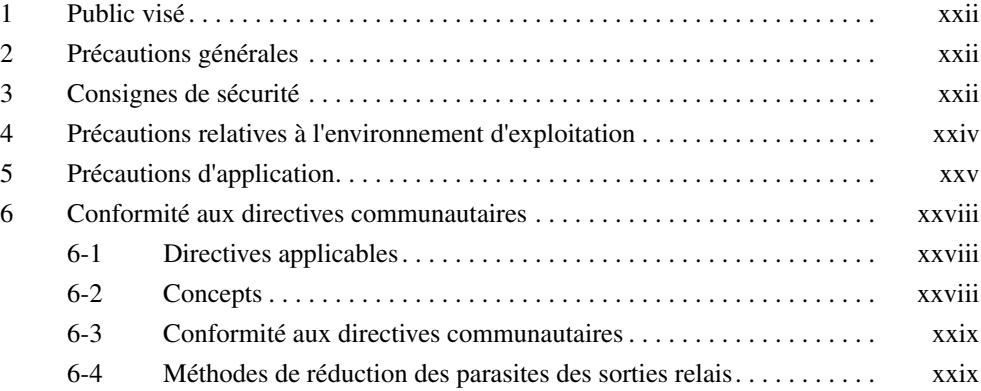

# <span id="page-20-0"></span>**1 Public visé**

Ce manuel est destiné au personnes suivantes qui doivent par ailleurs avoir des connaissances approfondies en électricité (ingénieurs en systèmes électriques ou métiers similaires).

- Personnel chargé d'installer des systèmes industriels.
- Personnel chargé de la conception des systèmes industriels
- Personnel chargé de la gestion des systèmes industriels et des usines.

# <span id="page-20-1"></span>**2 Précautions générales**

L'utilisateur doit utiliser l'appareil en respectant les instructions indiquées dans les manuels d'utilisation.

Avant d'utiliser ce produit dans des conditions non décrites dans ce manuel ou de l'appliquer à des systèmes de commande nucléaire, des systèmes ferroviaires, des systèmes aéronautiques, des véhicules, des systèmes de combustion, des équipements médicaux, des appareils liés aux divertissements, des équipements de sécurité et d'autres systèmes, machines et équipements susceptibles d'avoir des conséquences graves pour la vie et la propriété d'autrui en cas d'utilisation inadéquate, demandez conseil à votre revendeur OMRON.

Assurez-vous que les performances et les caractéristiques techniques du produit sont suffisantes pour les systèmes, les appareils et équipements utilisés et vérifiez que ces systèmes sont utilisés avec un système de sécurité double.

Ce manuel donne des informations sur la programmation et l'utilisation de l'UC. Vous devez absolument lire ce manuel avant d'essayer d'utiliser l'UC et conserver ce manuel à portée de la main pour pouvoir vous y reporter si nécessaire pendant le fonctionnement du système.

 $\bigwedge$  **AVERTISSEMENT** Il est extrêmement important qu'un API et que toutes les UCs soient utilisées pour la mise en oeuvre prévue et dans les conditions spécifiées, en particulier lorsqu'il s'agit d'applications susceptibles d'affecter directement ou indirectement la vie de l'homme. Avant d'utiliser un système d'API dans le cadre des applications mentionnées ci-dessus, vous devez consulter votre représentant OMRON.

# <span id="page-20-2"></span>**3 Consignes de sécurité**

 $\sqrt{N}$  AVERTISSEMENT L'UC met à jour les E/S même lorsque le programme est à l'arrêt (c'est-à-dire, même en mode PROGRAM). Contrôlez les conditions de sécurité avant de modifier l'état de toute partie de mémoire réservée aux cartes E/S, aux cartes E/S spéciales ou aux cartes réseau. Tout changement des données assignées à une carte risque de provoquer un fonctionnement inattendu des charges connectées à la carte. Chacune des opérations suivantes peut provoquer un changement de l'état de la mémoire.

- Transfert de données de la mémoire E/S vers l'UC depuis un périphérique de programmation.
- Modification des valeurs actuelles de la mémoire depuis un périphérique de programmation.
- Configuration/réinitialisation forcée des bits depuis un périphérique de programmation.
- Transfert de fichiers de la mémoire E/S à partir d'une carte mémoire ou de la mémoire de fichiers EM vers l'UC.
- Transfert de la mémoire E/S depuis un ordinateur hôte ou un autre API sur un réseau.
- $\sqrt{N}$  **AVERTISSEMENT** N'essayez jamais de démonter une UC pendant qu'elle est sous tension sous peine de recevoir une décharge électrique.

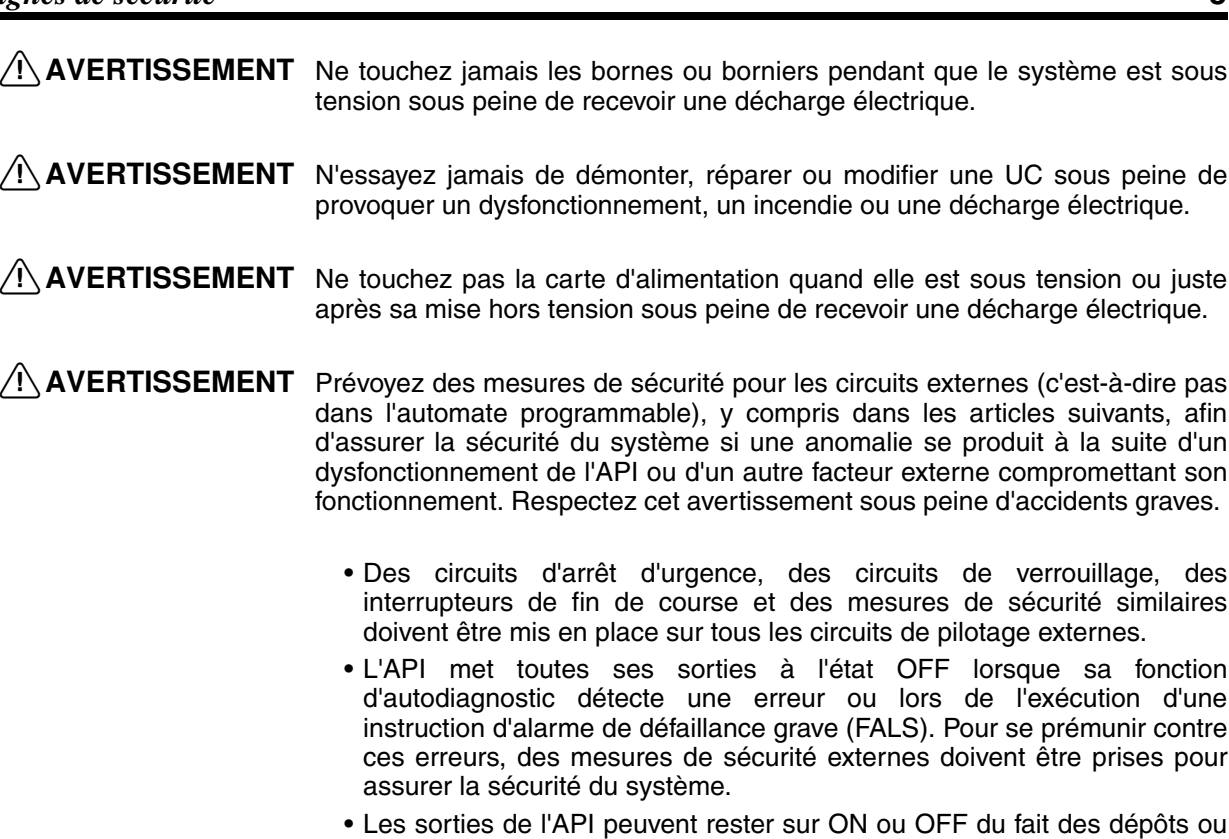

- Les sorties de l'API peuvent rester sur ON ou OFF du fait des dépôts ou de la surchauffe des relais de sortie ou de la destruction des transistors de sortie. Pour se prémunir contre ce type de problèmes, des mesures de sécurité externes doivent être prises pour assurer la sécurité du système.
- Lorsque la sortie 24 V c.c. (alimentation électrique de service de l'API) est surchargée ou court-circuitée, il peut y avoir une baisse de tension et, par suite, les sorties passent à l'état OFF. Pour se prémunir contre ce type de problèmes, des mesures de sécurité externes doivent être prises pour assurer la sécurité du système.
- $\sqrt{N}$  Attention Vérifiez la sécurité avant de transférer des fichiers de données stockés dans la mémoire des fichiers (carte mémoire ou mémoire des fichiers EM) à la zone d'E/S (CIO) de l'UC à l'aide d'un outil périphérique. Sinon, il est possible que les périphériques reliés à l'unité de sortie fonctionnent mal, indépendamment du mode opératoire de l'UC.
- $\triangle$  Attention Des mesures de sécurité doivent être prises par le client pour garantir la sécurité dans le cas de signaux incorrects, manquants ou anormaux dus à une rupture des lignes de signaux, à des interruptions momentanées de l'alimentation ou à d'autres causes. Des accidents sérieux peuvent survenir suite à un fonctionnement anormal si des mesures appropriées ne sont pas prises.
- $\sqrt{N}$  Attention Pour exécuter une édition en ligne, il faut d'abord s'assurer que cette opération n'aura pas d'effets néfastes par suite de l'allongement de la durée des cycles. Sinon, il se peut que les signaux d'entrée soient illisibles.
- $\hat{A}$  Attention Confirmez la sécurité du nœud de destination avant de transférer un programme à un autre nœud ou de modifier le contenu de la zone de mémoire E/S sous peine d'encourir des blessures.
- $\triangle$  Attention une UC CJ1M sauvegarde automatiquement le programme utilisateur et les données de paramètres en mémoire flash lorsqu'ils sont écrits sur l'UC. Cependant, la mémoire E/S (y compris les zones DM, EM et HR) n'est pas sauvegardée dans la mémoire flash. Il est possible de conserver les zones DM, EM et HR en cas d'interruption d'alimentation grâce à une batterie. En cas d'erreur de batterie, il est possible que le contenu de ces zones ne soit pas exact après une interruption d'alimentation. Si le contenu des zones DM, EM et HR sert à contrôler les sorties externes, évitez des sorties inadéquates chaque fois que le drapeau d'erreur de batterie (A40204) est ON. Les zones DM, EM et HR, dont le contenu peut être maintenu pendant la coupure d'alimentation, sont suavegardées par une batterie. En cas de problème de batterie, le contenu des zones réglées pour être maintenues peut ne pas être exact même aucune erreur de mémoire ne se produira pour arrêter l'opération. En cas de besoin pour la sécurité du système, prenez les mesures appropriées dans le schéma contact pour chaque passage du Drapeau d'erreur de batterie (A40204) sur ON, par exemple réinitialisation des données dans ces zones.
- $\triangle$  Attention Serrez les vis du bornier de la carte d'alimentation en courant alternatif en respectant le couple spécifié dans le manuel d'utilisation. Des vis mal serrées peuvent provoquer une surchauffe ou un dysfonctionnement.

# <span id="page-22-0"></span>**4 Précautions relatives à l'environnement d'exploitation**

 $\langle \cdot \rangle$  Attention II est interdit d'utiliser le système de pilotage dans les lieux suivants :

- Endroits exposés à la lumière directe du soleil.
- Endroits soumis à des températures ou des taux d'humidité en dehors des valeurs établies dans les spécifications.
- Endroits soumis à la condensation due à de sévères changements de températures.
- Endroits pouvant contenir des gaz corrosifs ou inflammables.
- Endroits soumis aux poussières (spécialement poussière de métaux) ou à des sels.
- Endroits pouvant contenir de l'eau, de l'huile ou des produits chimiques.
- Endroits soumis à des chocs ou des vibrations directes.
- $\sqrt{N}$  Attention Vous devez prendre des mesures appropriées et suffisantes lorsque vous installez des systèmes dans les lieux suivants :
	- Endroits soumis à une électricité statique ou à d'autres formes de parasites.
	- Endroits soumis à des champs électromagnétiques
	- Endroits pouvant être exposés à la radioactivité.
	- Endroits proches des blocs ou des lignes d'alimentation.
- $\hat{A}$  Attention L'environnement d'exploitation d'un système d'API peut affecter fortement sa longévité et sa fiabilité. Un environnement inadapté risque de provoquer des dysfonctionnements, des défaillances et d'autres problèmes imprévisibles affectant le système d'API. A l'installation, assurez-vous que l'environnement fonctionnel est conforme aux conditions spécifiées et qu'il présente toujours les mêmes conditions pendant la vie du système.

# <span id="page-23-0"></span>**5 Précautions d'application**

Observez les précautions suivantes lors de l'utilisation de l'API.

- Vous devez utiliser CX-Programmer (le logiciel de programmation qui fonctionne sous Windows) pour programmer plus d'une tâche cyclique. Une console de programmation peut être utilisée pour programmer seulement une tâche cyclique plus des tâches d'interruption. Une console de programmation peut toutefois être utilisée pour éditer des programmes multitâches créés initialement avec CX-Programmer.
- $\triangle$  AVERTISSEMENT Prenez toujours ces précautions sous peine de blessures graves, voire mortelles.
	- Installez les cartes en effectuant une mise à la terre à 100 Ω maximum sous peine de vous électrocuter.
	- Une mise à la terre de 100  $\Omega$  maximum est obligatoire pour court-circuiter les bornes GR et LG de la carte d'alimentation.
	- Mettez toujours l'alimentation électrique de l'API à l'état OFF avant de tenter l'une des opérations suivantes. Si vous ne mettez pas l'alimentation à OFF, vous risquez de provoquer un dysfonctionnement ou de subir une décharge électrique.
		- Montage ou démontage de cartes d'alimentation, de cartes d'E/S, de UCs ou d'autres unités.
		- Assemblage des unités
		- Réglage des commutateurs DIP ou des commutateurs rotatifs
		- Branchement des câbles ou câblage du système
		- Connexion ou déconnexion des connecteurs
	- $\triangle$  Attention Le non-respect des précautions suivantes peut entraîner un dysfonctionnement de l'API ou du système, ou bien endommager l'API ou les cartes de l'API. Prenez toujours ces précautions.
		- une UC série CJ est livrée avec la pile installée et l'heure de l'horloge interne réglée. Il n'est pas nécessaire d'effacer la mémoire ni de mettre l'horloge à l'heure avant son utilisation, ce qui est le cas des UCs série CS.
		- Les données du programme utilisateur et de la zone des paramètres des UC CJ1M sont sauvegardées dans la mémoire flash intégrée. Le voyant BKUP s'allume sur le devant de l'UC lorsque la sauvegarde est en cours. Ne coupez pas l'alimentation de l'UC pendant que le voyant BKUP est allumé sous peine d'empêcher la sauvegarde des données.
		- Si, en utilisant une carte UC CJ1M, la configuration de l'API est définie de façon à utiliser le mode de configuration de la console de programmation et que la console de programmation n'est pas connectée, l'UC démarre en mode RUN. Il s'agit de la configuration par défaut de l'API. (une UC CS1 démarre en mode de programmation dans les mêmes conditions.)
		- En créant un fichier AUTOEXEC.IOM dans un périphérique de programmation (une console de programmation ou CX-Programmer) pour transférer automatiquement les données au démarrage, configurez la première adresse en écriture à D20000 et assurez-vous que la taille des données écrites ne dépasse pas celle de la zone DM. Lorsque le fichier de données est lu par la carte mémoire au démarrage, les données sont écrites dans l'UC en commençant à l'adresse D20000, même si une autre adresse a été configurée pendant la création du fichier AUTOEXEC.IOM. De plus, si la zone DM est saturée (ce qui est possible lorsque CX-Programmer est utilisé), les données restantes sont écrites dans la zone EM.
- Des mesures assurant des défaillances sans risque doivent être prises par le client pour assurer la sécurité en cas de signaux incorrects, manquants ou anormaux lors d'un dysfonctionnement des lignes de signaux suite à des coupures d'alimentation momentanées ou à d'autres causes.
- Des circuits de verrouillage, des interrupteurs de fin de course et des mesures de sécurité similaires dans les circuits externes (c'est-à-dire, pas dans l'automate programmable) doivent être fournis par le client.
- Mettez toujours l'API sous tension avant le système de commande. Si l'API est alimenté après le système de commande, il est possible que des erreurs temporaires surviennent dans les signaux du système de commande car les bornes de sortie des cartes de sorties c.c. et des autres unités se mettront momentanément sous tension à la mise sous tension de l'API.
- Des mesures assurant des défaillances sans risque doivent être prises par le client pour garantir la sécurité dans le cas où les sorties des cartes de sorties sont toujours à ON suite à des pannes de circuit internes qui peuvent survenir dans les relais, les transistors et d'autres éléments.
- Si le bit de maintien d'E/S est à ON, les sorties de l'API ne passent pas à OFF et maintiennent leur dernier état lorsque l'API passe du mode RUN ou MONITOR au mode PROGRAM. Dans ce cas, assurez-vous que les charges externes ne seront par dangereuses. (Lorsque le fonctionnement s'arrête à la suite d'une erreur fatale, y compris celles dues à l'instruction FALS(007), toutes les sorties de la carte de sortie passent à OFF et seul l'état des sorties internes est conservé.)
- Le contenu des zones DM, EM et HR dans l'UC est sauvegardé par une pile. Si la tension de la pile baisse, une perte de données est possible. Utilisez les contre-mesures du programme en utilisant le drapeau d'erreur de batterie (A40204) pour réinitialiser les données ou prendre d'autres dispositions si la tension de la batterie diminue.
- Ne mettez pas l'API hors tension durant un transfert de données. En particulier, ne débranchez pas l'alimentation lors de la lecture ou de l'écriture d'une carte mémoire. En outre, ne retirez pas la carte mémoire lorsque le voyant BUSY est allumé. Pour retirer la carte mémoire, appuyez tout d'abord sur l'interrupteur d'alimentation de la carte mémoire et attendez que le voyant BUSY s'éteigne avant de retirer la carte.
	- La carte mémoire risque de devenir inutilisable si l'alimentation est coupée ou la carte retirée durant le transfert des données.
- Assurez-vous que le système ne sera pas perturbé avant de lancer une des opérations de la liste ci-dessous. Respectez cette consigne sous peine d'engendrer un fonctionnement inattendu.
	- Changement de mode opératoire de l'API
	- Configuration/RAZ forcée d'un bit en mémoire
	- Modification de la valeur en cours d'un mot quelconque ou de n'importe quelle valeur fixe en mémoire
- Installez des sécurités externes pour protéger des courts-circuits (par exemple des disjoncteurs dans le câblage externe). Des sécurités insuffisantes contre les courts-circuits peuvent provoquer une surchauffe.
- Assurez-vous que toutes les vis des bornes et des connecteurs de câbles sont serrées au couple spécifié dans les manuels applicables. Un serrage non conforme risque de provoquer un dysfonctionnement.
- Installez les cartes uniquement après avoir complètement vérifié les borniers et les connecteurs.
- Avant de toucher une carte, touchez d'abord un objet métallique relié à la terre afin de dissiper toute l'électricité statique. Respectez cette consigne sous peine de provoquer un dysfonctionnement ou des dégâts.
- Assurez-vous que les borniers, les cartes mémoire, les câbles d'extension et les autres éléments munis d'un dispositif de verrouillage sont correctement bloqués en position. Tout verrouillage incorrect peut provoquer un dysfonctionnement.
- Utilisez toujours la tension d'alimentation spécifiée dans les manuels d'utilisation. Une tension incorrecte peut provoquer un dysfonctionnement ou une surchauffe.
- Prenez les mesures appropriées pour vous assurer que l'alimentation indiquée est conforme à la tension et la fréquence nominales. Faites particulièrement attention aux endroits où l'alimentation est instable. Une alimentation inadaptée peut provoquer un dysfonctionnement.
- Laissez l'étiquette attachée à la carte pendant le câblage. La suppression de l'étiquette peut provoquer un dysfonctionnement si des corps étrangers pénètrent dans la carte.
- Une fois le câblage terminé, enlevez l'étiquette pour assurer la bonne dissipation de la chaleur. Une étiquette non retirée peut provoquer un dysfonctionnement.
- Pour le câblage, utilisez des bornes serties. Ne raccordez pas directement des fils nus à des bornes. Le raccordement de fils à toron nus peut provoquer une surchauffe.
- N'appliquez pas une tension supérieure à la tension nominale d'entrée aux cartes d'entrées. Une tension excessive peut provoquer une surchauffe.
- N'appliquez jamais une tension supérieure à la capacité maximale de commutation et ne connectez aucune charge aux cartes de sorties qui soit supérieure à la capacité maximale de commutation. Une tension ou des charges excessives risquent de provoquer une surchauffe.
- Pendant les tests de tension de résistance, vous devez débrancher la borne de terre fonctionnelle. Respectez cette consigne sous peine d'entraîner la surchauffe du système.
- Vérifiez encore une fois tout le câblage et le réglage des commutateurs avant de mettre sous tension. Un câblage incorrect peut provoquer une surchauffe.
- Vérifiez la position des commutateurs, le contenu de la zone DM et d'autres préparatifs avant de lancer le fonctionnement sous peine de produire un fonctionnement imprévisible.
- Vérifiez l'exécution correcte du programme utilisateur avant de l'utiliser avec la carte. L'absence de vérification du programme peut provoquer un fonctionnement inattendu.
- Reprenez l'exploitation uniquement après avoir transféré à la nouvelle carte UC le contenu des zones DM, HR et autres données indispensables. Respectez cette consigne sous peine d'engendrer un fonctionnement inattendu.
- Ne tirez pas sur les câbles et ne les courbez pas au-delà de la limite naturelle sous peine de les casser.
- Ne posez aucun objet sur les câbles et d'autres câblages sous peine de les casser.
- N'utilisez pas des câbles de PC RS-232C standard. Utilisez toujours les câbles spéciaux listés dans ce manuel ou fabriquez des câbles conformément aux spécifications du manuel. L'utilisation des câbles standard disponibles dans le commerce risque d'abîmer les périphériques externes ou l'UC.
- Lorsque vous remplacez des pièces, assurez-vous de confirmer que les caractéristiques nominales des pièces neuves sont correctes sous peine de provoquer un dysfonctionnement ou une surchauffe.
- Lors du transport ou du stockage des cartes, couvrez-les de matériau antistatique pour les protéger contre l'électricité statique et maintenir la température appropriée pour le stockage.
- Ne touchez pas les cartes ni les composants les mains nues. Des conducteurs pointus et d'autres parties des cartes peuvent causer des blessures s'ils sont manipulés de manière incorrecte.
- Ne court-circuitez pas les bornes de la pile et ne chargez, démontez, chauffez ni ne brûlez pas la pile. Ne soumettez pas la batterie à des

chocs violents. Respectez ces consignes sous peine de provoquer une fuite, une rupture, un dégagement de chaleur ou l'inflammation de la batterie. Jetez toute batterie qui est tombée par terre ou a été soumise à un choc excessif. Les batteries soumises à un choc brutal peuvent fuir en cours d'utilisation.

- Les normes UL exigent que les batteries soient remplacées seulement par des techniciens expérimentés. Ne permettez pas aux personnes non qualifiées de remplacer des batteries.
- Après avoir connecté ensemble les cartes d'alimentation, les UCs, les cartes d'E/S, les cartes d'E/S spéciales ou les cartes réseau, sécurisez les cartes en déplaçant les curseurs en haut et en bas des cartes jusqu'à ce qu'ils se bloquent en position. Il est possible que les cartes ne fonctionnent pas en cas de fixation incorrecte. Assurez-vous que le couvercle terminal fourni avec l'UC est attaché à la carte la plus à droite. Les API série CJ ne fonctionneront pas correctement si le couvercle terminal n'est pas attaché.
- Des sélections incorrectes pour la liaison des données ou les paramètres risquent de causer un fonctionnement imprévisible. Même lorsque la table et les paramètres de liaison des données ont été correctement définis, ne démarrez et ne coupez pas la liaison des données avant de vérifier qu'une telle opération est sans risque.
- Les cartes réseau seront réinitialisées au moment du transfert de la table de routage d'un appareil de programmation à l'API. (Les cartes sont réinitialisées pour assurer la lecture et l'activation des nouvelles données de table de routage.) Ne transférez pas la table de routage avant de vérifier qu'une telle opération est sans risque, c'est-à-dire que les cartes réseau peuvent se réinitialiser sans problème.
- Installez les cartes correctement, conformément aux indications données dans les manuels d'utilisation. Une installation incorrecte des cartes peut provoquer un dysfonctionnement.

### <span id="page-26-0"></span>**6 Conformité aux directives communautaires**

#### <span id="page-26-1"></span>**6-1 Directives applicables**

- Directives relatives à la compatibilité électromagnétique (EMC)
- Directive relative aux basses tensions

#### <span id="page-26-2"></span>**6-2 Concepts**

#### **Directives relatives à la compatibilité électromagnétique**

Les appareils OMRON conformes aux directives communautaires sont aussi conformes aux normes EMC connexes pour faciliter leur intégration à d'autres appareils ou à la machine globale. Les produits ont fait l'objet d'un contrôle de conformité aux normes EMC (voir remarque suivante). C'est au client qu'il appartient de s'assurer que les produits sont conformes aux normes du système qu'il utilise.

Les performances EMC des appareils OMRON conformes aux directives communautaires varient selon la configuration, le câblage et d'autres particularités de l'équipement et du tableau de commande sur lequel sont installés les appareils OMRON. Le client doit donc faire un contrôle final pour s'assurer que les dispositifs et l'ensemble de la machine sont conformes aux normes EMC applicables.

**Remarque** Les normes EMC (compatibilité électromagnétique) applicables sont les suivantes :

> EMS (Electromagnetic Susceptibility): EN61000-6-2 EMI (Electromagnetic Interference): EN61000-6-4 (Emission de radiations : réglementations 10 m)

#### **Directive relative aux basses tensions**

Assurez-vous toujours que les dispositifs fonctionnant à des tensions comprises entre 50 et 1 000 V c.a. et 75 à 1 500 V c.c. sont conformes aux normes de sécurité requises pour l'API (EN61131-2).

#### <span id="page-27-0"></span>**6-3 Conformité aux directives communautaires**

Les API série CJ sont conformes aux directives communautaires. Pour s'assurer que la machine ou l'appareil dans lequel est utilisé l'API série CJ est conforme aux directives communautaires, l'installation de l'API doit se faire comme suit:

- *1,2,3...* 1. Les API séries CJ doivent être installés dans un tableau de commande.
	- 2. Pour les alimentations utilisées pour les communications et les E/S, il faut utiliser un isolement renforcé ou double.
	- 3. Les API série CJ conformes aux directives CE respectent également la norme commune sur les émissions (EN61000-6-4). Les caractéristiques d'émissions rayonnées (réglementations 10 m) peuvent varier selon la configuration du panneau de commande utilisé, des autres appareils connectés au panneau de commande, du câblage et d'autres conditions. Il faut donc s'assurer que l'ensemble de la machine ou de l'équipement est conforme aux directives communautaires.

#### <span id="page-27-1"></span>**6-4 Méthodes de réduction des parasites des sorties relais**

Les API série CJ sont conformes aux normes relatives aux émissions communes (EN61000-6-4) des directives sur la CEM. Toutefois, le bruit produit par la commutation des sorties relais risque de ne pas satisfaire à ces normes. Dans ce cas, un filtre antiparasites doit être connecté côté charge ou d'autres mesures appropriées doivent être mises en œuvre à l'extérieur de l'API.

Les contre-mesures prises pour satisfaire aux normes varient en fonction des appareils côté charge, du câblage de la configuration des machines, etc. Les exemples suivants décrivent des contre-mesures permettant de réduire les parasites générés.

#### **Contre-mesures**

(Pour plus de détails, reportez-vous à la norme EN61000-6-4.)

Les contre-mesures sont inutiles si la fréquence de commutation de la charge pour l'ensemble du système – API inclus – est inférieure à 5 fois par minute.

Des contre-mesures sont obligatoires si la fréquence de commutation de la charge pour l'ensemble du système – API inclus – est 5 fois par minute ou plus.

#### **Exemples de contre-mesures**

Lors de la commutation d'une charge inductive, connectez un limiteur de surtension, des diodes, etc. en parallèle avec la charge ou le contact, comme indiqué ci-dessous.

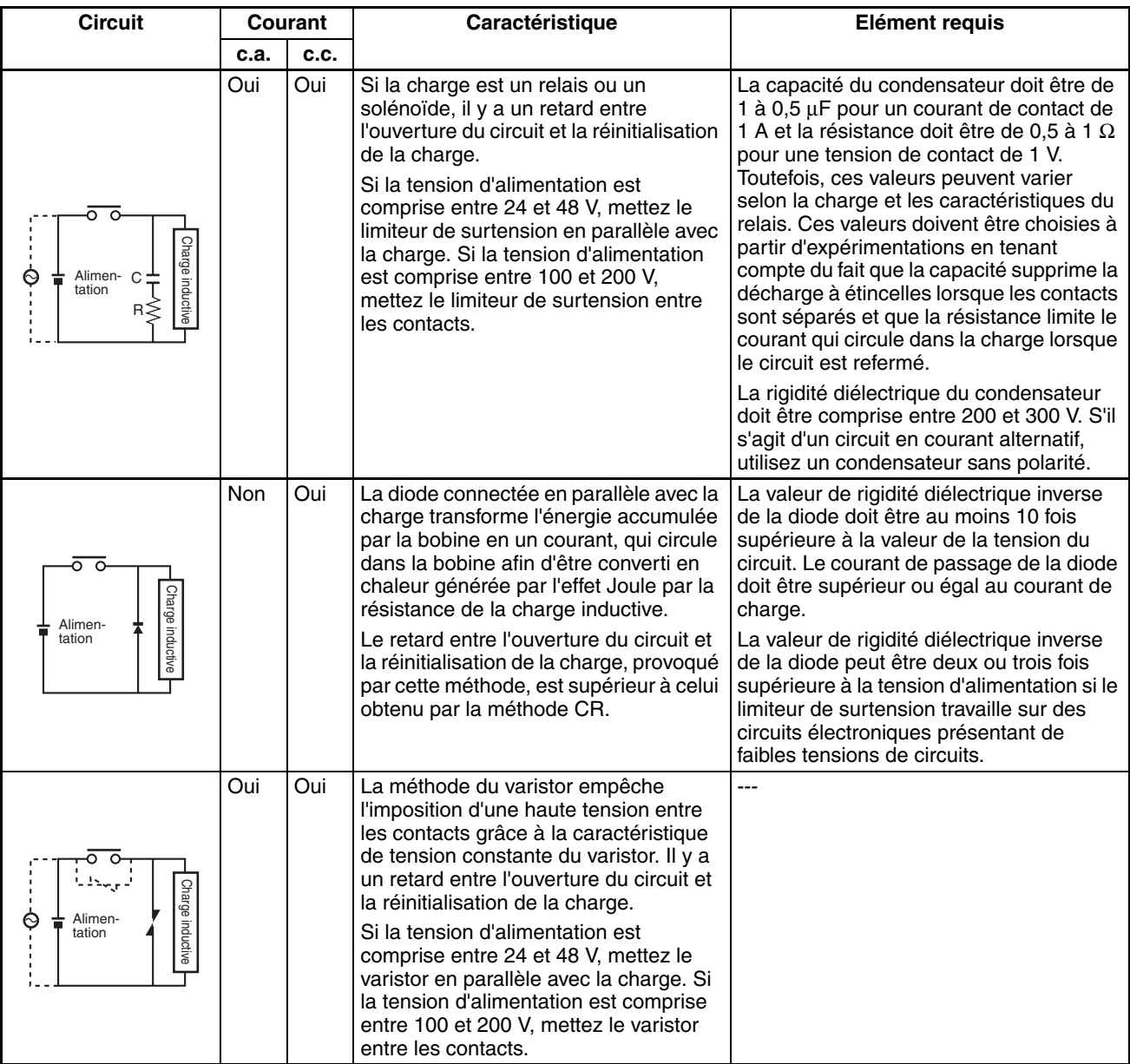

En commutant une charge avec un courant induit élevé comme une lampe à incandescence, supprimez le courant induit comme indiqué ci-dessous.

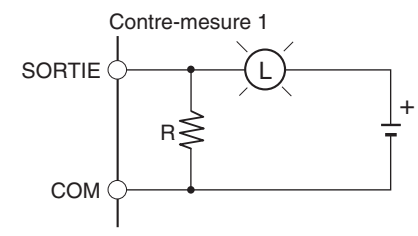

Fournissant environ un tiers du courant nominal à une ampoule incandescente.

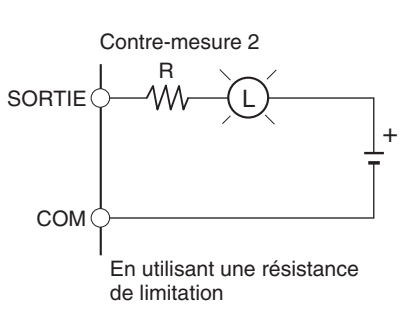

# **SECTION 1 Fonctions**

<span id="page-29-1"></span><span id="page-29-0"></span>Ce chapitre décrit les fonctions et les applications des E/S intégrées.

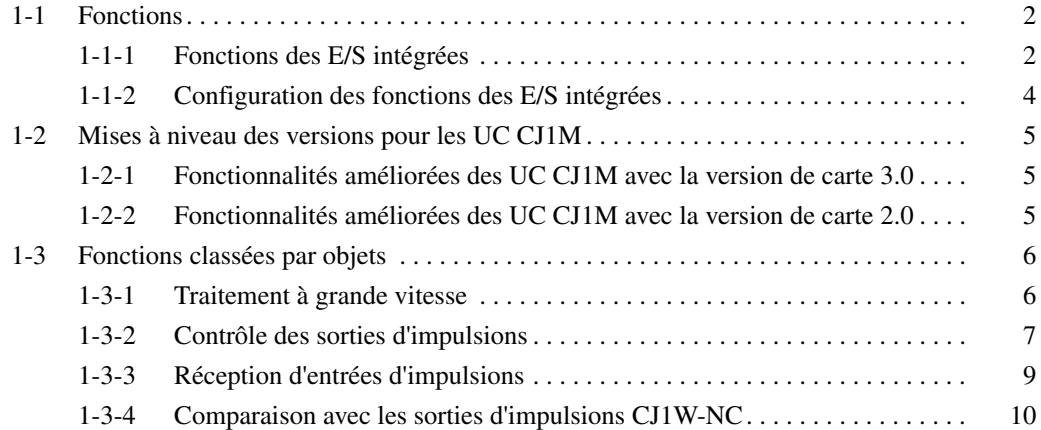

# <span id="page-30-0"></span>**1-1 Fonctions**

#### <span id="page-30-1"></span>**1-1-1 Fonctions des E/S intégrées**

Les UC CJ1M sont des API miniatures avancés à grande vitesse équipés d'S E/S intégrées. Les E/S intégrées ont les fonctions et caractéristiques suivantes.

#### **E/S polyvalentes**

**Mise à jour immédiate** Les entrées et sorties intégrées de l'UC peuvent s'utiliser comme des entrées et sorties polyvalentes. En particulier, une mise à jour d'E/S immédiat peut être réalisée sur les E/S au milieu d'un cycle d'API durant l'exécution d'une instruction appropriée.

**Stabilisation de la fonction de filtre d'entrée** Les constantes de temps d'entrée correspondant aux 10 entrées intégrées de l'UC peuvent être sélectionnées : 0 ms (pas de filtre), 0,5 ms, 1 ms, 2 ms, 4 ms, 8 ms, 16 ms ou 32 ms. Les vibrations et les effets des bruits extérieurs peuvent être réduits en augmentant la constante de temps d'entrée.

#### **Entrées interruption**

**Traitement grande vitesse des entrées interruption** Les 10 entrées intégrées de l'UC peuvent être utilisées pour un traitement à grande vitesse des entrées interruption standard en mode direct ou des entrées interruption en mode compteur. Une tâche d'interruption peut être lancée au front montant et front descendant (différenciation ascendante ou descendante). En mode compteur, la tâche d'interruption peut être lancée lorsque le compte d'entrées atteint la valeur définie (transitions à différenciation ascendante ou descendante).

#### **Compteurs à grande vitesse**

**Fonction compteur à grande vitesse**

**Déclenchement d'interruptions à une valeur cible ou dans une plage spécifiée**

**Mesure de la fréquence des entrées de compteur à grande vitesse**

**Maintien ou mise à jour (sélectionnable) des PV du compteur à grande vitesse**

#### **Sorties d'impulsions**

Des impulsions à largeur fixe peuvent être envoyées des sorties intégrées des UC pour effectuer le positionnement ou le contrôle de vitesse avec un variateur pour servomoteur qui accepte les entrées d'impulsions.

**Sorties d'impulsions horaires/anti-horaires ou sorties impulsion + direction**

**Sélection automatique de la direction pour faciliter le positionnement d'après des coordonnées absolues**

Le mode de sortie d'impulsions peut être réglé pour correspondre aux spécifications d'entrée d'impulsions du variateur pour servomoteur.

Avec des coordonnées absolues (origine définie ou PV modifiée par l'instruction INI(880)), la direction horaire/anti-horaire sera automatiquement sélectionnée lors de l'exécution de l'instruction de sortie d'impulsion. (La direction horaire/anti-horaire est sélectionnée en déterminant si le nombre d'impulsions spécifié dans l'instruction est supérieur ou inférieur à la valeur en cours de sortie d'impulsions.)

Un codeur rotatif peut être connecté à une entrée intégrée pour accepter des entrées de compteur à grande vitesse.

Les interruptions peuvent être déclenchées quand la valeur en cours du compteur à grande vitesse correspond à une valeur cible ou se trouve dans une plage spécifiée.

L'instruction PRV(887) peut servir à mesurer la fréquence d'impulsion d'entrée (une entrée seulement).

Le bit de porte de compteur à grande vitesse peut être activé ou désactivé (ON/OFF) à partir du schéma contact pour sélectionner le maintien des PV du compteur à grande vitesse ou leur mise à jour.

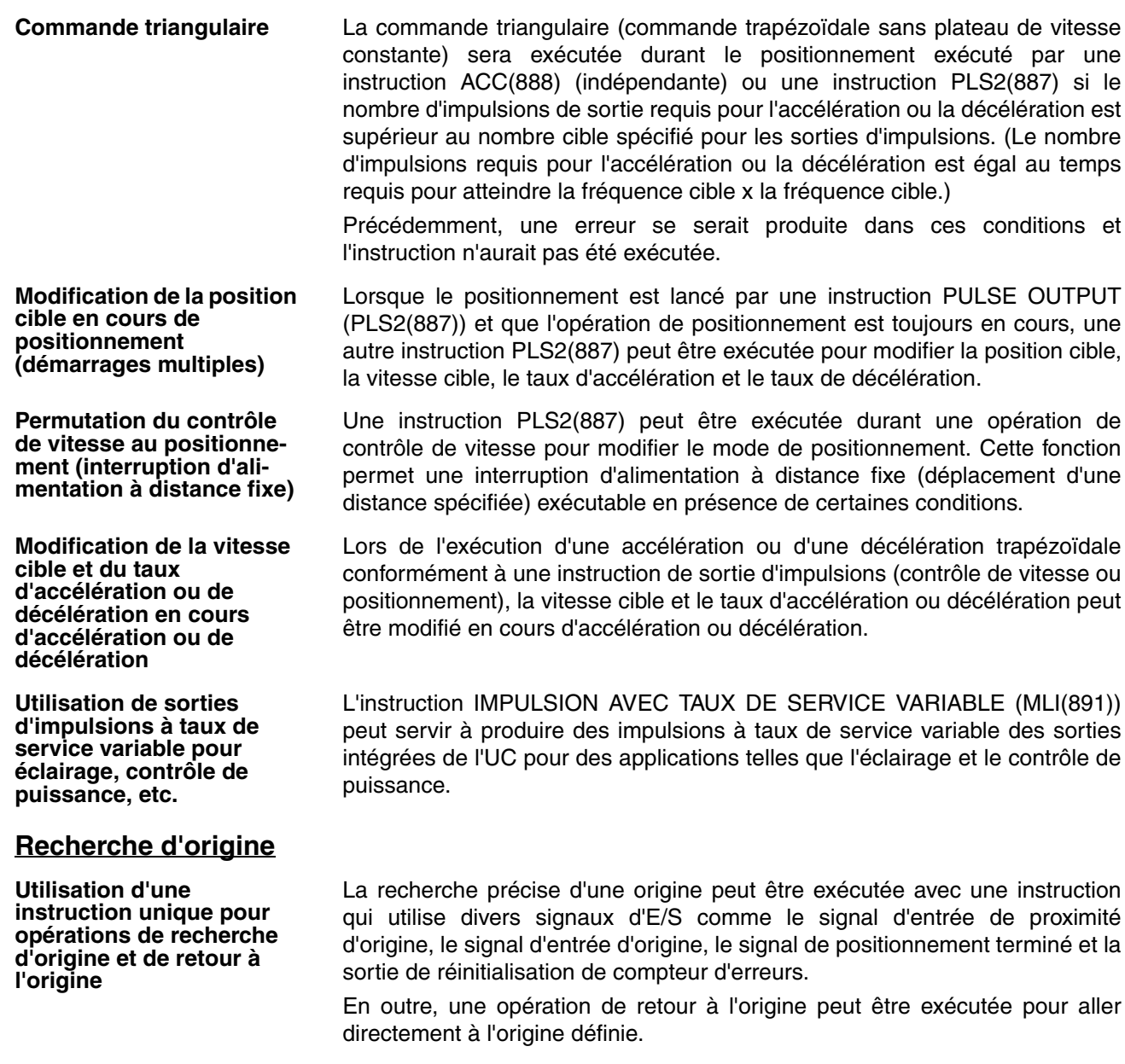

#### **Entrées à réponse rapide**

**Réception de signaux d'entrée inférieurs au temps de cycle**

Avec les entrées à réponse rapide, les entrées à destination des entrées intégrées de l'UC (4 entrées max.) d'une durée de signal d'entrée aussi courte que 30 µs peuvent être reçues de manière fiable, indépendamment du temps de cycle.

### <span id="page-32-0"></span>**1-1-2 Configuration des fonctions des E/S intégrées**

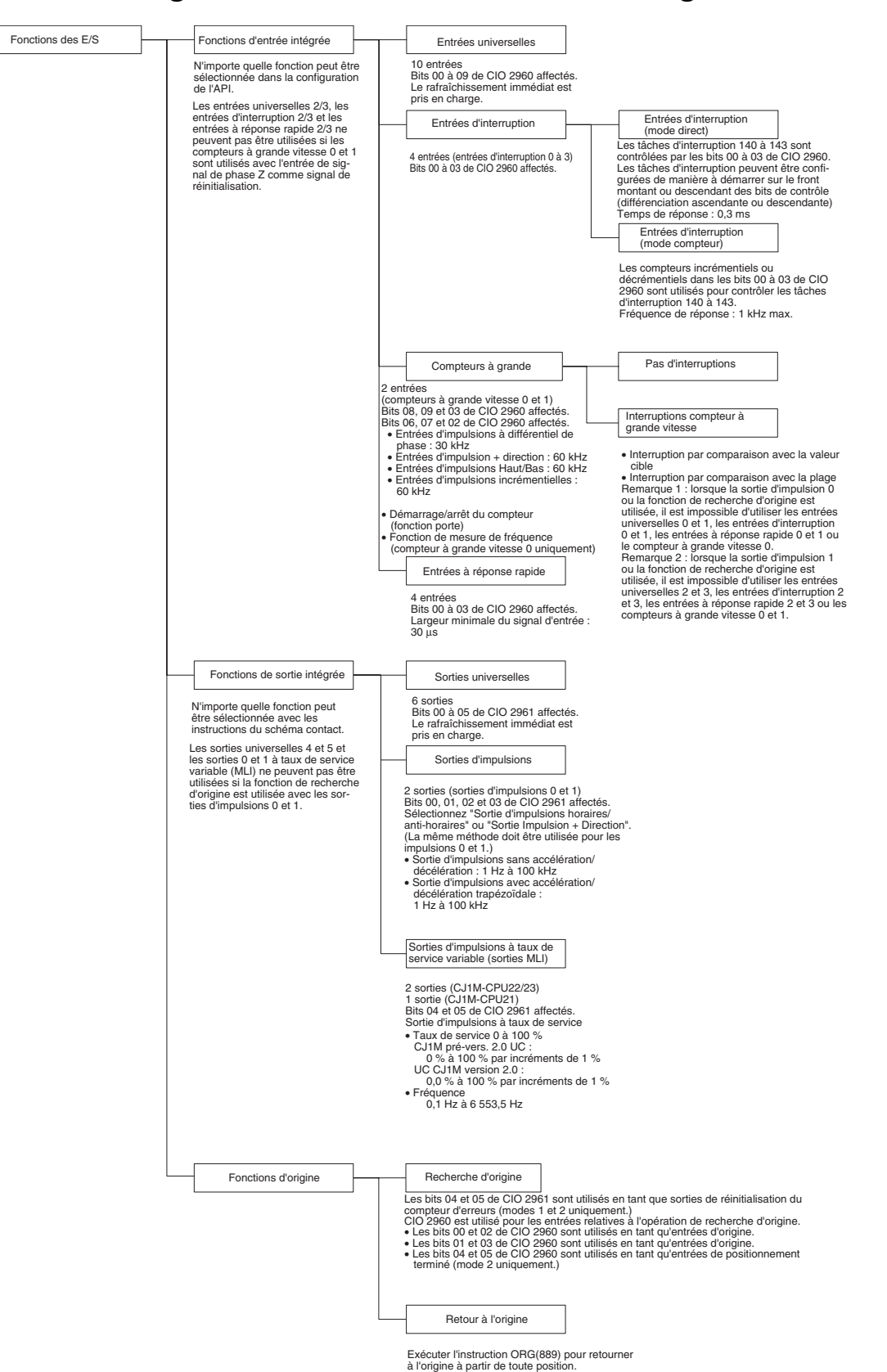

### <span id="page-33-0"></span>**1-2 Mises à niveau des versions pour les UC CJ1M**

Cette section décrit les mises à niveau accompagnant la version 3.0 des UC  $C<sub>n</sub>$  $11M$ 

#### <span id="page-33-1"></span>**1-2-1 Fonctionnalités améliorées des UC CJ1M avec la version de carte 3.0**

La mise à niveau de la version 2.0 vers la version 3.0 des UC CJ1M inclut les améliorations suivantes. (Les informations de mise à niveau de la version communes à la série CJ ne sont pas incluses.)

**Calcul à haute fréquence avec PRV(881) et PRV2(883)**  Des méthodes de calcul à haute fréquence ont été ajoutées aux méthodes de calcul de la fréquence d'impulsion pour les instructions PRV(881) (LECTURE VALEUR EN COURS COMPTEUR GRANDE VITESSE) et PRV2(883) (CONVERSION DE LA FREQUENCE D'IMPULSION).

**Lecture de la fréquence de sortie d'impulsion avec PRV(881) et PRV2(883)**  Vous pouvez utiliser l'instruction PRV(881) (LECTURE VALEUR EN COURS COMPTEUR GRANDE VITESSE) pour lire la fréquence de sortie d'impulsion.

#### <span id="page-33-2"></span>**1-2-2 Fonctionnalités améliorées des UC CJ1M avec la version de carte 2.0**

La mise à niveau vers la version 2.0 des UC CJ1M inclut les améliorations suivantes (Les informations de mise à niveau de la version communes à la série CJ ne sont pas incluses.)

#### **Sorties d'impulsions**

**Accélération/Décélération en S** Il est possible de spécifier des courbes en S pour les taux d'accélération/décélération pour les instructions de sortie d'impulsion avec les accélérations/décélérations (ACC(888), PLS2(883) et ORG(889)). Lorsqu'il existe une marge dans la vitesse maximale autorisée, les accélérations/décélérations en S permettent de contrôler les chocs et les vibrations en abaissant le taux initial d'accélération par rapport à une accélération/décélération linéaire.

**Paramètre étendu de taux d'accélération/ décélération** La limite supérieure du taux d'accélération/décélération a été augmenté de 2 000 Hz à 65 535 Hz pour les instructions de sortie d'impulsion avec les accélérations/décélérations (ACC(888), PLS2(883) et ORG(889)).

**Taux de service défini par pas de 0,1 %**

**Plus large gamme d'applications pour les entrées de limite horaire/anti-horaire**

Le taux de service de PWM(891) peut maintenant être défini par pas de 0,1 %. Le taux de service était défini par pas de 1 % dans la version précédente.

Les sorties d'impulsion s'arrêtent quand les signaux d'entrée de limite horaire/anti-horaire (dans A54008, A54009, A54108 et A54109) passent à ON. Dans la version précédente, les signaux d'entrée de limite horaire/antihoraire n'étaient utilisés que par ORG(889). Avec l'UC ver. 2.0, ces signaux peuvent être utilisés avec d'autres fonctions de sortie d'impulsion que les recherches d'origine. Un nouveau paramètre est maintenant disponible pour toutes les fonctions utilisant les signaux d'entrée de limite horaire/anti-horaire pour spécifier si l'origine reste établie ou indéfinie lorsqu'un signal d'entrée de limite passe à ON.

#### **Entrées d'impulsions**

**Conversions de fréquences d'impulsions** L'entrée de fréquence d'impulsions vers un compteur à grande vitesse 0 peut être convertie en vitesse de rotation (tr/min.) ou la PV du compteur peut être convertie en nombre total de rotations.

#### **Compteurs à grande vitesse**

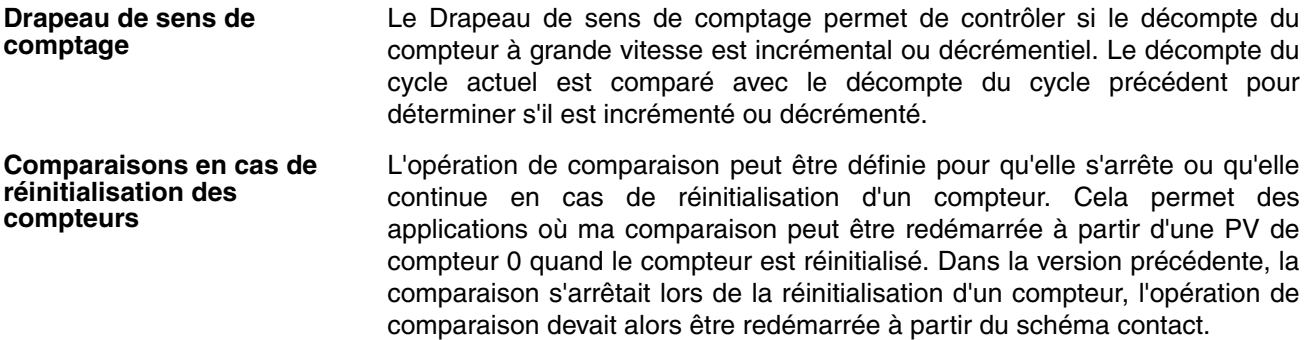

# <span id="page-34-0"></span>**1-3 Fonctions classées par objets**

# <span id="page-34-1"></span>**1-3-1 Traitement à grande vitesse**

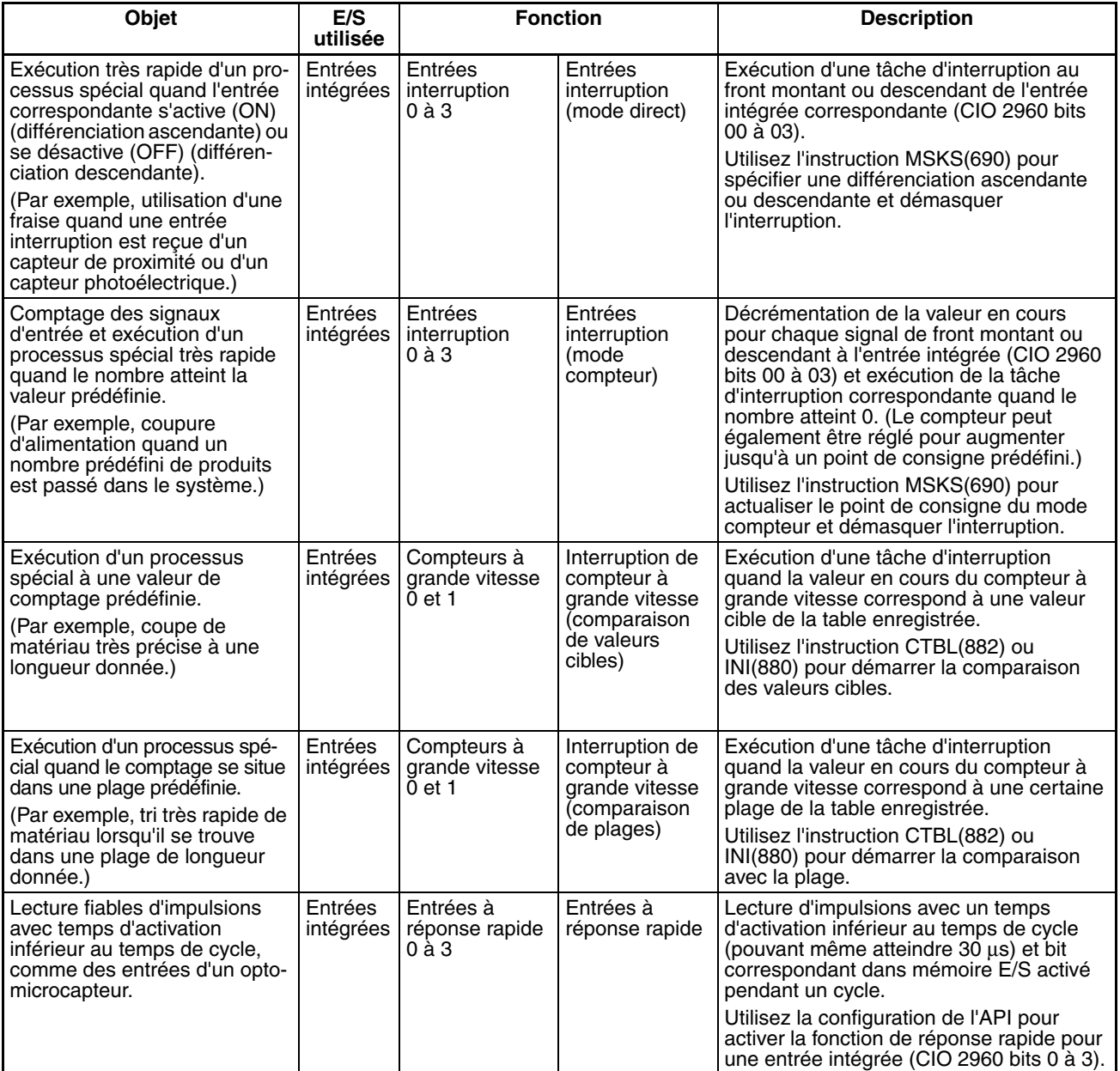

# <span id="page-35-0"></span>**1-3-2 Contrôle des sorties d'impulsions**

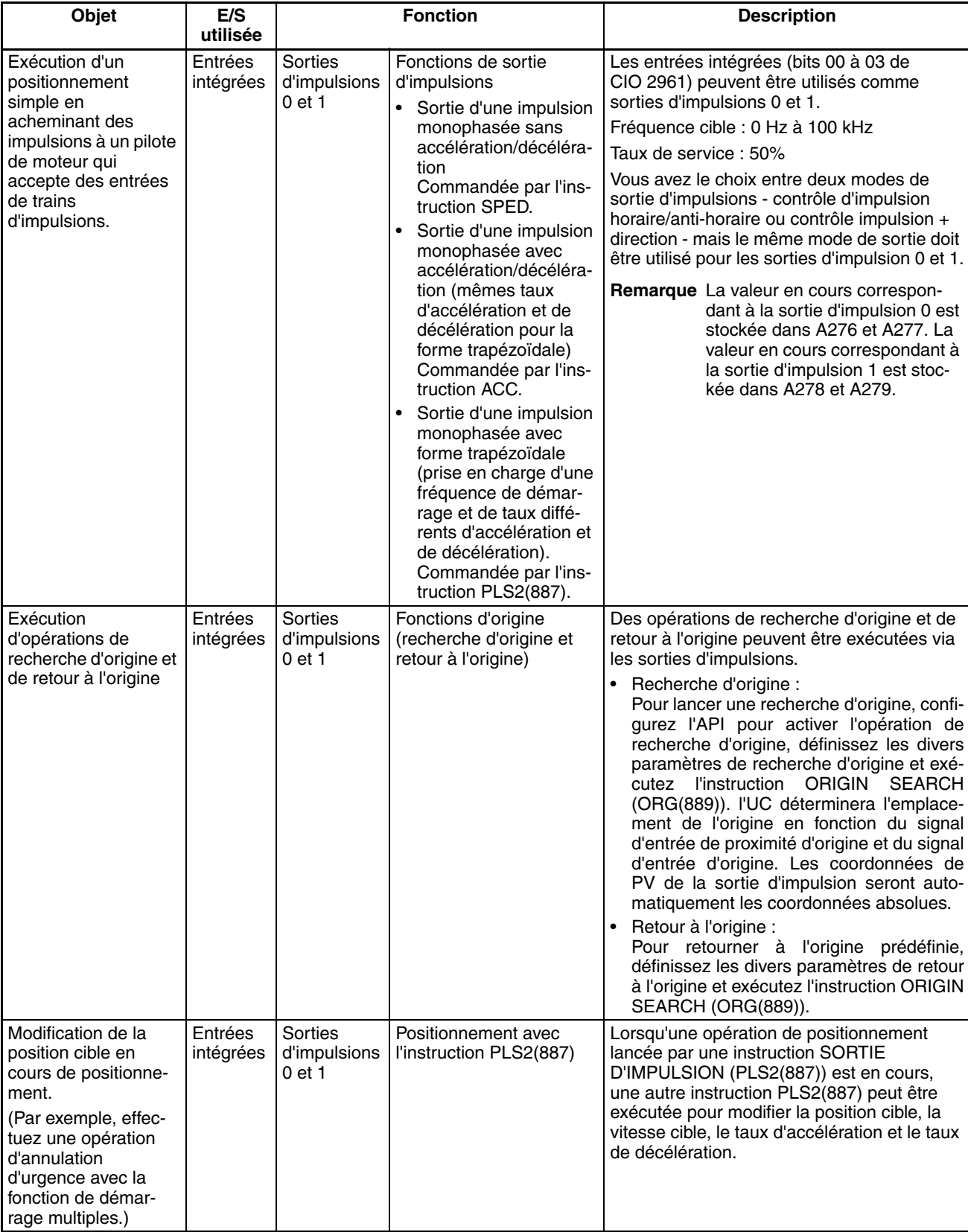
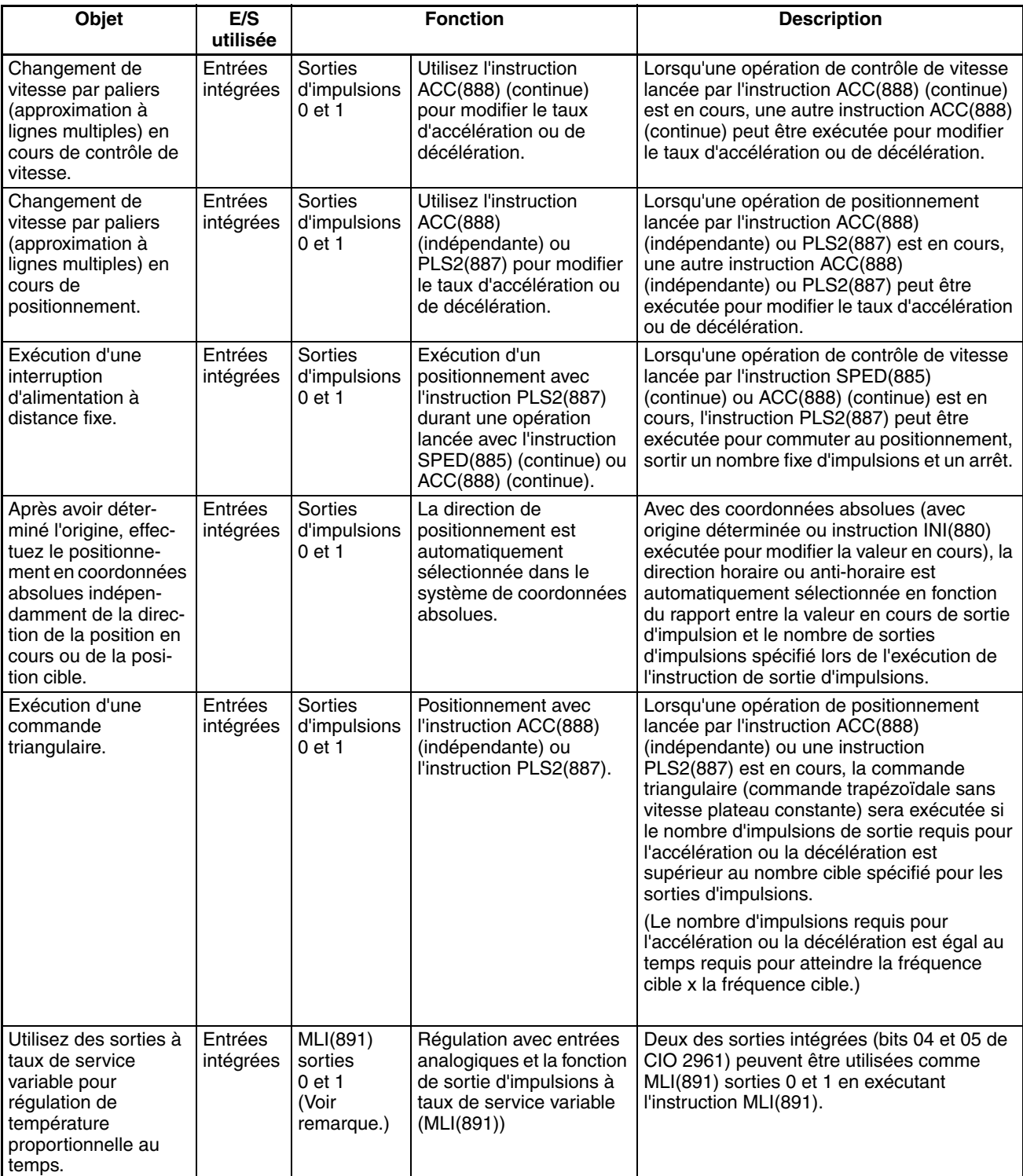

**Remarque** MLI(891) sortie 1 n'est pas prise en charge par CJ1M-CPU21.

# **1-3-3 Réception d'entrées d'impulsions**

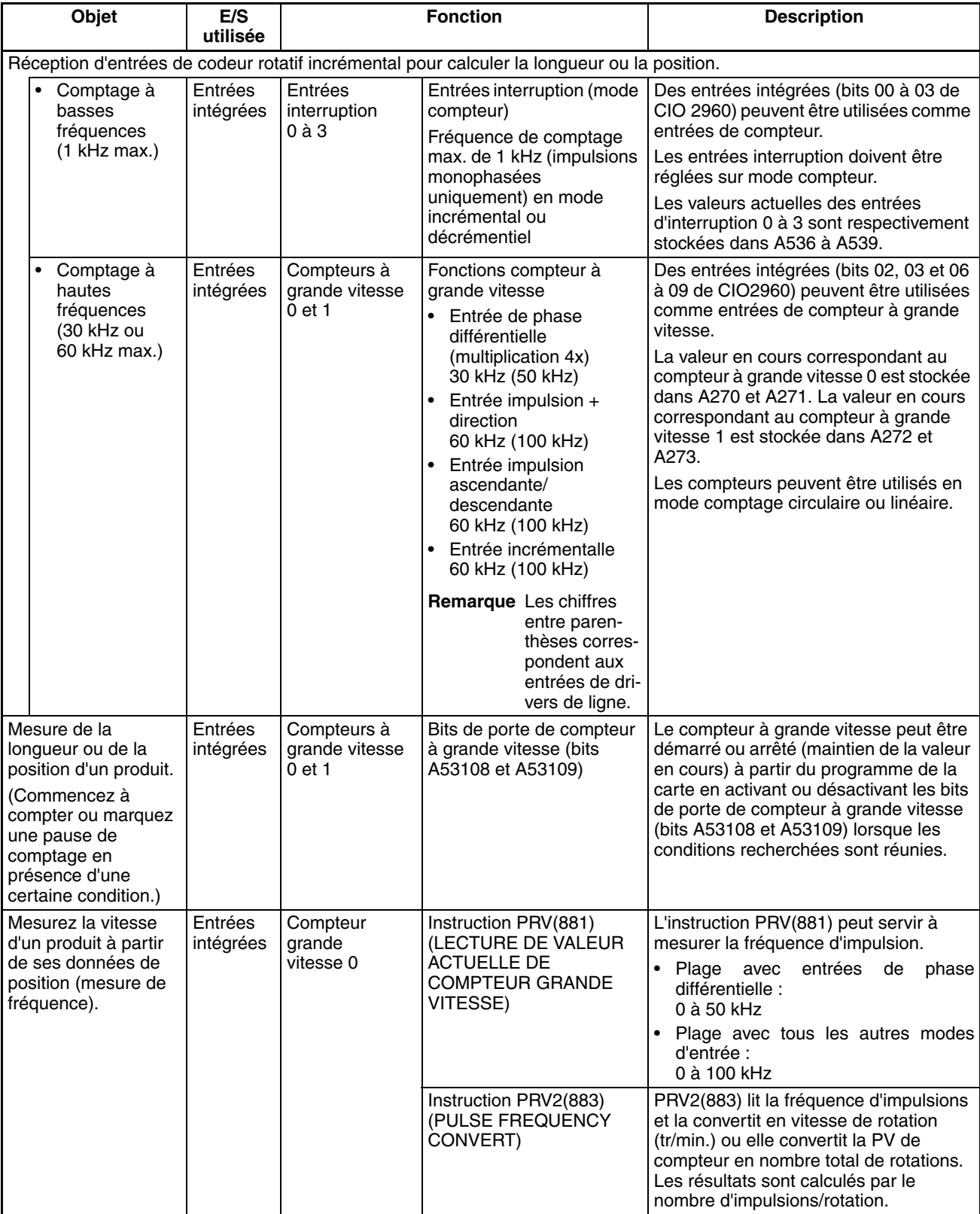

# **1-3-4 Comparaison avec les sorties d'impulsions CJ1W-NC**

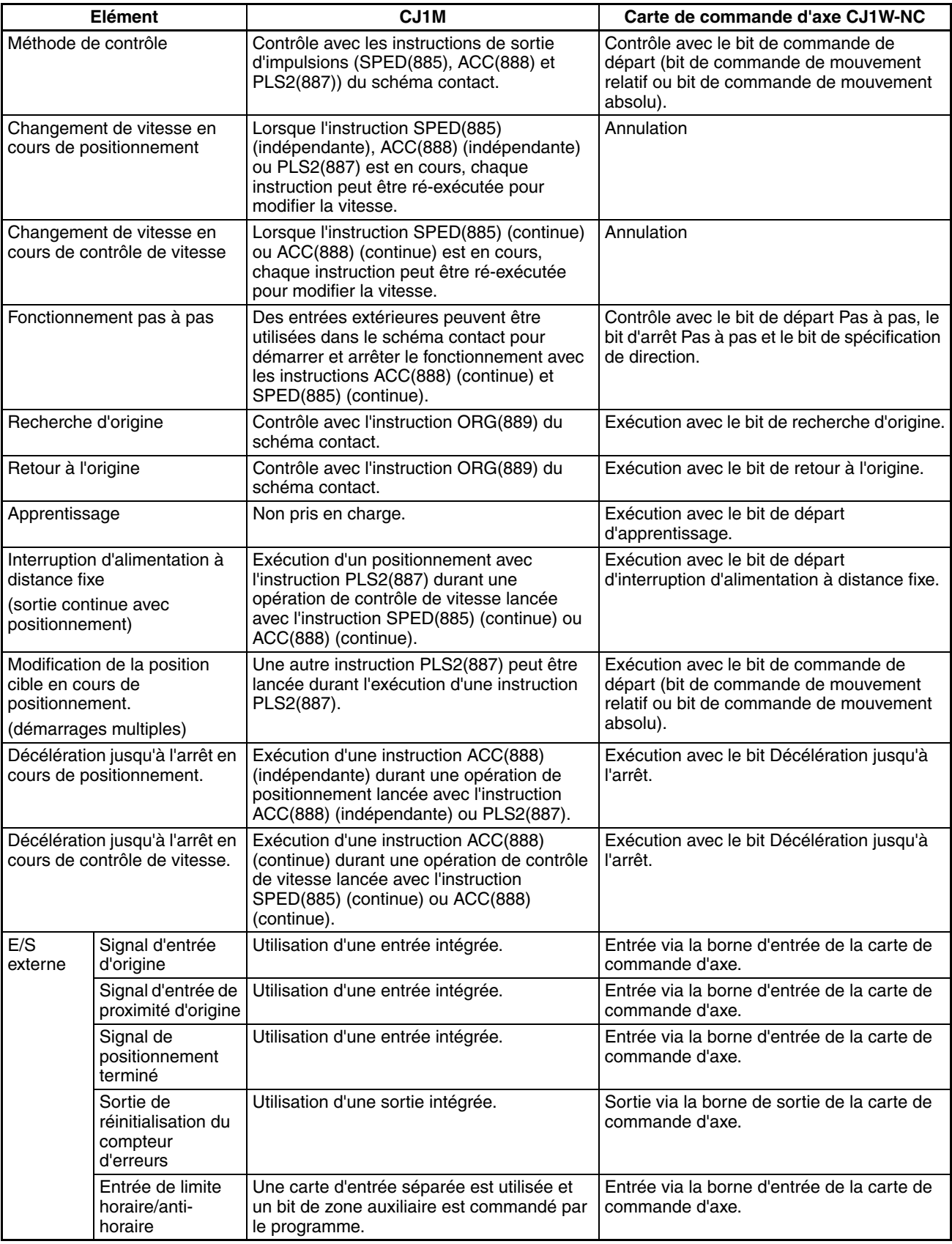

# **SECTION 2 Présentation**

Ce chapitre présente les fonctions des E/S intégrées.

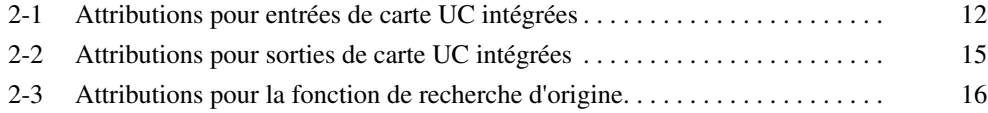

# <span id="page-40-0"></span>**2-1 Attributions pour entrées de carte UC intégrées**

Sélectionnez 1) les entrées universelles, 2) les entrées interruption, 3) les entrées à réponse rapide ou 4) les compteurs à grande vitesse avec la configuration de l'API. Les entrées IN0 à IN3 peuvent chacune être réglées sur 1) entrées universelles, 2) entrées interruption ou 3) entrées à réponse rapide avec les sélections d'opérations d'entrée. Les entrées répertoriées peuvent être configurées pour une opération de compteur à grande vitesse avec les sélections d'opérations de compteur à grande vitesse. Si une entrée est configurée à la fois pour une opération d'entrée et une opération de compteur à grande vitesse, la sélection d'opération de compteur à grande vitesse aura priorité sur la sélection de l'opération d'entrée.

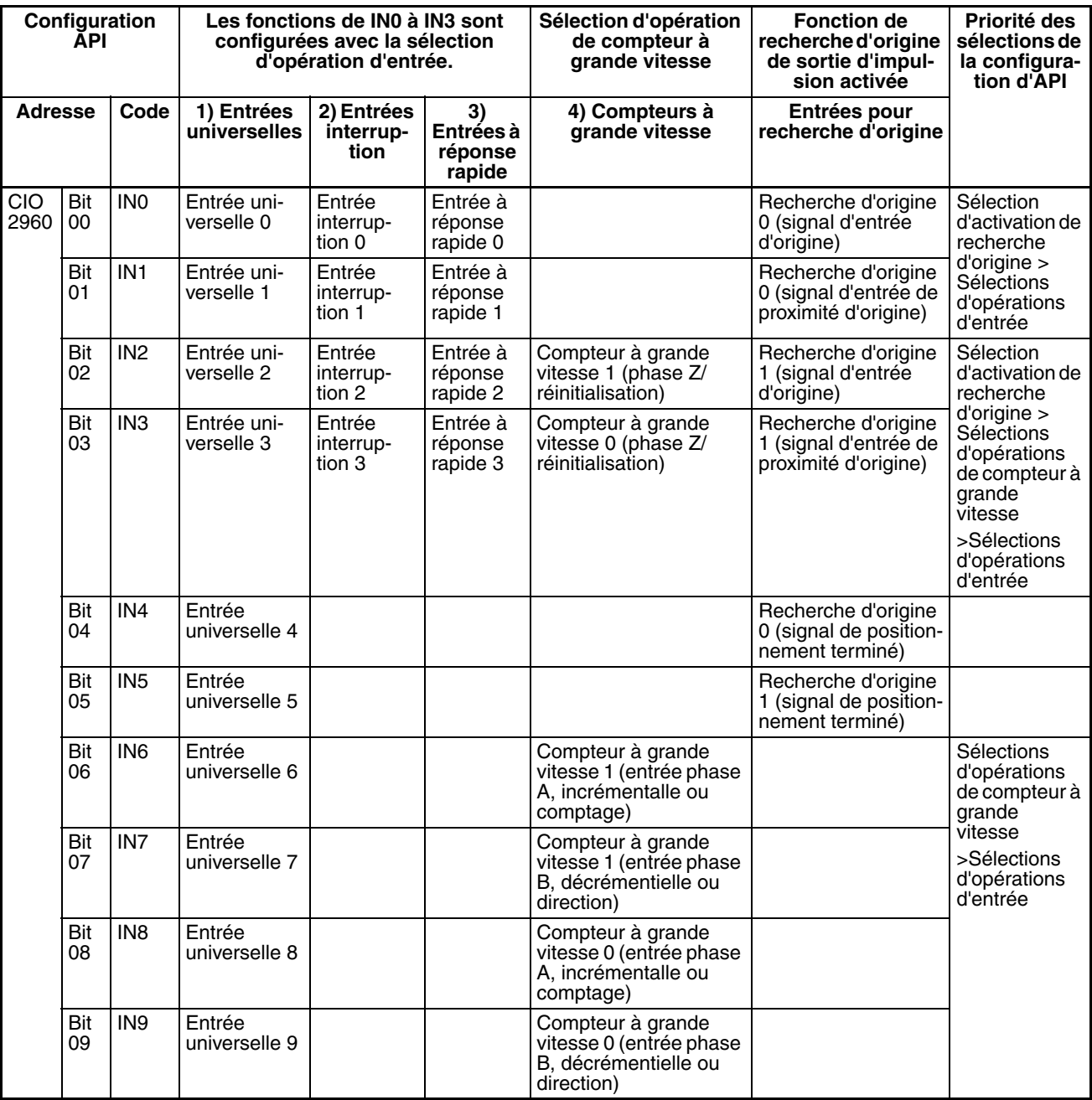

**Remarque** 1. Les entrées universelles 8 et 9 ne peuvent pas être utilisées simultanément à une entrée de compteur à grande vitesse 0. En outre, l'entrée universelle 3, l'entrée interruption 3 et l'entrée à réponse rapide 3 sont inutilisables lors de la réinitialisation du compteur à grande vitesse 0 par le signal de phase Z.

Les entrées universelles 6 et 7 ne peuvent pas être utilisées simultanément à une entrée de compteur à grande vitesse 1. En outre, l'entrée universelle 2, l'entrée interruption 2 et l'entrée à réponse rapide 2 sont inutilisables lors de la réinitialisation du compteur à grande vitesse 1 par le signal de phase Z.

- 2. Les entrées IN0, IN1 et IN4 sont utilisées pour la fonction de recherche d'origine lorsque cette fonction est activée pour la sortie d'impulsion 0 dans la configuration de l'API. Les entrées IN2, IN3 et IN5 sont utilisées pour la fonction de recherche d'origine lorsque cette fonction est activée pour la sortie d'impulsion 1 dans la configuration de l'API.
	- Les entrées universelles 0 et 1, les entrées interruption 0 et 1 et les entrées à réponse rapide 0 et 1 sont inutilisables lorsque la fonction de recherche d'origine pour sortie d'impulsion 0 est utilisée. En outre, l'entrée universelle 4 est inutilisable si le mode opératoire 2 est spécifié, à savoir le signal de positionnement terminé est utilisé.
	- Les entrées universelles 2 et 3, les entrées interruption 2 et 3 et les entrées à réponse rapide 2 et 3 sont inutilisables lorsque la fonction de recherche d'origine pour sortie d'impulsion 1 est utilisée. En outre, l'entrée universelle 5 est inutilisable si le mode opératoire 2 est spécifié, à savoir le signal de positionnement terminé est utilisé.

#### **Fonctions**

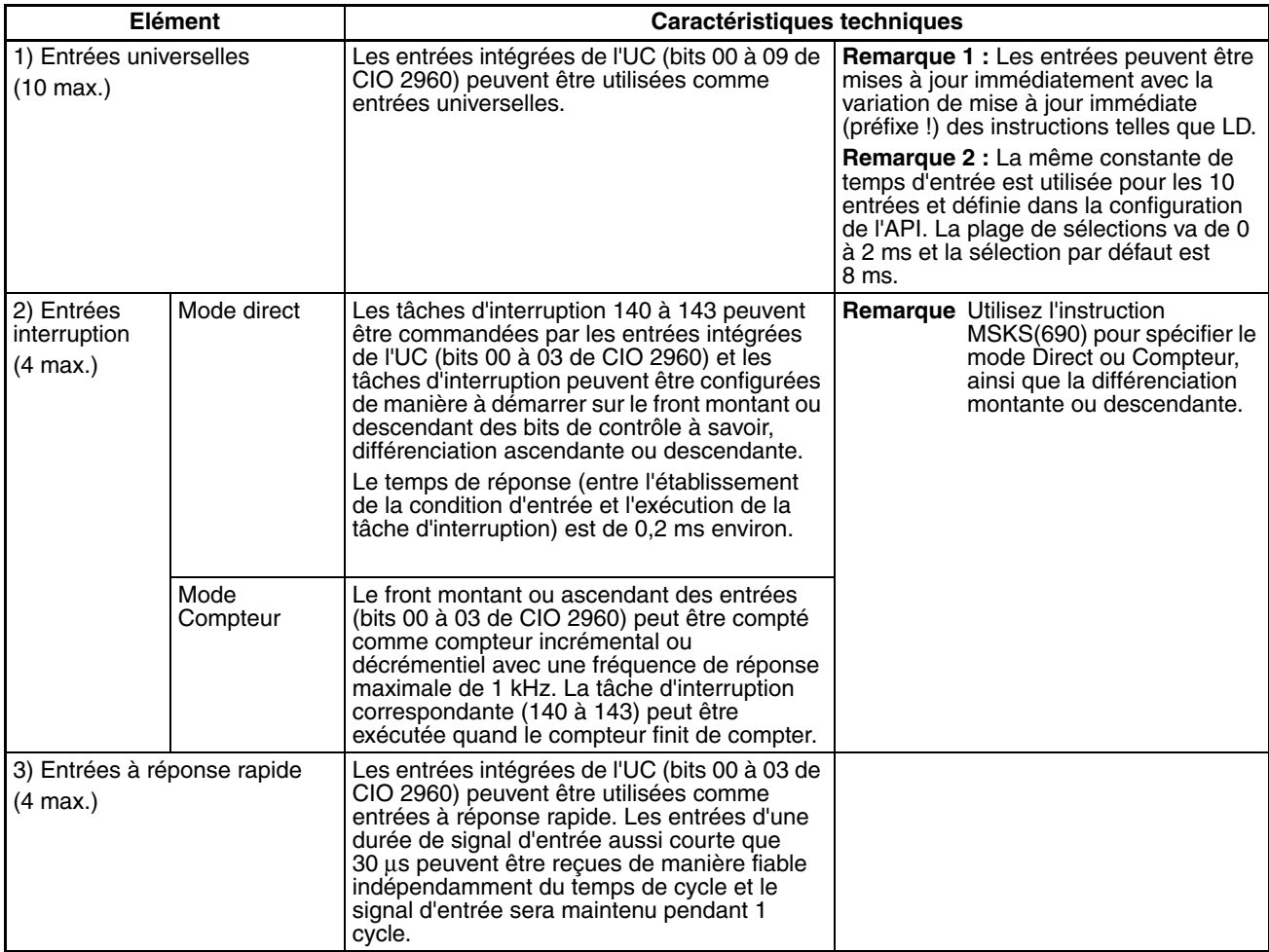

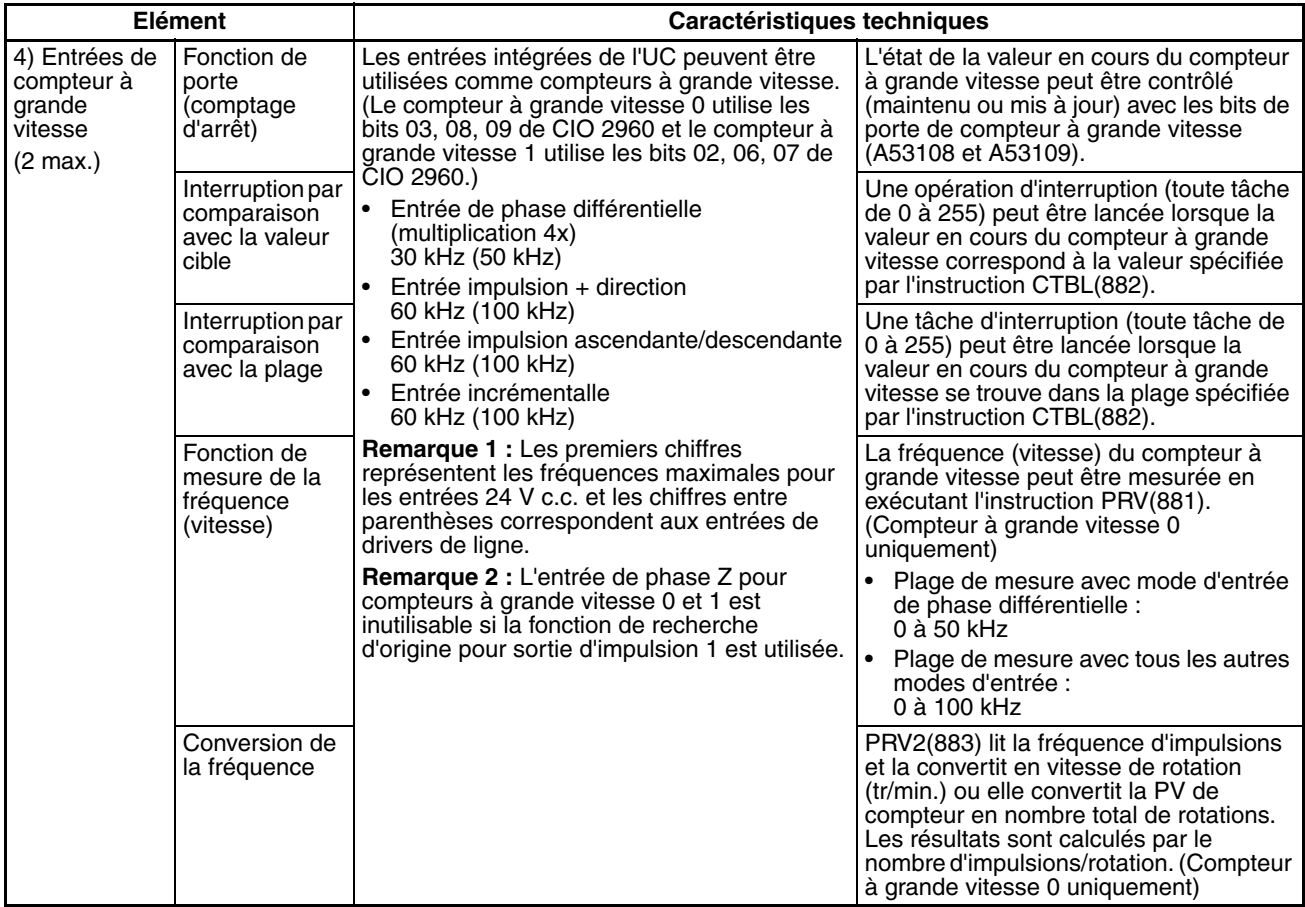

# <span id="page-43-0"></span>**2-2 Attributions pour sorties de carte UC intégrées**

Sélectionnez 1) des sorties universelles, 2) des sorties d'impulsions à taux de service fixe ou 3) des sorties d'impulsions à taux de service variable en exécutant l'instruction appropriée, comme indiqué dans le tableau suivant.

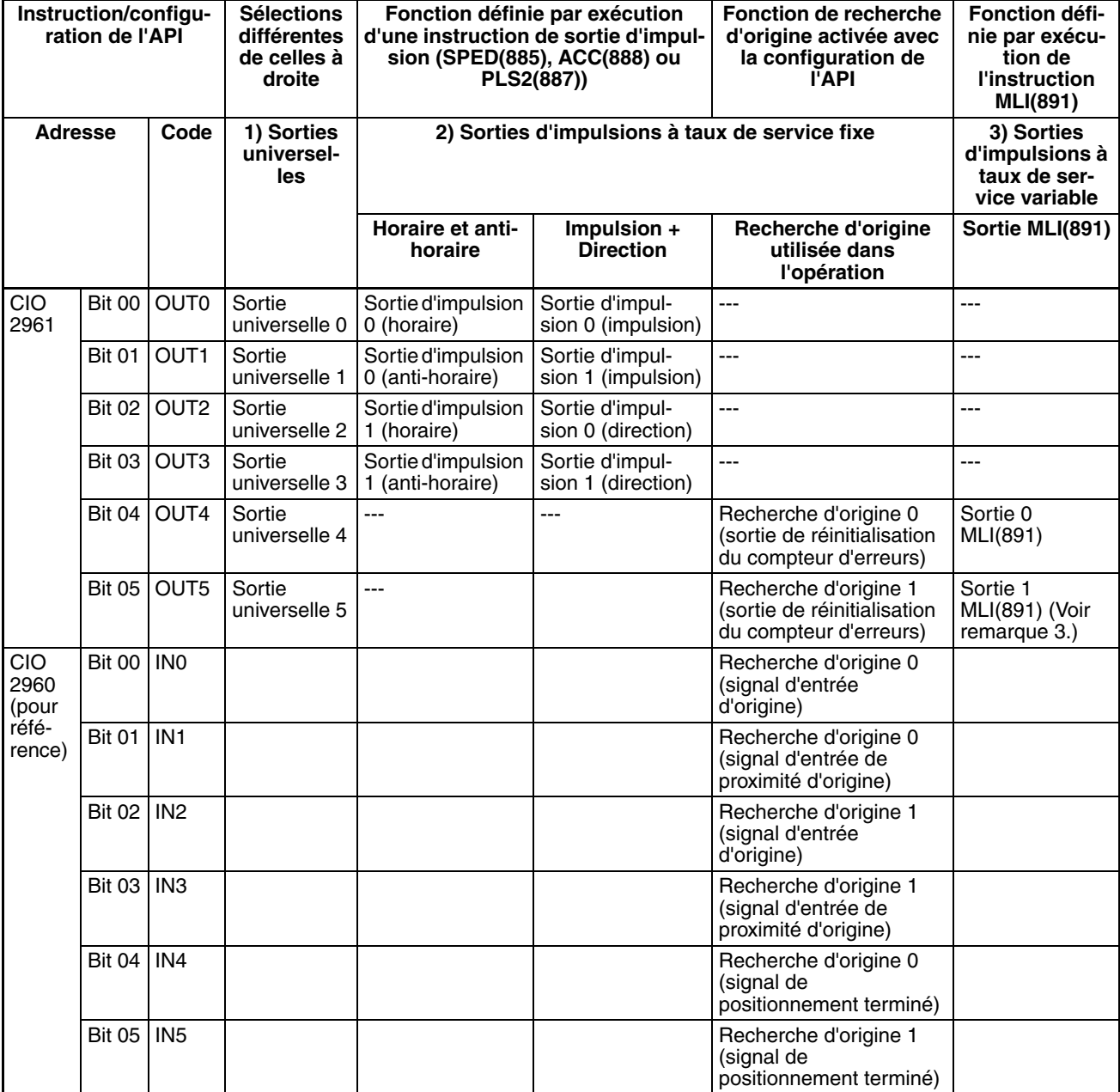

**Remarque** 1. Les sorties universelles 4 et 5 et les sorties 0 et 1 MLI(891) sont inutilisables lorsque l'API est configuré pour activer la fonction de recherche d'origine pour les sorties d'impulsions 0 et 1.

- 2. Quand la configuration de l'API permet l'activation de la fonction de recherche d'origine, les sorties OUT4 et OUT5 sont utilisées comme sorties de réinitialisation de compteurs d'erreurs et les entrées IN0 et IN5 sont utilisées comme sorties d'origine, sorties de proximité d'origine et signaux de positionnement terminé. (Selon le mode opératoire, il est possible que certains points d'E/S soient inutilisables.)
- 3. La sortie 1 MLI(891) peut être utilisée uniquement avec les cartes CJ1M-CPU22/CPU23.

#### **Fonctions**

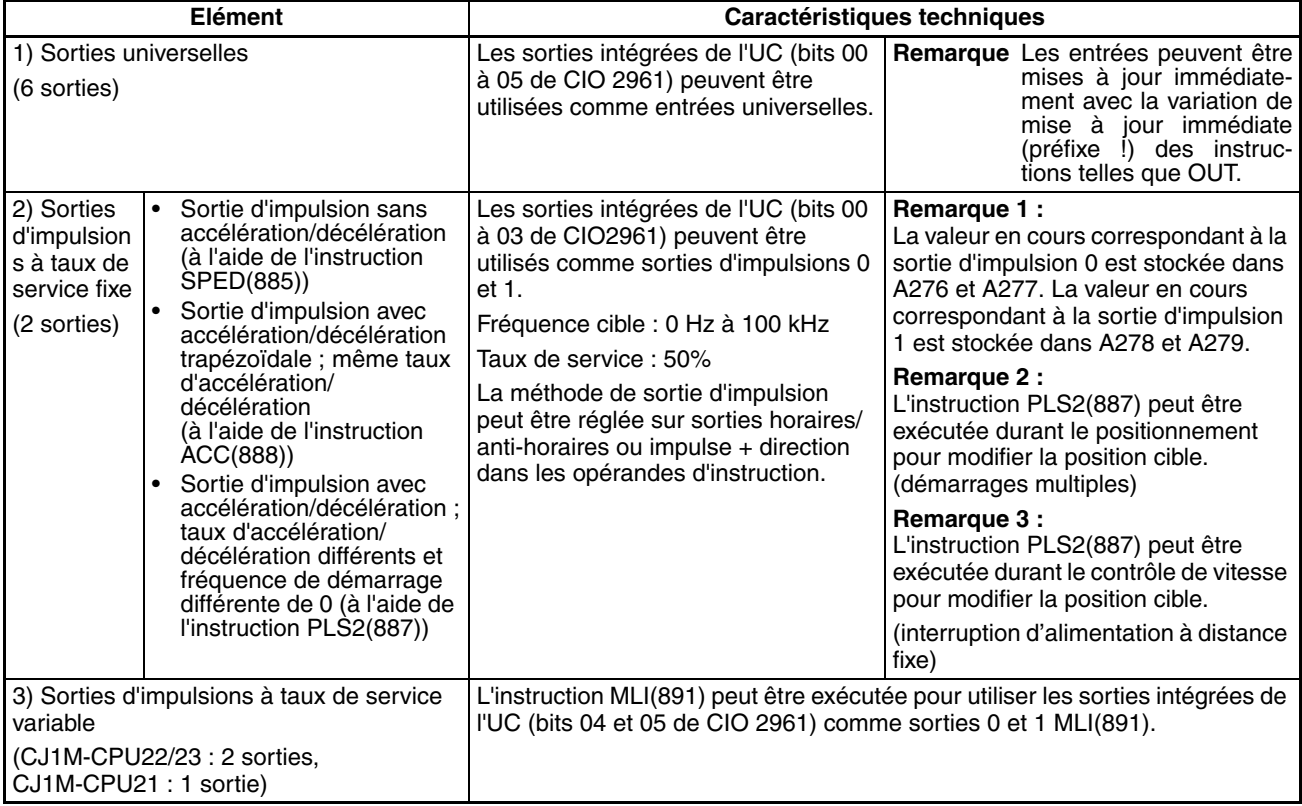

# <span id="page-44-0"></span>**2-3 Attributions pour la fonction de recherche d'origine**

Pour utiliser la fonction de recherche d'origine, activez la fonction de recherche d'origine correspondant à la sortie d'impulsion dans la configuration de l'API.

La fonction de recherche d'origine utilise plusieurs points d'E/S intégrés de l'UC en plus des sorties d'impulsions, comme décrit ci-dessous, pour que ces points d'E/S ne puissent pas être utilisés à d'autres fins lorsque la fonction de recherche d'origine est utilisée.

• Lorsque la fonction de recherche d'origine est utilisée pour les sorties d'impulsions 0 et 1, les sorties OUT4 et OUT5 sont utilisées pour la sortie de réinitialisation du compteur d'erreurs et les entrées IN0 à IN5 correspondent aux signaux d'entrées d'origine, aux signaux d'entrées de proximité d'origine et aux signaux de positionnement terminé. Ces points d'E/S ne peuvent pas être utilisés à d'autres fins simultanément à la fonction de recherche d'origine, sauf pour les sorties de réinitialisation du compteur d'erreurs et les signaux de positionnement terminé, qui ne sont pas utilisés dans certains modes opératoires de recherche d'origine.

La fonction de retour à l'origine amène le système à l'emplacement d'origine prédéfini par la fonction de recherche d'origine ou la VP de sortie d'impulsion prédéfinie.

La fonction de retour à l'origine s'utilise uniquement pour les sorties d'impulsions.

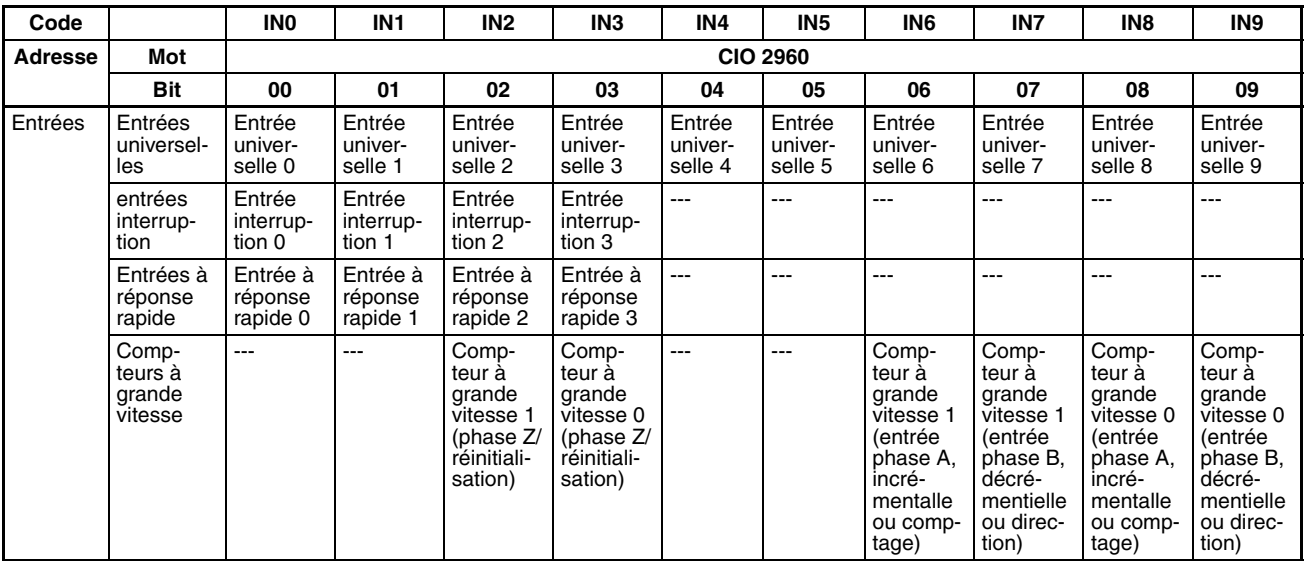

### ■ **Entrées**

## ■ **Sorties**

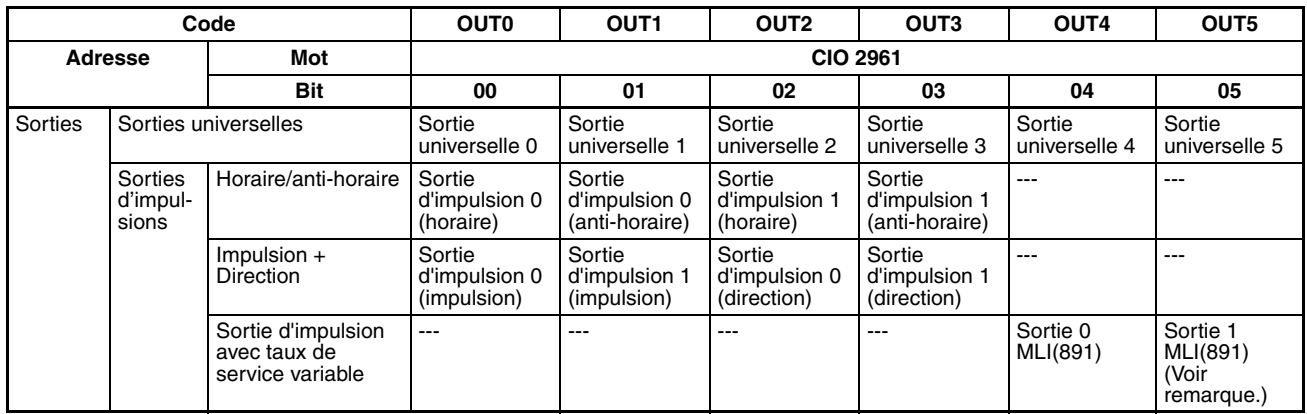

**Remarque** La sortie 1 MLI(891) ne peut pas être utilisée sur la CJ1M-CPU21.

## ■ **Recherche d'origine**

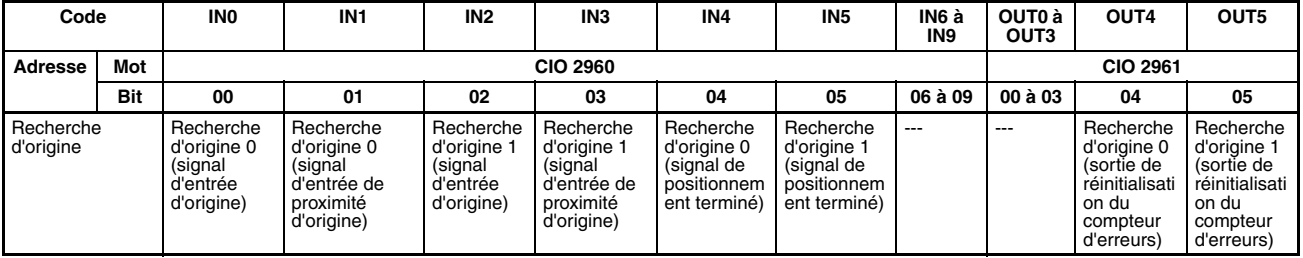

## **Fonctions**

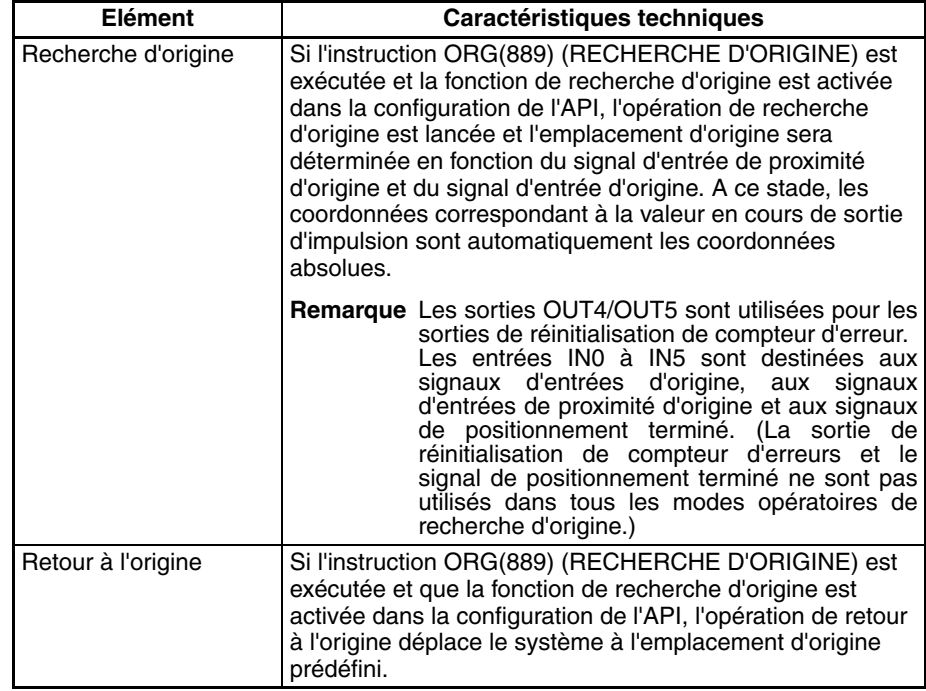

# **SECTION 3 Caractéristiques et câblage d'E/S**

Ce chapitre fournit les caractéristiques E/S et les instructions de câblage des E/S intégrées.

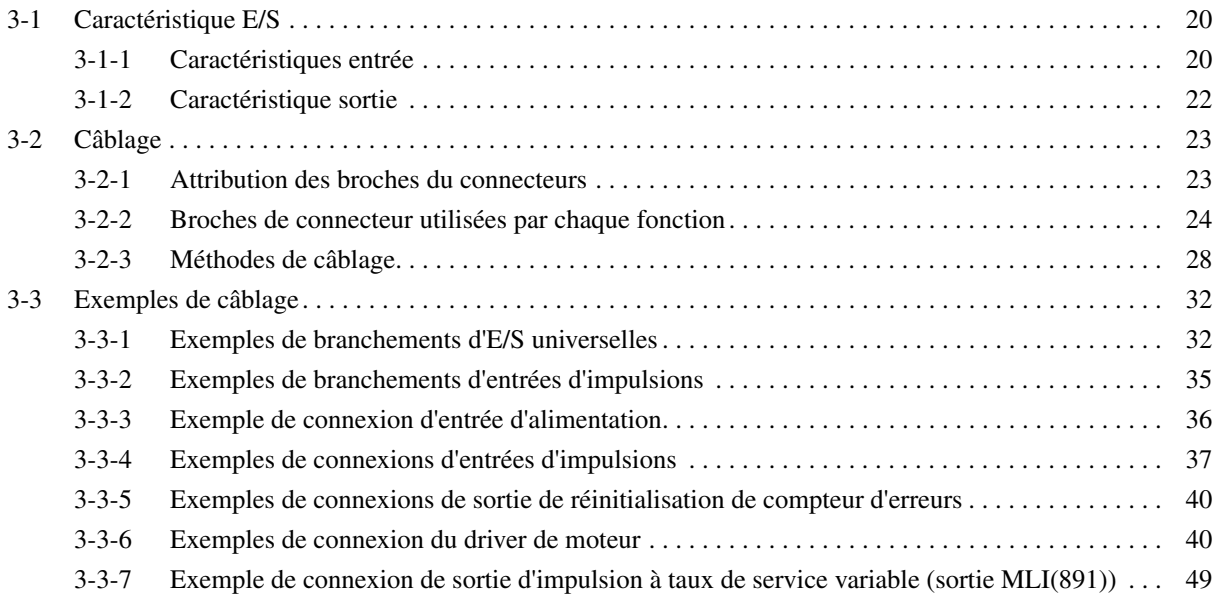

# <span id="page-48-0"></span>**3-1 Caractéristique E/S**

# <span id="page-48-1"></span>**3-1-1 Caractéristiques entrée**

## **Caractéristiques entrées universelles**

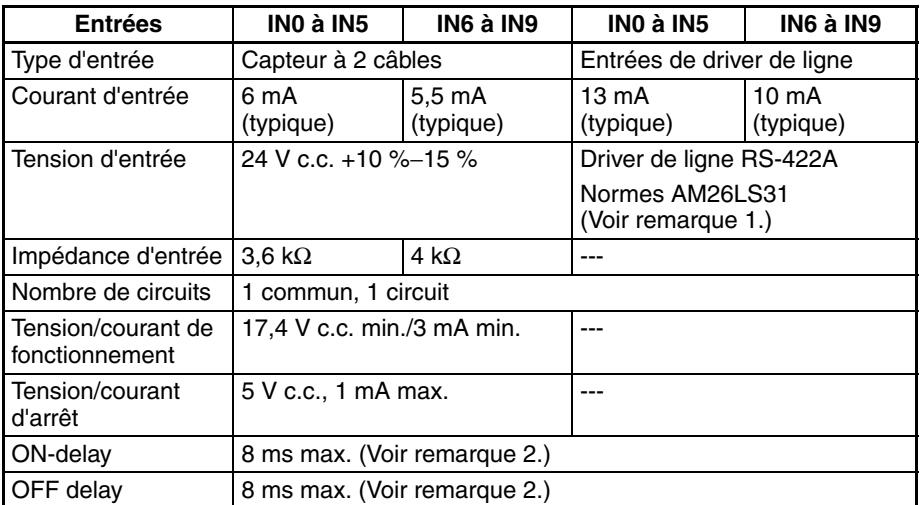

- **Remarque** 1. La tension d'alimentation côté driver de ligne est de 5 V ±5 %.
	- 2. La constante de temps de réponse d'entrée peut être réglée à 0, 0,5, 1, 2, 4, 8, 16 ou 32 µs.

Quand elle est réglée à 0 ms, le délai causé par les composants internes produit un paramètre ON delay de 30 µs max. pour IN0 à IN5 (2 µs max. pour IN6 à IN9) et un paramètre OFF delay de 150 µs max. pour IN0 à IN5 (2 µs max. pour IN6 à IN9).

## **Configuration du circuit**

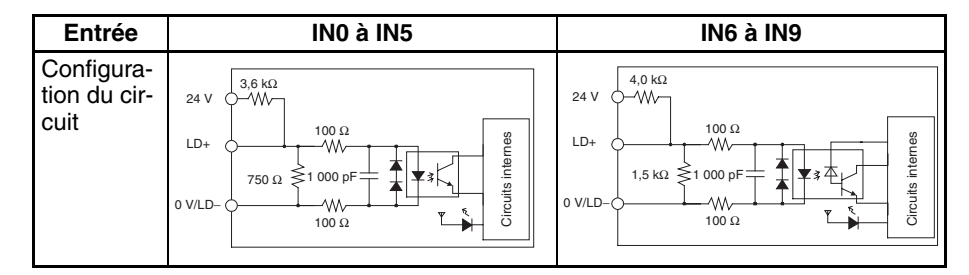

## **Caractéristiques entrées interruption et réponse rapide (IN0 à IN3)**

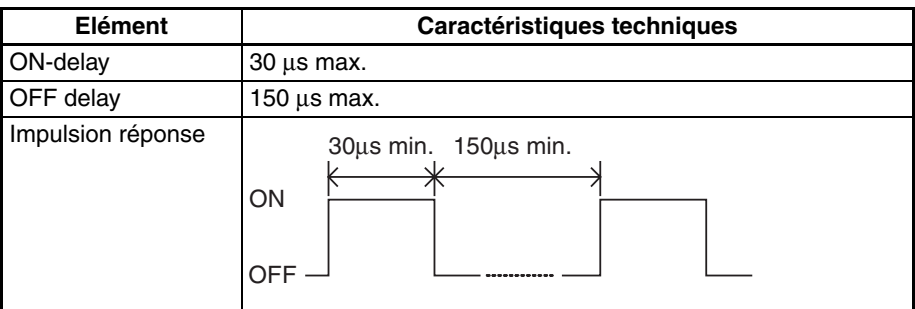

## **Caractéristiques entrées de compteur à grande vitesse (IN6 à IN9)**

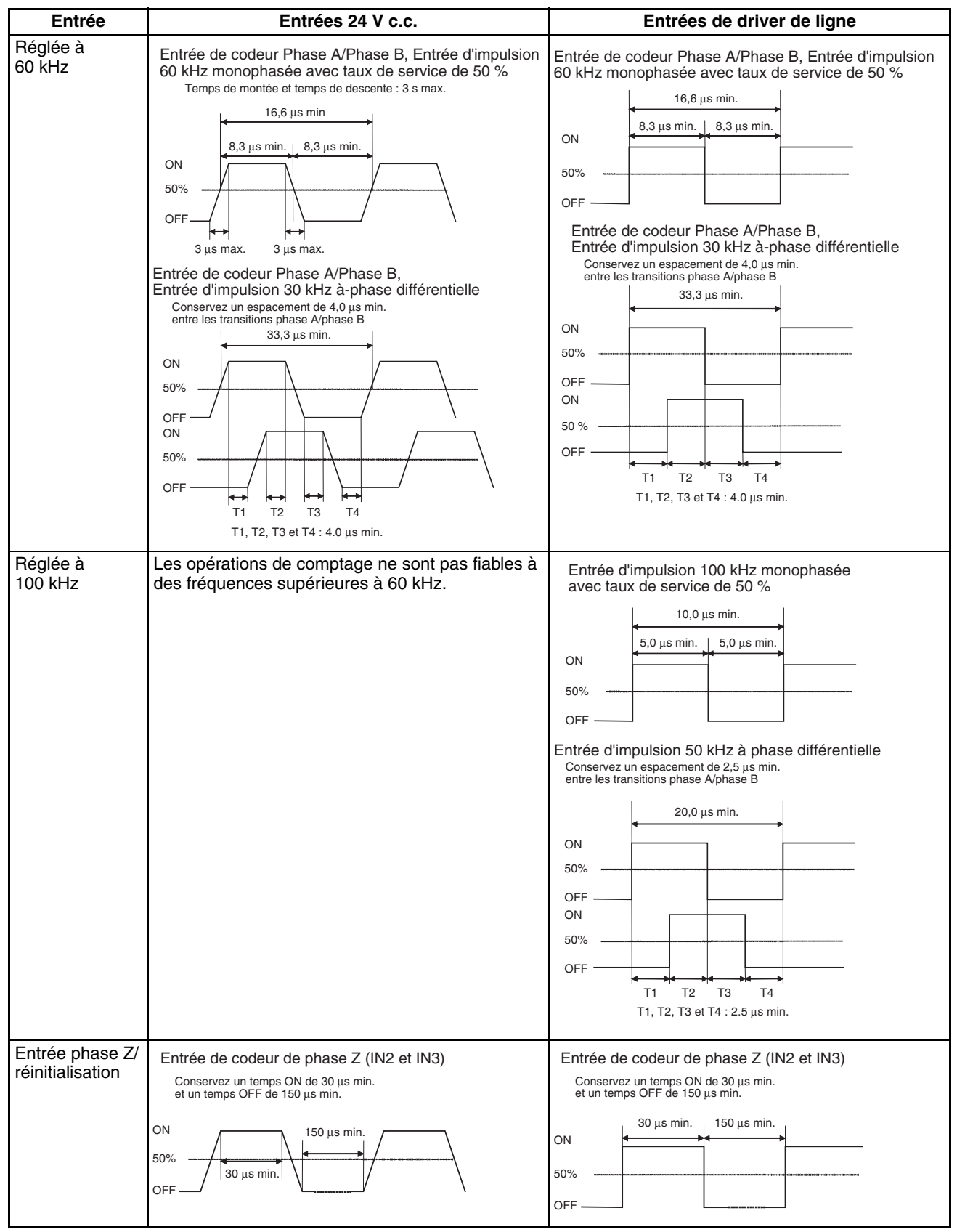

**Remarque** Pour que les entrées de compteur satisfassent aux caractéristiques indiquées dans le tableau ci-dessus, vous devrez vérifier les facteurs qui risquent d'affecter les impulsions, comme le type de driver de sortie dans le codeur, la longueur de câble du codeur et la fréquence d'impulsion de comptage. En particulier, il est possible que le temps de montée et de descente soient trop longs et que la courbe d'entrée ne se trouve pas dans les limites spécifiées quand un câble de codeur long est connecté à un codeur doté d'entrées de collecteur ouvert 24 V. Lorsque vous utilisez un long câble, raccourcissez-le ou utilisez un codeur doté de sorties de driver de ligne.

## <span id="page-50-0"></span>**3-1-2 Caractéristique sortie**

## **Sorties de transistor (NPN)**

#### **Caractéristiques sorties universelles**

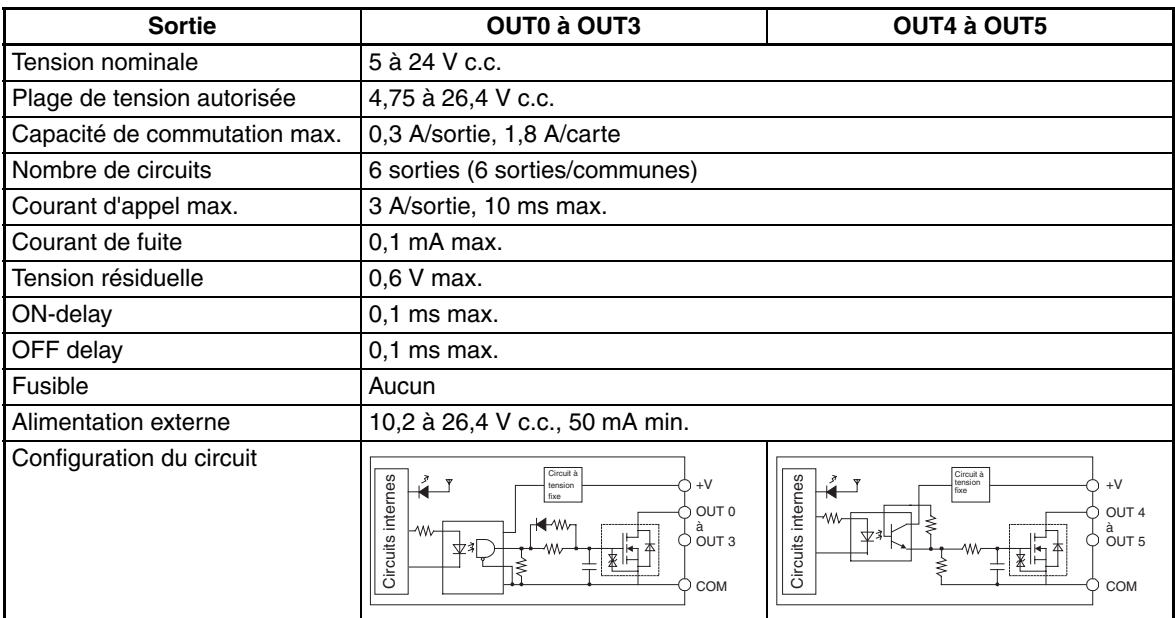

#### **Caractéristiques sorties d'impulsions (OUT0 à OUT3)**

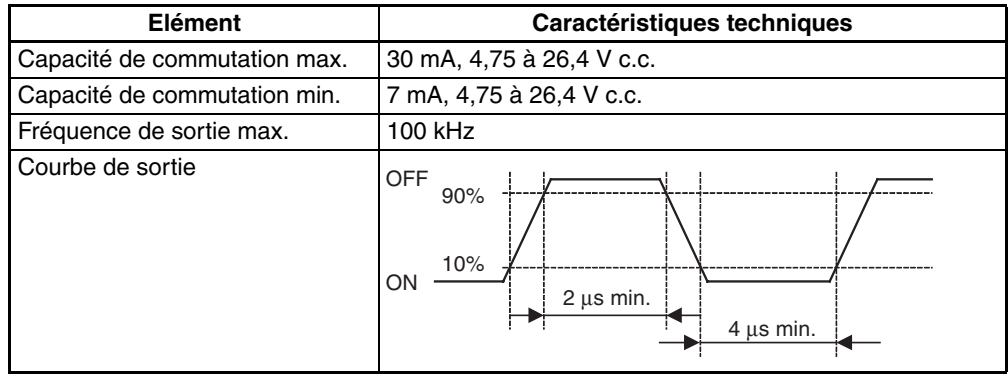

- **Remarque** 1. Les valeurs indiquées ci-dessus correspondent à une charge résistive et ne tiennent pas compte de l'impédance du câble connectant la charge.
	- 2. La courbe d'impulsion pouvant être distordue par l'impédance du câble de branchement, il est possible la durée d'impulsion réelle soit inférieure aux valeurs ci-dessus.

#### **Caractéristiques des sorties MLI(891) (OUT4 et OUT5)**

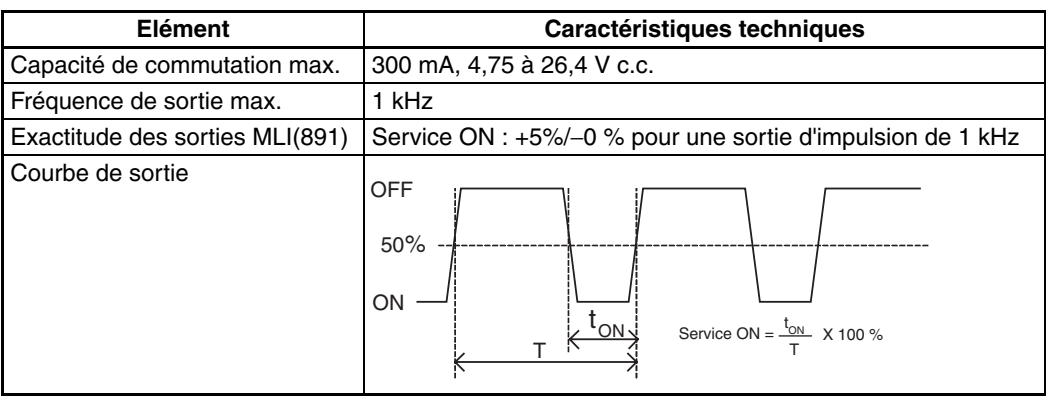

**Remarque** La CJ1W-CPU21 ne prend en charge que OUT4. OUT5 ne peut pas être utilisée.

# <span id="page-51-0"></span>**3-2 Câblage**

# <span id="page-51-1"></span>**3-2-1 Attribution des broches du connecteurs**

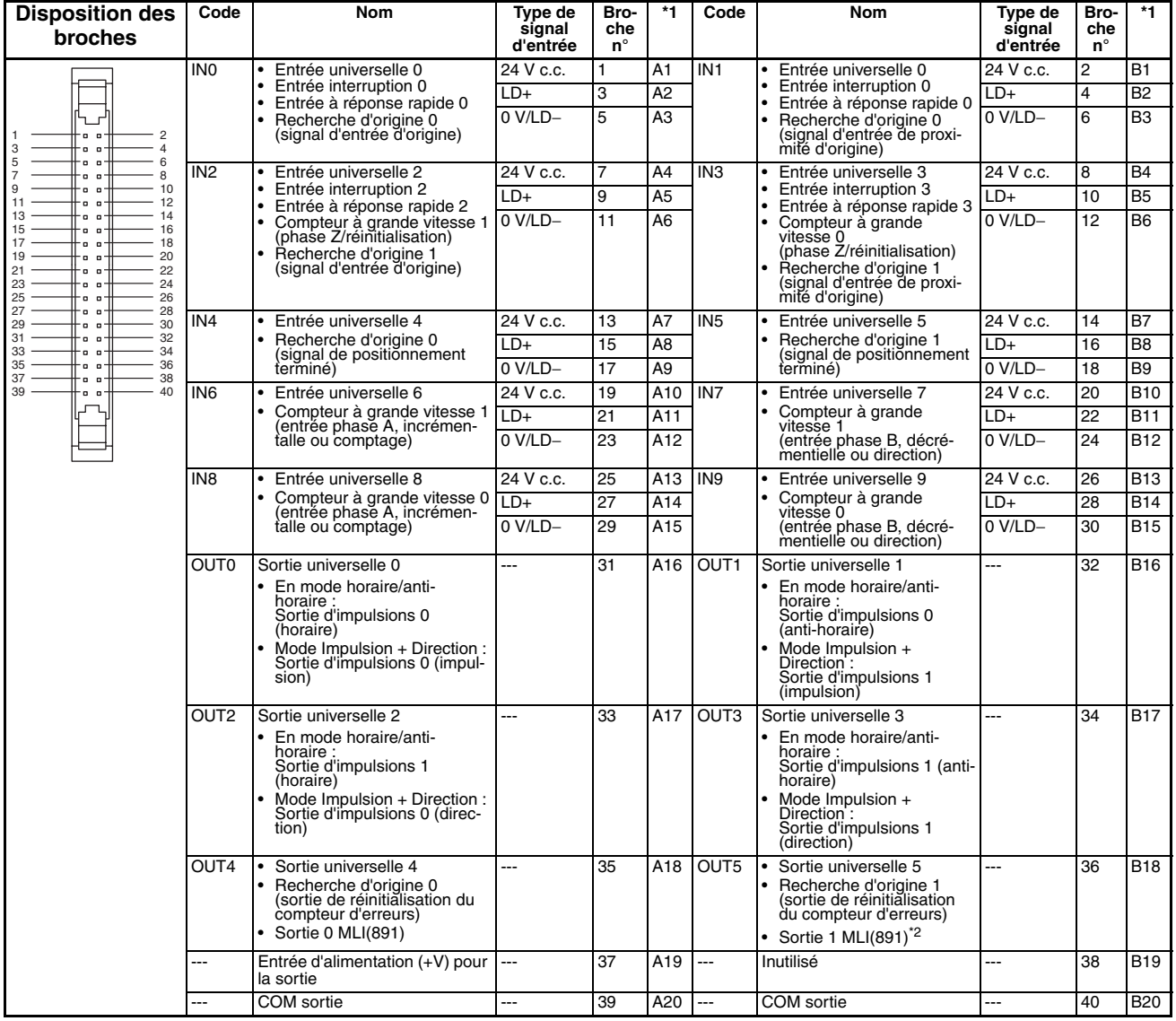

\*1: Il s'agit des broches sur le bornier XW2D- $\Box\Box G\Box$ .

\*2: La sortie 1 MLI(891) peut être utilisée uniquement avec les cartes CJ1M-CPU22/CPU23.

## <span id="page-52-0"></span>**3-2-2 Broches de connecteur utilisées par chaque fonction**

## **Entrées intégrées**

**Entrées universelles**

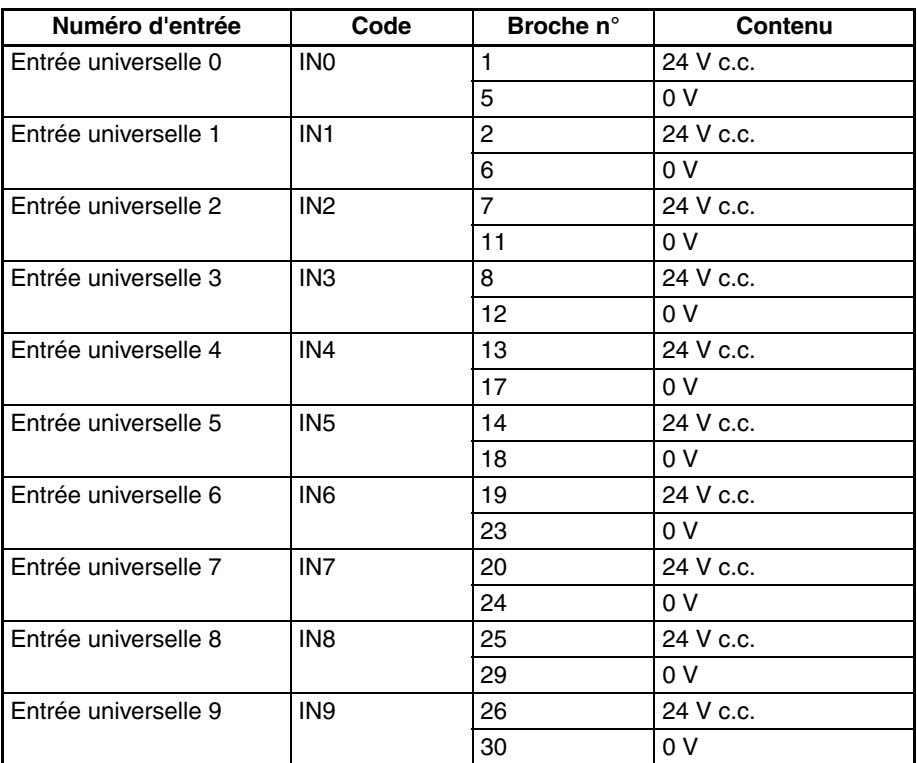

## **Entrées interruption**

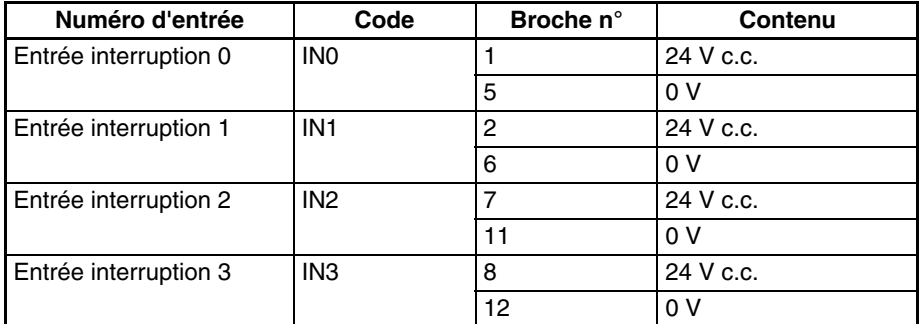

## **Entrées à réponse rapide**

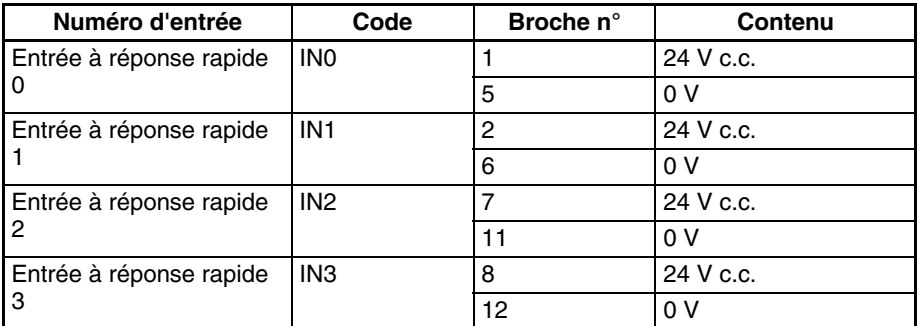

#### **Compteurs à grande vitesse**

## **Compteurs à grande vitesse utilisant des entrées de phase différentielle**

## **Codeur avec phases A, B et Z**

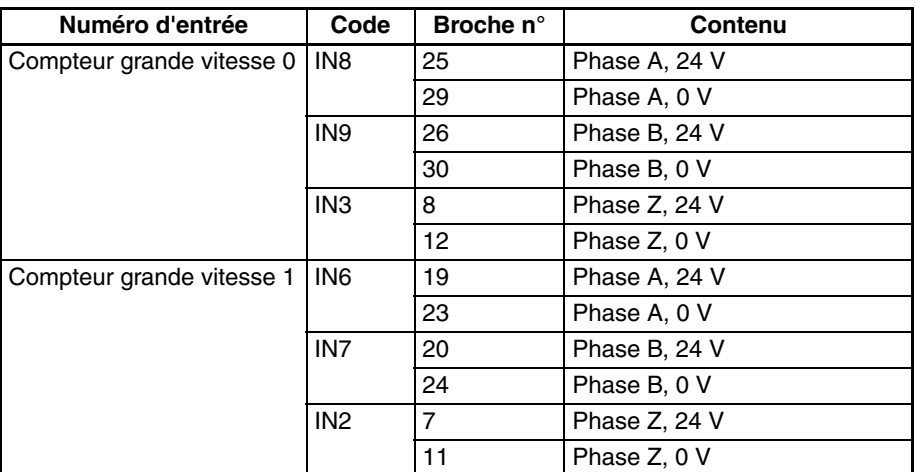

### **Codeur avec sorties de driver de ligne**

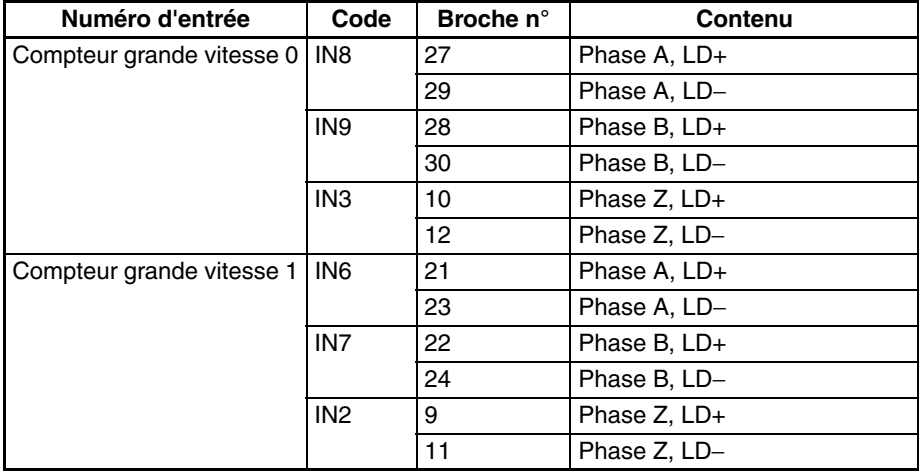

## **Compteurs à grande vitesse utilisant des entrées Impulsion + Direction**

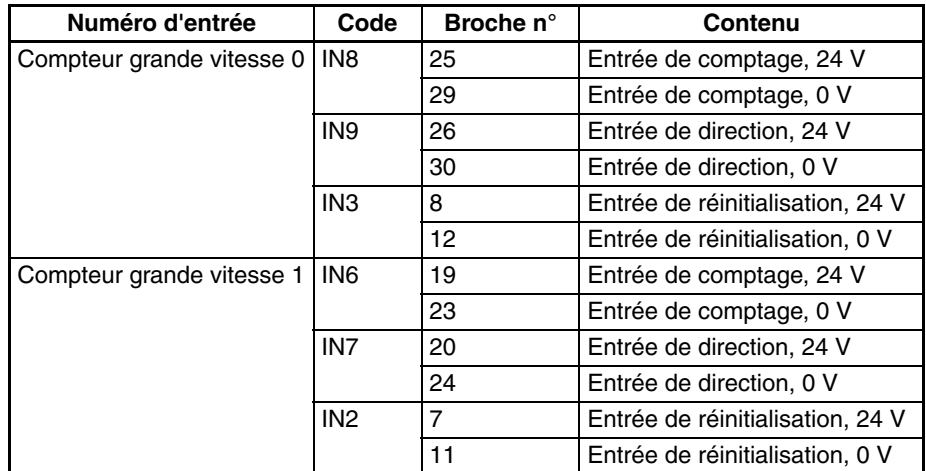

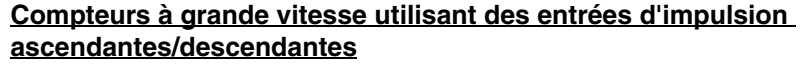

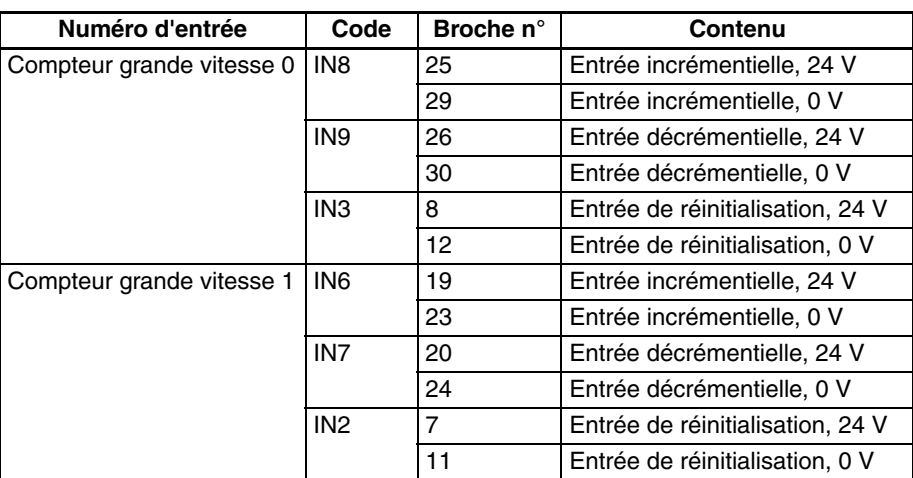

## **Compteurs à grande vitesse utilisant des entrées d'impulsions incrémentalles**

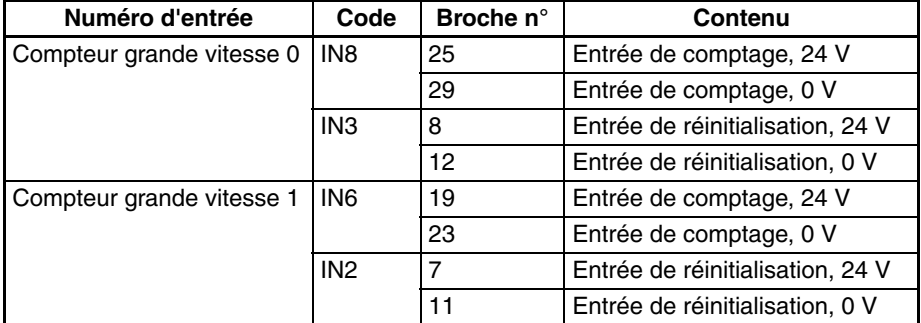

## **Entrées intégrées**

## **Sorties universelles**

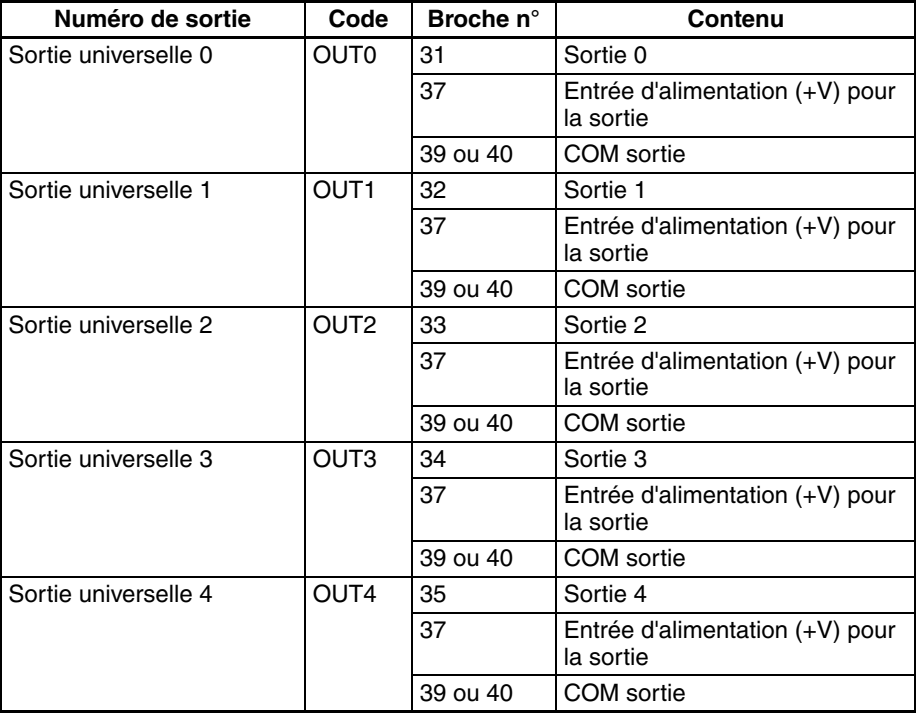

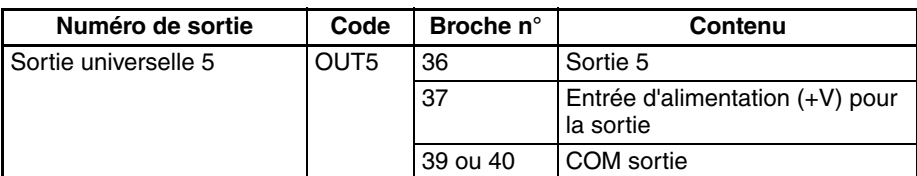

## **Sorties d'impulsions Sorties d'impulsions avec des sorties horaires/anti-horaires**

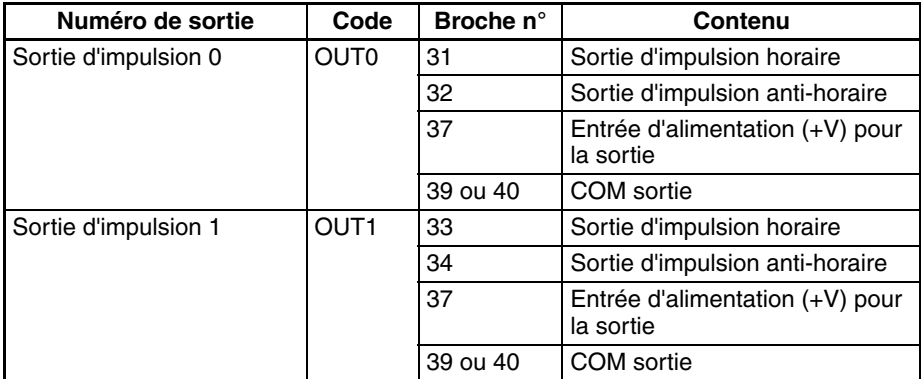

## **Sorties d'impulsions avec sorties Impulsion + Direction**

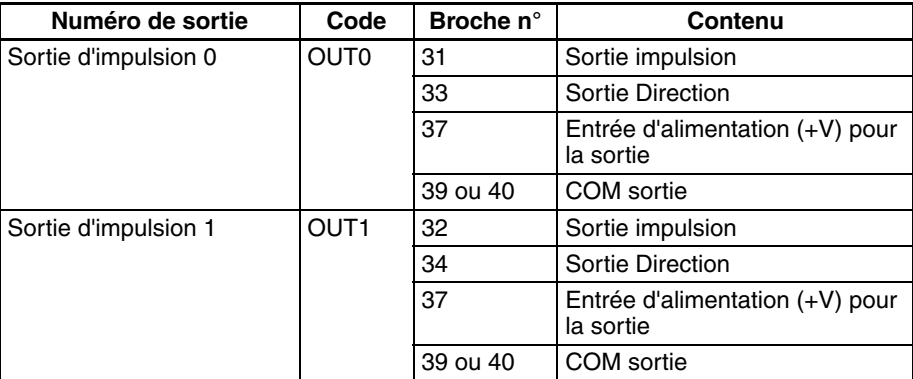

## **Sorties MLI(891)**

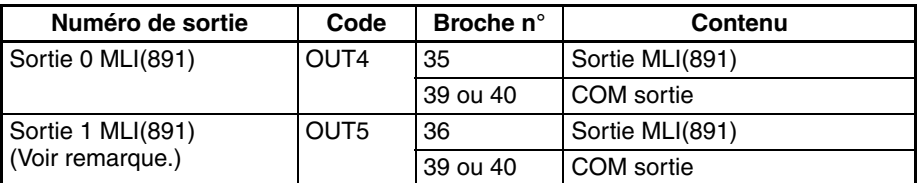

### **Remarque** La sortie 1 MLI(891) peut être utilisée uniquement avec les cartes CJ1M-CPU22/CPU23.

## **E/S utilisée dans la fonction de recherche d'origine**

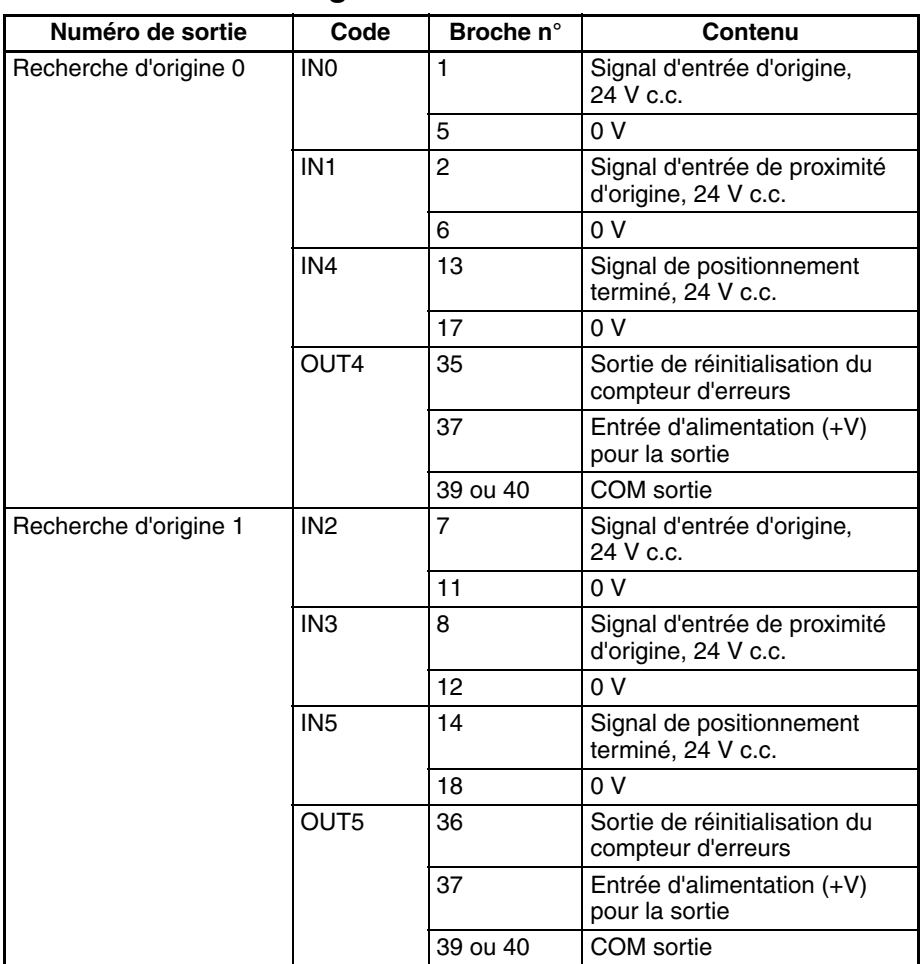

## <span id="page-56-0"></span>**3-2-3 Méthodes de câblage**

Pour établir la connexion à un bornier, utilisez un câble OMRON préassemblé avec le connecteur spécial ou branchez vous-même le connecteur spécial (vendu séparément) à un câble.

- **Remarque** 1. N'appliquez aucune tension aux bornes d'entrée dépassant la plage de tension spécifiée pour le circuit d'E/S. De la même manière, n'appliquez aucune tension ou charge dépassant la capacité de commutation maximale du circuit de sortie.
	- 2. Lorsque les bornes d'alimentation sont marquées d'un + et d'un −, assurez-vous que les câbles d'alimentation n'ont pas été accidentellement inversés.
	- 3. Lorsque le matériel est sujet aux Directives CE (directives sur les basses tensions), une alimentation c.c. à isolement renforcé ou double isolement doit être utilisée pour l'alimentation E/S.
	- 4. Vérifiez encore une fois tout le câblage avant de mettre sous tension.
	- 5. Ne tirez pas sur le câble sous peine de séparer le câble du connecteur.
	- 6. Ne courbez pas trop le câble sous peine de l'endommager.
	- 7. L'attribution des broches des connecteurs CJ1W-ID232/262 et OD233/263 ne sont pas compatibles. Vous risquez d'endommager les circuits internes de la carte si vous branchez l'un de ces connecteurs.
	- 8. Ne connectez pas une sortie d'appareil de 24 V c.c. à une entrée de driver de ligne sous peine d'endommager les circuits internes.

9. Ne connectez pas une sortie de driver de ligne à une entrée de 24 V c.c. Les circuits internes ne seront pas endommagés, mais l'entrée ne sera pas reconnue.

## **Modèles de connecteurs**

**Caractéristiques des connecteurs compatibles**

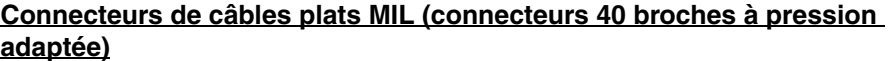

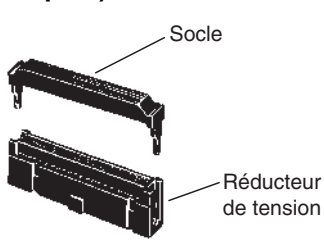

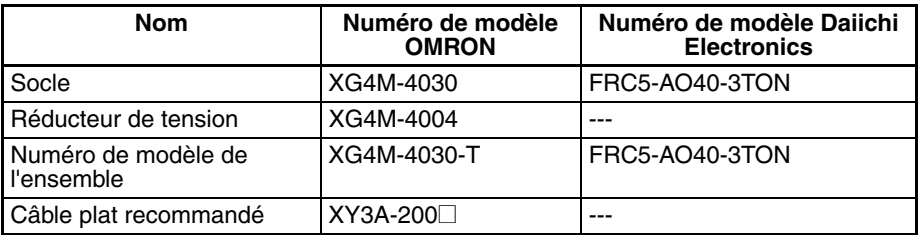

### **Connecteurs sertis de câbles libres MIL (connecteurs 40 broches à pression adaptée)**

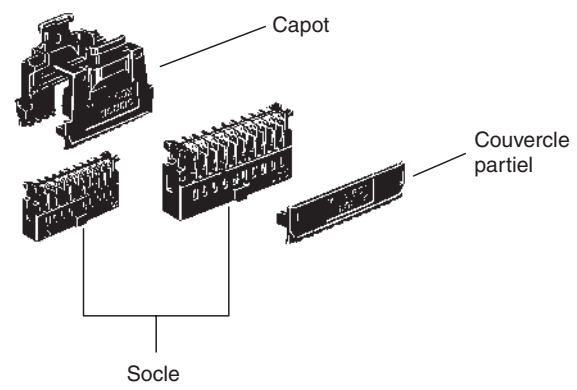

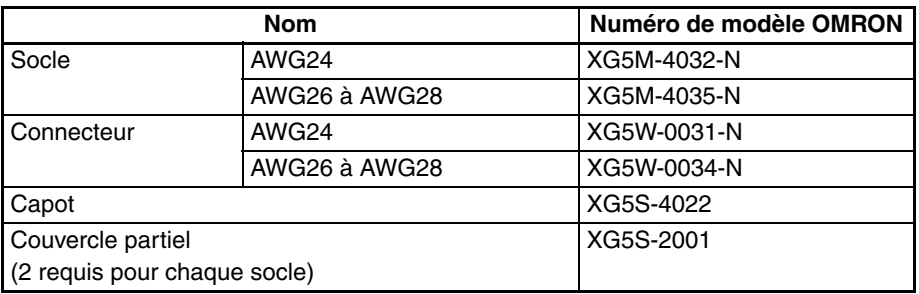

## **Câblage**

Nous recommandons l'utilisation d'un câble avec des câbles de calibre compris entre 28 et 24 AWG (0,2 à 0,08 mm2). Utilisez un câble d'un diamètre externe de 1,61 mm max.

## **Borniers compatibles**

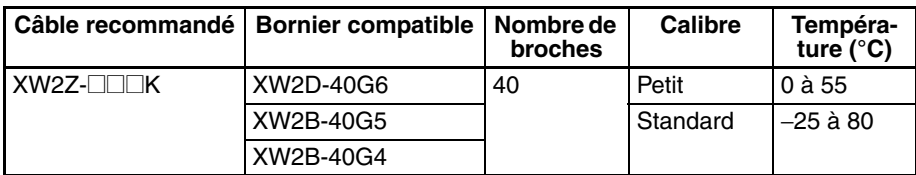

## **Méthode standard de connexion (variateurs pour servomoteurs OMRON exclus)**

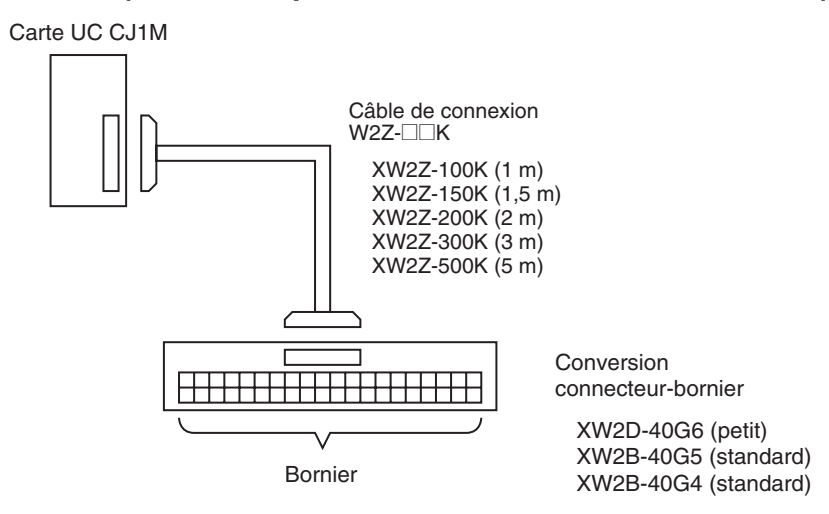

## **Connexion à un variateur pour servomoteur OMRON**

Le câble et la carte relais suivants peuvent être utilisés lors d'un branchement d'un variateur pour servomoteur OMRON aux E/S intégrées de l'UC CJ1M. Les configurations indiquées dans les diagrammes suivants permettent d'établir les connexions de variateur de servomoteur nécessaires pour les fonctions de positionnement et de recherche d'origine (signal d'entrée d'origine, signal d'entrée de recherche d'origine, signal de positionnement terminé et sortie de réinitialisation de compteur d'erreurs).

**Connexion de variateur pour servomoteur 1 axe (connexion de la sortie d'impulsion 0)**

#### **Variateur pour servomoteur OMRON SMARTSTEP série A ou UE**

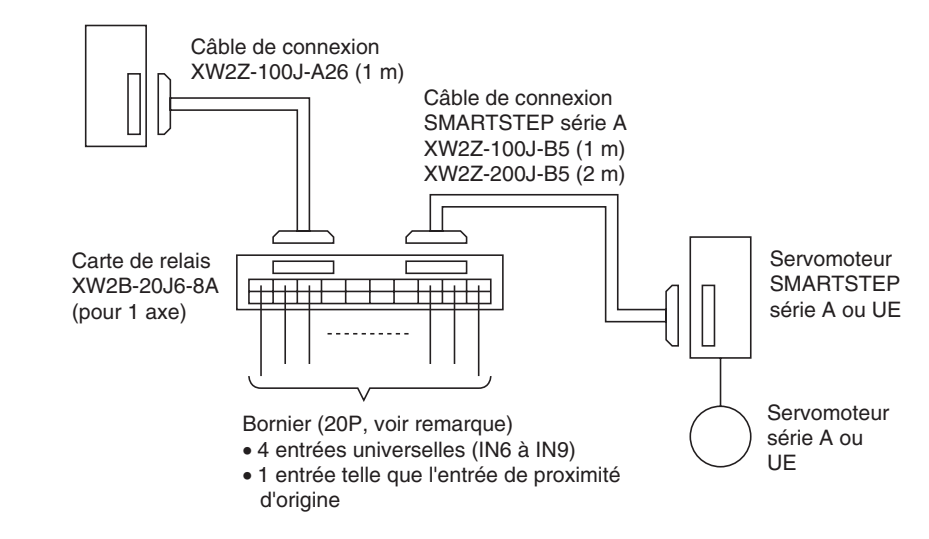

**Remarque** Lorsque vous utilisez une carte relais 1 axe (connectée à une sortie d'impulsion 0), les sorties universelles 2 et 3 (OUT2 et OUT3) et la sortie 1 MLI(891) (OUT5) ne peuvent pas être utilisées.

#### **Variateur pour servomoteur OMRON série OMNUC W, UP ou UT**

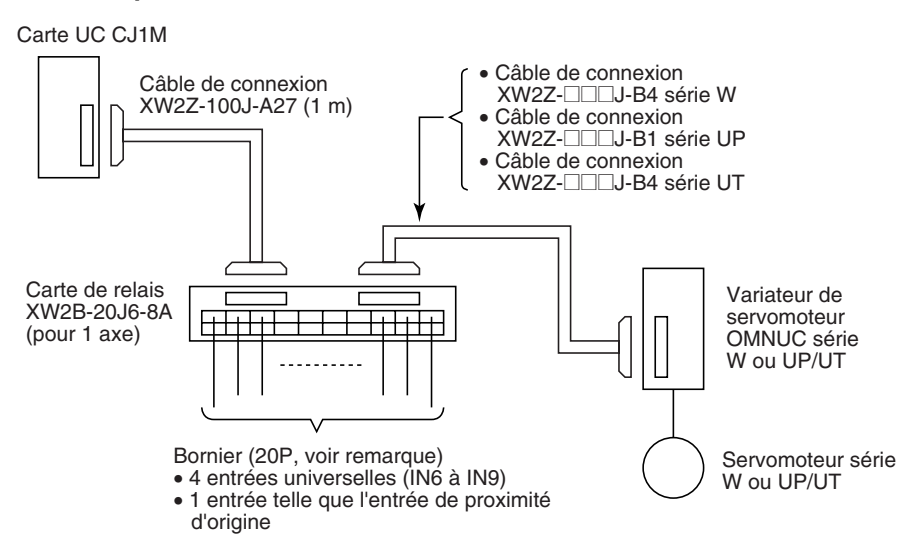

**Remarque** Lorsque vous utilisez une carte relais 1 axe (connectée à une sortie d'impulsion 0), les sorties universelles 2 et 3 (OUT2 et OUT3) et la sortie 1 MLI(891) (OUT5) ne peuvent pas être utilisées.

**Branchement de variateur pour servomoteur 2 axes (connexion des sorties d'impulsions 0 et 1)**

### **Variateurs pour servomoteur OMRON SMARTSTEP série A ou UE**

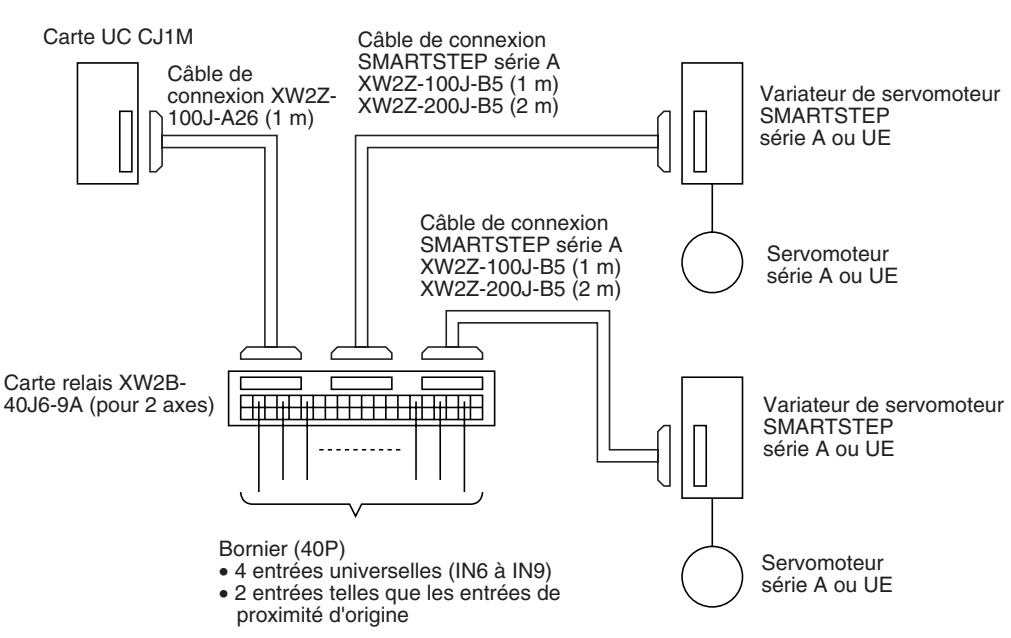

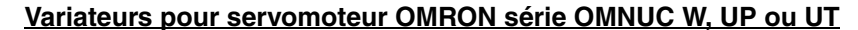

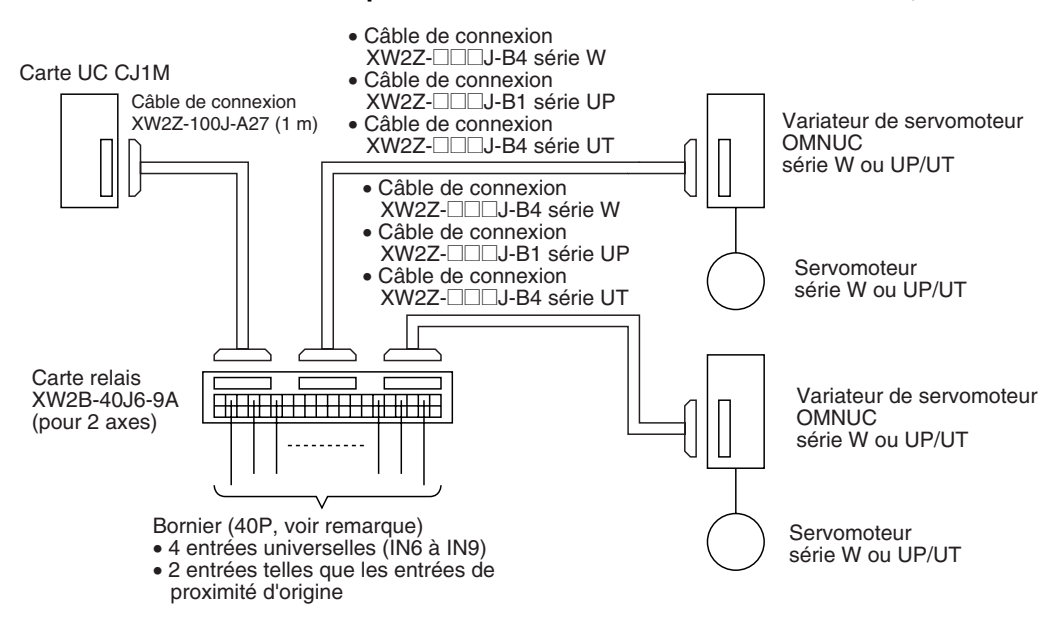

# <span id="page-60-0"></span>**3-3 Exemples de câblage**

# <span id="page-60-1"></span>**3-3-1 Exemples de branchements d'E/S universelles**

## **Appareils d'entrée c.c.**

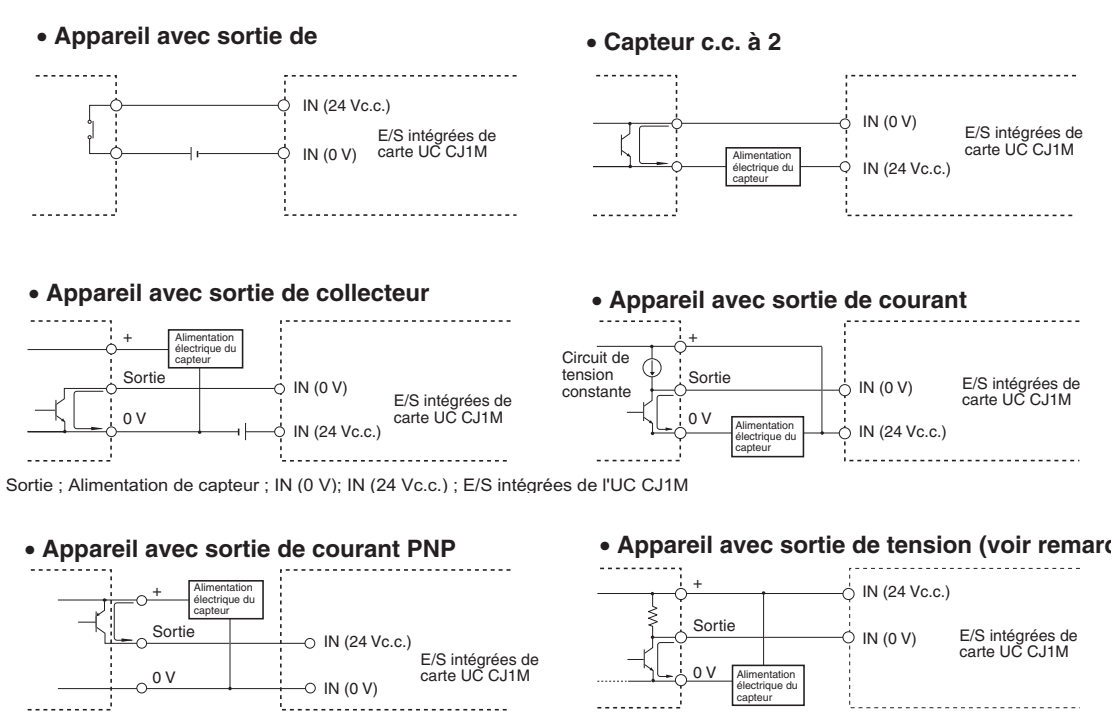

**Remarque** N'utilisez pas le câblage suivant avec les appareils à sortie de tension.

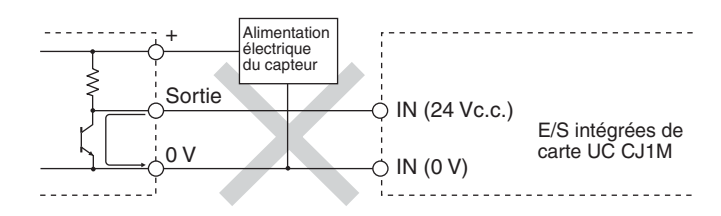

**Remarque** Les entrées de l'UC CJ1M ont une polarité définie de manière à empêcher leur mise sous tension si les câbles sont intervertis. Vérifiez toujours une dernière fois le câblage avant la mise sous tension.

#### **Précautions à prendre pour la connexion de capteurs c.c. à deux câbles**

Assurez-vous que les conditions suivantes sont réunies lorsque vous utilisez un capteur à 2 câbles comme appareil d'entrée 24 V c.c. Le capteur risque de mal fonctionner si ces conditions ne sont pas réunies.

*1,2,3...* 1. Contrôlez la relation entre la tension ON de l'API et la tension résiduelle du capteur.

$$
V_{ON} \leq V_{CC} - V_{R}
$$

2. Vérifiez la relation entre la tension ON de l'API et la sortie de contrôle du capteur (courant de charge).

 $I_{OUT}$  (min.)  $\leq I_{ON} \leq I_{OUT}$  (max.)

 $I_{ON} = (V_{CC} - V_B - 1.5$  [tension résiduelle interne de l'API]\*)/R<sub>IN</sub>

Connectez une résistance de charge (R) si  $I_{ON}$  est inférieur à  $I_{OUT}$  (min). Utilisez l'équation suivante pour déterminer la résistance de charge correcte.  $R \leq (V_{CC} - V_R)/ (I_{OUT} (min.) - I_{ON})$ 

Alimentation  $W \geq (V_{CC} - V_R)^2/R \times 4$  [Tolérance]

3. Contrôlez la relation entre le courant OFF de l'API et le courant de fuite du capteur.

 $I_{\text{OFF}} \geq I_{\text{finite}}$ 

Connectez une résistance de charge (R) si l<sub>fuite</sub> est supérieur à l<sub>OFF</sub> Utilisez l'équation suivante pour déterminer la résistance de charge correcte.

 $R \leq R_{IN} \times V_{OFF}/(I_{fuite} \times R_{IN} - V_{OFF})$ Alimentation W ≥ (V<sub>CC</sub> – V<sub>R</sub>)<sup>2</sup>/R × 4 [Tolérance]

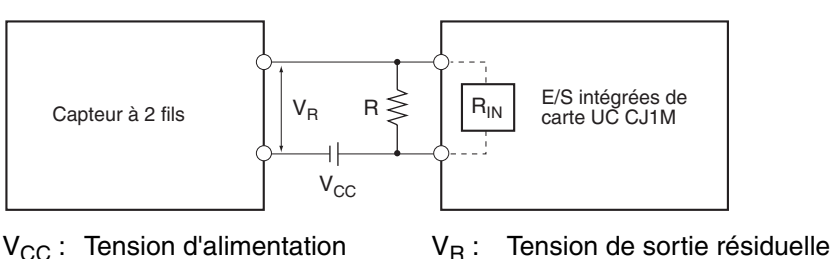

V<sub>ON</sub> : Tension ON de l'API du capteur

- $V_{\text{OFF}}$ : Tension OFF de l'API  $I_{\text{OUT}}$ : Sortie de contrôle du capteur
- $I_{ON}$ : Courant ON de l'API (courant de charge)

- $I_{\text{OFF}}$ : Courant OFF de l'API  $I_{\text{leak}}$ : Courant de fuite du capteur
- R<sub>IN</sub> : Impédance d'entrée de l'API R : Résistance de charge
- 4. Précautions concernant le courant d'appel du capteur Si l'alimentation du capteur est mise sur ON avec l'API déjà sous tension et capable de recevoir des entrées, le courant d'appel du capteur risque de causer une entrée fausse. Pour empêcher une entrée fausse, il est possible de préparer un programme d'application qui incorpore une

temporisation différant les entrées du capteur pendant une période donnée après la mise sous tension du capteur jusqu'à stabilisation du fonctionnement du capteur.

L'état de l'alimentation du capteur est lu avec CIO 000000. La temporisation fournit un délai jusqu'à stabilisation du fonctionnement du capteur (100 ms pour un capteur de proximité OMRON).

Une fois TIM 0000 à l'état ON, la sortie CIO 000100 passe à ON à la réception d'une entrée de capteur au bit d'entrée CIO 000001.

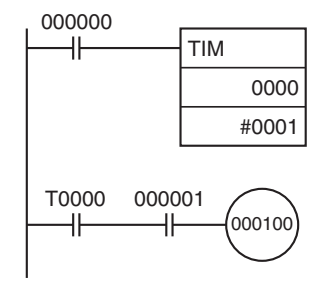

## **Précautions à prendre pour le câblage de sortie**

**Prévention des courtscircuits** La sortie ou le circuit interne pouvant être endommagés lorsque la charge connectée à une sortie est court-circuitée, nous recommandons l'installation d'un fusible de protection dans chaque circuit de sortie. Utilisez un fusible d'une capacité environ deux fois supérieure à la capacité de sortie nominale.

**Connexions TTL** Un appareil TTL ne peut pas être connecté directement en raison de la tension résiduelle du transistor. Dans ce cas, établissez la connexion à un appareil TTL après réception des signaux avec un CMOS IC. En outre, une résistance de rappel à la source doit être utilisée avec la sortie du transistor.

**Considérations liées au courant d'appel** Lors d'une commutation d'une charge avec un courant d'appel élevé, comme une ampoule incandescente, il existe un risque d'endommagement du transistor de sortie. Supprimez le courant d'appel par l'une des méthodes cidessous.

#### **Méthode 1**

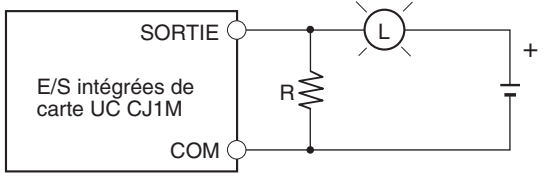

Cette méthode appelle un courant dark correspondant approximativement à un tiers de la valeur nominale de l'ampoule électrique.

#### **Méthode 2**

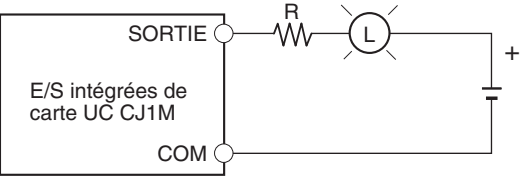

Cette méthode utilise une résistance de limitation.

**Exemple de programmation**

## <span id="page-63-0"></span>**3-3-2 Exemples de branchements d'entrées d'impulsions**

## **Codeurs avec des sorties de collecteur ouvert 24 V c.c.**

Cet exemple montre comment connecter un codeur doté de sorties phase A, phase B et phase Z.

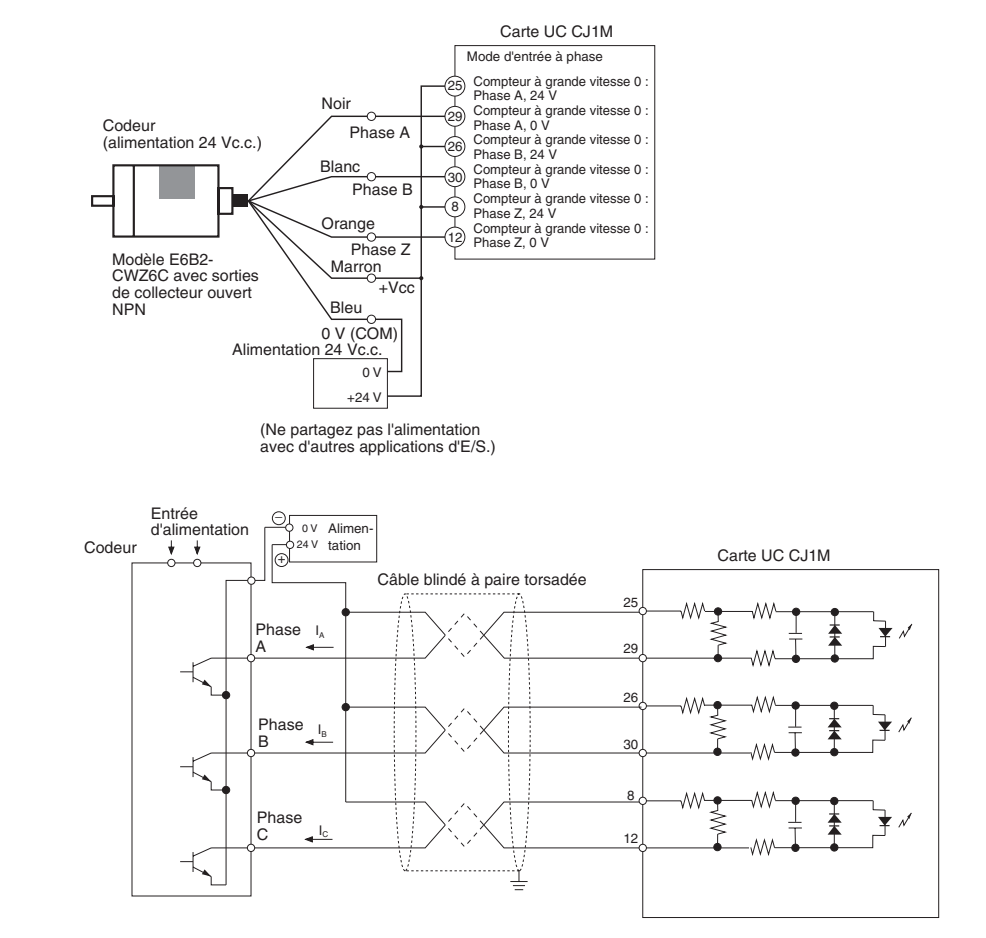

## **Codeurs avec sorties de driver de ligne (conformes à Am26LS31)**

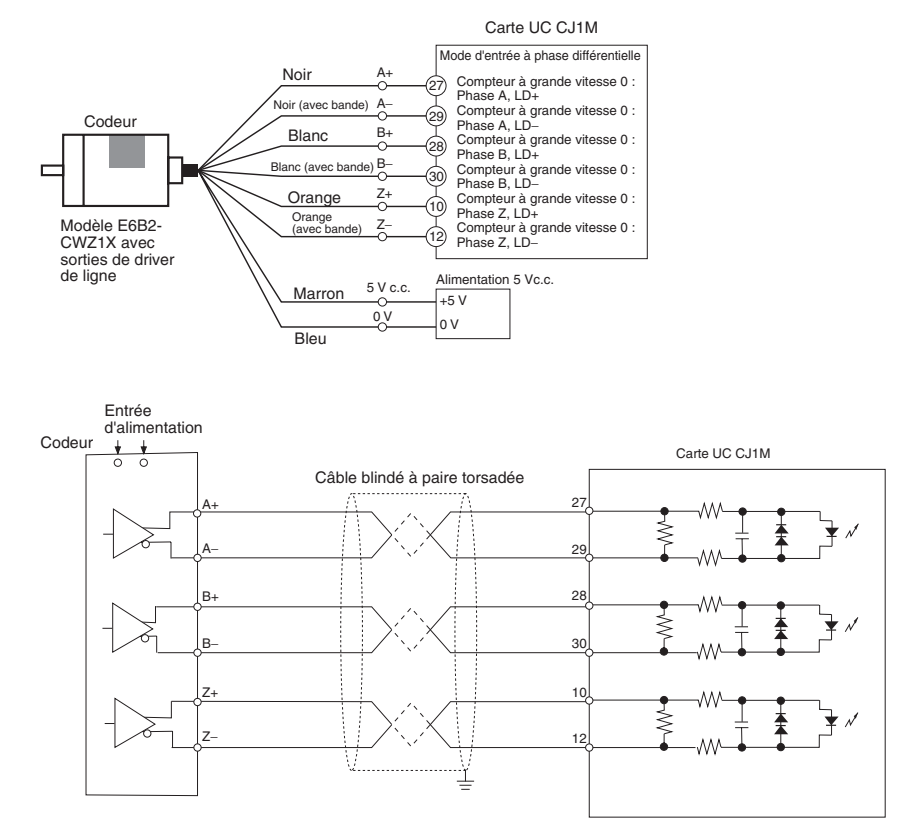

## <span id="page-64-0"></span>**3-3-3 Exemple de connexion d'entrée d'alimentation**

Etablissez les connexions comme indiqué ci-dessous quand vous utilisez une sortie collecteur ouvert d'un capteur et une sortie de driver de ligne de phase Z d'un codeur.

Utilisez un capteur sans vibrations, comme une cellule photoélectrique, pour le signal d'entrée d'origine.

#### **Remarque** 1. Connectez un interrupteur ou un capteur d'une capacité de commutation de 6 mA à la borne du signal d'entrée d'origine (24 V c.c.).

- 2. Connectez uniquement un circuit de driver de ligne aux entrées du signal d'entrée d'origine (driver de ligne). Ne connectez aucun type de circuit de sortie.
- 3. Utilisez soit le signal d'entrée d'origine (24 V c.c.) ou le signal d'entrée d'origine (driver de ligne). Assurez-vous que le signal d'entrée d'origine est connecté aux bornes correctes. Les composants interne de l'UC risquent d'être endommagés si les deux entrées sont utilisées simultanément ou si l'entrée est connectée à la borne incorrecte.

## **Signal d'entrée d'origine (24 V c.c.)**

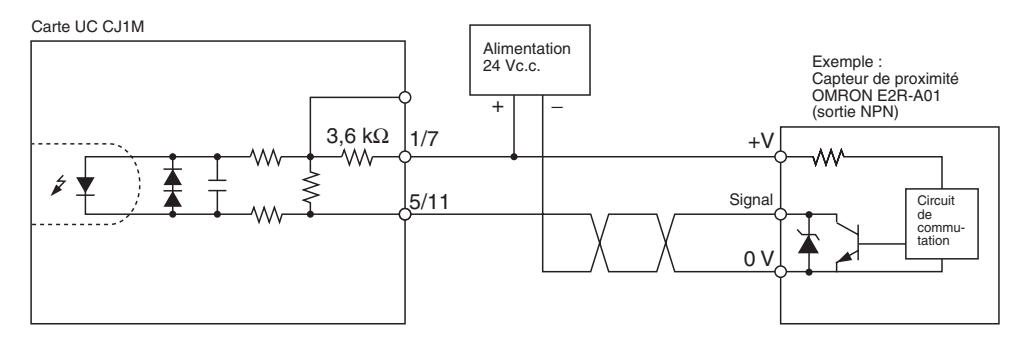

## **Signal d'entrée d'origine (driver de ligne)**

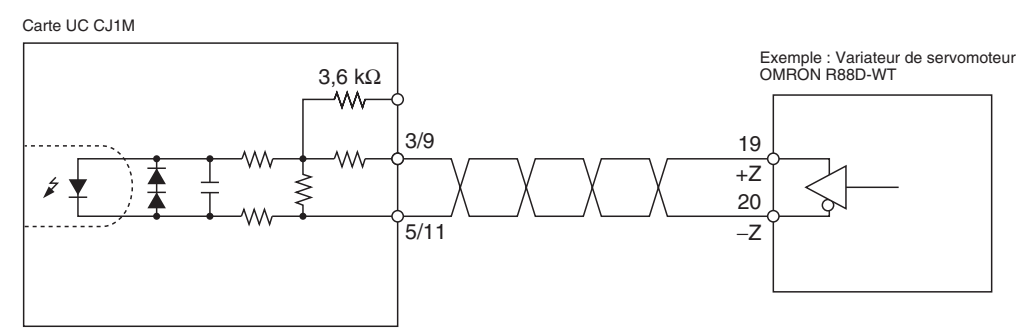

## <span id="page-65-0"></span>**3-3-4 Exemples de connexions d'entrées d'impulsions**

Cette section propose des exemples de connexions aux drivers de moteurs. Reportez-vous aux caractéristiques correspondant au driver de moteur utilisé avant la connexion effective d'un driver de moteur. Avec les sorties collecteur ouvert, la longueur de câble entre l'UC CJ1M et le driver du moteur ne doit pas dépasser 3 m.

Lorsque le transistor de sortie d'impulsions est à l'état OFF, les impulsions ne sortent pas.

Lorsque la sortie direction est à l'état OFF, elle indique une sortie anti-horaire.

Ne partagez pas l'alimentation de la sortie d'impulsions (24 V ou 5 V c.c.) avec une autre application E/S.

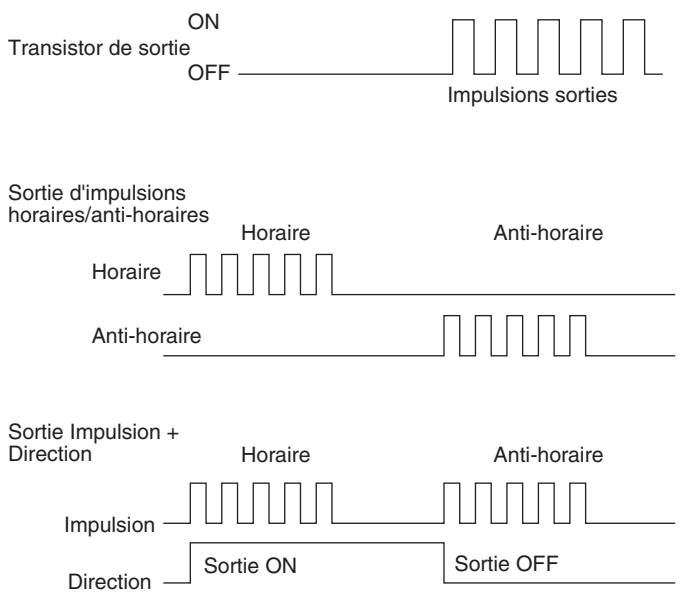

## **Sortie d'impulsions horaires/anti-horaires ou sortie impulsion + direction**

**Utilisation d'un driver de moteur avec entrées d'optocoupleur 24 V c.c.**

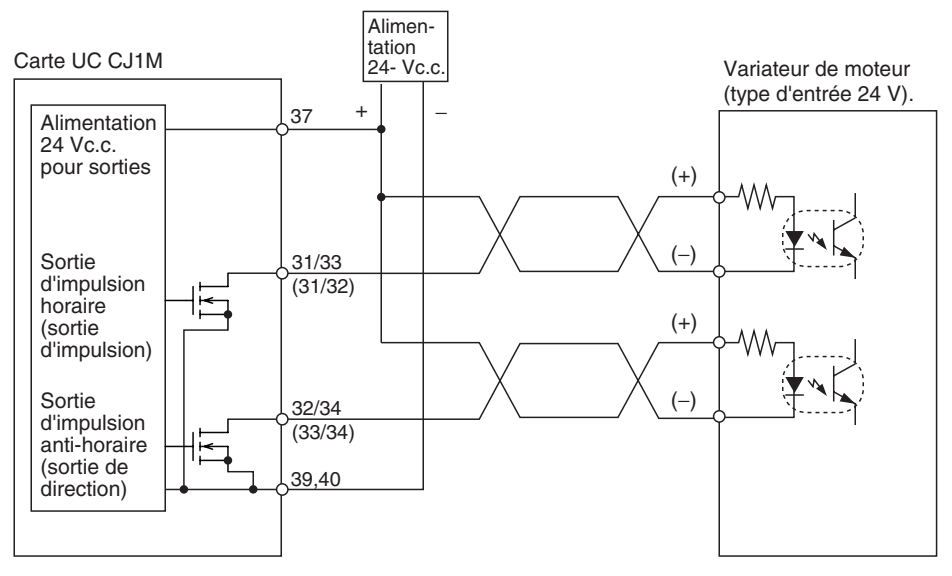

**Remarque** Les termes entres parenthèses correspondent aux sorties impulsion + direction.

**Utilisation d'un driver de moteur avec entrées d'optocoupleur 5 V c.c.**

#### **Exemple de connexion 1**

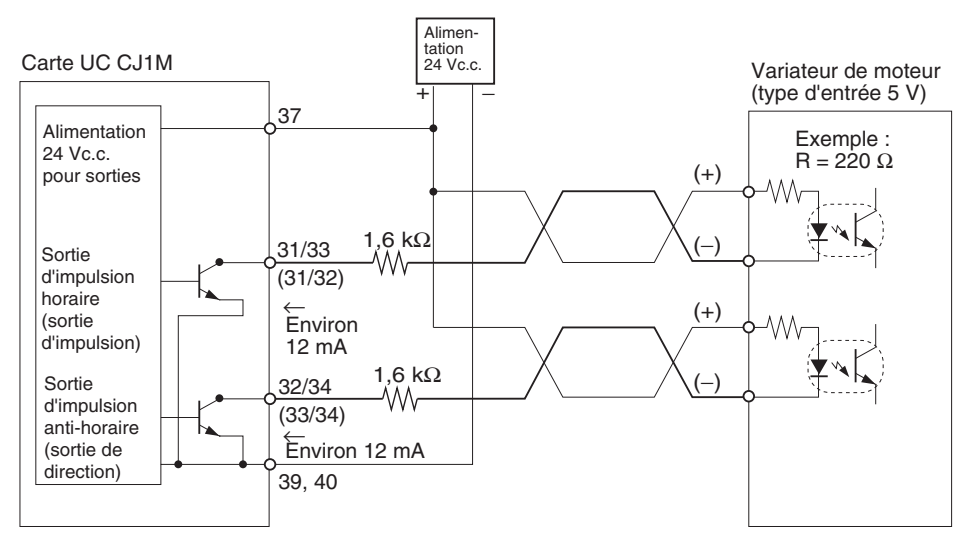

#### **Remarque** Les termes entre parenthèses correspondent aux sorties impulsion + direction.

Dans cet exemple, l'alimentation 24 V c.c. est utilisée pour les entrées 5 V du driver du moteur. Assurez-vous que le courant de sortie de la carte NF n'endommagera pas les circuits d'entrée du driver du moteur. Vérifiez également que les entrées sont bien sous tension (ON).

Assurez-vous que les résistances de 1,6 kΩ fournissent une restriction d'alimentation suffisante.

#### **Exemple de connexion 2**

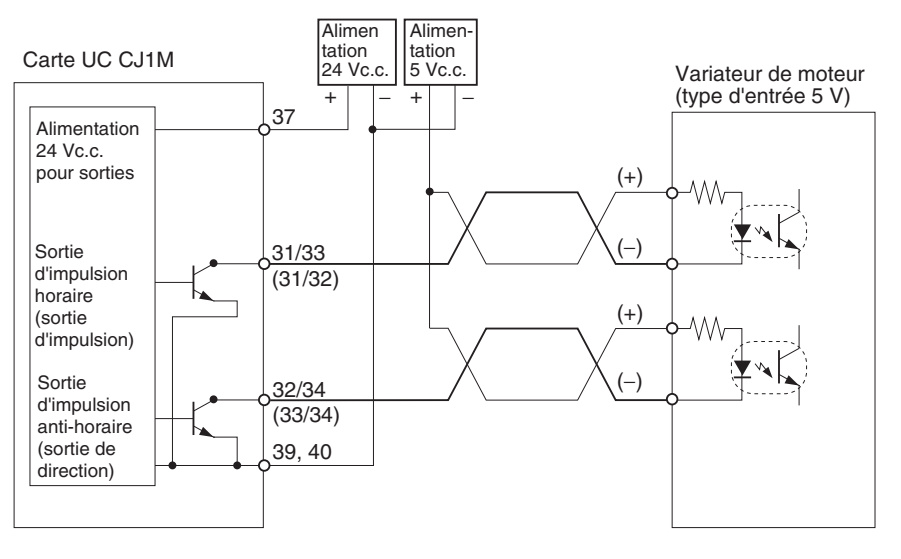

**Remarque** Les termes entres parenthèses correspondent aux sorties impulsion + direction.

 $\triangle$  Attention Lorsque la sortie est utilisée comme une sortie d'impulsion, connectez une charge qui exige un courant de sortie entre 7 et 30 mA. Les composants internes de la carte risquent d'être endommagés si le courant dépasse 30 mA.

> Si le courant est inférieur à 7 mA, le front montant et le front descendant de la courbe seront retardés et les fréquences de sortie nominales risquent d'être inaccessibles. Si la charge demande moins de 7 mA, installez une résistance de dérivation pour que le circuit appelle un courant supérieur à 7 mA (10 mA recommandés).

> Utilisez les équations suivantes pour déterminer les exigences de résistance de dérivation.

$$
R \leq \frac{V_{CC}}{I_{OUT} - I_{IN}}
$$
  
\n
$$
V_{CC} : Tension de sortie (V)
$$
  
\n
$$
I_{OUT} : Courant de sortie (A)
$$
  
\n
$$
(7 à 30 mA)
$$
  
\n
$$
V_{CCA} : Tension de sortie (V)
$$
  
\n
$$
I_{OUT} : Courant de sortie (A)
$$
  
\n
$$
(7 à 30 mA)
$$
  
\n
$$
R : Résistance de defivation (Ω)
$$

#### **Exemple de circuit**

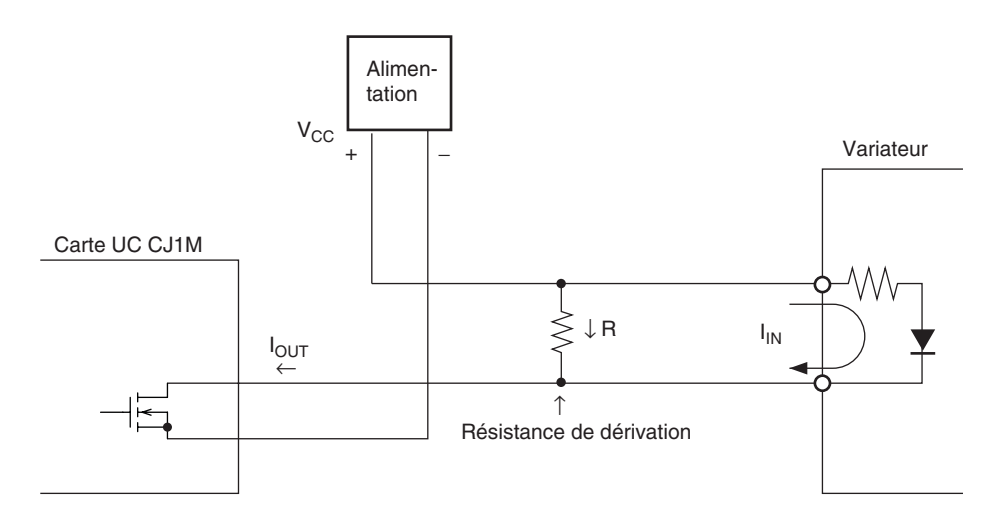

## <span id="page-68-0"></span>**3-3-5 Exemples de connexions de sortie de réinitialisation de compteur d'erreurs**

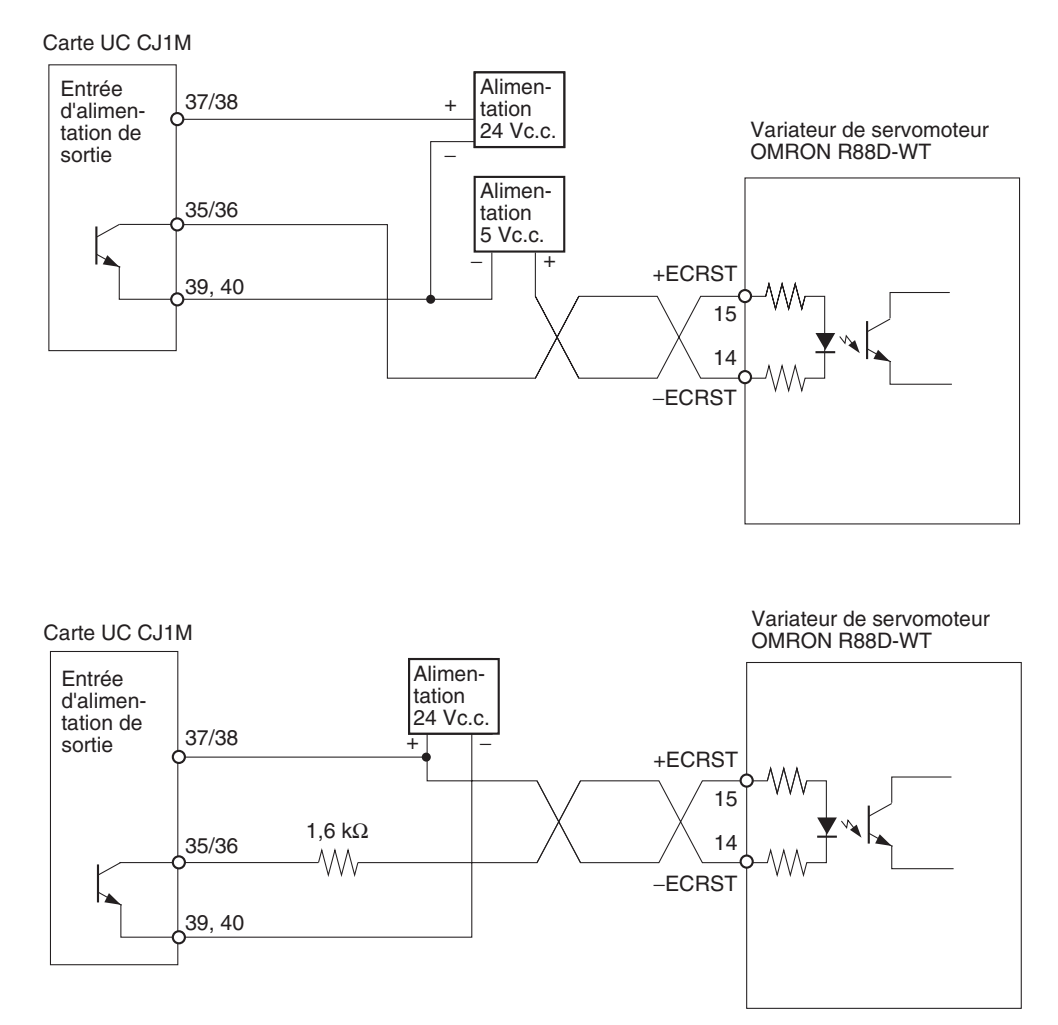

## <span id="page-68-1"></span>**3-3-6 Exemples de connexion du driver de moteur**

Cette section propose des exemples de connexions de sortie d'impulsion 0. Pour des détails, reportez-vous à *[3-2 Câblage](#page-51-0)* lorsque vous utilisez la sortie d'impulsion 1.

#### **Remarque** 1. Toute borne d'entrée NF pour entrées inutilisées doit être connectée à l'alimentation et mise sous tension (ON).

- 2. Utilisez un câble blindée pour un branchement aux drivers de moteurs pas à pas et variateurs de servomoteurs. Attachez le blindage aux bornes FG à la fois côté carte NF et côté driver du câble.
- 3. Lorsque vous établissez la connexion d'un collecteur ouvert, le câble amenant au driver du moteur ne doit pas dépasser 3 m. Lorsque vous établissez la connexion d'un driver de ligne, le câble amenant au driver du moteur ne doit pas dépasser 5 m.

## **Exemple de connexion pour mode opératoire 0**

En mode opératoire 0, le point d'origine est déterminé lorsque le front montant du signal d'entrée d'origine est détecté (différenciation ascendante). La sortie de réinitialisation de compteur d'erreurs et le signal de positionnement terminé ne sont pas utilisés.

Dans cet exemple, un driver de moteur pas à pas est utilisé et un capteur est connecté à la borne du signal d'entrée d'origine.

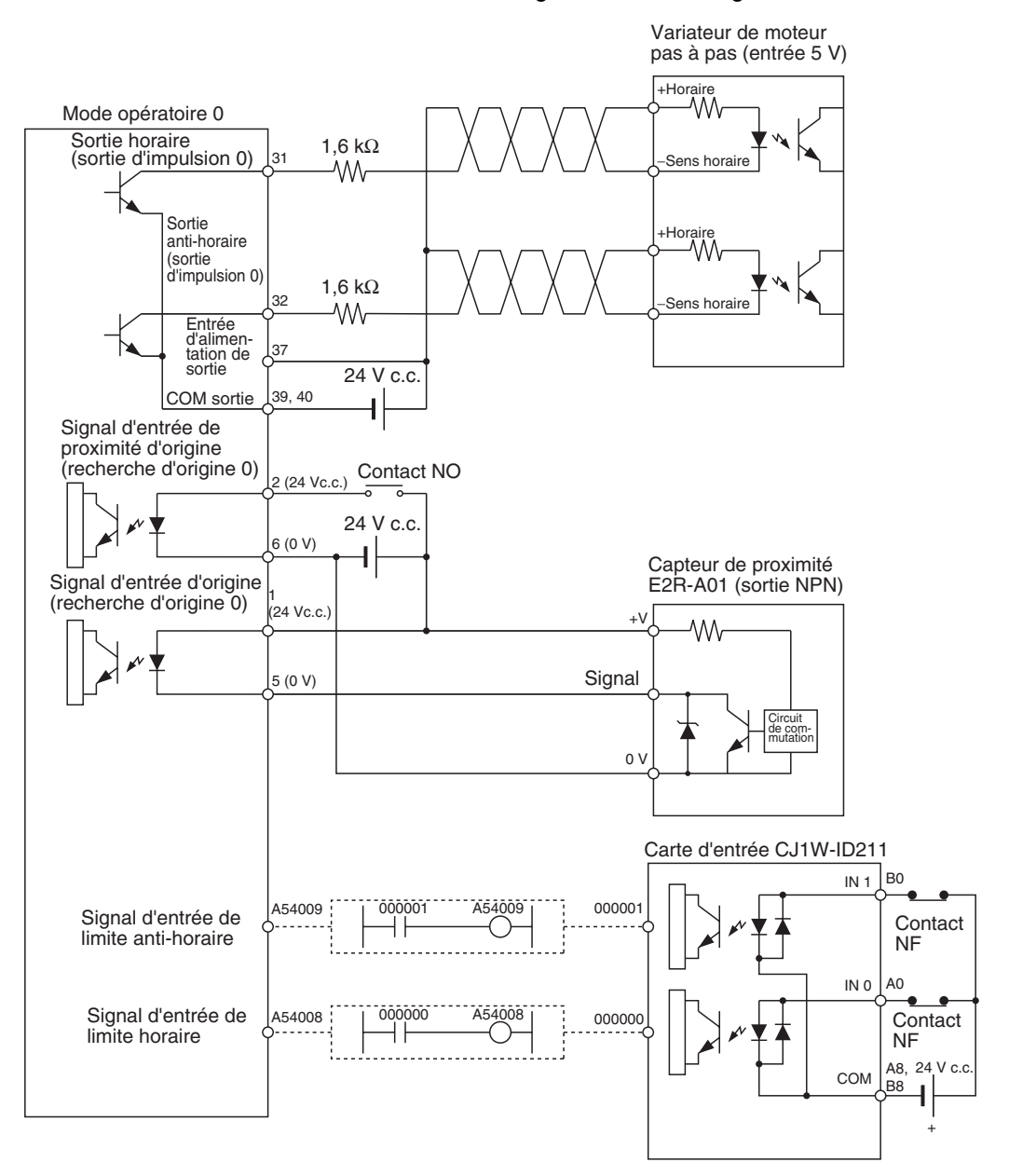

## **Opération de recherche d'origine**

L'opération de recherche d'origine est terminée lorsque le front montant du signal d'entrée de proximité d'origine est détectée et le front montant du signal d'entrée d'origine est détecté.

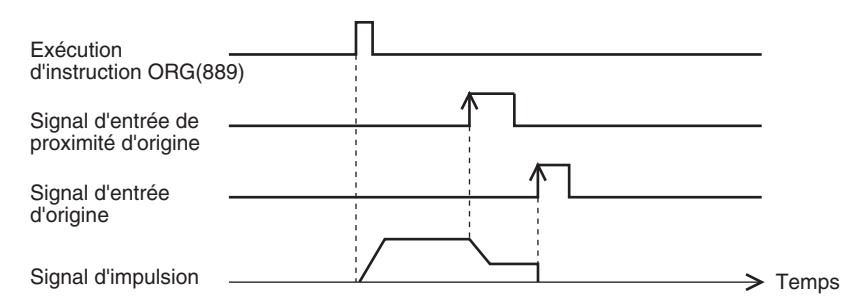

## **Exemple de sélections de configuration d'API**

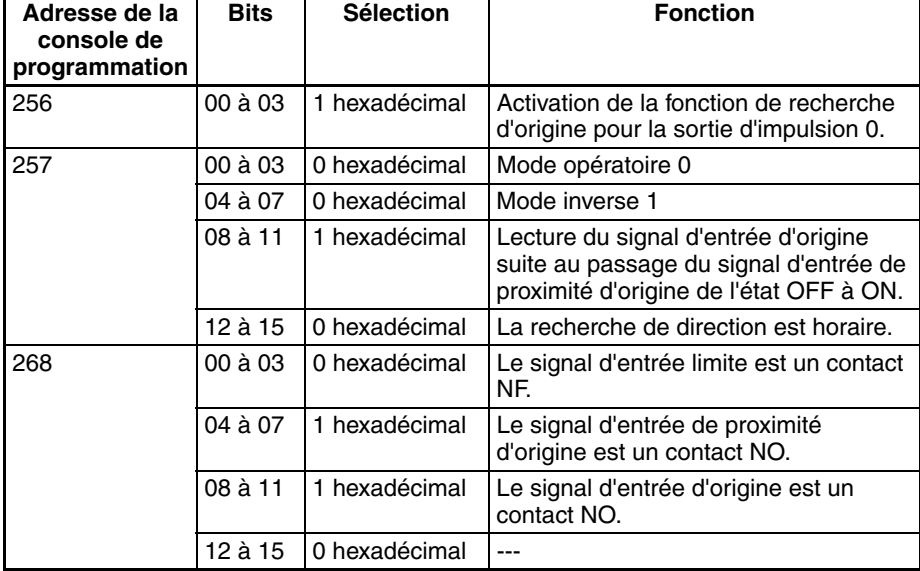

## **Exemple de connexion en mode opératoire 1**

En mode opératoire 1, la sortie de réintialisation de compteur d'erreurs est à l'état ON lorsque le point d'origine est déterminé sur détection du front montant du signal d'entrée d'origine.

Dans cet exemple, un variateur de servomoteur est utilisé et la sortie phase Z du codeur sert de borne de signal d'entrée d'origine. Le variateur de servomoteur est un variateur de servomoteur OMRON série W.

### **Connexion d'un variateur de servomoteur OMRON série W**

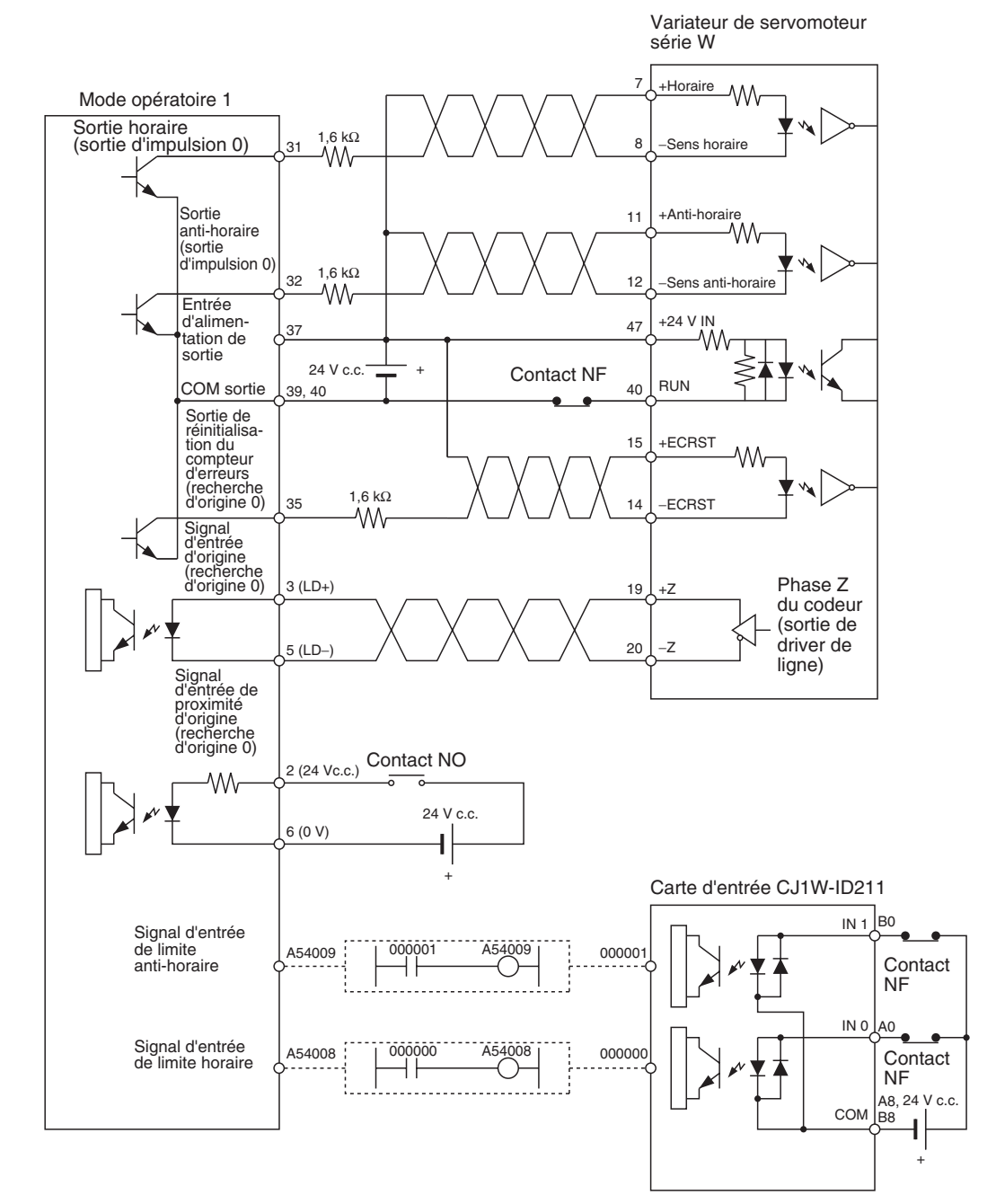
#### **Branchement d'un servomoteur SMARTSTEP série A**

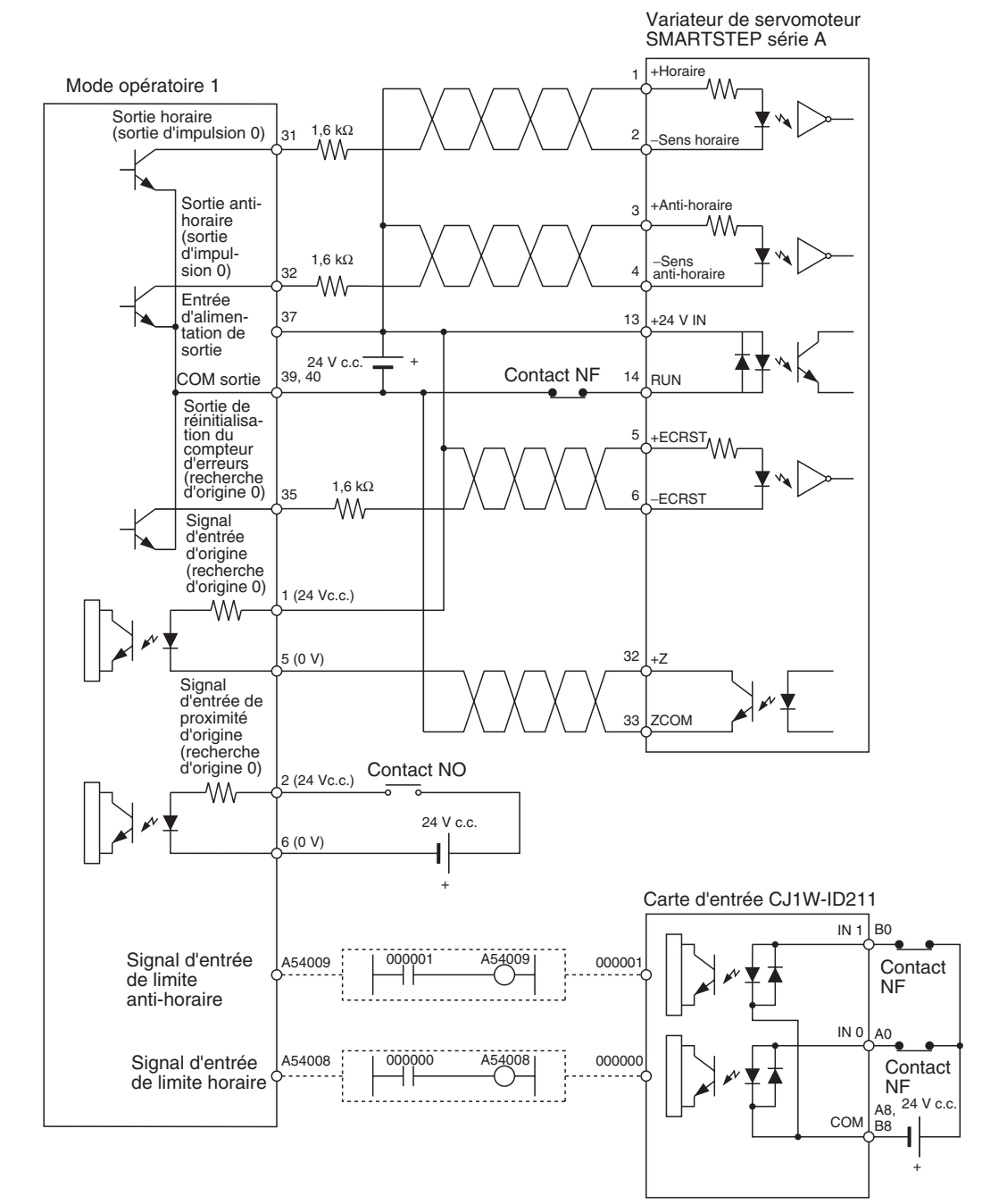

#### **Opération de recherche d'origine**

L'opération de recherche d'origine est terminée au premier signal de phase Z après la détection du signal d'entrée de proximité d'origine, la fin de la décélération et la détection du front descendant du signal d'entrée de proximité d'origine.

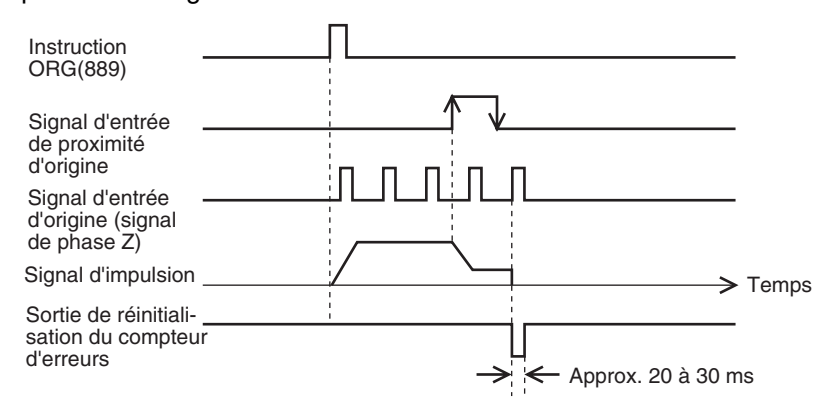

#### **Exemple de sélections de configuration d'API**

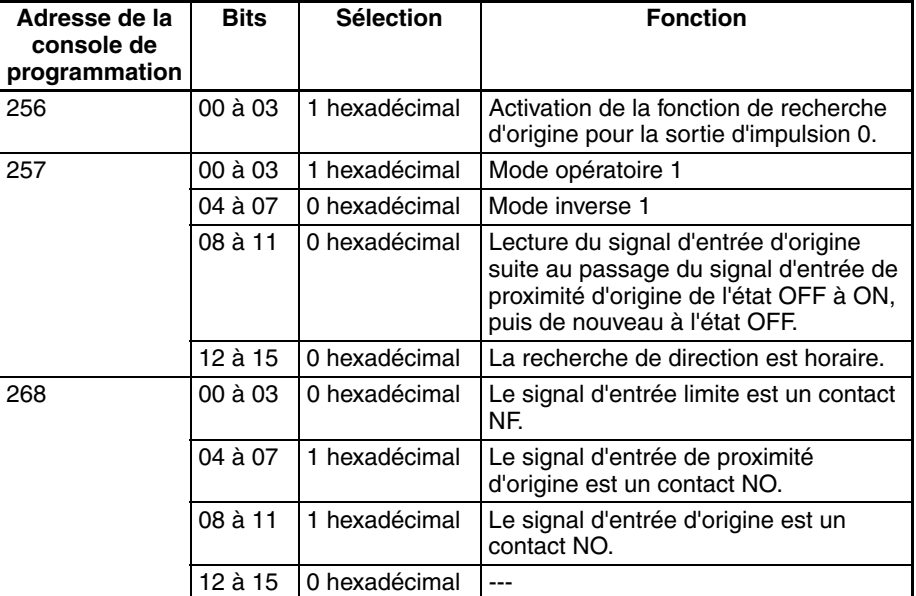

### **Exemple de connexion en mode opératoire 2**

Le mode opératoire 2 est identique au mode opératoire 1 à ceci près que le signal de positionnement terminé (INP) du variateur de servomoteur sert de signal de positionnement terminé à la recherche de l'origine.

Dans cet exemple, un variateur de servomoteur est utilisé et la sortie phase Z du codeur sert de borne de signal d'entrée d'origine. Le variateur de servomoteur est un variateur de servomoteur OMRON (série W, U ou SMART STEP série A).

Réglez le variateur de servomoteur de manière à ce que le signal de positionnement terminé soit à l'état OFF lorsque le moteur fonctionne et ON lorsqu'il est à l'arrêt. L'opération de recherche d'origine ne se terminera pas si le signal de positionnement terminé n'est pas correctement connecté à partir du variateur du servomoteur ou mal réglé.

#### **Connexion d'un variateur de servomoteur OMRON série W ou U (UP ou UT)**

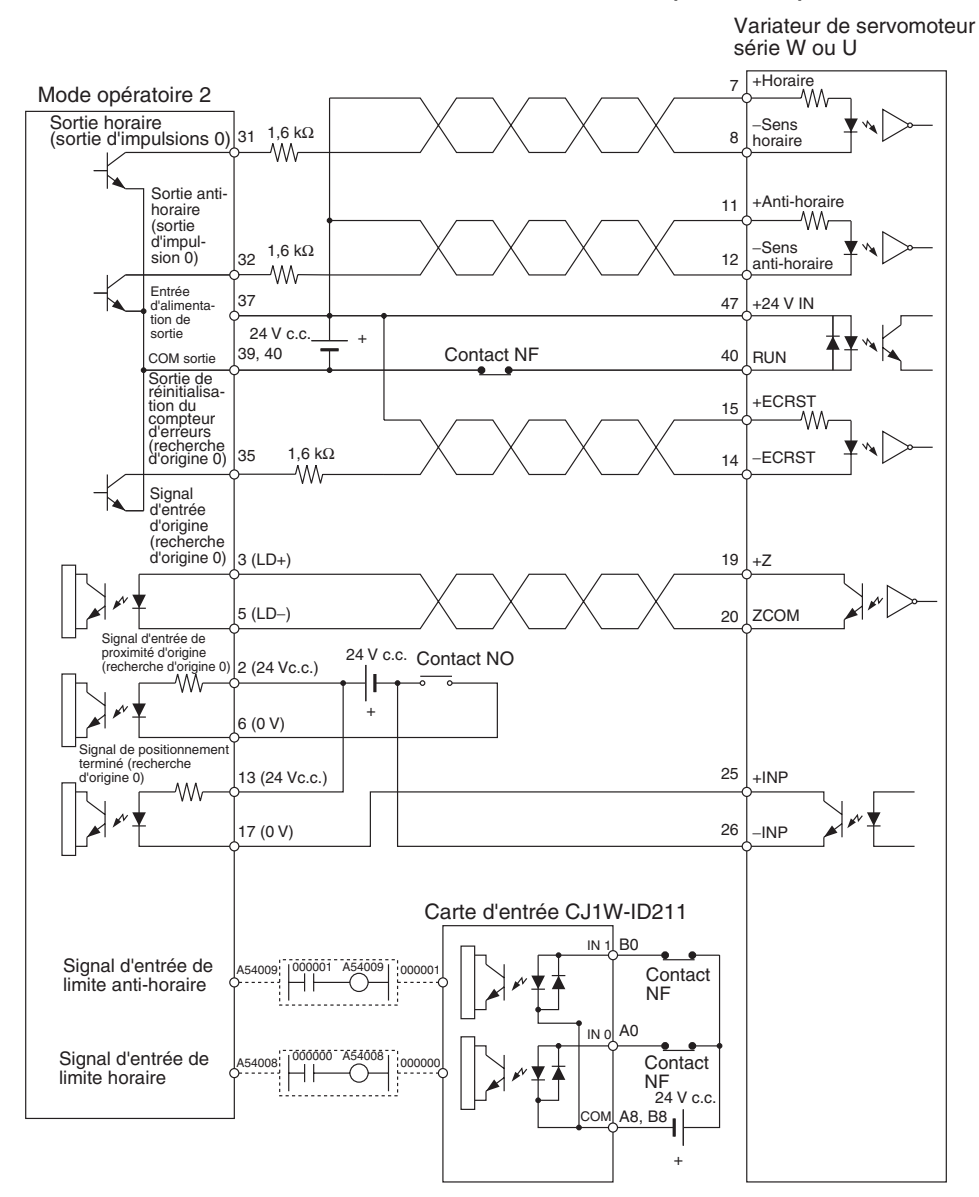

#### **Connexion d'un variateur de servomoteur OMRON série U (UE) ou d'un variateur de servomoteur SMART STEP série A**

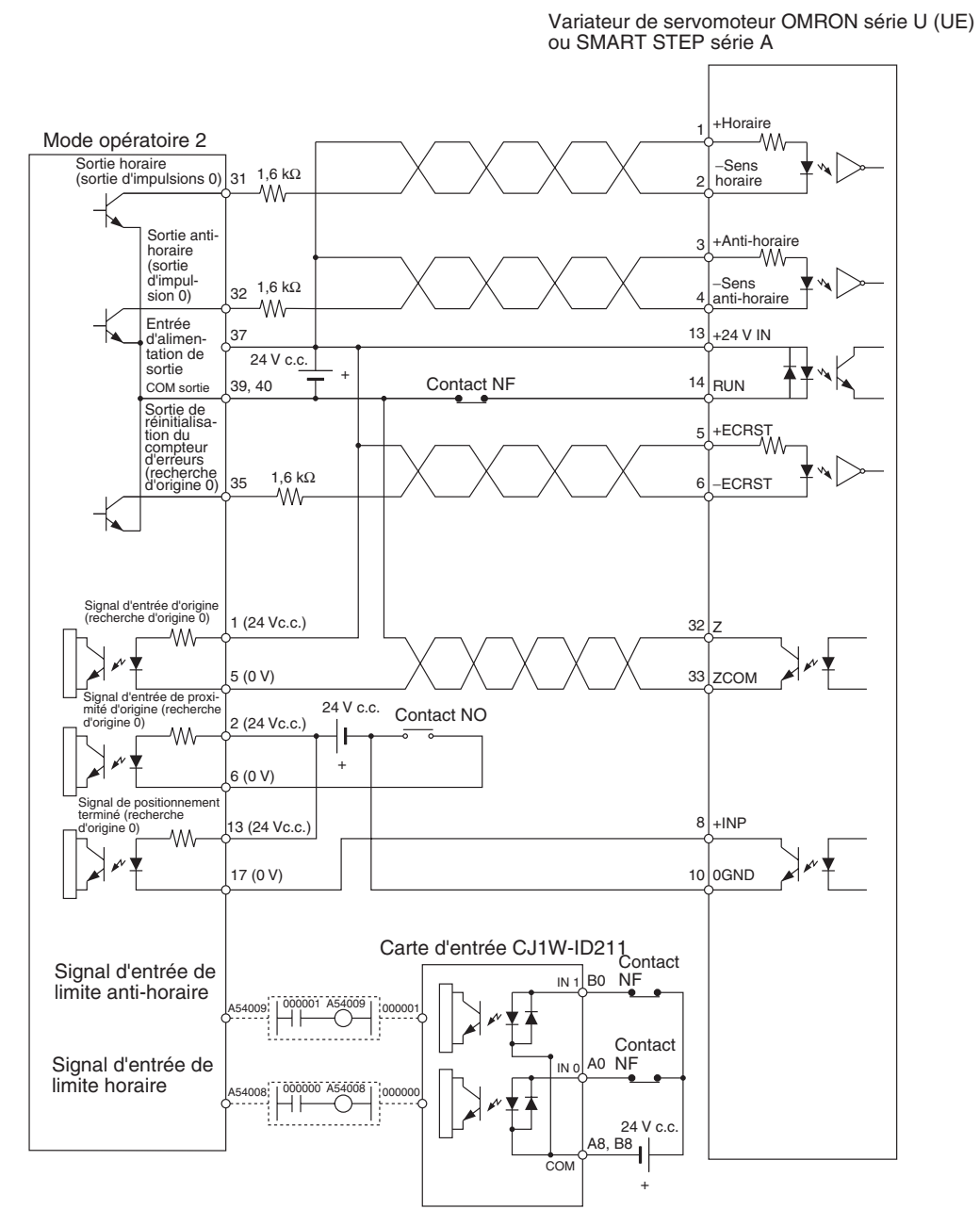

**Opération de recherche d'origine**

L'opération de recherche d'origine est terminée au premier signal de phase Z après la détection du signal d'entrée de proximité d'origine, la fin de la décélération et la détection du front descendant du signal d'entrée de proximité d'origine.

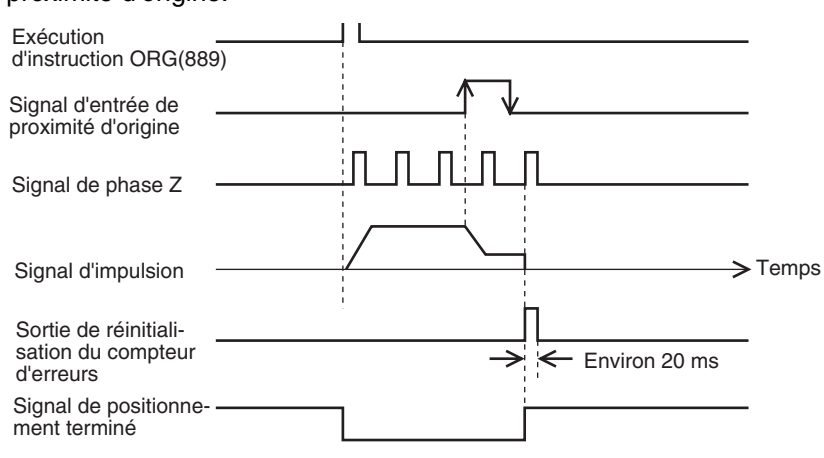

#### **Exemple de sélections de configuration d'API**

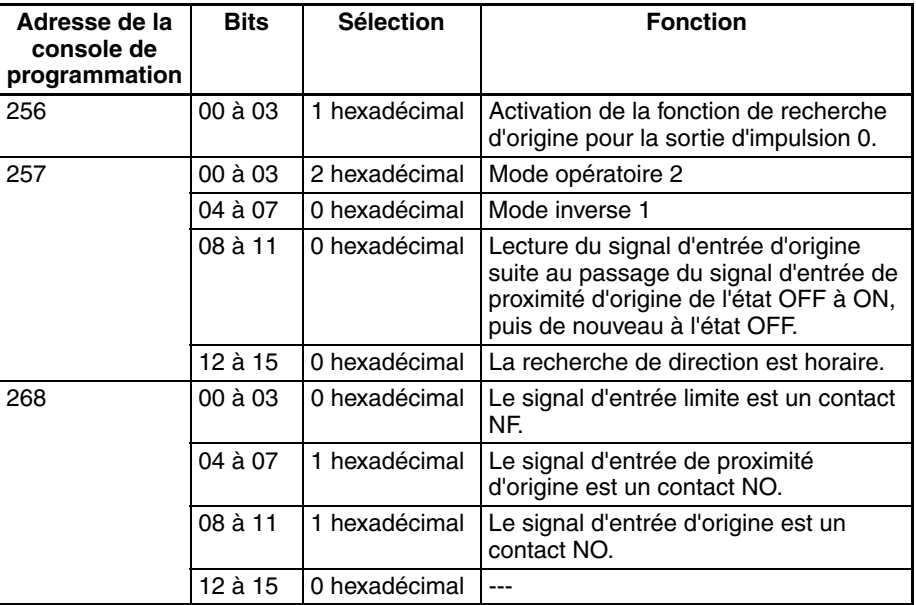

## **3-3-7 Exemple de connexion de sortie d'impulsion à taux de service variable (sortie MLI(891))**

Cet exemple montre comment utiliser la sortie d'impulsion 0 pour moduler la luminosité d'une ampoule électrique.

Pour des détails sur la suppression du courant d'appel de charge et modifier le circuit si nécessaire, reportez-vous à *[Précautions à prendre pour le câblage](#page-62-0) de sortie* [à la page 34](#page-62-0).

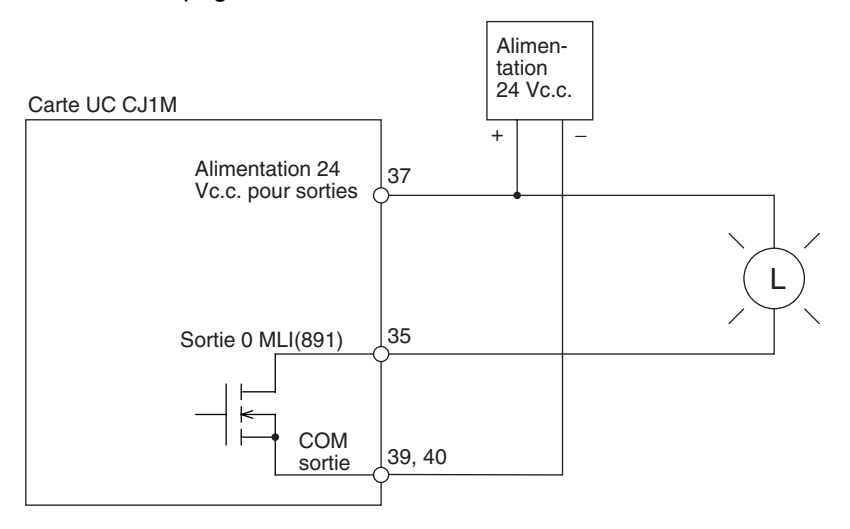

# **SECTION 4 Attribution de plages de données et configuration de l'API**

Ce chapitre décrit l'attribution des mots et des bits utilisés avec les sélections des E/S intégrées et la configuration API relative aux E/S intégrées.

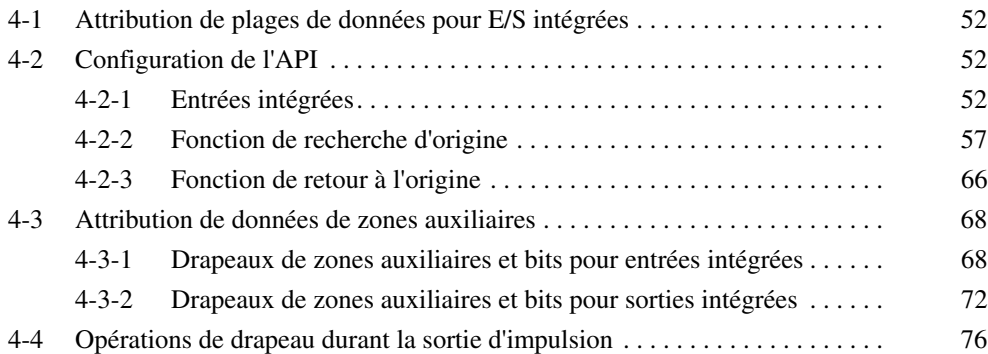

# <span id="page-80-0"></span>**4-1 Attribution de plages de données pour E/S intégrées**

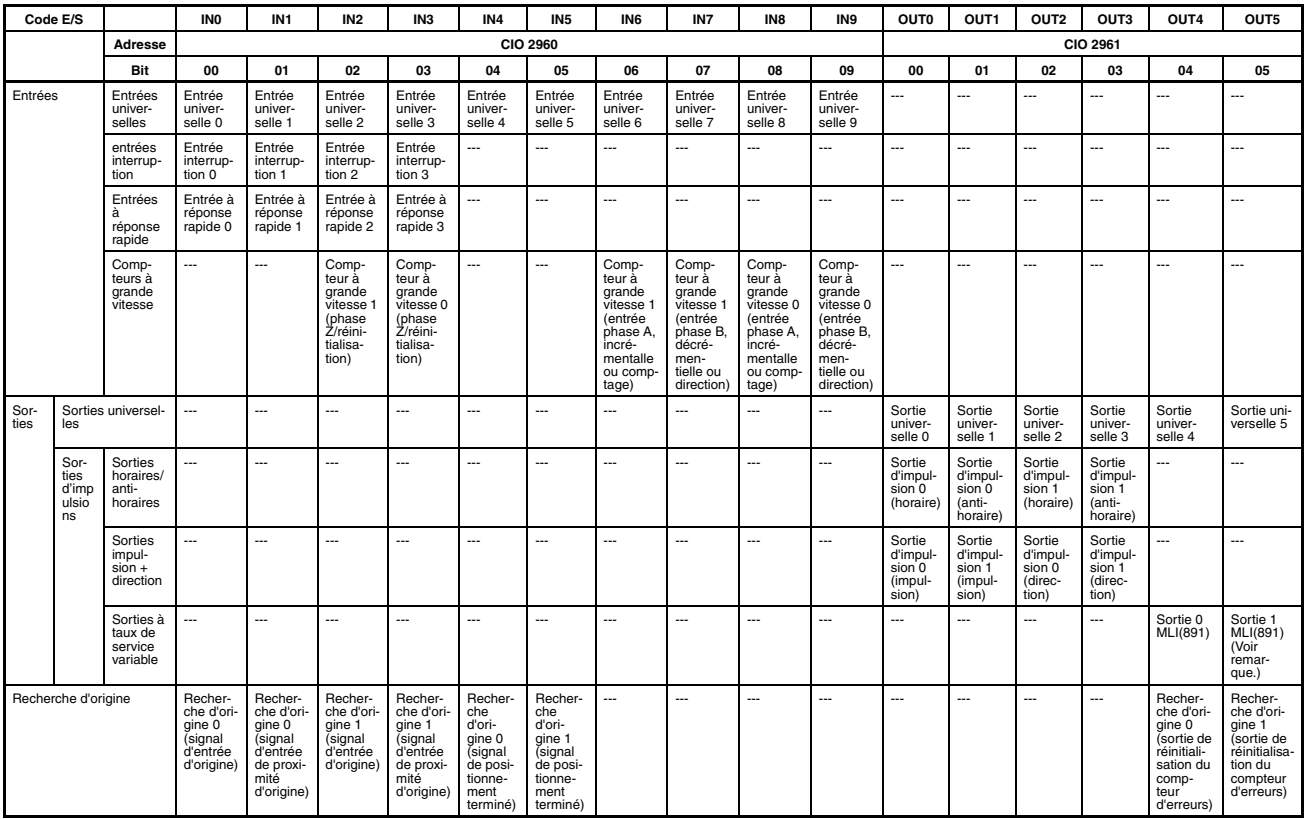

**Remarque** La sortie 1 MLI(891) ne peut pas être utilisée sur la CJ1M-CPU21.

# <span id="page-80-1"></span>**4-2 Configuration de l'API**

# <span id="page-80-2"></span>**4-2-1 Entrées intégrées**

Les tableaux suivants présentent les paramètres de CX-Programmer. Ces sélections concernent les UC possédant des fonctions d'E/S intégrées.

**Remarque** Onglets CX-Programmer CX-Programmer ver. 3.1 ou inférieure : paramètres d'E/S intégrées CX-Programmer ver. 3.2 ou supérieure : entrée intégrée

## **Sélections pour opérations de compteur à grande vitesse 0**

### **Activation/désactivation de compteur à grande vitesse 0**

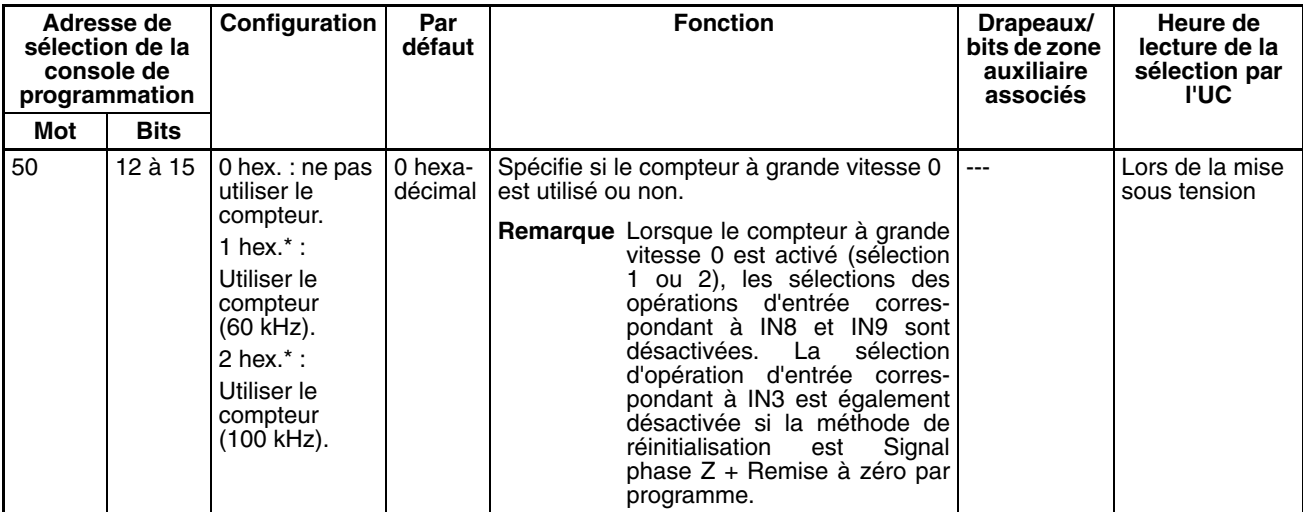

#### **Mode de comptage du compteur à grande vitesse 0**

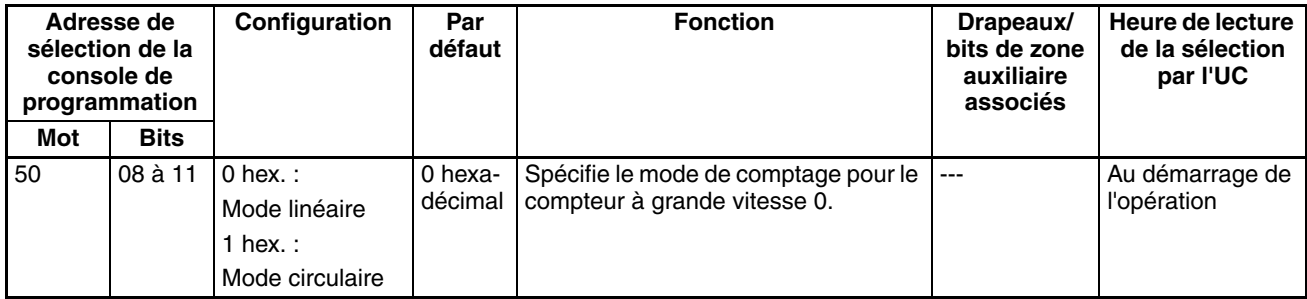

#### **Comptage max. circulaire du compteur à grande vitesse 0 (valeur maximale de compteur circulaire)**

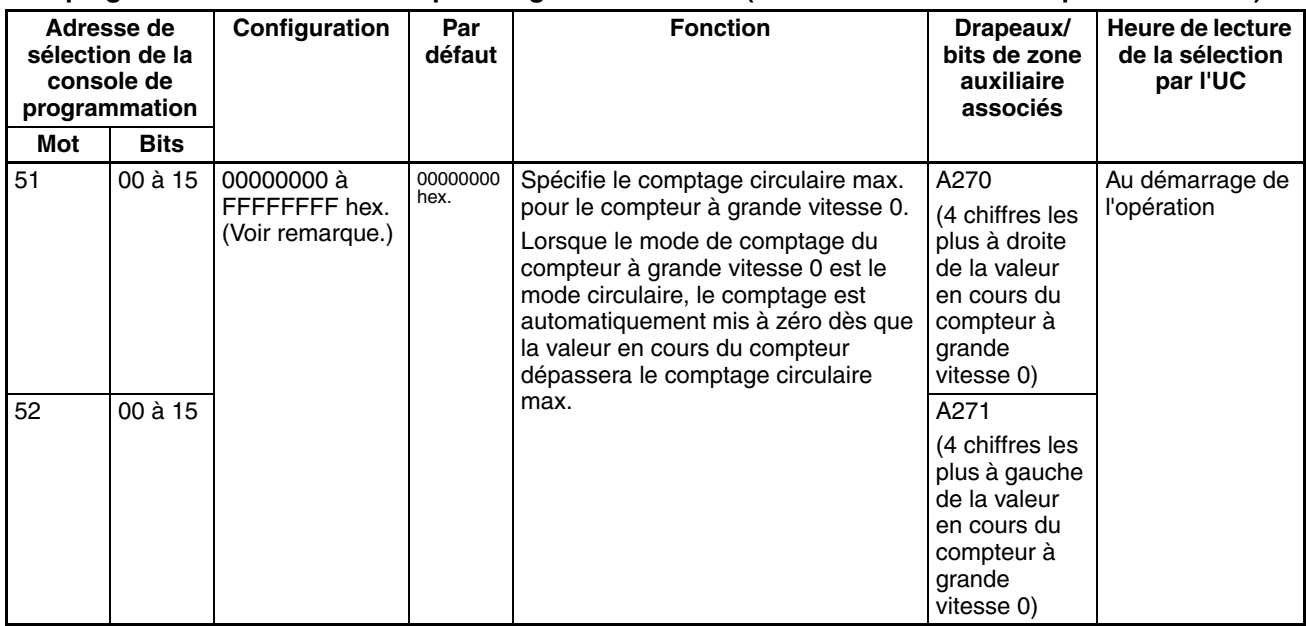

#### **Méthode de réinitialisation de compteur à grande vitesse 0**

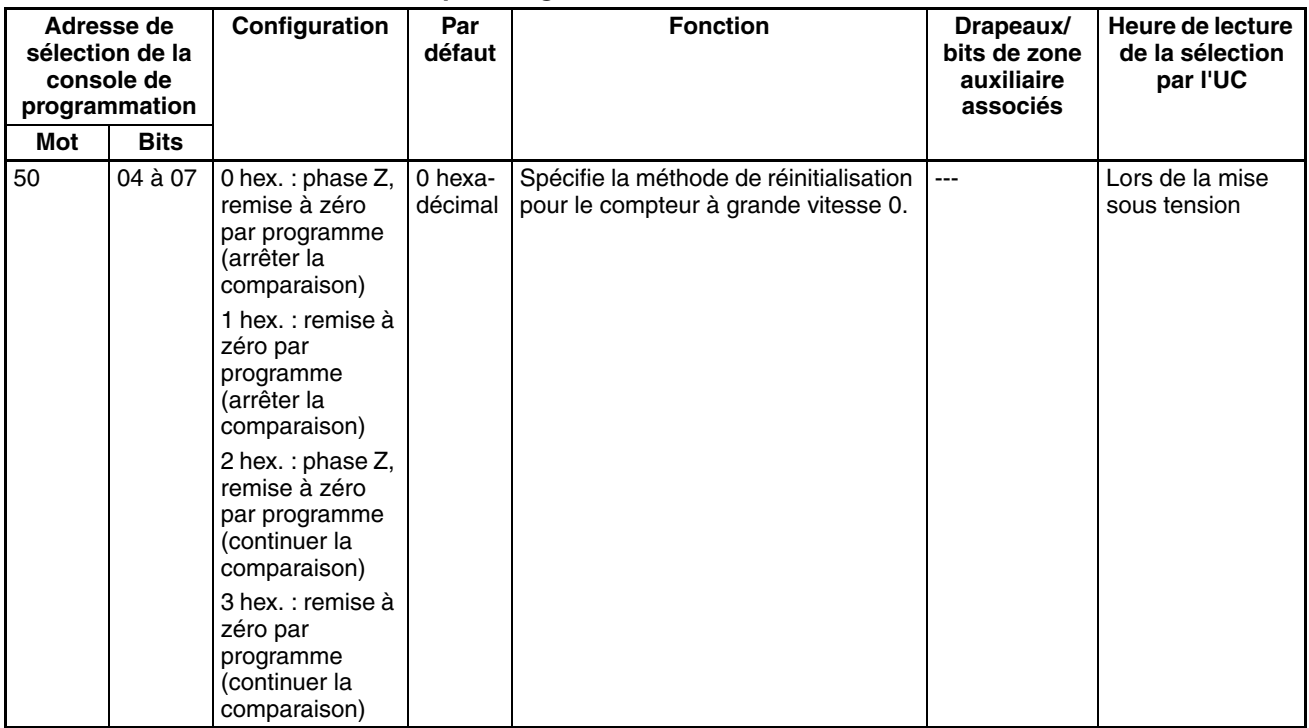

#### **Sélection d'entrée d'impulsion du compteur à grande vitesse 0 (mode d'entrée d'impulsion)**

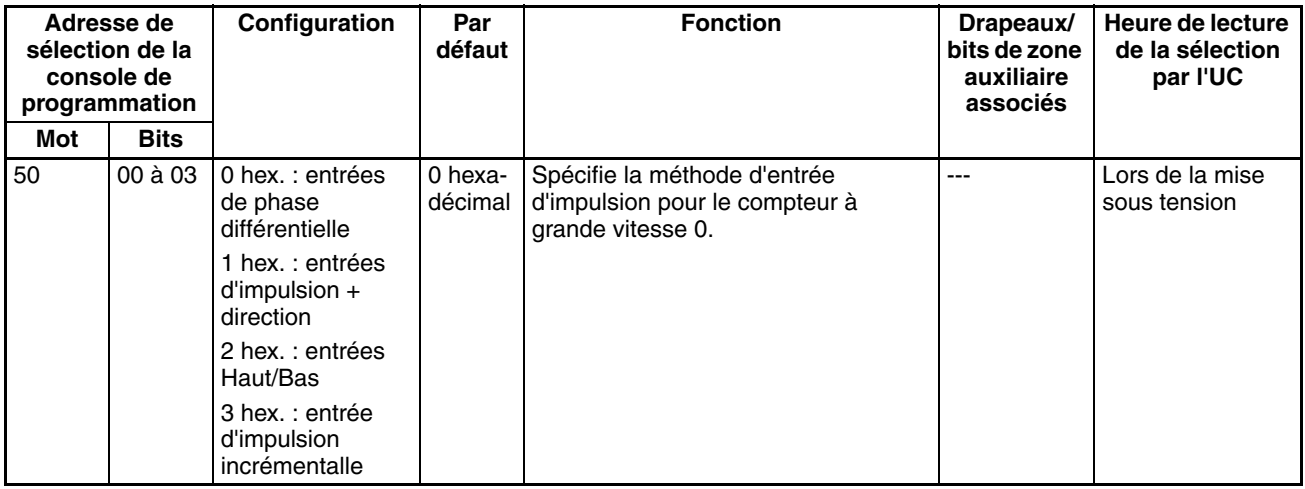

**Remarque** Lorsque vous utilisez CX-Programmer pour effectuer votre sélection, celle-ci est entrée sous la forme d'un nombre décimal.

## **Sélections pour opérations de compteur à grande vitesse 1**

#### **Activation/désactivation de compteur à grande vitesse 1**

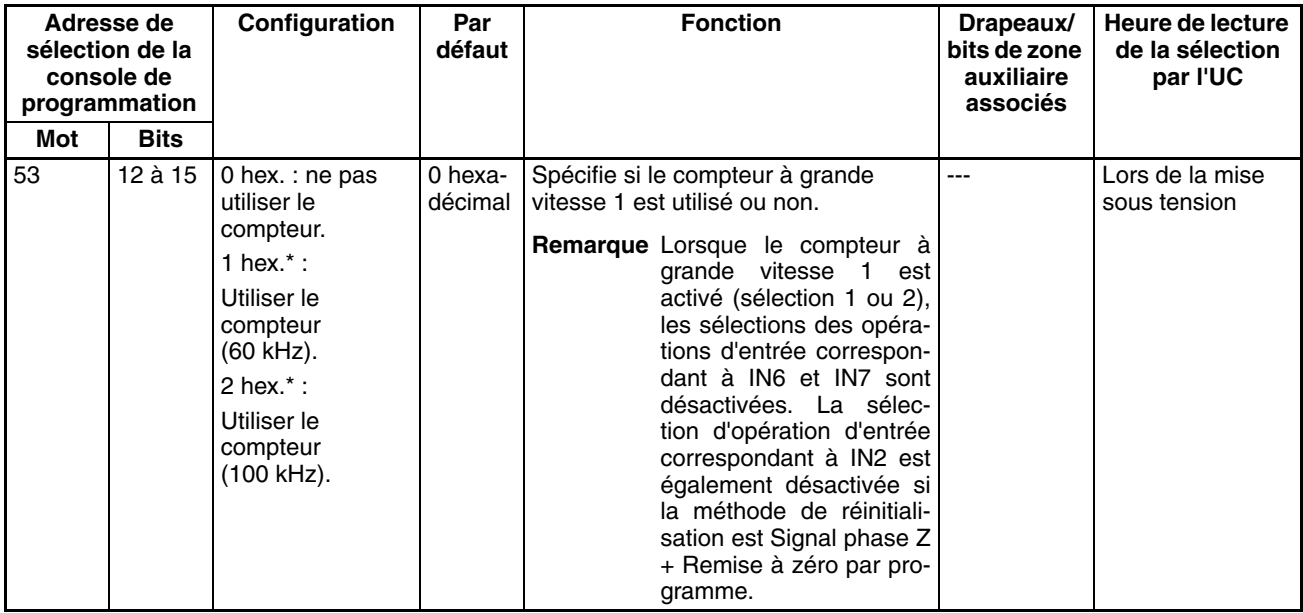

#### **Mode de comptage du compteur à grande vitesse 1**

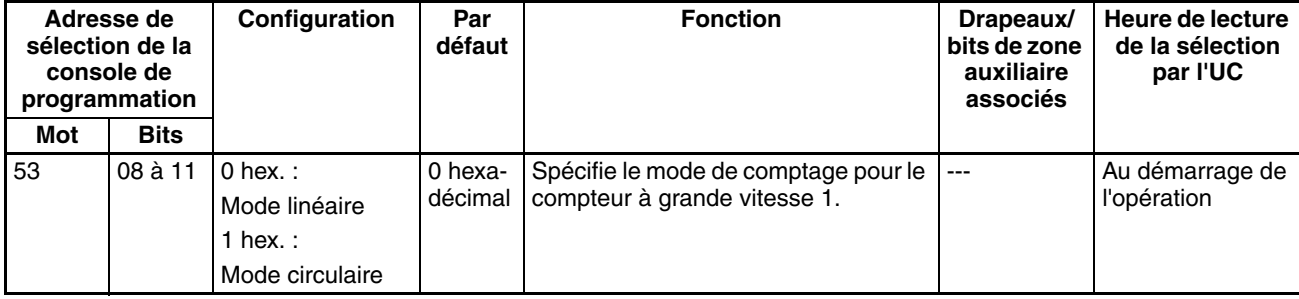

#### **Comptage max. circulaire du compteur à grande vitesse 1 (valeur maximale de compteur circulaire)**

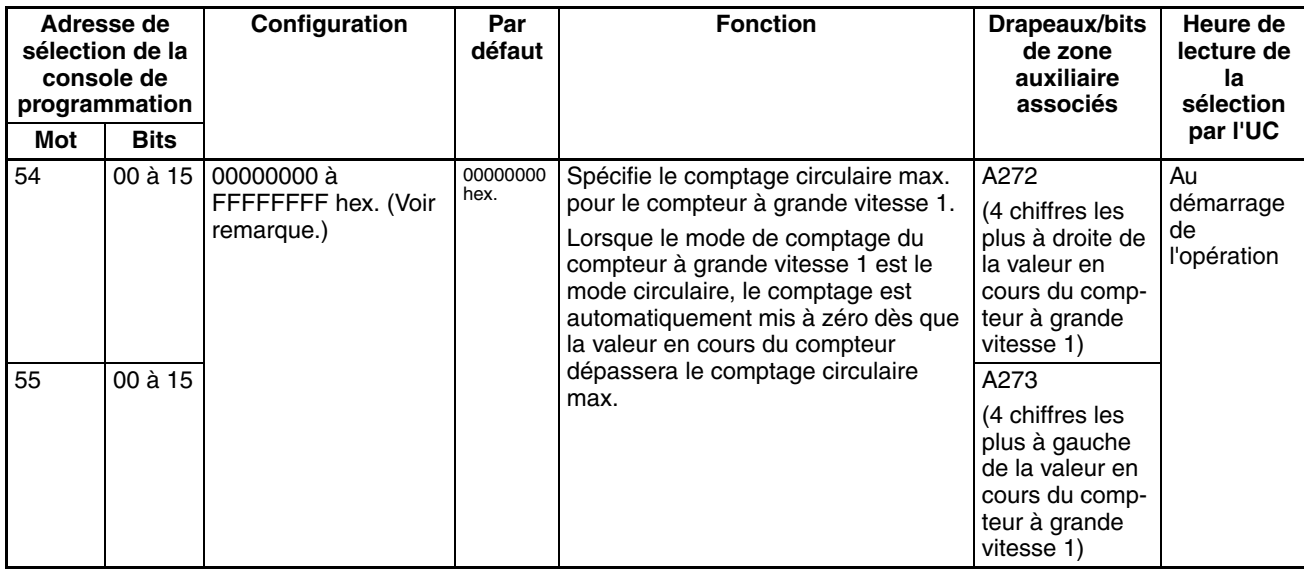

#### **Méthode de réinitialisation de compteur à grande vitesse 1**

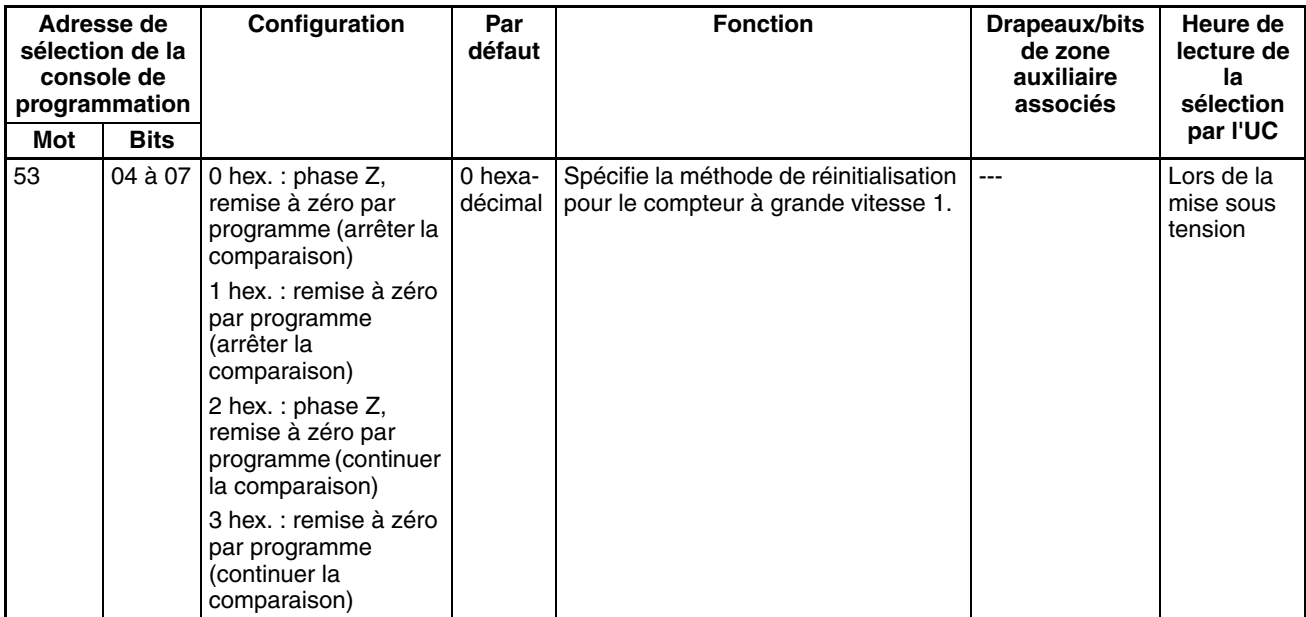

#### **Sélection d'entrée d'impulsion du compteur à grande vitesse 1 (mode d'entrée d'impulsion)**

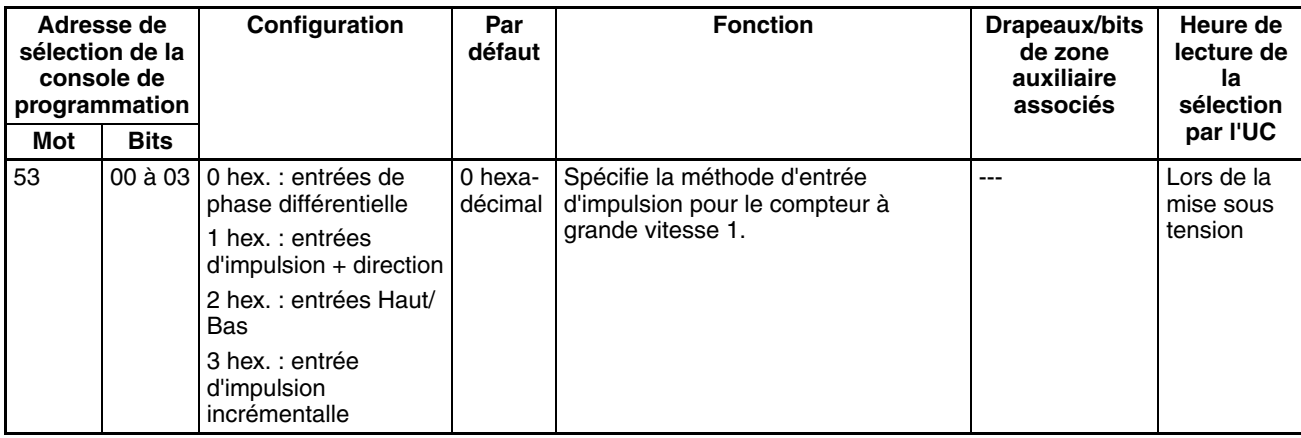

#### **Sélections pour opérations d'entrée correspondant aux entrées intégrées IN0 à IN3 Sélection pour opération d'entrée correspondant à IN0**

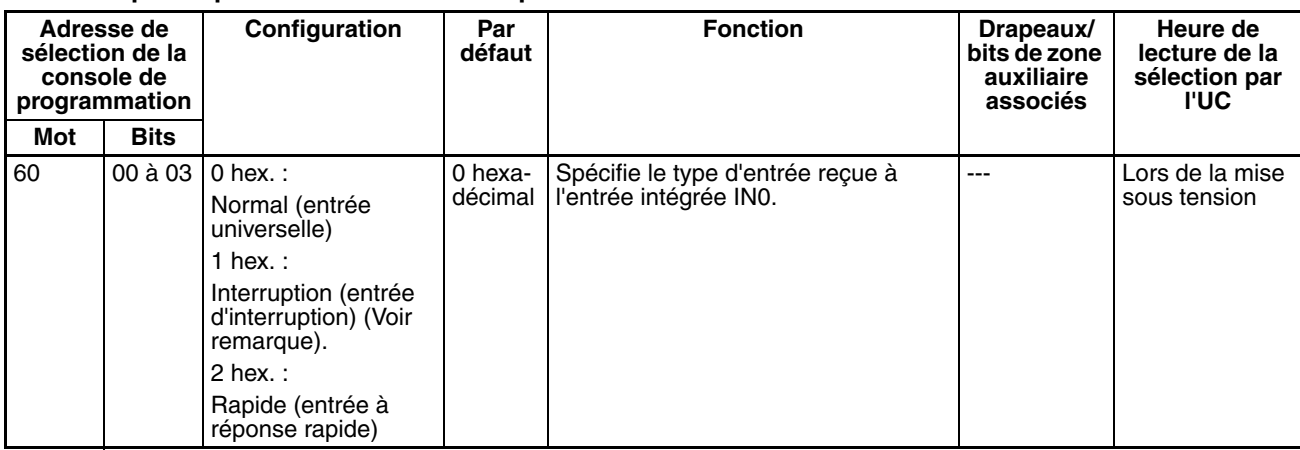

**Remarque** Lorsque IN0 correspond à une entrée d'interruption (1 hex.), utilisez l'instruction MSKS(690) pour sélectionner le mode direct ou le mode compteur.

#### **Sélection pour opération d'entrée correspondant à IN1**

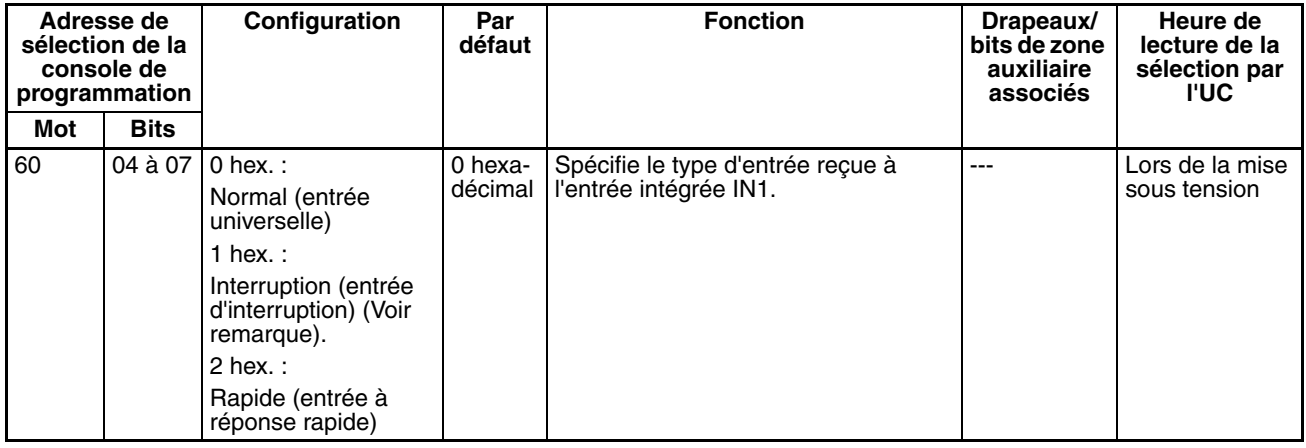

**Remarque** Lorsque IN1 correspond à une entrée d'interruption (1 hex.), utilisez l'instruction MSKS(690) pour sélectionner le mode direct ou le mode compteur.

### **Sélection pour opération d'entrée correspondant à IN2**

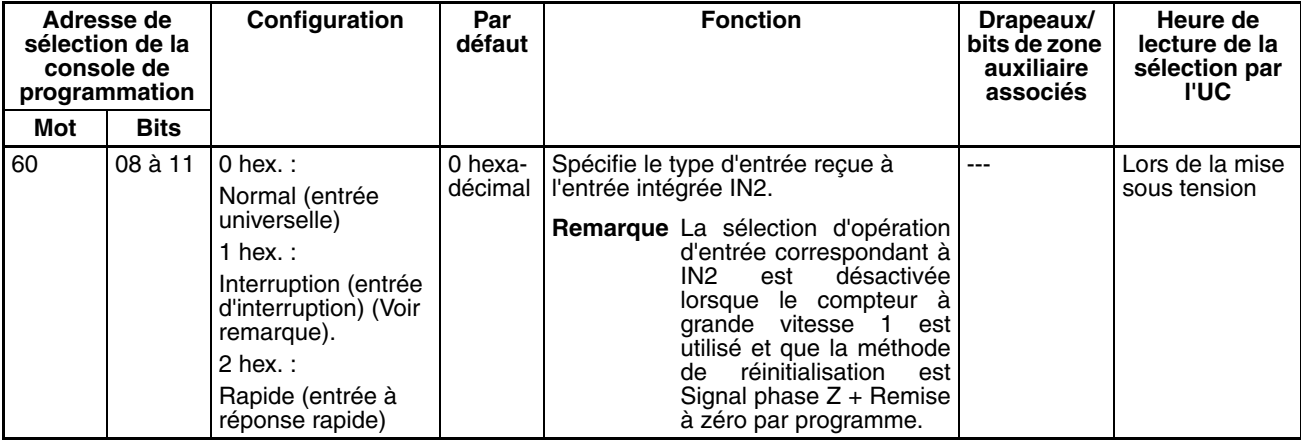

**Remarque** Lorsque IN2 correspond à une entrée d'interruption (1 hex.), utilisez l'instruction MSKS(690) pour sélectionner le mode direct ou le mode compteur.

#### **Sélection pour opération d'entrée correspondant à IN3**

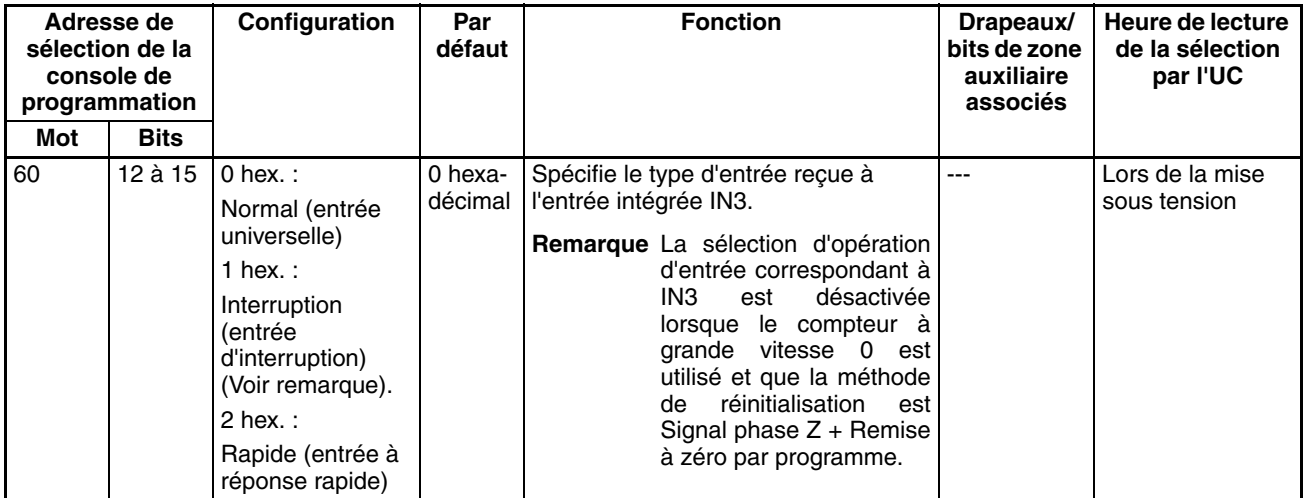

**Remarque** Lorsque IN3 correspond à une entrée d'interruption (1 hex.), utilisez l'instruction MSKS(690) pour sélectionner le mode direct ou le mode compteur.

#### **Sélection de constante de temps d'entrée pour les entrées universelles**

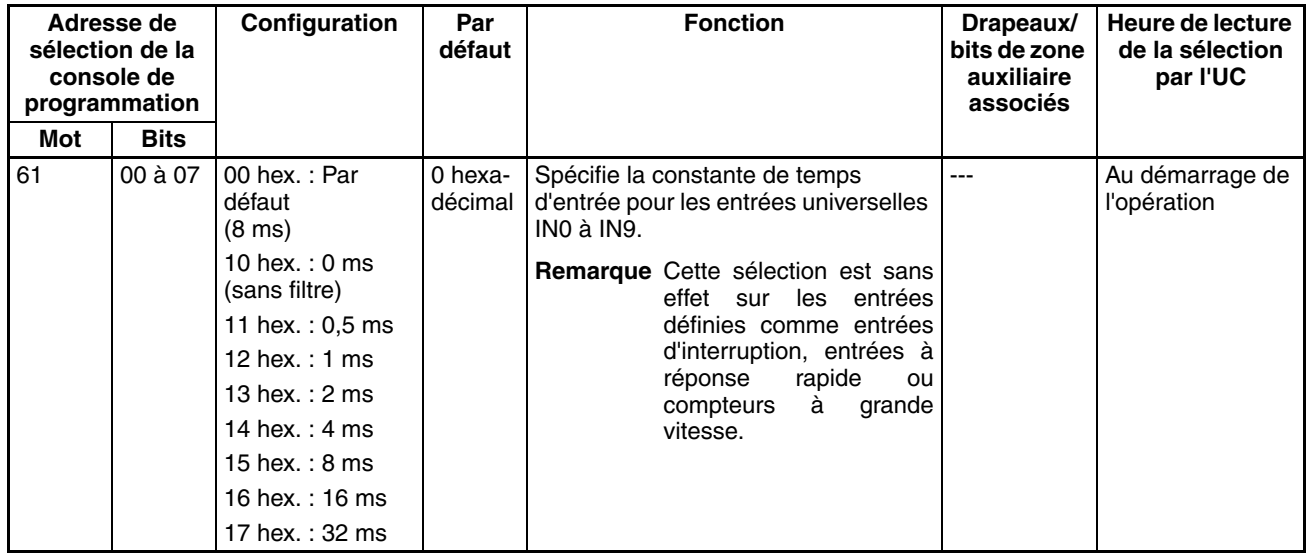

## <span id="page-85-0"></span>**4-2-2 Fonction de recherche d'origine**

Les tableaux suivants présentent les paramètres pour la fonction de recherche d'origine dans CX-Programmer. Ces sélections concernent les UC possédant des fonctions d'E/S intégrées.

**Remarque** Onglets CX-Programmer CX-Programmer ver. 3.1 ou inférieure : champ Define Origin Operation Settings de l'onglet Define Origin CX-Programmer ver. 3.2 ou supérieure : sortie d'impulsion 0

## **Paramètres de sortie d'impulsions 0**

#### **Sélections d'opération d'origine d'utilisation de la sortie d'impulsion 0 (activation/désactivation de la fonction de recherche d'origine)**

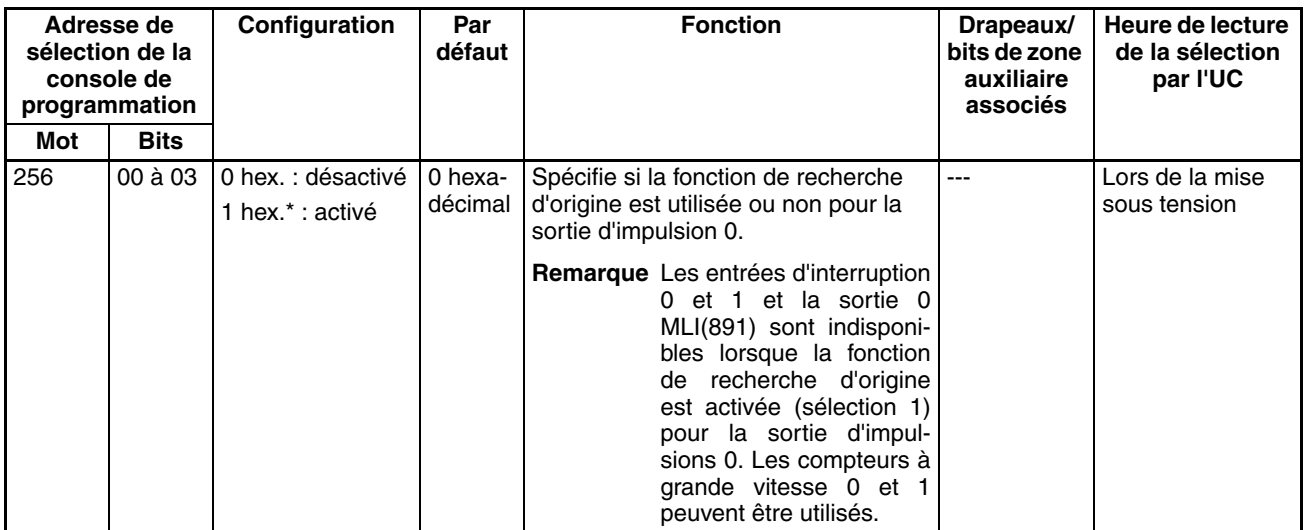

#### **Opération de signal d'entrée de limitation pour sortie d'impulsions 0 (UC CJ1M ver. 2.0 uniquement)**

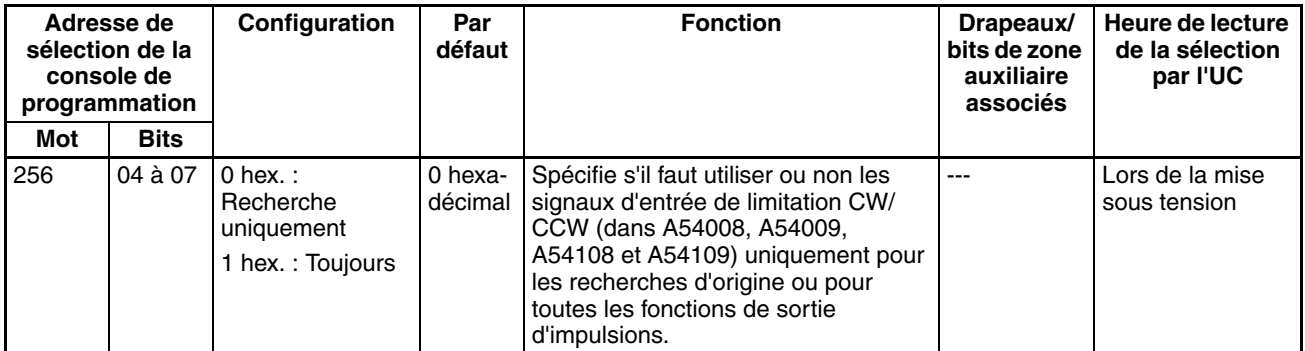

#### **Courbe de vitesse Sortie d'impulsions 0 (UC CJ1M ver. 2.0 uniquement)**

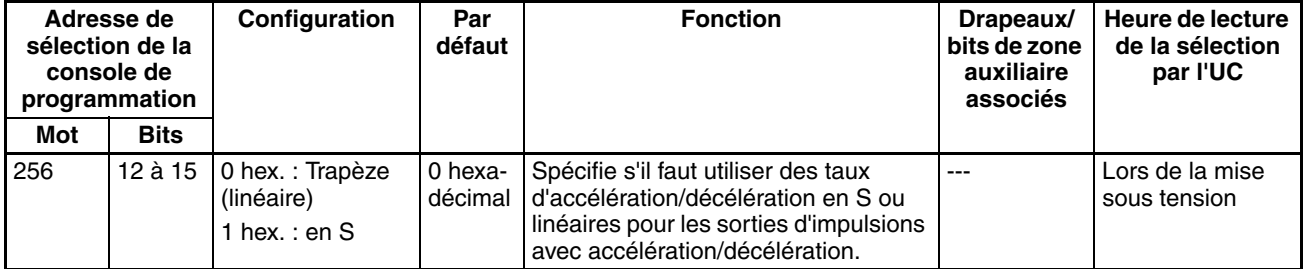

#### **Sélection de direction de recherche d'origine de sortie d'impulsion 0**

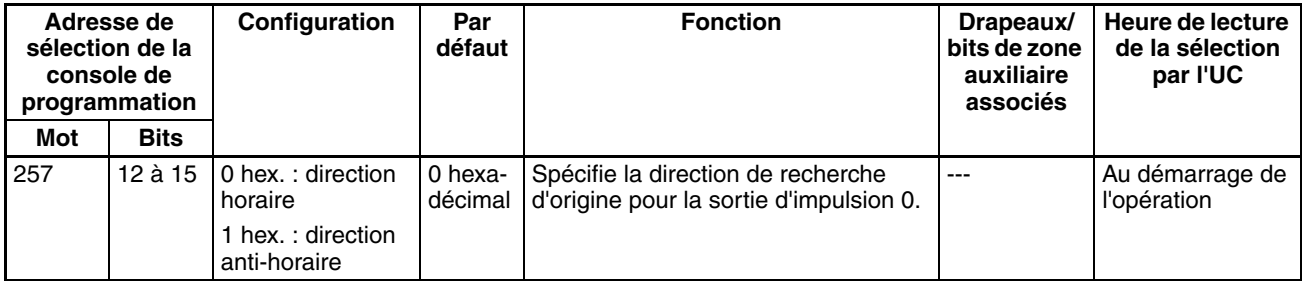

#### **Méthode de détection d'origine de la sortie d'impulsion 0**

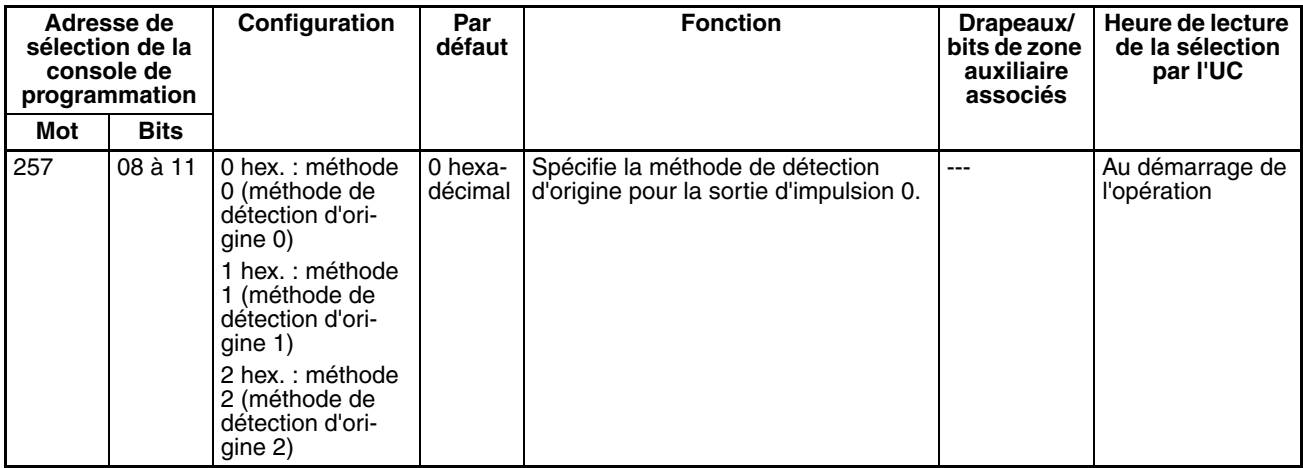

#### **Sélection de l'opération de recherche d'origine de sortie d'impulsion 0**

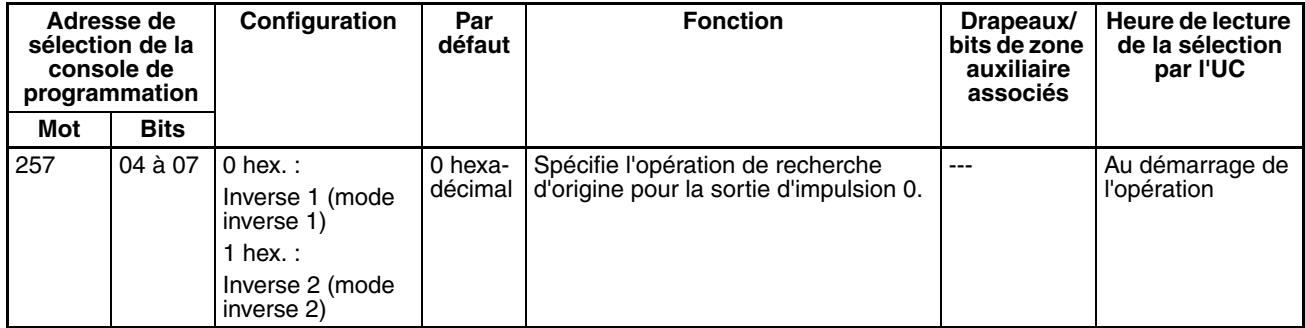

#### **Mode opératoire recherche d'origine de sortie d'impulsion 0**

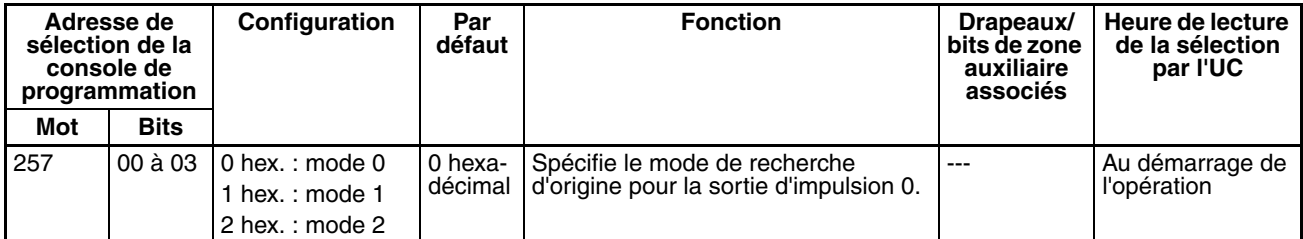

#### **Paramètres d'origine non défini Sortie d'impulsions 0 (UC CJ1M ver. 2.0 uniquement)**

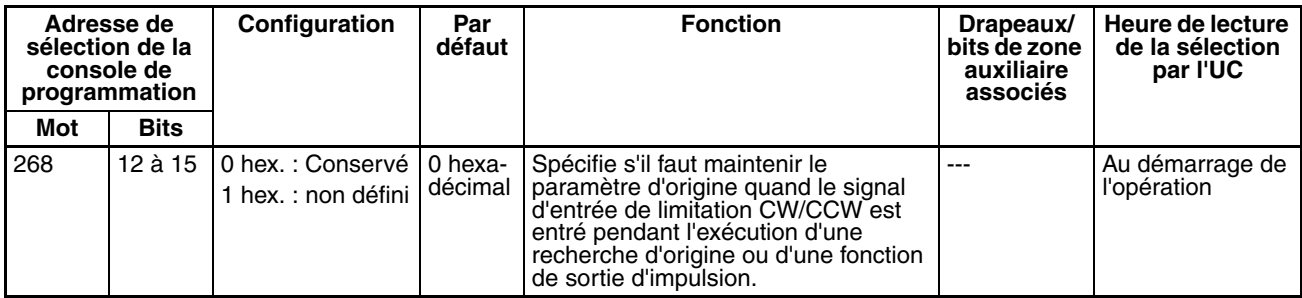

#### **Type de signal d'entrée d'origine de sortie d'impulsion 0**

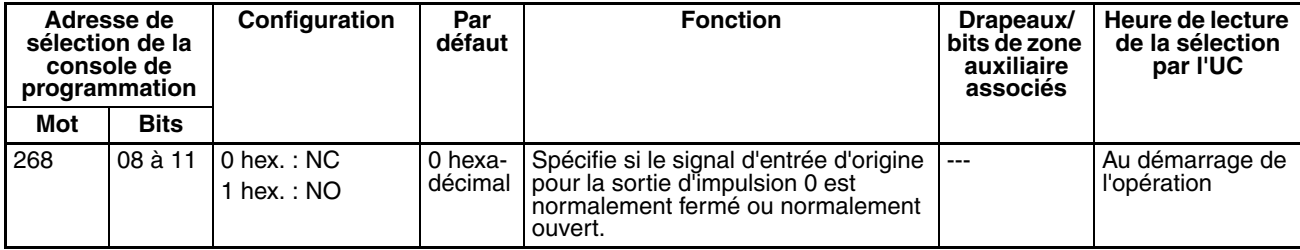

#### **Type de signal d'entrée de proximité d'origine de sortie d'impulsion 0**

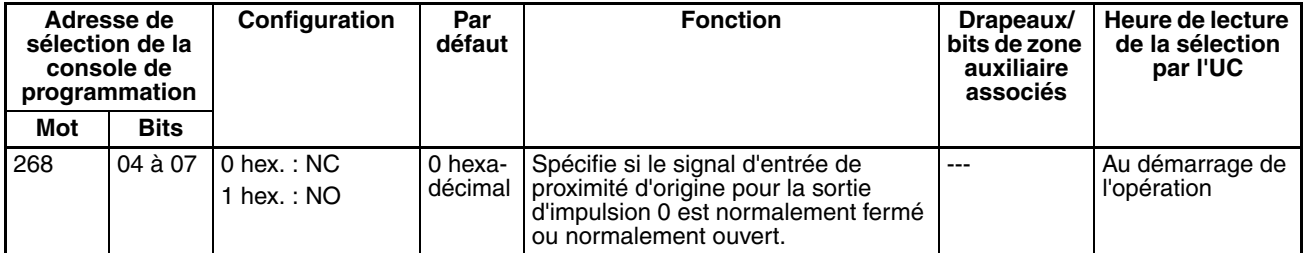

#### **Type de signal d'entrée de limitation pour sortie d'impulsion 0**

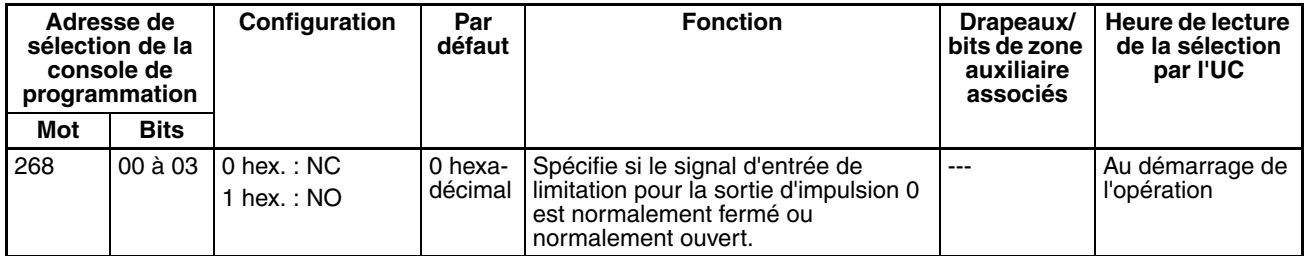

#### **Vitesse initiale de retour à l'origine/recherche d'origine de sortie d'impulsion 0**

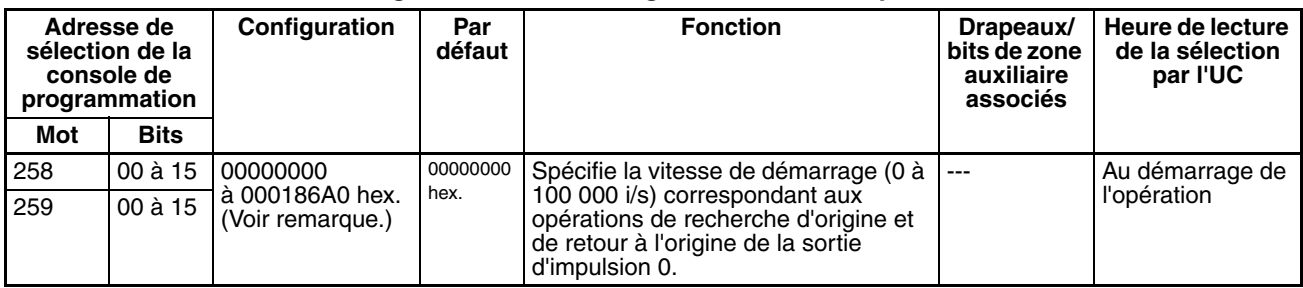

**Remarque** Lorsque vous utilisez CX-Programmer pour effectuer votre sélection, celle-ci est entrée sous la forme d'un nombre décimal.

#### **Grande vitesse de recherche d'origine de sortie d'impulsion 0**

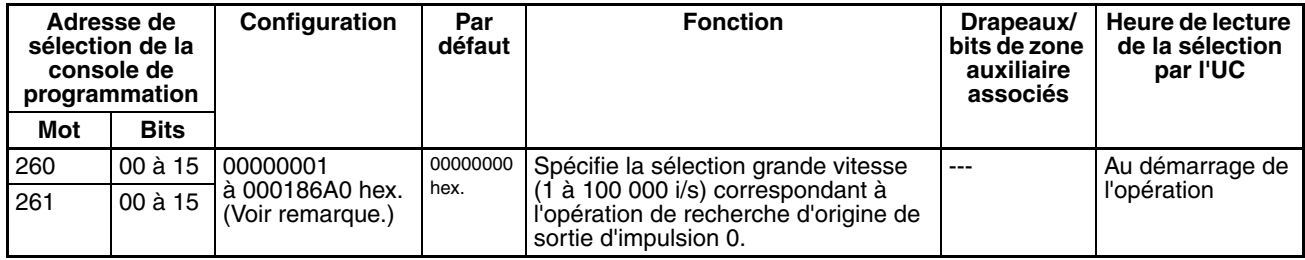

**Remarque** Lorsque vous utilisez CX-Programmer pour effectuer votre sélection, celle-ci est entrée sous la forme d'un nombre décimal.

#### **Vitesse de proximité de recherche d'origine de sortie d'impulsion 0**

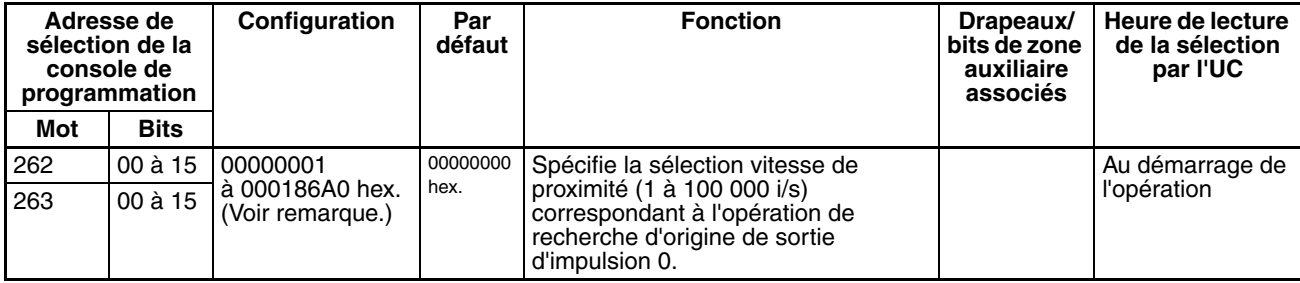

**Remarque** Lorsque vous utilisez CX-Programmer pour effectuer votre sélection, celle-ci est entrée sous la forme d'un nombre décimal.

#### **Valeur de compensation de recherche de sortie d'impulsion 0 (compensation d'origine)**

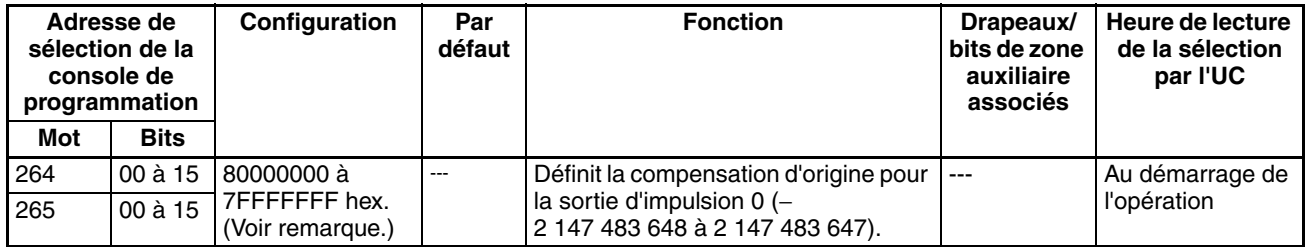

**Remarque** Lorsque vous utilisez CX-Programmer pour effectuer votre sélection, celle-ci est entrée sous la forme d'un nombre décimal.

#### **Sélection de direction de recherche d'origine de sortie d'impulsion 0**

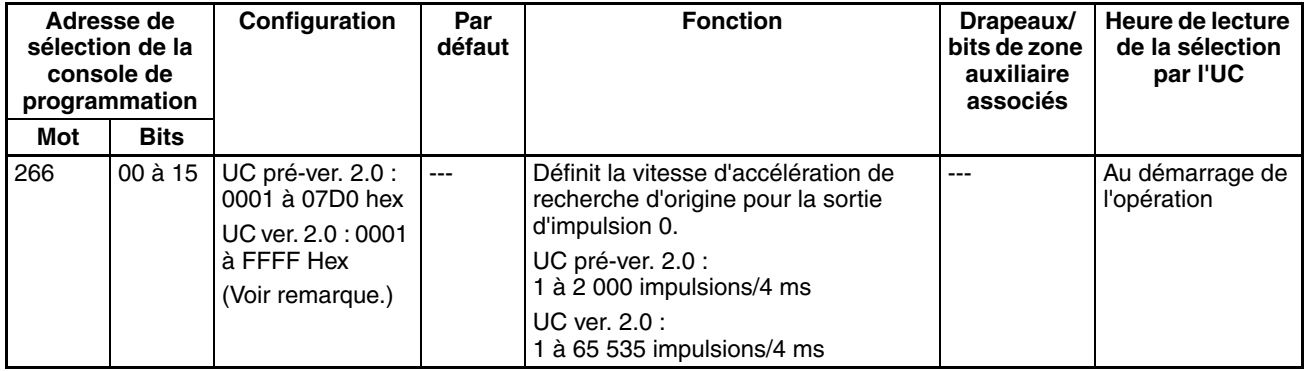

**Remarque** Lorsque vous utilisez CX-Programmer pour effectuer votre sélection, celle-ci est entrée sous la forme d'un nombre décimal.

#### **Taux de décélération de recherche d'origine de sortie d'impulsion 0**

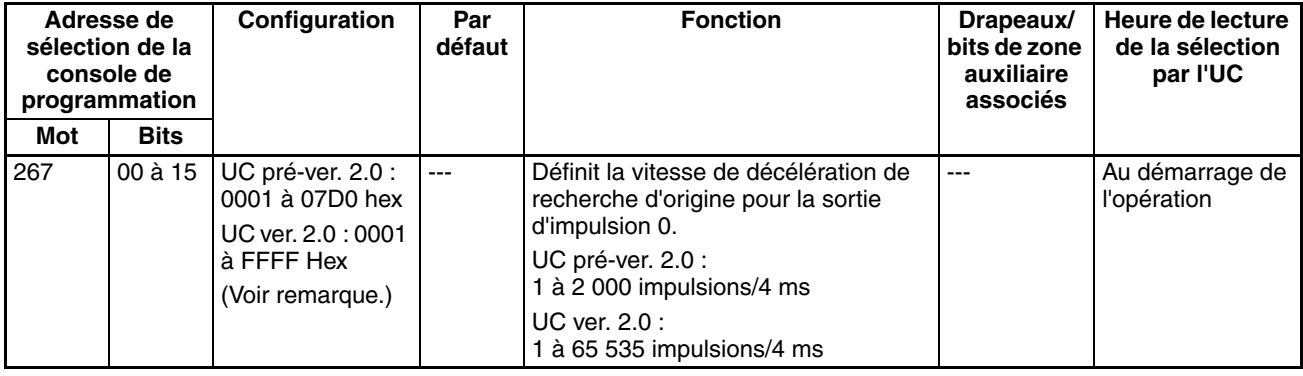

**Remarque** Lorsque vous utilisez CX-Programmer pour effectuer votre sélection, celle-ci est entrée sous la forme d'un nombre décimal.

#### **Temps de surveillance de positionnement de sortie d'impulsion 0**

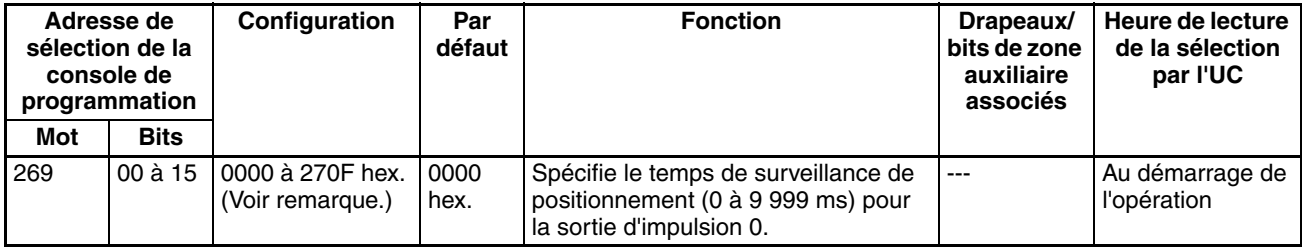

## **Paramètres de sortie d'impulsions 1**

**Remarque** Onglets CX-Programmer

CX-Programmer ver. 3.1 ou inférieure : champ Define Origin Operation Settings de l'onglet Define Origin 2

CX-Programmer ver. 3.2 ou supérieure : Sortie d'impulsion 1

#### **Sélections d'opération d'origine d'utilisation de la sortie d'impulsion 1 (activation/désactivation de la fonction de recherche d'origine)**

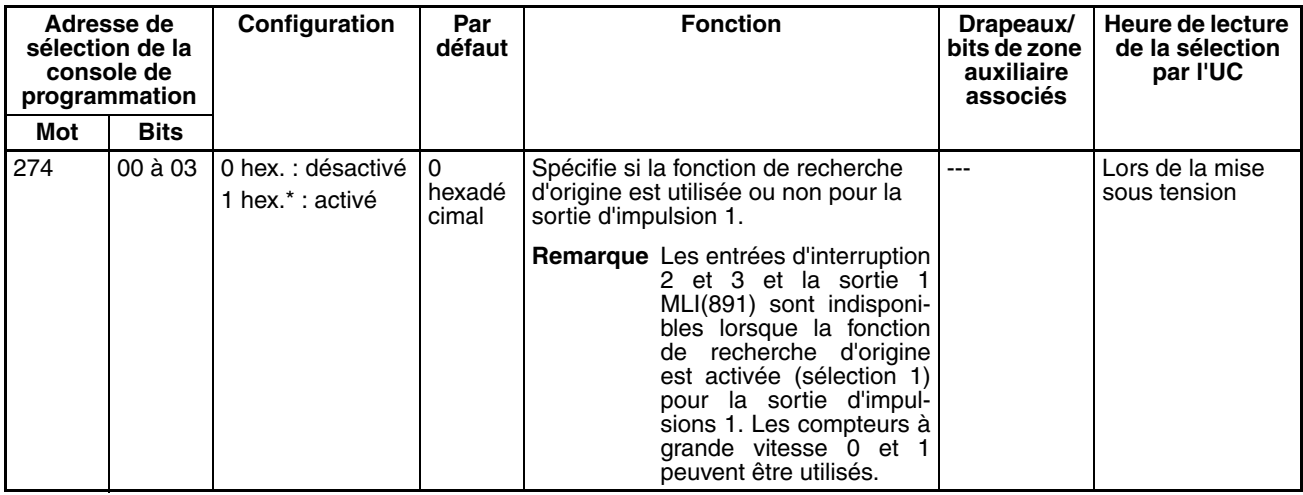

#### **Opération de signal d'entrée de limitation pour sortie d'impulsions 1 (UC CJ1M ver. 2.0 uniquement)**

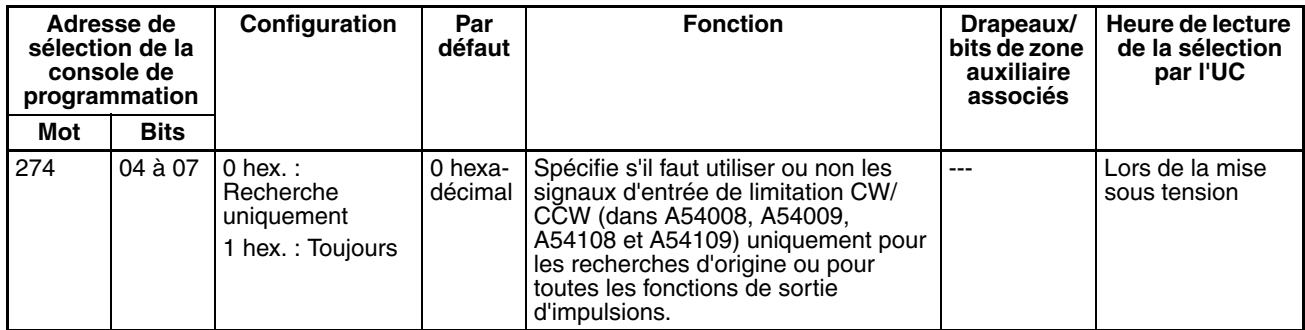

#### **Courbe de vitesse Sortie d'impulsions 1 (UC CJ1M ver. 2.0 uniquement)**

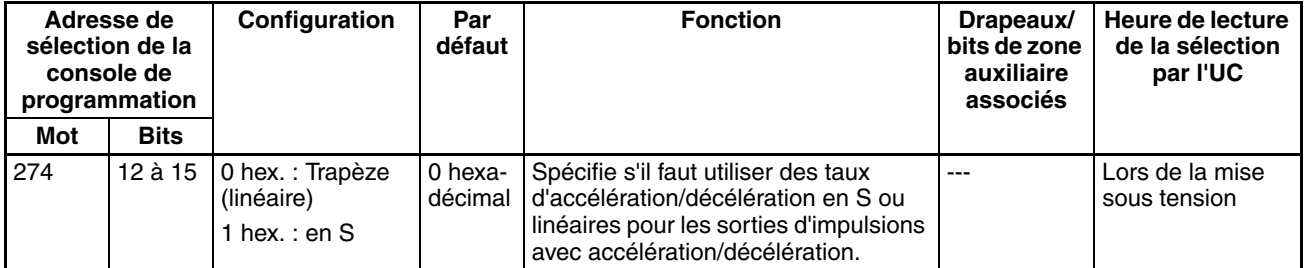

#### **Sélection de direction de recherche d'origine de sortie d'impulsion 1**

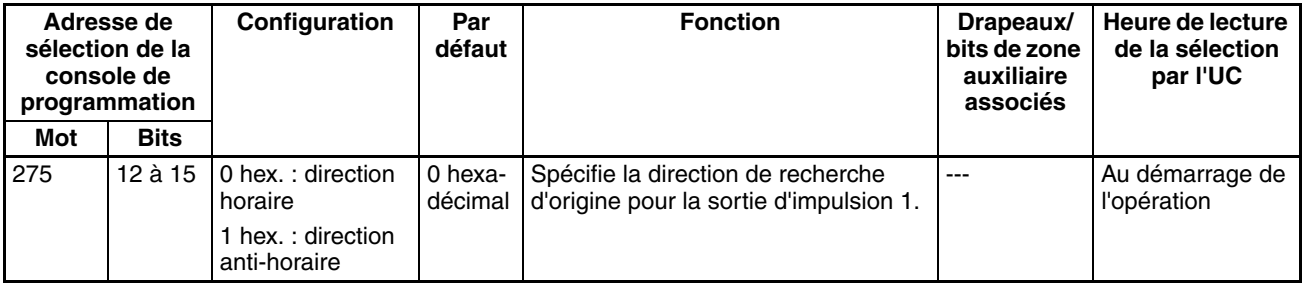

#### **Méthode de détection d'origine de la sortie d'impulsion 1**

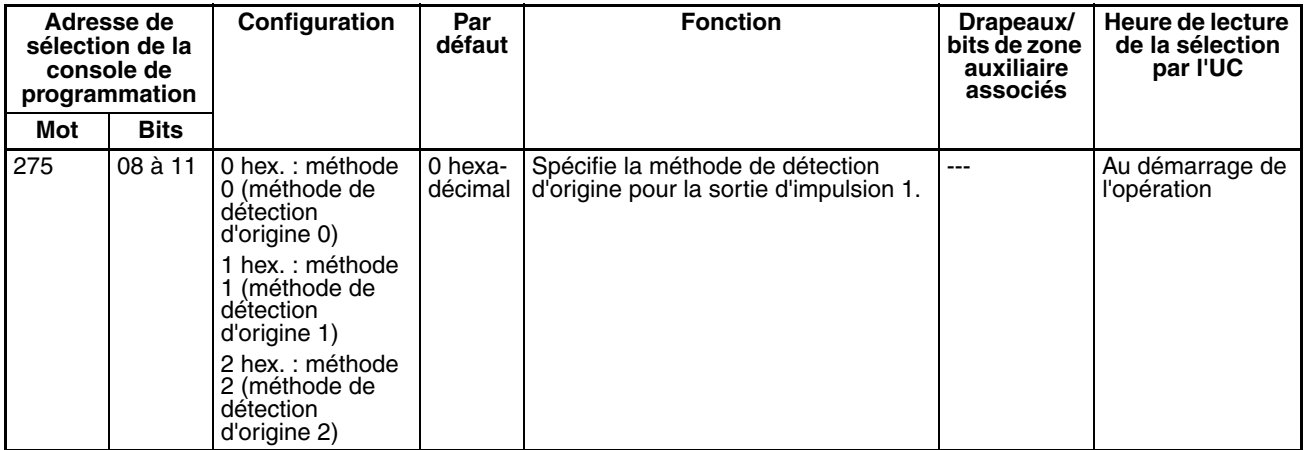

#### **Sélection de l'opération de recherche d'origine de sortie d'impulsion 1**

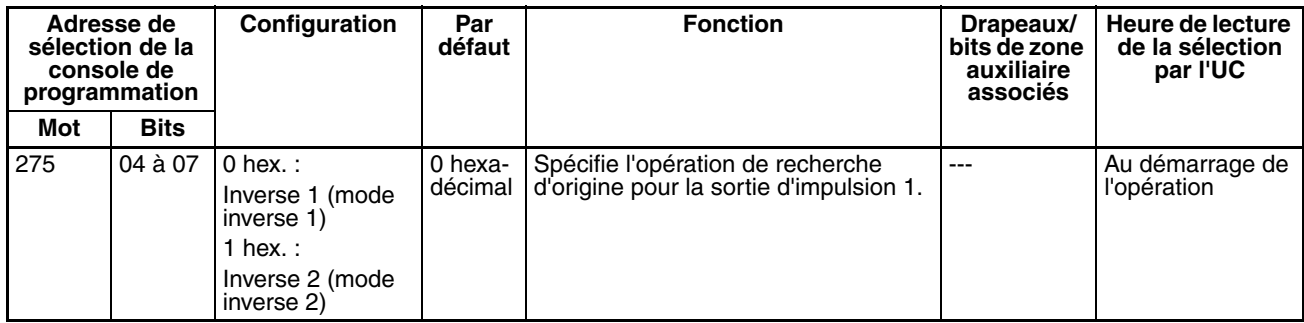

#### **Mode opératoire recherche d'origine de sortie d'impulsion 1**

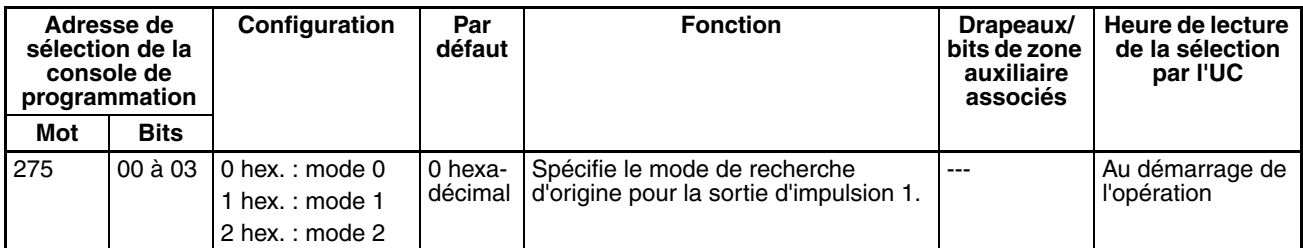

#### **Paramètres d'origine non défini Sortie d'impulsions 1 (UC CJ1M ver. 2.0 uniquement)**

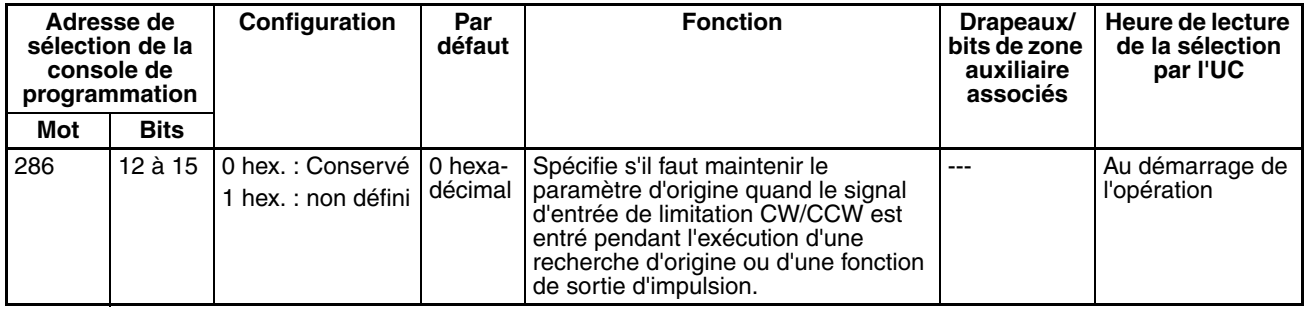

#### **Type de signal d'entrée d'origine de sortie d'impulsion 1**

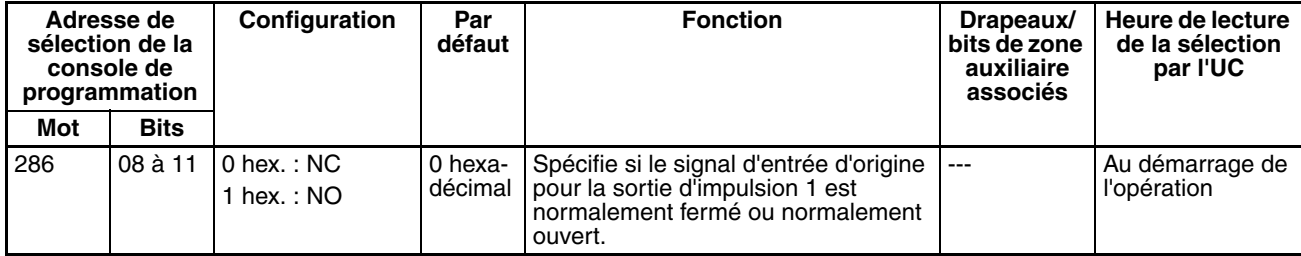

#### **Type de signal d'entrée de proximité d'origine de sortie d'impulsion 1**

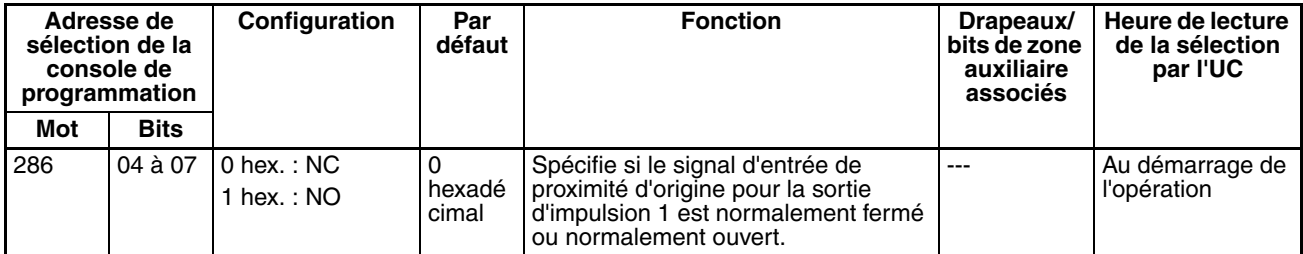

#### **Type de signal d'entrée de limitation pour sortie d'impulsion 1**

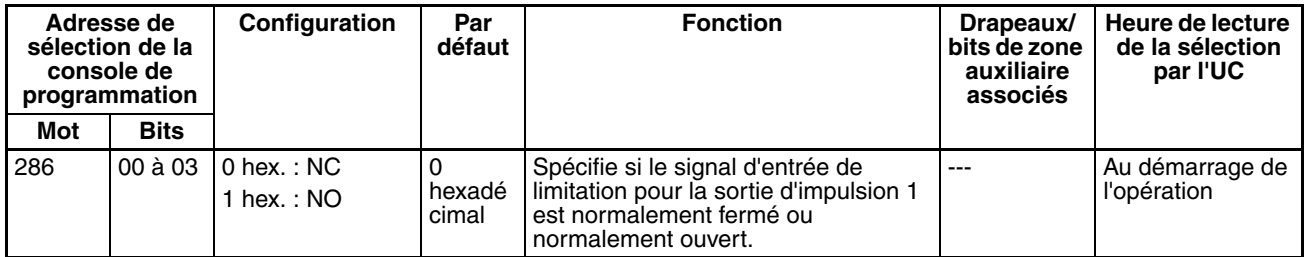

#### **Vitesse initiale de retour à l'origine/recherche d'origine de sortie d'impulsion 1**

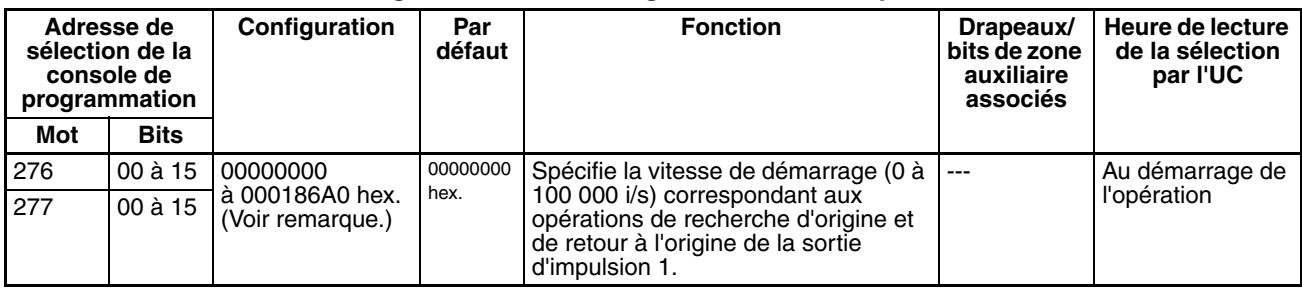

**Remarque** Lorsque vous utilisez CX-Programmer pour effectuer votre sélection, celle-ci est entrée sous la forme d'un nombre décimal.

#### **Grande vitesse de recherche d'origine de sortie d'impulsion 1**

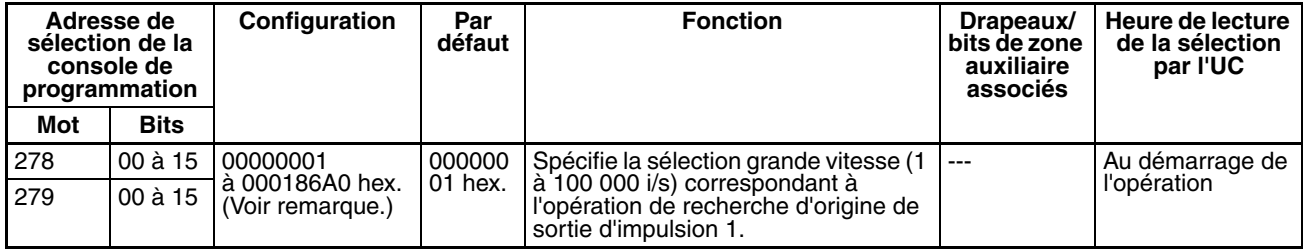

**Remarque** Lorsque vous utilisez CX-Programmer pour effectuer votre sélection, celle-ci est entrée sous la forme d'un nombre décimal.

#### **Vitesse de proximité de recherche d'origine de sortie d'impulsion 1**

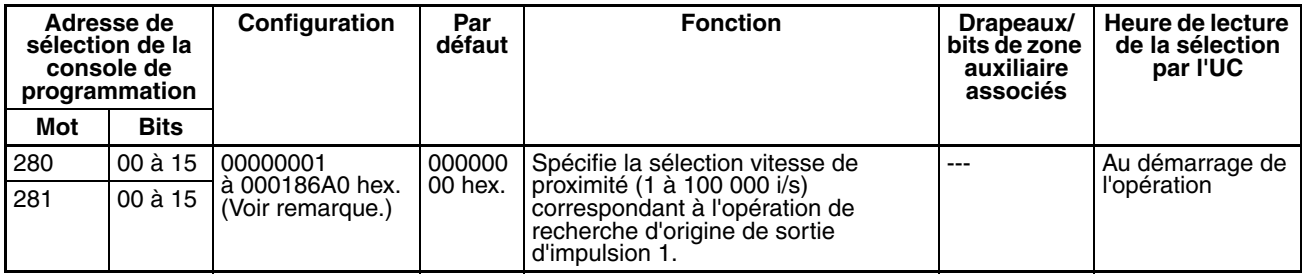

#### **Valeur de compensation 1 de recherche de sortie d'impulsion 1 (compensation d'origine)**

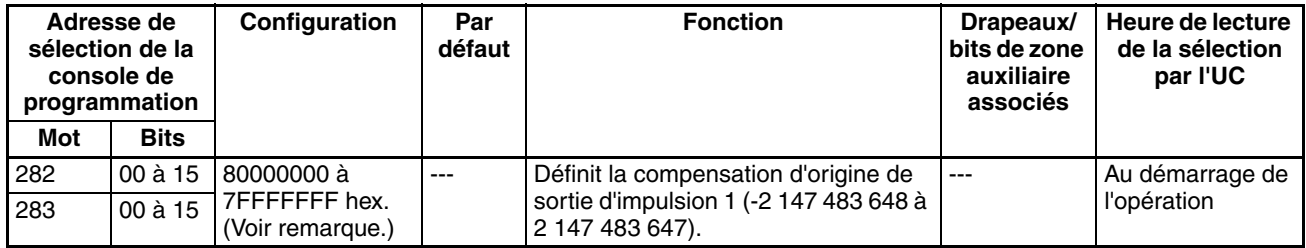

**Remarque** Lorsque vous utilisez CX-Programmer pour effectuer votre sélection, celle-ci est entrée sous la forme d'un nombre décimal.

#### **Sélection de direction de recherche d'origine de sortie d'impulsion 1**

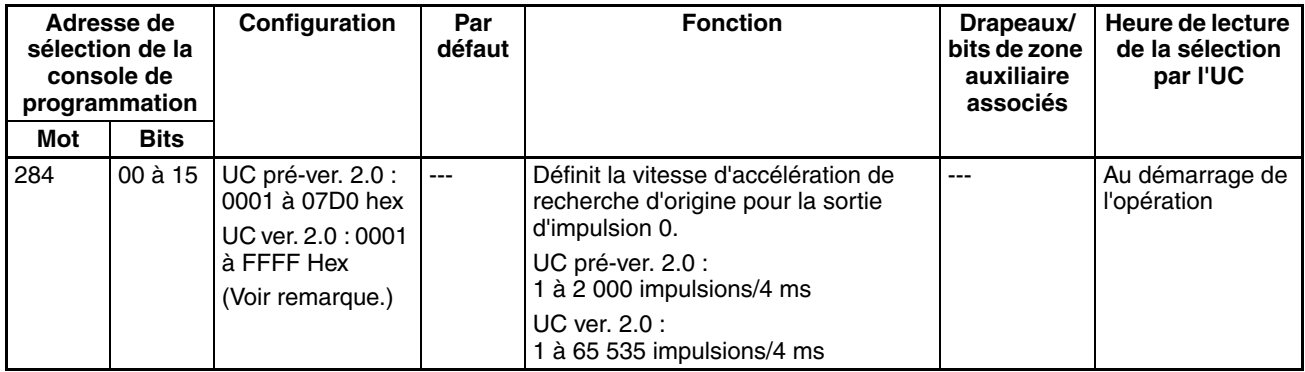

**Remarque** Lorsque vous utilisez CX-Programmer pour effectuer votre sélection, celle-ci est entrée sous la forme d'un nombre décimal.

#### **Taux de décélération de recherche d'origine de sortie d'impulsion 1**

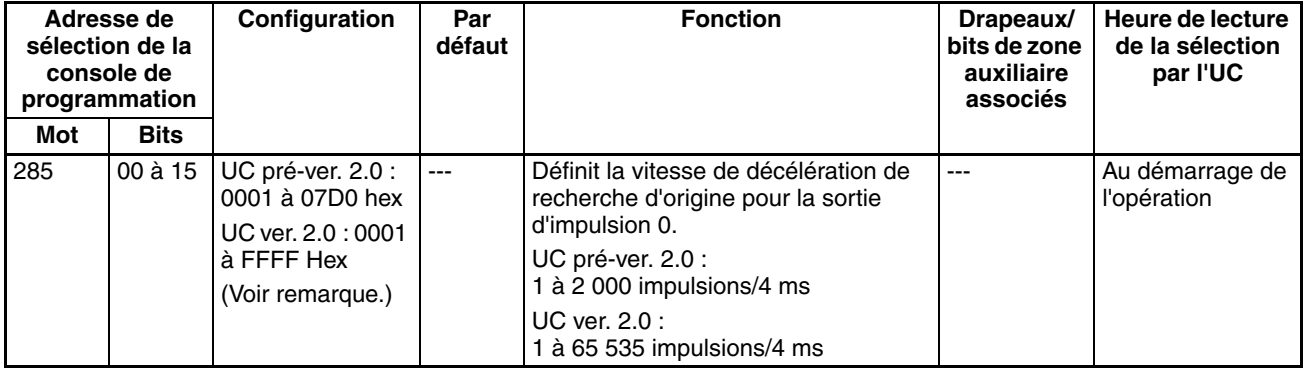

**Remarque** Lorsque vous utilisez CX-Programmer pour effectuer votre sélection, celle-ci est entrée sous la forme d'un nombre décimal.

#### **Temps de surveillance de positionnement de sortie d'impulsion 1**

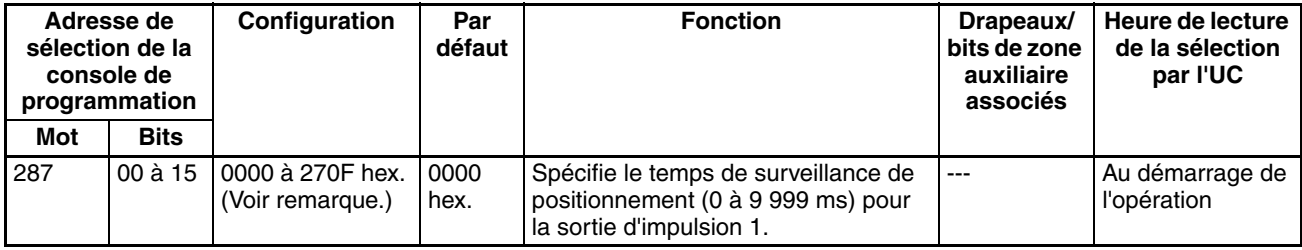

# <span id="page-94-0"></span>**4-2-3 Fonction de retour à l'origine**

Les tableaux suivants présentent les paramètres pour la fonction de retour d'origine dans CX-Programmer. Ces sélections concernent les UC possédant des fonctions d'E/S intégrées.

**Remarque** Onglets CX-Programmer

CX-Programmer ver. 3.1 ou inférieure : champ Define Origin Operation Settings de l'onglet Define Origin 1 CX-Programmer ver. 3.2 ou supérieure : Sortie d'impulsion 0

**Paramètres de sortie d'impulsions 0**

#### **Vitesse (vitesse cible pour retour à l'origine de sortie d'impulsion 0)**

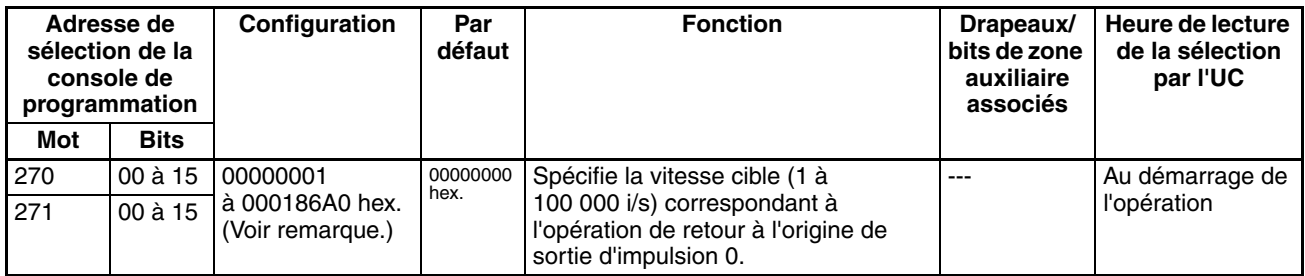

**Remarque** Lorsque vous utilisez CX-Programmer pour effectuer votre sélection, celle-ci est entrée sous la forme d'un nombre décimal.

#### **Taux d'accélération (taux d'accélération de retour à l'origine de la sortie d'impulsion 0)**

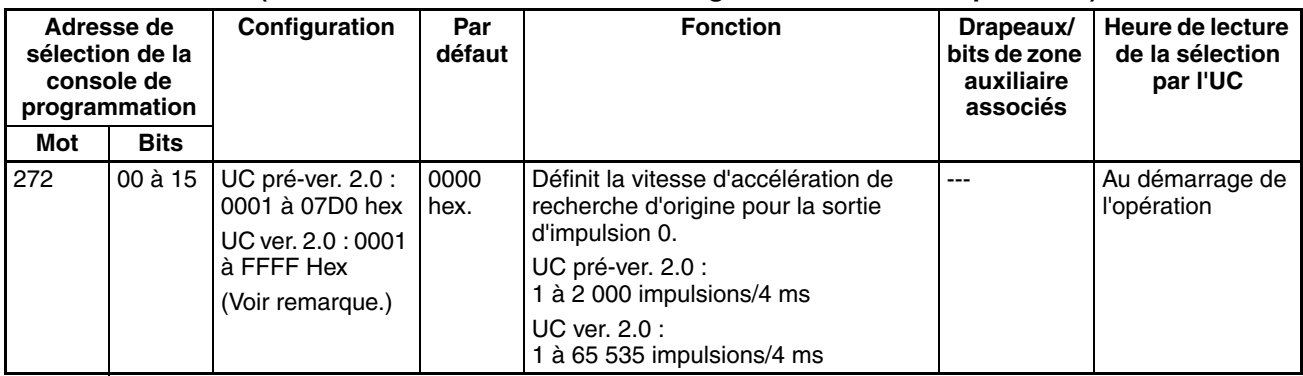

**Remarque** Lorsque vous utilisez CX-Programmer pour effectuer votre sélection, celle-ci est entrée sous la forme d'un nombre décimal.

#### **Taux de décélération (taux de décélération de retour à l'origine de la sortie d'impulsion 0)**

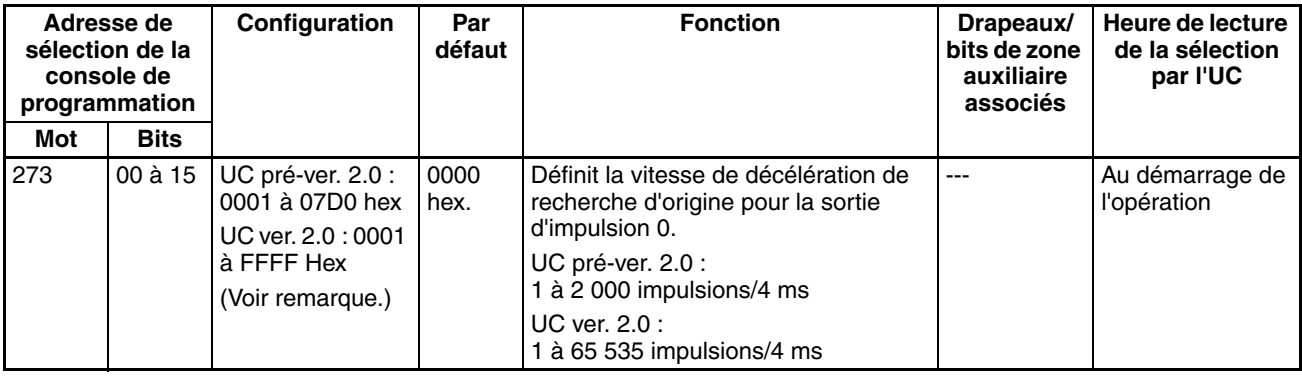

### **Paramètres de sortie d'impulsions 1**

**Remarque** Onglets CX-Programmer

CX-Programmer ver. 3.1 ou inférieure : champ Define Origin Operation Settings de l'onglet Define Origin 2

CX-Programmer ver. 3.2 ou supérieure : Sortie d'impulsion 1

#### **Vitesse (vitesse cible pour retour à l'origine de sortie d'impulsion 1)**

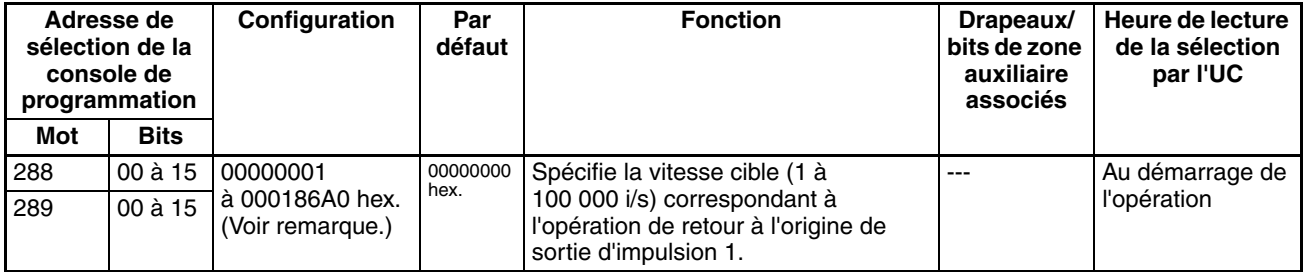

**Remarque** Lorsque vous utilisez CX-Programmer pour effectuer votre sélection, celle-ci est entrée sous la forme d'un nombre décimal.

### **Taux d'accélération (taux d'accélération de retour à l'origine de la sortie d'impulsion 1)**

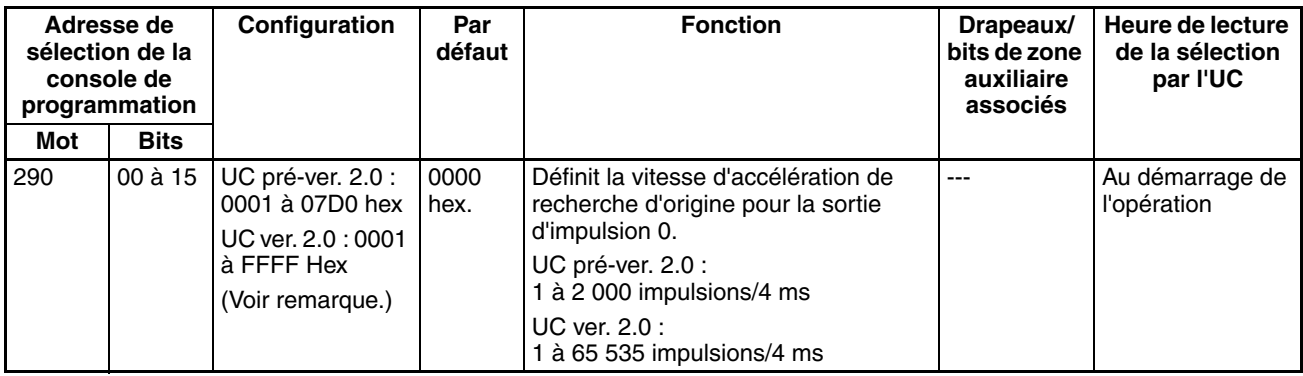

**Remarque** Lorsque vous utilisez CX-Programmer pour effectuer votre sélection, celle-ci est entrée sous la forme d'un nombre décimal.

#### **Taux de décélération (taux de décélération de retour à l'origine de la sortie d'impulsion 1)**

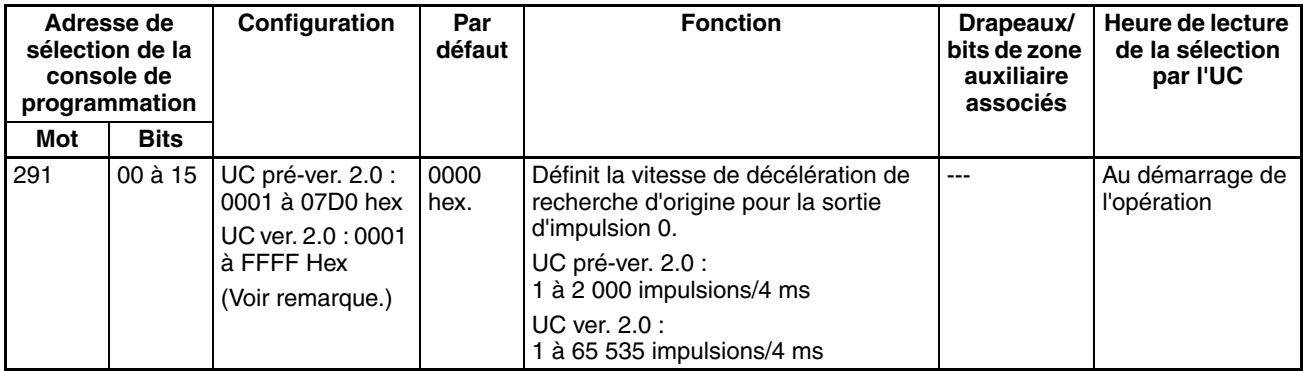

# <span id="page-96-0"></span>**4-3 Attribution de données de zones auxiliaires**

## <span id="page-96-1"></span>**4-3-1 Drapeaux de zones auxiliaires et bits pour entrées intégrées**

Les tableaux suivants indiquent les mots et bits de zones auxiliaires associés aux entrées intégrées de l'UC CJ1M. Ces attributions concernent uniquement les UC possédant des fonctions d'E/S intégrées.

## **Entrées interruption**

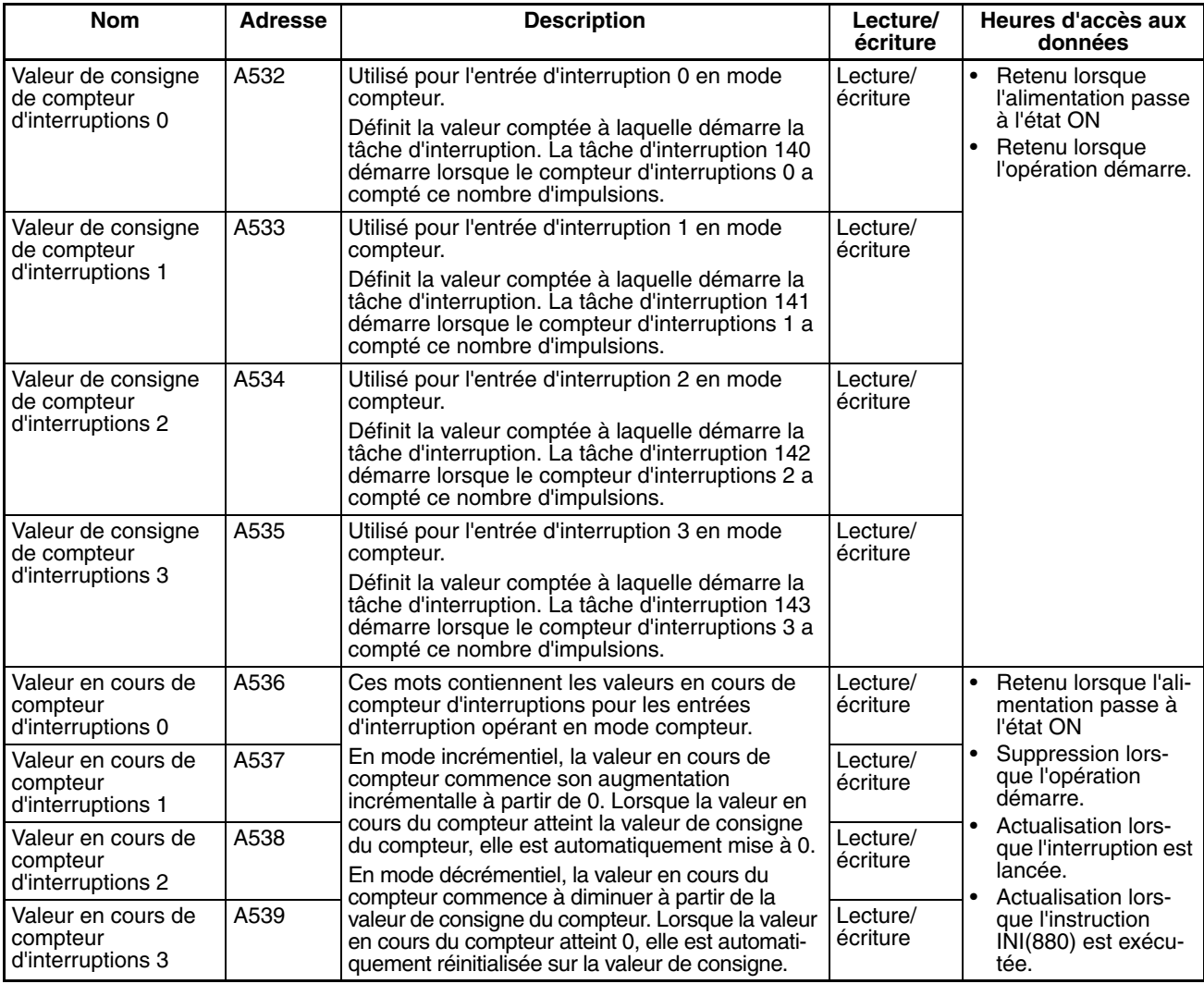

## **Compteurs à grande vitesse**

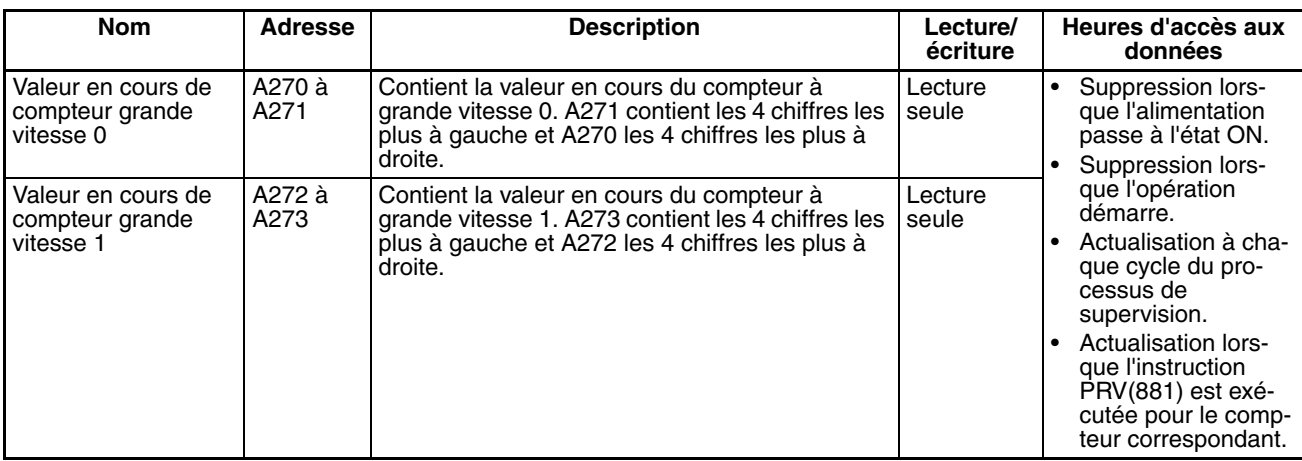

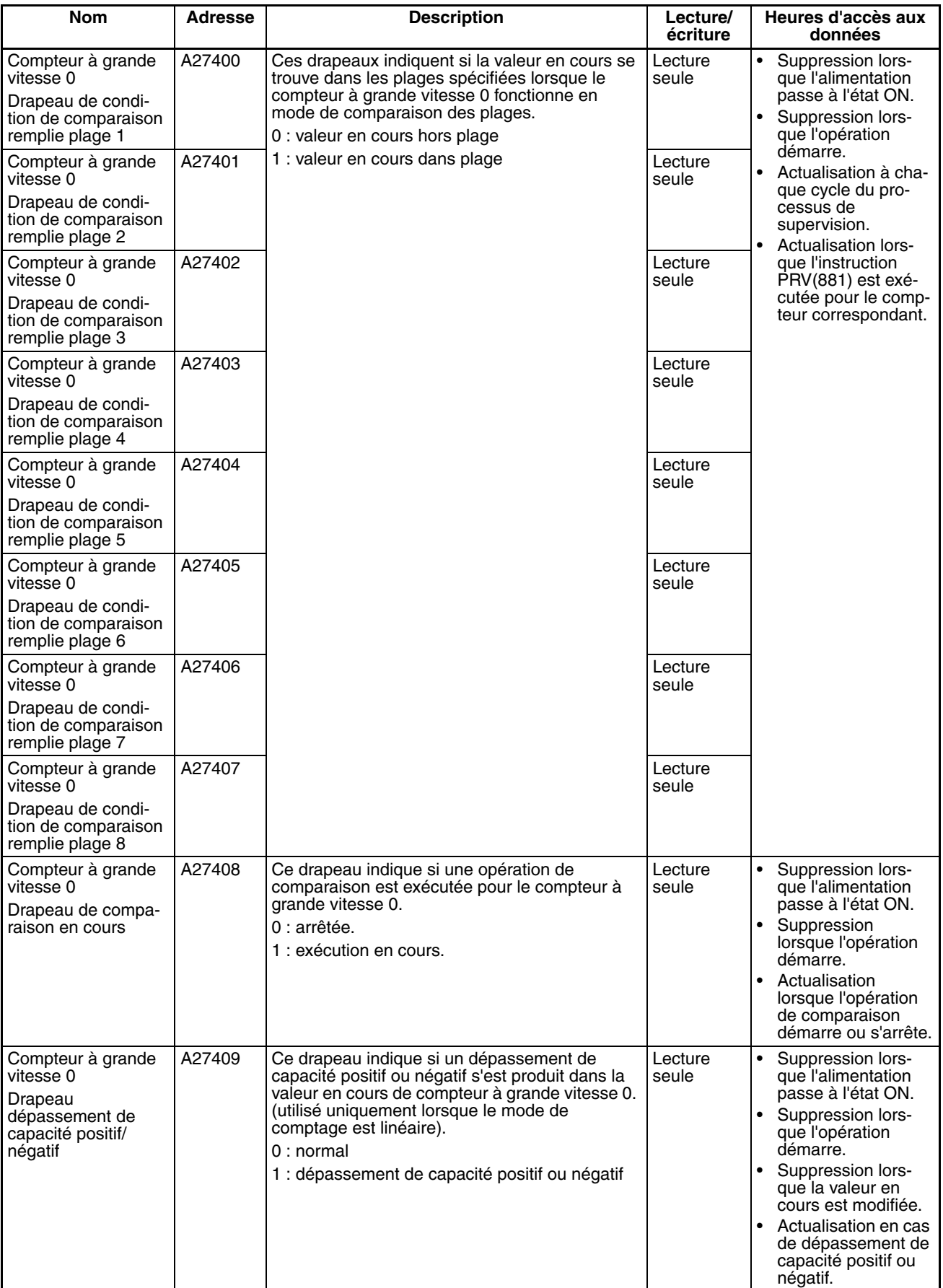

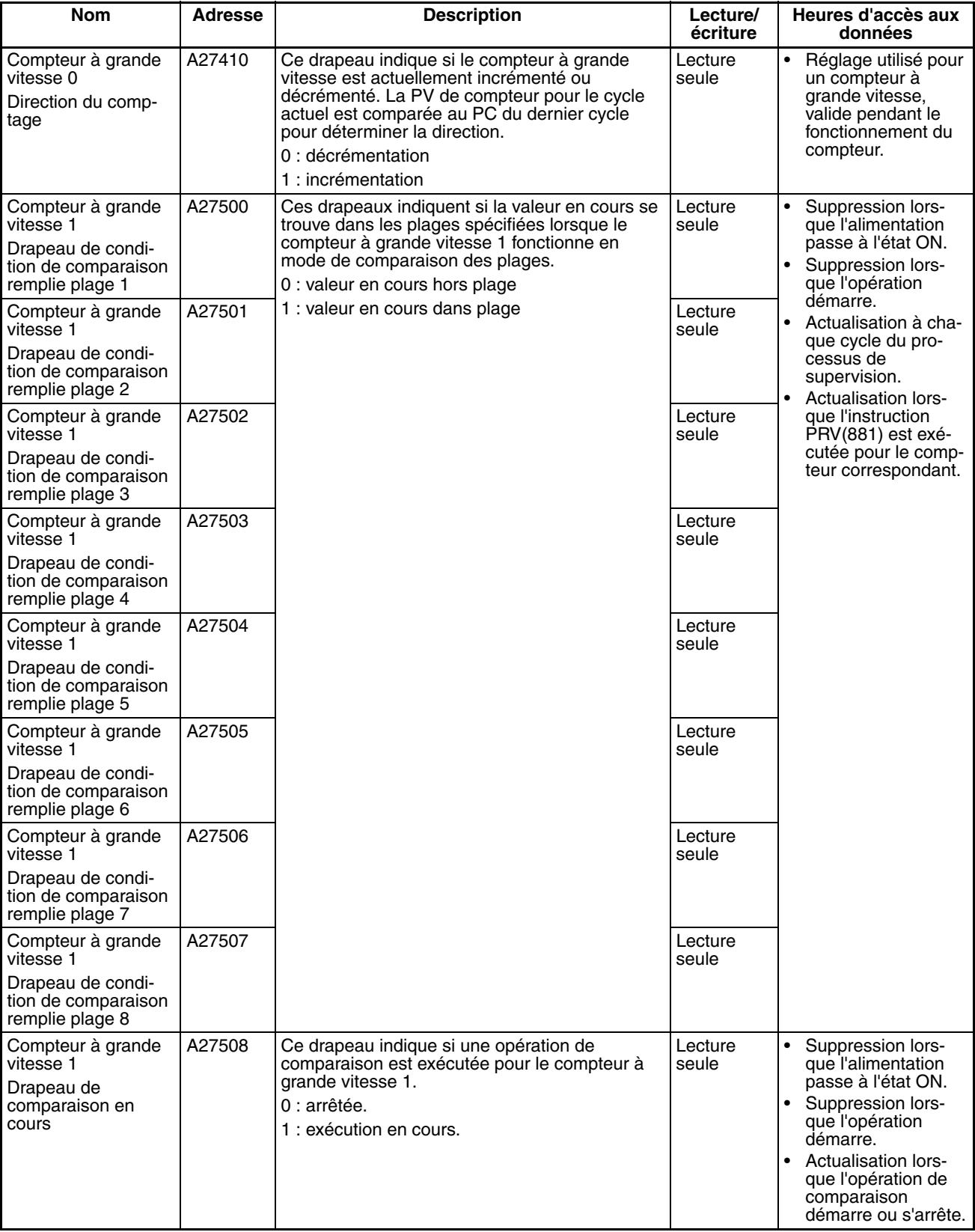

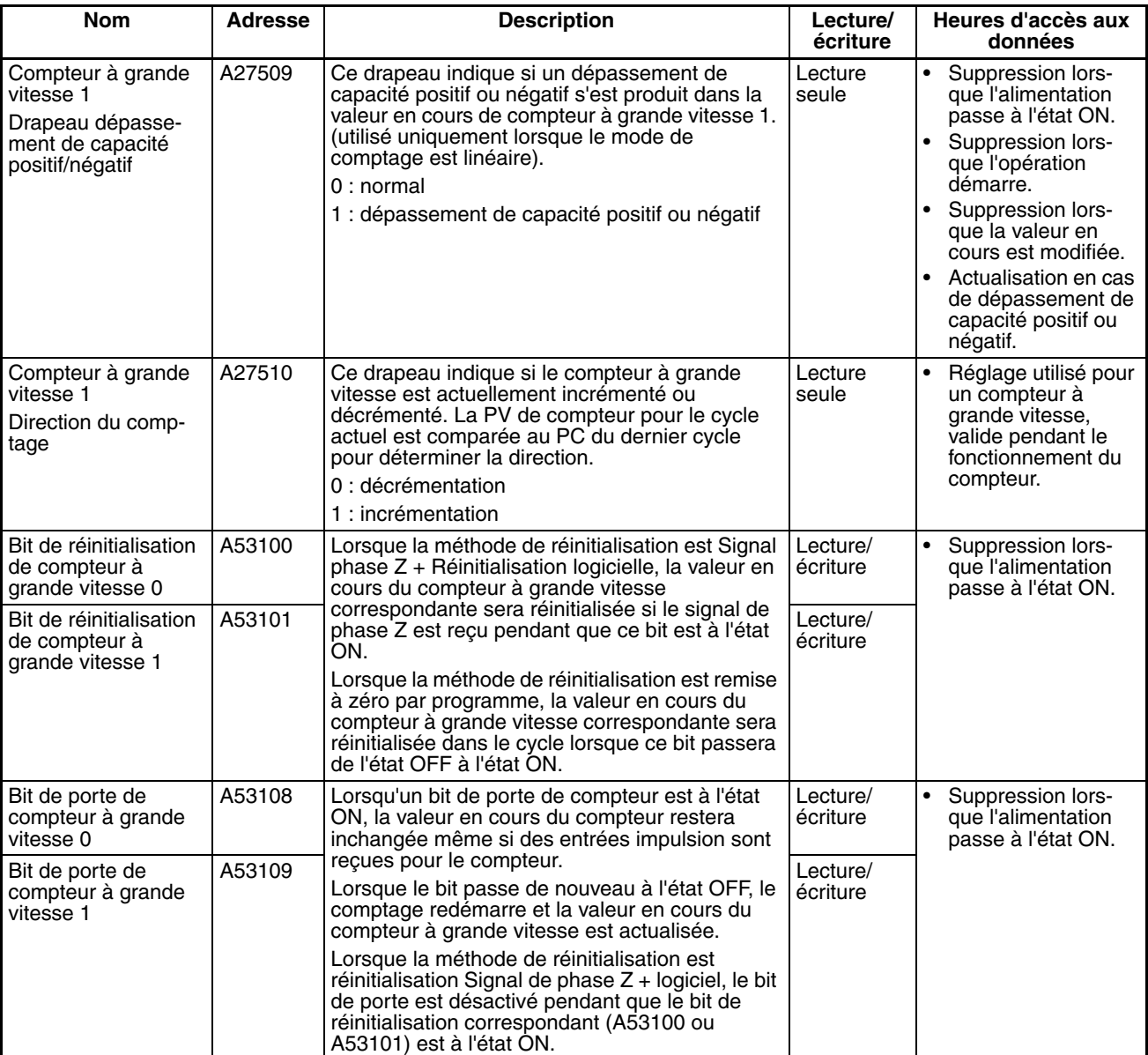

# <span id="page-100-0"></span>**4-3-2 Drapeaux de zones auxiliaires et bits pour sorties intégrées**

Les tableaux suivants indiquent les mots et bits de zones auxiliaires associés aux sorties intégrées de l'UC CJ1M. Ces attributions concernent uniquement les UC possédant des fonctions d'E/S intégrées.

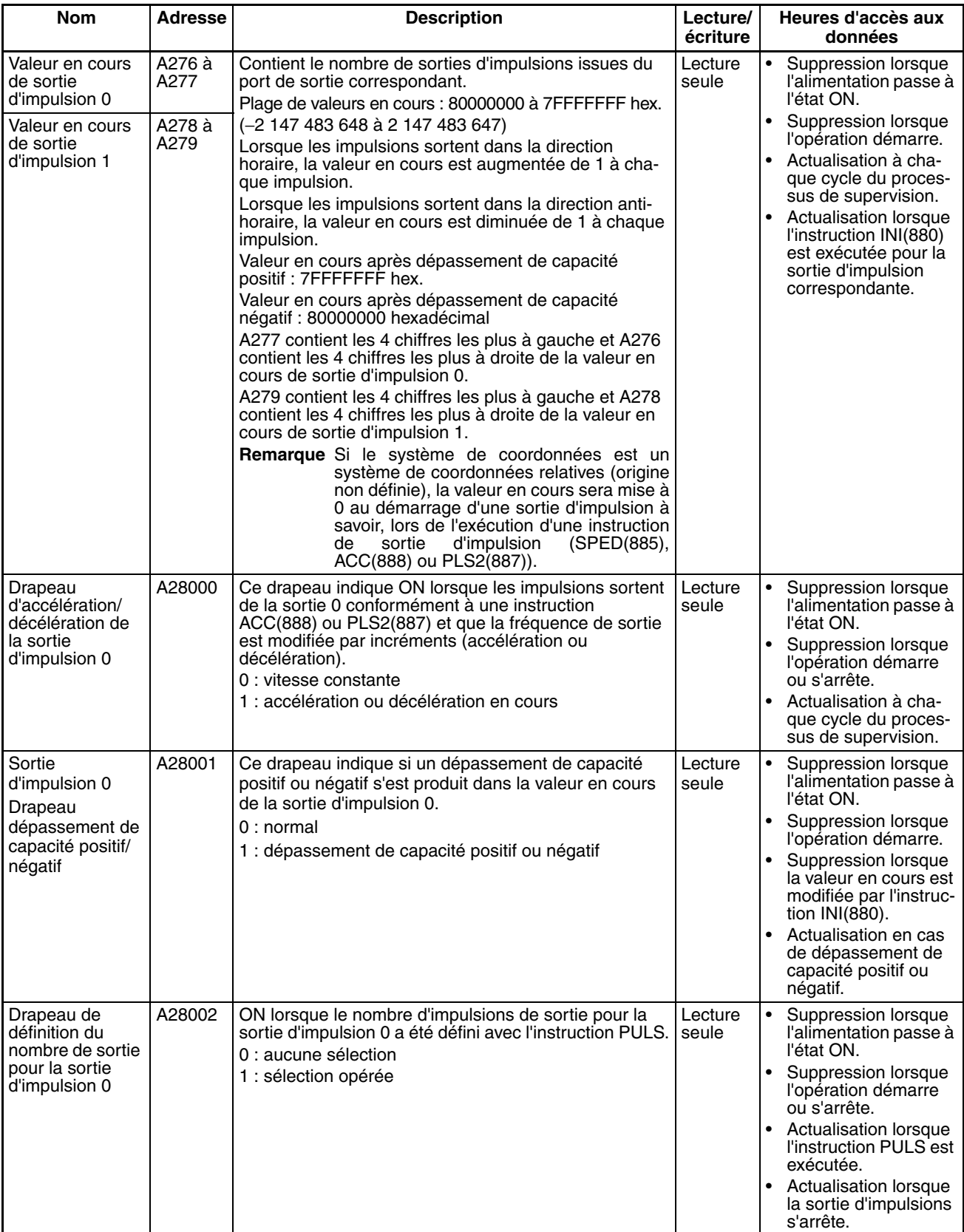

# *Attribution de données de zones auxiliaires* **Section 4-3**

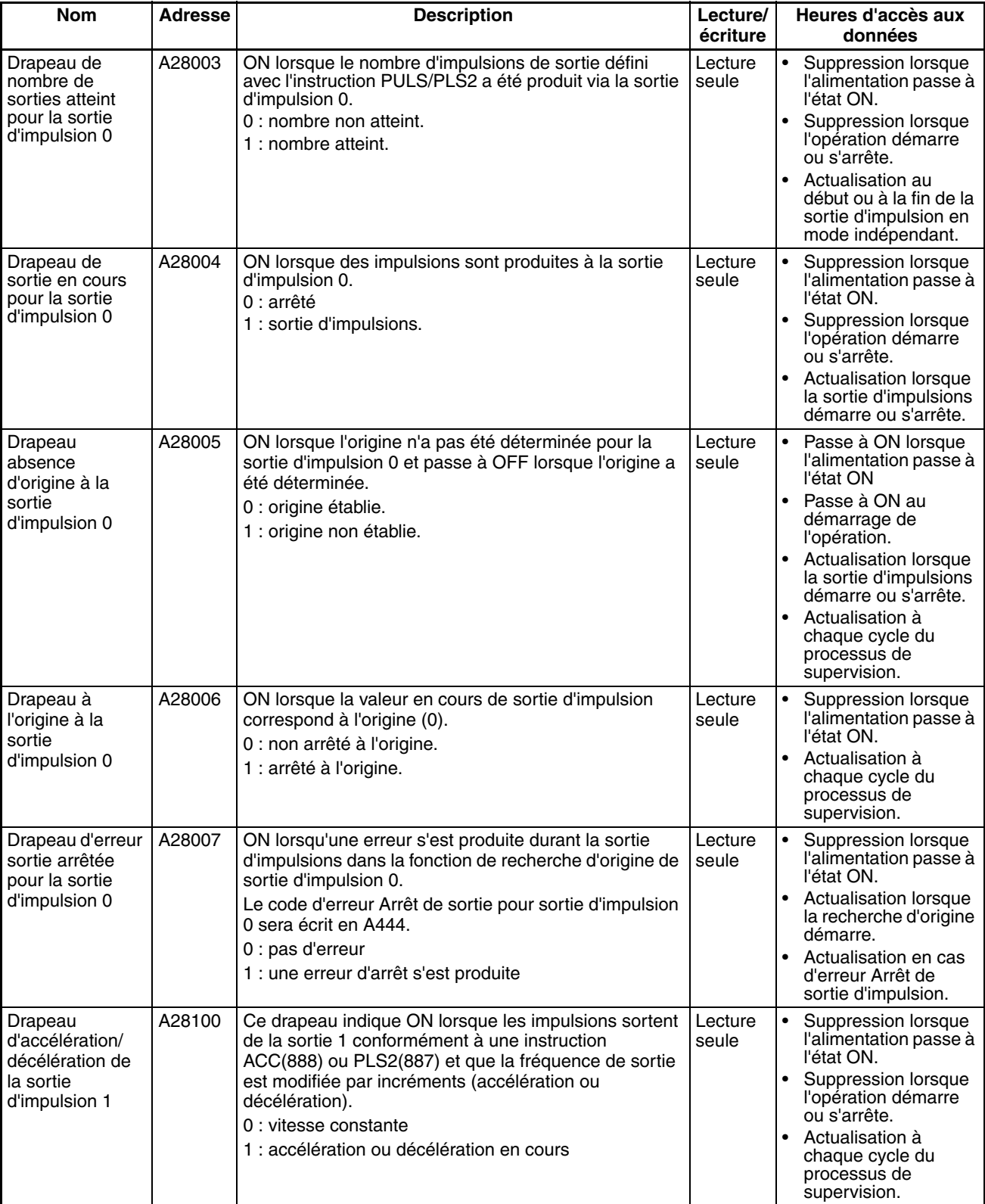

## *Attribution de données de zones auxiliaires* **Section 4-3 Section 4-3**

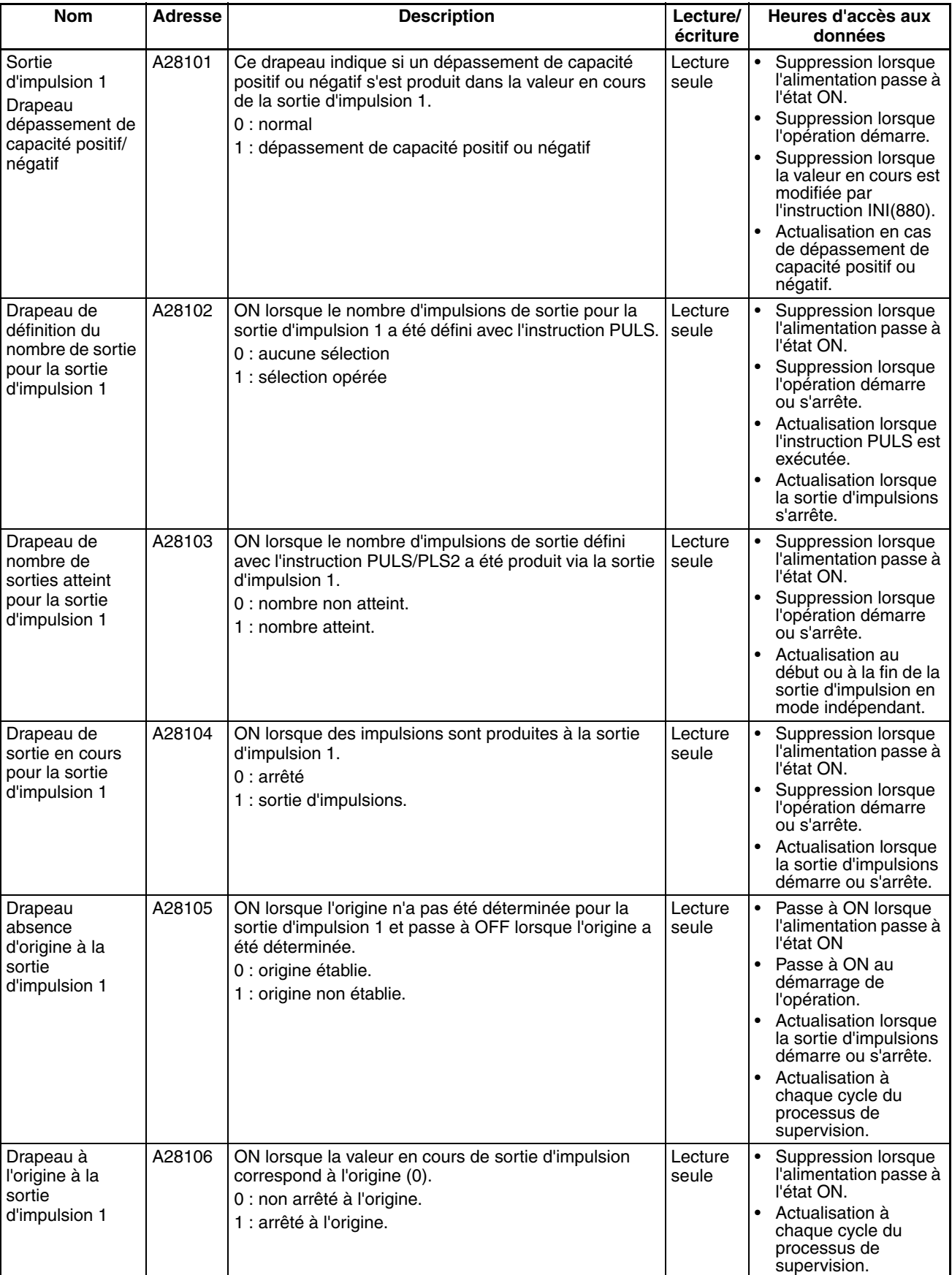

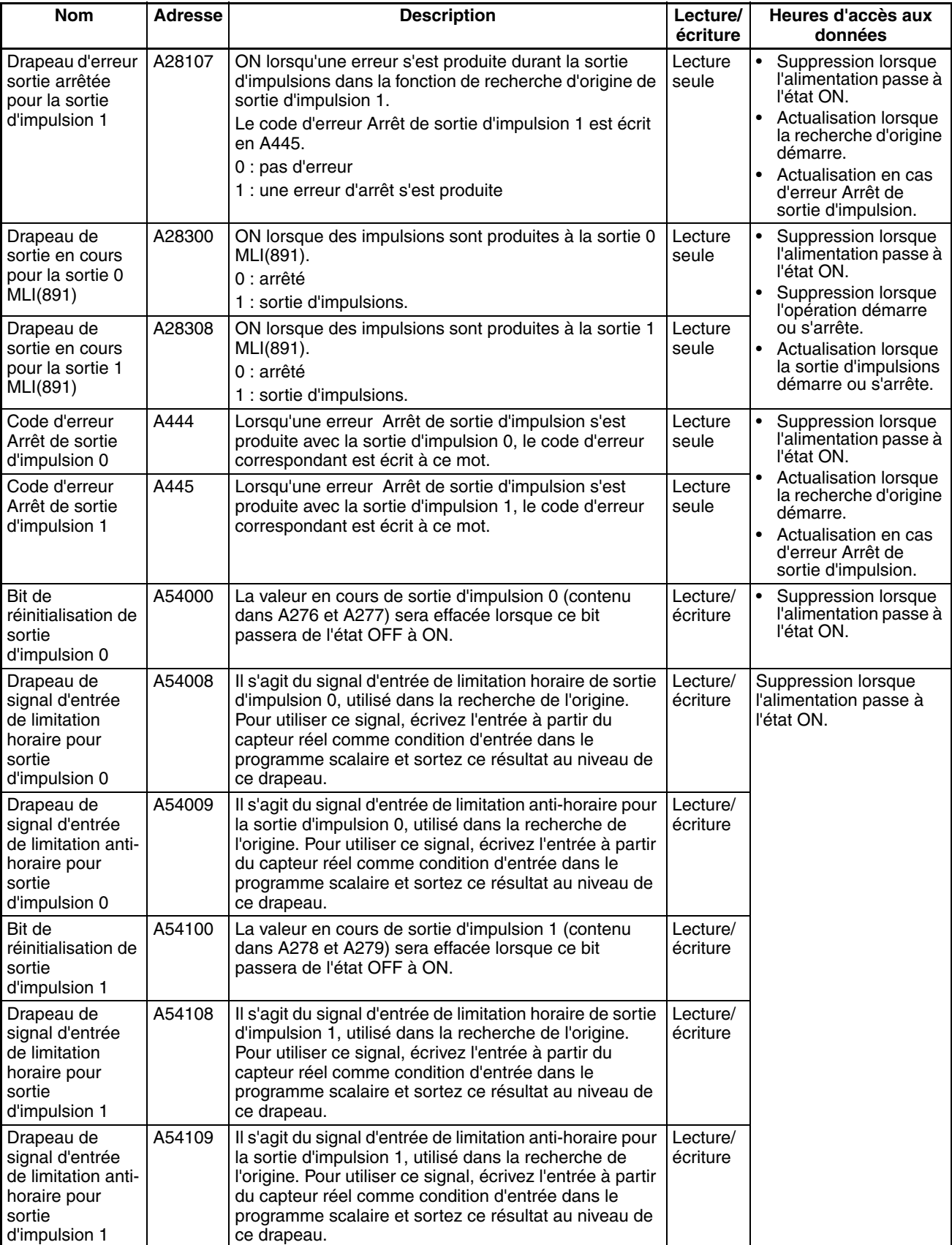

# <span id="page-104-0"></span>**4-4 Opérations de drapeau durant la sortie d'impulsion**

Les drapeaux relatifs aux sorties d'impulsion sont mis à jour aux moments suivants.

- Lors de l'exécution de PULS
- Lorsque l'opération de sortie d'impulsion est démarrée ou arrêtée par SPED, ACC, PLS2, INI ou ORG
- Lorsque le Drapeau de réinitialisation est ON
- EN cas de changement de l'état de fonctionnement de l'UC, par exemple lors de la mise sous tension ou du démarrage et de l'arrêt d'une opération

Relation entre les changements de drapeaux et le moment de la mise à jour

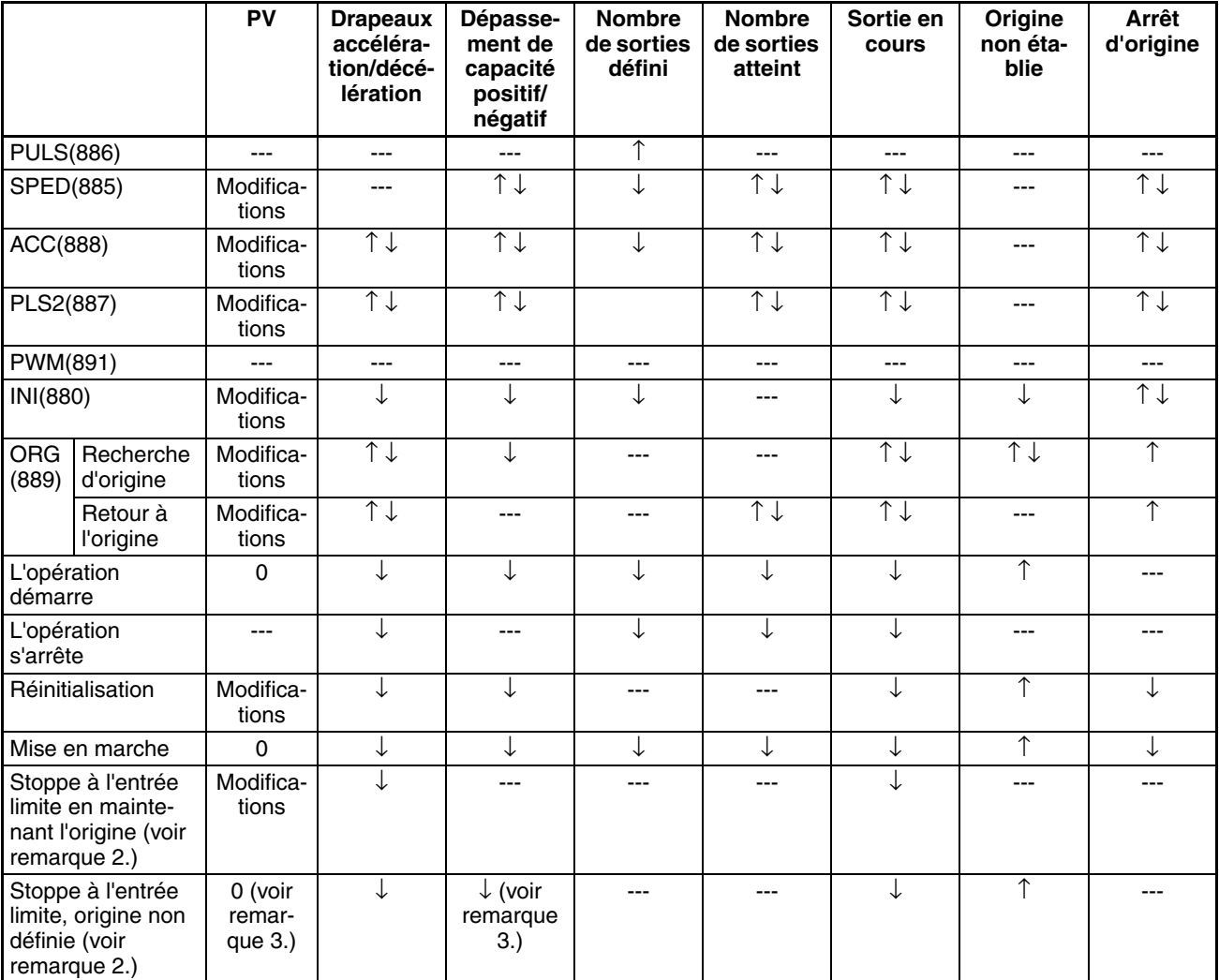

**Remarque** 1. ---: pas de modification, ↑ ↓: ON et OFF, ↑: ON seulement, ↓: OFF seulement, 0 : mis à 0

- 2. Défini dans la configuration API, adresses 268 et 286
- 3. Les drapeaux VP et dépassement positif/négatif sont effacés lorsqu'un entrée limite passe sur ON et lorsque l'origine doit restée indéfinie.

# **SECTION 5 Instructions pour le compteur grande vitesse / la sortie d'impulsions**

Ce chapitre décrit l'attribution des mots et des bits utilisés avec les paramètres des E/S intégrées et la configuration API relative aux E/S intégrées.

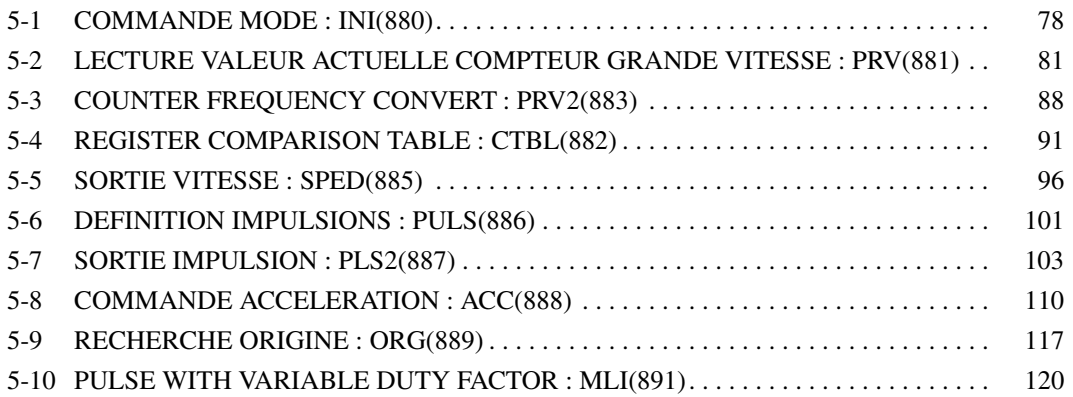

# <span id="page-106-0"></span>**5-1 COMMANDE MODE : INI(880)**

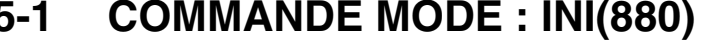

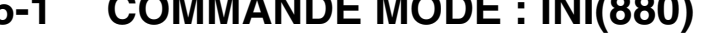

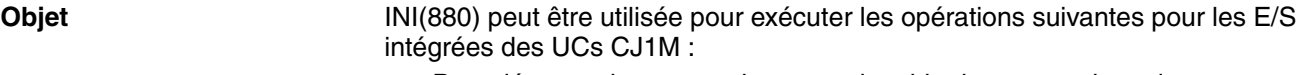

- Pour démarrer la comparaison avec la table de comparaison du compteur grande vitesse
- Pour arrêter la comparaison avec la table de comparaison du compteur grande vitesse
- Pour modifier la PV du compteur grande vitesse.
- Pour modifier la PV d'entrées d'interruption en mode compteur.
- Pour modifier la PV de la sortie d'impulsion (origine fixée à 0).
- Pour arrêter la sortie d'impulsion.

#### **Symbole du schéma contact**

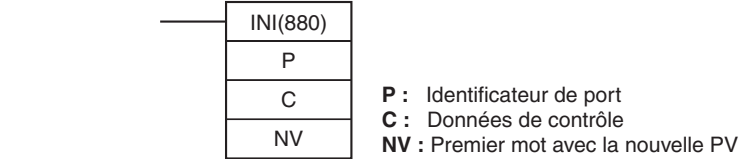

#### **Variations**

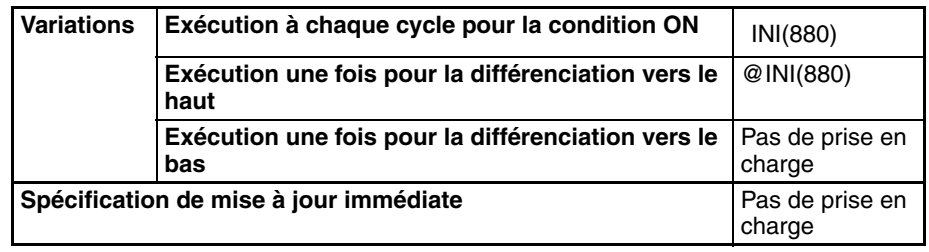

# **Zones de programmes**

**applicables**

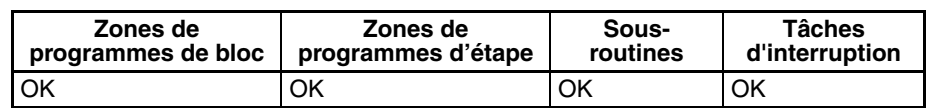

#### **Opérandes P : identificateur de port**

P spécifie le port auquel s'applique l'opération.

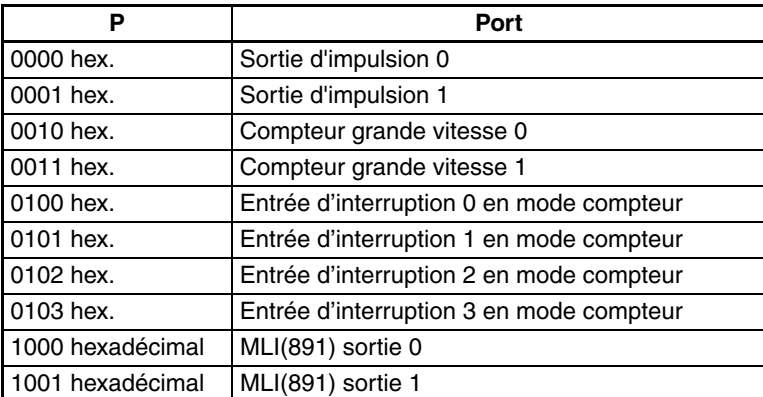

#### **C : Données de commande**

La fonction de INI(880) est déterminée par les données de contrôle, C.

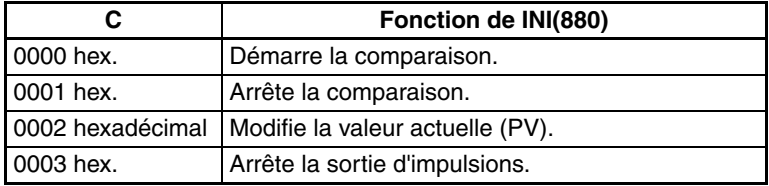

#### **NV : premier mot avec la nouvelle PV**

NV et NV+1 contiennent la nouvelle PV lors du changement de PV.

Si C équivaut à 0002 hex. (donc, changement de PV), NV et NV+1 contiennent la nouvelle PV. Toutes les valeurs dans NV et NV+1 sont ignorées quand C est différent de 0002 hex.

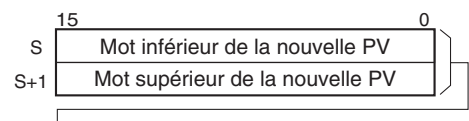

Pour la sortie d'impulsion ou l'entrée de compteur haute vitesse : 0000 0000 à FFFF FFFF hex

Pour l'entrée d'interruption en mode compteur : 0000 0000 à 0000 FFFF hex

#### **Spécifications de l'opérande**

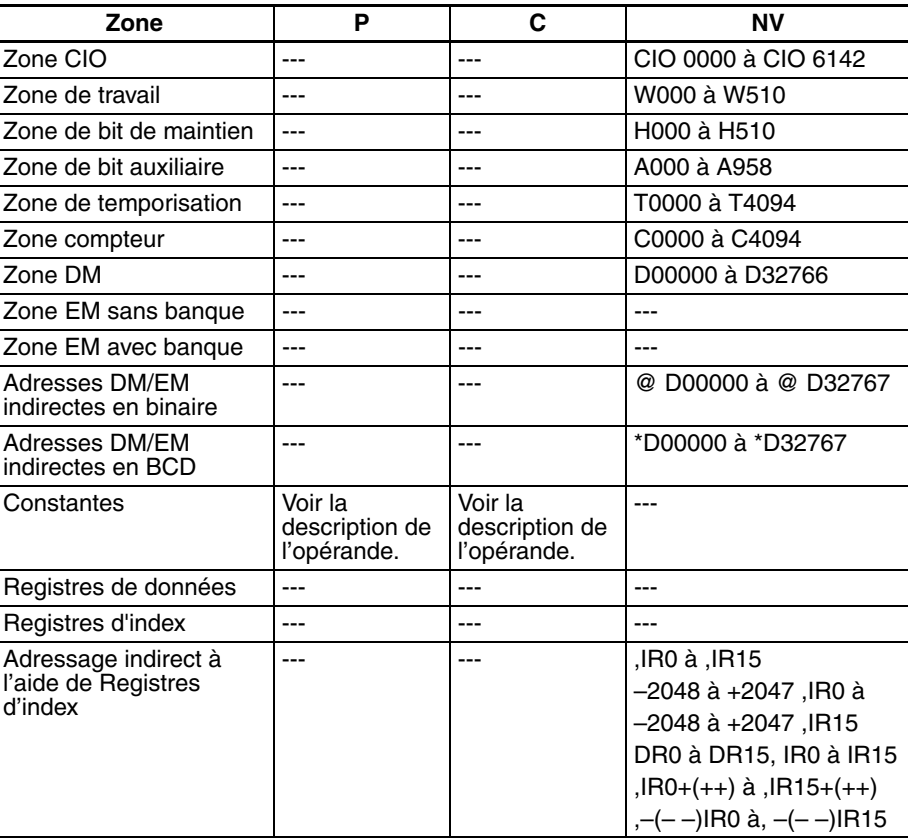

**Description** INI(880) effectue l'opération spécifiée dans C pour le port spécifié dans P. Les combinaisons possibles d'opérations et de ports sont indiquées dans le tableau suivant.

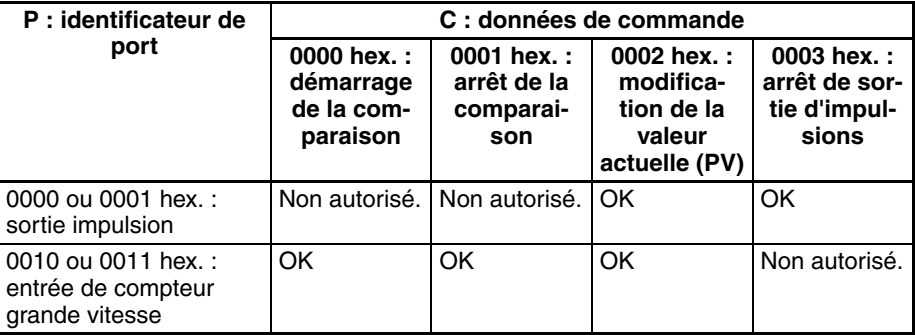
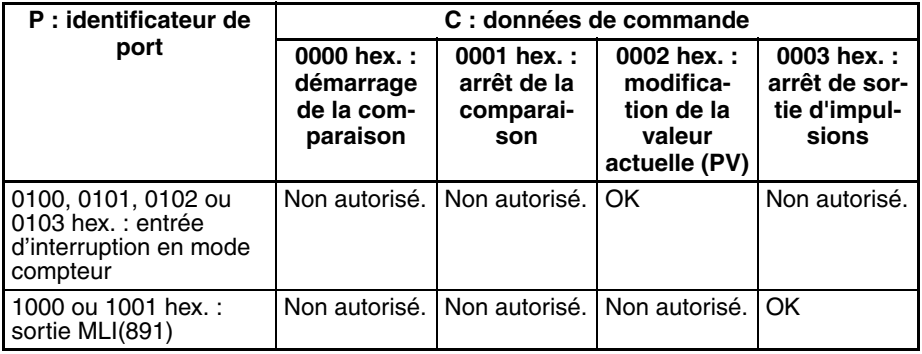

### ■ **Démarrage de la comparaison (C = 0000 hex.)**

Si C équivaut à 0000 hex., INI(880) démarre la comparaison de la PV d'un compteur grande vitesse par rapport à la table de comparaison enregistrée avec CTBL(882).

**Remarque** Une table de comparaison de valeurs cibles doit être enregistrée préalablement avec CTBL(882). Si INI(880) est exécutée sans table, le Drapeau d'erreur passe à ON.

#### ■ **Arrêt de la comparaison (C = 0001 hex.)**

Si C équivaut à 0001 hex., INI(880) arrête la comparaison de la PV d'un compteur grande vitesse par rapport à la table de comparaison enregistrée avec CTBL(882).

#### ■ **Modification d'une PV (C = 0002 hex.)**

Si C équivaut à 0002 hex., INI(880) change une PV comme indiqué dans le tableau suivant.

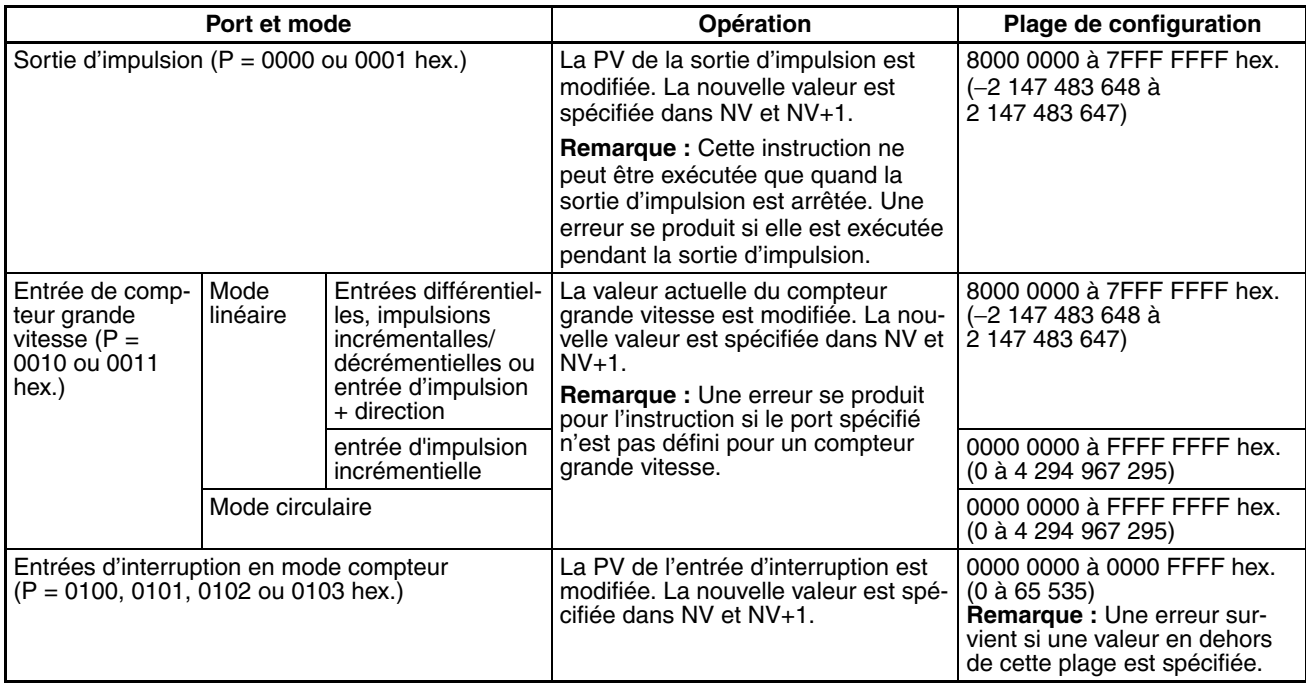

### ■ **Arrêt de la sortie d'impulsion (P = 1000 ou 1001 hex. et C = 0003 hex.)**

Si C équivaut à 0003 hex., INI(880) arrête immédiatement la sortie d'impulsion pour le port spécifié. Si cette instruction est exécutée quand la sortie d'impulsion est déjà arrêtée, le paramètre de quantité d'impulsion est effacé.

### **Drapeaux**

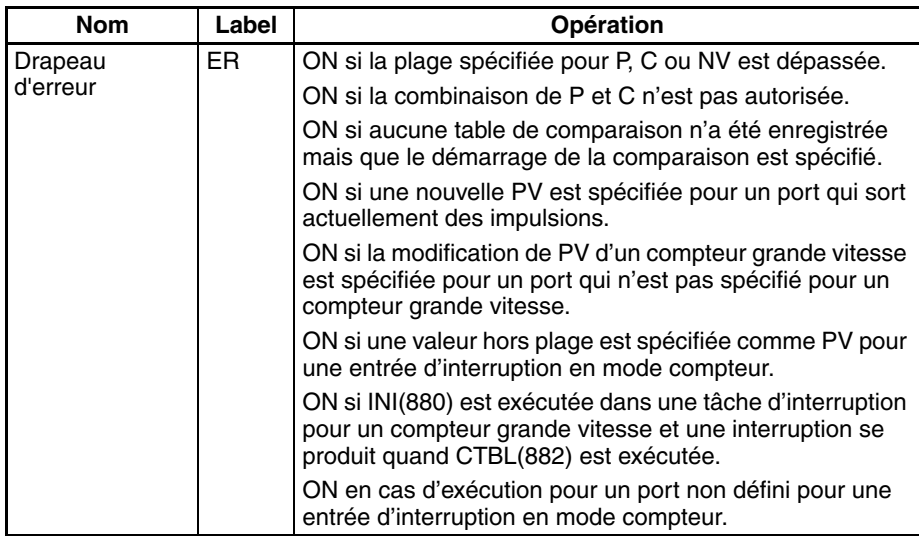

**Exemple Exemple Exemple CIO 000000** passe à ON dans l'exemple suivant, SPED(885) commence à sortir des impulsions à partir de la sortie d'impulsion 0 en Mode continu à 500 Hz. Quand CIO 000001 passe à ON, la sortie d'impulsion est arrêtée par INI(880).

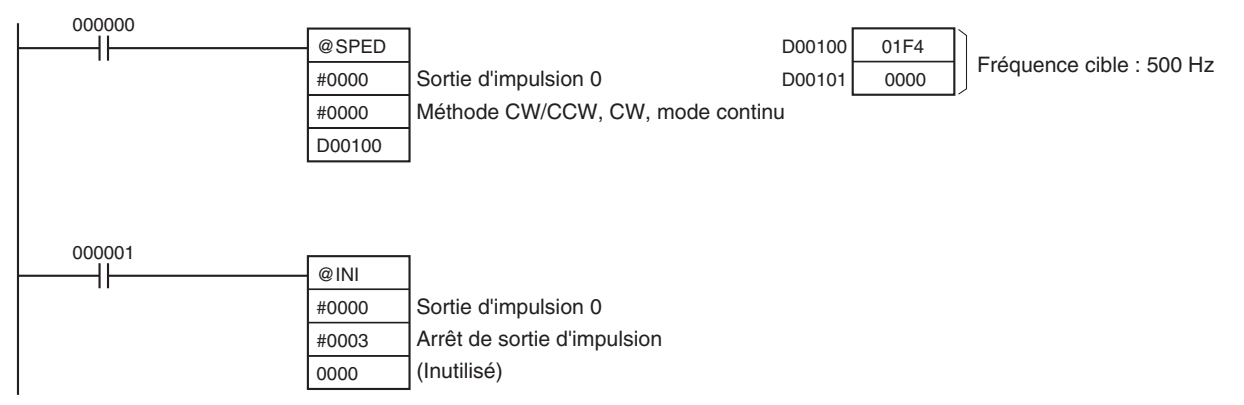

# **5-2 LECTURE VALEUR ACTUELLE COMPTEUR GRANDE VITESSE : PRV(881)**

**Objet** PRV(881) lit les données suivantes sur les E/S intégrées des UCs CJ1M :

- PV : PV de compteur grande vitesse, PV de sortie d'impulsion, PV d'entrée d'interruption en mode compteur.
- Les informations d'état suivantes.

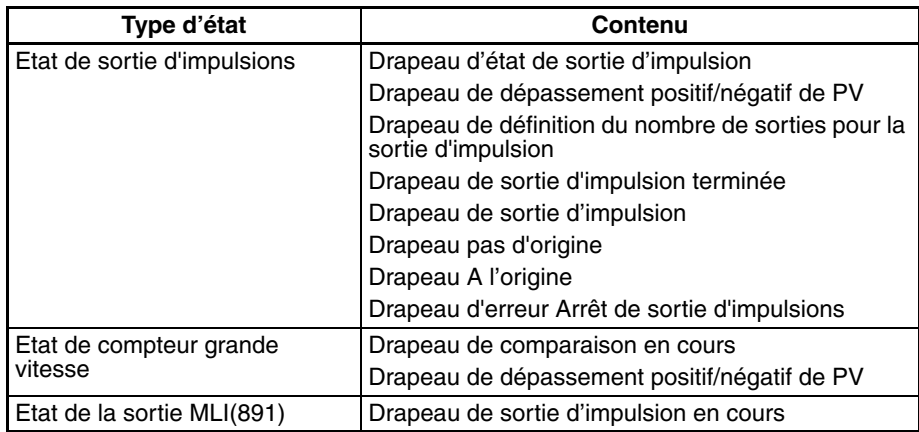

# *LECTURE VALEUR ACTUELLE COMPTEUR GRANDE VITESSE :* **Section 5-2**

- Résultats de comparaison des plages
- Fréquence de compteur grande vitesse pour l'entrée de compteur grande vitesse 0.
- Fréquence de sortie d'impulsion pour la sortie d'impulsion 0 ou 1 (UC CJ1M avec version de carte 3.0 ou ultérieure uniquement).

### **Symbole du schéma contact**

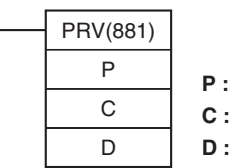

**P :** Identificateur de port **C :** Données de contrôle

**D :** Premier mot destination

## **Variations**

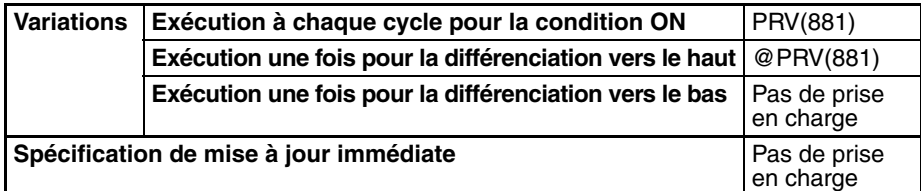

#### **Zones de programmes applicables**

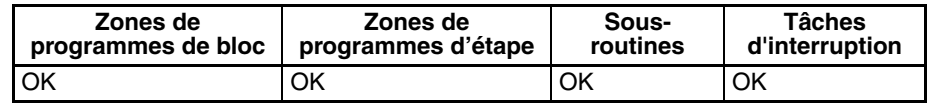

#### **Opérandes P : identificateur de port**

P spécifie le port auquel s'applique l'opération.

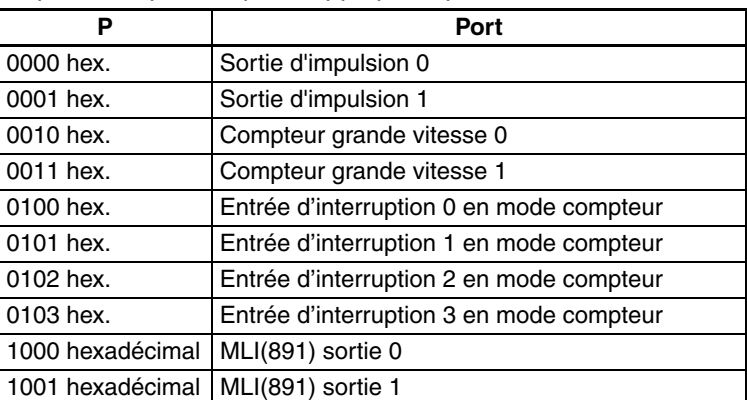

#### **C : Données de commande**

La fonction de INI(880) est déterminée par les données de commande, C.

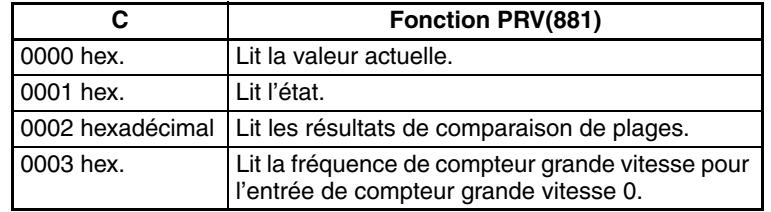

00□3 hex :

P = 0000 ou 0001 hex : lit la fréquence de la sortie d'impulsion 0 ou 1.

P = 0010 hex : lit la fréquence de l'entrée 0 du compteur à grande vitesse.

 $C = 0003$  hex : fonctionnement standard

C = 0013 hex : méthode d'échantillonnage 10-ms pour haute fréquence (prise en charge uniquement par les UC CJ1M ver. 3.0 ou supérieure)

# *LECTURE VALEUR ACTUELLE COMPTEUR GRANDE VITESSE :* **Section 5-2**

C = 0013 hex : méthode d'échantillonnage 100-ms pour haute fréquence (prise en charge uniquement par les UC CJ1M ver. 3.0 ou supérieure) C = 0013 hex : méthode d'échantillonnage 1-s pour haute fréquence (prise

en charge uniquement par les UC CJ1M ver. 3.0 ou supérieure)

## **D : premier mot de destination.**

La PV est sortie vers D ou vers D et D+1.

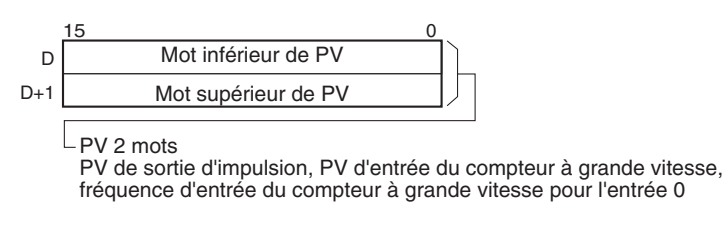

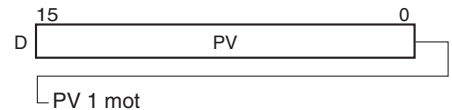

PV d'entrée d'interruption en mode compteur, état, résultats de comparaison de plages

#### **Spécifications de l'opérande**

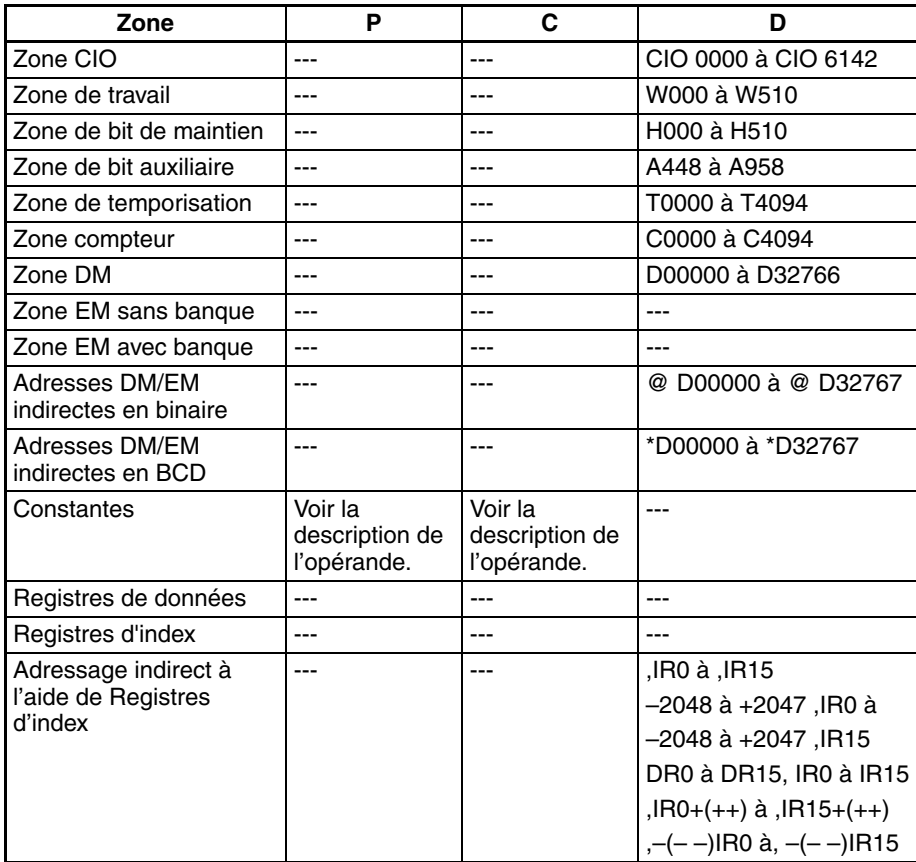

# *LECTURE VALEUR ACTUELLE COMPTEUR GRANDE VITESSE :* **Section 5-2**

**Description** PRV(881) lit les données spécifiées dans C pour le port spécifié dans P. Les combinaisons possibles de données et de ports sont indiquées dans le tableau suivant.

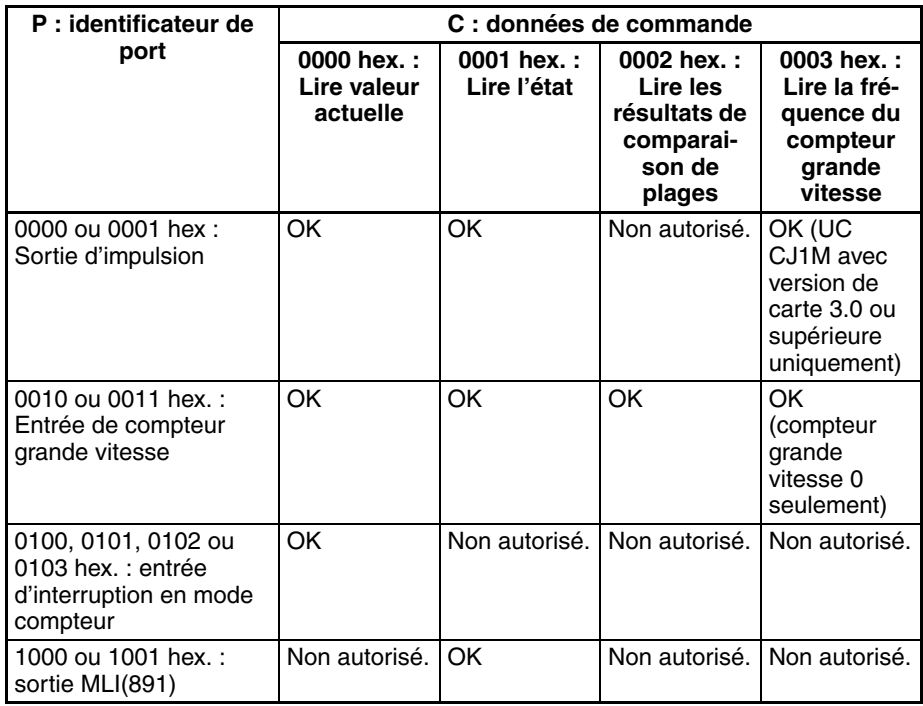

### ■ **Lecture d'une PV (C = 0000 hex.)**

Si C équivaut à 0000 hex., PRV(881) lit une PV comme indiqué dans le tableau suivant.

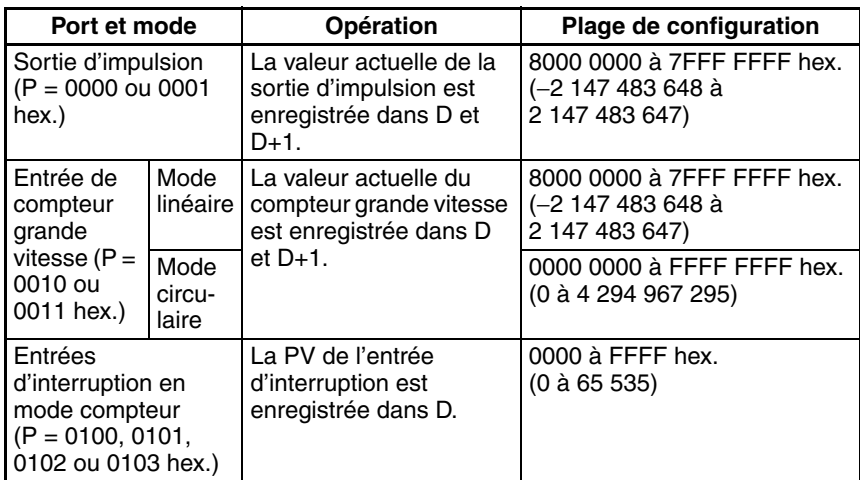

### ■ **Lecture de l'état (C = 0001 hex.)**

Si C équivaut à 0001 hex., PRV(881) lit l'état comme indiqué dans le tableau suivant.

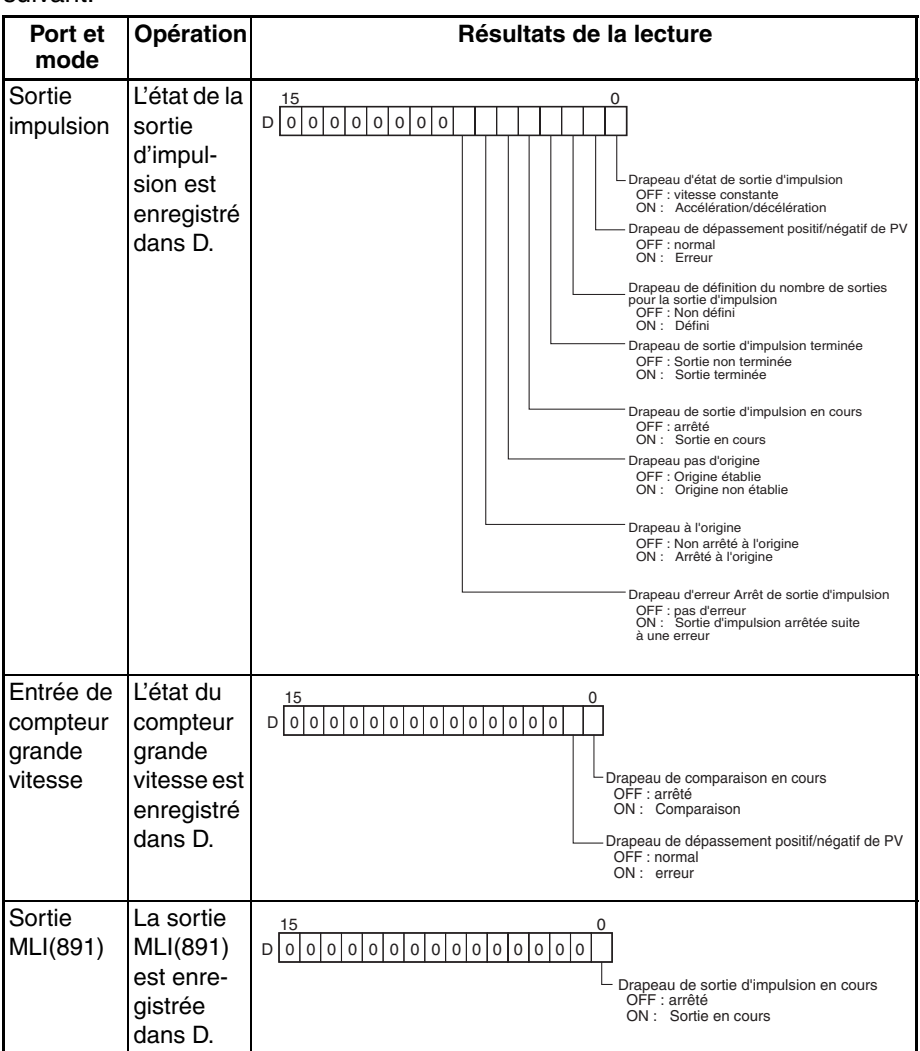

#### ■ **Lecture des résultats de la comparaison de plages (C = 0002 hex.)**

Si C équivaut à 0002 hex., PRV(881) lit les résultats de la comparaison de plages et l'enregistre dans D, comme indiqué dans le diagramme suivant.

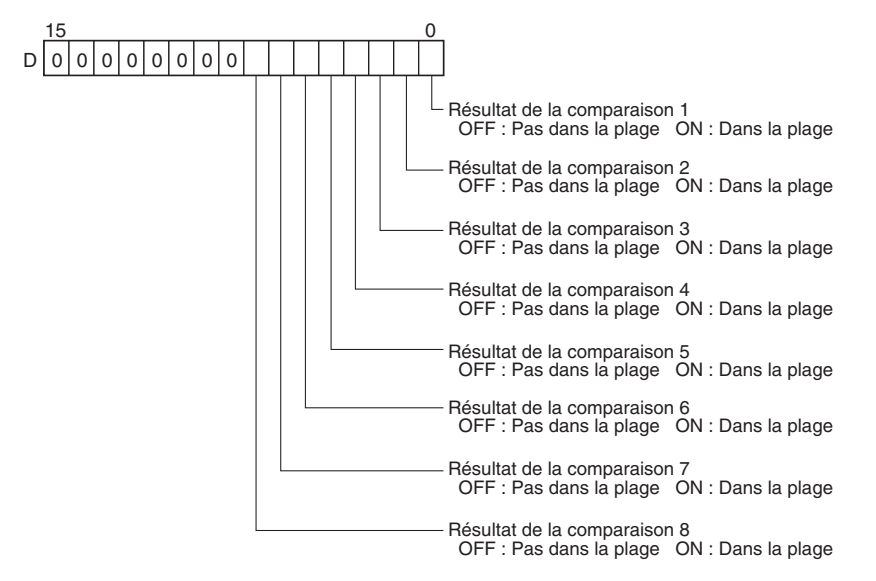

### ■ Lecture de la fréquence de la sortie d'impulsion ou du compteur à grande vitesse  $(C = 00$  3 hex)

Si C est égal à 00<sup>[3]</sup> hex, PRV(881) lit la fréquence à la sortie d'impulsion 0 ou 1, ou la fréquence d'impulsion (Hz) entrée sur le compteur à grande vitesse 0, et la stocke dans D et D+1.

#### **Plages de fréquences**

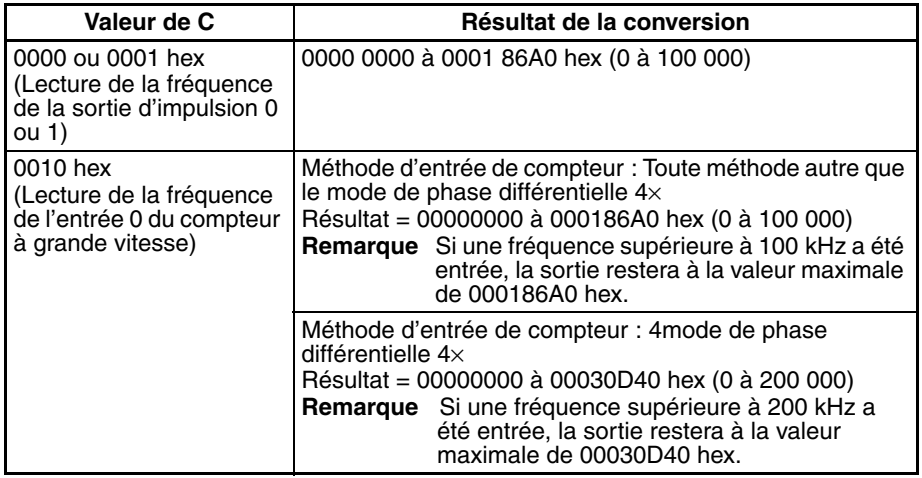

#### **Méthodes de calcul de la fréquence d'impulsion**

Lorsque l'UC est une UC CJ1M avec un numéro de version 3.0 ou supérieur, il existe deux façons de calculer la fréquence de sortie des impulsions sur la sortie d'impulsion 0 ou 1, ou la fréquence d'entrée des impulsions sur le compteur à grande vitesse 0.

1. Méthode de calcul standard (ancienne méthode)

La valeur est calculée en comptant chaque impulsion indépendamment de la fréquence. Aux fréquences élevées, les fronts montant ou descendant de certaines impulsions seront altérés, ce qui provoquera des erreurs (erreur max. d'environ 1 % à 100 kHz).

2. Méthode de calcul à haute fréquence

Dans ce cas, la méthode de comptage change selon que la fréquence est haute ou basse.

• Comptage à haute fréquence

Aux fréquences élevées (supérieures à 1 kHz), la fonction compte le nombre d'impulsions dans un intervalle fixe (le temps d'échantillonnage) et calcule la fréquence à partir de cette valeur. Le troisième chiffre de C1 permet de sélectionner l'un des trois temps d'échantillonnage suivants.

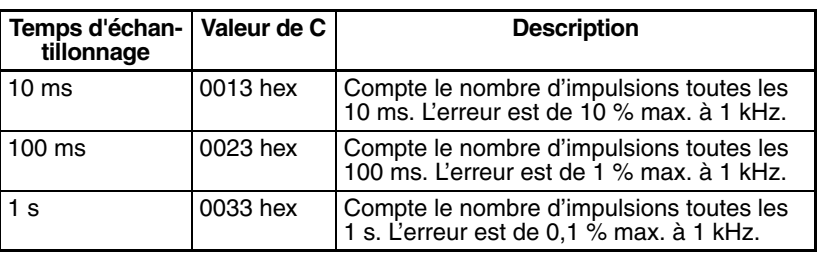

• Comptage à basse fréquence

Aux fréquences inférieures à 1 kHz, la méthode de calcul standard est utilisée, quel que soit le paramétrage du temps d'échantillonnage.

### **Variations**

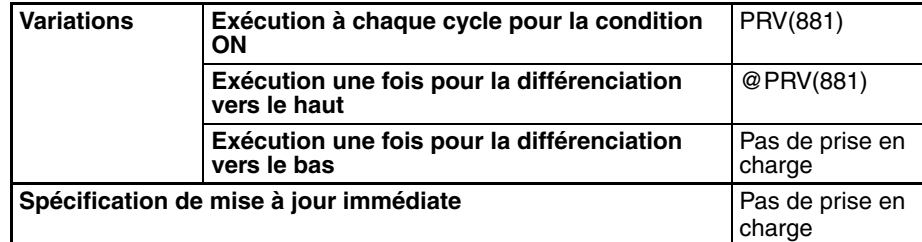

#### **Zones de programmes applicables**

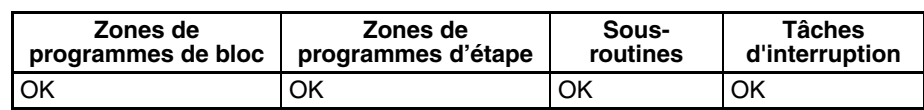

#### **Drapeaux**

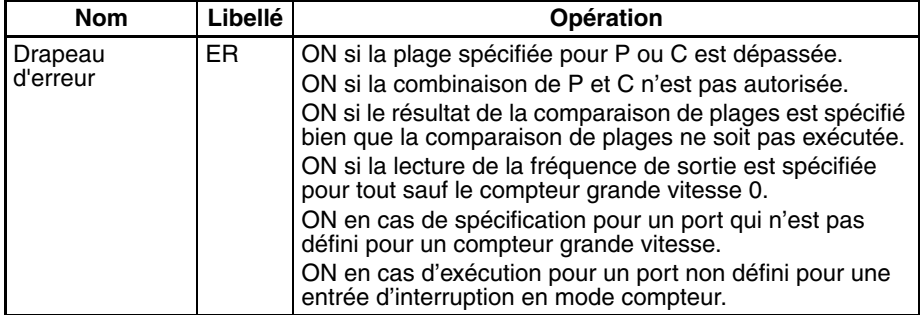

### **Exemples**

### ■ **Exemple 1**

Lorsque CIO 000000 passe à ON dans l'exemple de programmation suivant, CTBL(882) enregistre une table de comparaison de plages pour le compteur à grande vitesse 0 et démarre la comparaison. Lorsque CIO 000000 passe à ON, PRV(881) lit les résultats de la comparaison de plages immédiatement et les stocke dans CIO 0100.

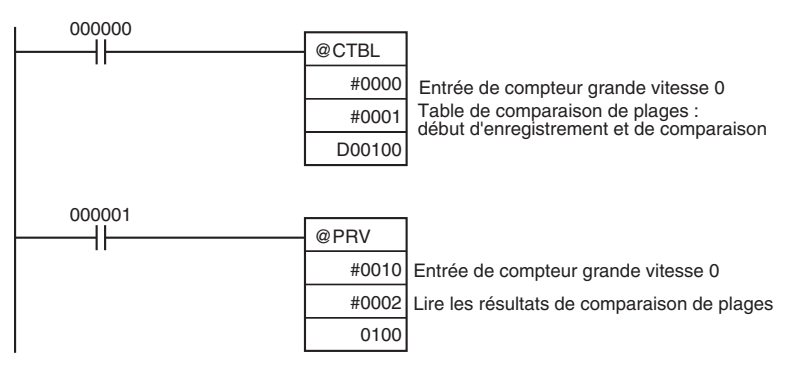

### ■ **Exemple 2**

Lorsque CIO 000000 passe à ON dans l'exemple de programmation suivant, PRV(881) lit la fréquence de l'impulsion entrée dans le compteur à grande vitesse 0 à ce moment-là et la stocke sous forme de valeur hexadécimale dans D00200 et D00201.

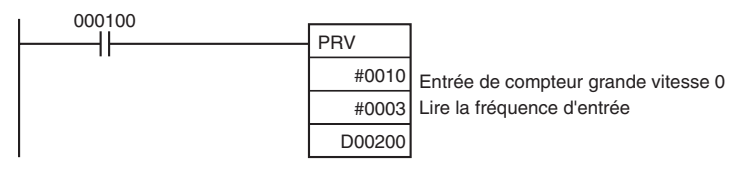

# **5-3 COUNTER FREQUENCY CONVERT : PRV2(883)**

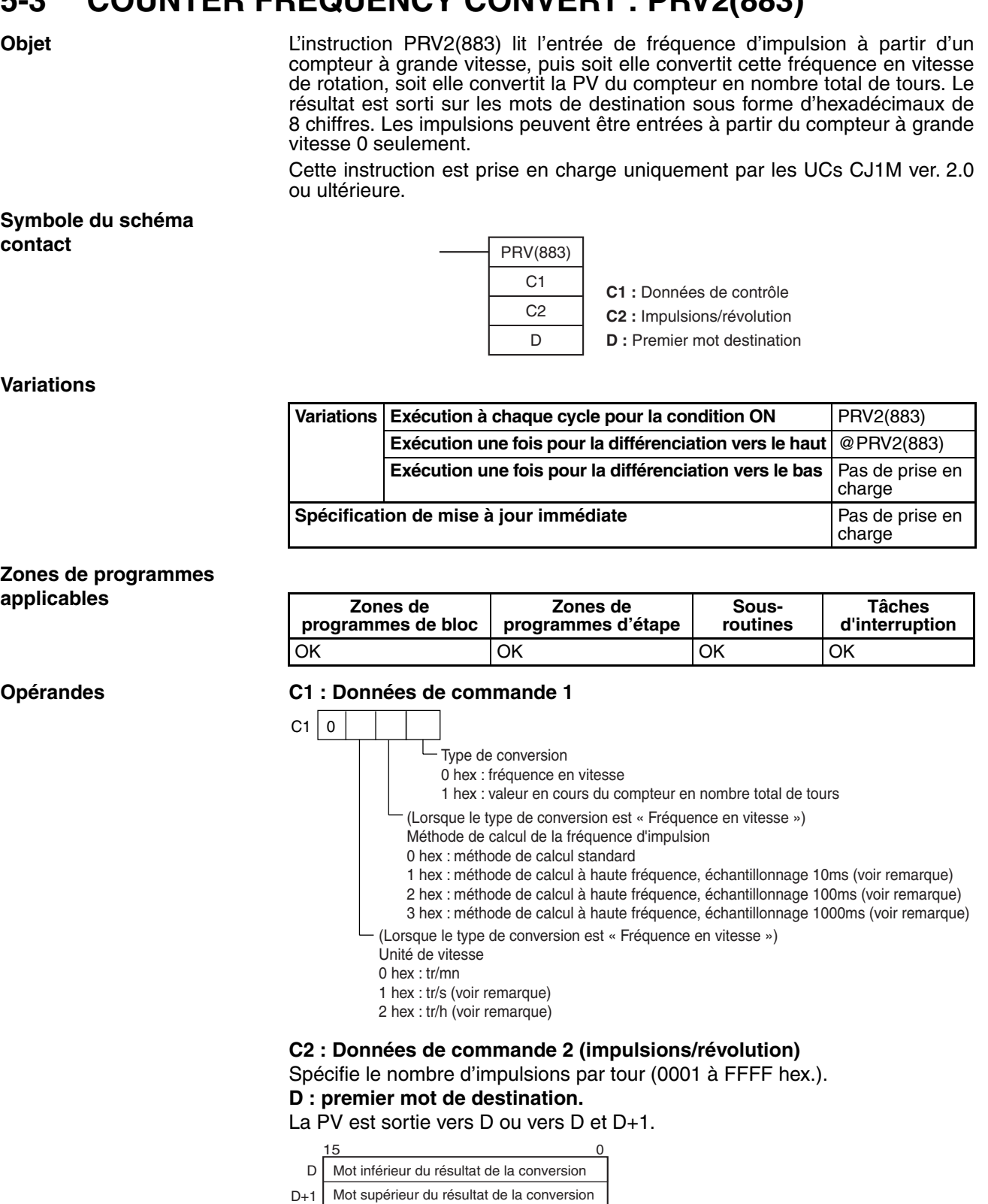

## **Spécifications de l'opérande**

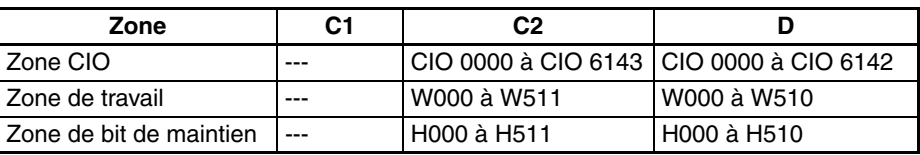

# *COUNTER FREQUENCY CONVERT : PRV2(883)* **Section 5-3**

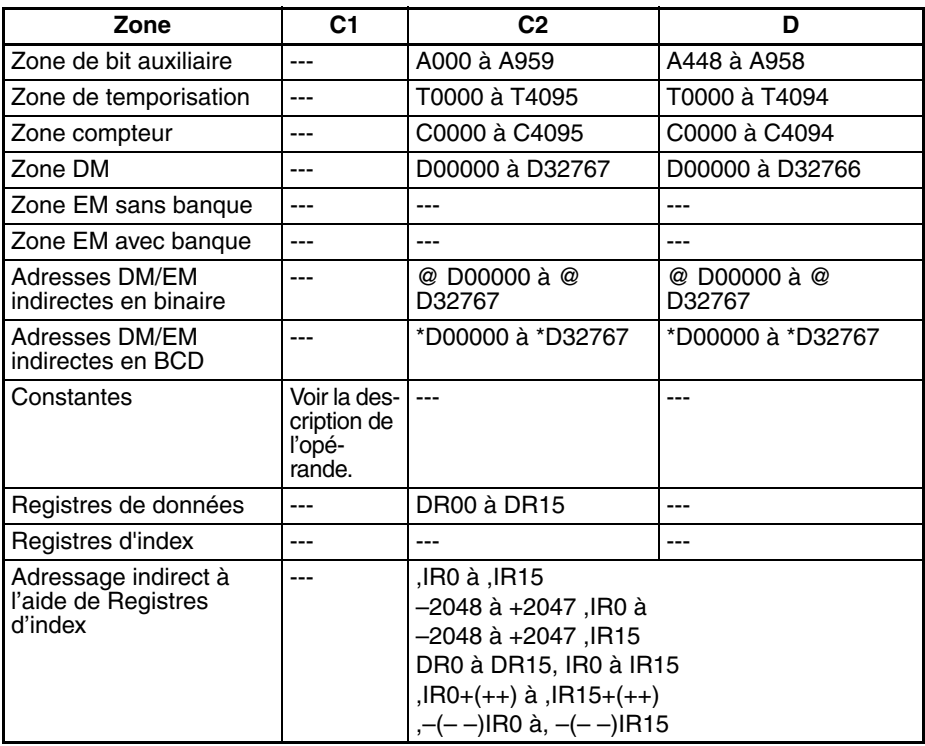

**Description** PRV2(883) convertit l'entrée de fréquence d'impulsion du compteur à grande vitesse 0, en fonction de la méthode de conversion spécifiée en C1 et le coefficient impulsions/tour spécifié en C2, et elle sort le résultat vers D et D+1. Sélectionnez l'une des méthodes de conversion suivantes en définissant C1 sur 0000 hex. ou 0001 hex.

#### **Conversion de la fréquence en vitesse de rotation (C1 =**  $0\square*0$  **hex)**

Le deuxième chiffre de C1 (□) spécifie les unités et le troisième chiffre (\*) la méthode de calcul de la fréquence.

- 1. Unités de vitesse de rotation
	- Unités de vitesse de rotation = tr/min

Lorsque le deuxième chiffre de C1 (@) est 0, PRV2(883) calcule la vitesse de rotation en tr/min à partir des données de fréquence et du paramètre impulsions/tour.

Vitesse de rotation (tr/min) = (fréquence ÷ impulsions/tour)  $\times$  60

• Unités de vitesse de rotation = tr/s (UC CJM1 ver. 3.0 ou supérieure uniquement)

Lorsque le deuxième chiffre de C1 (@) est 1, PRV2(883) calcule la vitesse de rotation en tr/s à partir des données de fréquence et du paramètre impulsions/tour.

Vitesse de rotation  $(tr/s) = fréquence \div impulsions/tour$ 

• Unités de vitesse de rotation = tr/h (UC CJM1 ver. 3.0 ou supérieure uniquement)

Lorsque le deuxième chiffre de C1 (@) est 2, PRV2(883) calcule la vitesse de rotation en tr/h à partir des données de fréquence et du paramètre impulsions/tour.

Vitesse de rotation (tr/h) = (fréquence ÷ impulsions/tour)  $\times$  60

#### **Plage des résultats de la conversion**

• Méthode d'entrée de compteur : Toute méthode autre que le mode de phase différentielle 4×

Résultat de la conversion = 00000000 à 000186A0 (hex) (0 à 100 000) (Si une fréquence supérieure à 100 kHz a été entrée, la sortie restera à la valeur maximale de 000186A0 hex)

- Méthode d'entrée de compteur : 4mode de phase différentielle 4× Résultat de la conversion = 00000000 à 00030D40 (hex) (0 à 200 000) (Si une fréquence supérieure à 200 kHz a été entrée, la sortie restera à la valeur maximale de 00030D40 hex)
- 2. Méthode de calcul de la fréquence

Lorsque l'UC est une UC CJ1M avec un numéro de version 3.0 ou supérieur, il existe deux façons de calculer la fréquence d'entrée des impulsions sur le compteur grande vitesse 0.

a. Méthode de calcul standard (ancienne méthode)

Lorsque C1 =  $0\overline{a}$ 00, la valeur est calculée en comptant chaque impulsion indépendamment de la fréquence. Aux fréquences élevées, les fronts montant ou descendant de certaines impulsions seront altérés, ce qui provoquera des erreurs (erreur max. d'environ 1 % à 100 kHz).

b. Méthode de calcul à haute fréquence

Dans ce cas, la méthode de comptage change selon que la fréquence est haute ou basse. (pris en charge par l'UC CJM1 ver. 3.0 ou supérieure uniquement)

• Comptage à haute fréquence

Aux fréquences élevées (supérieures à 1 kHz), la fonction compte le nombre d'impulsions dans un intervalle fixe (le temps d'échantillonnage) et calcule la fréquence à partir de cette valeur. Le troisième chiffre de C1 permet de sélectionner l'un des trois temps d'échantillonnage suivants.

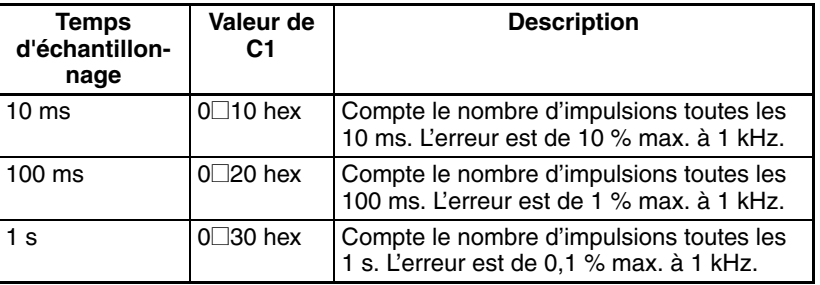

• Comptage à basse fréquence

Aux fréquences inférieures à 1 kHz, la méthode de calcul standard est utilisée, quel que soit le paramétrage du temps d'échantillonnage.

#### **Conversion de la valeur en cours du compteur en nombre total de tours (C = 0001 hex)**

Si C1 est défini sur 0001 hex, PRV2(883) calcule le nombre cumulé de tours à partir de la valeur en cours du compteur et du paramètre impulsions/tour.

Résultat de la conversion = valeur en cours du compteur  $\div$  impulsions/tour

### **Drapeaux**

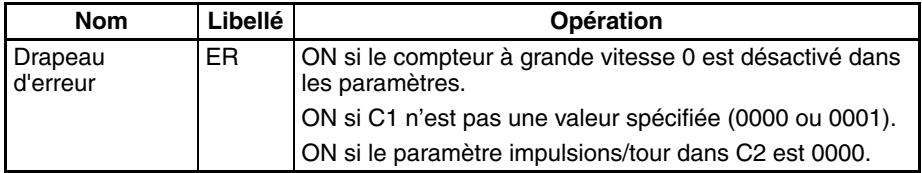

### **Exemples**

### ■ **Exemple 1**

Lorsque CIO 000100 est sur ON dans l'exemple de programmation suivant, PRV2(883) lit la fréquence actuelle d'impulsions au compteur à grande vitesse 0, elle convertit cette valeur en vitesse de rotation (tr/min), puis sort le résultat hexadécimal vers D00201 et D00200.

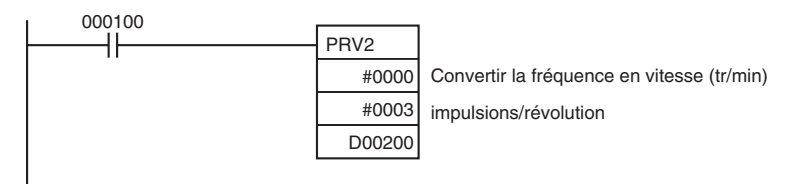

### ■ **Exemple 2**

Lorsque CIO 000100 est sur ON dans l'exemple de programmation suivant, PRV2(883) lit la PV de compteur, convertit cette valeur en nombre de tours, puis elle sort le résultat hexadécimal vers D00301 et D00300.

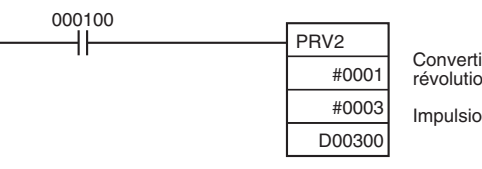

Convertir la PV du compteur en révolutions Impulsions/révolution

# **5-4 REGISTER COMPARISON TABLE : CTBL(882)**

**Objet** CTBL(882) sert à enregistrer une table de comparaison et exécute des comparaisons pour une PV de compteur à grande vitesse. Des comparaisons de valeurs cibles ou de tables sont possibles. Une tâche d'interruption est exécutée quand une condition spécifiée est remplie.

> Cette instruction est prise en charge uniquement par les UCs CJ1M-CPU21/ CPU22/CPU23.

**Symbole du schéma contact**

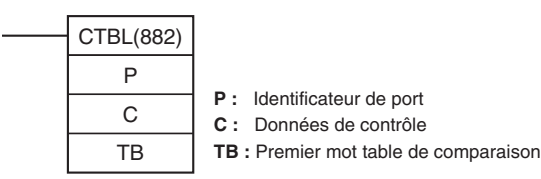

**Variations**

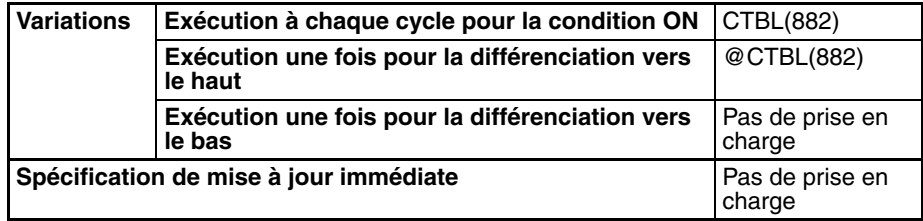

**Zones de programmes applicables**

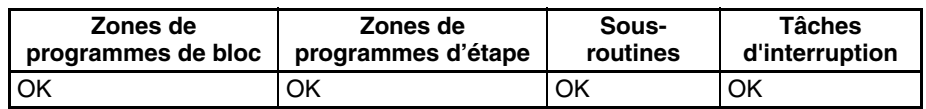

#### **Opérandes P : identificateur de port**

P spécifie le port pour lequel les impulsions doivent être comptées, comme indiqué dans le tableau suivant.

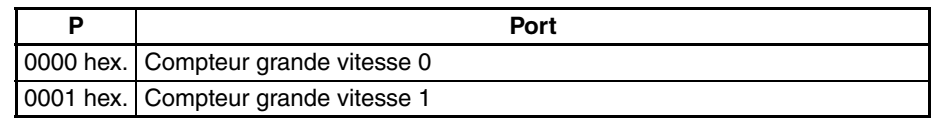

#### **C : Données de commande**

La fonction de CTBL(882) est déterminée par les données de commande, C, comme indiqué dans le tableau suivant.

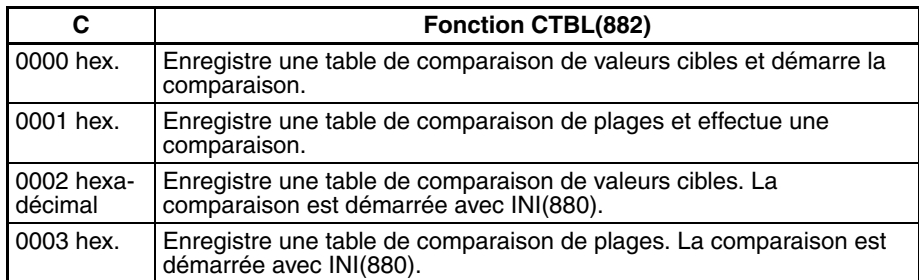

#### **TB : Premier mot de comparaison de table**

TB est le premier mot de la table de comparaison. La structure de la table de comparaison dépend du type de comparaison effectué.

Pour la comparaison de valeurs cibles, la longueur de la table de comparaison est déterminée par le nombre de valeurs cibles spécifié dans TB. La table peut être longue de 4 à 145 mots, comme indiqué ci-dessous.

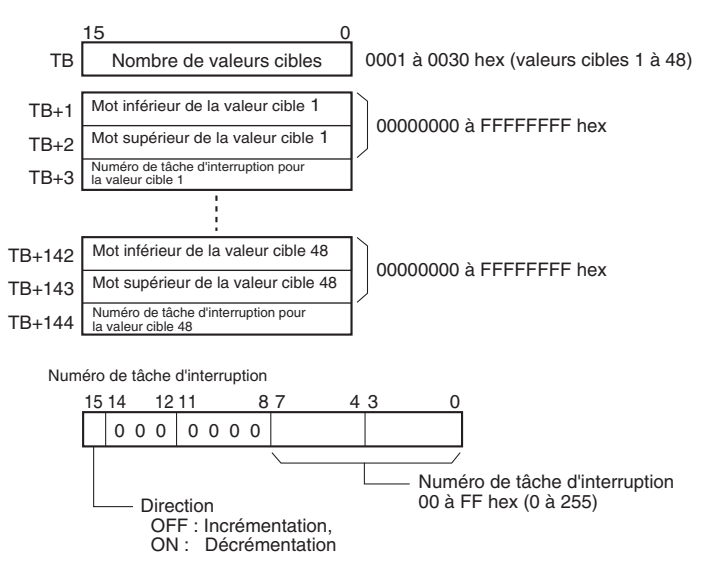

Pour la comparaison de plages, la table de comparaison contient toujours huit plages. La table est longue de 40 mots, comme indiqué ci-dessous. S'il n'est

# *REGISTER COMPARISON TABLE : CTBL(882)* **Section 5-4**

pas nécessaire de définir huit plages, définissez le numéro de tâche d'interruption sur FFFF hex. pour toutes les plages inutilisées.

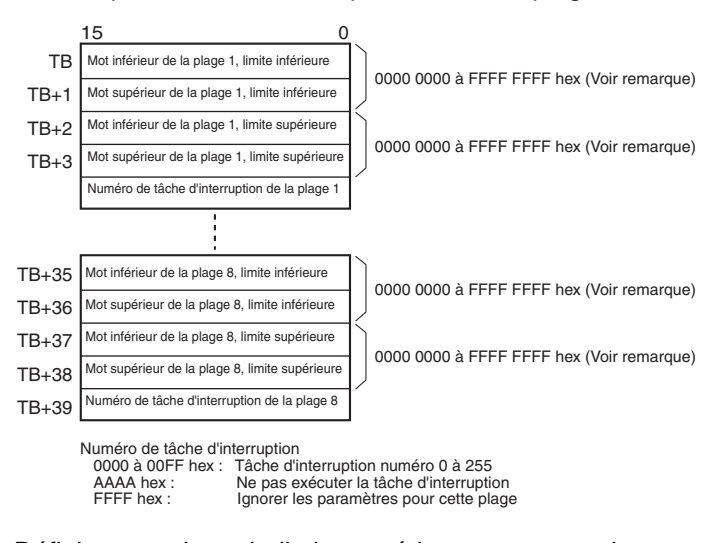

**Remarque** Définissez toujours la limite supérieure sur une valeur supérieure ou égale à la limite inférieure d'une plage.

### **Spécifications de l'opérande**

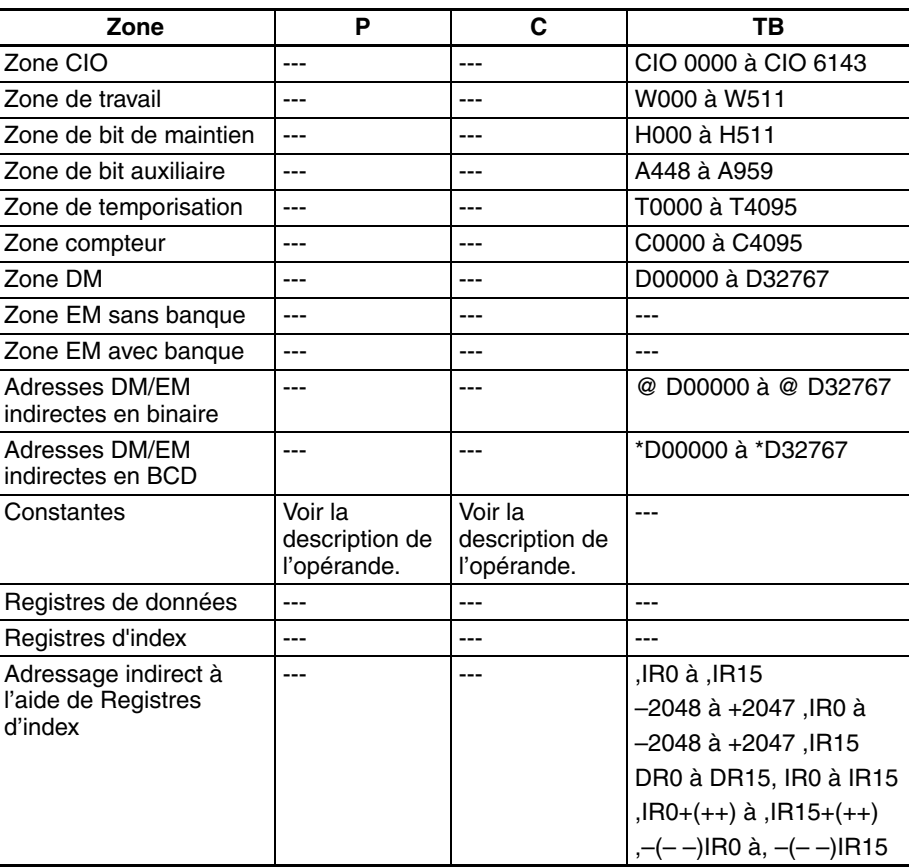

**Description** CTBL(882) enregistre une table de comparaison ou des registres et une table de comparaison et elle démarre la comparaison pour le port spécifié en P et la méthode spécifiée en C. Une fois qu'une table de comparaison est enregistrée, elle reste valide jusqu'à ce qu'une nouvelle table sont enregistrée ou que l'UC passe en mode PROGRAM.

A chaque exécution de CTBL(882), la comparaison démarre selon les conditions spécifiées. Lorsque vous utilisez CTBL(882) pour démarrer la comparaison, il suffit généralement d'utiliser la version différenciée (@CTBL(882)) de l'instruction ou une condition d'exécution qui est activée (ON) pour une recherche seulement.

- **Remarque** Si une tâche d'interruption qui n'a pas été enregistrée est spécifiée, une erreur fatale de programme se produit lors de la première génération d'une interruption.
	- **Enregistrement d'une table de comparaison (C = 0002 ou 0003 hex.)**

Si C est défini sur 0002 ou 0003 hex., une table de comparaison est enregistrée, mais la comparaison ne démarre pas. La comparaison est démarrée avec INI(880).

■ **Enregistrement d'une table de comparaison et démarrage de la comparaison (C = 0000 ou 0001 hex.)**

Si C est défini sur 0000 ou 0001 hex., une table de comparaison est enregistrée et la comparaison démarre.

#### ■ **Arrêt de la comparaison**

La comparaison est arrêtée avec INI(880), quelle que soit l'instruction utilisée pour démarrer la comparaison.

#### ■ **Comparaison à une valeur cible**

La tâche d'interruption correspondante est appelée et exécutée lorsque la PV correspond à une valeur cible.

- Vous pouvez spécifier un même numéro de tâche d'interruption pour plusieurs valeurs cibles.
- La direction peut être définie pour spécifiée si la valeur cible est valide quand la valeur actuelle est incrémentée ou décrémentée. Si le bit 15 dans le mot utilisé pour spécifier le numéro de tâche d'interruption pour la plage est OFF, la PV sera comparée à la valeur cible uniquement lorsque la PV est incrémentée et, si le bit 00 est ON, seulement quand la PV est décrémentée.
- La table de comparaison peut contenir jusqu'à 48 valeurs cibles et ce nombre est spécifié dans TB (c'est-à-dire que la longueur de la table dépend du nombre des valeurs cibles spécifié).
- Les comparaisons sont effectuées pour toutes les valeurs cibles enregistrées dans la table.
- **Remarque** 1. Une erreur se produit si une valeur cible avec la même direction de comparaison est enregistrée plus d'une fois dans une même table.
	- 2. Si le compteur à grande vitesse est défini pour un mode d'impulsion incrémental, une erreur se produit si la décrémentation est définie dans la table comme direction de la comparaison.
	- 3. Si la direction de comptage change alors que la PV est égale à une valeur cible qui a été atteinte dans la direction opposée à celle définie comme direction de la comparaison, la condition de comparaison pour cette valeur cible n'est pas remplie. Ne définissez pas de valeurs cibles sur les valeurs de crête ou de niveau bas de la valeur de comptage.

#### **Comparaison à une plage**

La tâche d'interruption correspondante est appelée et exécutée lorsque la PV entre dans une plage définie.

- Vous pouvez spécifier un même numéro de tâche d'interruption pour plusieurs valeurs cibles.
- La table de comparaison de plages contient 8 plages, chacune d'elles étant définie par une limite supérieure et une limite inférieure. Si une plage ne doit pas être utilisée, définissez le numéro de tâche d'interruption sur FFFF hex. pour désactiver la plage.
- La tâche d'interruption est exécutée une seule fois quand la PV entre dans la plage.
- Si la PV se trouve dans plus d'une plage lors de la comparaison, la tâche d'interruption pour la plage la plus proche du début de la table aura la priorité et les autres tâches d'interruption seront exécutées dans les cycles suivants.
- S'il n'y a aucune raison d'exécuter une tâche d'interruption, spécifiez AAAA hex. comme numéro de tâche d'interruption. Le résultat de la comparaison de plages peut être lu à l'aide de PRV(881) ou des Drapeaux de comparaison de plages en cours.

**Remarque** Une erreur se produit si la limite supérieure est inférieure à la limite inférieure d'une plage quelconque.

#### **Drapeaux**

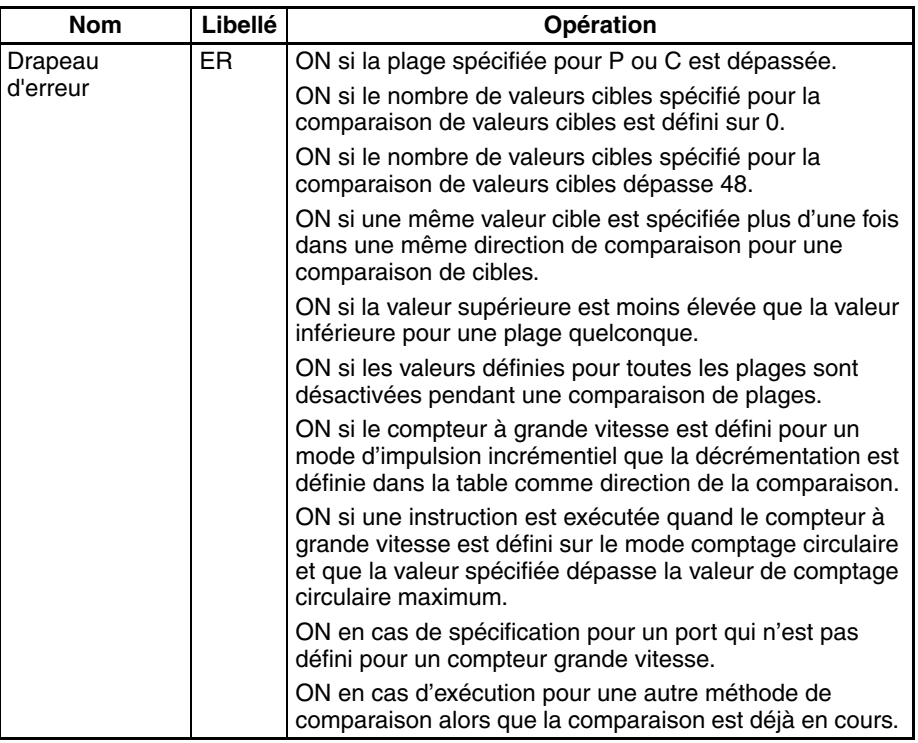

**Exemple** Lorsque CIO 000000 passe à ON dans l'exemple de programmation suivant, CTBL(882) enregistre une table de comparaison de valeurs cibles et démarre la comparaison pour le compteur à grande vitesse 0. La PV du compteur à grande vitesse est comptée de manière incrémentalle et quand elle atteint 500, elle est égale à la valeur cible 1 et la tâche d'interruption 1 est exécutée. Lorsque la PV est incrémentée à 1000, elle est égale à la valeur cible 2 et la tâche d'interruption 2 est exécutée.

000000

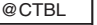

 #0000 Entrée de compteur grande vitesse 0 #0000 D00100 Enregistrer la table de comparaison et commencer une comparaison

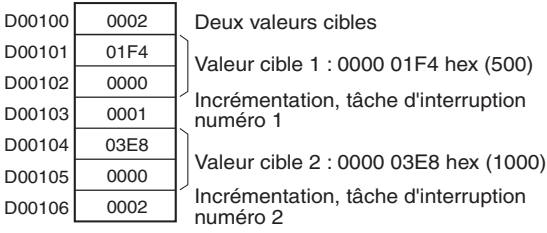

# **5-5 SORTIE VITESSE : SPED(885)**

**Objet** SPED(885) est utilisée pour définir la fréquence d'impulsions de sortie pour un port spécifique et démarrer la sortie d'impulsion sans accélération ou décélération. Le mode indépendant (positionnement) ou le contrôle de vitesse en mode continu est possible. Pour le positionnement en mode indépendant, le nombre d'impulsions est défini à l'aide de PULS(886).

> SPED(885) peut aussi être exécutée pendant la sortie d'impulsions de manière à changer la fréquence de sortie, ce qui crée des modifications par pas de la vitesse.

> Cette instruction est prise en charge uniquement par les UCs CJ1M-CPU21/ CPU22/CPU23.

### **Symbole du schéma contact**

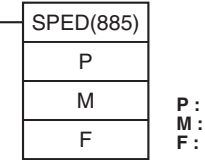

**P :** Identificateur de port **M :** Mode de sortie **F :** Premier mot de fréquence d'impulsion

### **Variations**

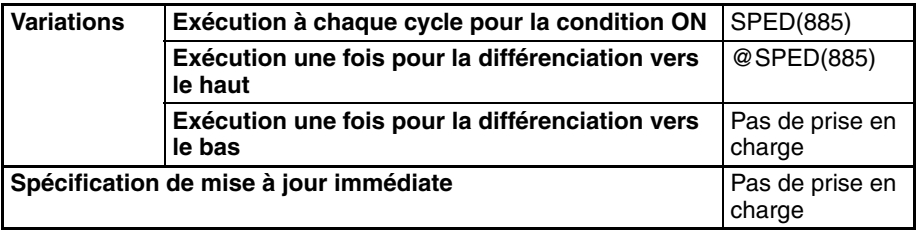

### **Zones de programmes applicables**

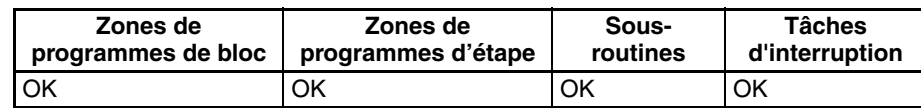

#### **Opérandes P : identificateur de port**

L'identificateur de port spécifie le port où les impulsions seront sorties.

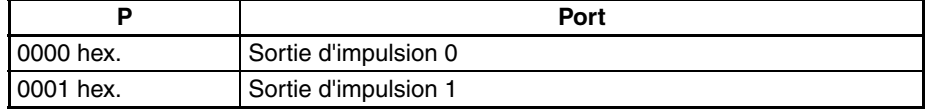

#### **M : mode de sortie**

La valeur de M détermine le mode de sortie.

## *SORTIE VITESSE : SPED(885)* **Section 5-5**

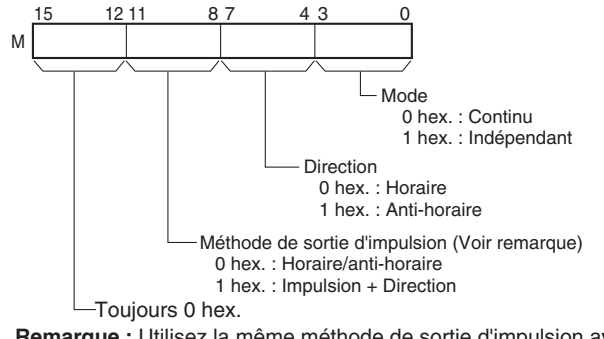

**Remarque :** Utilisez la même méthode de sortie d'impulsion avec les sorties d'impulsions 0 et 1.

### **F : premier mot de fréquence d'impulsions**

La valeur de F et de F+1 définit la fréquence d'impulsions en Hz.

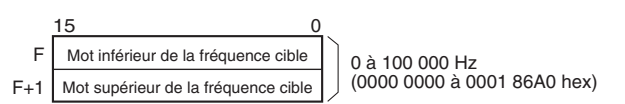

#### **Spécifications de l'opérande**

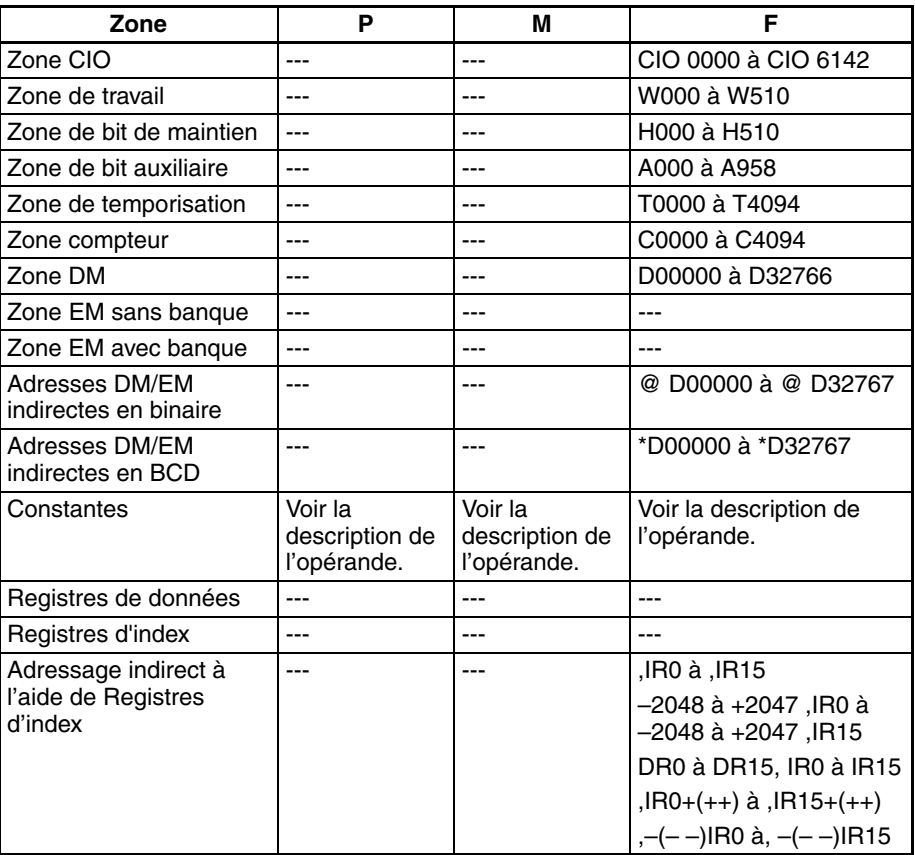

**Description** SPED(885) démarre la sortie d'impulsions sur le port spécifié en P à l'aide de la méthode spécifiée en M à la fréquence spécifiée en F. La sortie d'impulsions démarre chaque fois que SPED(885) est exécutée. Il est donc généralement suffisant d'utiliser la version différenciée (@SPED(885)) de l'instruction ou une condition d'exécution qui est activée (ON) pour une recherche seulement.

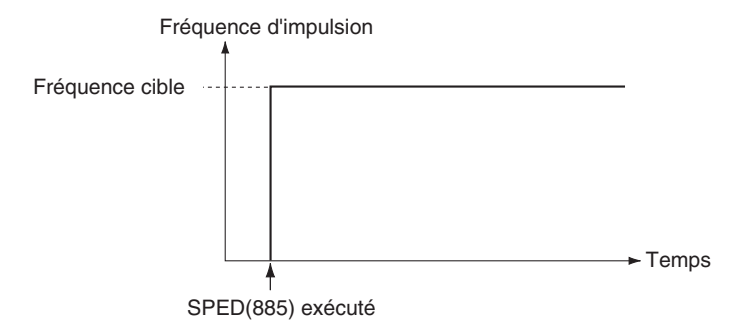

En mode indépendant, la sortie d'impulsion s'arrête automatiquement lorsque le nombre d'impulsions défini avec PULS(886) au préalable a été sorti. En mode continu, la sortie d'impulsion continue jusqu'à son arrêt par le programme.

Une erreur se produit si le mode est passé du mode indépendant au mode continu (et inversement) alors que des impulsions sont sorties.

#### ■ **Contrôle de vitesse du mode continu**

Lorsqu'une opération en mode continu est démarrée, la sortie d'impulsion se poursuit jusqu'à ce qu'elle soit arrêtée par le programme.

#### **Remarque** La sortie d'impulsion est arrêtée immédiatement si l'UC passe en mode PROGRAM.

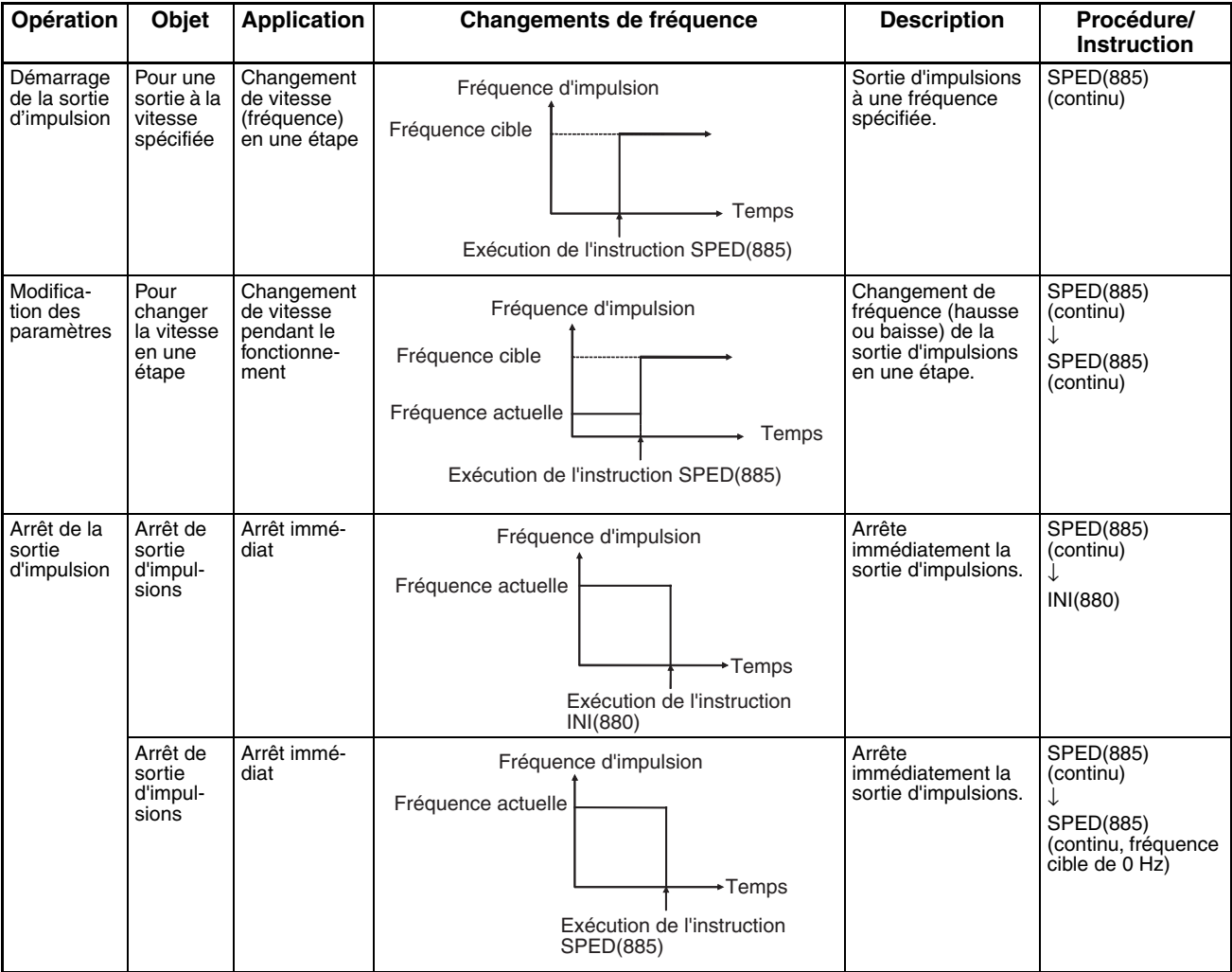

#### ■ **Mode indépendant (positionnement)**

Lorsqu'une opération en mode indépendant est démarrée, la sortie d'impulsion est continuée jusqu'à ce que le nombre d'impulsions spécifié ait été sorti.

- **Remarque** 1. La sortie d'impulsion est arrêtée immédiatement si l'UC passe en mode PROGRAM.
	- 2. Le nombre d'impulsions de sortie doit être défini chaque fois que la sortie est redémarrée.
	- 3. Le nombre d'impulsions doit être défini à l'avance avec l'instruction PULS(881). Les impulsions ne seront pas sorties pour SPED(885) si l'instruction PULS(881) n'est pas exécutée en premier.
	- 4. La direction définie dans l'opérande SPED(885) est ignorée si le nombre d'impulsions est défini avec PULS(881) en tant que valeur absolue.

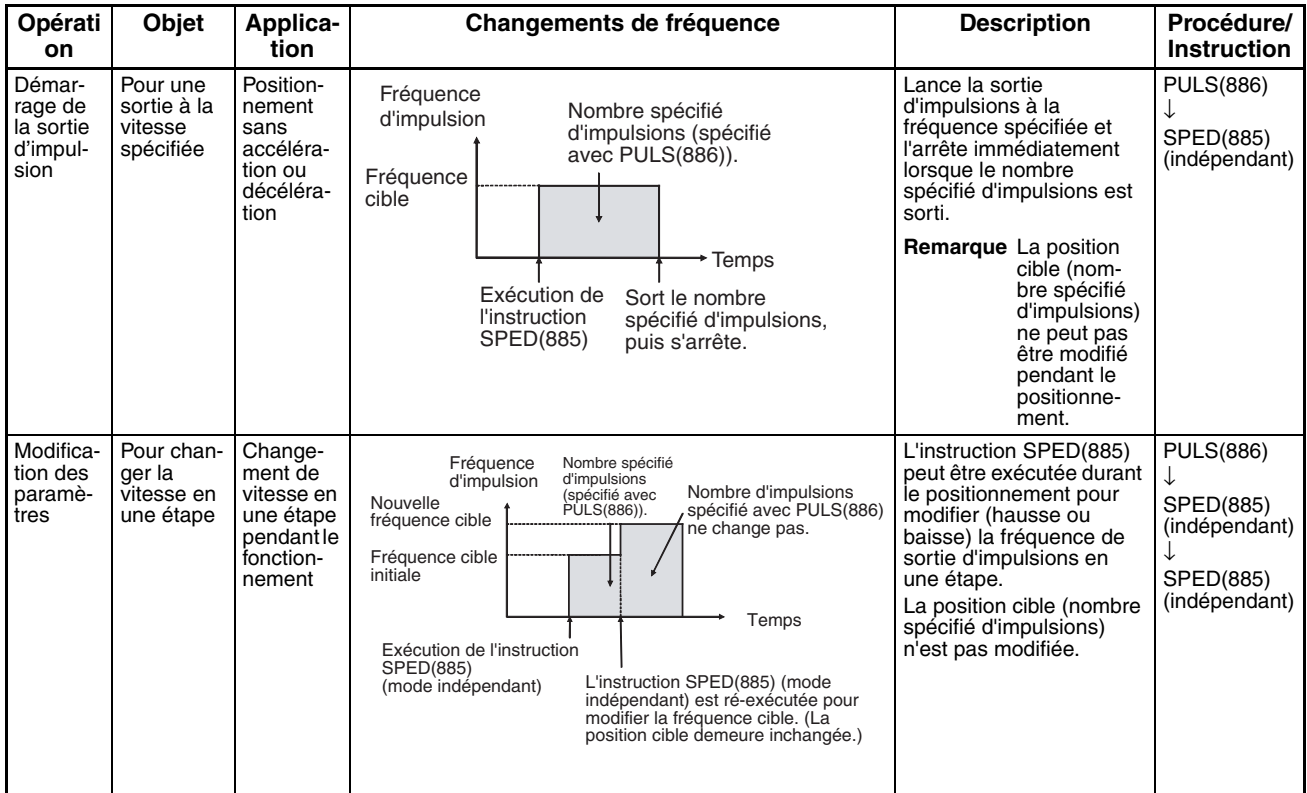

# *SORTIE VITESSE : SPED(885)* **Section 5-5**

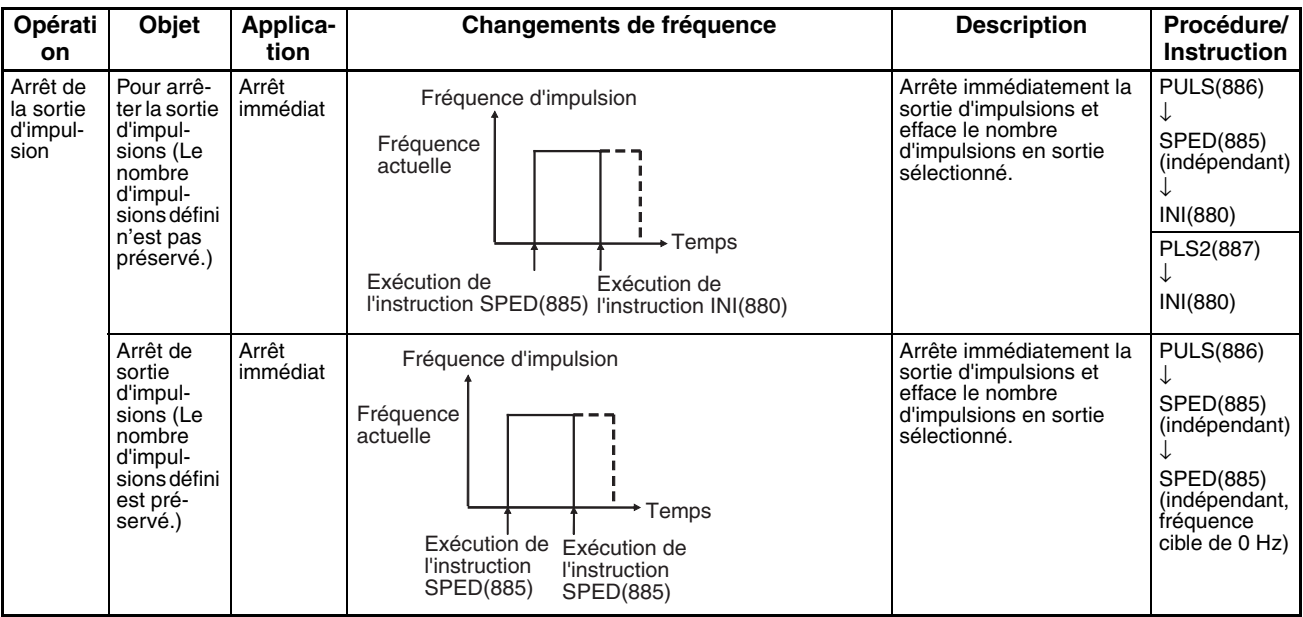

#### **Drapeaux**

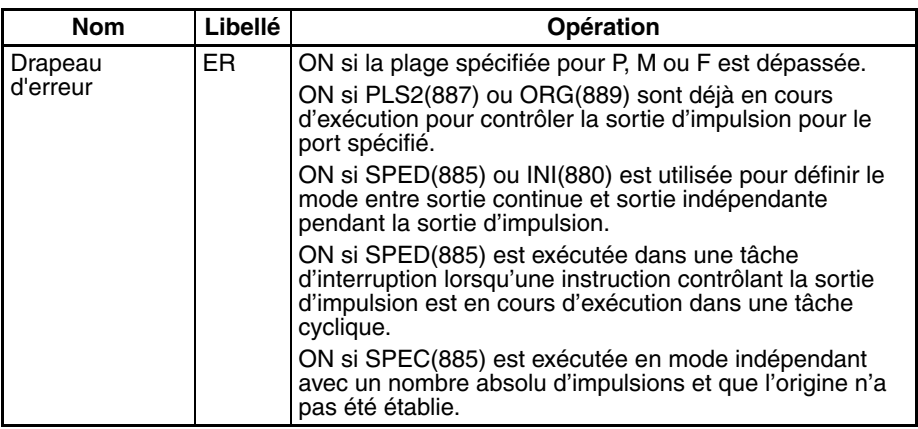

Exemple **Exemple** Lorsque CIO 000000 passe sur ON dans l'exemple de programmation suivant, PULS(886) définit le nombre d'impulsions de sortie pour la sortie d'impulsion 0. Une valeur absolue de 5 000 impulsions est définie. SPED(885) est exécutée ensuite, pour démarrer la sortie d'impulsion en utilisant la méthode horaire/anti-horaire dans la direction horaire en mode indépendant à une fréquence cible de 500 Hz.

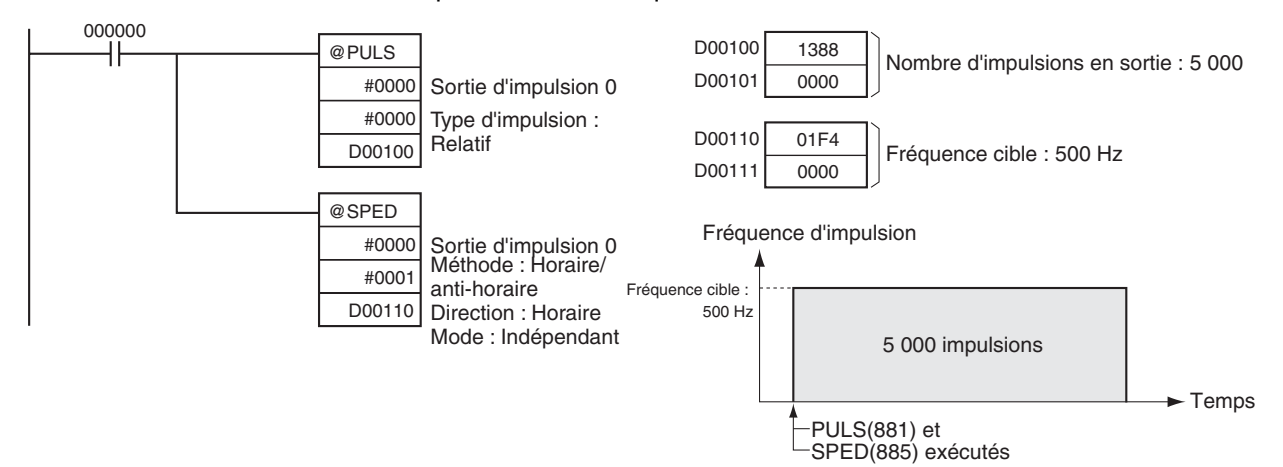

**101**

# **5-6 DEFINITION IMPULSIONS : PULS(886)**

**Objet** PULS(886) est utilisée pour définir la quantité de sortie d'impulsion (le nombre d'impulsions sorties) pour les orties d'impulsion qui sont démarrées plus tard dans le programme en utilisant SPED(885) ou ACC(888) en mode indépendant.

> Cette instruction est prise en charge uniquement par les UCs CJ1M-CPU21/ CPU22/CPU23.

### **Symbole du schéma contact**

# PULS(886) P T N

**P :** Identificateur de port **T :** Type d'impulsion **N :** Nombre d'impulsions

# **Variations**

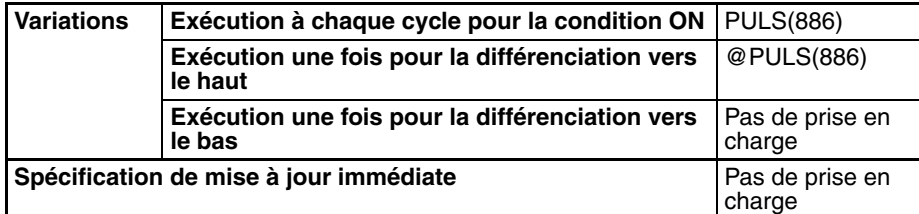

### **Zones de programmes applicables**

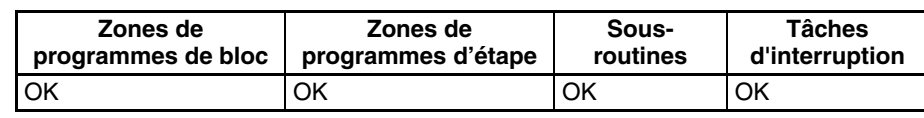

## **Opérandes P : identificateur de port**

L'identificateur de port spécifie le port. Les paramètres définis dans D et N s'appliquent à l'instruction SPED(885) ou ACC(888) suivante dans laquelle est spécifié le même emplacement de sortie de port.

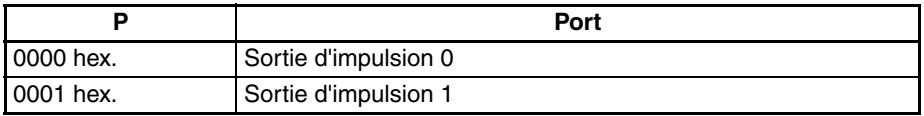

### **T : type d'impulsion**

T spécifie le type d'impulsions sorties de la manière suivante :

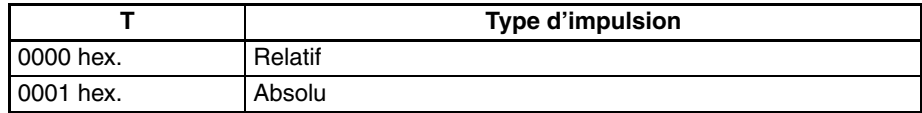

### **N et N+1 : nombre d'impulsions**

N et N+1 spécifient le nombre d'impulsions pour la sortie d'impulsions relative ou la position cible absolue pour l'impulsion absolue en hexadécimal de 8 chiffres.

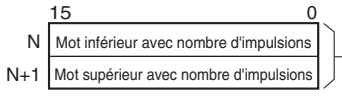

Sorties d'impulsions relatives

0 à 2 147 483 647 (0000 0000 à 7FFF FFFF hex)

Sortie d'impulsion absolue : −2 147 483 648 à 2 147 483 647 (8000 0000 à 7FFF FFFF hex)

Le nombre réel d'impulsions de mouvement qui seront sorties est le suivant :

# *DEFINITION IMPULSIONS : PULS(886)* **Section 5-6**

Pour la sortie d'impulsions relative, le nombre d'impulsions de mouvement = le nombre défini d'impulsions. Pour la sortie d'impulsions absolue, le nombre d'impulsions de mouvement = le nombre défini d'impulsions − la PV.

#### **Spécifications de l'opérande**

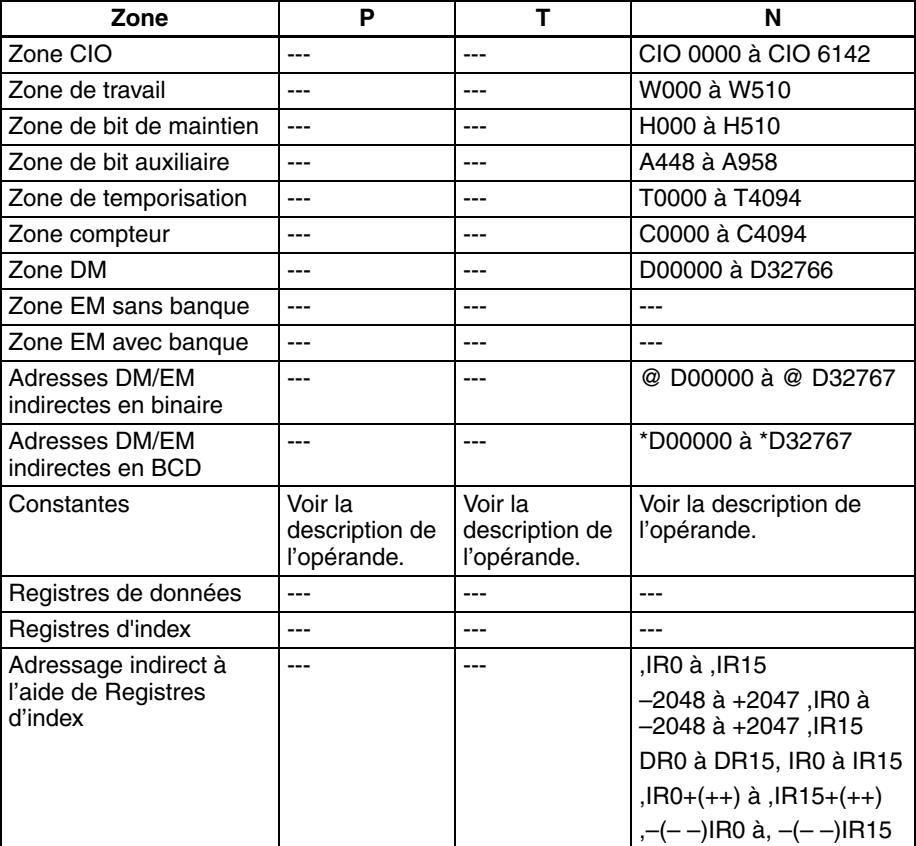

**Description** PULS(886) définit le type et le nombre d'impulsions spécifié dans T et N pour le port spécifié en P. La sortie actuelle des impulsions est démarrée plus tard dans le programme à l'aide de SPED(885) ou ACC(888) en mode indépendant.

**Drapeaux**

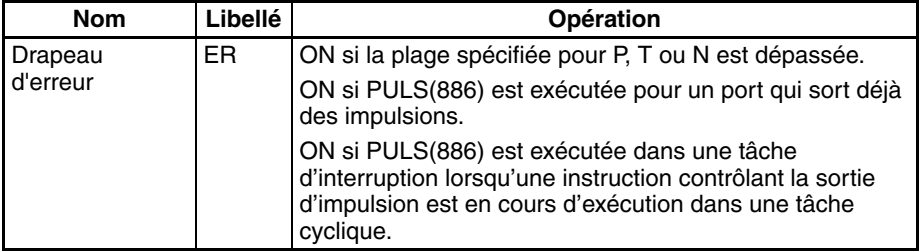

- **Précautions** Une erreur se produit si PULS(886) est exécutée quand des impulsions sont déjà en cours de sortie. Utilisez la version différenciée (@PULS(886)) de l'instruction ou une condition d'exécution qui passe à ON seulement pour une recherche pour éviter cela.
	- Le nombre calculé d'impulsions sorties pour PULS(886) ne change pas même si INI(880) est utilisée pour modifier la PV de la sortie d'impulsions.
	- La direction définie pour SPED(885) ou ACC(888) est ignorée si le nombre d'impulsions est défini avec PULS(881) en tant que valeur absolue.

# *SORTIE IMPULSION : PLS2(887)* **Section 5-7**

• Il est possible de sortir de la plage de la valeur actuelle de la quantité de sorties d'impulsions (−2 147 483 648 à 2 147 483 647).

**Exemple** Lorsque CIO 000000 passe sur ON dans l'exemple de programmation suivant, PULS(886) définit le nombre d'impulsions de sortie pour la sortie d'impulsion 0. Une valeur absolue de 5 000 impulsions est définie. SPED(885) est exécutée ensuite, pour démarrer la sortie d'impulsion en utilisant la méthode horaire/anti-horaire dans la direction horaire en mode indépendant à une fréquence cible de 500 Hz.

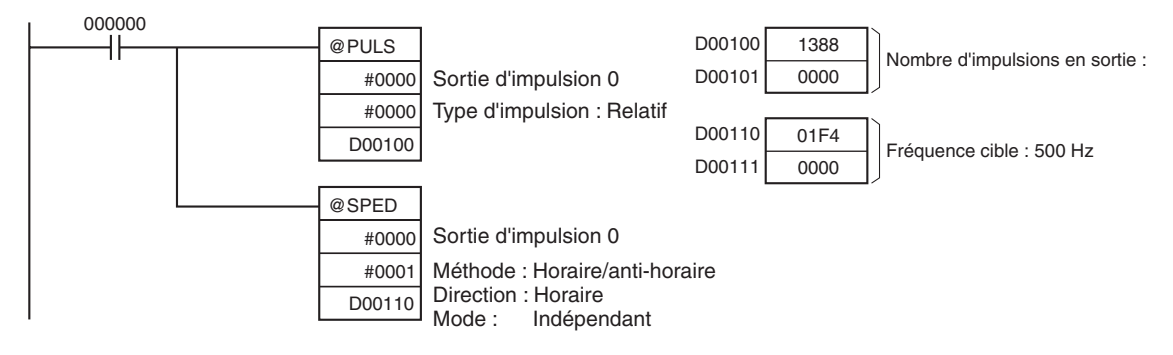

# **5-7 SORTIE IMPULSION : PLS2(887)**

**Objet** PLS2(887) sort un nombre spécifié d'impulsions vers le port spécifié. La sortie d'impulsions démarre à une fréquence de démarrage spécifiée, accélère à la fréquence cible à un taux d'accélération spécifié, ralentit au taux de décélération spécifié et s'arrête environ à une fréquence identique à la fréquence de démarrage. Seul le mode indépendant (positionnement) est pris en charge.

> PLS2(887) peut aussi être exécuté pendant la sortie d'impulsions pour modifier le nombre d'impulsions de sortie, la fréquence cible, le taux d'accélération ou le taux de décélération. PLS2(887) peut ainsi être utilisée pour les modifications de vitesse en courbes, avec différents taux d'accélération et de décélération, les changements de position cible, les modifications de vitesses et de cibles ou les changements de direction.

> Cette instruction est prise en charge uniquement par les UCs CJ1M-CPU21/ CPU22/CPU23.

#### **Symbole du schéma contact**

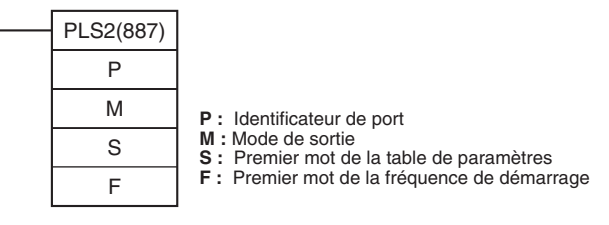

### **Variations**

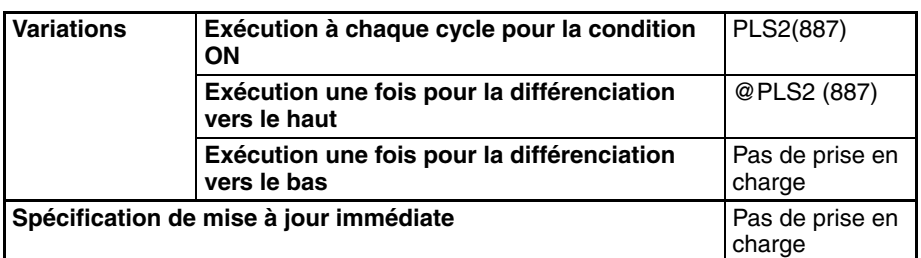

## **SORTIE IMPULSION : PLS2(887) Section 5-7**

#### **Zones de programmes applicables**

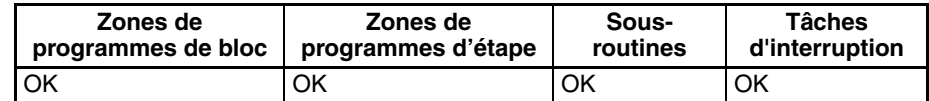

#### **Opérandes P : identificateur de port**

L'identificateur de port spécifie le port.

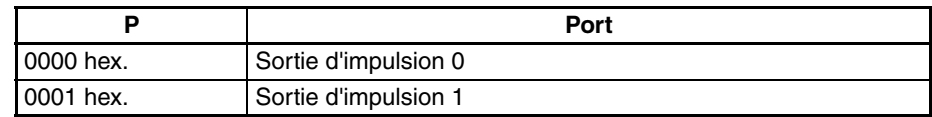

#### **M : mode de sortie**

Le contenu de M spécifie les paramètres pour la sortie d'impulsions de la manière suivante :

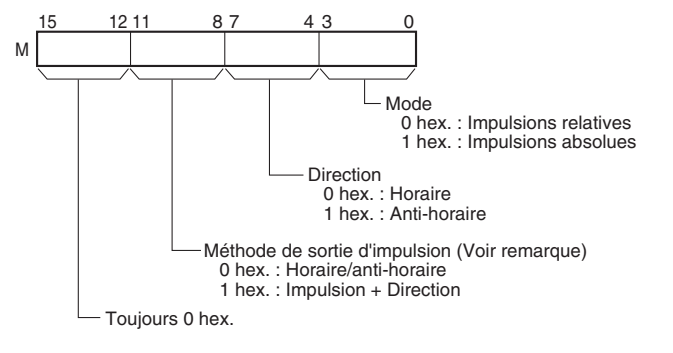

**Remarque :** Utilisez la même méthode de sortie d'impulsion avec les sorties d'impulsions 0 et 1.

#### **S : premier mot de la table de paramètres**

Le contenu de S à S+5 contrôle la sortie d'impulsion comme indiqué dans les diagrammes suivants.

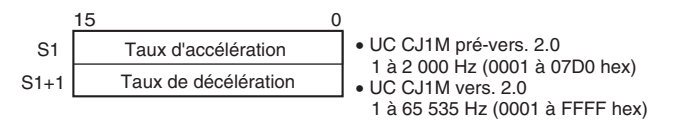

Spécifiez l'augmentation ou la diminution de la fréquence par période de commande d'impulsion (4 ms).

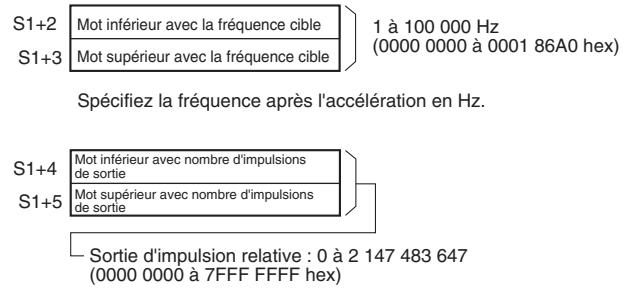

Sortie d'impulsion absolue : -2 147 483 648 à 2 147 483 647 (8000 0000 à 7FFF FFFF hex)

Le nombre réel d'impulsions de mouvement qui seront sorties est le suivant :

Pour la sortie d'impulsions relative, le nombre d'impulsions de mouvement = le nombre défini d'impulsions. Pour la sortie d'impulsions absolue, le nombre d'impulsions de mouvement = le nombre défini d'impulsions − la PV.

**F : premier mot de la fréquence de démarrage**

La fréquence de démarrage est fournie dans F et F+1.

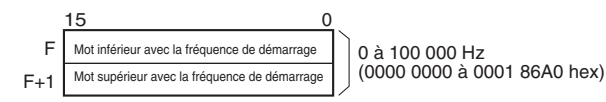

Spécifiez la fréquence de démarrage en Hz.

# **Spécifications de**

**l'opérande**

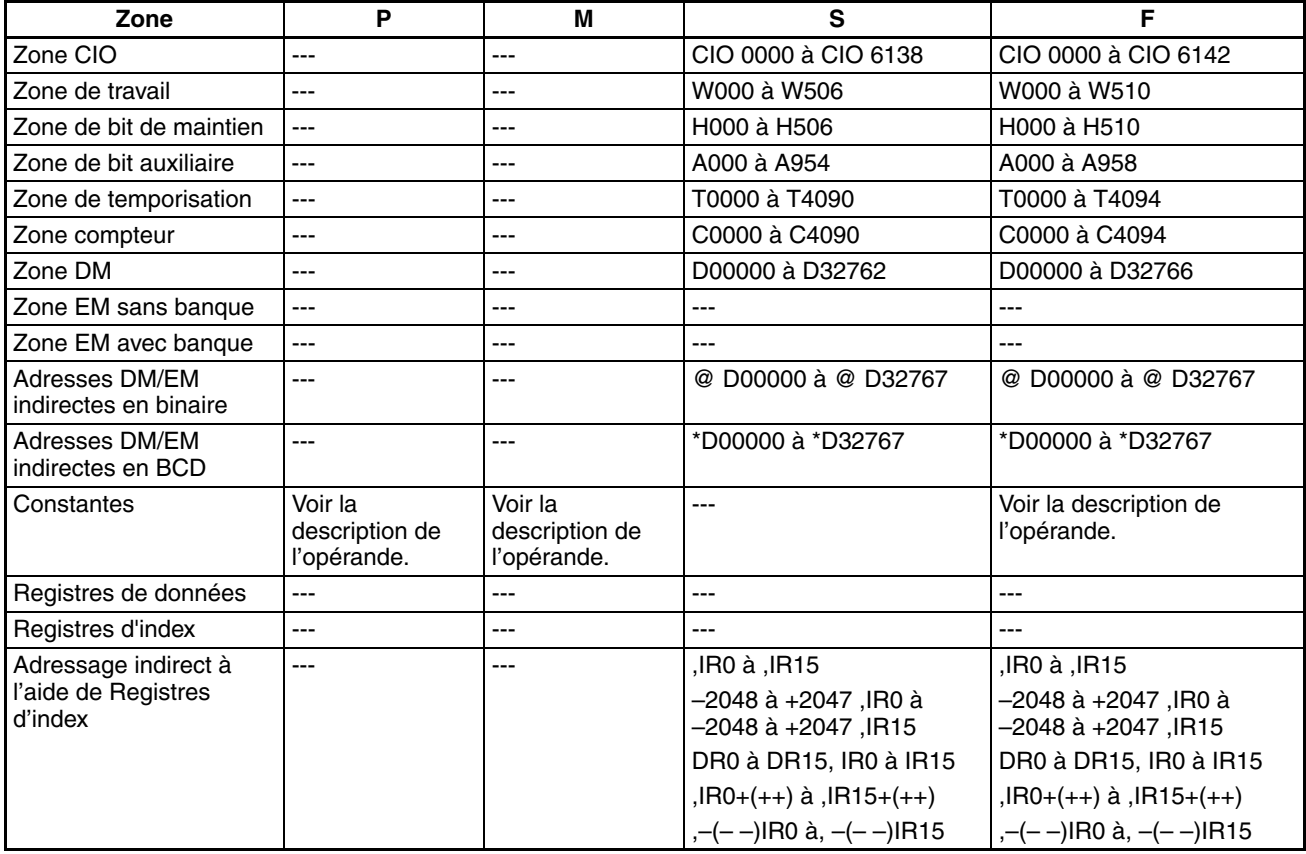

**Description** PLS2(887) démarre la sortie d'impulsions sur le port spécifié en P à l'aide du mode spécifié en M à la fréquence de démarrage spécifiée en F (1 dans le diagramme). La fréquence est augmentée à chaque période de commande d'impulsion (4 ms) au taux d'accélération spécifié en S, jusqu'à ce que la fréquence cible spécifiée en S soit atteinte (2 dans le diagramme). Lorsque la fréquence cible est atteinte, l'accélération s'arrête et la sortie d'impulsion continue à une vitesse constante (3 dans le diagramme).

> Le point de décélération est calculé à partir du nombre d'impulsions de sortie et le taux de décélération défini dans S et quand ce point est atteint, la fréquence est diminuée à chaque période de contrôle d'impulsion (4 ms) au taux de décélération spécifié en S, jusqu'à ce que la fréquence de démarrage spécifiée en S soit atteinte, auquel point la sortie d'impulsion est arrêtée (4 dans le diagramme).

> La sortie d'impulsion est démarrée à chaque exécution de PLS2(887). Il est donc généralement suffisant d'utiliser la version différenciée (@PLS2(887)) de l'instruction ou une condition d'exécution qui est activée (ON) pour une recherche seulement.

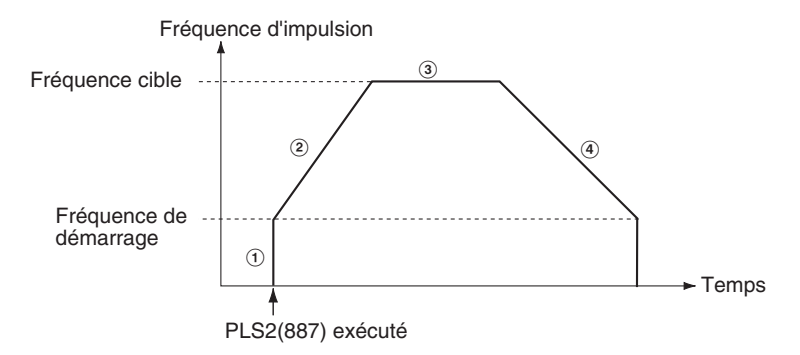

PLS2(887) peut être utilisée pour le positionnement.

Avec les UCs CJ1M, PLS2(887) peut être exécutée pendant la sortie d'impulsion pour ACC(888) en mode indépendant ou en mode continu, et pendant l'accélération, la vitesse constante ou la décélération. (Voir remarque.) ACC(888) peut être aussi exécutée pendant la sortie d'impulsion pour PLS2(887) pendant l'accélération, la vitesse constante ou la décélération.

**Remarque** Vous pouvez exécuter PLS2(887) pendant le contrôle de vitesse avec ACC(888) (mode continu) avec la même fréquence que ACC(888) pour obtenir une interruption d'alimentation à une distance fixe. Il n'y a pas d'accélération par PLS2(887) pour cette application, mais si le taux d'accélération est défini sur 0, le Drapeau d'erreur passera sur ON et PLS2(887) ne sera pas exécutée. Définissez toujours le taux d'accélération sur une valeur autre que 0.

## ■ **Mode indépendant (positionnement)**

**Remarque** La sortie d'impulsion est arrêtée immédiatement si l'UC passe en mode PROGRAM.

| Opérat<br>ion                                           | <b>Objet</b>                                                                                                    | <b>Application</b>                                                                                                    | Changements de fréquence                                                                                                    | <b>Description</b>                                                                                                    | Procédure/<br><b>Instruction</b>                                                               |
|---------------------------------------------------------|----------------------------------------------------------------------------------------------------|----------------------------------------------------------------------------------------------------|----------------------------------------------------------------------------------------------------|----------------------------------------------------------------------------------------------------|------------------------------------------------------------------------------------------------|
| Démar-<br>rage de<br>la sor-<br>tie<br>d'impul-<br>sion | Com-<br>mande<br>trapézoï-<br>dale com-<br>plexe                                                                                  | Positionnement<br>avec accéléra-<br>tion et décéléra-<br>tion<br>trapézoïdale<br>(taux d'accélé-<br>ration et de<br>décélération<br>distincts :<br>vitesse de<br>démarrage)<br>Le nombre<br>d'impulsions<br>peut être modi-<br>fié pendant le<br>positionnement. | Fréquence<br>Nombre spécifié<br>d'impulsion<br>d'impulsions<br>Fréquence<br>cible<br>Taux de<br>Taux<br>d'accélé-<br>ration<br>décélération<br>* Fréquence<br>Fréquence de<br>d'arrêt<br>démarrage<br>$-\tau$<br>Temps<br>Exécution de<br>La sortie s'arrête<br><b>l'instruction</b><br>Fréquence Point de décélération<br>PLS2(887)<br>cible<br>atteinte.                                                                                                    | Accélération et<br>décélération à taux fixe.<br>La sortie d'impulsions<br>s'arrête dès que le<br>nombre spécifié<br>d'impulsions est sorti.<br>(Voir remarque.)<br>Remarque La position<br>cible (nom-<br>bre spécifié<br>d'impul-<br>sions) ne<br>peut pas<br>être modifié<br>pendant le<br>positionne-<br>ment.                                                                                                    | PLS2(887)                                                                                      |
| Modifi-<br>cation<br>des<br>para-<br>mètres             | Pour<br>changer<br>progressi-<br>vement la<br>vitesse<br>(taux dif-<br>férents<br>d'accélé-<br>ration et<br>de décé-<br>lération) | Changement de<br>vitesse<br>(fréquence)<br>cible pendant le<br>positionnement<br>(taux différents<br>d'accélération et<br>de décélération)                                                                                                    | Nombre spécifié<br>Fréquence<br>d'impulsions (spécifié<br>d'impulsion<br>avec PULS(886)).<br>Fréquence cible<br>modifiée<br>Fréquence cible<br>Taux<br>d'accélération<br>décélération<br>Temps<br>Exécution de<br>l'instruction ACC(888)<br>PLS2(887) exécuté pour changer<br>(mode indépendant)<br>la fréquence et les taux d'accélé-<br>ration/décélération cibles.<br>(La position cible demeure in-<br>changée). La position cible ini-<br>tiale est à nouveau spécifiée.) | L'instruction PLS2(887)<br>peut être exécutée<br>durant le positionnement<br>pour modifier le taux<br>d'accélération, le taux de<br>décélération et la<br>fréquence cible.<br>Remarque Pour empê-<br>cher la<br>modification<br>de la posi-<br>tion cible, la<br>position de<br>cible initiale<br>doit être<br>spécifiée en<br>coordon-<br>nées abso-<br>lues.                                                                                                    | PLS2(887)<br>PLS2(887)<br><b>PULS(886)</b><br>↓<br>ACC(888)<br>(indépendant)<br>PLS2(887)      |
|                                                         | Pour<br>changer<br>la position<br>cible                                                                                           | Changement de<br>position cible<br>pendant le<br>positionnement<br>(fonction de<br>démarrages<br>multiples)                                                                                                    | Nombre d'impulsions<br>Nombre<br>Fréquence<br>modifié avec<br>spécifié<br>d'impulsion<br>PLS2(887).<br>d'impulsions<br>Fréquence<br>cible<br>Taux<br>d'accélération/<br>décélération<br>Temps<br>Exécution de<br>l'instruction PLS2(887)<br>L'instruction PLS2(887) est<br>exécutée pour modifier la position<br>cible. (La fréquence et les taux<br>d'accélération/décélération cible<br>ne sont pas modifiés.)                                                               | L'instruction PLS2(887)<br>peut être exécutée<br>durant le positionnement<br>pour modifier la position<br>cible (nombre d'impul-<br>sions), le taux d'accélé-<br>ration, le taux de<br>décélération et la fré-<br>quence cible.<br><b>Remarque Si une</b><br>vitesse<br>constante<br>ne peut pas<br>être mainte-<br>nue après la<br>modification<br>des paramè-<br>tres, une<br>erreur se<br>produit et<br>l'opération<br>d'origine<br>continue à la<br>position<br>cible origi-<br>nale. | PLS2(887)<br>J<br>PLS2(887)<br><b>PULS(886)</b><br>↓<br>ACC(888)<br>(indépendant)<br>PLS2(887) |

# **SORTIE IMPULSION : PLS2(887) Section 5-7**

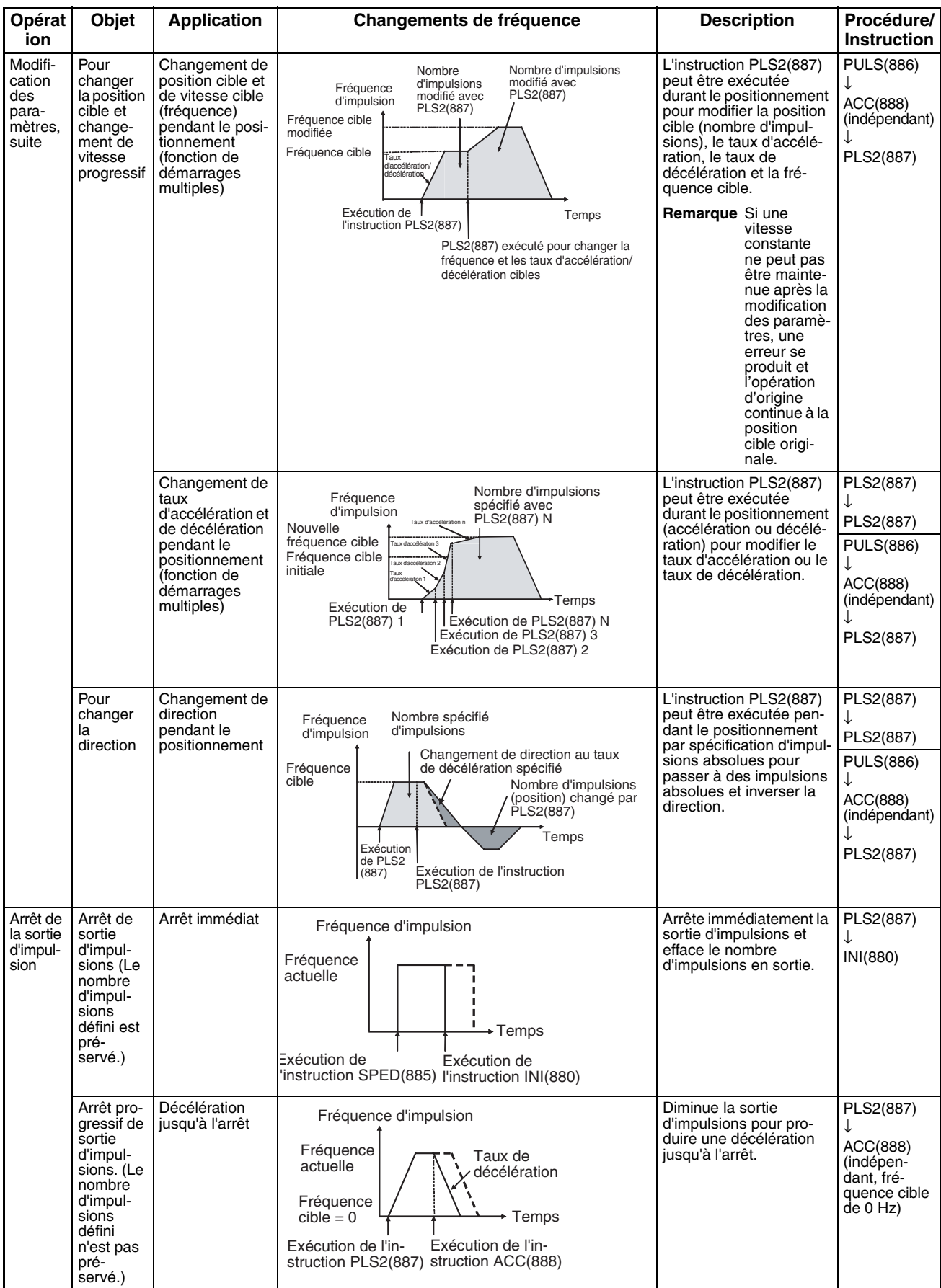

**Remarque** Commande triangulaire

Si le nombre d'impulsions spécifié est inférieur au nombre requis pour atteindre la fréquence cible et retourner à zéro, la fonction réduit automatiquement le temps d'accélération/décélération et effectue une commande triangulaire (accélération et décélération seulement). Aucune erreur ne se produit.

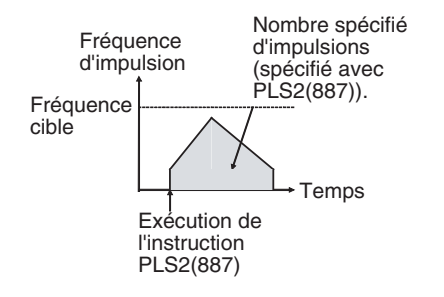

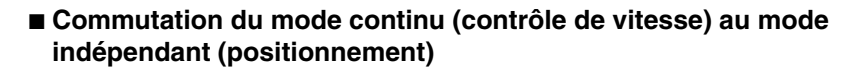

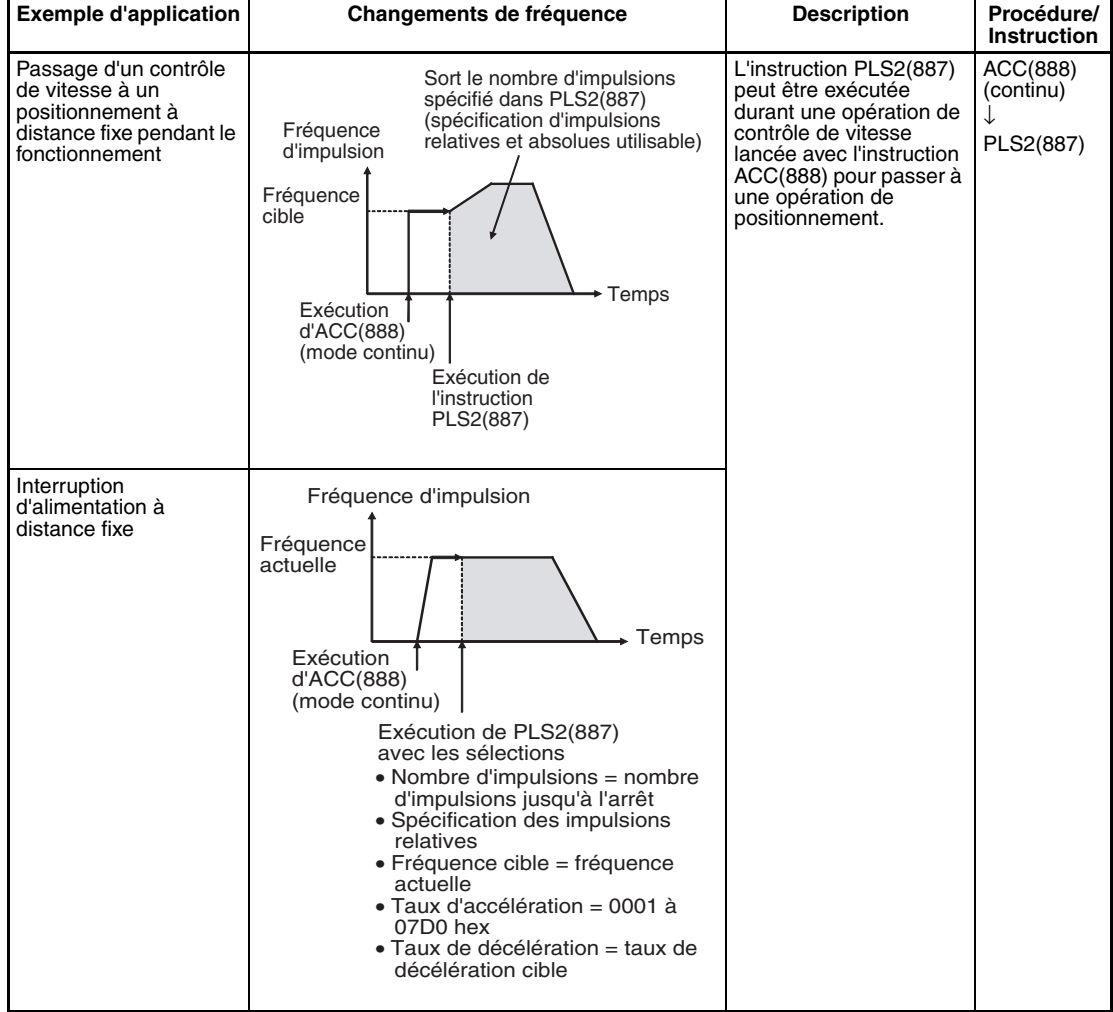

### **Drapeaux**

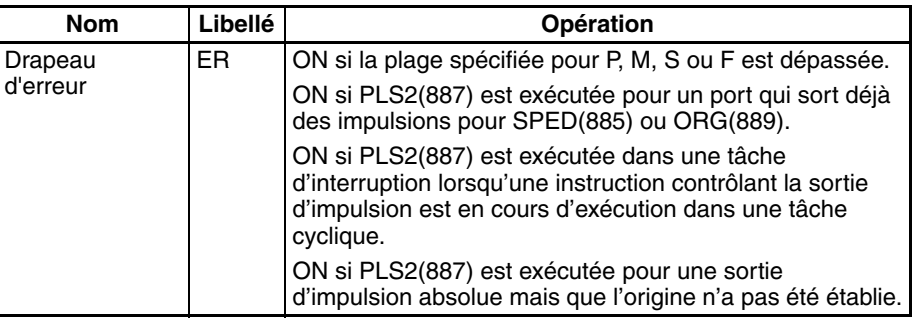

**Exemple** Cland CIO 000000 passe à ON dans l'exemple de programmation suivant, PLS2(887) démarre la sortie d'impulsion à partir de la sortie d'impulsion 0 avec un paramètre d'impulsion absolue de 100 000 impulsions. La sortie d'impulsion est accélérée à un taux de 500 Hz toutes les 4 ms en commençant à 200 Hz jusqu'à ce que la vitesse cible de 50 kHz soit atteinte. A partir du point de décélération, la sortie d'impulsion est ralentie à un taux de 250 Hz toutes les 4 ms, jusqu'à atteindre la vitesse de démarrage de 200 Hz, auquel point la sortie d'impulsion est arrêtée.

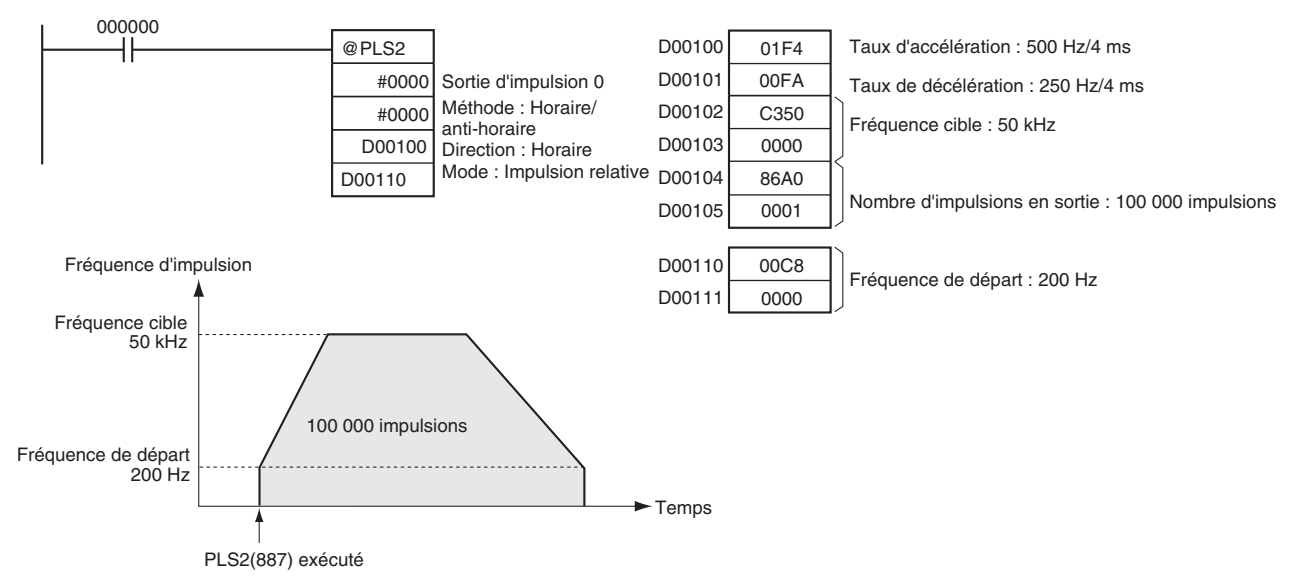

# **5-8 COMMANDE ACCELERATION : ACC(888)**

**Objet** ACC(888) sort des impulsions vers le port de sortie spécifié à la fréquence spécifiée et en utilisant les taux d'accélération et de décélération spécifiés. (Le taux d'accélération est le même que le taux de décélération.) Le mode indépendant (positionnement) ou le contrôle de vitesse en mode constant est possible. Pour le positionnement, ACC(888) est utilisée en combinaison avec PULS(886). ACC(888) peut aussi être exécutée pendant la sortie d'impulsion pour changer la fréquence cible ou le taux d'accélération/décélération, ce qui permet des changements de vitesse continus (en courbe).

> Cette instruction est prise en charge uniquement par les UCs CJ1M-CPU21/ CPU22/CPU23.

# *COMMANDE ACCELERATION : ACC(888)* **Section 5-8**

# **Symbole du schéma**

**contact**

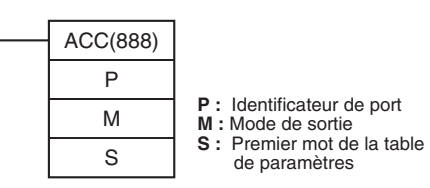

### **Variations**

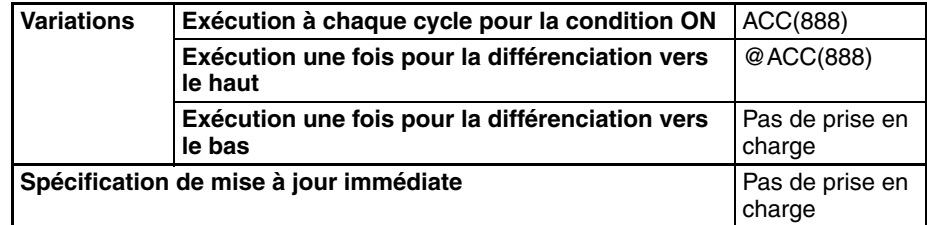

#### **Zones de programmes applicables**

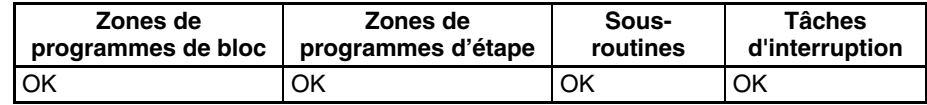

#### **Opérandes P : identificateur de port**

L'identificateur de port spécifie le port où les impulsions seront sorties.

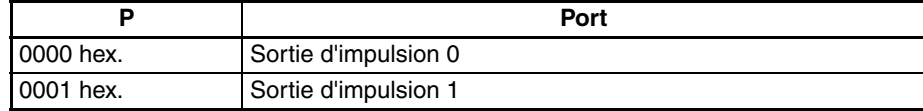

### **M : mode de sortie**

Le contenu de M spécifie les paramètres pour la sortie d'impulsions de la manière suivante :

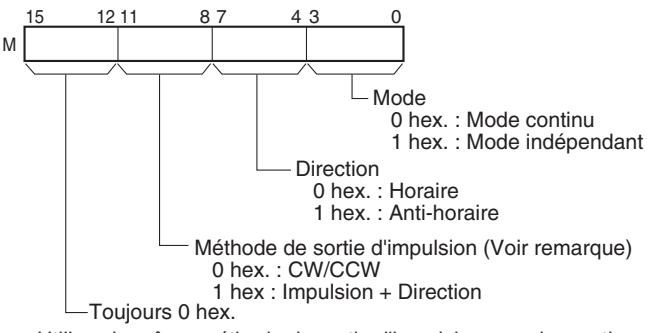

**Remarque :** Utilisez la même méthode de sortie d'impulsion avec les sorties d'impulsions 0 et 1.

#### **S : premier mot de la table de paramètres**

Le contenu de S à S+2 contrôle la sortie d'impulsion comme indiqué dans les diagrammes suivants.

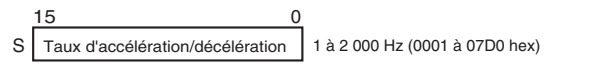

Spécifiez l'augmentation ou la diminution de la fréquence par période de commande d'impulsion (4 ms)

S+1 Mot inférieur avec la fréquence cible S+2 Mot supérieur avec la fréquence cible 0 à 100 000 Hz (0000 0000 à 0001 86A0 hex)

Spécifiez la fréquence après l'accélération en Hz

#### **Spécifications de l'opérande**

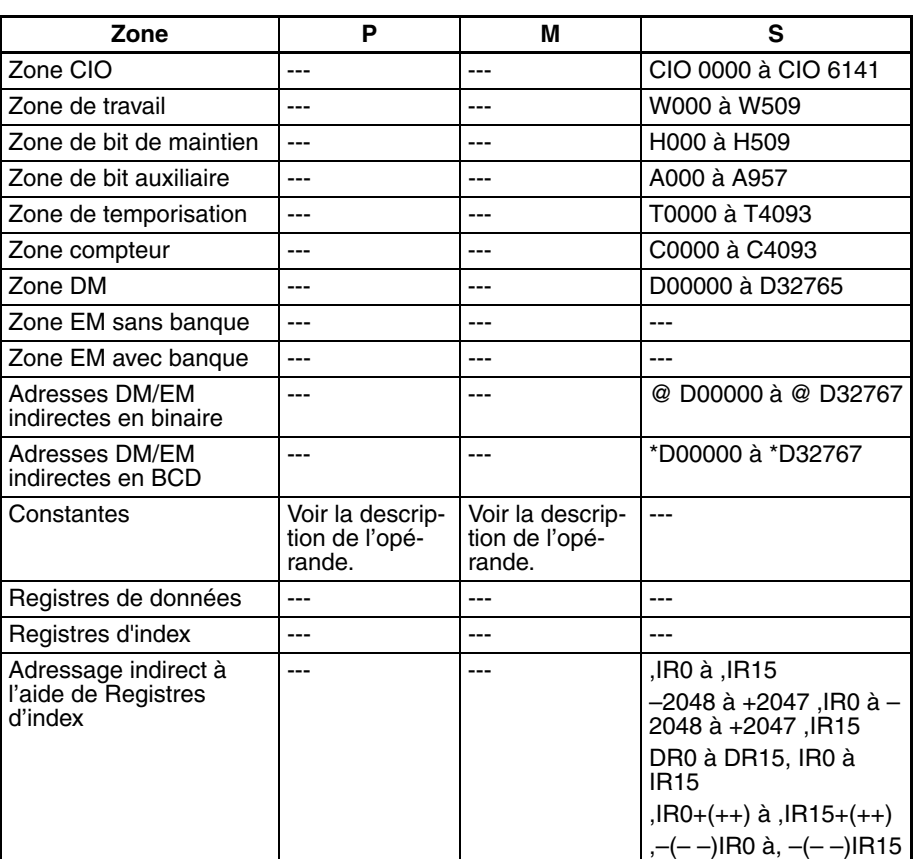

**Description** ACC(888) démarre la sortie d'impulsion sur le port spécifié en P en utilisant le mode spécifié en M, la fréquence cible et les taux d'accélération/décélération spécifiés en S. La fréquence est augmentée à chaque période de commande d'impulsion (4 ms) au taux d'accélération spécifié en S, jusqu'à ce que la fréquence cible spécifiée en S soit atteinte.

> La sortie d'impulsion est démarrée à chaque exécution de ACC(888). Il est donc généralement suffisant d'utiliser la version différenciée (@ACC(888)) de l'instruction ou une condition d'exécution qui est activée (ON) pour une recherche seulement.

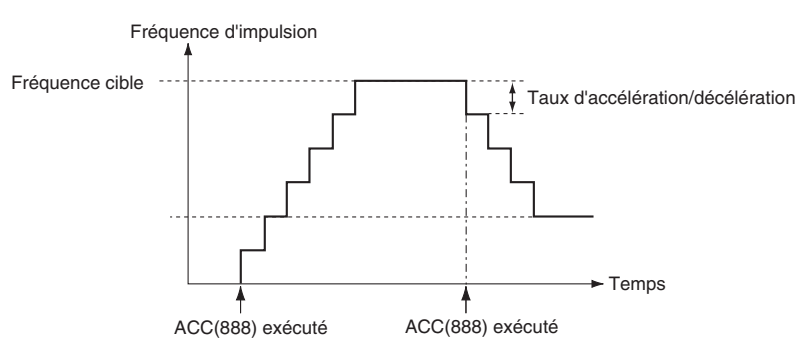

En mode indépendant, la sortie d'impulsion s'arrête automatiquement lorsque le nombre spécifié d'impulsions a été sorti. En mode continu, la sortie d'impulsion continue jusqu'à son arrêt par le programme.

Une erreur se produit en cas de tentative de commutation entre le mode indépendant et le mode continu pendant la sortie d'impulsion.

Avec les UCs CJ1M, PLS2(887) peut être exécutée pendant la sortie d'impulsion pour ACC(888) en mode indépendant ou en mode continu, et pendant l'accélération, la vitesse constante ou la décélération. (Voir remarque.) ACC(888) peut être aussi exécutée pendant la sortie d'impulsion

pour PLS2(887) pendant l'accélération, la vitesse constante ou la décélération.

**Remarque** Vous pouvez exécuter PLS2(887) pendant le contrôle de vitesse avec ACC(888) (mode continu) avec la même fréquence que ACC(888) pour obtenir une interruption d'alimentation à une distance fixe. Il n'y a pas d'accélération par PLS2(887) pour cette application, mais si le taux d'accélération est défini sur 0, le Drapeau d'erreur passera sur ON et PLS2(887) ne sera pas exécutée. Définissez toujours le taux d'accélération sur une valeur autre que 0.

#### ■ **Contrôle de vitesse du mode continu**

- La sortie d'impulsion se poursuit jusqu'à son arrêt par le programme.
- **Remarque** La sortie d'impulsion est arrêtée immédiatement si l'UC passe en mode PROGRAM.

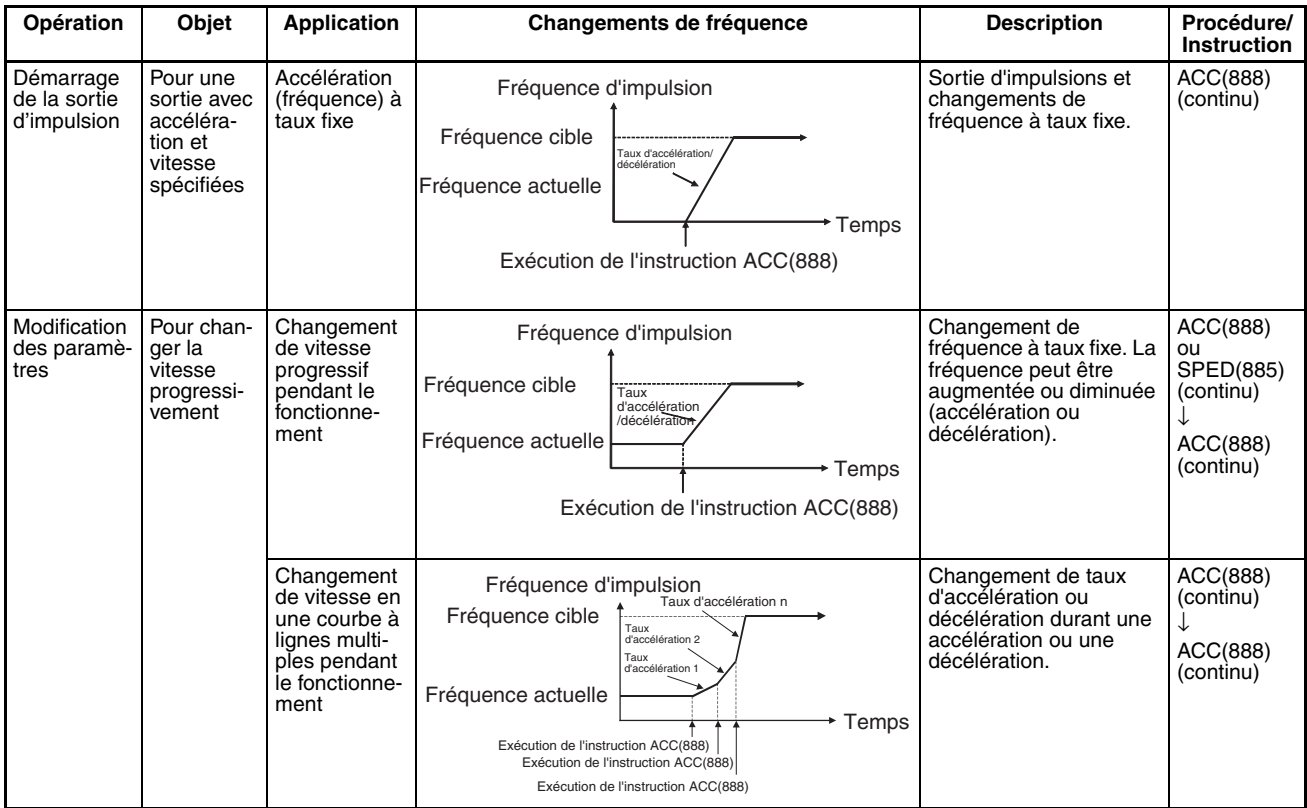

# *COMMANDE ACCELERATION : ACC(888)* **Section 5-8**

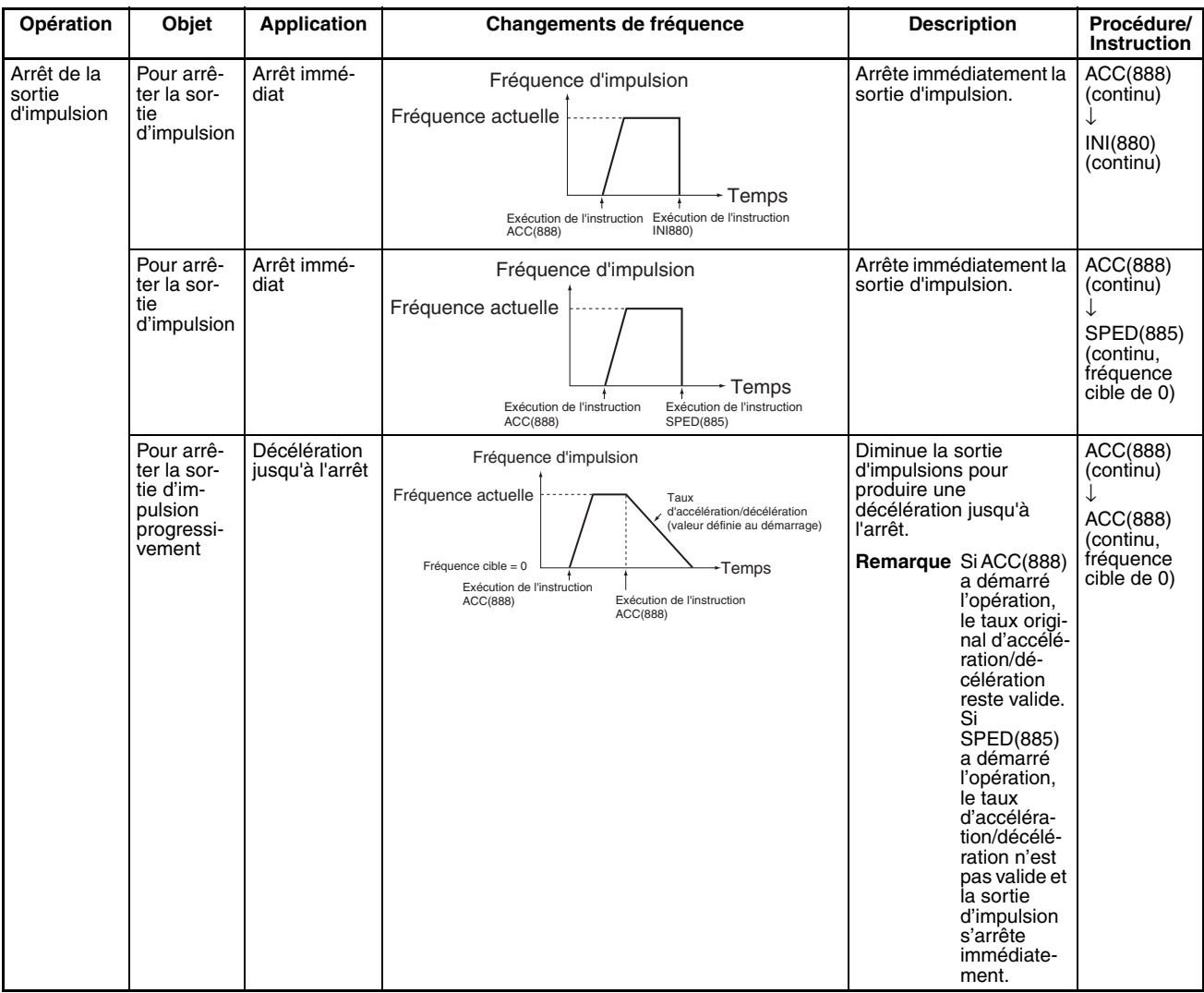

### ■ **Mode indépendant (positionnement)**

Lorsqu'une opération en mode indépendant est démarrée, la sortie d'impulsion est continuée jusqu'à ce que le nombre d'impulsions spécifié ait été sorti.

Le point de décélération est calculé à partir du nombre d'impulsions de sortie et le taux de décélération défini dans S et quand ce point est atteint, la fréquence est diminuée à chaque période de contrôle d'impulsion (4 ms) au taux de décélération spécifié en S, jusqu'à ce que le nombre spécifié de point ait été sorti, auquel point la sortie d'impulsion est arrêtée.

#### **Remarque** 1. La sortie d'impulsion est arrêtée immédiatement si l'UC passe en mode PROGRAM.

- 2. Le nombre d'impulsions de sortie doit être défini chaque fois que la sortie est redémarrée.
- 3. Le nombre d'impulsions doit être défini à l'avance avec l'instruction PULS(881). Les impulsions ne seront pas sorties pour ACC(888) si l'instruction PULS(881) n'est pas exécutée en premier.

# *COMMANDE ACCELERATION : ACC(888)* **Section 5-8**

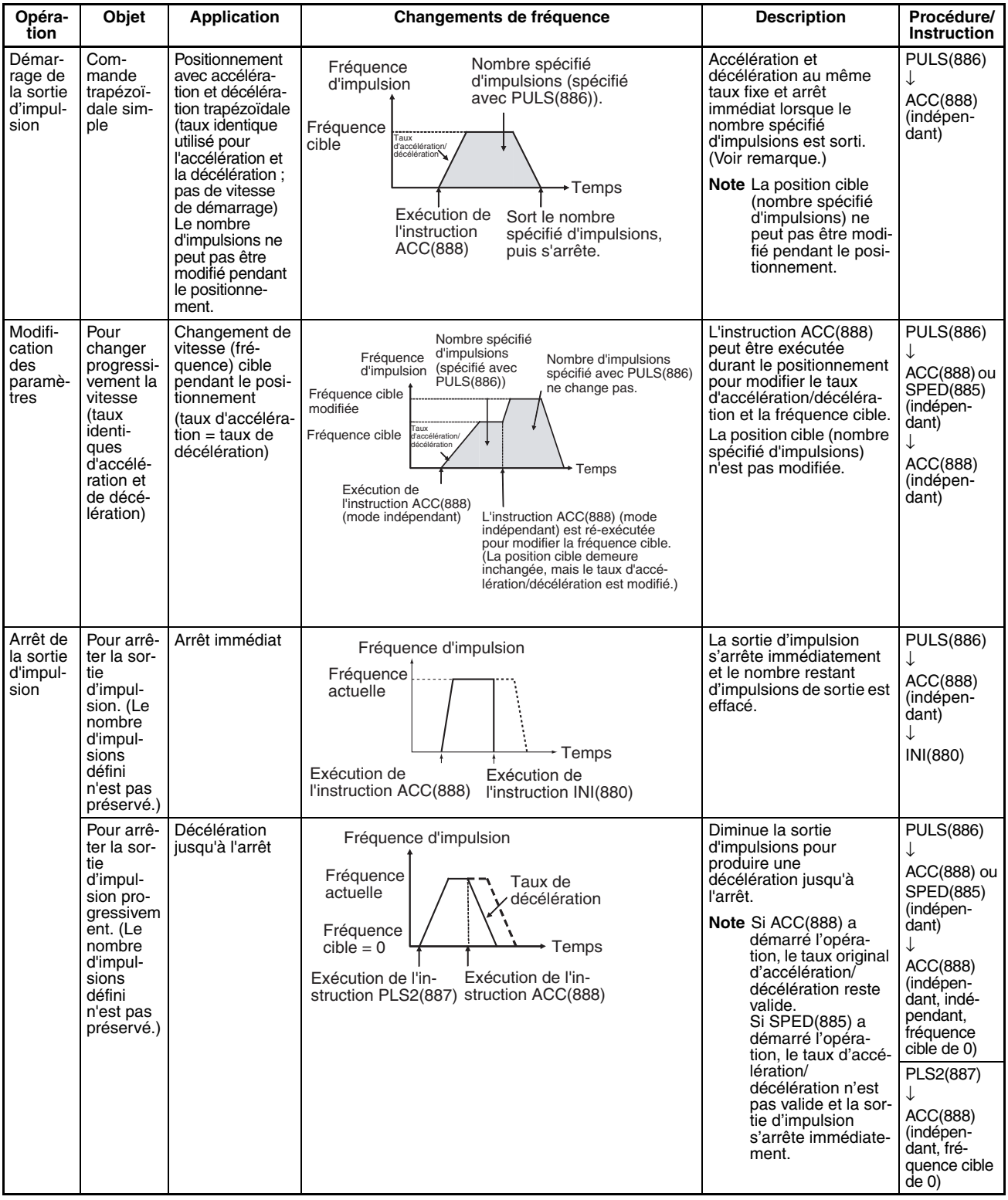

## 4. La direction définie dans l'opérande ACC(888) est ignorée si le nombre d'impulsions est défini avec PULS(881) en tant que valeur absolue.
## *COMMANDE ACCELERATION : ACC(888)* **Section 5-8**

**Remarque** Commande triangulaire

Si le nombre d'impulsions spécifié est inférieur au nombre requis pour atteindre la fréquence cible et retourner à zéro, la fonction réduit automatiquement le temps d'accélération/décélération et effectue une commande triangulaire (accélération et décélération seulement). Aucune erreur ne se produit.

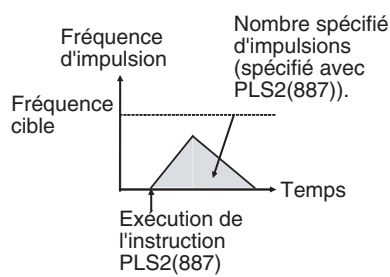

#### **Drapeaux**

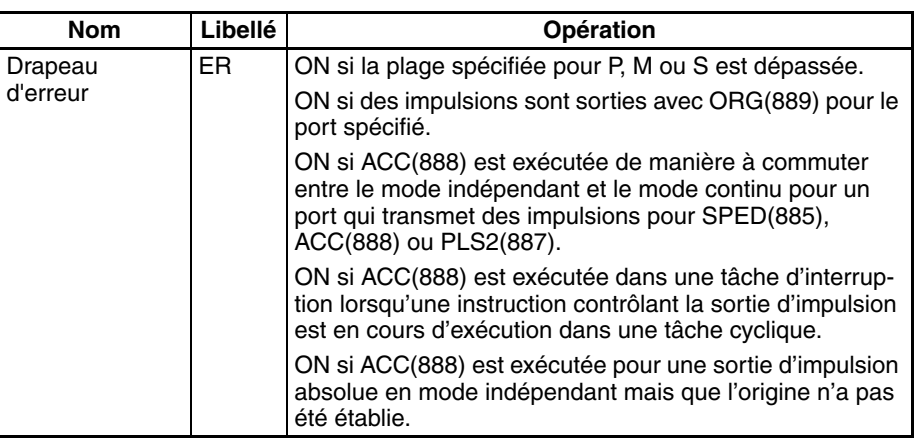

**Exemple** Lorsque CIO 000000 passe à ON dans l'exemple de programmation suivant, ACC(888) démarre la sortie d'impulsion à partir de la sortie d'impulsion 0 en mode continu dans la direction horaire à l'aide de la méthode horaire/anti-horaire. La sortie d'impulsion est accélérée à un taux de 20 Hz toutes les 4 ms jusqu'à atteindre la fréquence cible de 500 Hz. Lorsque CIO 000001 passe à ON, ACC(888) passe à un taux d'accélération de 10 Hz toutes les 4 ms jusqu'à atteindre la fréquence cible de 1 000 Hz.

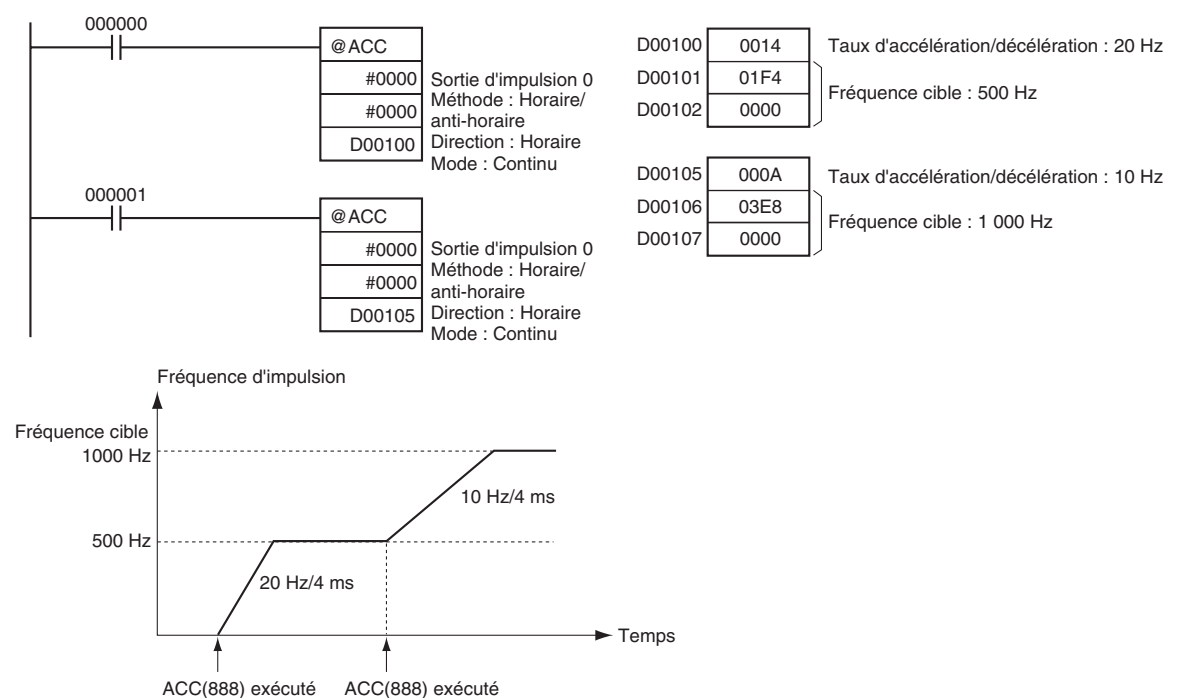

# **5-9 RECHERCHE ORIGINE : ORG(889)**

**Objet** ORG(889) effectue une recherche d'origine ou une opération de retour d'origine.

> Cette instruction est prise en charge uniquement par les UCs CJ1M-CPU21/ CPU22/CPU23.

### ■ **Recherche d'origine**

Les impulsions sont sorties en utilisant la méthode spécifiée pour contrôler le moteur et établir l'origine en fonction des signaux d'entrée de proximité d'origine et du signal d'entrée d'origine.

#### ■ **Retour à l'origine**

Le système de positionnement est retourné à l'origine pré-établie.

#### **Symbole du schéma contact**

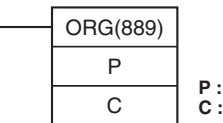

**P :** Identificateur de port **C :** Données de contrôle

#### **Variations**

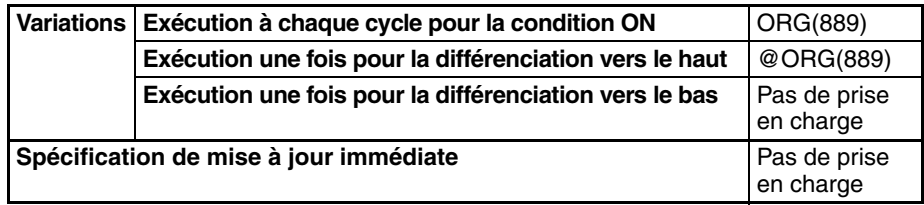

#### **Zones de programmes applicables**

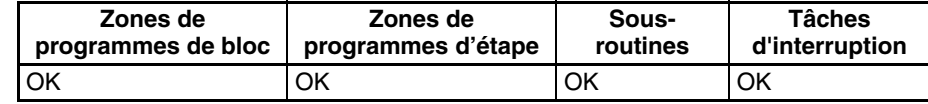

#### **Opérandes P : identificateur de port**

L'identificateur de port spécifie le port où les impulsions seront sorties.

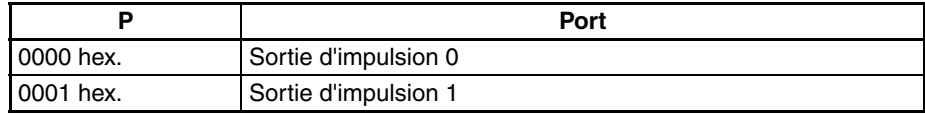

#### **C : données de commande**

La valeur de C détermine la méthode de recherche d'origine.

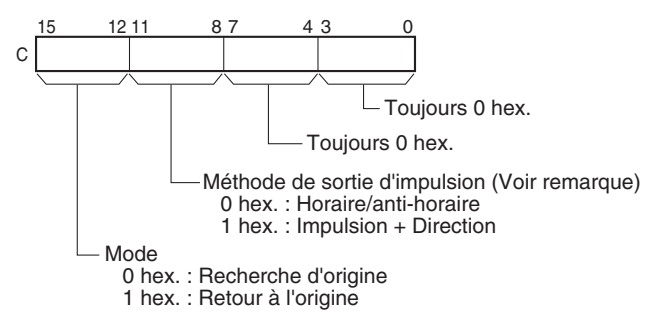

**Remarque :** Utilisez la même méthode de sortie d'impulsion avec les sorties d'impulsions 0 et 1.

#### **Spécifications de l'opérande**

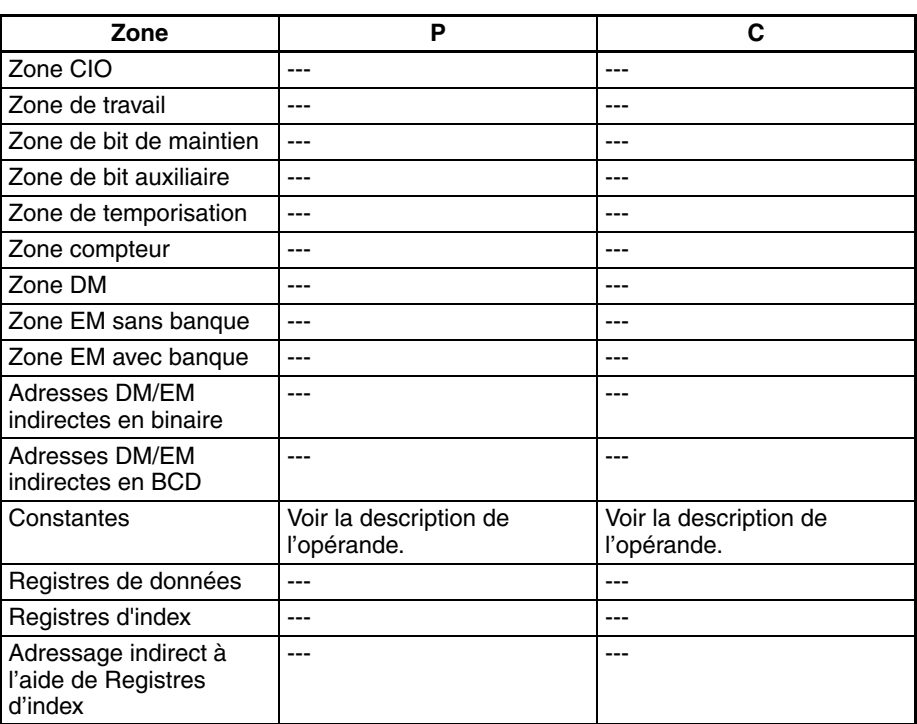

**Description** ORG(889) effectue un opération de recherche d'origine ou de retour d'origine pour le port spécifié en P en utilisant la méthode spécifiée en C.

> Les paramètres suivants doivent être définis dans la Configuration de l'API pour pouvoir exécuter ORG(889). Reportez-vous au *Manuel d'utilisation des E/S intégrées, série CJ* pour plus d'informations.

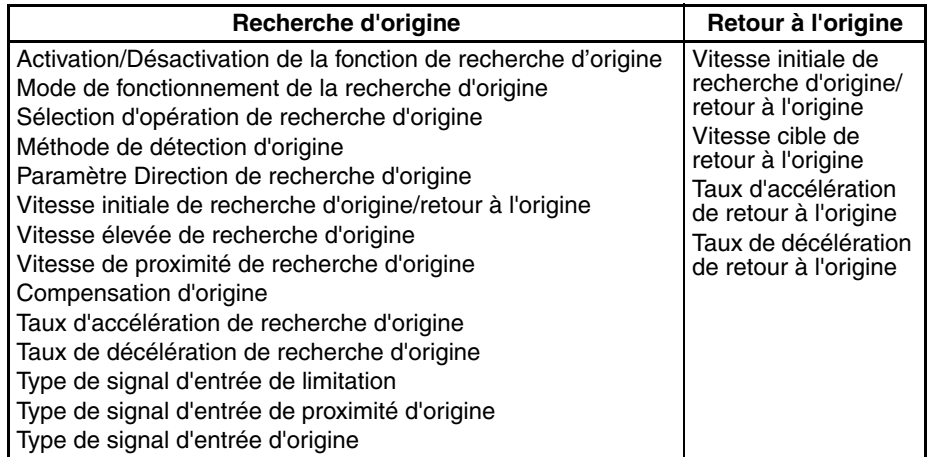

Une recherche d'origine ou un retour d'origine démarre à chaque exécution de ORG(889). Il est donc généralement suffisant d'utiliser la version différenciée (@ORG(889)) de l'instruction ou une condition d'exécution qui est activée (ON) pour une recherche seulement.

#### ■ **Recherche d'origine (bits 12 à 15 de C = 0 hex.)**

ORG(889) démarre la sortie d'impulsions en utilisant la méthode spécifiée à la Vitesse initiale de recherche d'origine (1 dans le diagramme). La sortie d'impulsion est accélérée vers la Vitesse élevée de recherche d'origine avec le Taux d'accélération de recherche d'origine (2 dans le diagramme). La sortie d'impulsion est ensuite poursuivie à une vitesse constante jusqu'à ce que le Signal d'entrée de proximité d'origine passe à ON (3 dans le diagramme), et à partir de ce point la sortie d'impulsion est décélérée jusqu'à la Vitesse de proximité de recherche d'origine à l'aide du Taux de décélération de recherche d'origine (4 dans le diagramme). Les impulsions sont ensuite sorties à une vitesse constante jusqu'à ce que le Signal d'entrée d'origine passe à ON (5 dans le diagramme). La sortie d'impulsion est arrêtée lorsque le Signal d'entrée d'origine passe à ON (6 dans le diagramme).

Une fois l'opération de recherche d'origine terminée, la Sortie de réinitialisation du compteur d'erreurs passe à ON. Cette opération, cependant, dépend du mode de fonctionnement, de la méthode de détection d'origine et d'autres paramètres. Reportez-vous au *Manuel d'utilisation des E/ S intégrées, série CJ* pour plus d'informations.

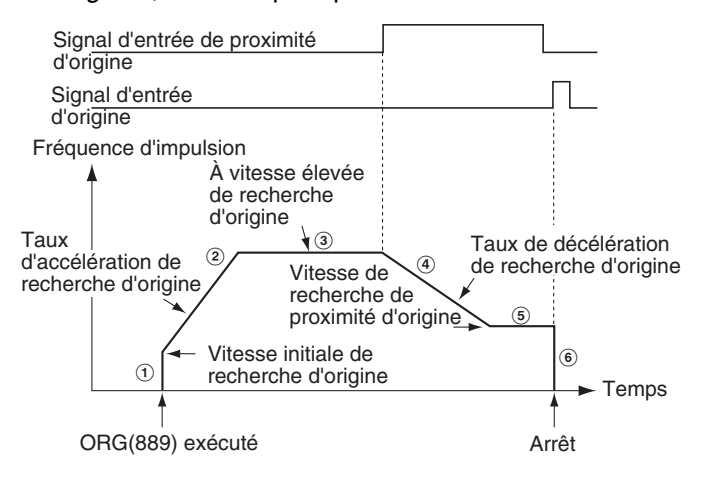

#### ■ **Retour d'origine (bits 12 à 15 de C = 1 hex.)**

ORG(889) démarre la sortie d'impulsions en utilisant la méthode spécifiée à la Vitesse initiale de retour d'origine (1 dans le diagramme). La sortie d'impulsion est accélérée jusqu'à la Vitesse cible de retour d'origine en utilisant le Taux d'accélération de retour d'origine (2 dans le diagramme) et la sortie d'impulsion est continuée à une vitesse constante (3 dans le diagramme). Le point de décélération est calculé à partir du nombre d'impulsions restant sur l'origine et le taux de décélération et, lorsque ce point est atteint, la sortie d'impulsion est décélérée (4 dans le diagramme) au Taux de décélération de retour d'origine jusqu'à ce que la Vitesse de démarrage de retour d'origine soit atteinte, auquel point la sortie d'impulsion est arrêtée à l'origine (5 dans le diagramme).

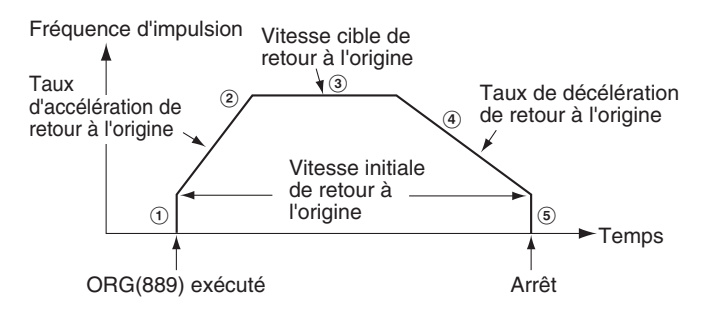

#### **Drapeaux**

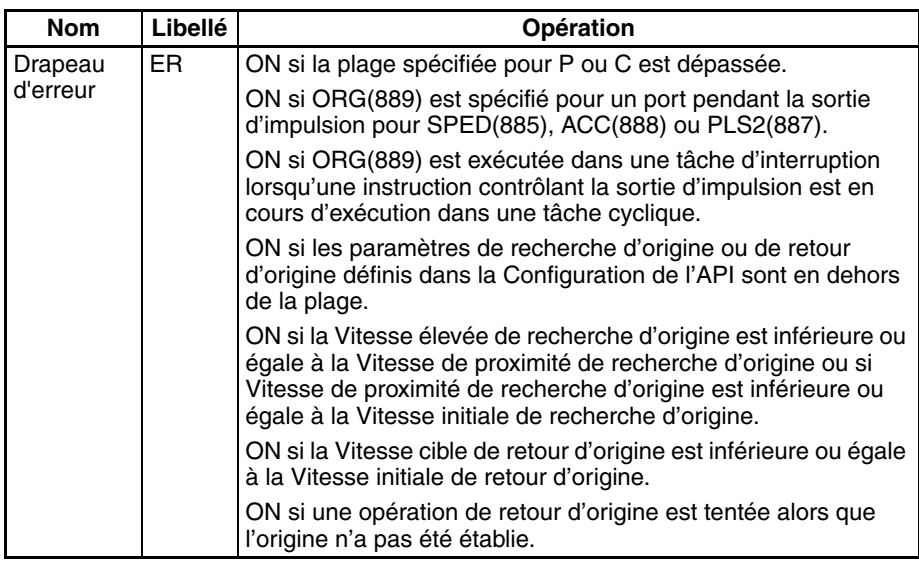

**Exemple** Lorsque CIO 000000 passe à ON dans l'exemple de programmation suivant, ORG(889) démarre une opération de retour d'origine pour la sortie d'impulsion 0 en sortant des impulsions en utilisant la méthode horaire/antihoraire. Selon la Configuration de l'API, la vitesse initiale est 100 pps, la vitesse cible est 200 pps et les taux d'accélération et de décélération sont 50 Hz/4 ms.

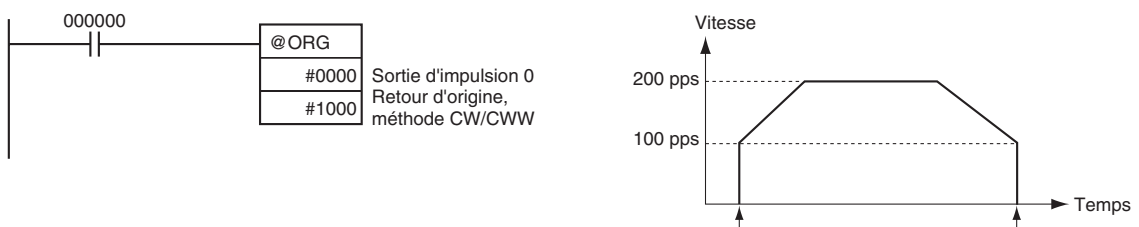

ORG(889) exécuté Sortie arrêtée

Les paramètres de Configuration de l'API sont les suivants :

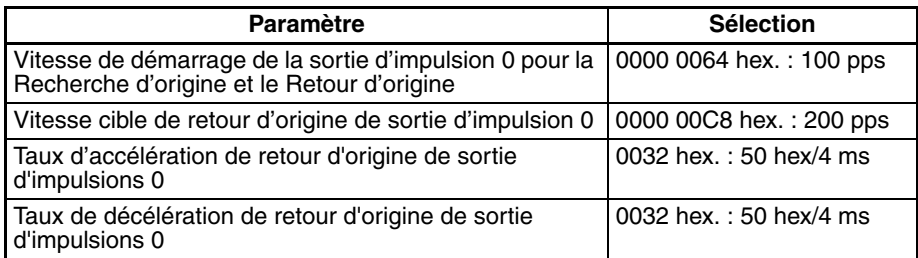

# **5-10 PULSE WITH VARIABLE DUTY FACTOR : MLI(891)**

**Objet** MLI(891) sert à sortir des impulsions avec le coefficient d'exploitation à partir du port spécifié.

> Cette instruction est prise en charge uniquement par les UCs CJ1M-CPU21/ CPU22/CPU23.

**Symbole du schéma contact**

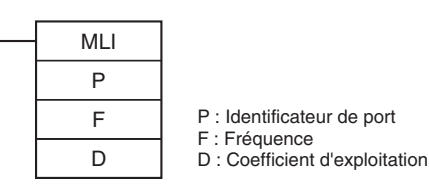

#### **Variations**

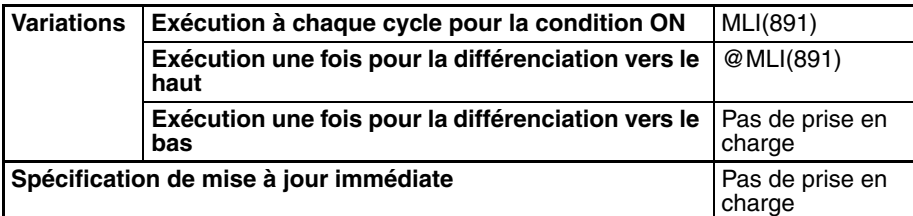

#### **Zones de programmes applicables**

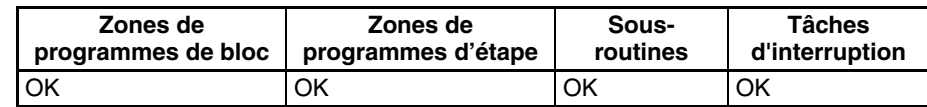

### **Opérandes P : identificateur de port**

L'identificateur de port spécifie le port où les impulsions seront sorties.

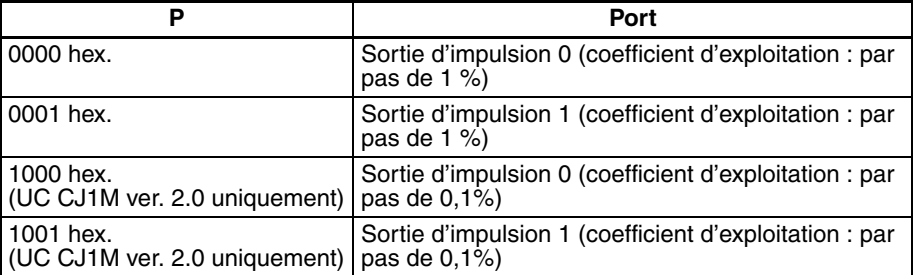

**Remarque** La sortie d'impulsion 1 peut être utilisée uniquement avec les cartes CJ1M-CPU22/23.

#### **F : fréquence**

F spécifie la fréquence de la sortie d'impulsion entre 0,1 et 6 553,5 Hz (pas de 0,1 Hz, 0001 à FFFF hex.). La précision de la forme d'onde MLI(891) qui est effectivement sortie (exploitation ON +5 %/−0%) n'est possible qu'à la plage de 0,1 à 1 000,0 Hz en raison de limitations dans les circuits de sortie.

#### **D : coefficient d'exploitation**

D spécifie le coefficient d'exploitation de la sortie d'impulsion, c'est-à-dire le pourcentage du temps auquel la sortie est ON. D doit être compris entre 0 % et 100 % (0000 à 0064 hex.)

#### **Spécifications de l'opérande**

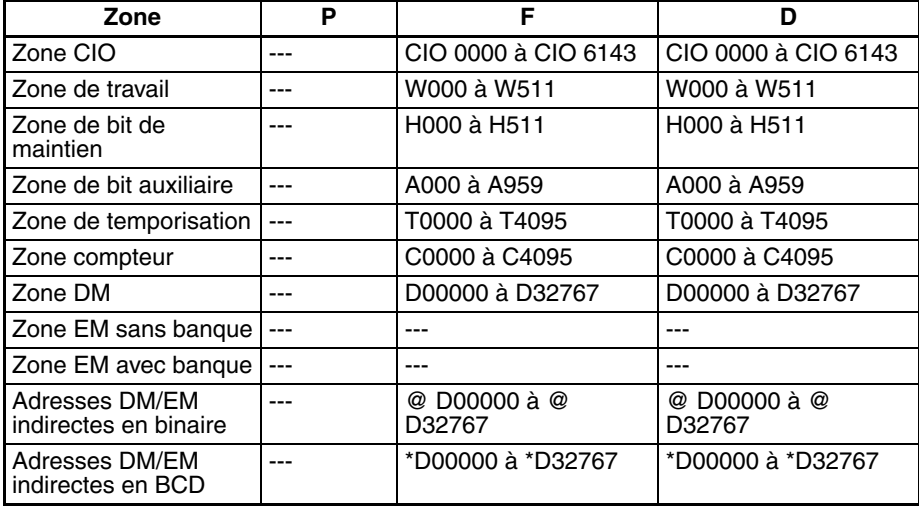

# *PULSE WITH VARIABLE DUTY FACTOR : MLI(891)* **Section 5-10**

Constantes | Voir la des-

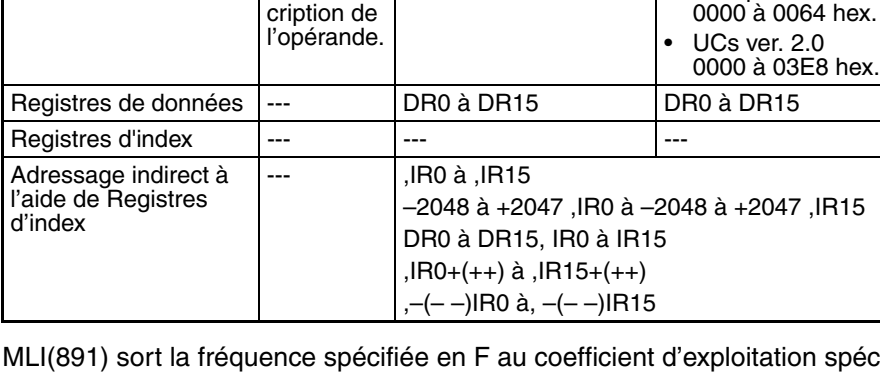

**Zone P F D**

**Description** MLI(891) sort la fréquence spécifiée en F au coefficient d'exploitation spécifié en D à partir du port spécifié en P. Il est possible d'exécuter MLI(891) pendant la sortie d'impulsion au coefficient d'exploitation pour changer le coefficient d'exploitation sans arrêter la sortie d'impulsion. Toute tentative de modifier la fréquence est ignorée.

> La sortie d'impulsion est démarrée à chaque exécution de MLI(891). Il est donc généralement suffisant d'utiliser la version différenciée (@MLI(891)) de l'instruction ou une condition d'exécution qui est activée (ON) pour une recherche seulement.

> La sortie d'impulsion continue jusqu'à l'exécution de INI(880) pour l'arrêter (C = 0003 hex. : sortie d'impulsion d'arrêt) ou jusqu'à ce que l'UC passe en mode PROGRAM.

### **Drapeaux**

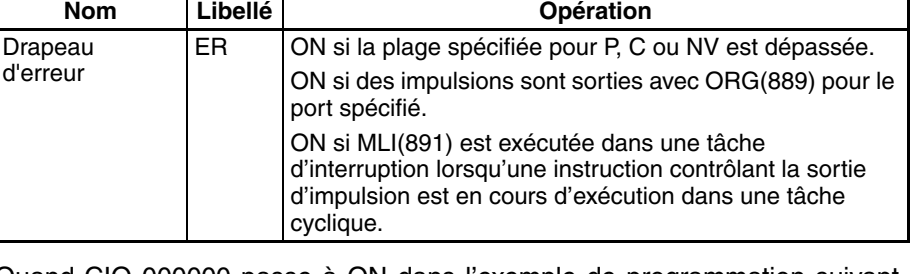

**Exemple** CIO 000000 passe à ON dans l'exemple de programmation suivant, MLI(891) démarre la sortie d'impulsion à partir de la sortie d'impulsion 0 à 200 Hz avec un coefficient d'exploitation de 50 %. Quand CIO 000001 passe à ON, le coefficient d'exploitation est passé sur 25 %.

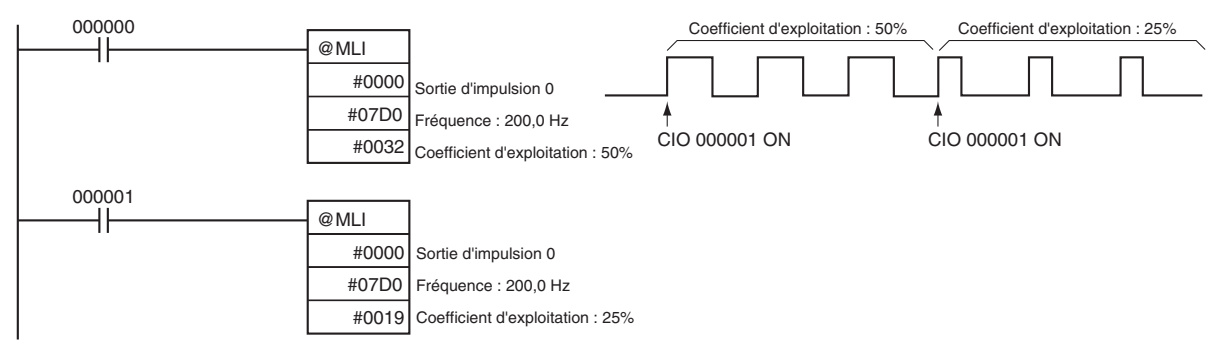

0000 à FFFF hex. | UCs pré-ver. 2.0

# **SECTION 6 Description des fonctions des E/S intégrées**

Ce chapitre décrit en détail l'application des E/S intégrées.

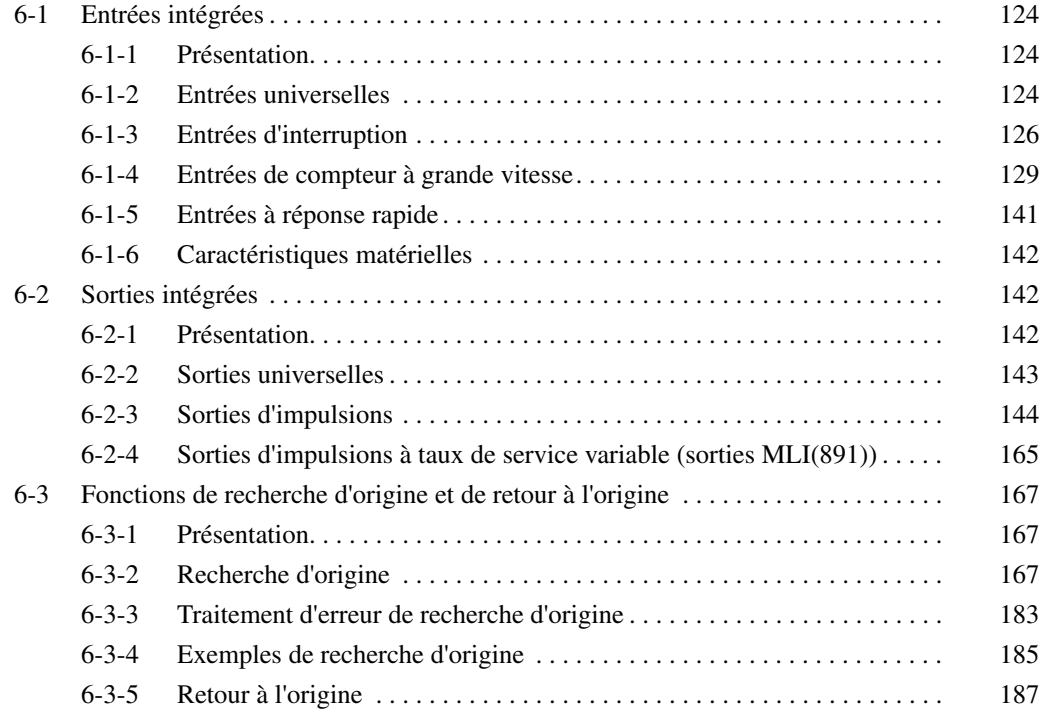

# <span id="page-152-0"></span>**6-1 Entrées intégrées**

# <span id="page-152-1"></span>**6-1-1 Présentation**

Il existe 4 types d'entrées intégrées :

- Entrées universelles
- Entrée d'interruption (mode direct ou compteur)
- Entrées de compteur à grande vitesse (avec la fonction de mesure de fréquence)
- les entrées à réponse rapide ;

Les entrées intégrées sont affectées aux bits 00 à 09 de CIO 2960. Les sélections de configuration de l'API précisent le type d'entrée utilisé pour chaque bit.

## <span id="page-152-2"></span>**6-1-2 Entrées universelles**

## **Présentation**

La fonction d'entrée universelle traite les entrées tout comme celles d'une carte d'entrée. Les signaux d'entrée sont lus durant une mise à jour d'E/S standard et l'état d'entrée se reflète dans la mémoire E/S à ce moment-là. La constante de temps d'entrée (temps de réponse ON) peut être définie pour les entrées universelles.

## **Attribution des bitss**

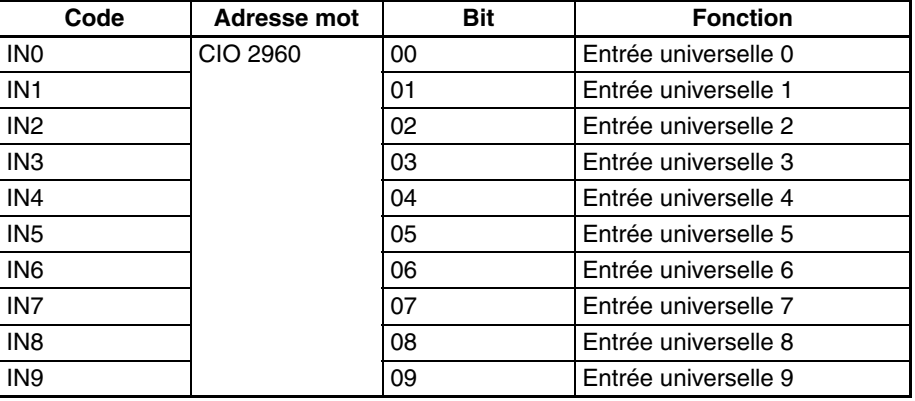

## *Entrées intégrées* **Section 6-1**

## **Procédure**

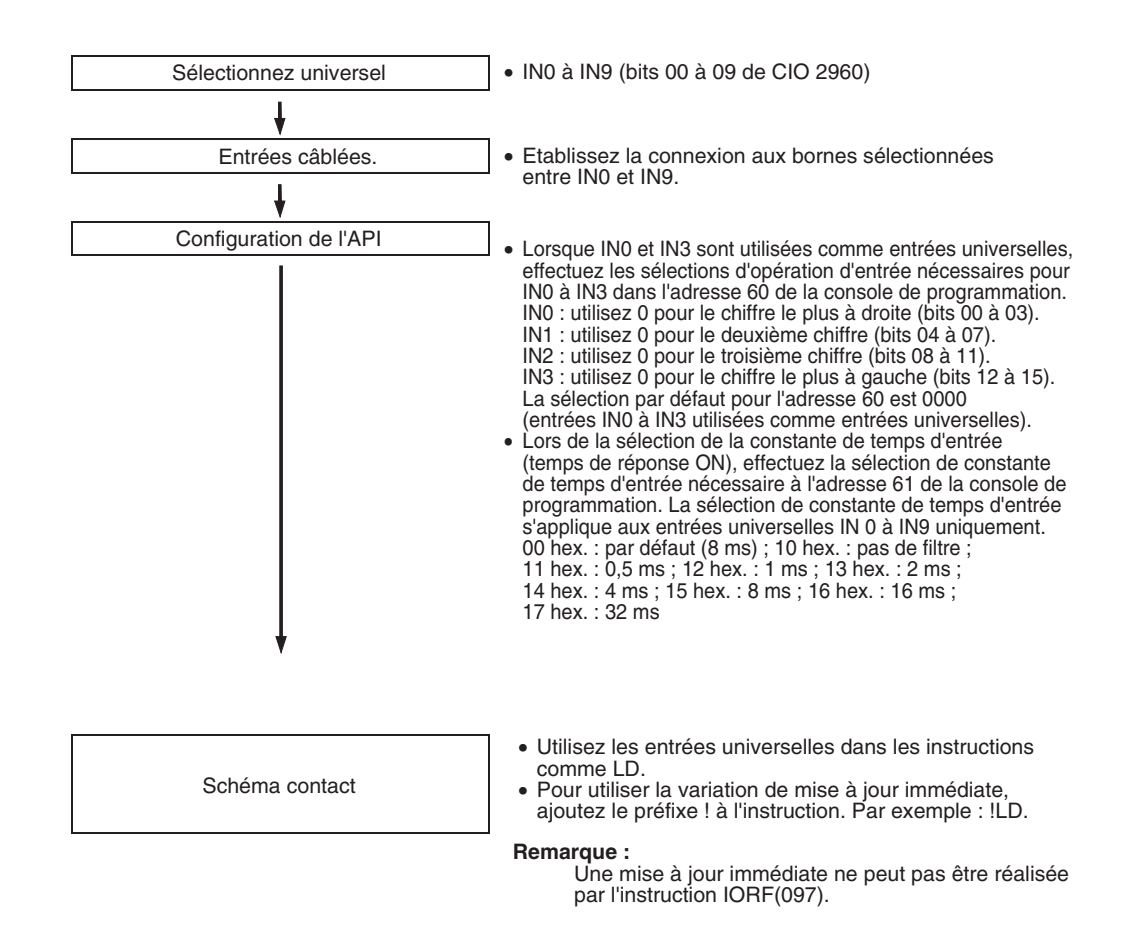

### **Restrictions sur les entrées universelles**

- Les entrées universelles 0 à 3 ne peuvent pas être utilisées lorsque les entrées intégrées IN0 à IN3 servent d'entrées d'interruption ou d'entrées à réponse rapide.
- Les entrées universelles 8 et 9 ne peuvent pas être utilisées simultanément à une entrée de compteur à grande vitesse 0. De plus, il est impossible d'utiliser l'entrée universelle 3 lorsque la méthode de réinitialisation du compteur à grande vitesse 0 est sur Signal phase  $Z +$ Réinitialisation logiciel.

Les entrées universelles 6 et 7 ne peuvent pas être utilisées avec une entrée de compteur à grande vitesse 1. L'entrée universelle 2 ne peut pas être utilisée si la méthode de réinitialisation du compteur à grande vitesse 1 est Signal phase  $Z +$  Réinitialisation logicielle.

• Les entrées universelles 0 et 1 ne peuvent pas être utilisées lorsque la fonction de recherche d'origine est activée pour la sortie d'impulsions 0 (activation dans la configuration de l'API). En outre, l'entrée universelle 4 est inutilisable si le mode opératoire 2 est spécifié, à savoir le signal de positionnement terminé est utilisé.

Les entrées universelles 2 et 3 ne peuvent pas être utilisées lorsque la fonction de recherche d'origine est activée pour la sortie d'impulsions 1 (activation dans la configuration de l'API). En outre, l'entrée universelle 5 est inutilisable si le mode opératoire 2 est spécifié, à savoir le signal de positionnement terminé est utilisé.

## **Caractéristiques techniques**

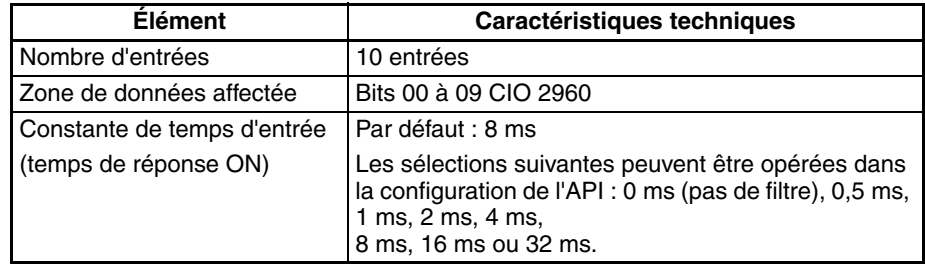

## <span id="page-154-0"></span>**6-1-3 Entrées d'interruption**

### **Entrées d'interruption (mode direct)**

**Présentation Cette fonction lance une tâche d'interruption dès réception du signal d'entrée** correspondant (différenciation Haut ou Bas). Les quatre entrées d'interruption contrôlent les tâches d'interruption 140 à 143. (Les numéros de tâches d'interruption ne peuvent pas être modifiés.)

### **Attribution des bits**

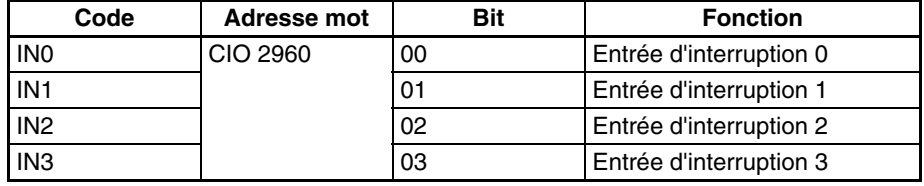

#### **Procédure**

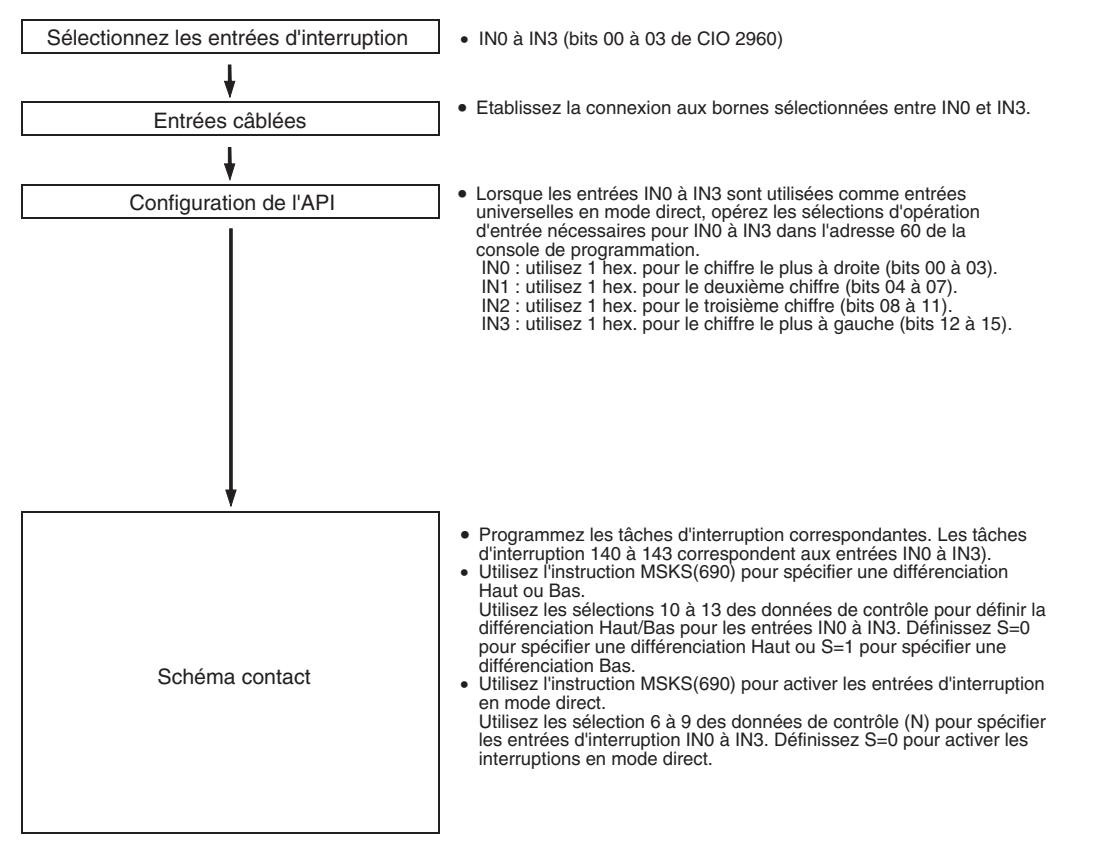

**Remarque** Utilisez l'instruction MSKS(690) pour sélectionner le mode d'interruption (mode direct ou compteur).

**Restrictions sur les entrées d'interruption (mode direct)**

- 
- Les entrées d'interruption 0 à 3 ne peuvent pas être utilisées lorsque les entrées intégrées IN0 à IN3 servent d'entrées universelles ou d'entrées à réponse rapide.

• Il est impossible d'utiliser l'entrée d'interruption 3 lorsque l'entrée de compteur grande vitesse 0 est utilisée et lorsque le mode de remise à zéro du compteur grande vitesse 0 est réglé sur signal de phase Z et Réinitialisation logiciel.

Il est impossible d'utiliser l'entrée d'interruption 2 lorsque l'entrée de compteur grande vitesse 1 est utilisée et lorsque le mode de remise à zéro du compteur grande vitesse 1 est réglé du signal de phase Z et Réinitialisation logiciel.

• Il est impossible d'utiliser les entrées d'interruption 0 et 1 lorsque la fonction de recherche d'origine est activée pour la sortie d'impulsions 0 (activation dans la configuration de l'API).

Impossible d'utiliser les entrées d'interruption 2 et 3 lorsque la fonction de recherche d'origine est activée pour la sortie d'impulsions 1 (activation dans la configuration de l'API).

#### **Caractéristiques techniques**

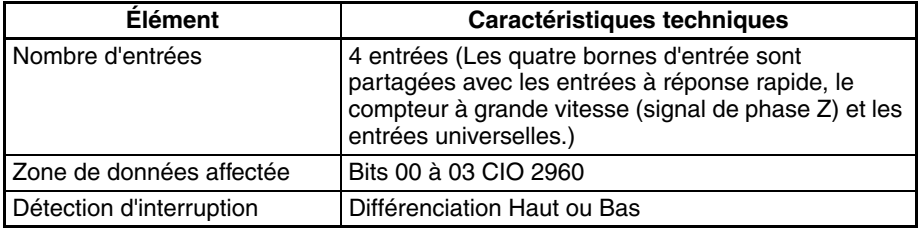

#### **Numéros de tâches d'interruption**

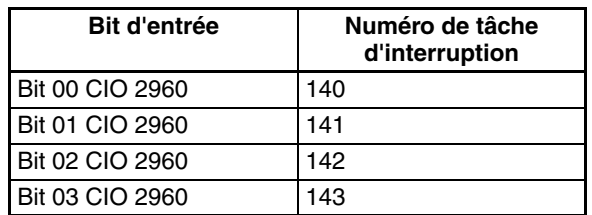

## **Entrées d'interruption (mode compteur)**

**Présentation** Cette fonction compte les signaux d'entrée (différenciation Haut ou Bas) et lance une tâche d'interruption lorsque la valeur en cours du compteur atteint la valeur de consigne (ou 0, dans le cas d'un compteur décrémentiel).

> Les quatre entrées d'interruption contrôlent les tâches d'interruption 140 à 143. Les numéros de tâches d'interruption ne peuvent pas être modifiés.

### **Attribution des bits**

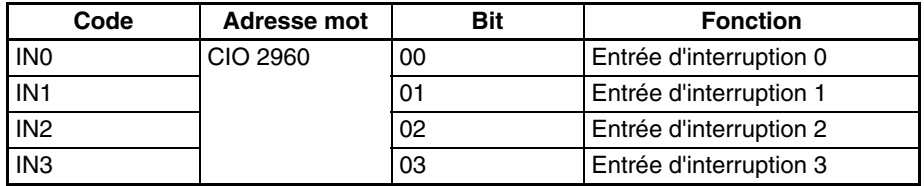

## *Entrées intégrées* **Section 6-1**

#### **Procédure**

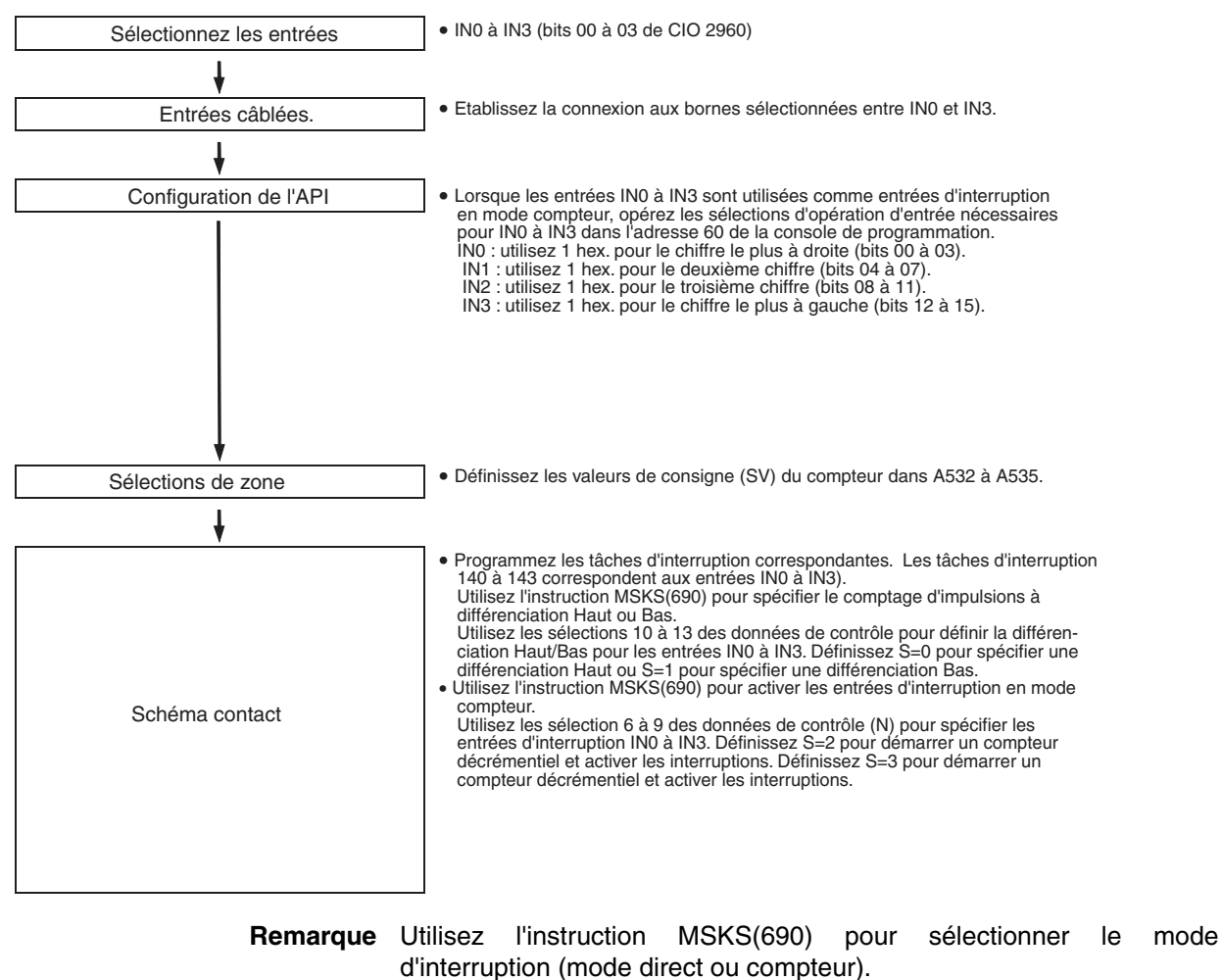

**Restrictions sur les entrées d'interruption (mode compteur)**

- Les entrées d'interruption 0 à 3 ne peuvent pas être utilisées lorsque les entrées intégrées IN0 à IN3 servent d'entrées universelles ou d'entrées à réponse rapide.
- Il est impossible d'utiliser l'entrée d'interruption 3 lorsque l'entrée de compteur grande vitesse 0 est utilisée et lorsque le mode de remise à zéro du compteur grande vitesse 0 est réglé sur Signal de phase Z et Réinitialisation logiciel.

Il est impossible d'utiliser l'entrée d'interruption 2 lorsque l'entrée de compteur grande vitesse 1 est utilisée et lorsque le mode de remise à zéro du compteur grande vitesse 1 est réglé sur Signal de phase Z et Réinitialisation logiciel.

• Il est impossible d'utiliser les entrées d'interruption 0 et 1 lorsque la fonction de recherche d'origine est activée pour la sortie d'impulsions 0 (activation dans la configuration de l'API).

Impossible d'utiliser les entrées d'interruption 2 et 3 lorsque la fonction de recherche d'origine est activée pour la sortie d'impulsions 1 (activation dans la configuration de l'API).

#### **Caractéristiques techniques**

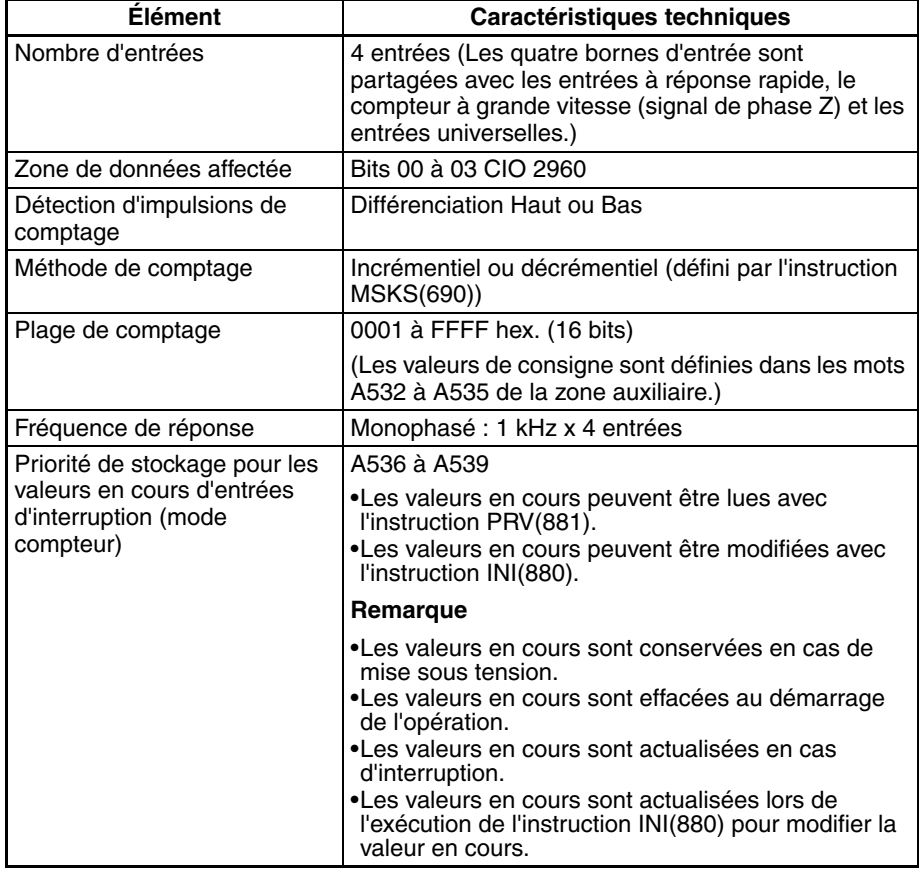

#### **Numéros de tâches d'interruption**

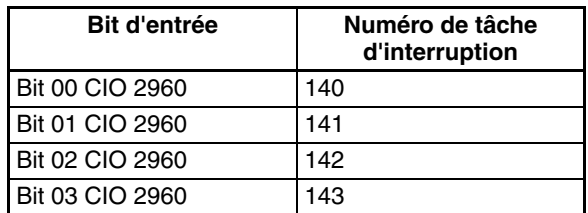

# <span id="page-157-0"></span>**6-1-4 Entrées de compteur à grande vitesse**

## **Présentation**

Cette fonction compte les signaux d'impulsions entrant aux bornes d'entrées intégrées.

Vous pouvez sélectionner l'un des signaux d'entrée suivants comme mode d'entrée compteur.

- Entrées de phase différentielle (4x)
- Entrées impulsion + direction
- Entrées d'impulsions Haut/Bas
- Entrées d'impulsions incrémentielles

Les nombres actuels sont contenus dans les valeurs en cours de compteur à grande vitesse (A270 à A273).

- Le mode de comptage à sélectionner peut être linéaire ou circulaire.
- Vous avez le choix entre deux méthodes de réinitialisation des compteurs : Signal phase Z + Réinitialisation logicielle ou Réinitialisation logicielle.
- Une tâche d'interruption peut être lancée lorsque la valeur en cours du compteur à grande vitesse correspond à la condition de comparaison prédéfinie. Vous avez le choix entre les méthodes suivantes de comparaison :
	- Comparaison avec une valeur cible
	- Comparaison avec une plage
- Le comptage peut être temporairement interrompu avec le bit de porte du compteur (fonction Porte).

## **Attribution des bits**

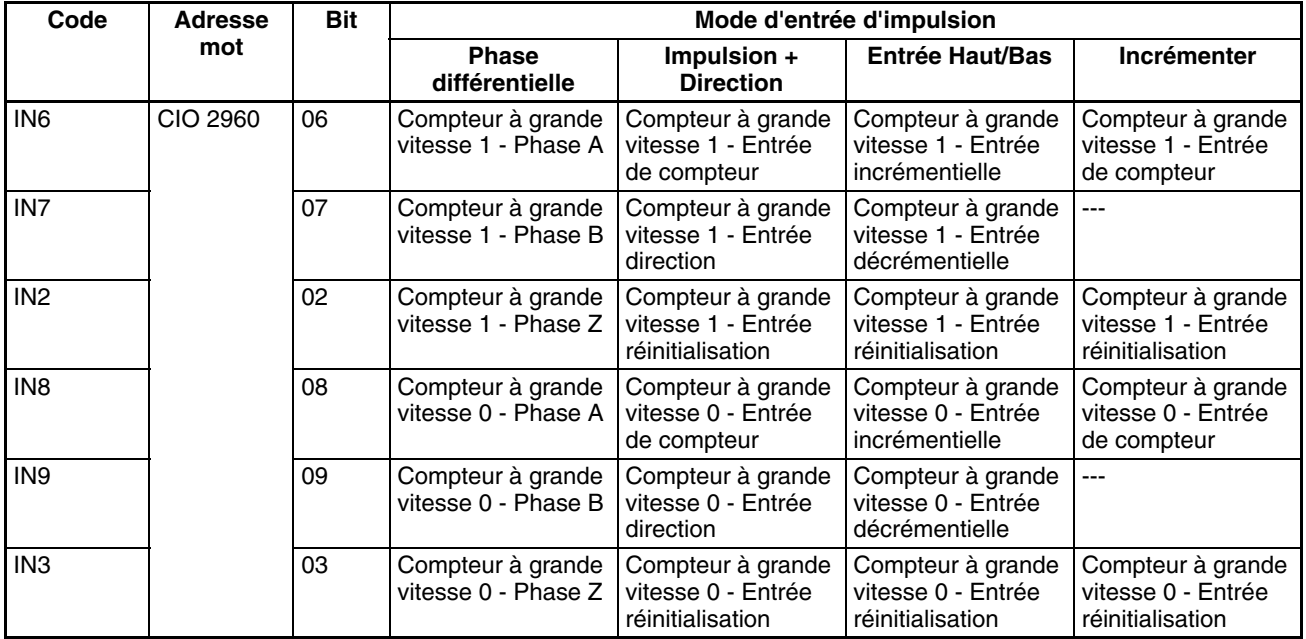

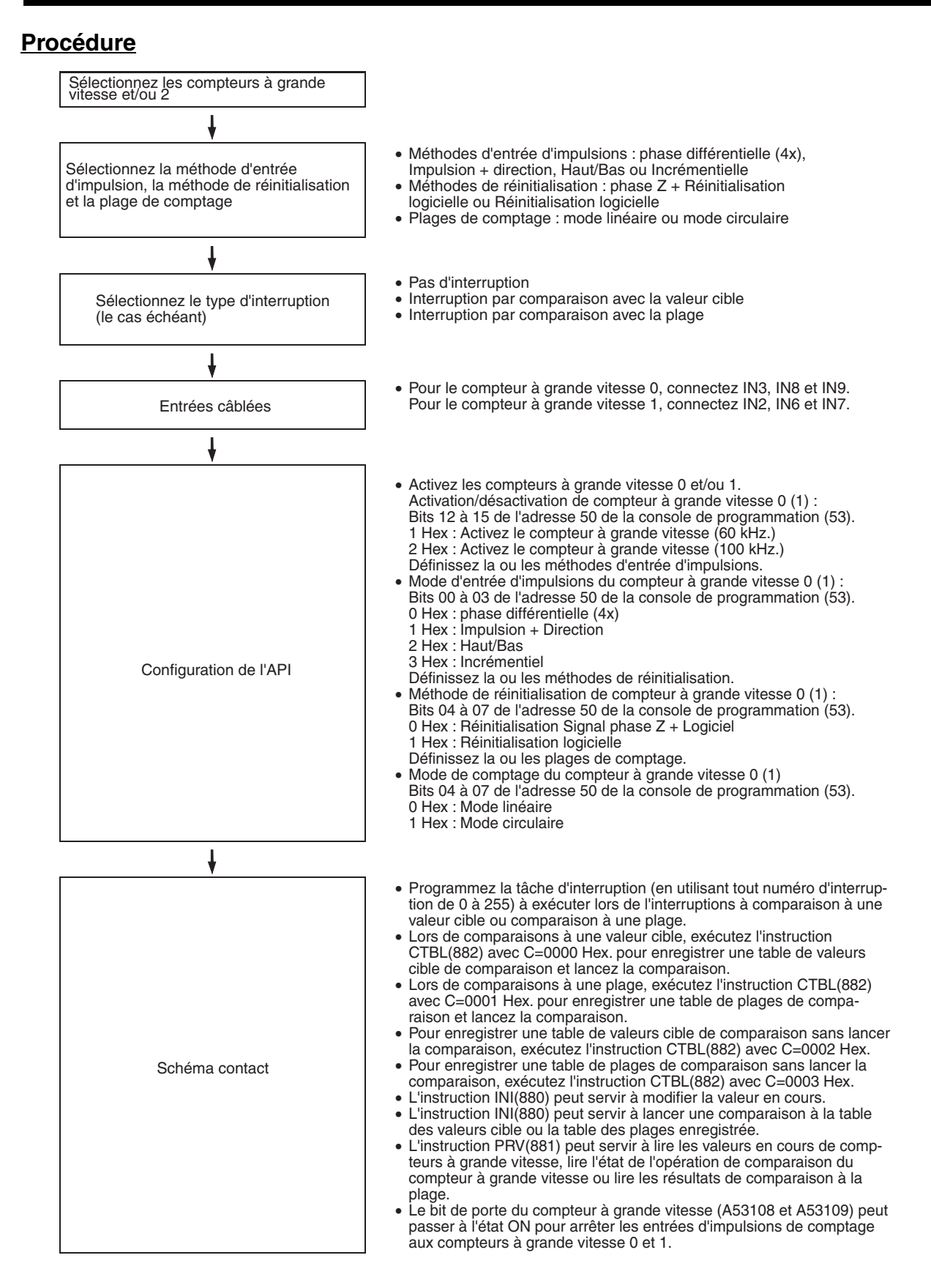

## **Restrictions sur les entrées de compteurs à grande vitesse**

- La méthode Signal phase Z + Réinitialisation logicielle ne peut pas être utilisée lorsque les compteurs à grande vitesse 0/1 fonctionnent en mode d'entrée Phase différentielle ou Impulsion + Direction et que la fonction de recherche d'origine est activée pour la sortie d'impulsions 1. La méthode Signal phase Z + Réinitialisation logicielle peut être utilisée lorsque les compteurs à grande vitesse 0/1 fonctionnent en mode d'entrée incrémentiel ou Haut/Bas.
- Les entrées universelles 8 et 9 ne peuvent pas être utilisées simultanément à une entrée de compteur à grande vitesse 0. En outre, l'entrée universelle 3, l'entrée d'interruption 3 et l'entrée à réponse rapide 3 ne sont pas disponibles lorsque la méthode de réinitialisation du compteur à grande vitesse 0 est Signal phase  $Z +$  Réinitialisation logicielle.

Les entrées universelles 6 et 7 ne peuvent pas être utilisées avec une entrée de compteur à grande vitesse 1. En outre, l'entrée universelle 2, l'entrée d'interruption 2 et l'entrée à réponse rapide 2 ne sont pas disponibles lorsque la méthode de réinitialisation du compteur à grande vitesse 0 est Signal phase  $Z + R$ éinitialisation logicielle.

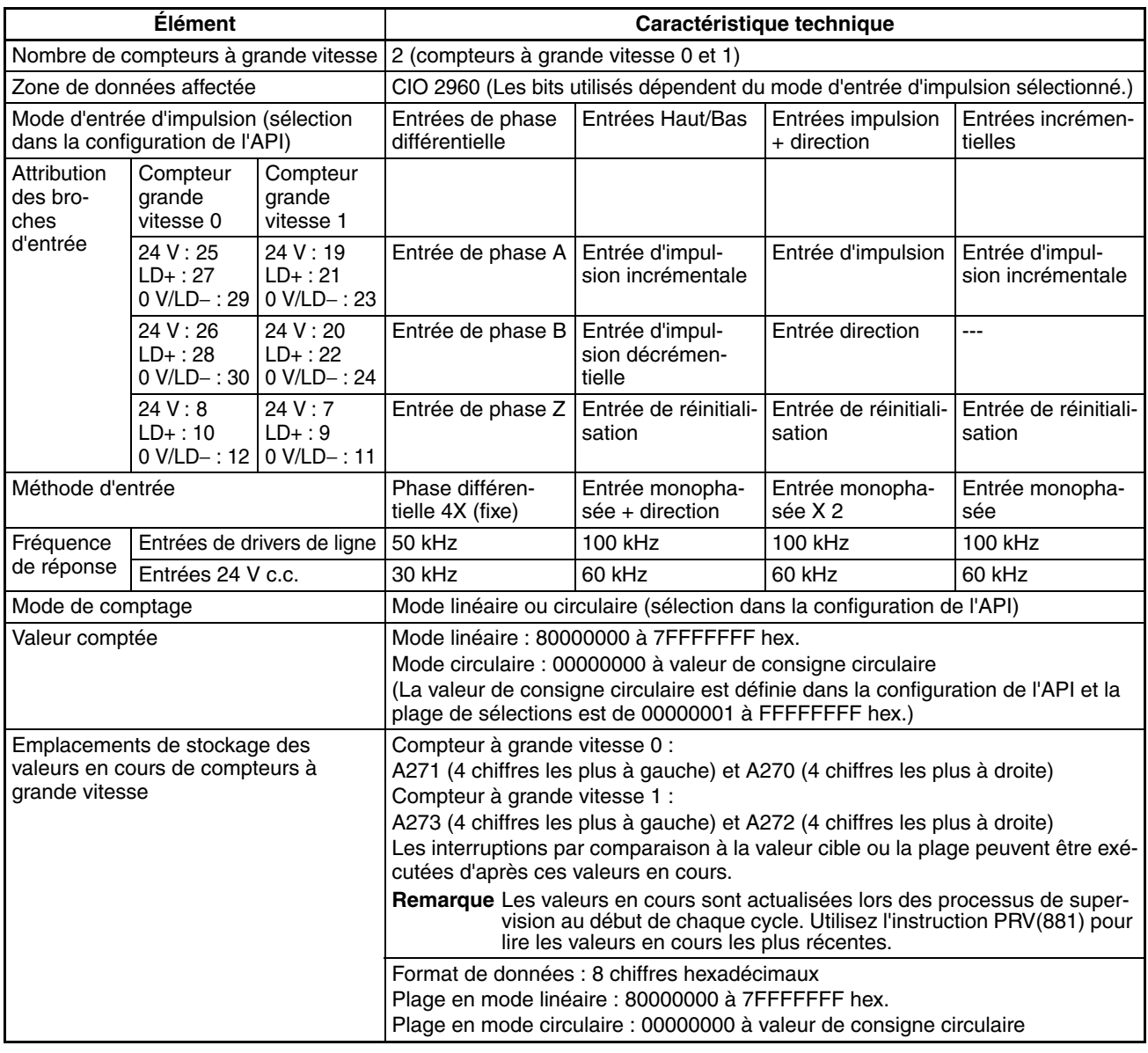

### **Caractéristiques techniques**

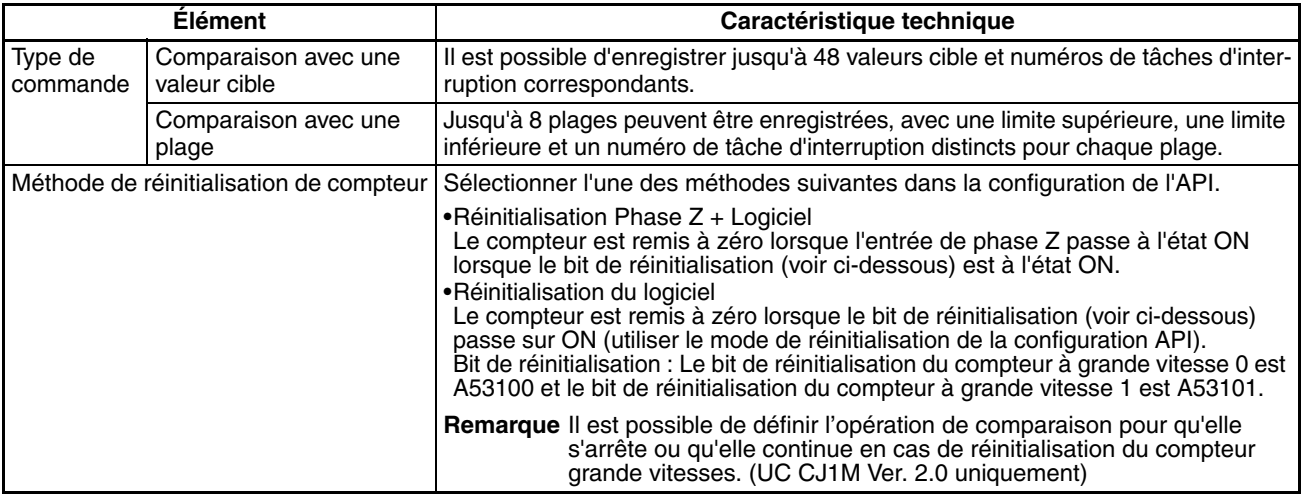

## **Modes d'entrée d'impulsion**

**Mode de phase différentielle**

Le mode de phase différentielle utilise deux signaux de phase (phase A et phase B) et augmente ou diminue le comptage par incréments, selon l'état des deux signaux.

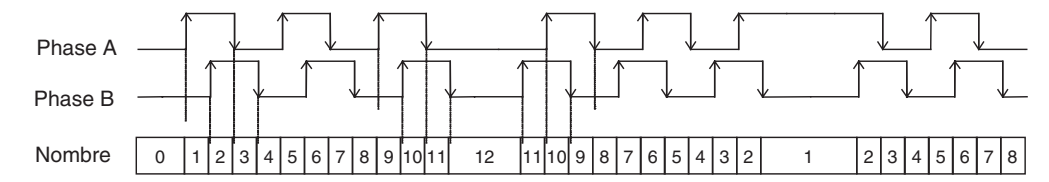

#### **Conditions d'incrémentation ou de décrémentation du comptage**

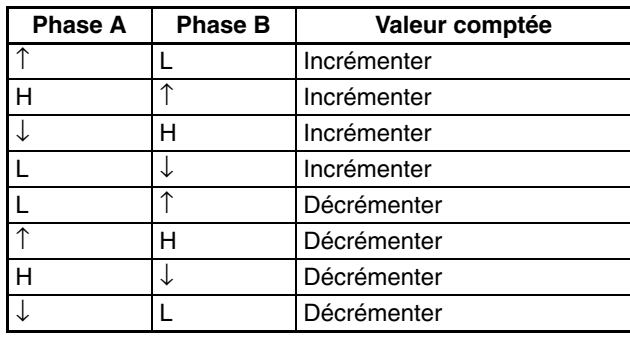

**Mode Impulsion + Direction**

Le mode impulsion + direction utilise une entrée de signal de direction et une entrée de signal d'impulsion. Le comptage augmente ou diminue selon l'état (ON ou OFF) du signal de direction.

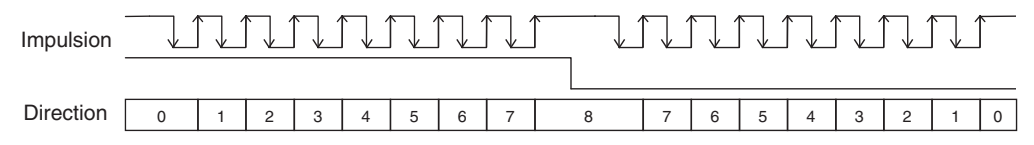

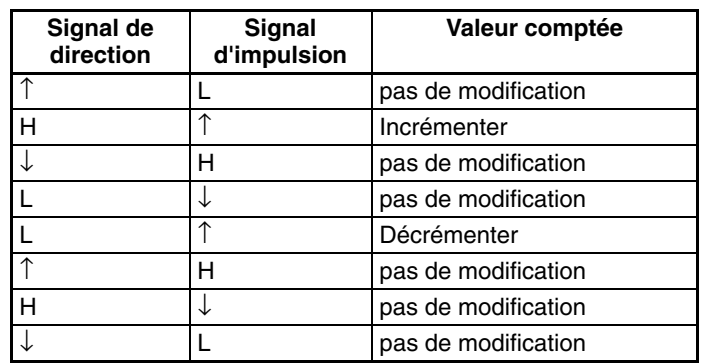

#### **Conditions d'incrémentation ou de décrémentation du comptage**

- Le comptage augmente lorsque le signal de direction est à l'état ON et diminue lorsqu'il est à l'état OFF.
- Seules les impulsions à différenciation Haut (fronts montants) peuvent être comptées.

**Mode Haut/Bas** Le mode Haut/Bas utilise deux signaux, une entrée d'impulsion incrémentielle et une entrée d'impulsion décrémentielle.

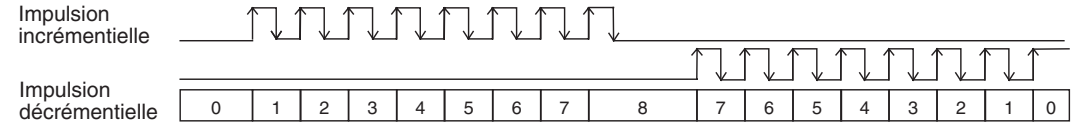

#### **Conditions d'incrémentation ou de décrémentation du comptage**

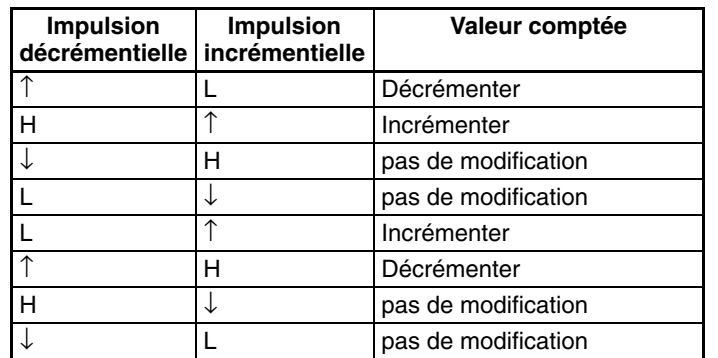

- Le comptage augmente à chaque entrée d'impulsion incrémentielle et diminue à chaque entrée d'impulsion décrémentielle.
- Seules les impulsions à différenciation Haut (fronts montants) peuvent être comptées.

**Mode incrémentiel** Le mode incrémentiel compte les entrées de signaux d'impulsion monophasés. Ce mode se limite à augmenter le comptage.

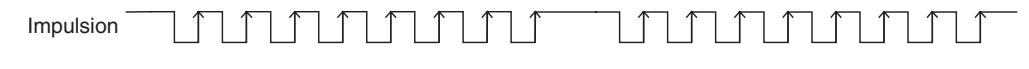

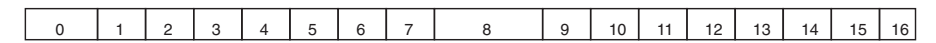

#### **Conditions d'incrémentation ou de décrémentation du comptage**

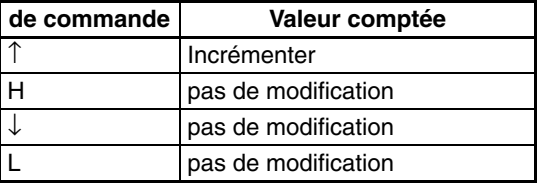

- Seules les impulsions à différenciation Haut (fronts montants) peuvent être comptées.
- **Remarque** Avec l'UC CJ1M vers. 2.0, il est possible de visualiser le comptage du compteur grande vitesse pour voir s'il a été incrémenté ou décrémenté. Le décompte du cycle actuel est comparé avec le décompte du cycle précédent pour déterminer s'il est incrémenté ou décrémenté. Les résultats sont indiqués dans le drapeau de direction de comptage 0 du compteur grande vitesse (A27410) et dans le drapeau de direction de comptage 1 du compteur grande vitesse (A27510) (0 : décrémentation, 1 : incrémentation)

### **Modes de comptage**

**Mode linéaire** Les impulsions d'entrée peuvent être comptées dans la plage entre les valeurs de limite inférieure et de limite supérieure. Si le comptage des impulsions dépasse la limite supérieure ou inférieure, un dépassement de capacité positif ou négatif a lieu et le comptage s'arrête.

#### **Limites inférieure et supérieure de la plage**

Les diagrammes suivants montrent les valeurs de limites inférieures et supérieures correspondant au mode incrémentiel et au mode Haut/Bas.

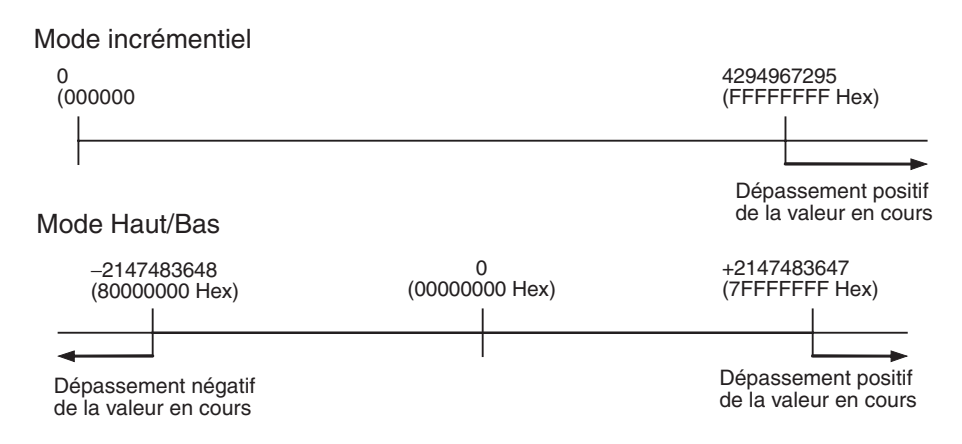

**Mode circulaire** Les impulsions d'entrée sont comptées en boucle à l'intérieur de la plage définie. La boucle fonctionne comme suit :

- Si le comptage augmente à partir de la valeur circulaire maximale comptée, le compteur est automatiquement remis à 0 et l'incrémentation continue.
- Si le comptage diminue à partir de 0, le comptage est automatiquement aligné sur la valeur circulaire maximale comptée et la décrémentation continue.

Par conséquent, aucun dépassement de capacité positif ou négatif n'est possible avec le mode circulaire.

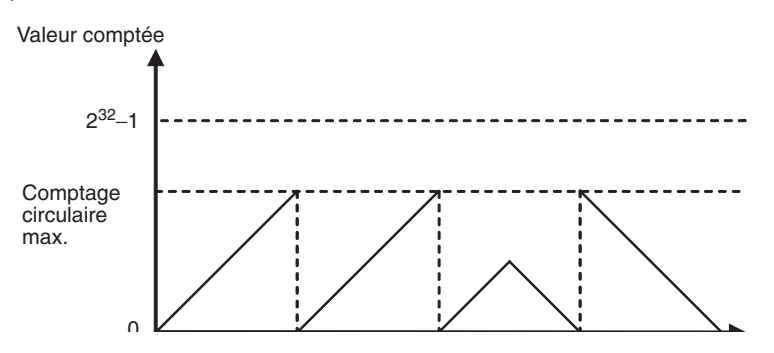

#### **Comptage circulaire maximal**

Utilisez la configuration de l'API pour définir le comptage circulaire maximal, soit la valeur maximale de la plage de comptage d'entrées d'impulsion. La valeur circulaire maximale comptée peut correspondre à toute valeur hex. comprise entre 00000001 et FFFFFFFF.

#### **Restrictions**

- Aucune valeur négative n'est possible en mode circulaire.
- Si la valeur circulaire maximale définie dans la configuration de l'API est 0, le compteur fonctionne avec un comptage circulaire maximal de FFFFFFFF (nombre hexadécimal).

### **Méthodes de réinitialisation**

**Signal phase Z + Réinitialisation logicielle** La valeur en cours du compteur à grande vitesse est remise à zéro lorsque le signal de phase Z (entrée de réinitialisation) passe de l'état OFF à ON pendant que le bit de réinitialisation de compteur à grande vitesse correspondant (A53100 ou A53101) est à l'état ON.

La carte UC reconnaît l'état ON du bit de réinitialisation de compteur à grande vitesse uniquement au début du cycle de l'API, durant les processus de supervision. Par conséquent, lorsque le bit de réinitialisation est à l'état ON dans le schéma contact, le signal de phase Z (bit 02 ou 03 de CIO 2960) ne prend pas effet avant le cycle d'API suivant.

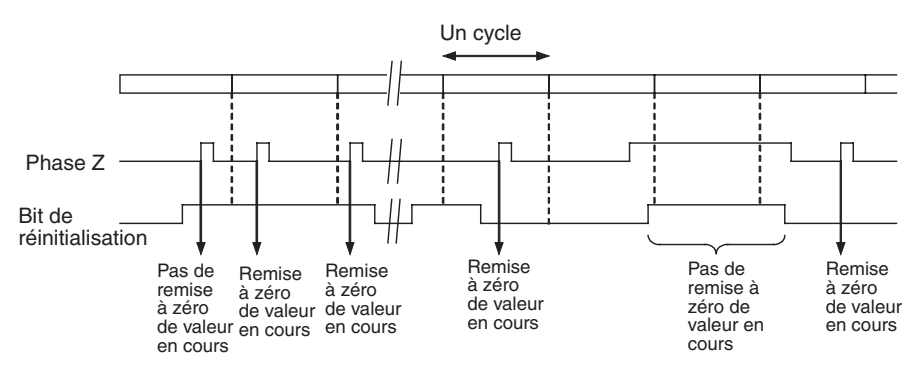

**Réinitialisation logicielle** La valeur en cours du compteur à grande vitesse est remise à zéro lorsque le bit de réinitialisation de compteur à grande vitesse correspondant (A53100 ou A53101) passe de l'état OFF à ON.

> La carte UC reconnaît la transition de OFF à ON du bit de réinitialisation de compteur à grande vitesse uniquement au début du cycle de l'API, durant les processus de supervision. La réinitialisation est traitée simultanément. La transition de OFF à ON n'est pas reconnue si le bit de réinitialisation repasse à OFF au cours du même cycle.

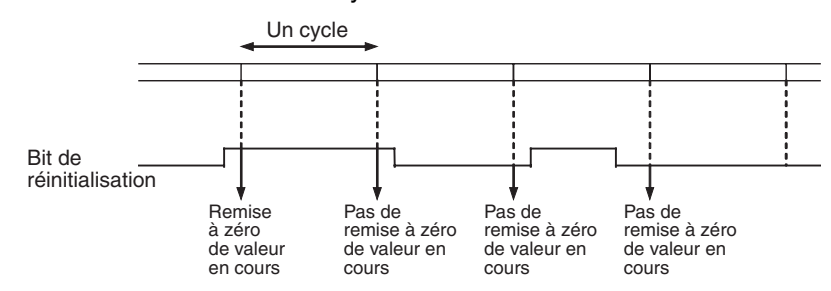

**Remarque** Avec l'unité UC CJ1M vers. 2.0, l'opération de comparaison peut être définie pour qu'elle s'arrête ou qu'elle continue en cas de réinitialisation d'un compteur. Cela permet des applications où ma comparaison peut être redémarrée à partir d'une PV de compteur 0 quand le compteur est réinitialisé.

**Comparaison à une valeur cible**

### **Lancement de tâches d'interruption aux valeurs en cours de compteur désirées**

Les données enregistrées par avance dans une table de comparaison peuvent être comparées aux valeurs en cours de compteur réelles durant le fonctionnement. Les tâches d'interruption spécifiées (enregistrées dans le tableau) sont lancées dès satisfaction de la condition de correspondante de comparaison.

Vous avez le choix entre deux méthodes de comparaison : comparaison à une valeur cible et comparaison à une plage.

- Utilisez l'instruction CTBL(882) pour enregistrer la table de comparaison.
- Utilisez l'instruction CTBL(882) ou INI(880) pour lancer l'opération de comparaison.
- Utilisez l'instruction INI(880) pour arrêter la comparaison.

La tâche d'interruption spécifiée est exécutée lorsque la valeur en cours du compteur à grande vitesse correspond à une valeur cible de la table.

- Les conditions de comparaison (valeurs cible et directions de comptage) sont enregistrées dans la table de comparaison avec le numéro de tâche d'interruption correspondant. La tâche d'interruption spécifiée s'exécute lorsque la valeur en cours du compteur à grande vitesse correspond à la valeur cible enregistrée.
- Vous pouvez enregistrer jusqu'à 48 valeurs cible (de 1 à 48) dans la table de comparaison.
- Vous pouvez enregistrer une tâche d'interruption différente pour chaque valeur cible.
- La comparaison à la valeur cible est réalisée sur toutes les valeurs cible de la table, indépendamment de l'ordre d'enregistrement des valeurs cible.
- Si la valeur en cours est modifiée, elle est alors comparée aux valeurs cible de la table, même si la modification a lieu durant l'opération de comparaison à la valeur cible.

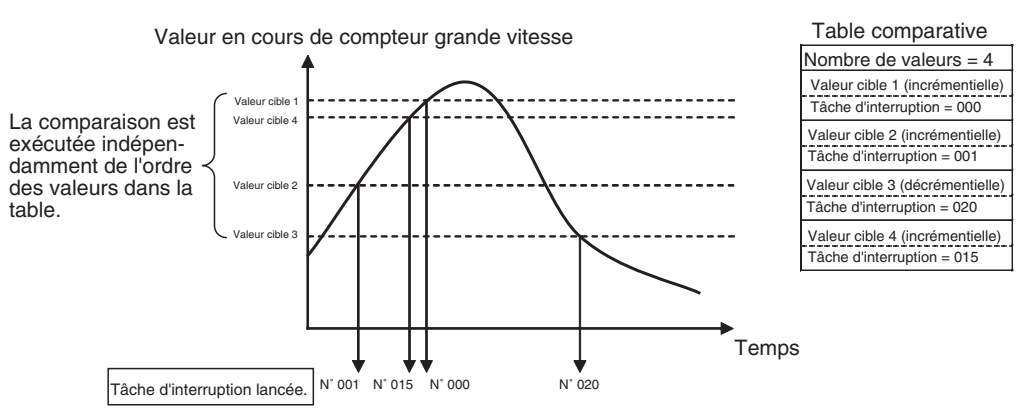

#### **Restrictions**

Aucune condition de comparaison (valeur cible et direction de comptage) ne peut apparaître plus d'une fois dans la table. Une erreur se produit dès qu'une condition de comparaison est spécifiée deux fois ou plus.

**Remarque** Lorsque la direction de comptage (incrémentation/décrémentation) change pour une valeur en cours correspondant à une valeur cible, la prochaine valeur cible ne peut pas correspondre sur cette direction.

Régler ces valeurs de sorte qu'elles n'apparaissent pas lors d'un pic ou dans un creux de changements de valeur cible.

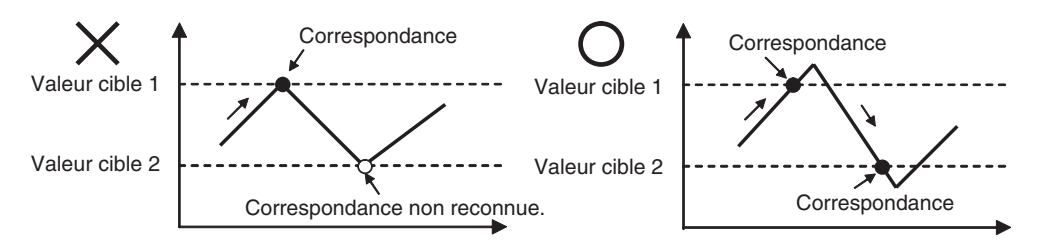

**Comparaison à une plage** La tâche d'interruption spécifiée s'exécute lorsque la valeur en cours de compteur à grande vitesse se trouve dans la plage définie par les valeurs de limites supérieure et inférieure.

- Les conditions de comparaison (limites supérieure et inférieure de la plage) sont enregistrées dans la table de comparaison avec le numéro de tâche d'interruption correspondant. La tâche d'interruption spécifiée s'exécute une fois dès que la valeur en cours de compteur à grande vitesse se trouve dans la plage (Limite inférieure ≤ Valeur en cours ≤ Limite supérieure).
- Au total, 8 plages (limites supérieure et inférieure) sont enregistrées dans la table de comparaison.
- Les plages peuvent se chevaucher.
- Une autre tâche d'interruption peut être enregistrée pour chaque plage.
- La valeur en cours de compteur est comparée aux 8 plages une fois par cycle.
- La tâche d'interruption s'exécute une seule fois lorsque la condition de comparaison passe de non satisfaite à satisfaite.

#### **Restrictions**

Lorsque plus d'une condition de comparaison est satisfaite au cours d'un cycle, la première tâche d'interruption dans la table est exécutée dans ce cycle. La tâche d'interruption suivante dans la table sera exécutée au cours du cycle suivant.

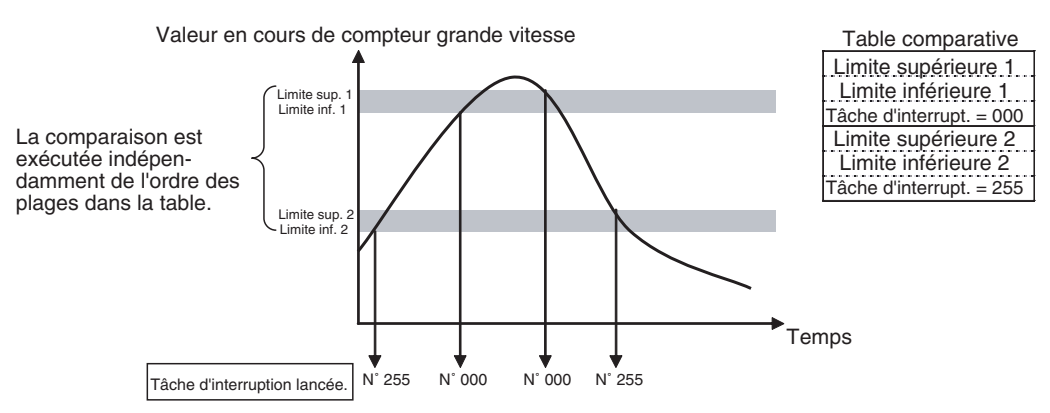

**Remarque** La table de comparaison aux plages peut être utilisée sans lancer une tâche d'interruption lorsque la condition de comparaison est satisfaite. La fonction de comparaison de limtes peur être utile lorsque vous voulez juste savoir si la valeur en cours du compteur grande vitesse se trouve dans des limites définies.

> Utiliser les drapeaux de comparaison de limites (A27400 à A27407 et A27500 et A27507) pour vérifier si la valeur en cours (PV) du compteur grande vitesse se trouve dans les limites prescrites.

## **Arrêt temporaire du comptage des signaux d'entrée (fonction de porte)**

Si le bit de porte du compteur à grande vitesse est à l'état ON, le compteur à grande vitesse ne compte pas, même si des entrées d'impulsions sont reçues et que la valeur en cours du compteur est maintenue. Le bit de porte du compteur à grande vitesse 0 est A53102 et celui du compteur à grande vitesse 1 est A53103.

Lorsque le bit de porte du compteur à grande vitesse repasse à l'état OFF, le compteur à grande vitesse recommence à compter et la valeur en cours du compteur est actualisée.

**Restrictions** • Le bit de porte sera désactivé si la méthode de réinitialisation du compteur à grande vitesse est Signal phase  $Z + R$ éinitialisation logicielle et que le bit de réinitialisation est à l'état ON (attente d'entrée de phase Z pour remettre à zéro la valeur en cours du compteur).

### **Mesure de fréquence du compteur à grande vitesse**

Cette fonction mesure la fréquence du compteur à grande vitesse (impulsions d'entrée).

La fréquence d'impulsion d'entrée peut être lue en exécutant l'instruction PRV(881). La fréquence mesurée se présente sous la forme d'un nombre hex. à 8 chiffres et elle est exprimée en Hz. La fonction de mesure de fréquence peut être utilisée avec le compteur à grande vitesse 0 seulement.

La fréquence peut être mesurée au cours d'une opération de comparaison du compteur à grande vitesse 0. La fréquence peut être mesurée en même temps que des fonctions telles que le compteur à grande vitesse et la sortie d'impulsions sans compromettre la performance de ces fonctions.

#### **Procédure**

*1,2,3...* 1. Sélection d'activation/désactivation du compteur à grande vitesse (obligatoire)

Sélectionnez 1 ou 2 pour Activation/Désactivation du compteur à grande vitesse 0 (utilisation du compteur à grande vitesse) dans la configuration de l'API.

- 2. Sélection du mode d'entrée d'impulsion (obligatoire) Sélectionnez le mode d'entrée d'impulsion du compteur à grande vitesse dans la configuration de l'API.
- 3. Sélection du mode de réinitialisation (obligatoire) Sélectionnez le mode de réinitialisation du compteur à grande vitesse dans la configuration de l'API. Si vous choisissez le comptage en mode sonnerie, configurez la valeur maxi. du compteur sonnerie 0 du compteur grande vitesse (comptage sonnerie maxi.) dans la configuration de l'API. 4. Sélection de la méthode de réinitialisation (obligatoire)
	- Sélectionnez le mode de réinitialisation du compteur à grande vitesse dans la configuration de l'API.
- 5. Exécution de l'instruction PRV(881) (obligatoire) N : spécifiez le numéro de compteur à grande vitesse. (Compteur à grande vitesse 0 : #0010) C : #0003 (fréquence de lecture)
	- D : mot de destination pour données de fréquence

#### **Restrictions** • La fonction de mesure de fréquence peut être utilisée avec le compteur à grande vitesse 0 seulement.

#### **Caractéristiques techniques**

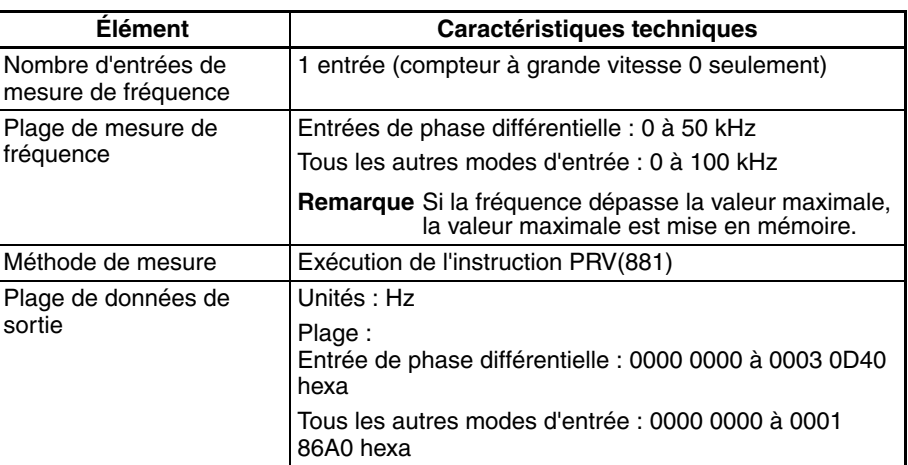

## **Conversion de fréquences d'impulsions**

L'entrée de fréquence d'impulsions vers un compteur à grande vitesse 0 peut être convertie en vitesse de rotation (tr/min.) ou la PV du compteur peut être convertie en nombre total de rotations. La valeur convertie est indiquée en hexadécimal à huit chiffres. Cette fonction est supportée uniquement pour les compteurs grande vitesse 0.

### **Conversion de vitesse fréquence**−**tours**

La vitesse indiquée en tr/mn est calculée de l'entrée de fréquence d'impulsions au compteur grande vitesse 0 et le nombre d'impulsions pour tour.

## **Conversion compteur PV**−**nombre total de tours**

Le nombre total de tours est calculé à partir de la valeur en cours du compteur et le nombre d'impulsions par tour.

## **Procédure**

- *1,2,3...* 1. Sélection d'activation/désactivation du compteur à grande vitesse (obligatoire) Sélectionnez 1 ou 2 pour Activation/Désactivation du compteur à grande vitesse 0 (utilisation du compteur à grande vitesse) dans la configuration de l'API.
	- 2. Sélection du mode d'entrée d'impulsion (obligatoire) Sélectionnez le mode d'entrée d'impulsion du compteur à grande vitesse dans la configuration de l'API.
	- 3. Sélection du mode de réinitialisation (obligatoire) Sélectionnez le mode de réinitialisation du compteur à grande vitesse dans la configuration de l'API. Si vous choisissez le comptage en mode sonnerie, configurez la valeur maxi. du compteur sonnerie 0 du compteur grande vitesse (comptage sonnerie maxi.) dans la configuration de l'API.
	- 4. Sélection de la méthode de réinitialisation (obligatoire) Sélectionnez le mode de réinitialisation du compteur à grande vitesse dans la configuration de l'API.
	- 5. Exécute PRV2 comme indiqué ci-dessous (obligatoire).

#### **Conversion de la fréquence en une vitesse (en tr/min)**

Exécute PRV2 en utilisant les opérations suivantes.

C: données de contrôle (régler sur #0000 pour conversion de vitesse fréquence-tours).

P: impulsions/tours (hexa)

D: premier mot de résultat

#### **Conversion du PV du compteur en nbres de tours total**

Exécute PRV2 en utilisant les opérations suivantes.

C:

données de contrôle (régler sur #0001 pour conversion PV compteur – nbre tot. tr).

- P: impulsions/tr (hexa)
- D: premier mot de résultat

**Restrictions** La conversion de fréquence d'impulsion est uniquement possible sur les compteurs grande vitesse 0.

## <span id="page-169-0"></span>**6-1-5 Entrées à réponse rapide**

### **Présentation**

Les entrées à réponse rapide lisent les impulsions dans un délai ON inférieur au temps de cycle (30 µs). Utilisez les entrées à réponse rapide pour lire les signaux tels que les entrées d'un opto-microcapteur.

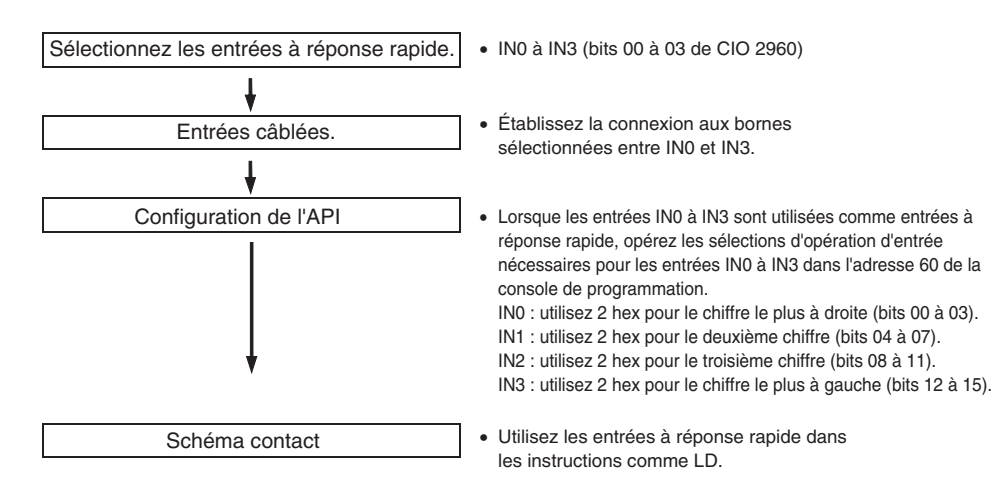

### **Procédure**

## **Restrictions sur les entrées à réponse rapide**

- Les entrées à réponse rapide 0 à 3 ne peuvent pas être utilisées lorsque les entrées intégrées IN0 à IN3 servent d'entrées universelles ou d'entrées de compteur à grande vitesse.
- Il n'est pas possible d'utiliser l'entrée À réponse rapide 3 lorsque le compteur vitesse rapide 0 est utilisé. Il n'est pas possible d'utiliser l'entrée à réponse rapide 2 lorsque le compteur vitesse rapide 1 est utilisé.
- Les entrées à réponse rapide 0 et 1 ne peuvent pas être utilisées lorsque la fonction de recherche d'origine est activée pour la sortie d'impulsions 0 (activation dans la configuration de l'API).

Les entrées à réponse rapide 2 et 3 ne peuvent pas être utilisées lorsque la fonction de recherche d'origine est activée pour la sortie d'impulsions 1 (activation dans la configuration de l'API).

## **Caractéristiques techniques**

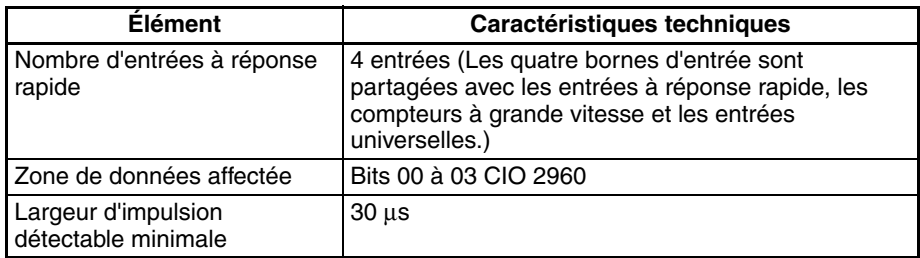

# <span id="page-170-0"></span>**6-1-6 Caractéristiques matérielles**

## **Caractéristiques techniques générales**

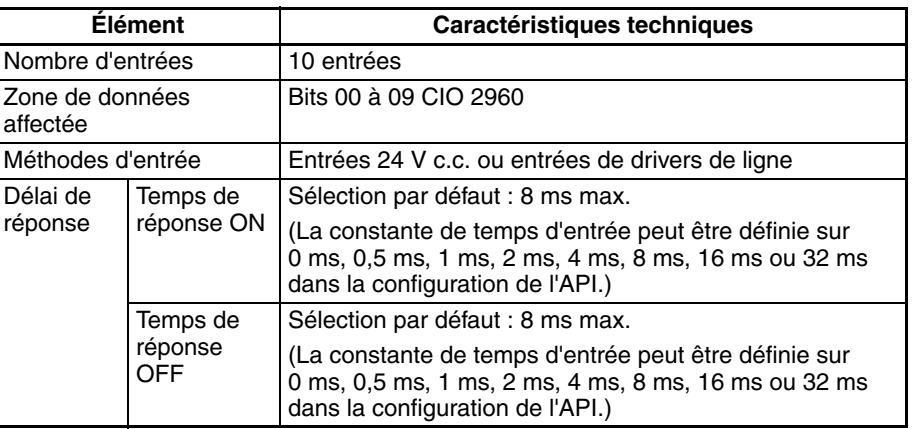

## **Caractéristiques d'entrée**

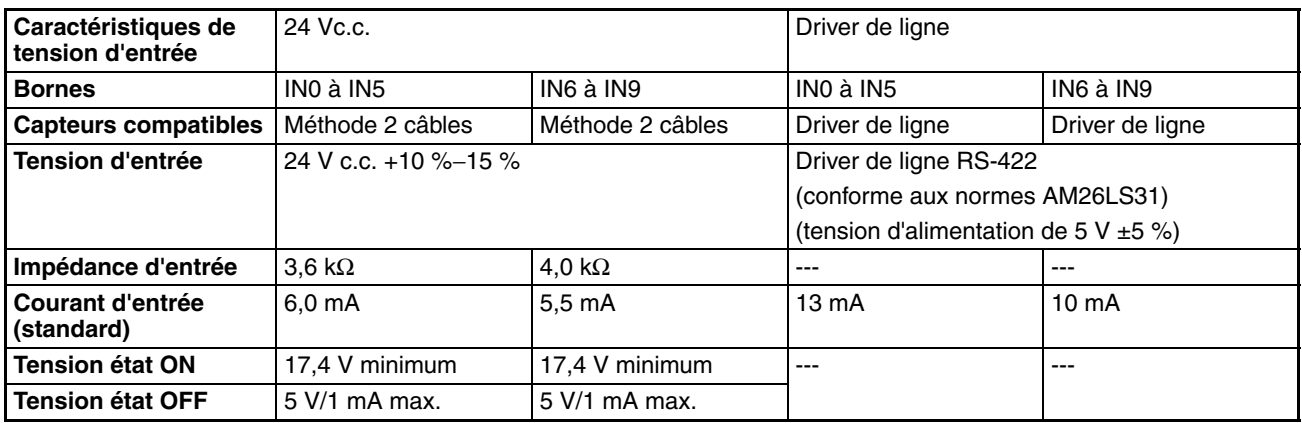

# <span id="page-170-1"></span>**6-2 Sorties intégrées**

# <span id="page-170-2"></span>**6-2-1 Présentation**

Il existe 3 types de sorties intégrées :

- Sorties universelles
- Sorties d'impulsions
- Sorties d'impulsions à largeur variable (sorties MLI(891))

Les sorties intégrées sont affectées aux bits 00 à 05 de CIO 2961. Les instructions de sortie d'impulsions doivent être exécutées pour préciser le type d'entrée utilisé pour chaque bit.

# <span id="page-171-0"></span>**6-2-2 Sorties universelles**

## **Présentation**

Cette fonction permet d'émettre des signaux de sortie standard. Le point de sortie est actualisé lorsque le bit attribué passe de l'état ON à OFF.

## **Attribution des bits**

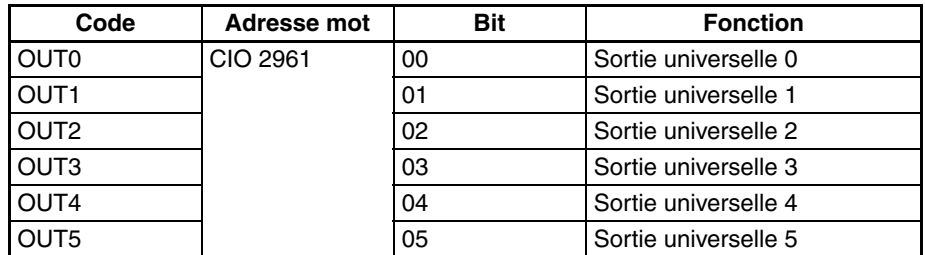

## **Procédure**

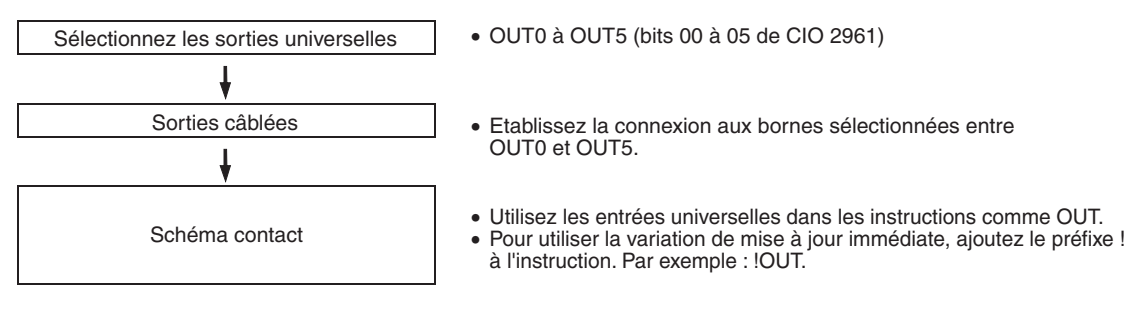

**Remarque :** Une mise à jour immédiate ne peut pas être réalisée par l'instruction IORF(097).

## **Restrictions sur les sorties universelles**

- Les sorties universelles 0 à 3 ne peuvent pas être utilisées si des impulsions sont produites via ces points par les sorties d'impulsion.
- Les sorties universelles 4 et 5 ne peuvent pas être utilisées si des impulsions à largeur variable (sorties MLI(891)) sont émises via ces points.
- La sortie universelle 4 (5) ne peut pas être utilisée lorsque la fonction de recherche d'origine est activée pour la sortie d'impulsions 0 (1) et que la sortie de réinitialisation du compteur d'erreurs est elle aussi utilisée (mode opératoire de recherche d'origine sur 1 ou 2).

## **Caractéristiques techniques**

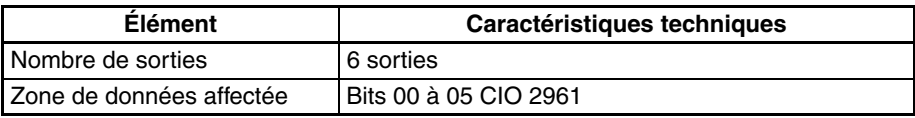

# <span id="page-172-0"></span>**6-2-3 Sorties d'impulsions**

## **Présentation**

La fonction de sortie d'impulsions produit des signaux à largeur fixe (taux de service : 50 %) à partir des bornes de sorties intégrées.

Le contrôle de la vitesse (sortie continue d'impulsions à des fréquences spécifiées) et le positionnement (sortie d'un nombre spécifié d'impulsions) sont tous deux pris en charge.

Les fonctions de sortie d'impulsions sont commandées par l'exécution des instructions de sortie d'impulsions du schéma contact. Dans certains cas, les instructions exigent la sélection préalable de la configuration de l'API.

Le tableau suivant répertorie les instructions d'exécution du positionnement et du contrôle de vitesse.

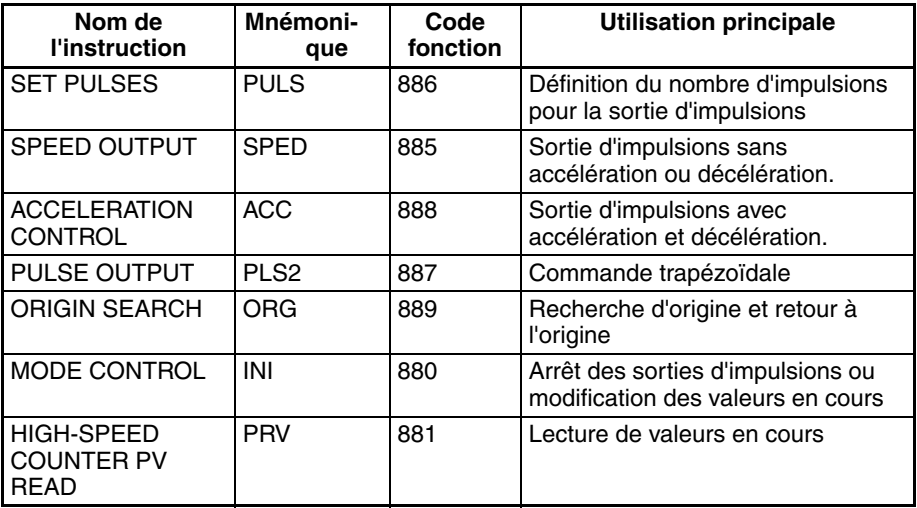

Les fonctions de sortie d'impulsions de la carte UC CJ1M ont des caractéristiques différentes de celles des anciens modèles d'UC. Ces différences sont indiquées ci-dessous.

- La position cible peut être modifiée pendant le positionnement (fonction de démarrages multiples). Lorsqu'une instruction PLS2(887) est en cours d'exécution, une autre instruction PLS2(887) peut être exécutée avec une position cible différente.
- Vous pouvez passer d'un contrôle de vitesse continu à une certaine fréquence cible à un positionnement d'après un nombre spécifique d'impulsions pour opérer un déplacement d'une certaine distance. Lorsqu'une instruction ACC(888) (mode continu) est en cours d'exécution, une instruction PLS2(887) peut être exécutée pour basculer au positionnement.
- Lors d'un positionnement d'après des impulsions absolues, la direction horaire/anti-horaire peut être automatiquement sélectionnée. La direction horaire/anti-horaire de la sortie d'impulsions sera automatiquement sélectionnée (d'après un nombre spécifié d'impulsions et la valeur en cours de sortie d'impulsion) lors de l'exécution d'une opération de sortie d'impulsions exécutée avec l'instruction SPED(885), ACC(888) ou PLS2(887) dans les conditions suivantes :
	- 1. L'emplacement d'origine a été déterminé par une recherche d'origine ou en définissant la valeur en cours de sortie d'impulsions avec l'instruction INI(880).
	- 2. Le nombre absolu d'impulsions est précisé avec l'instruction PULS(886) ou PLS2(887).

## **Attribution des bits**

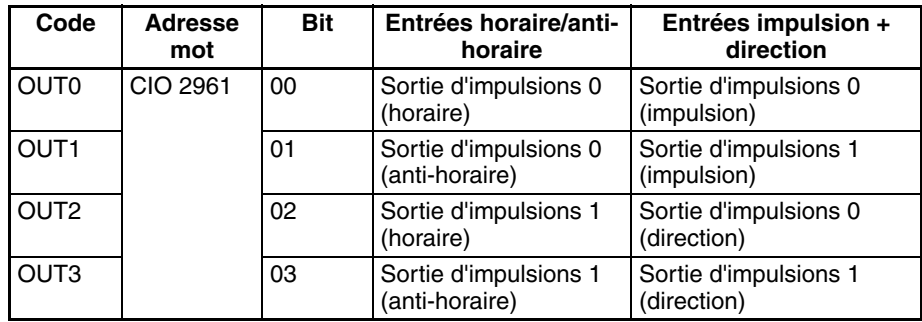

# **Caractéristiques des sorties d'impulsions**

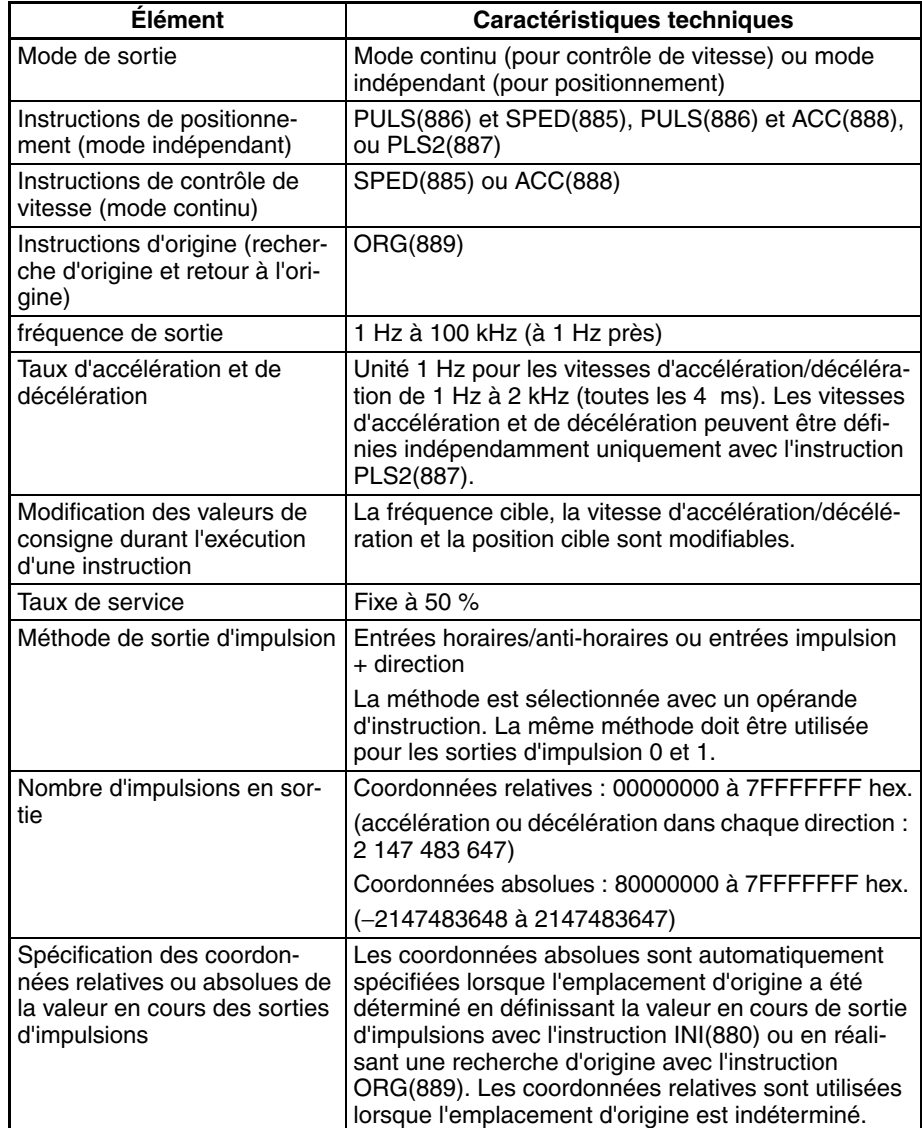

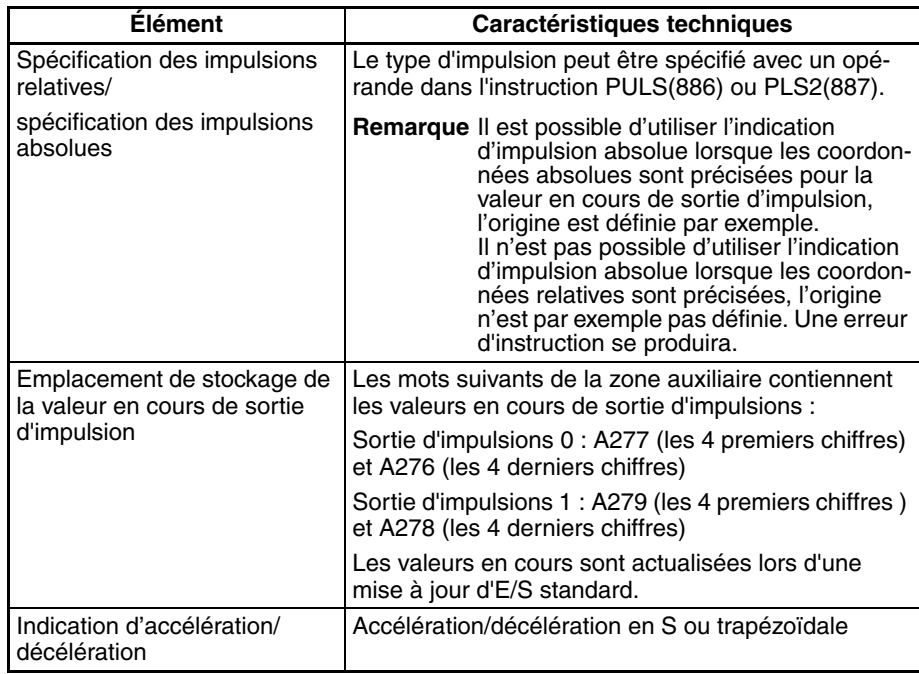

# **Instructions utilisées pour les sorties d'impulsions**

Utilisez les 8 instructions suivantes pour commander les sorties d'impulsions. Le tableau suivant répertorie les types de sorties d'impulsions commandés par chaque instruction.

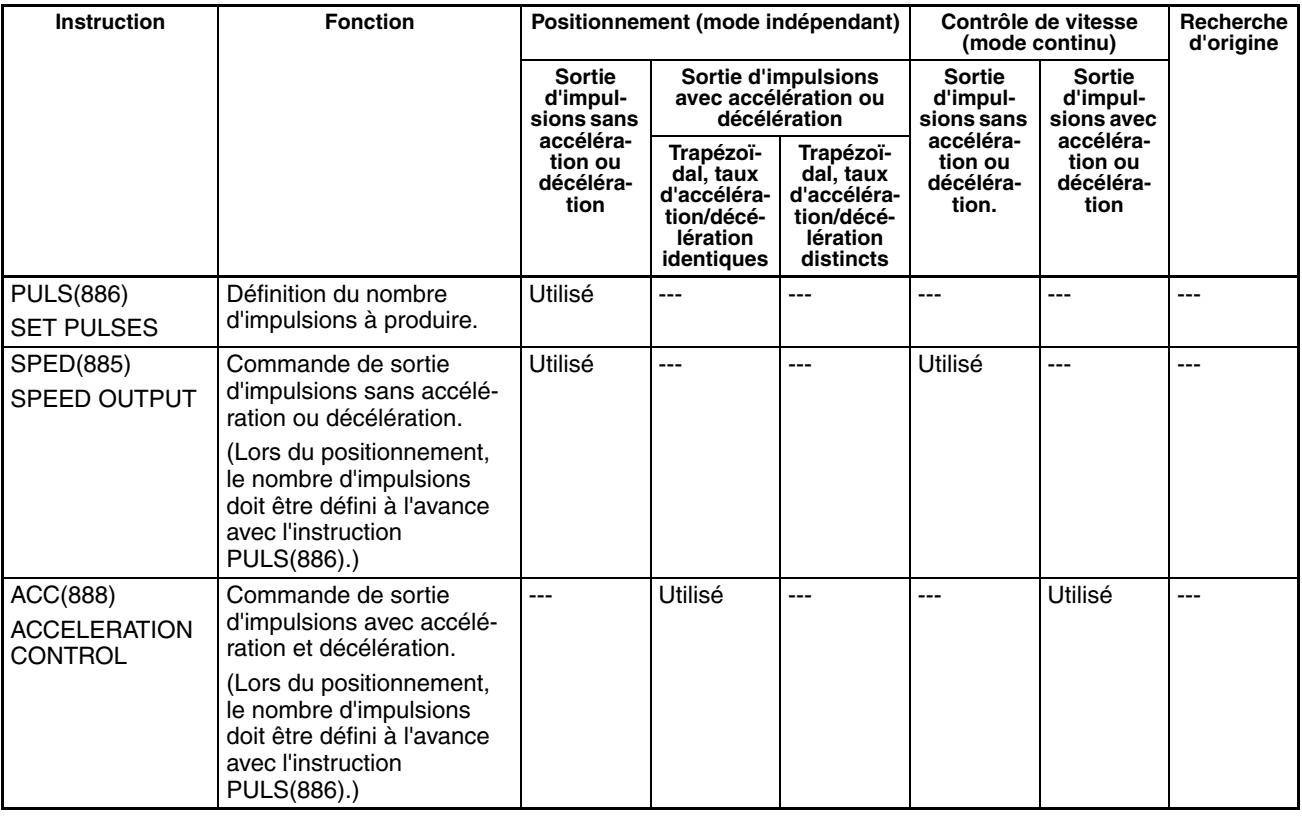

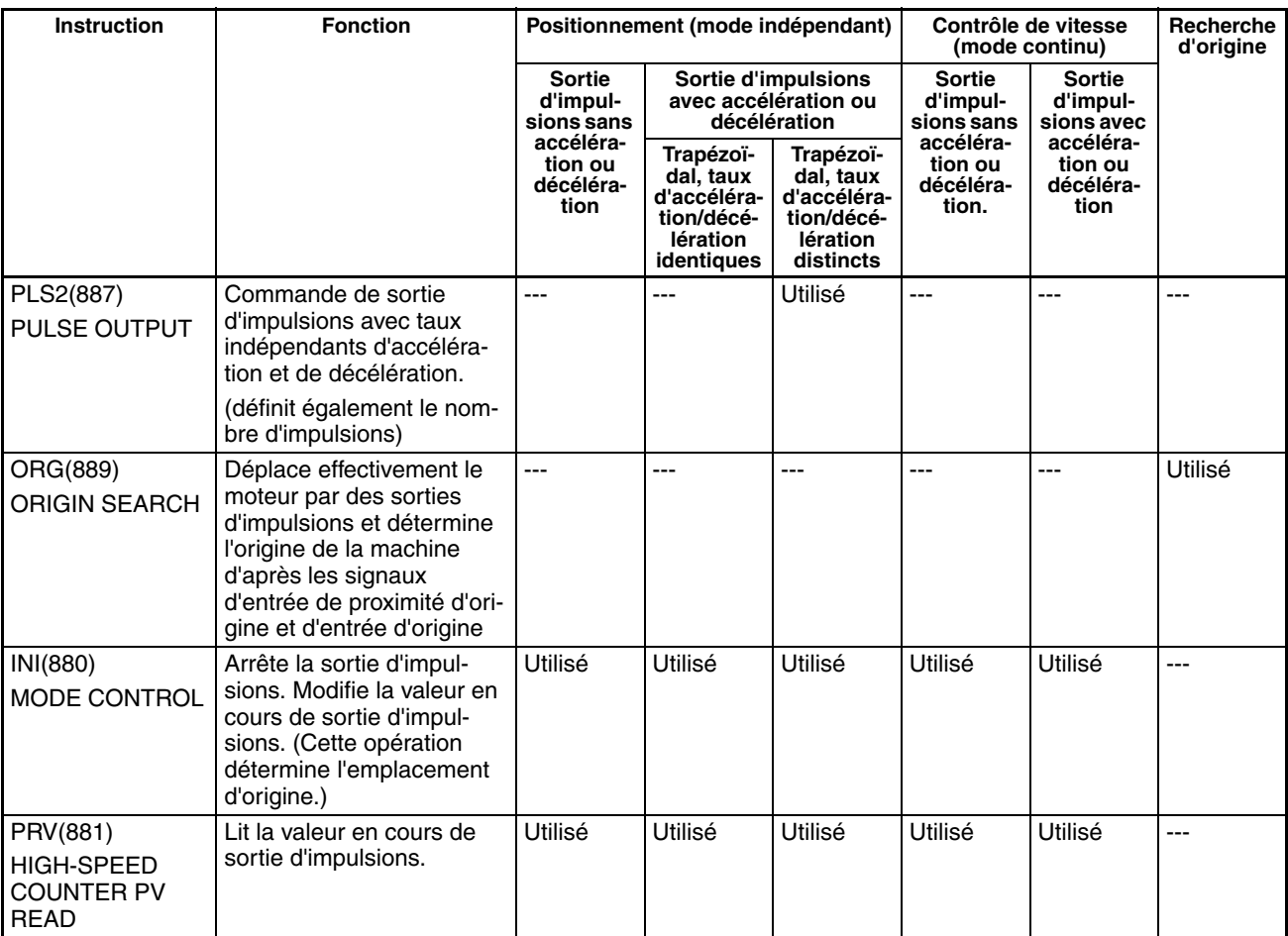

## **Modes de sortie d'impulsions**

Il existe deux modes de sortie d'impulsions : le mode indépendant s'utilise lorsque le nombre d'impulsions a été défini et le mode continu quand ce nombre n'a pas été défini.

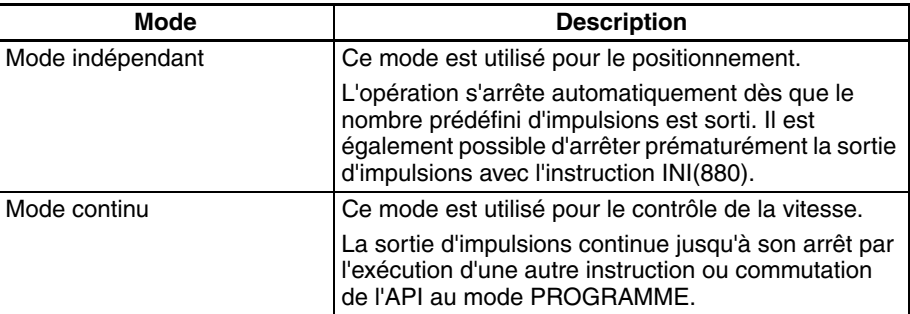

## **Schémas de sortie d'impulsions**

Les tableaux suivants présentent les types d'opérations de sortie d'impulsions possibles en combinant diverses instructions de sortie d'impulsions.

#### **Mode continu (contrôle de vitesse)**

### **Lancement d'une sortie d'impulsions**

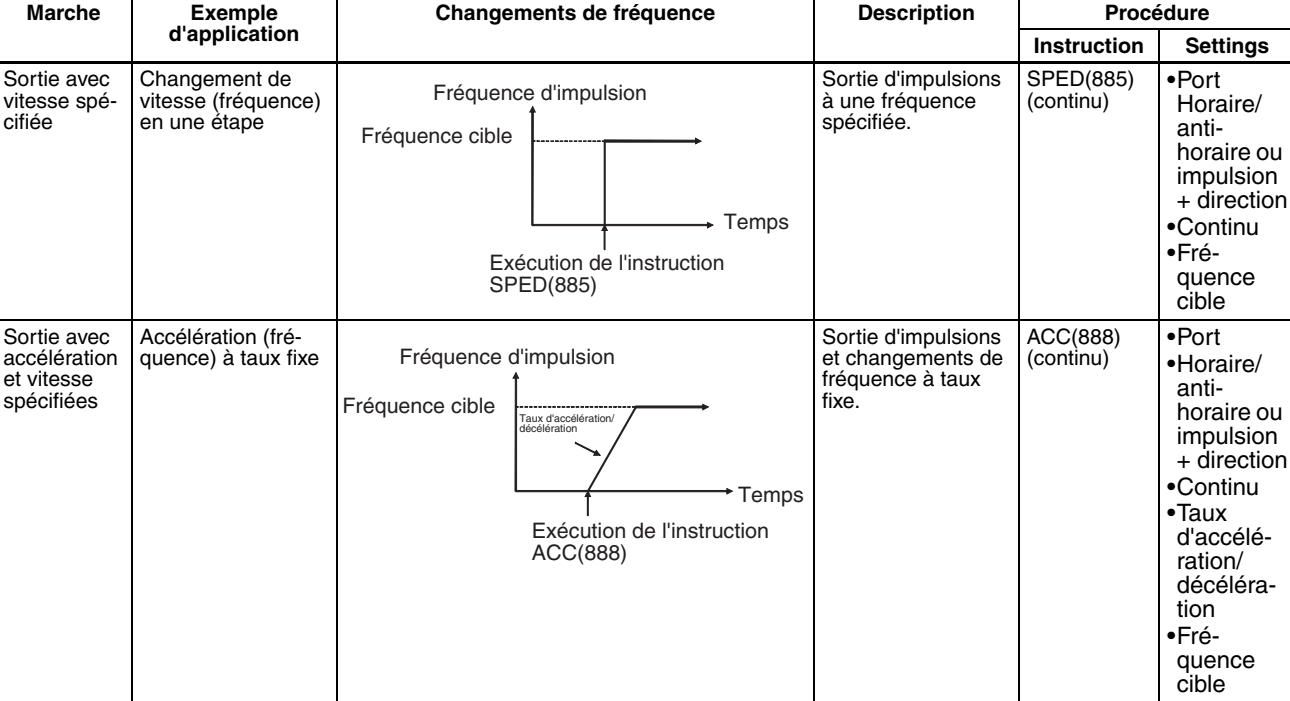

## **Modification des sélections**

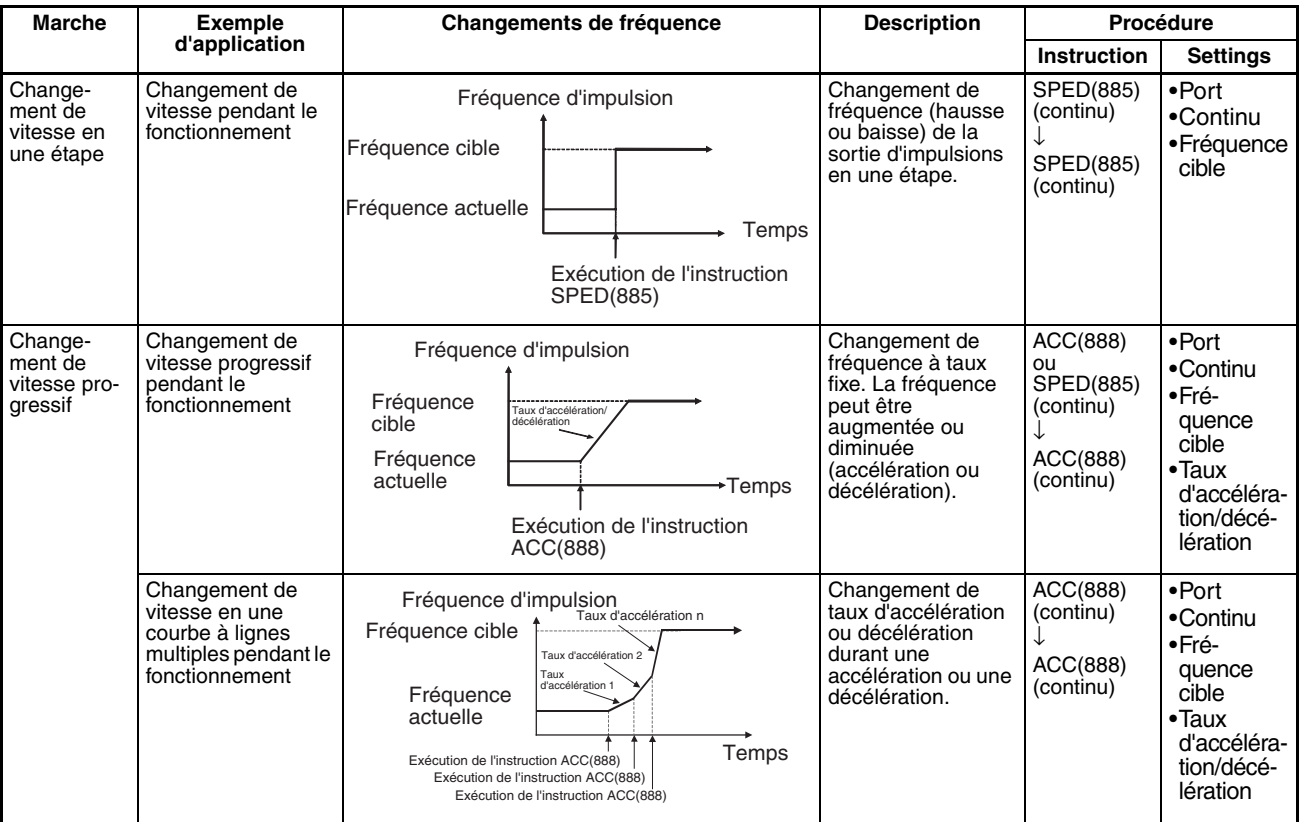

## *Sorties intégrées* **Section 6-2**

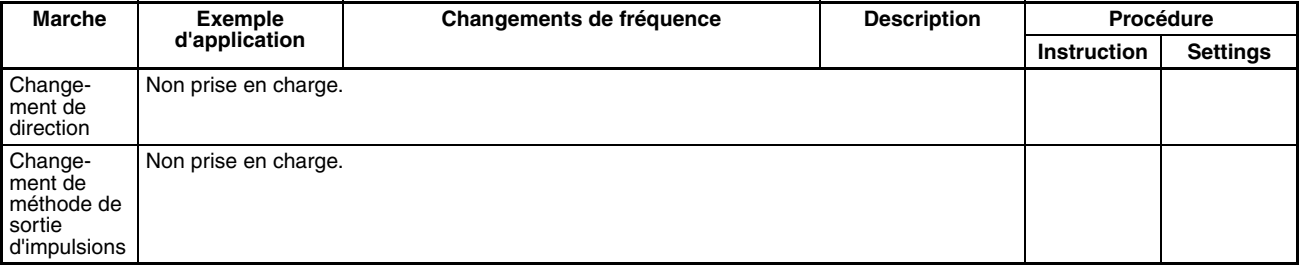

## **Arrêt d'une sortie d'impulsions**

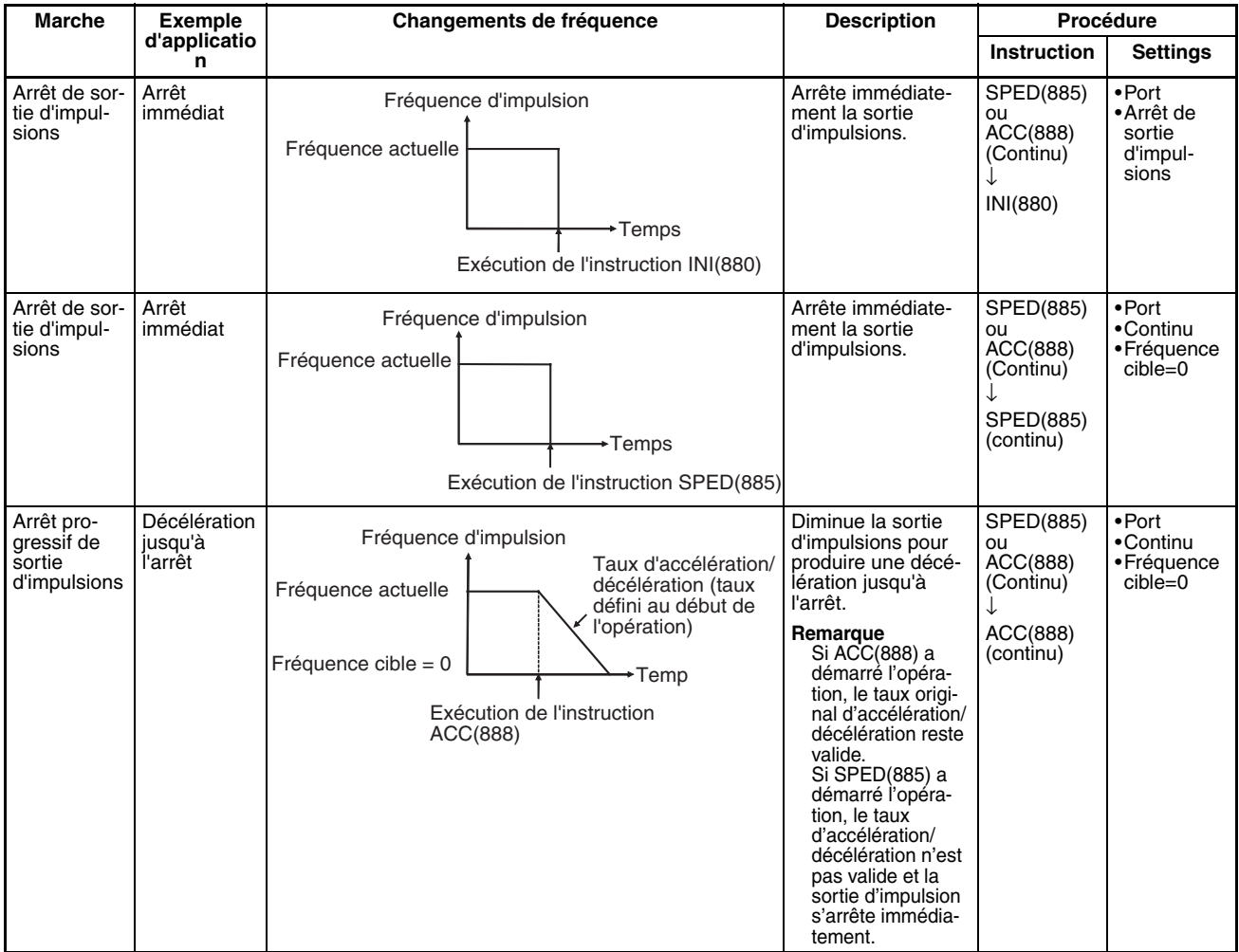

#### **Mode indépendant (positionnement)**

### **Lancement d'une sortie d'impulsions**

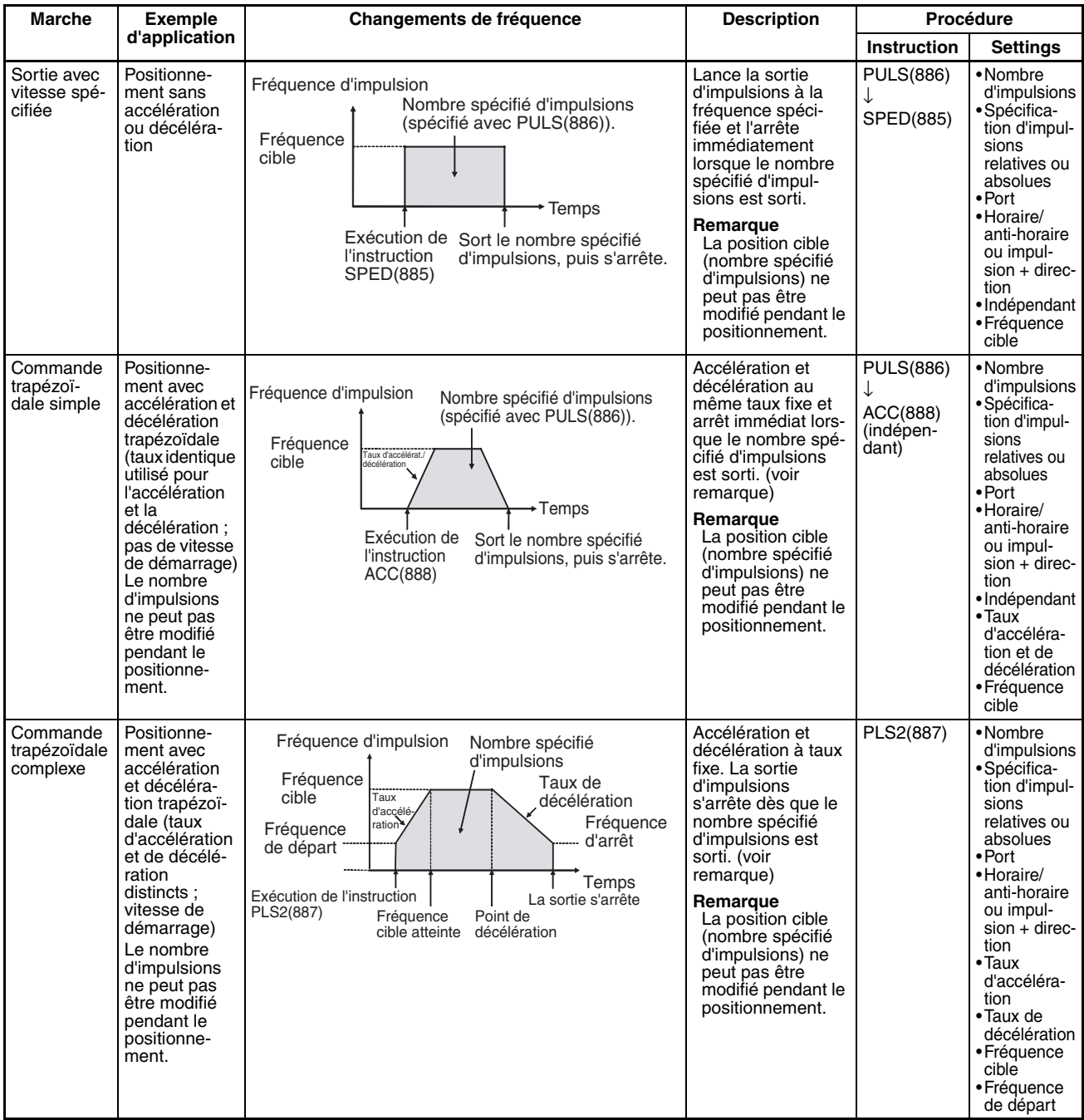

**Remarque** Commande triangulaire

Si le nombre d'impulsions spécifié est inférieur au nombre requis pour atteindre la fréquence cible et retourner à zéro, la fonction réduit automatiquement le temps d'accélération/décélération et effectue une commande triangulaire (accélération et décélération seulement). Aucune erreur ne se produit.

## *Sorties intégrées* **Section 6-2**

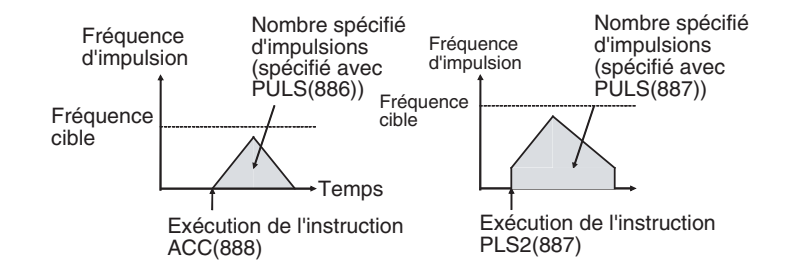

## **Modification des sélections**

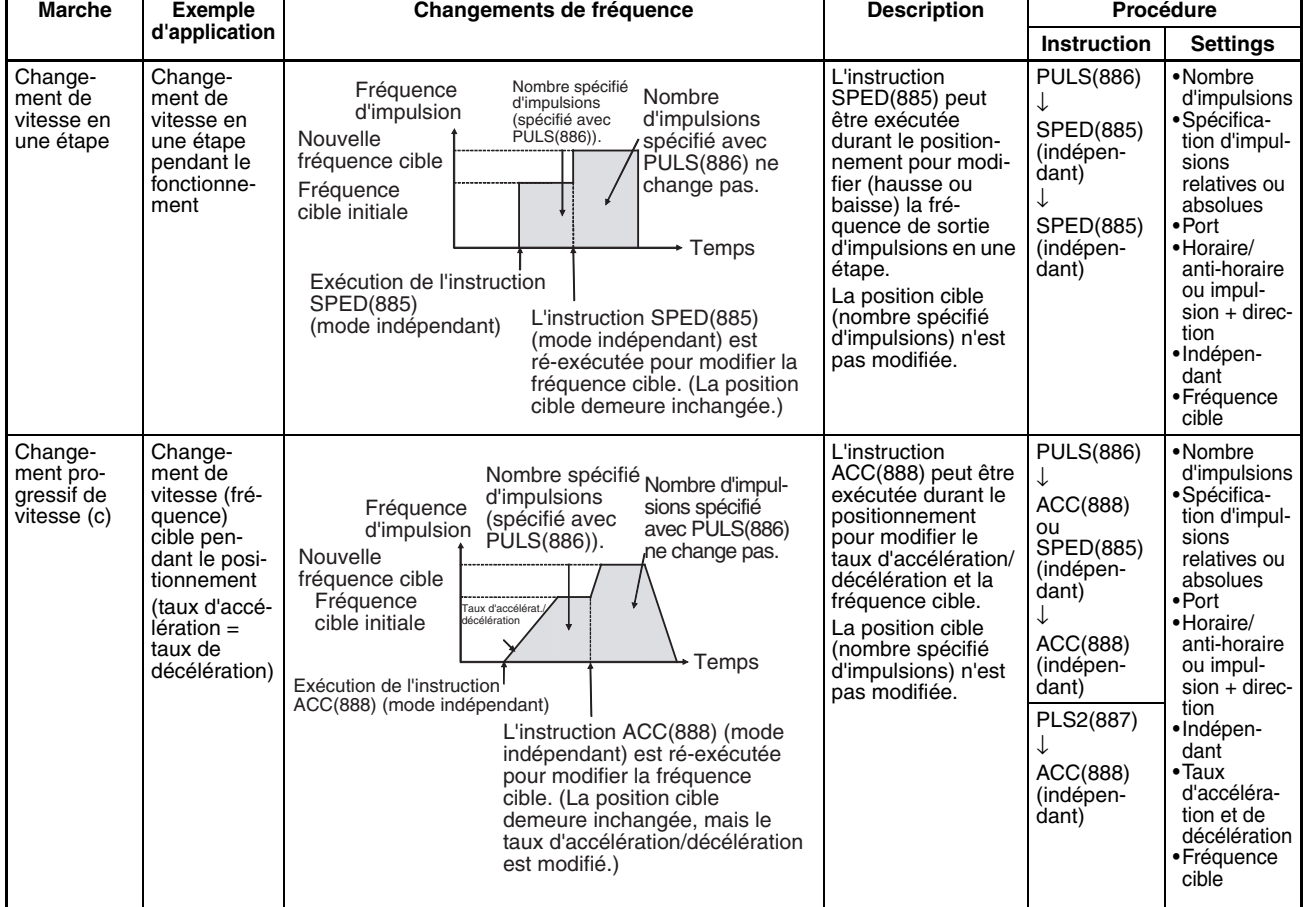
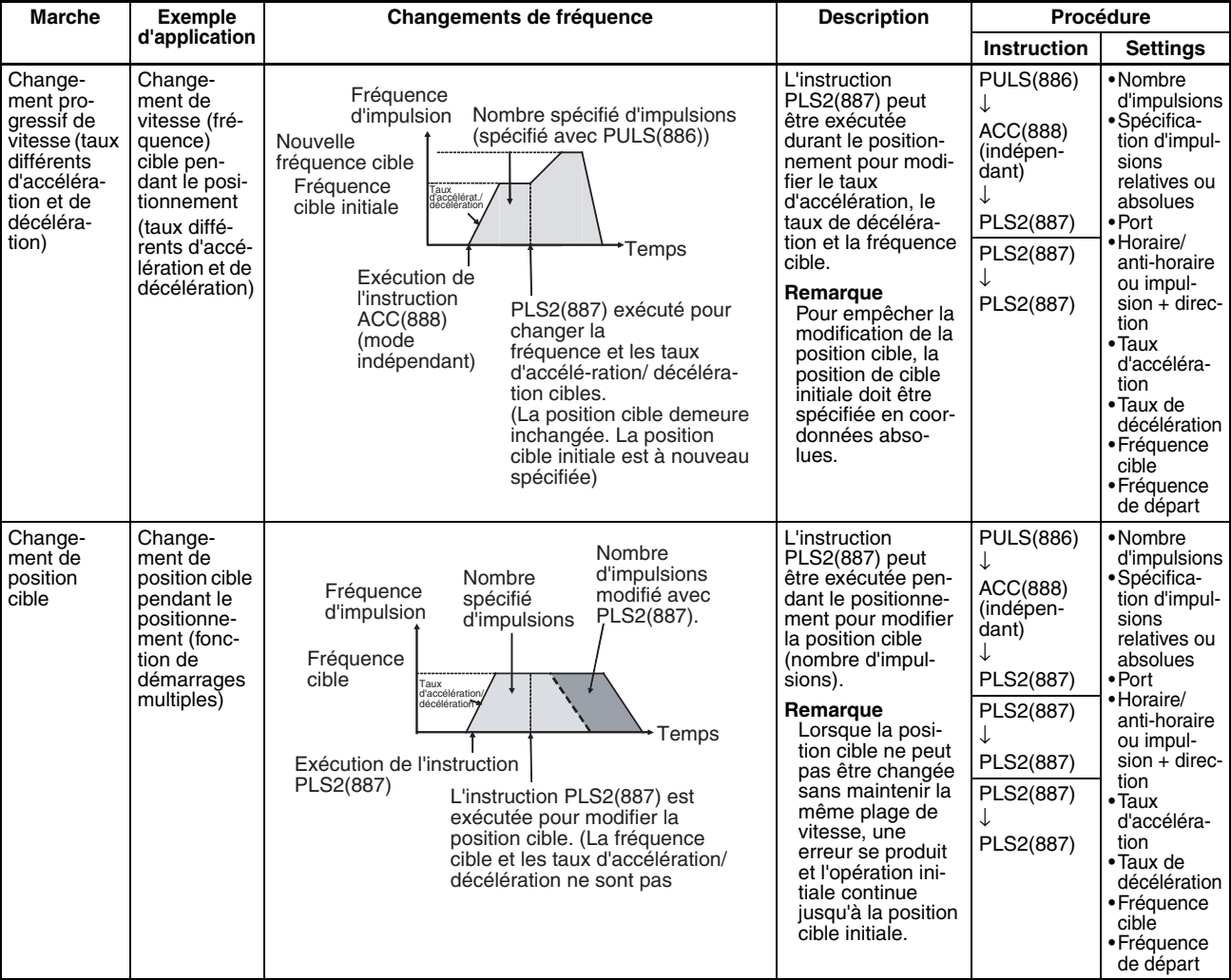

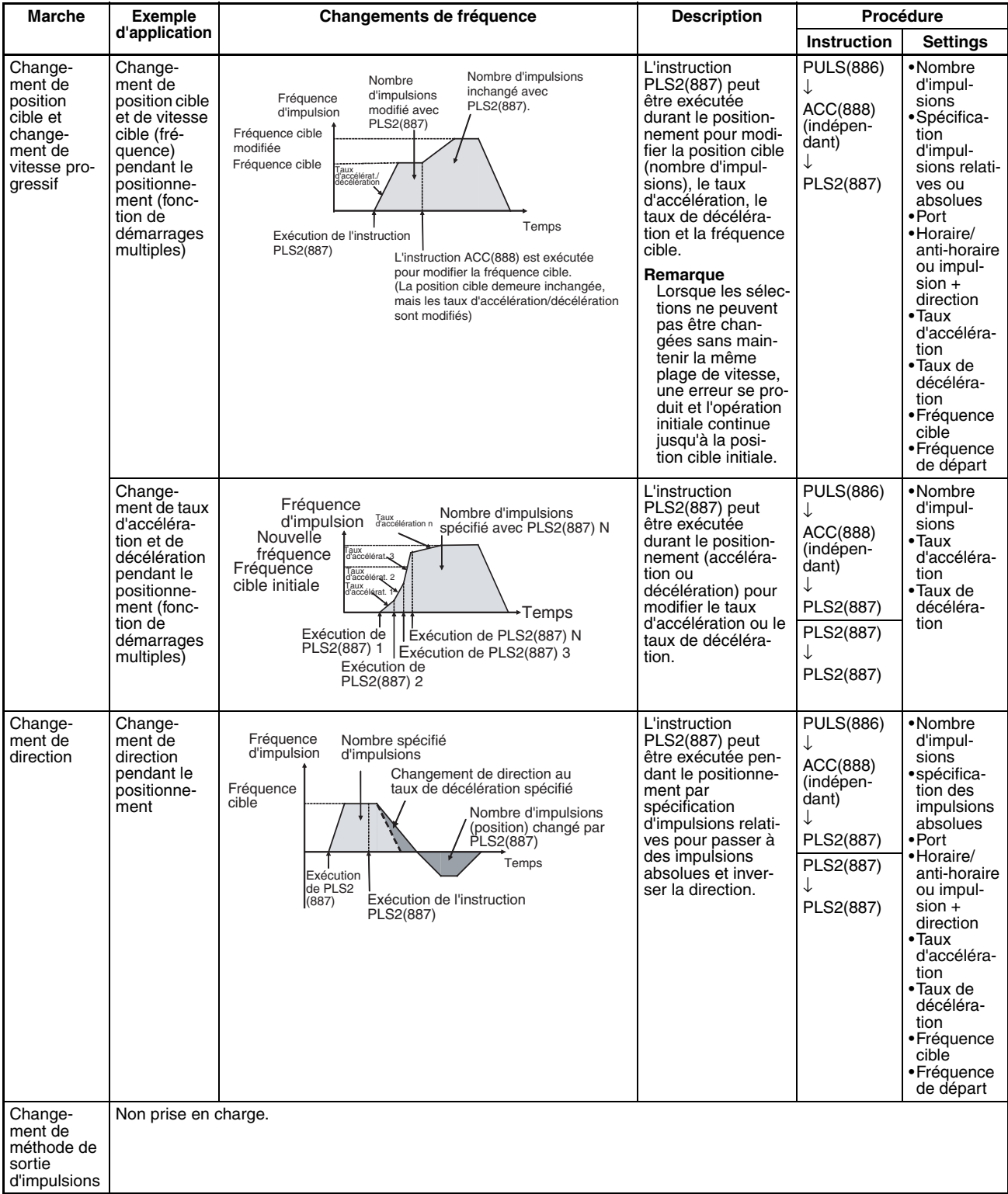

## **Arrêt d'une sortie d'impulsions**

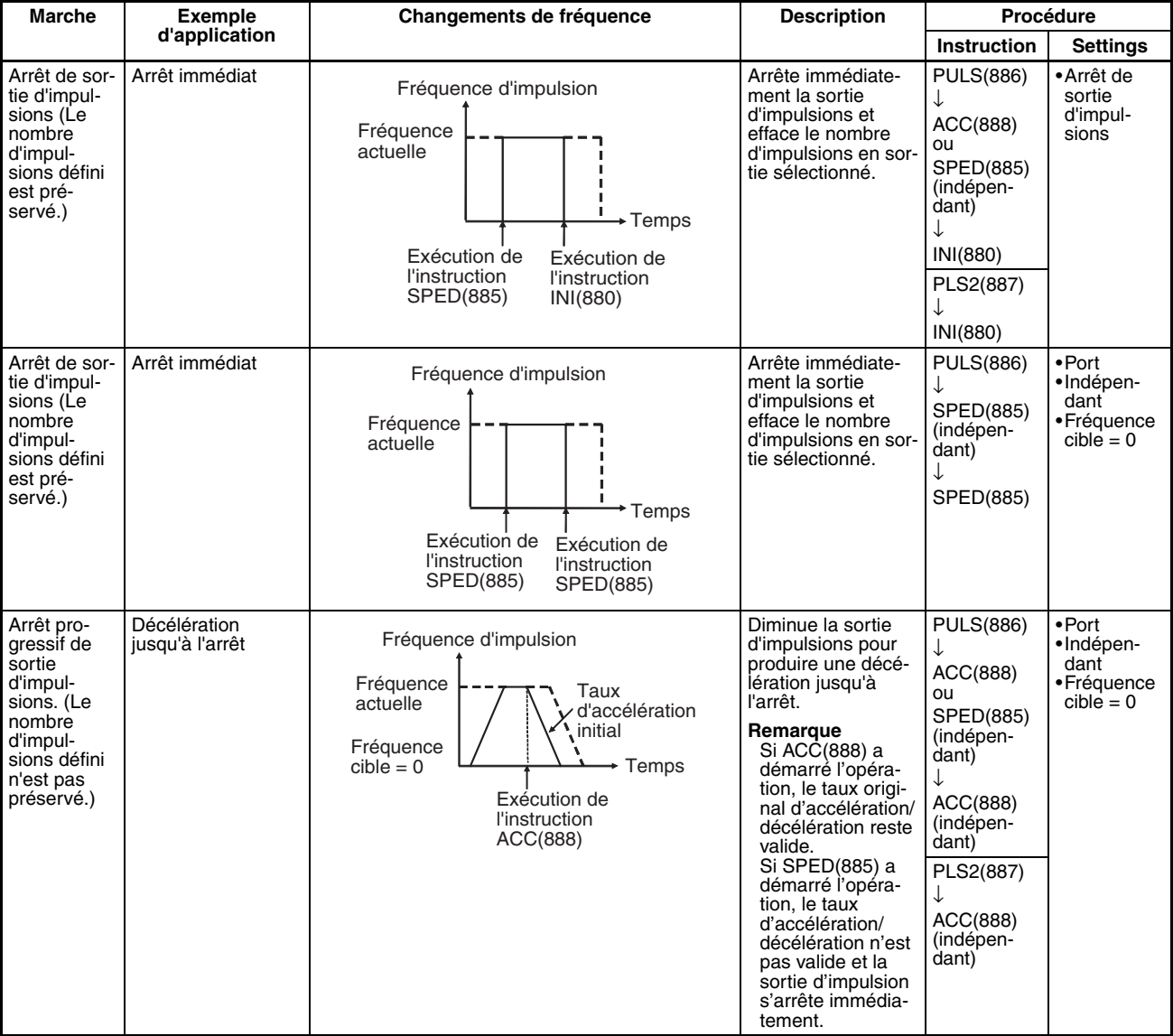

#### **Commutation du mode continu (contrôle de vitesse) au mode indépendant (positionnement)**

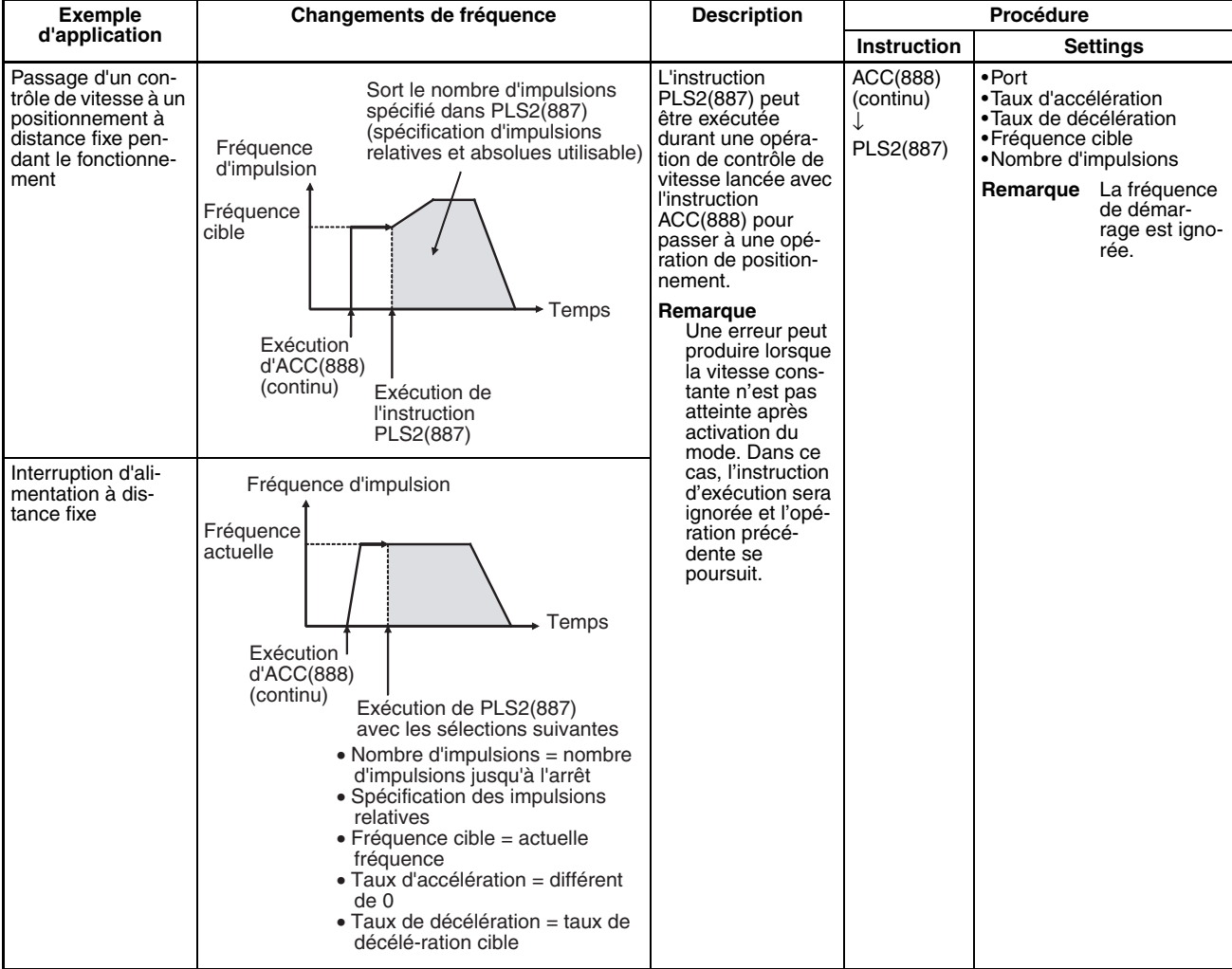

#### **Conditions requises pour exécuter une instruction pendant le fonctionnement**

Le tableau suivant répertorie les instructions de sortie d'impulsions possibles pendant l'exécution d'une autre instruction de sortie d'impulsion.

Lors d'un positionnement en mode indépendant, une autre instruction peut être exécutée dans le même mode. Pendant un contrôle de vitesse en mode continu, une autre instruction peut être exécutée dans le même mode. L'instruction PLS2(887) est la seule instruction utilisable pour passer d'un mode à l'autre. (L'instruction PLS2(887) permet de passer à une opération de positionnement à partir d'une opération en mode continu lancée avec l'instruction ACC(888).)

Avec la carte UC CJ1M, il est possible d'exécuter une instruction de contrôle d'impulsion en cours d'accélération/décélération ou d'exécuter une instruction

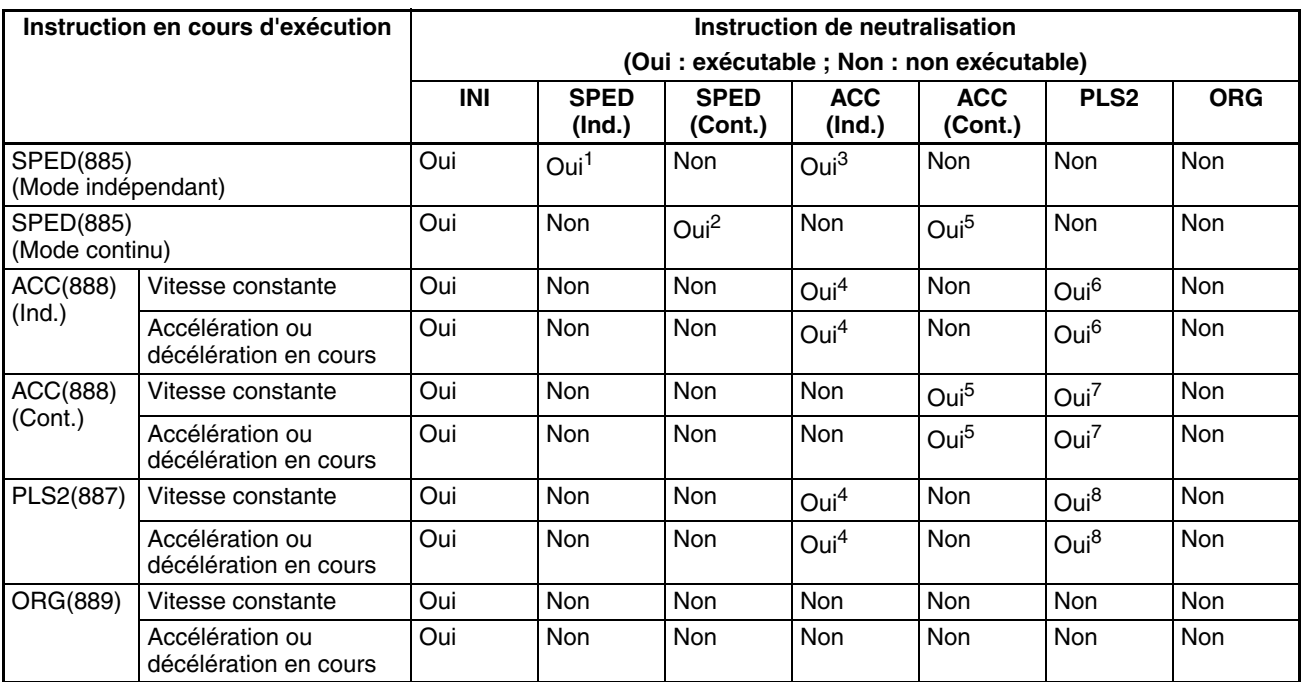

de positionnement pour annuler une autre instruction de positionnement en cours.

**Remarque** 1. SPED(885) (Ind.) à SPED(885) (Ind.)

- Le nombre d'impulsions de sorties n'est pas modifiable.
- La fréquence peut être modifiée.
- Le mode et la direction de sortie ne sont pas permutables.
- 2. SPED(885) (Cont.) à SPED(885) (Cont.)
	- La fréquence peut être modifiée.
	- Le mode et la direction de sortie ne sont pas permutables.
- 3. SPED(885) (Ind.) à ACC(888) (Ind.)
	- Le nombre d'impulsions de sorties n'est pas modifiable.
	- La fréquence peut être modifiée.
	- Le taux d'accélération/décélération est modifiable.
	- Le mode et la direction de sortie ne sont pas permutables.
- 4. ACC(888) (Ind.) à ACC(888) (Ind.) ou PLS2(887) à ACC(888) (Ind.)
	- Le nombre d'impulsions de sorties n'est pas modifiable.
	- La fréquence peut être modifiée.
	- Le taux d'accélération/décélération est modifiable (même en cours d'accélération ou de décélération).
	- Le mode et la direction de sortie ne sont pas permutables.
- 5. SPED(885) (Cont.) à ACC(888) (Cont.) ou ACC(888) (Cont.) à ACC(888) (Cont.)
	- La fréquence peut être modifiée (même en cours d'accélération ou décélération.)
	- Le taux d'accélération/décélération est modifiable (même en cours d'accélération ou de décélération).
	- Le mode et la direction de sortie ne sont pas permutables.
- 6. ACC(888) (Ind.) à PLS2(887)
	- Le nombre d'impulsions en sortie est modifiable (même en cours d'accélération ou de décélération).
	- La fréquence peut être modifiée (même en cours d'accélération ou décélération.)
	- Le taux d'accélération/décélération est modifiable (même en cours d'accélération ou de décélération).
- Le mode et la direction de sortie ne sont pas permutables.
- 7. ACC(888) (Cont.) à PLS2(887)
	- La fréquence peut être modifiée (même en cours d'accélération ou décélération.)
	- Le taux d'accélération/décélération est modifiable (même en cours d'accélération ou de décélération).
	- Le mode et la direction de sortie ne sont pas permutables.
- 8. PLS2(887) à PLS2(887)
	- Le nombre d'impulsions en sortie est modifiable (même en cours d'accélération ou de décélération).
	- La fréquence peut être modifiée (même en cours d'accélération ou décélération.)
	- Le taux d'accélération/décélération est modifiable (même en cours d'accélération ou de décélération).
	- Le mode et la direction de sortie ne sont pas permutables.

### **Sorties d'impulsions relatives et absolues**

**Sélection de coordonnées relatives ou absolues**

Le système de coordonnées (absolues ou relatives) de valeur en cours de la sortie d'impulsions est automatiquement sélectionné comme suit :

- Lorsque l'origine est indéterminée, le système fonctionne d'après des coordonnées relatives.
- Lorsque l'origine est déterminée, le système fonctionne d'après des coordonnées absolues.

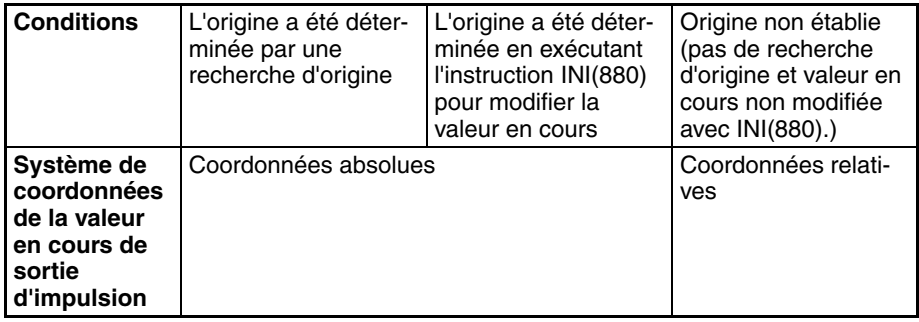

#### **Relation entre le système de coordonnées et la spécification d'impulsion**

Le tableau suivant répertorie l'opération de sortie d'impulsions correspondant aux quatre combinaisons possibles de systèmes de coordonnées (absolues ou relatives) et aux spécifications d'impulsions (absolues ou relatives) lors de l'exécution de l'instruction PULS(886) ou PLS2(887).

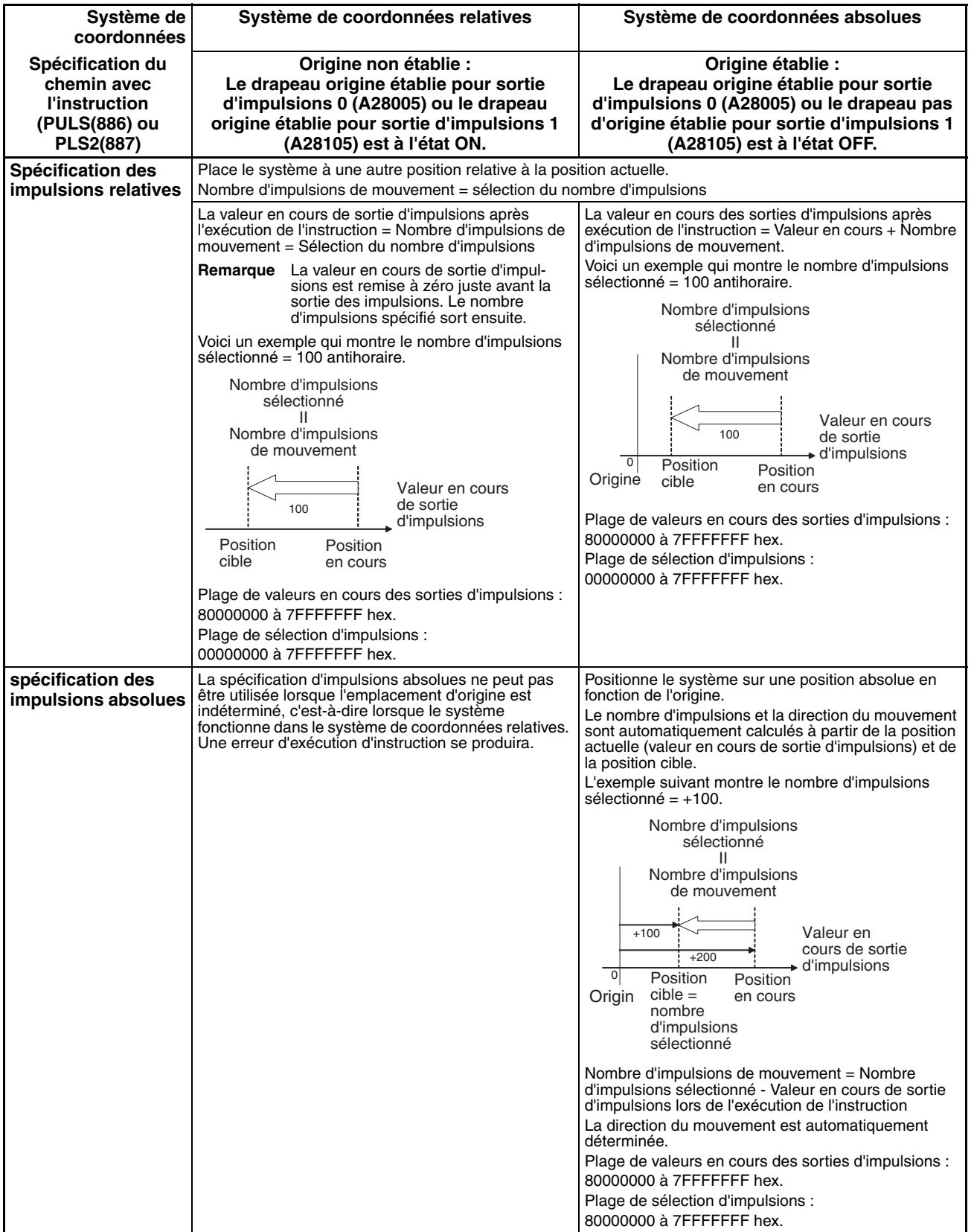

#### **Opérations affectant l'état de l'origine**

Le tableau suivant répertorie les opérations pouvant affecter l'état de l'origine, comme le changement de mode opératoire et l'exécution de certaines instructions.

Le drapeau pas d'origine pour la sortie d'impulsions 0 (A28005) et le drapeau pas d'origine pour la sortie d'impulsions 1 (A28105) indique si l'emplacement d'origine est indéterminé pour la sortie d'impulsions correspondante. Le drapeau est à l'état ON lorsque l'origine de la sortie d'impulsions correspondante est indéterminée.

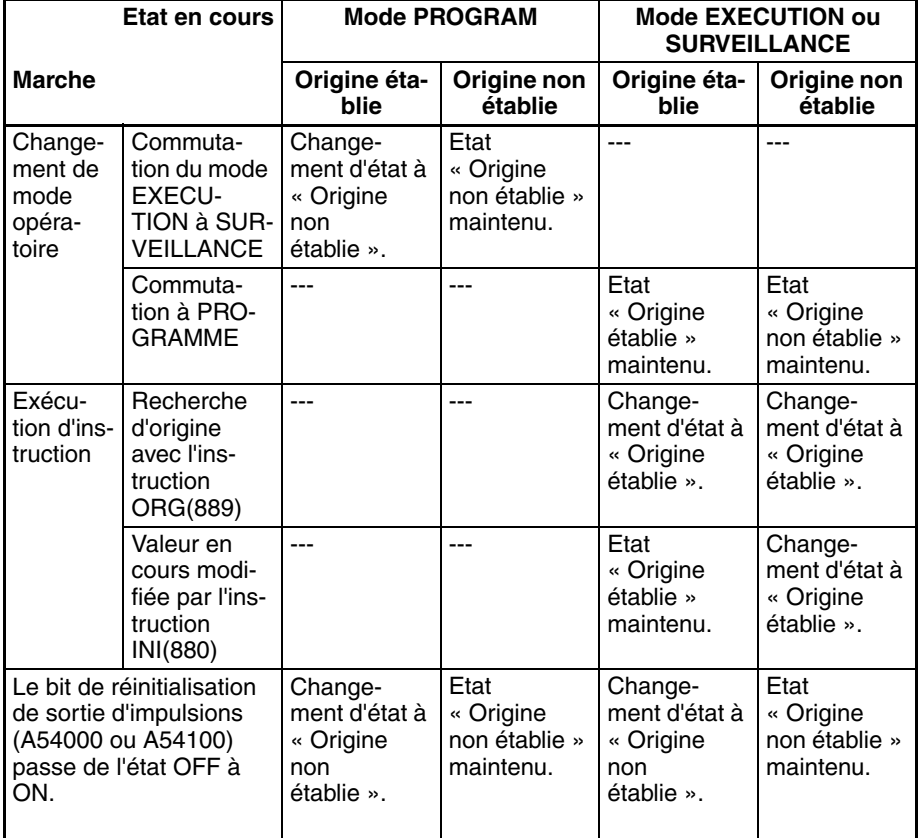

#### **Direction du mouvement lors de l'utilisation d'une spécification d'impulsions absolues**

En cas de fonctionnement avec la spécification d'impulsions absolues, la direction du mouvement est automatiquement sélectionnée en fonction du rapport entre la valeur en cours de sortie d'impulsions lors de l'exécution de l'instruction et la position cible spécifiée. La direction (horaire/anti-horaire) spécifiée dans une instruction ACC(888) ou SPED(885) n'est pas effective.

# **Procédure**

#### **Sortie d'impulsions monophasées sans accélération ou décélération**

Le nombre d'impulsions de sortie ne peut pas être modifié pendant le positionnement.

### ■ **PULS(886) et SPED(885)**

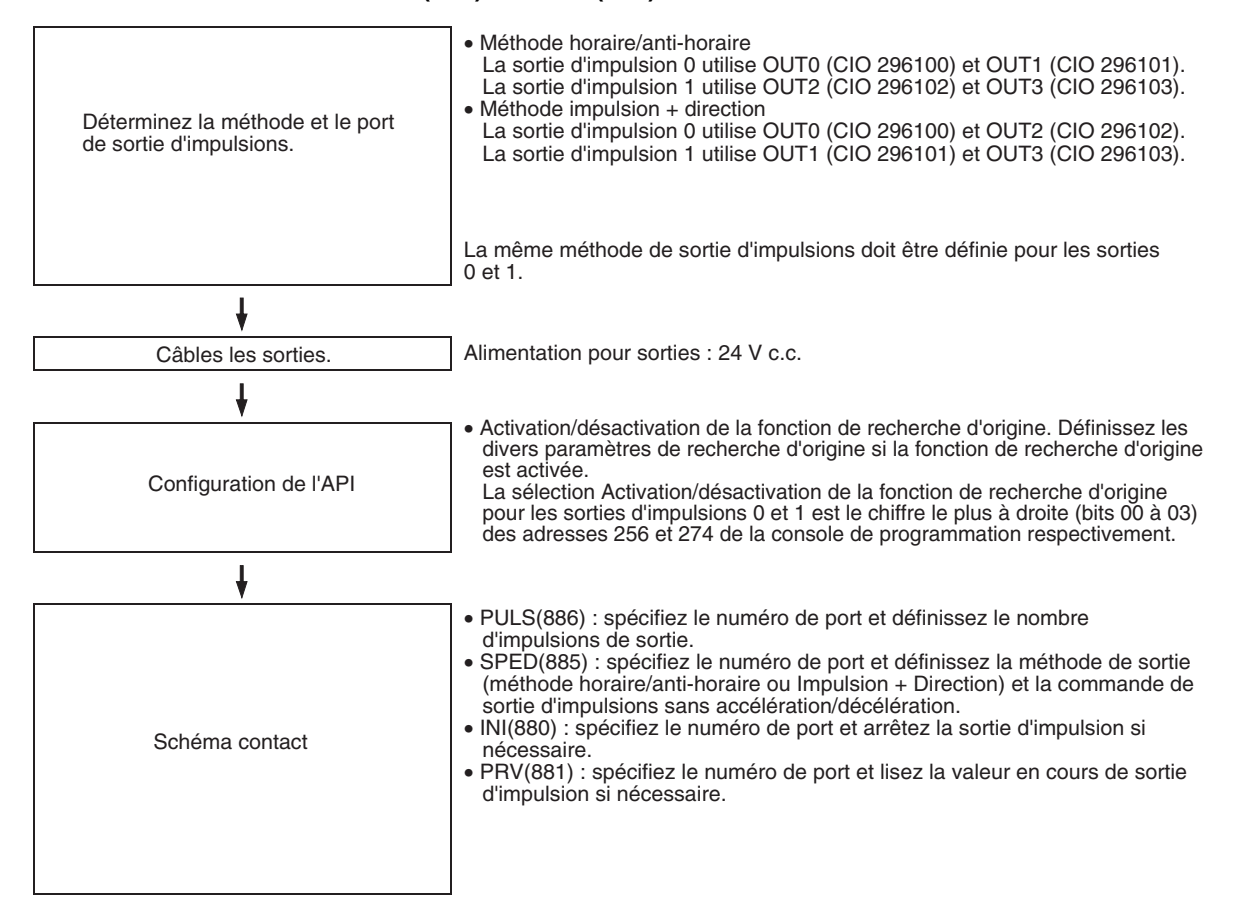

#### **Sortie d'impulsions monophasées avec accélération ou décélération**

#### ■ **PULS(886) et ACC(888)**

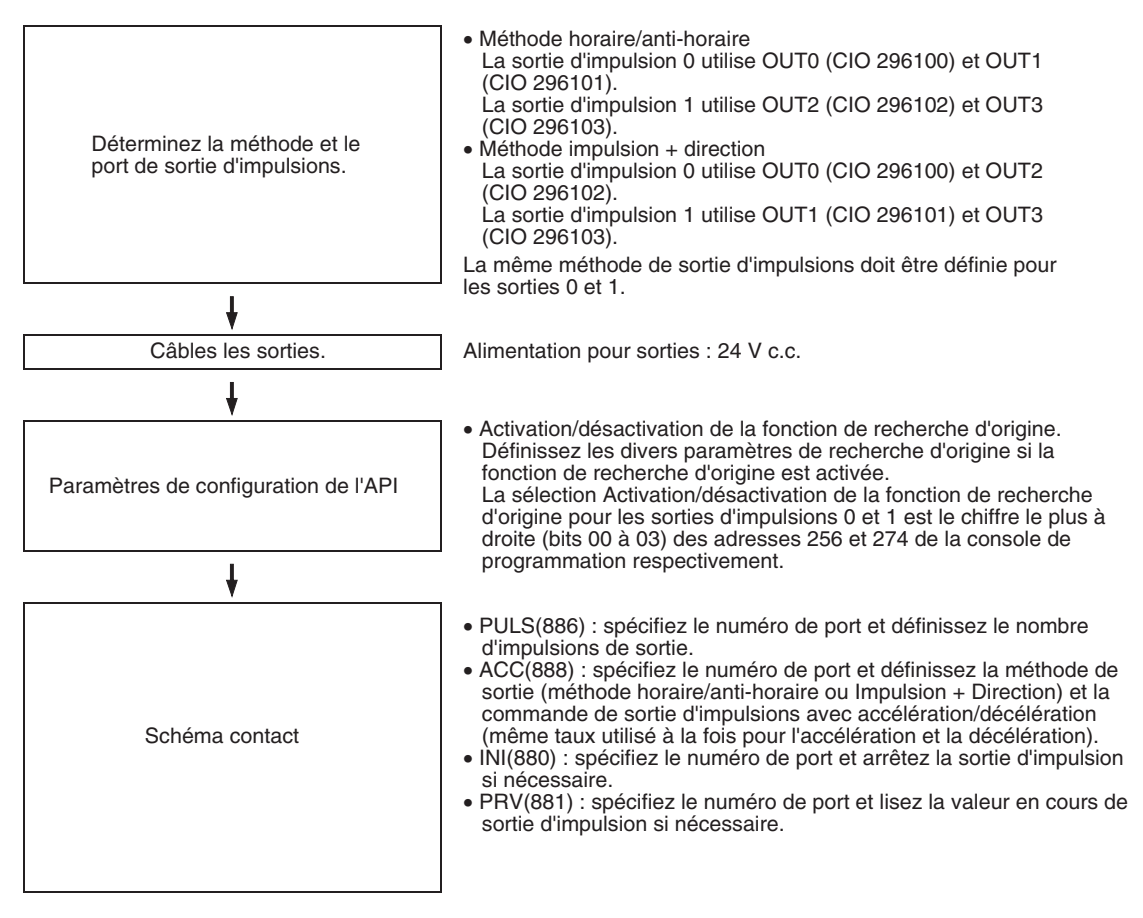

#### **Sortie d'impulsions avec accélération ou décélération trapézoïdale (en utilisant l'instruction PLS2(887))**

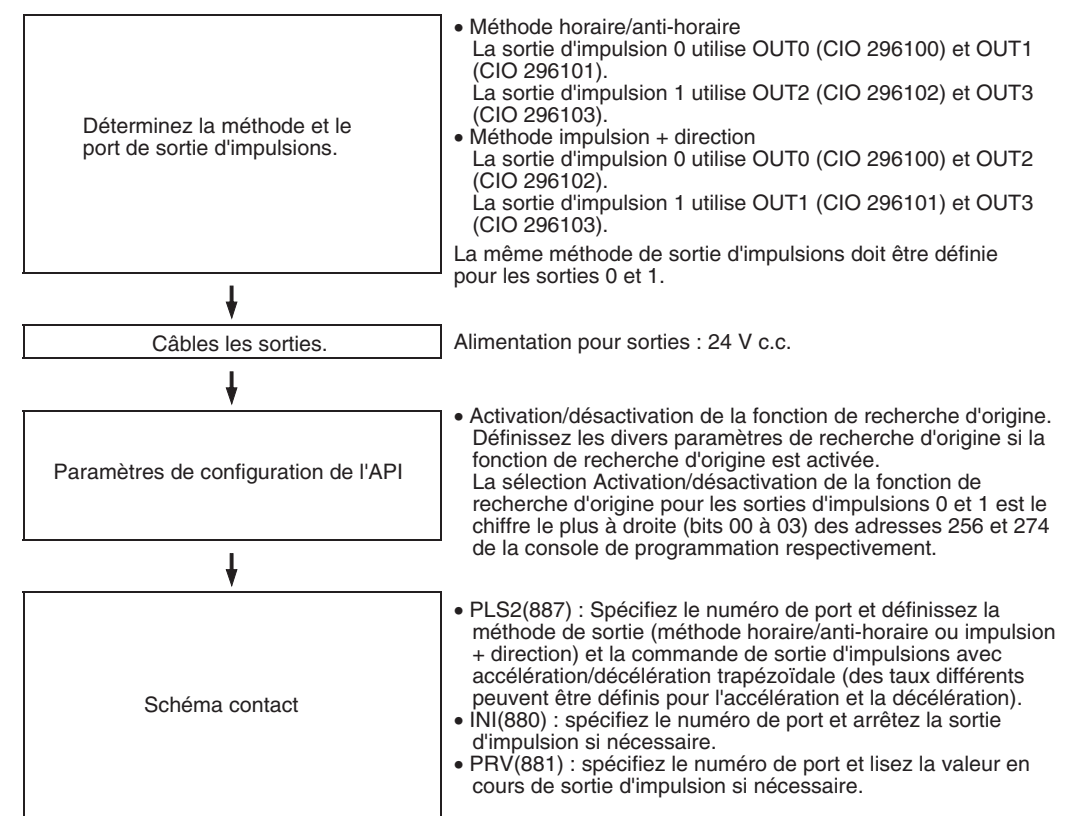

## **Utilisation d'entrées limites hor./antihor. pour des fonctions de sortie d'impulsions autres que les recherches d'origine (UC CJ1M vers. 2.0 uniquement)**

Les sorties d'impulsion s'arrêtent quand des signaux d'entrée de limite horaire/anti-horaire (dans A54008, A54009, A54108 et A54109) passent sur ON. Avec la version précédente des UC CJ1M, il est possible d'utiliser les signaux d'entrée de limite hor./antihor. uniquement avec les recherches d'origine. Avec l'UC CJ1M vers. 2.0, il est possible d'utiliser les signaux avec d'autres fonctions de sortie d'impulsions. Il est également possible de régler l'origine sur indéfini lorsque le signal d'entrée de limite hor./antihor. passe sur ON pour une recherche d'origine ou une autre fonction de sortie d'impulsions.

#### **Procédure**

*1,2,3...* 1. Indique, la configuration d'installation d'API suivante, s'il faut utiliser les signaux d'entrée de limitation hor./antihor. (dans A54008, A54009, A54108 et A54109) uniquement pour les recherches d'origine ou pour toutes les fonctions de sortie d'impulsions.

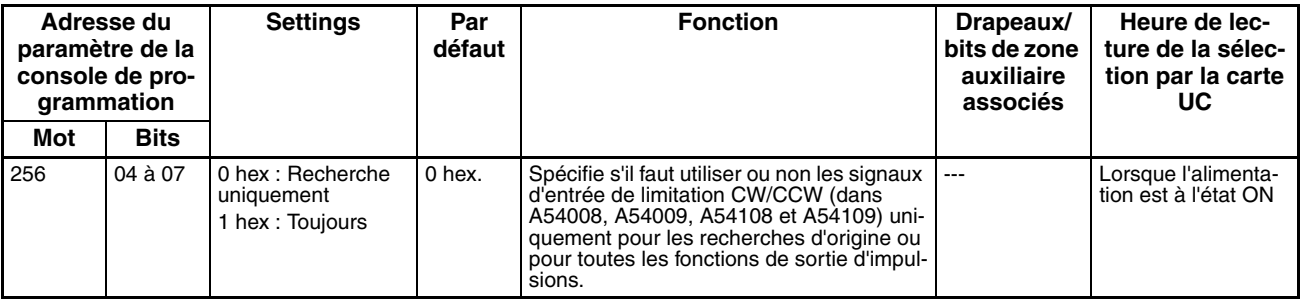

### **Opération de signal d'entrée de limitation pour sortie d'impulsions 0 (UC CJ1M vers. 2.0 uniquement)**

#### **Opération de signal d'entrée de limitation pour sortie d'impulsions 1 (UC CJ1M vers. 2.0 uniquement)**

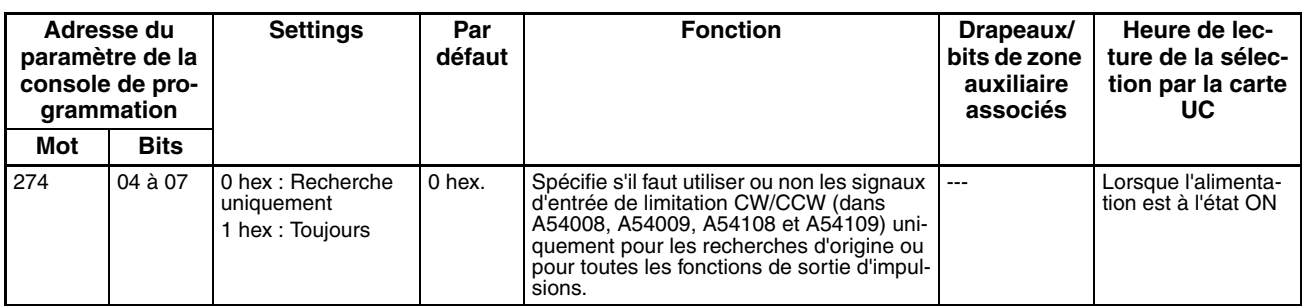

2. Indique, dans la configuration d'installation d'API suivante, s'il est également possible de régler l'origine sur indéfini lorsque le signal d'entrée de limite hor./antihor. passe sur ON.

#### **Paramètres d'origine non défini Sortie d'impulsions 0 (UC CJ1M Ver. 2.0 uniquement)**

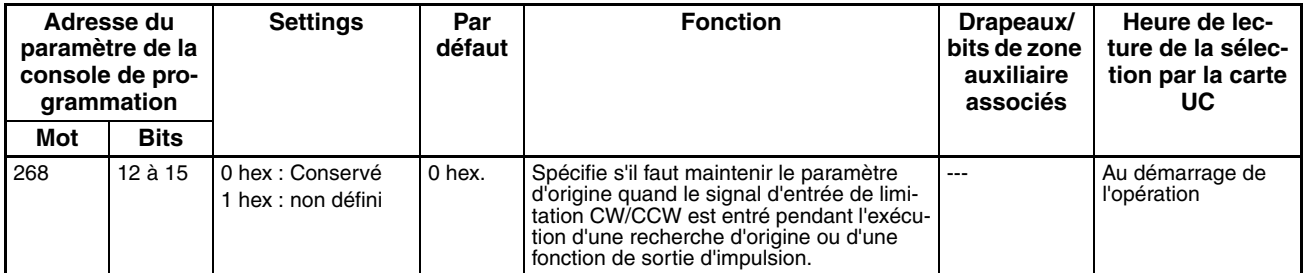

#### **Paramètres d'origine non défini Sortie d'impulsions 1 (UC CJ1M Ver. 2.0 uniquement)**

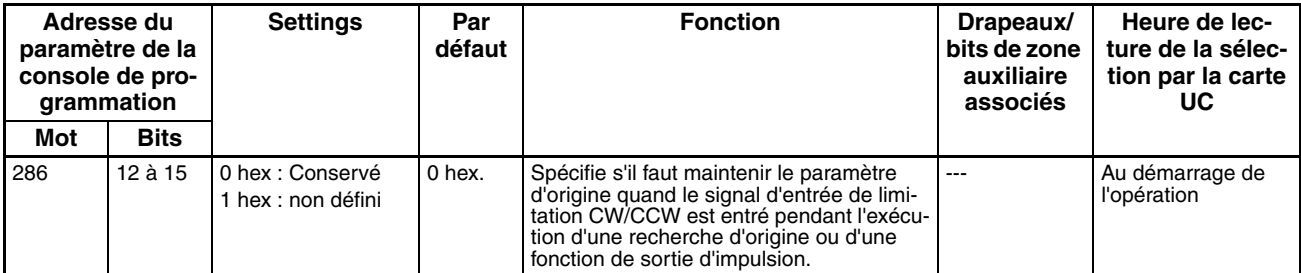

# <span id="page-191-0"></span>**Accélération/Décélération en S**

Il est possible d'utiliser une accélération/décélération en S pour des instructions de sortie d'impulsions avec accélération/décélération. Lorsqu'il existe une marge dans la vitesse maximale autorisée, les accélérations/décélérations en S permettent de contrôler les chocs et les vibrations en abaissant le taux initial d'accélération par rapport à une accélération/décélération linéaire.

**Remarque** La configuration de l'accélération/décélération en S s'applique à toutes les sorties d'impulsions.

## **Modèle de sortie** Le modèle de sortie pour accélération/décélération est indiqué ci-dessous.

**Exemple pour PLS2(887)**

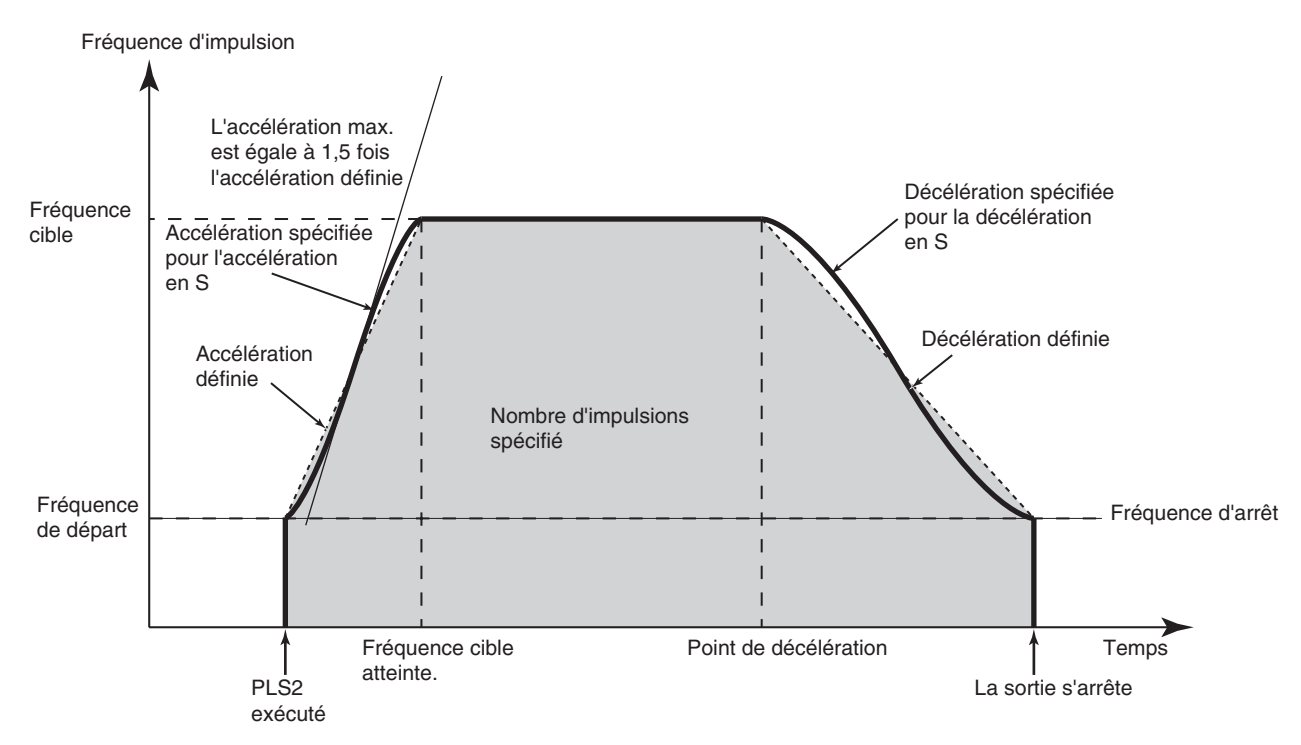

Il est possible d'utiliser le même type d'accélération/décélération en S pour ACC (888) aussi.

**Remarque** L'accélération/décélération en S est réalisée en appliquant une troisième fonction à la ligne droite des taux d'accélération/décélération définis (évaluation approximative polynominale tertiaire). L'accélération maximale sera 1,5 fois celle de l'accélération/décélération du même taux d'accélération/décélération.

### **Procédure** Procédez aux réglages suivants sur l'API.

#### **Courbe de vitesse Sortie d'impulsions 0 (UC CJ1M ver. 2.0 uniquement)**

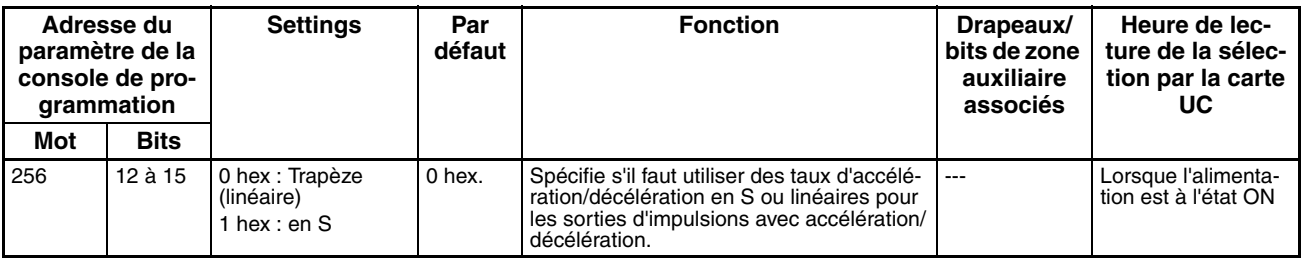

### **Courbe de vitesse Sortie d'impulsions 1 (UC CJ1M ver. 2.0 uniquement)**

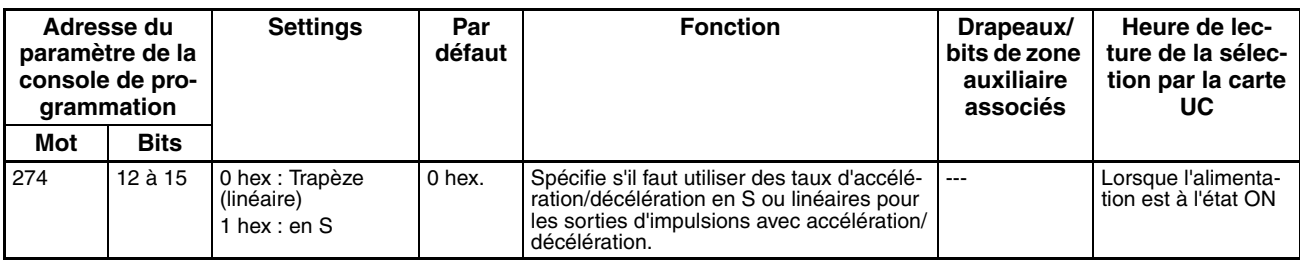

**Restrictions** Les restrictions suivantes s'appliquent lorsqu'on utilise une accélération/ décélération en S.

### **Fréquence de départ**

La fréquence de démarrage doit être de 100 Hz au moins. Si la fréquence de démarrage est réglée sur une valeur inférieure à 100 Hz, elle passera automatiquement à 100 Hz lorsque l'accélération/décélération est réglée.

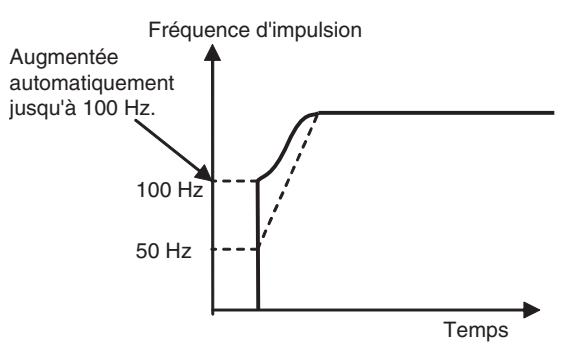

### **Fréquence cible**

L'accélération/décélération en S n'est pas exécutée lorsque la fréquence cible est inférieure à 100 Hz.

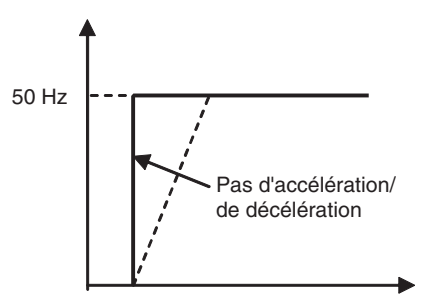

# **6-2-4 Sorties d'impulsions à taux de service variable (sorties MLI(891))**

## **Présentation**

L'instruction MLI(891) permet de produire des sorties d'impulsions MLI(891) (modulation de largeur d'impulsion) à un taux de service spécifié. Le taux de service est le temps ON de l'impulsion rapporté à son temps OFF au cours d'un cycle d'impulsion. Le taux de service peut être modifié pendant la sortie des impulsions.

# **Attribution des bits**

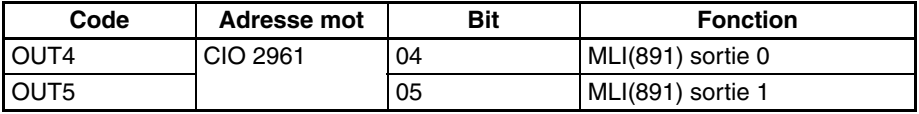

# **Procédure**

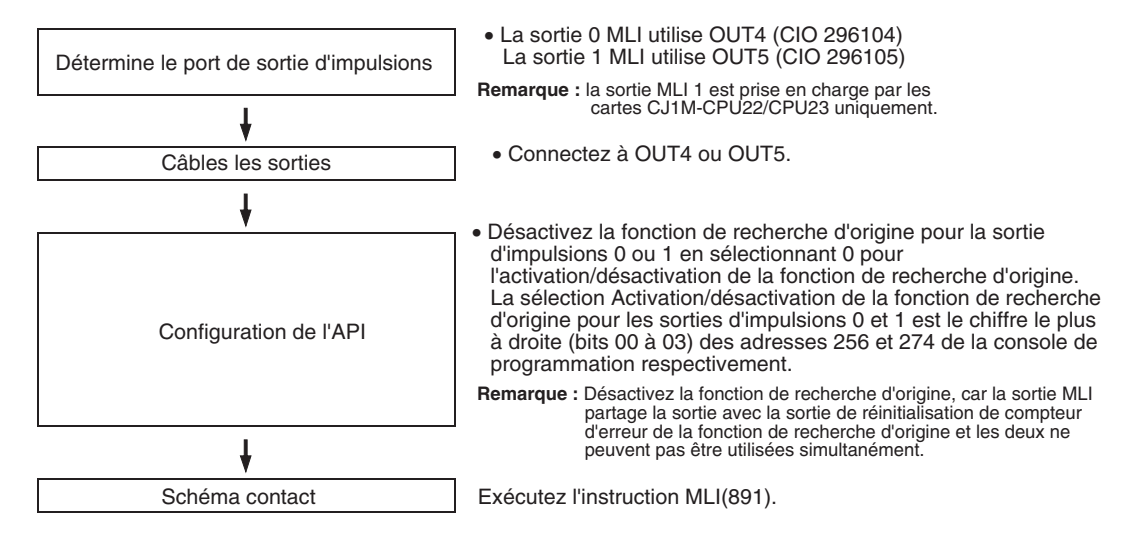

## **Restrictions sur les sorties MLI(891)**

• Les sorties d'impulsions 0 et 1 ne peuvent pas être utilisées pour les sorties 0 et 1 MLI(891) si la recherche d'origine est activée pour la sortie d'impulsions.

## **Caractéristiques techniques**

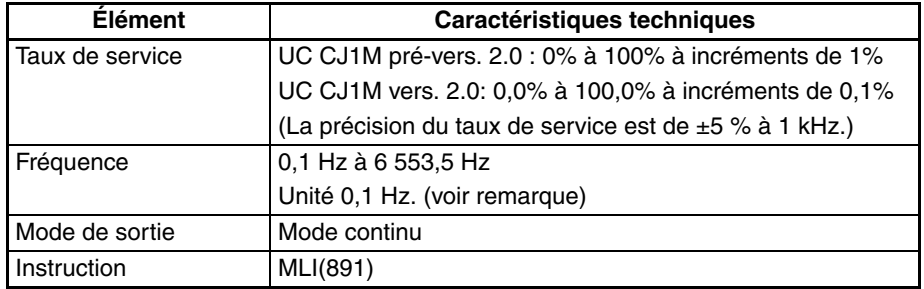

**Remarque** La fréquence peut être réglée à 6553,5 Hz dans l'instruction MLI(891), mais la précision du taux de service diminue sensiblement à des fréquences supérieures à 1 kHz en raison de limitations dans le circuit de sortie à de hautes fréquences.

# **6-3 Fonctions de recherche d'origine et de retour à l'origine**

# **6-3-1 Présentation**

Les UC CJ1M possèdent deux fonctions permettant de déterminer l'origine de la machine et la positionner.

*1,2,3...* 1. Recherche d'origine

La fonction de recherche d'origine produit des impulsions pour mettre en marche le moteur conformément au schéma spécifié dans les paramètres de recherche d'origine. Pendant que le moteur tourne, la fonction de recherche d'origine détermine l'origine de la machine à partir des trois types suivants de données de position.

- Signal d'entrée d'origine
- Signal d'entrée de proximité d'origine
- Signal d'entrée de limitation horaire et signal d'entrée de limitation antihoraire
- 2. Modification de la valeur en cours des sorties d'impulsions Lorsque vous voulez utiliser la position actuelle comme origine, exécutez l'instruction INI(880) pour remettre à zéro la valeur en cours des sorties d'impulsions.

L'emplacement d'origine peut être déterminé après l'utilisation de l'une ou l'autre méthode.

Les UC CJ1M sont également équipées de la fonction de retour à l'origine, exécutable pour ramener le système à l'origine une fois l'emplacement d'origine déterminé par l'une des méthodes ci-dessus.

• Retour à l'origine

Si le moteur est arrêté, l'instruction ORG(889) peut être exécutée pour effectuer une opération de retour à l'origine qui ramène le moteur à sa position d'origine. La position d'origine doit être déterminée à l'avance en effectuant une recherche d'origine ou un changement de valeur en cours des sorties d'impulsions.

- **Remarque** Le moteur peut être déplacé même si la position d'origine n'a pas été déterminée, mais les opérations de positionnement seront limitées comme suit :
	- Retour à l'origine : Inutilisable.
	- Positionnement avec spécification d'impulsions absolues : Inutilisable.
	- Positionnement avec spécification d'impulsions relatives : Sortie du nombre spécifié d'impulsions après mise à zéro de la position actuelle.

# **6-3-2 Recherche d'origine**

## **Présentation**

Lorsque l'instruction ORG(889) exécute une recherche d'origine, elle produit des impulsions pour déplacer le moteur et détermine la position d'origine à l'aide des signaux d'entrée indiquant les positions d'origine et de proximité d'origine.

Les signaux d'entrée qui indiquent la position d'origine peuvent être reçus du signal de phase Z intégré du servomoteur ou de capteurs externes, comme des cellules photoélectriques, des capteurs de proximité ou des commutateurs de fin de course.

Plusieurs schémas de recherche d'origine peuvent être sélectionnés.

Dans l'exemple qui suit, le moteur démarre à une vitesse spécifiée, accélère jusqu'à la vitesse maximale de recherche d'origine et s'exécute à cette vitesse jusqu'à détection de la position de proximité d'origine. Une fois l'entrée de proximité d'origine détectée, le moteur ralentit à la faible vitesse de recherche d'origine et s'exécute à cette vitesse jusqu'à détection de la position d'origine. Le moteur s'arrête à la position d'origine.

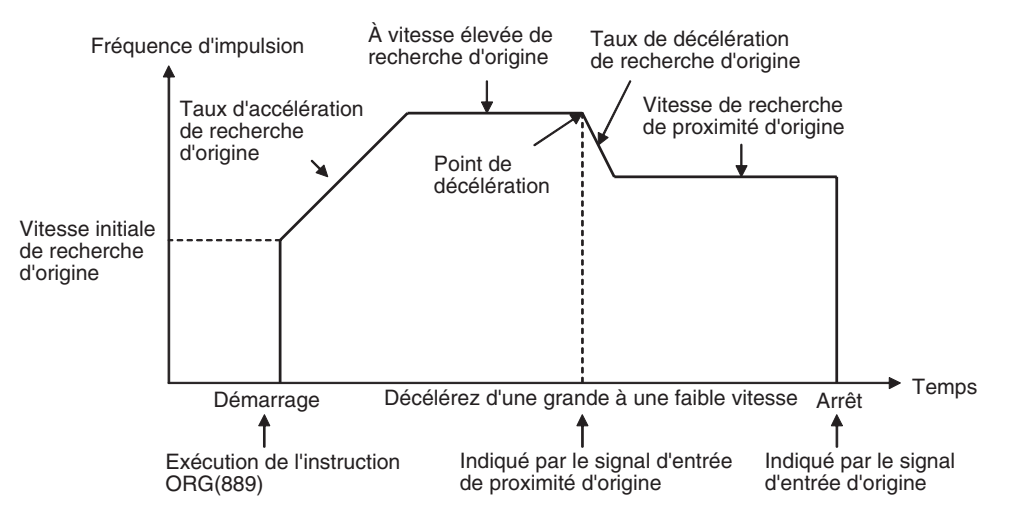

# **Attribution des bits**

**Recherche d'origine pour sortie d'impulsions 0**

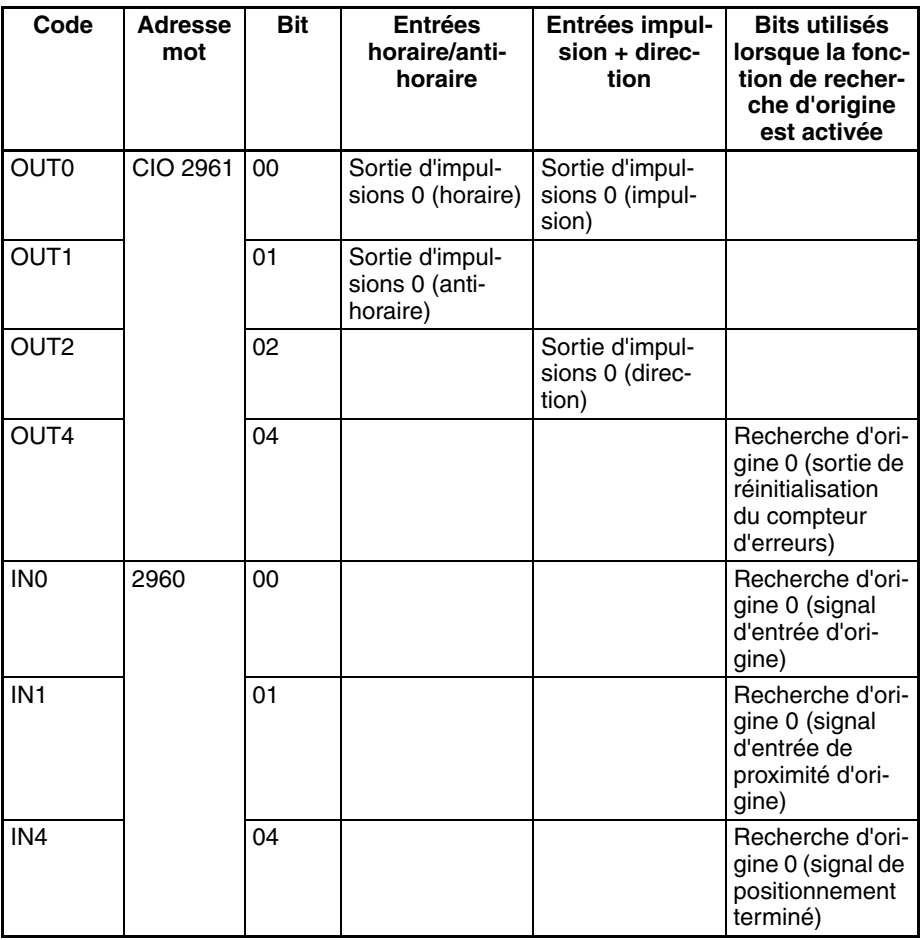

#### **Recherche d'origine pour sortie d'impulsions 1**

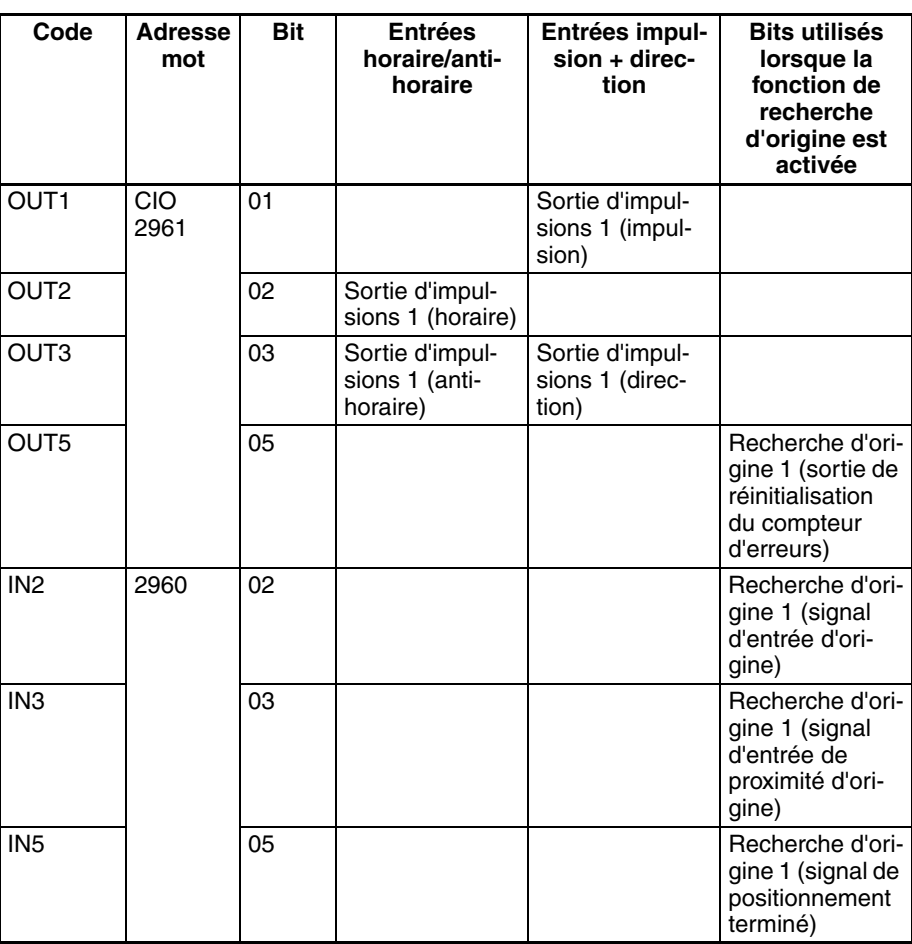

# **Procédure**

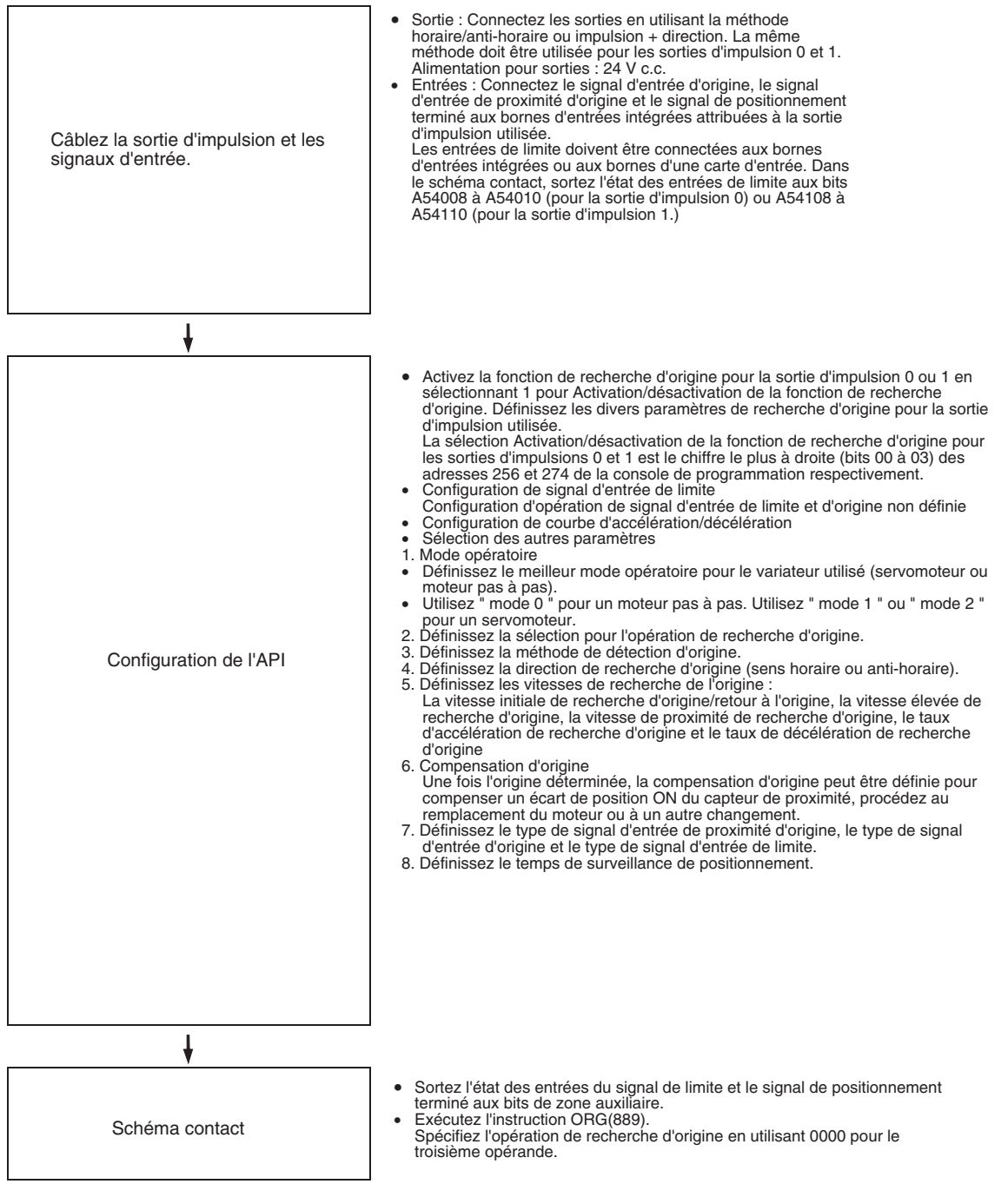

# **Restrictions**

• La méthode Signal phase Z + Réinitialisation logicielle ne peut pas être utilisée pour les compteurs à grande vitesse 0 et 1 lorsque la fonction de recherche d'origine correspondant à la sortie d'impulsions 1 a été activée dans la configuration de l'API (avec sélection d'un hexadécimal aux bits 00 à 03 de l'adresse 274 de la console de programmation).

# **Paramètres de configuration de l'API**

**Sélections d'activation/ désactivation de la fonction de recherche d'origine pour les sorties d'impulsions 0 et 1**

Ces sélections indiquent si la fonction de recherche d'origine sera ou non utilisée pour chaque sortie d'impulsion.

### **Sélections pour opération d'origine d'utilisation, sortie d'impulsions 0 (activation/désactivation de fonction de recherche d'origine)**

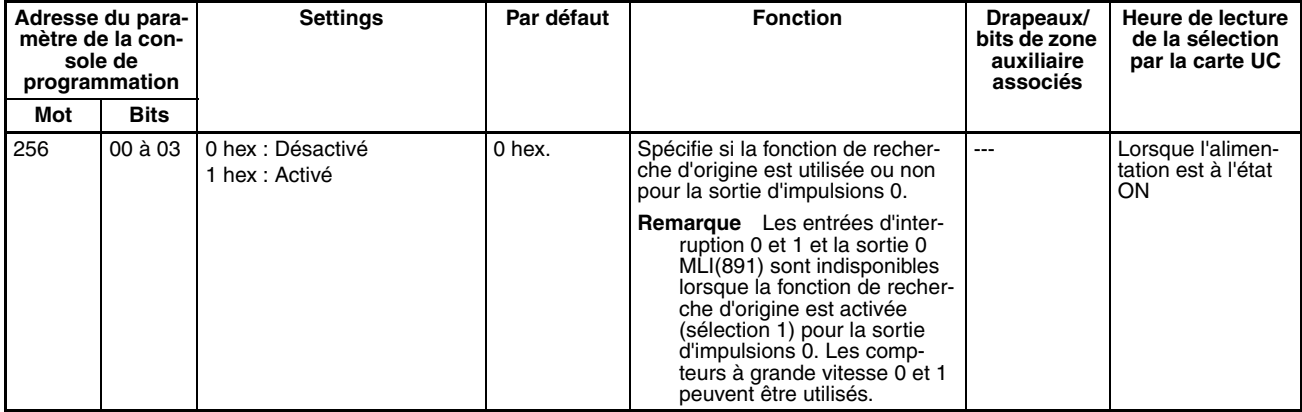

#### **Sélections pour opération d'origine d'utilisation, sortie d'impulsions 1 (activation/désactivation de fonction de recherche d'origine)**

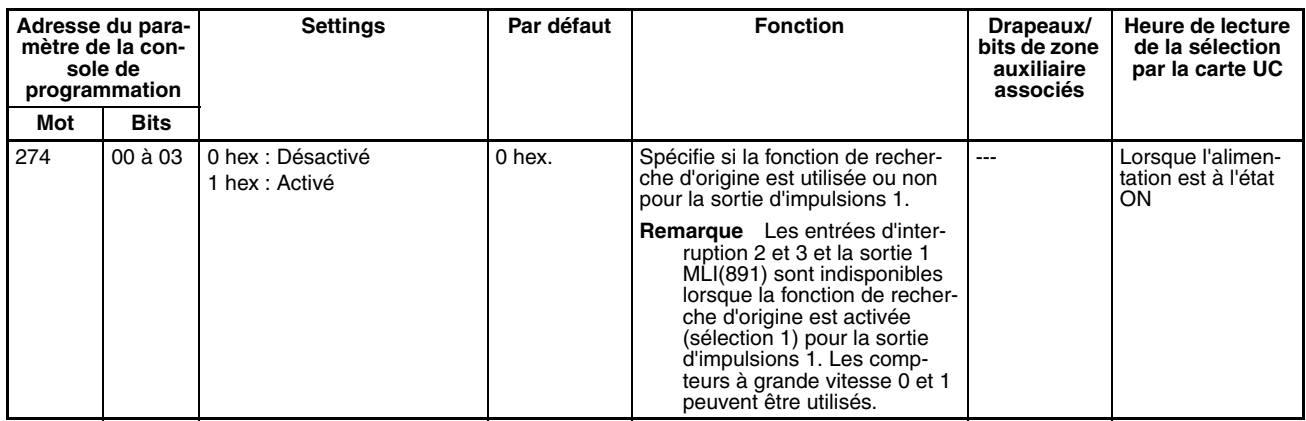

**Configuration du signal d'entrée de limitation**

Indique, la configuration d'installation d'API suivante, s'il faut utiliser les signaux d'entrée de limitation hor./antihor. (dans A54008, A54009, A54108 et A54109) uniquement pour les recherches d'origine ou pour toutes les fonctions de sortie d'impulsions. Ces réglages touchent toutes les sorties d'impulsions.

#### **Opération de signal d'entrée de limitation pour sortie d'impulsions 0 (UC CJ1M vers. 2.0 uniquement)**

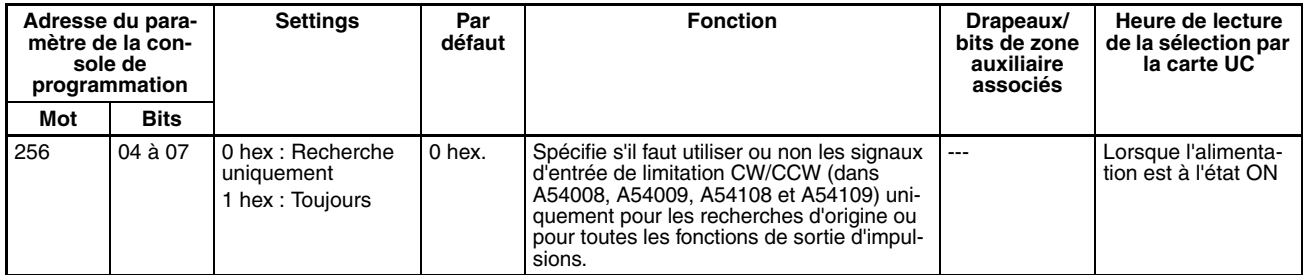

### **Opération de signal d'entrée de limitation pour sortie d'impulsions 1 (UC CJ1M vers. 2.0 uniquement)**

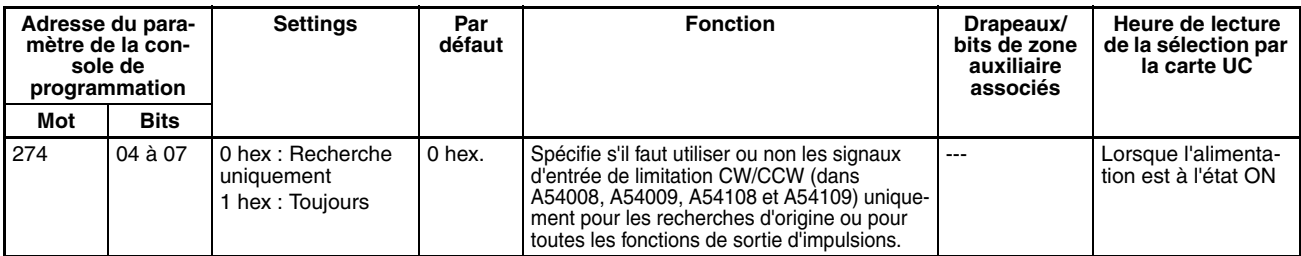

Indique, dans la configuration d'installation d'API suivante, s'il est également possible de régler l'origine sur indéfini lorsque le signal d'entrée de limite hor./ antihor. passe sur ON.

### **Paramètres d'origine non défini Sortie d'impulsions 0 (UC CJ1M Ver. 2.0 uniquement)**

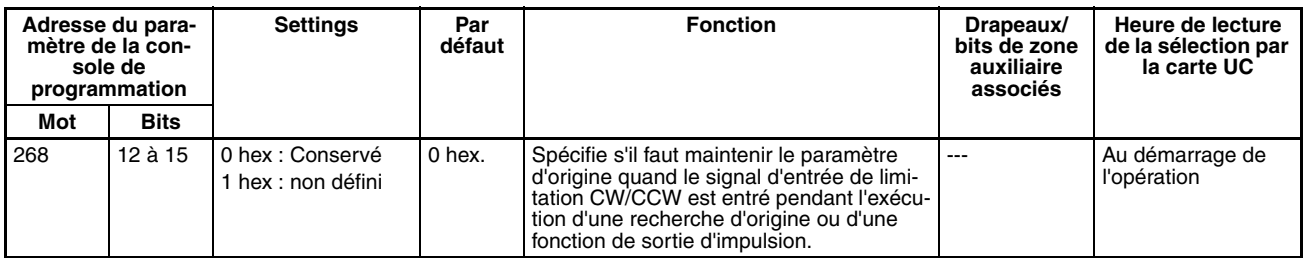

### **Paramètres d'origine non défini Sortie d'impulsions 1 (UC CJ1M Ver. 2.0 uniquement)**

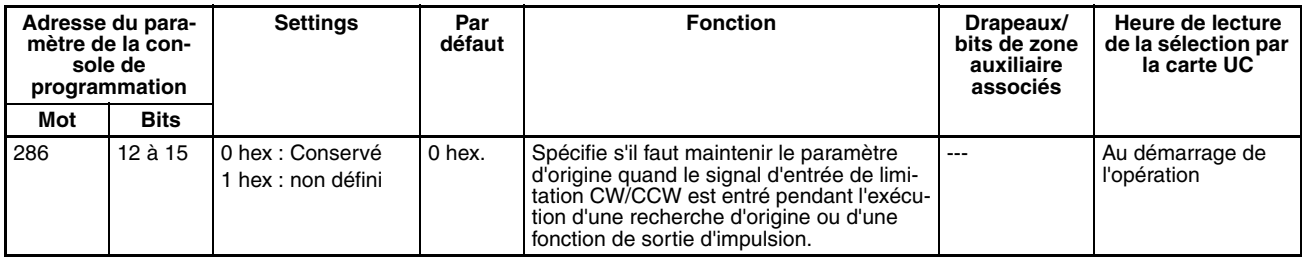

#### **Réglages d'accélération/ décélération Courbe de vitesse Sortie d'impulsions 0 (UC CJ1M ver. 2.0 uniquement)**

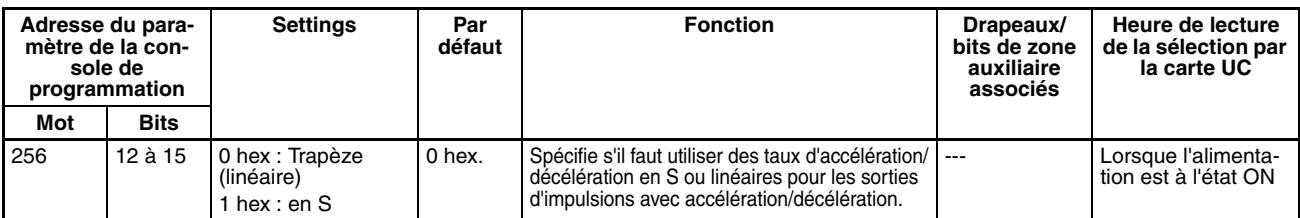

### **Courbe de vitesse Sortie d'impulsions 1 (UC CJ1M ver. 2.0 uniquement)**

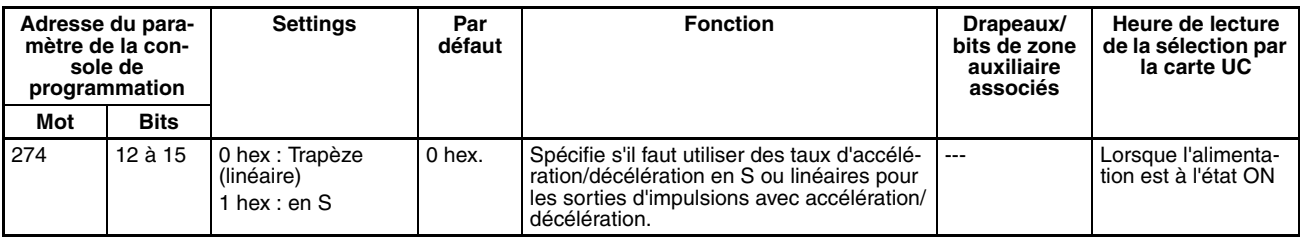

**Remarque** Le réglage d'accélération/décélération s'applique à toutes les sorties d'impulsions et pas seulement pour les recherches d'origine. Voir la section *[Accélération/Décélération en S](#page-191-0)* à la page 163 pour plus d'informations.

#### **Paramètres de recherche d'origine**

Les divers paramètres de recherche d'origine sont définis dans la configuration de l'API.

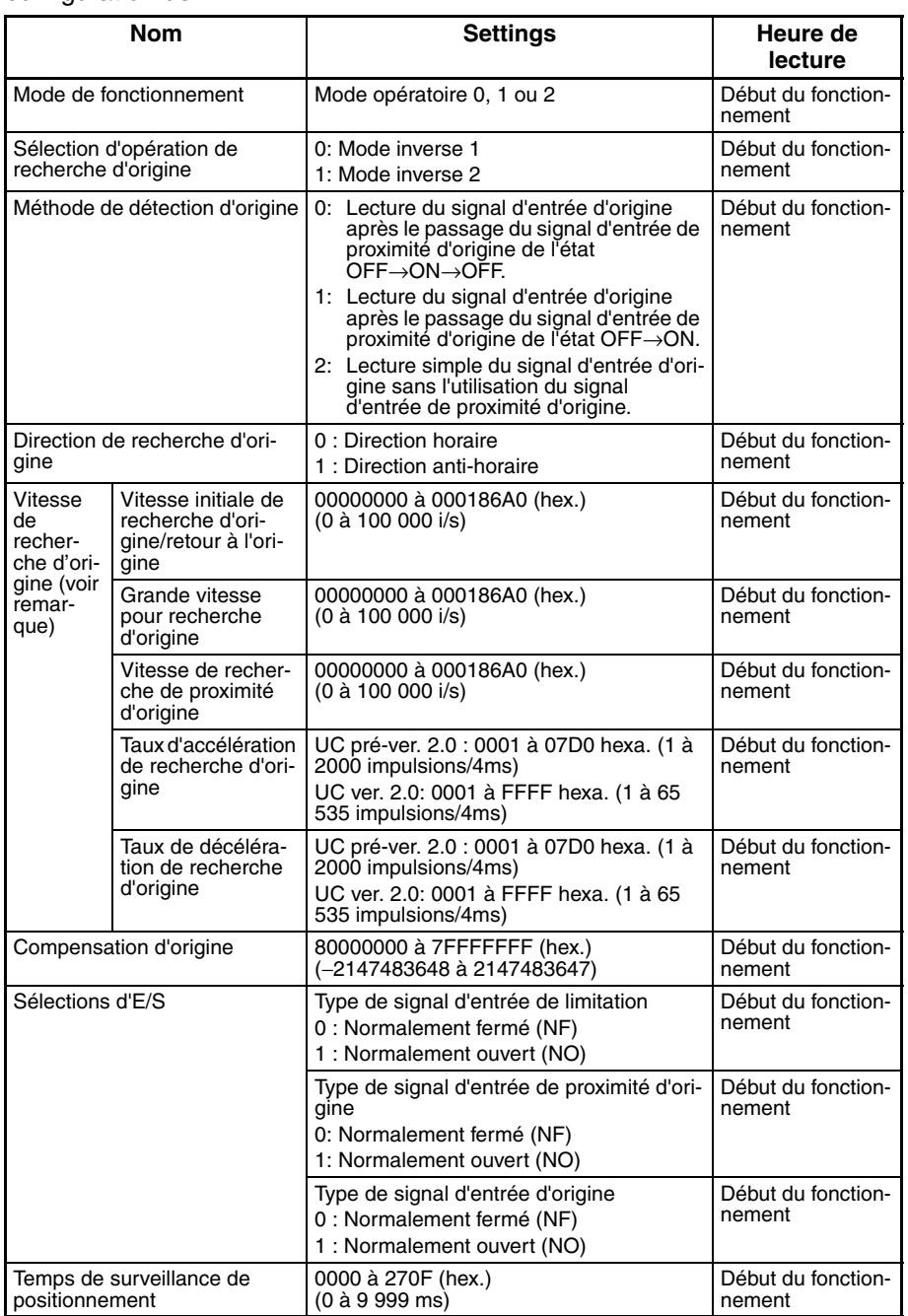

**Remarque** Une recherche d'origine ne démarre pas à moins que la vitesse de proximité de recherche d'origine soit inférieure à la grande vitesse de recherche d'origine et à moins que la vitesse initiale de retour/de recherche d'origine soit inférieure à la vitesse de proximité de recherche d'origine.

### **Explication des paramètres de recherche d'origine**

**Mode opératoire** Le paramètre de mode opératoire spécifie le type des signaux d'E/S utilisés pour la recherche de l'origine. Les trois modes opératoires indiquent si la sortie de réinitialisation du compteur d'erreurs et l'entrée de positionnement terminé sont utilisées.

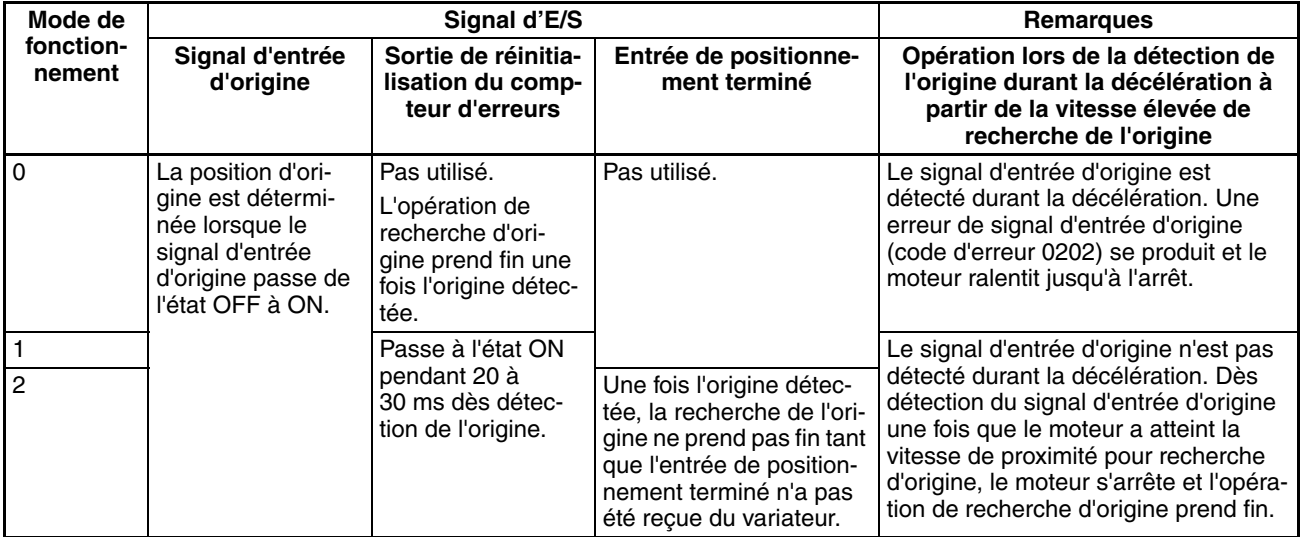

Le tableau suivant présente les sélections correctes de modes opératoires pour différents variateurs et applications.

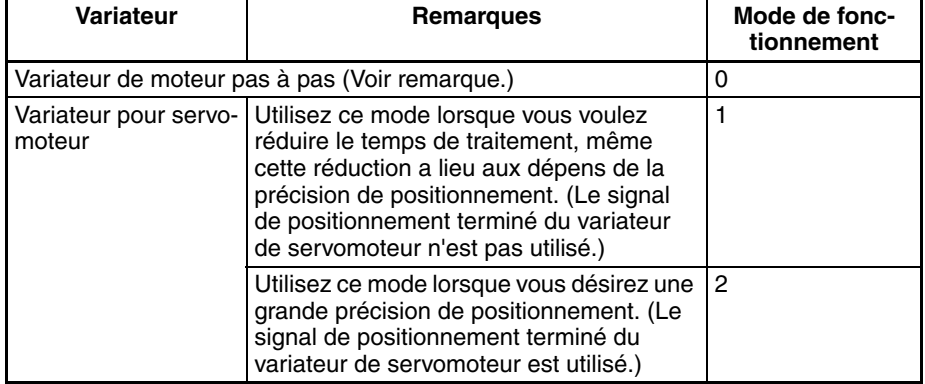

**Remarque** Il existe des variateurs de moteurs pas à pas équipés d'un signal de positionnement terminé comme un variateur de servomoteur. Les modes opératoires 1 et 2 peuvent être utilisés avec ces variateurs de moteurs pas à pas.

### ■ **Remarques : opérations détectant l'origine durant la décélération à partir de la vitesse élevée**

#### **Mode opératoire 0 (sans sortie de réinitialisation du compteur d'erreurs, sans entrée de positionnement terminé)**

Connectez le signal de sortie du collecteur ouvert du capteur au signal d'entrée d'origine. Le temps de réponse du signal d'entrée d'origine est de 0,1ms lorsqu'il est défini comme un contact NO.

Dès réception du signal d'entrée de proximité d'origine, le moteur commence à ralentir à partir d'une vitesse élevée de recherche d'origine jusqu'à la vitesse de proximité de recherche d'origine. Dans ce mode opératoire, le signal d'entrée d'origine est détecté s'il est reçu durant ce ralentissement et une erreur de signal d'entrée d'origine (code d'erreur 0202) se produit. Dans ce cas, le moteur ralentit jusqu'à l'arrêt.

## *Fonctions de recherche d'origine et de retour à l'origine* **Section 6-3 Section 6-3**

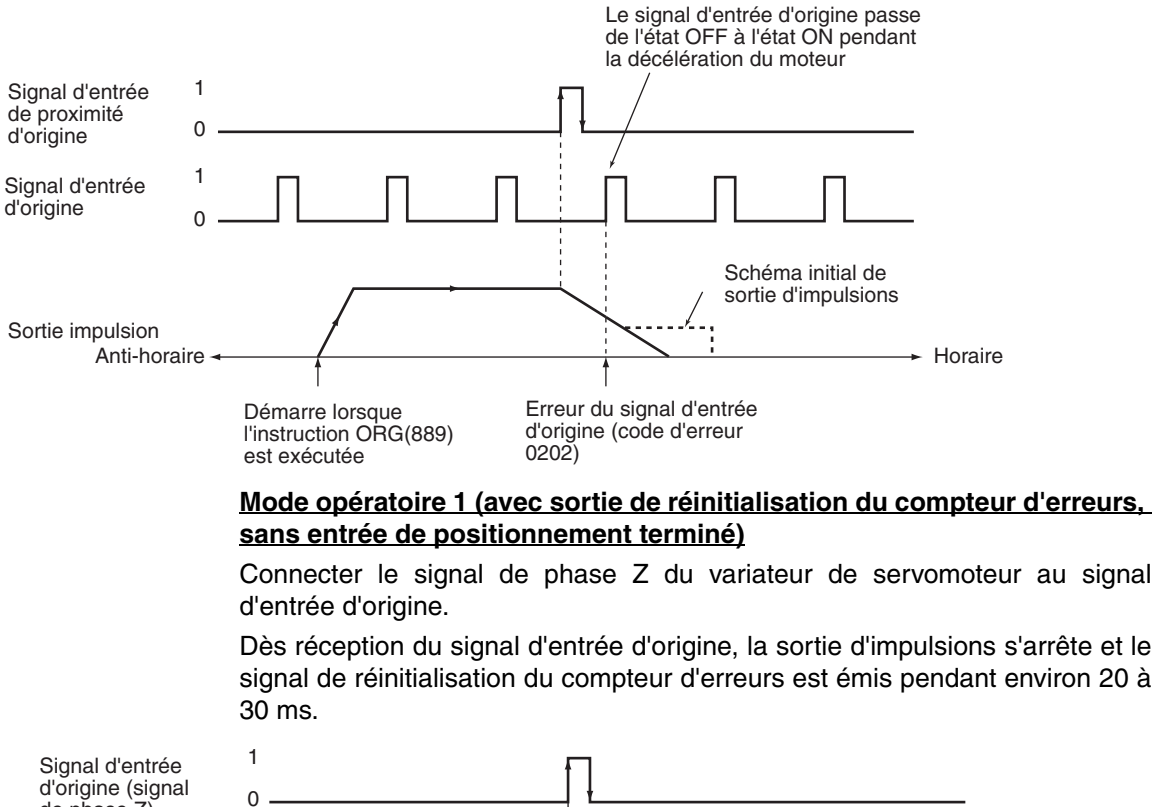

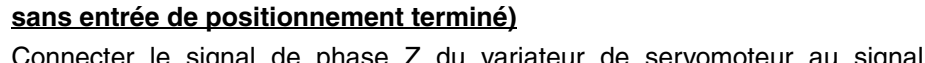

Dès réception du signal d'entrée d'origine, la sortie d'impulsions s'arrête et le signal de réinitialisation du compteur d'erreurs est émis pendant environ 20 à

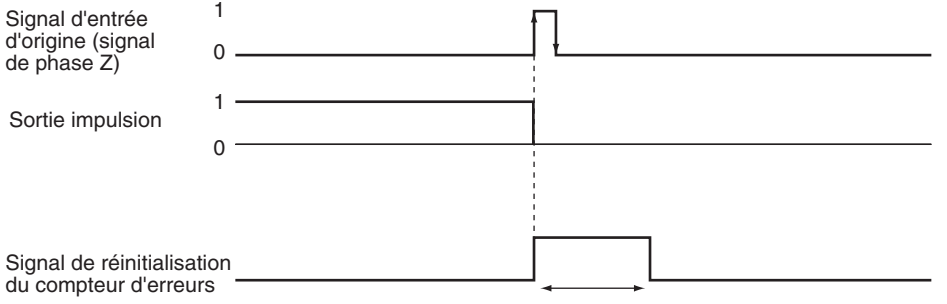

Approx. 20 à 30 ms

Dès réception du signal d'entrée de proximité d'origine, le moteur commence à ralentir à partir d'une vitesse élevée de recherche d'origine jusqu'à la vitesse de proximité de recherche d'origine. Dans ce mode opératoire, le signal d'entrée d'origine est ignoré s'il est reçu durant ce ralentissement. Une fois le ralentissement terminé, le signal d'entrée d'origine est détecté et le moteur s'arrête.

#### **Mode d'opératoire 1 avec inversion de signal d'entrée de proximité d'origine (sélection de méthode de détection d'origine = 0)**

Lorsque le temps de ralentissement est court, le signal d'entrée d'origine peut être détecté juste après la transition du signal d'entrée de proximité d'origine de l'état ON à OFF. Définissez un déclencheur de signal d'entrée de proximité d'origine assez long (supérieur au temps de ralentissement).

## *Fonctions de recherche d'origine et de retour à l'origine* **Section 6-3 Section 6-3**

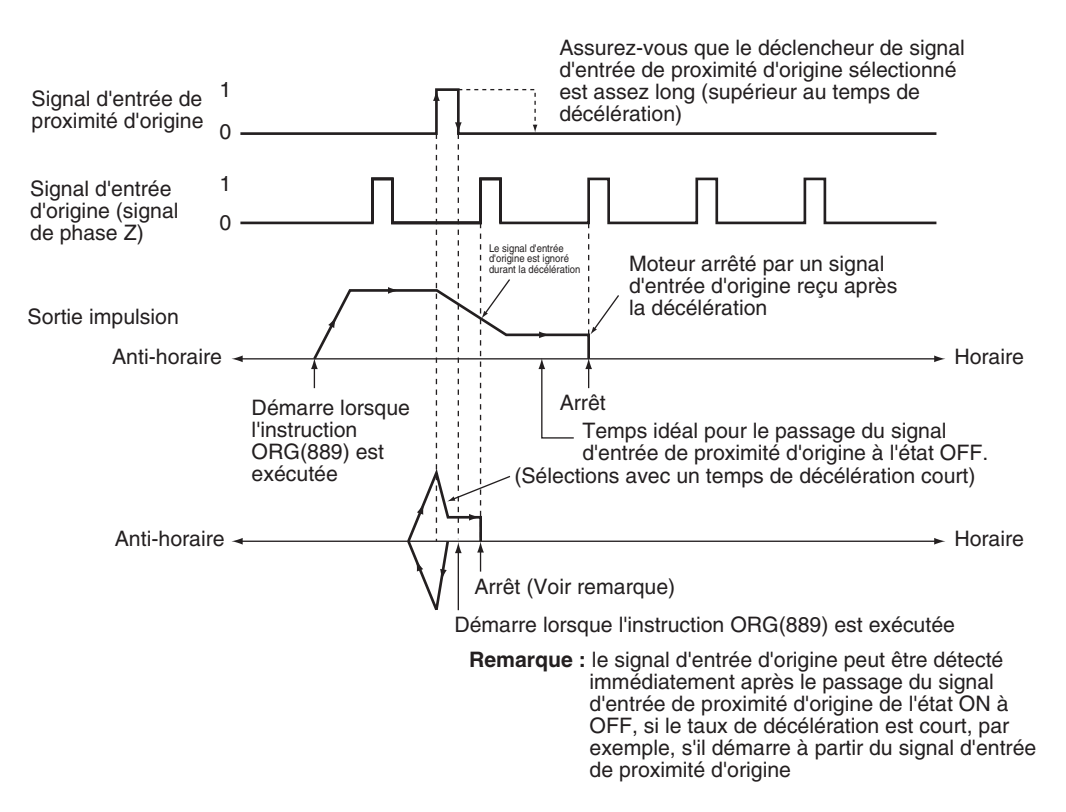

#### **Mode d'opératoire 1 sans inversion de signal d'entrée de proximité d'origine (sélection de méthode de détection d'origine = 1)**

Selon la durée de ralentissement, il est possible que la position d'arrêt change à la détection du signal d'entrée d'origine durant la décélération.

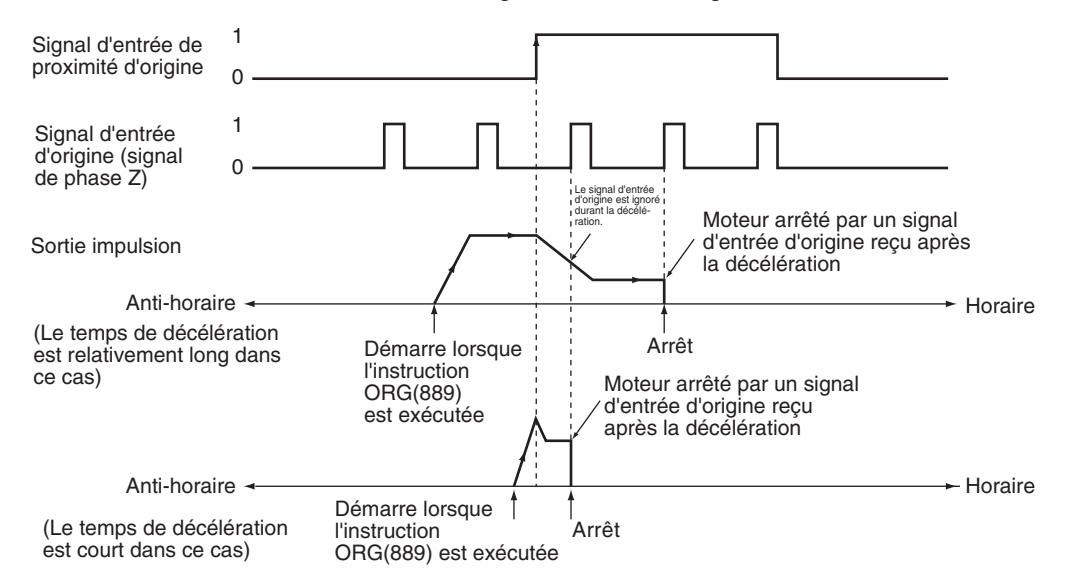

### **Mode opératoire 2 (avec sortie de réinitialisation du compteur d'erreurs, avec entrée de positionnement terminé)**

Ce mode opératoire est identique au mode 1, à ceci près que le signal de positionnement terminé (INP) du variateur de servomoteur est utilisé. Avec la recherche d'origine 0, le signal de positionnement terminé issu du variateur de servomoteur se connecte à IN4. Avec la recherche d'origine 1, il se connecte à IN5.

Si la compensation d'origine n'est pas appliquée, le signal de positionnement terminé est vérifié après la sortie de réinitialisation du compteur d'erreurs. Si la compensation d'origine est appliquée, le signal de positionnement terminé est vérifié une fois l'opération de compensation terminée.

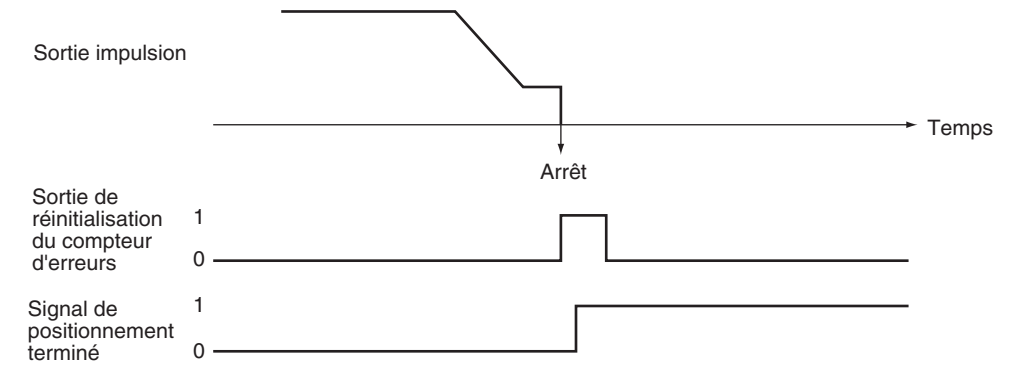

#### **Sélection d'opération de recherche d'origine**

Sélectionnez l'un des deux modes inverses correspondant à l'opération de recherche d'origine à la limite dans la direction de recherche d'origine.

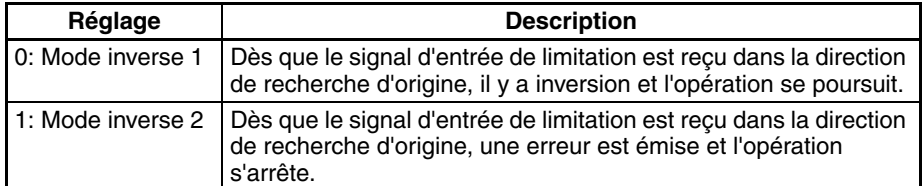

#### **Méthode de détection d'origine**

Sélectionnez l'une des méthodes suivantes qui précisent le traitement du signal d'entrée de proximité d'origine.

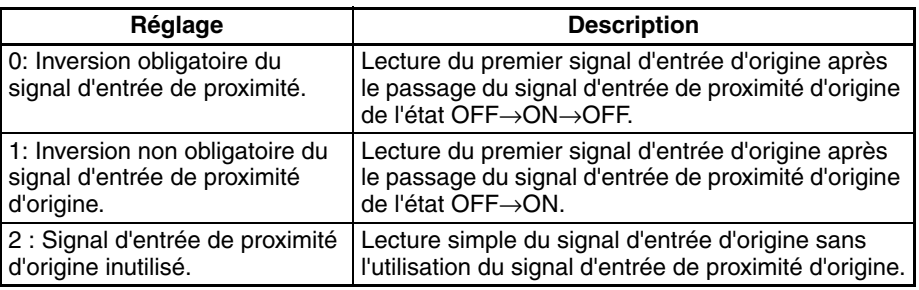

**Méthode de détection d'origine 0 : inversion obligatoire du signal d'entrée de proximité d'origine**

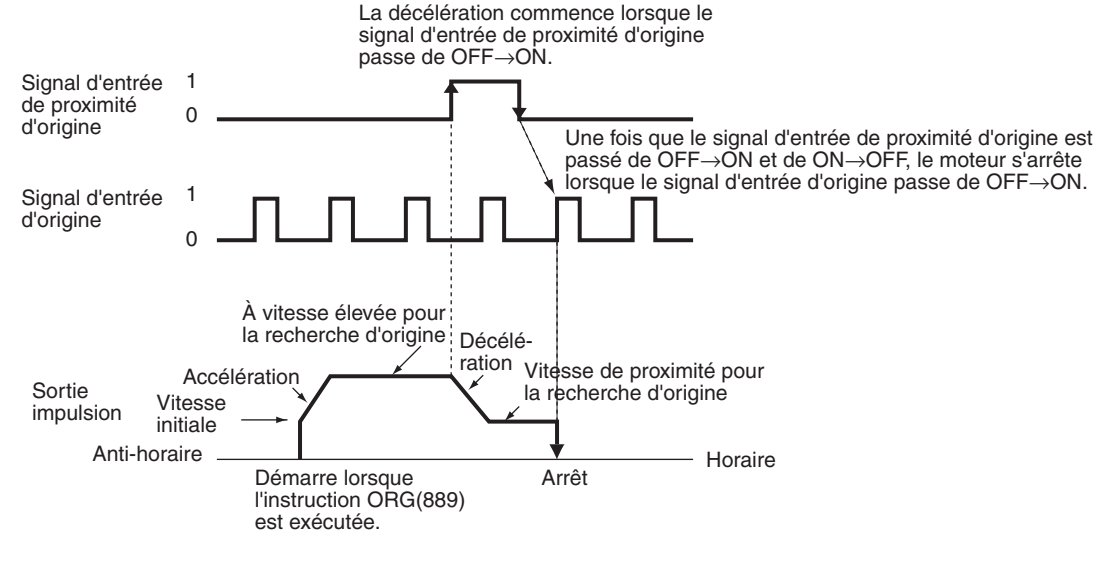

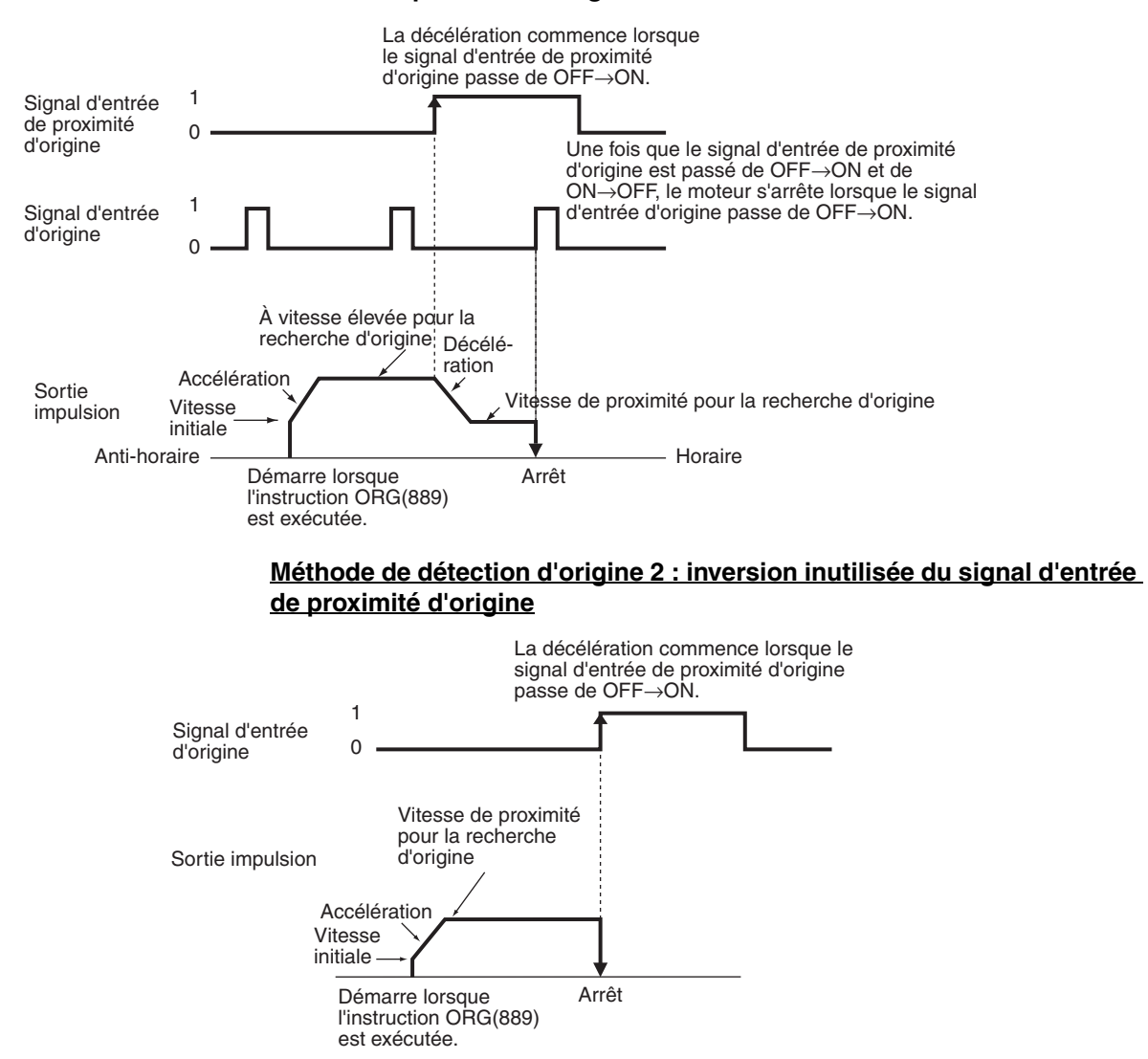

#### **Méthode de détection d'origine 1 : inversion non obligatoire du signal d'entrée de proximité d'origine**

**Sélections de modes opératoires de recherche d'origine et de méthodes de détection d'origine**

Les exemples suivants expliquent comment les schémas opératoires sont affectés par les sélections d'opération de recherche d'origine et de méthodes de détection d'origine.

Ces exemples ont une direction de recherche d'origine horaire. (La direction de recherche et la direction du signal d'entrée de limitation seraient différentes pour une recherche d'origine dans la direction anti-horaire.)

### **Utilisation du mode inverse 1**

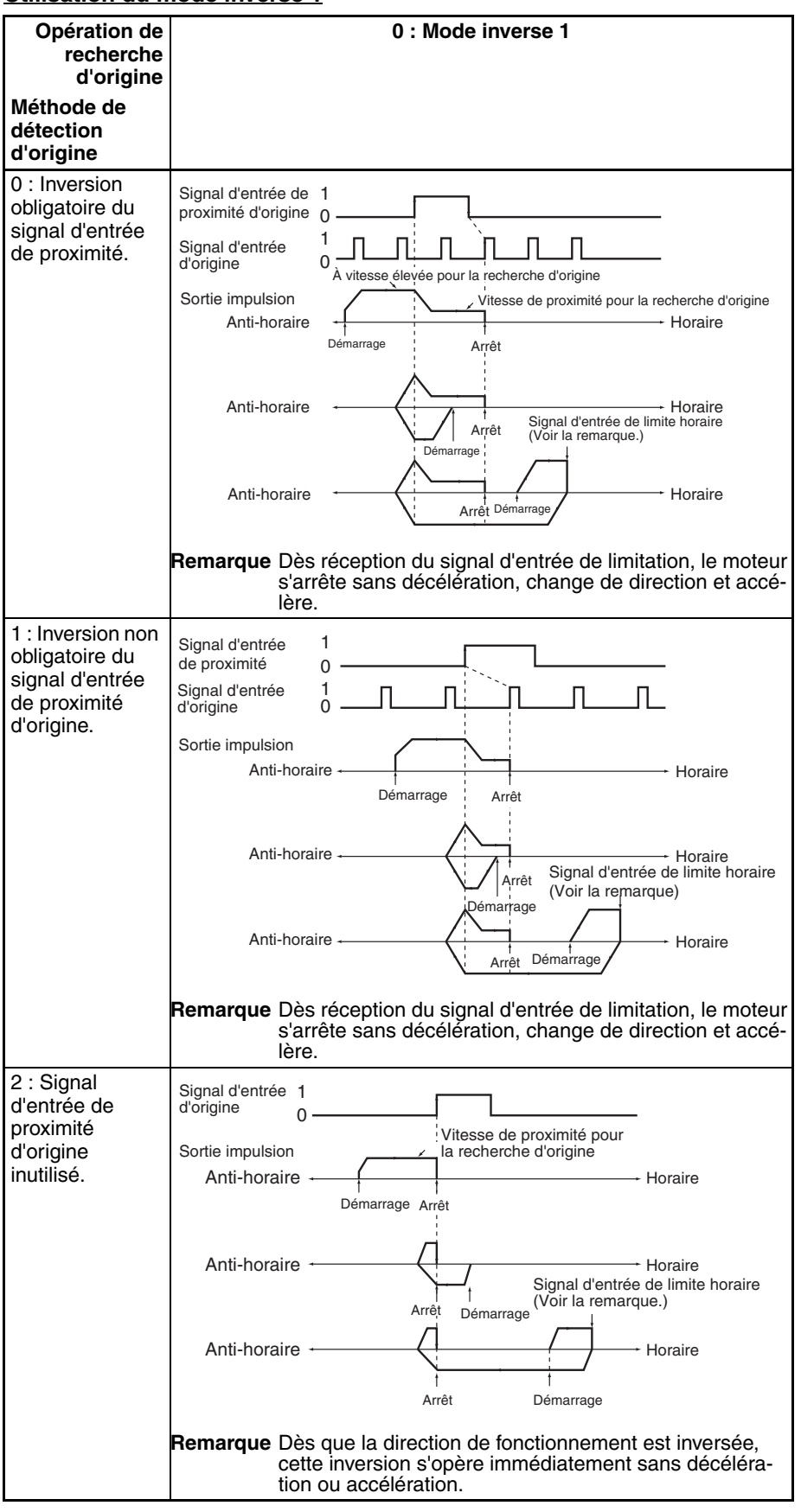

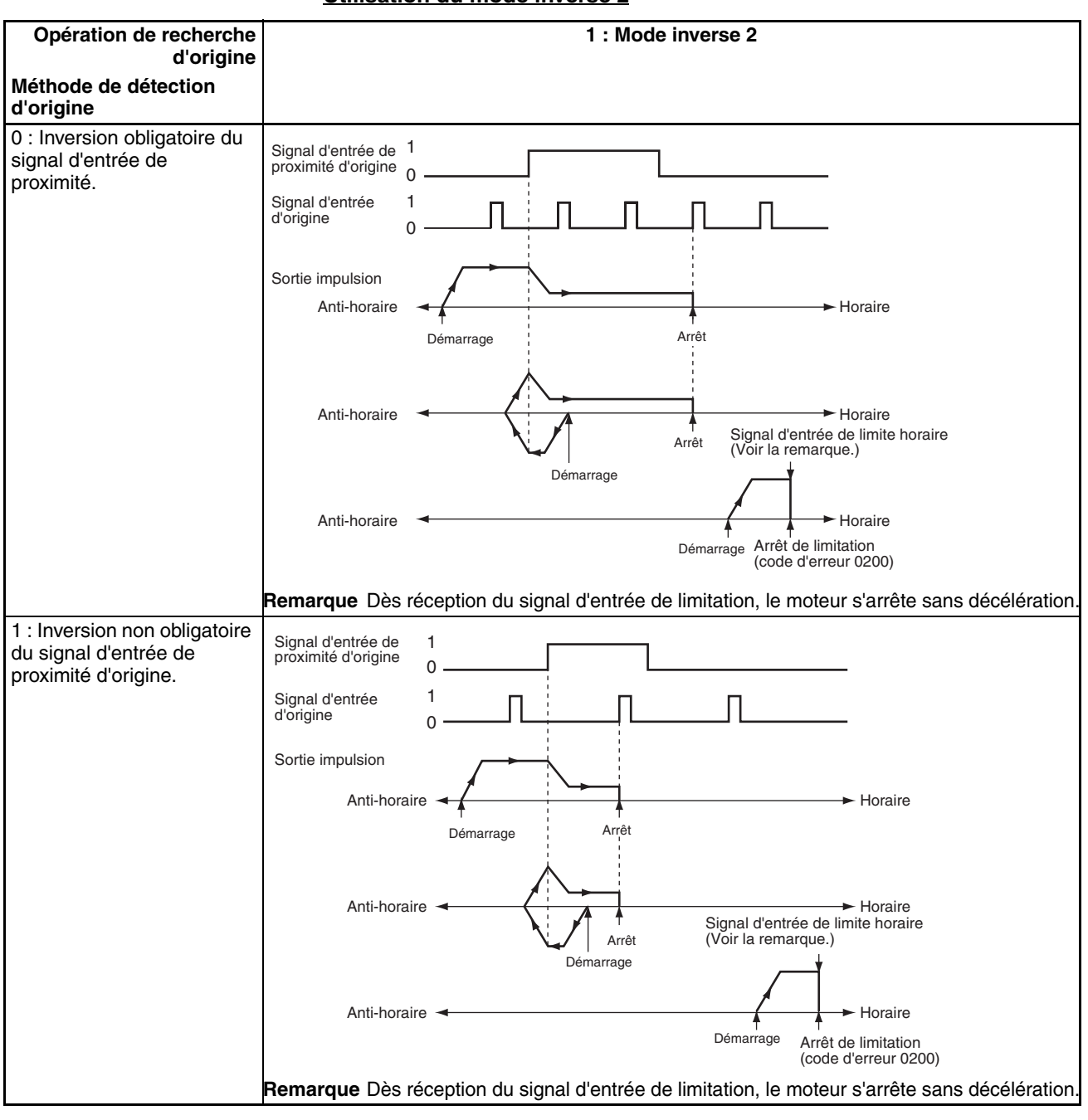

#### **Utilisation du mode inverse 2**

## *Fonctions de recherche d'origine et de retour à l'origine* **Section 6-3 Section 6-3**

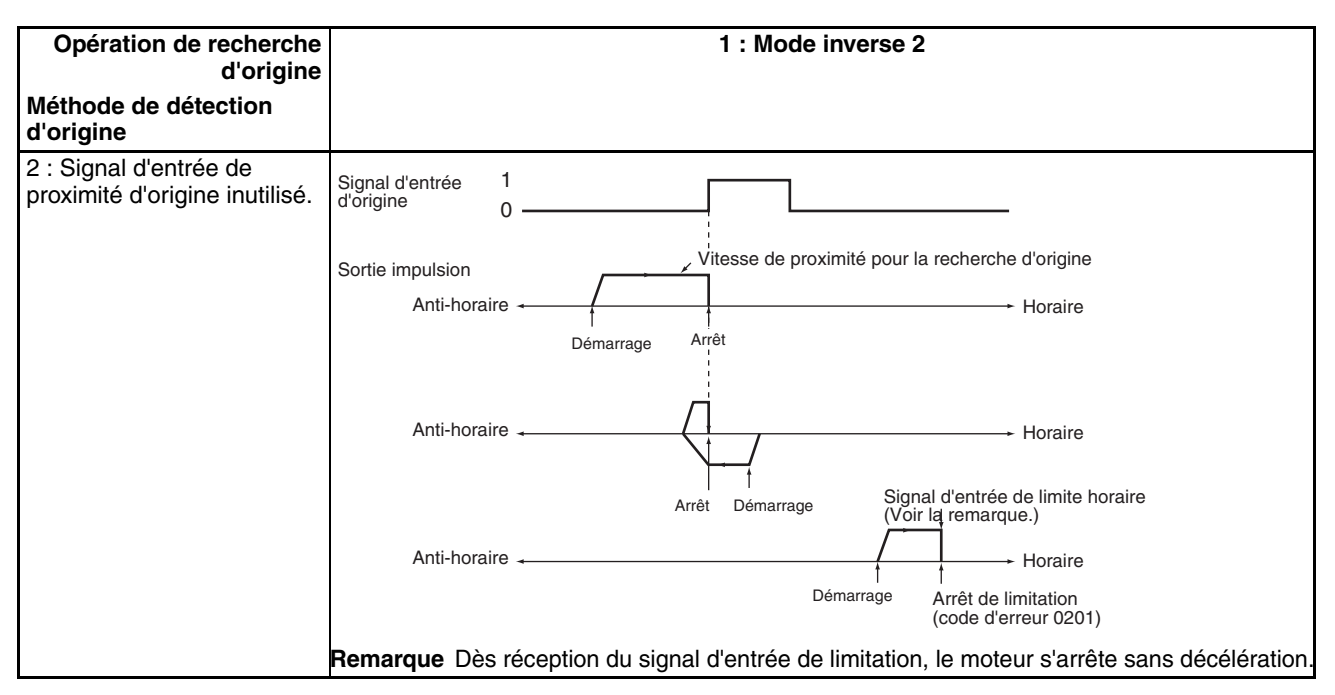

**Spécification de la direction de recherche d'origine (direction horaire ou anti-horaire)**

Définit la direction de déplacement lors de la détection du signal d'entrée d'origine.

Généralement, la recherche d'origine est réalisée de manière à ce que le front montant du signal d'entrée d'origine soit détecté lors du déplacement dans la direction de recherche d'origine.

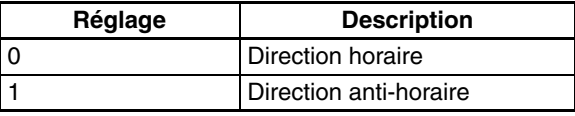

#### **Vitesse de recherche d'origine**

Il s'agit des sélections de vitesse du moteur utilisées pour la recherche de l'origine.

#### **Vitesse initiale de recherche d'origine/retour à l'origine**

Définit la vitesse de démarrage du moteur lors de l'exécution de la recherche d'origine. Spécifier la vitesse sous forme d'un nombre d'impulsions par seconde (i/s).

#### **Vitesse élevée de recherche d'origine**

Définit la vitesse cible du moteur lors de l'exécution de la recherche d'origine. Spécifier la vitesse sous forme d'un nombre d'impulsions par seconde (i/s).

#### **Vitesse de proximité de recherche d'origine**

Définit la vitesse du moteur après détection du signal d'entrée de proximité d'origine. Spécifier la vitesse sous forme d'un nombre d'impulsions par seconde (i/s).

#### **Taux d'accélération de recherche d'origine**

Définit le taux d'accélération du moteur lors de l'exécution de la recherche d'origine. Spécifier le degré d'augmentation de la vitesse (Hz) par intervalles de 4 ms.

#### **Taux de décélération de recherche d'origine**

Définit le taux de décélération du moteur durant la décélération de la fonction de recherche d'origine. Spécifier le degré de diminution de la vitesse (Hz) par intervalles de 4 ms.

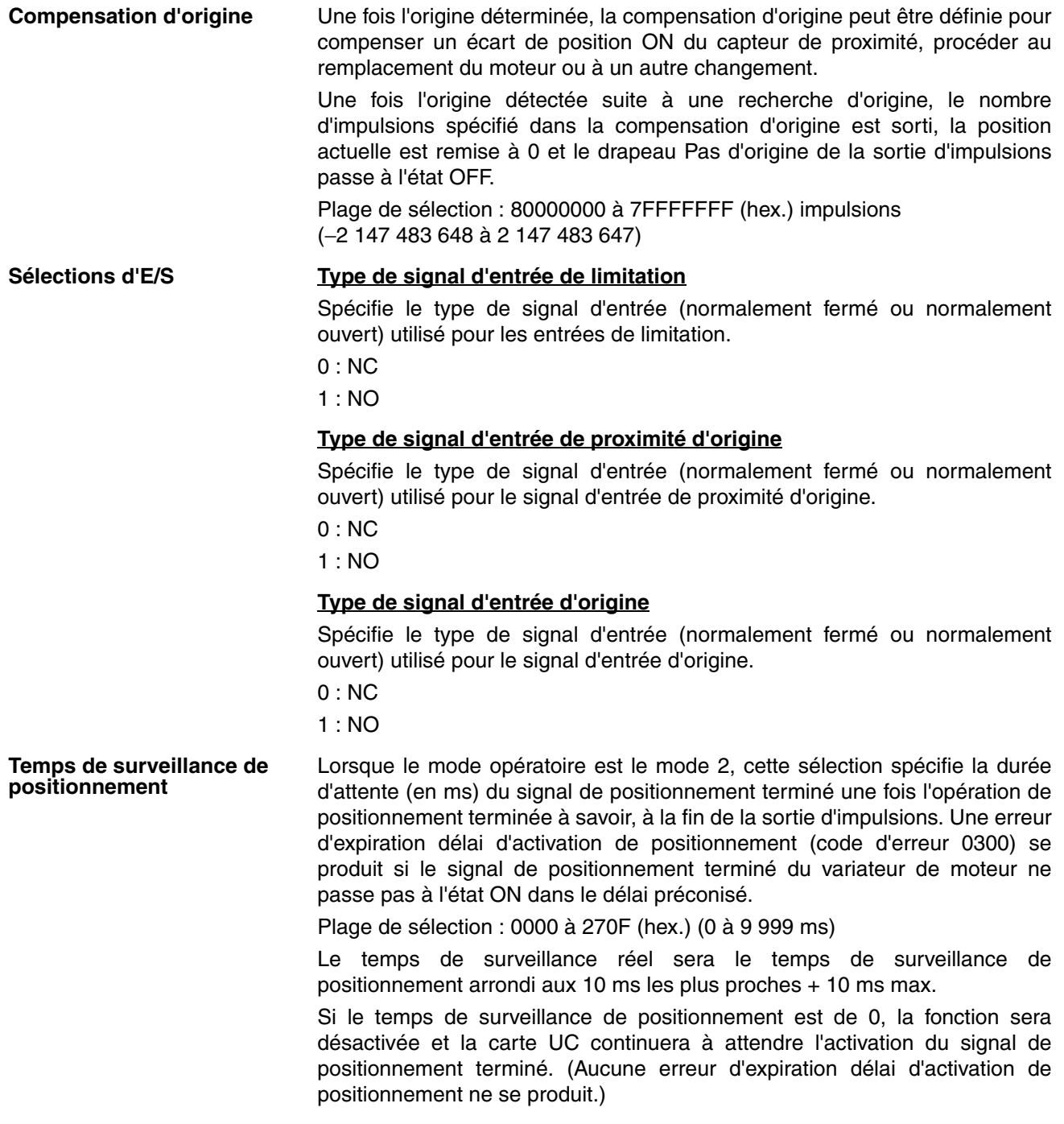

# **Exécution d'une recherche d'origine**

Exécuter l'instruction ORG(889) dans le schéma contact pour effectuer une recherche d'origine d'après les paramètres spécifiés.

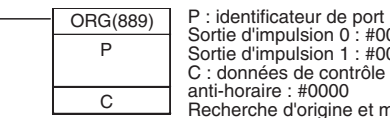

Sortie d'impulsion 0 : #0000 Sortie d'impulsion 1 : #0001 C : données de contrôle ; recherche d'origine et méthode horaire/ anti-horaire : #0000 Recherche d'origine et méthode impulsion + direction : #0001

# **Restrictions**

Le moteur peut être déplacé même si la position d'origine n'a pas été déterminée avec la fonction de recherche d'origine, mais les opérations de positionnement sont limitées comme suit :

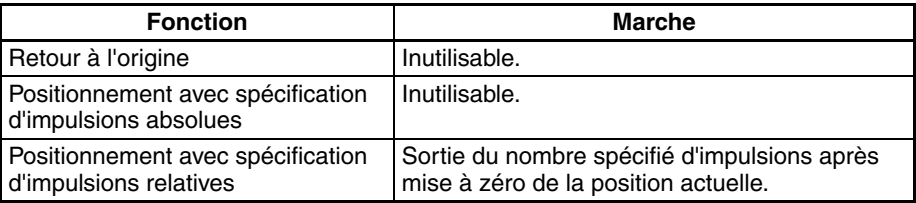

Une recherche d'origine ne démarre pas à moins que la vitesse de proximité de recherche d'origine soit inférieure à la grande vitesse de recherche d'origine et à moins que la vitesse initiale de retour/de recherche d'origine soit inférieure à la vitesse de proximité de recherche d'origine.

# **6-3-3 Traitement d'erreur de recherche d'origine**

La fonction de sortie d'impulsions de la carte UC CJ1M réalise un contrôle d'erreur de base avant de commencer à produire des impulsions en sortie (lors de l'exécution d'une instruction) et n'en produit pas si les sélections sont incorrectes. D'autres erreurs peuvent se produire avec la fonction de recherche d'origine durant la sortie d'impulsions et elles sont susceptibles d'arrêter la sortie.

Si une erreur arrêtant la sortie d'impulsions se produit, le drapeau d'erreur de sortie arrêtée (A28007 ou A28107) passera à l'état ON et le code d'erreur Arrêt de sortie d'impulsions sera écrit à A444 ou A445. Utilisez ces drapeaux et codes d'erreur pour identifier la cause de l'erreur.

Les erreurs d'arrêt de sortie d'impulsions sont sans incidence sur l'état de fonctionnement de la carte UC. (Les erreurs Arrêt de sortie d'impulsions ne causent pas d'erreur bloquante ou non bloquante dans la carte UC.)

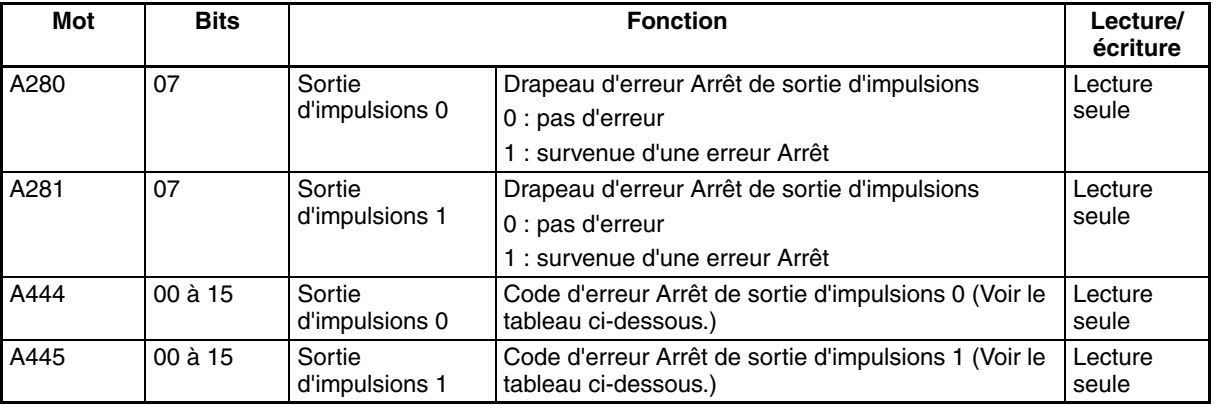

## **Drapeaux de zone auxiliaire associés**

# **Codes d'erreur Arrêt de sortie d'impulsions**

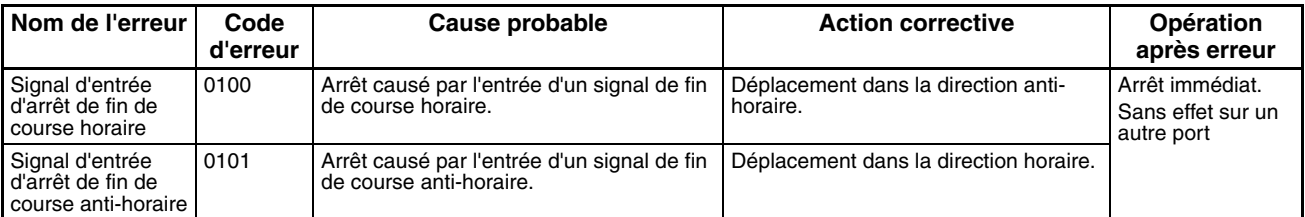

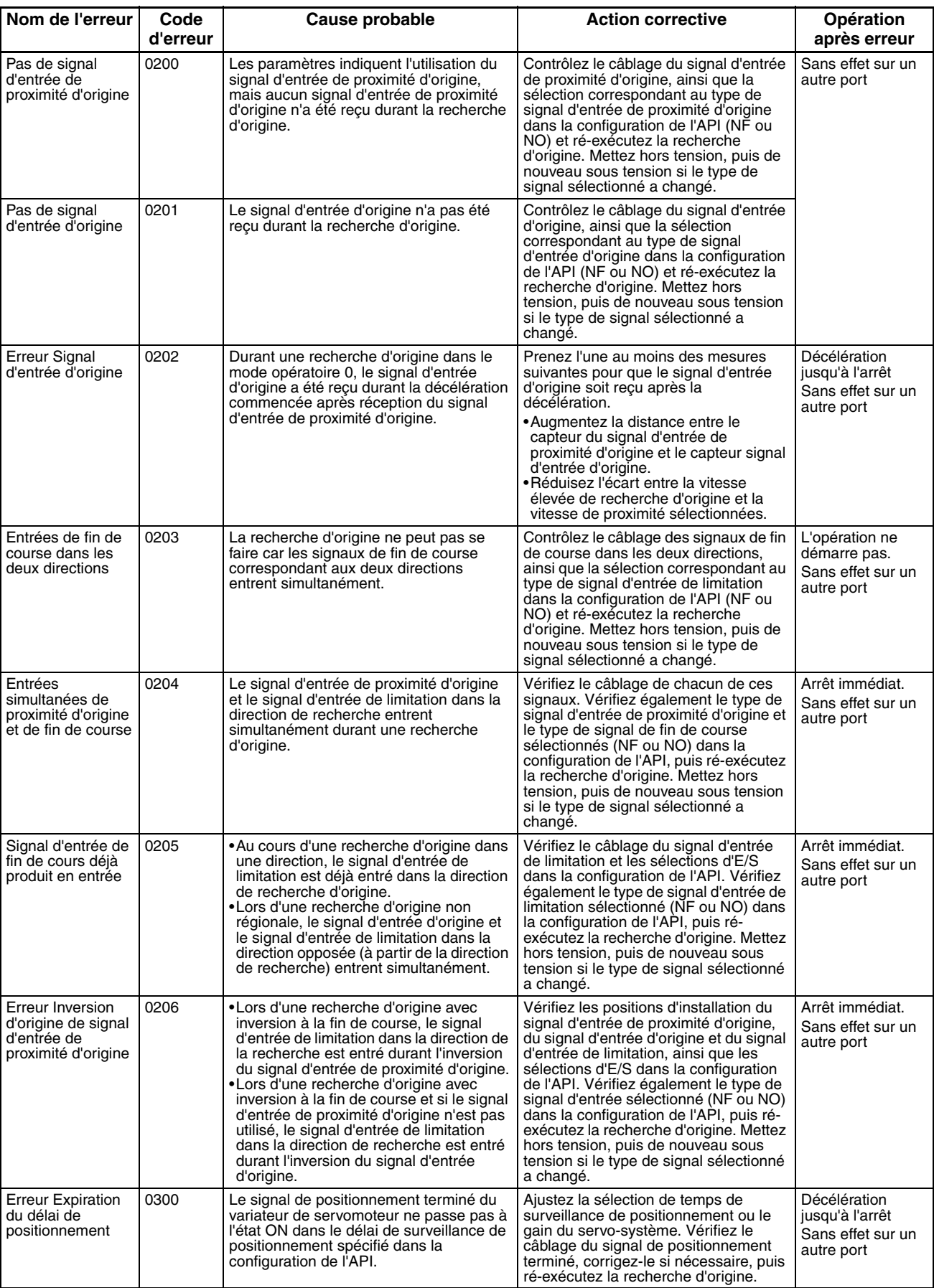

# **6-3-4 Exemples de recherche d'origine**

# **Marche**

Connectez un variateur de servomoteur et exécutez une recherche d'origine d'après le signal de phase Z du codeur intégré au servomoteur et le signal d'entrée de proximité d'origine.

# **Conditions**

- Mode opératoire : 1
	- (Utilise le signal de phase Z du codeur intégré au servomoteur comme signal d'entrée d'origine.)
- Sélection d'opération de recherche d'origine : 0 (Définit le mode inverse 1. Inverse la direction lorsque le signal d'entrée de limitation entre dans la direction de recherche d'origine.)
- Méthode de détection d'origine : 0 (lit le signal d'entrée d'origine après le passage du signal d'entrée d'origine de l'état OFF→ON→OFF).
- Direction de recherche d'origine : 0 (direction horaire)

# **Configuration du système**

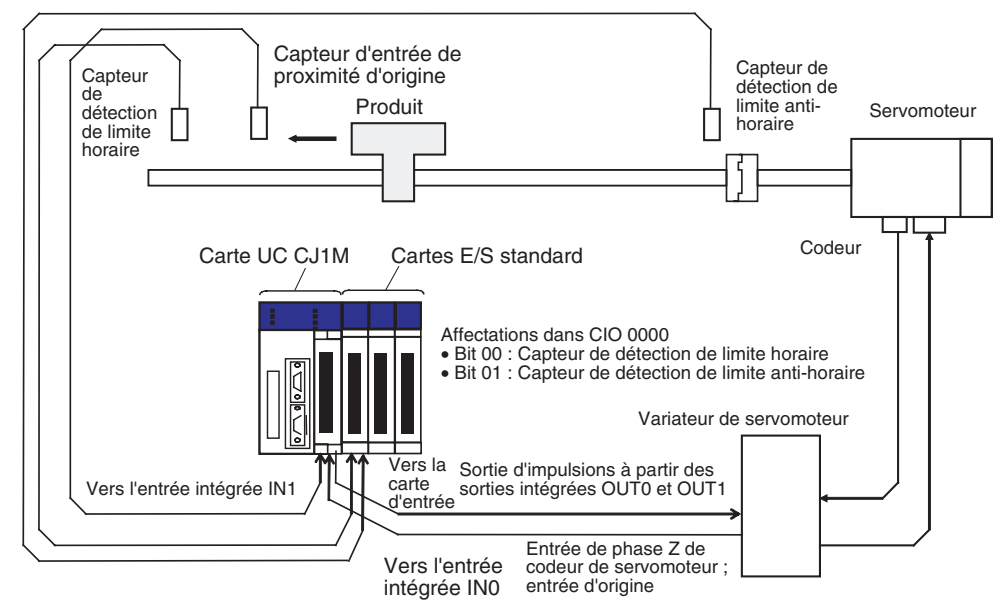

# **Instructions utilisées**

ORG(889)

**Affectations d'E/S Entrées**

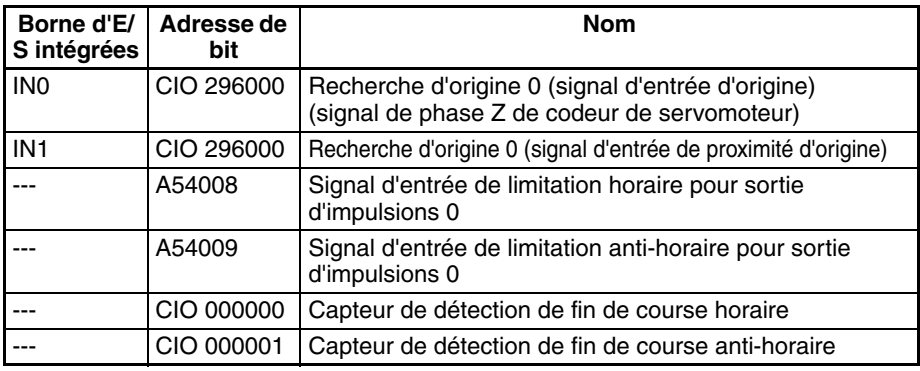

**Sorties**

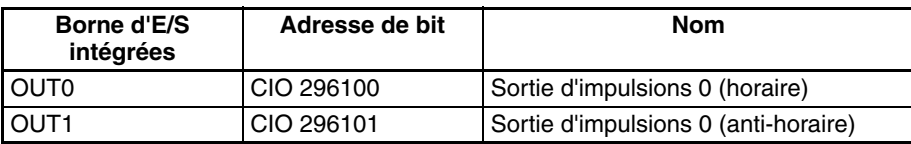

# **Marche**

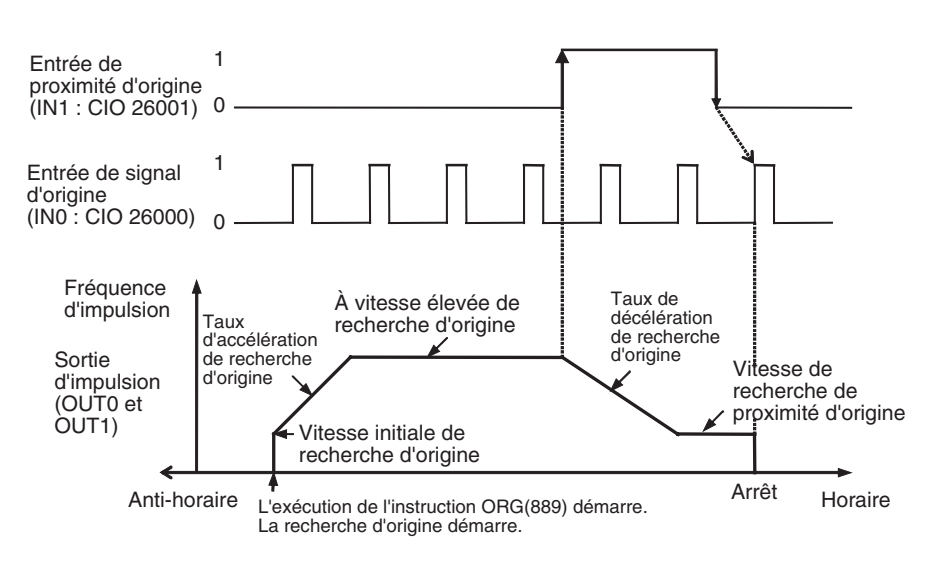

# **Paramètres de configuration de l'API**

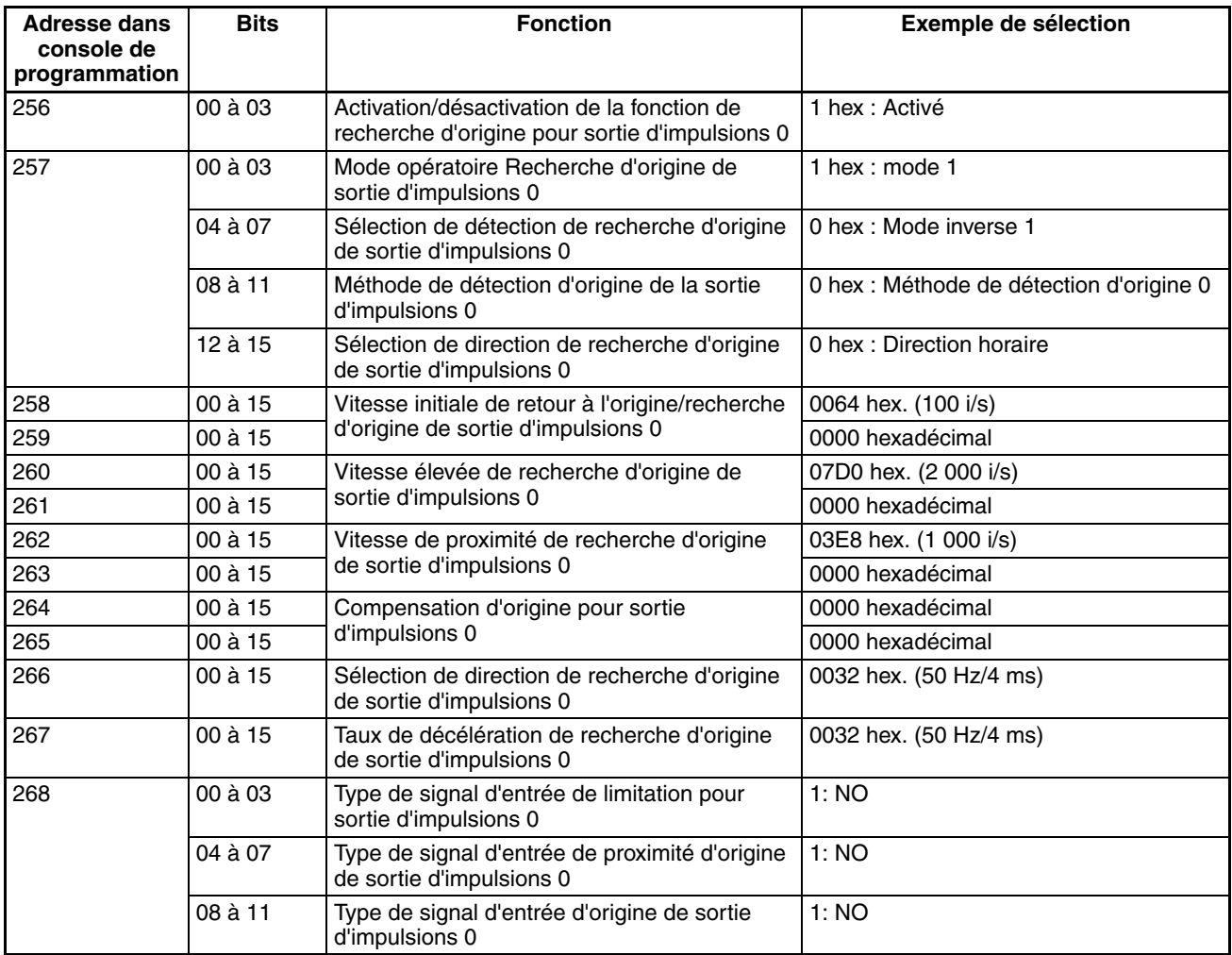

## **Schéma contact**

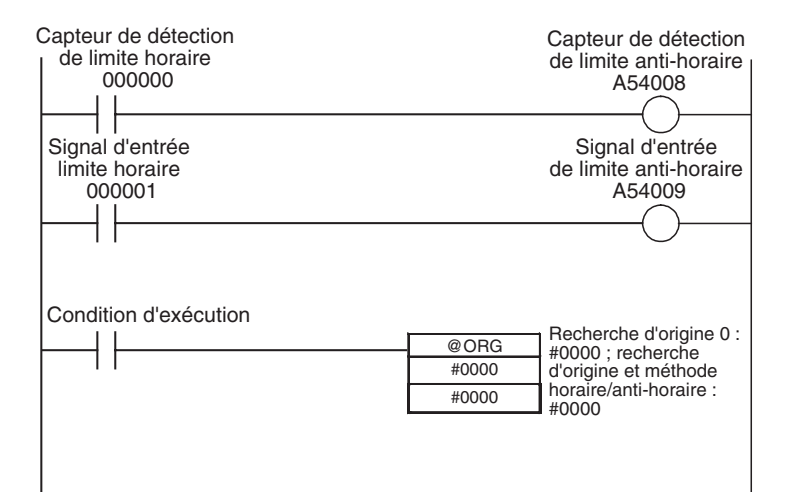

# **6-3-5 Retour à l'origine**

# **Présentation**

Déplace le moteur à sa position d'origine à partir de n'importe quelle autre position. L'opération de retour à l'origine est commandée par l'instruction ORG(889).

L'opération de retour à l'origine ramène le moteur à l'origine en démarrant à la vitesse spécifiée, avant d'accélérer à la vitesse cible, d'opérer un déplacement à la vitesse cible, puis de ralentir jusqu'à l'arrêt à la position d'origine.

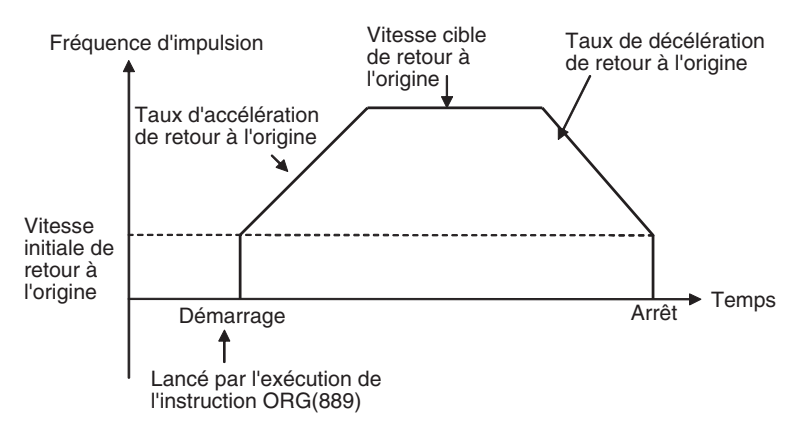
# **Procédure**

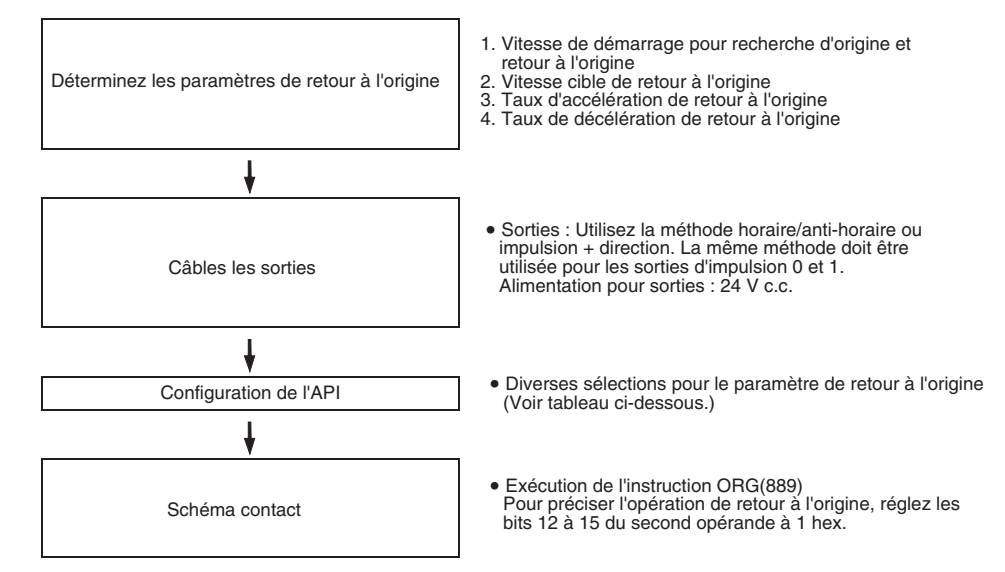

## **Paramètres de configuration de l'API**

Les divers paramètres de retour à l'origine sont définis dans la configuration de l'API.

#### **Paramètres de retour à l'origine**

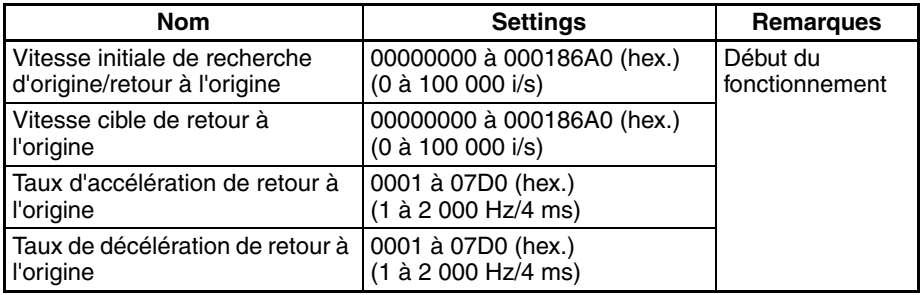

### **Explication des paramètres de retour à l'origine**

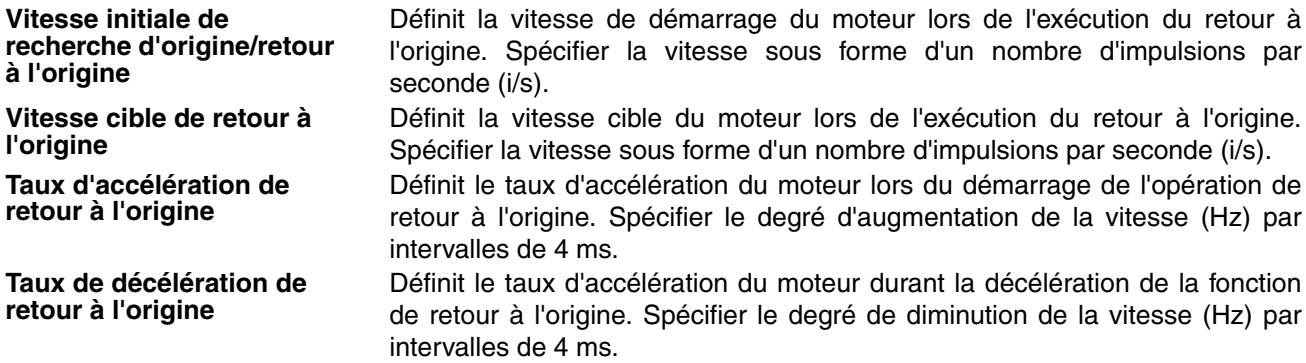

#### **Exécution d'un retour à l'origine**

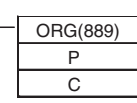

ORG(889) P : identificateur de port<br>ORG(889) (sortie d'impulsion 0 : #0000, sortie d'impulsion 1 : #0001) C : Données de contrôle (Retour à l'origine et méthode horaire/anti-horaire : #1000, Recherche d'origine et méthode impulsion + direction : #1100)

**Remarque** Une erreur d'exécution d'instruction se produit si l'origine n'est pas déterminée (système de coordonnées relatives) lors de l'exécution de l'instruction ORG(889) pour effectuer une opération de retour à l'origine.

# **SECTION 7 Exemples de programmation**

Ce chapitre fournit des exemples de programmation des E/S intégrées.

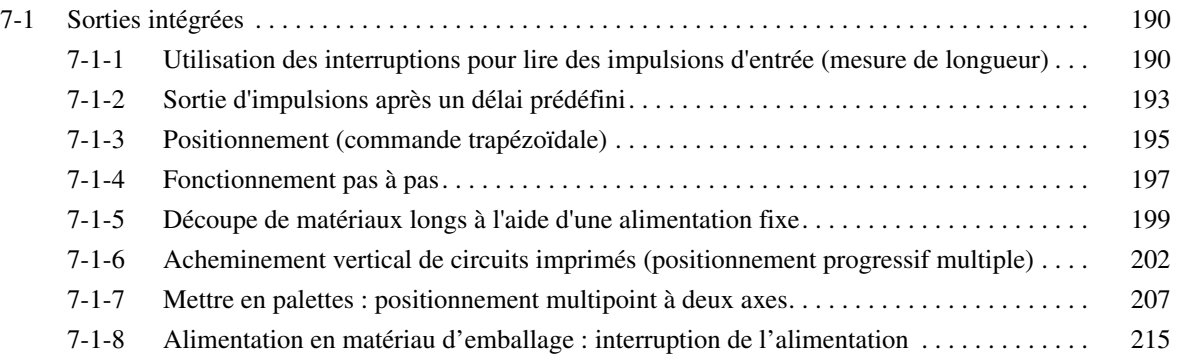

# <span id="page-218-0"></span>**7-1 Sorties intégrées**

# <span id="page-218-1"></span>**7-1-1 Utilisation des interruptions pour lire des impulsions d'entrée (mesure de longueur)**

#### **Caractéristiques techniques et fonctionnement**

Cet exemple de programme lit le nombre d'entrées d'impulsions de codeur avec un compteur le grande vitesse 1 et lit également les entrées de capteur 1 et 2 comme des entrées d'interruption aux bornes IN1 (2960.01) et IN3 (2960.03). La longueur du produit est mesurée d'après le nombre d'impulsions comptées entre l'entrée ON à l'entrée de capteur 1 et l'entrée ON à l'entrée de capteur 2.

La tâche d'interruption déclenchée par l'entrée intégrée 1 (IN1) efface la valeur en cours du compteur à grande vitesse 1. La tâche d'interruption déclenchée par l'entrée intégrée 3 (IN3) lit la valeur en cours du compteur à grande vitesse 1 et stocke le résultat dans D00010.

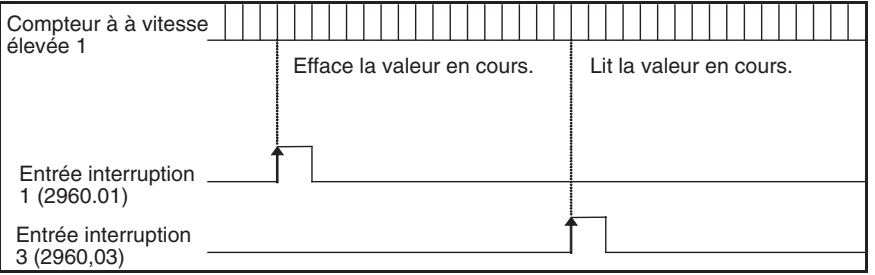

# **Instructions utilisées**

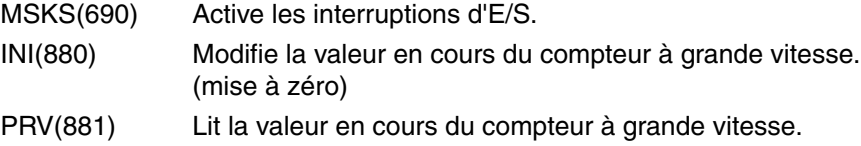

#### **Préparation**

#### **Configuration de l'API Entrée de compteur grande vitesse et paramètres d'entrées d'interruption**

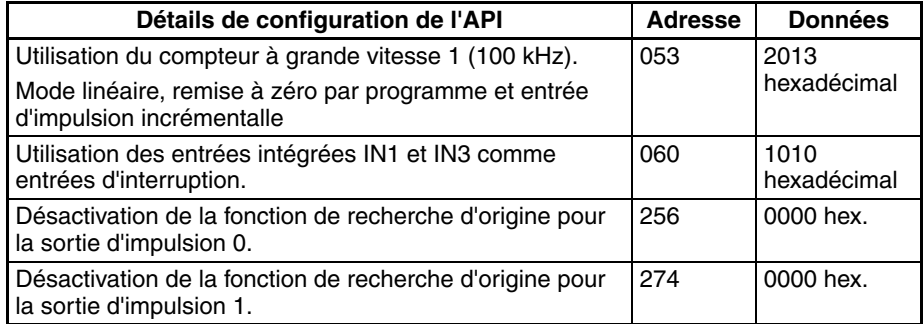

# *Sorties intégrées* **Section 7-1**

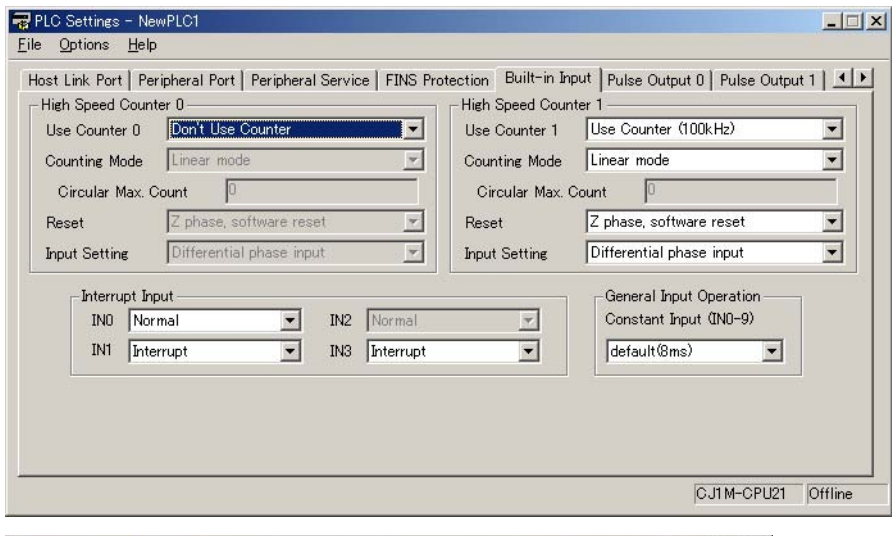

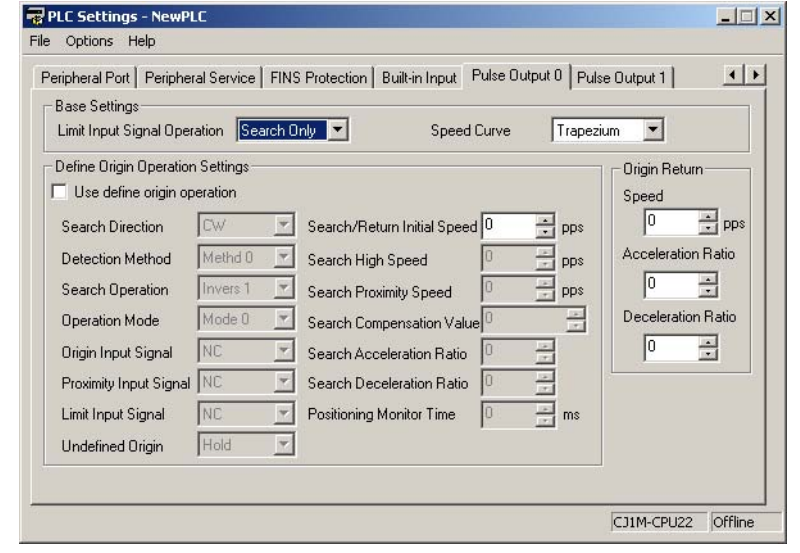

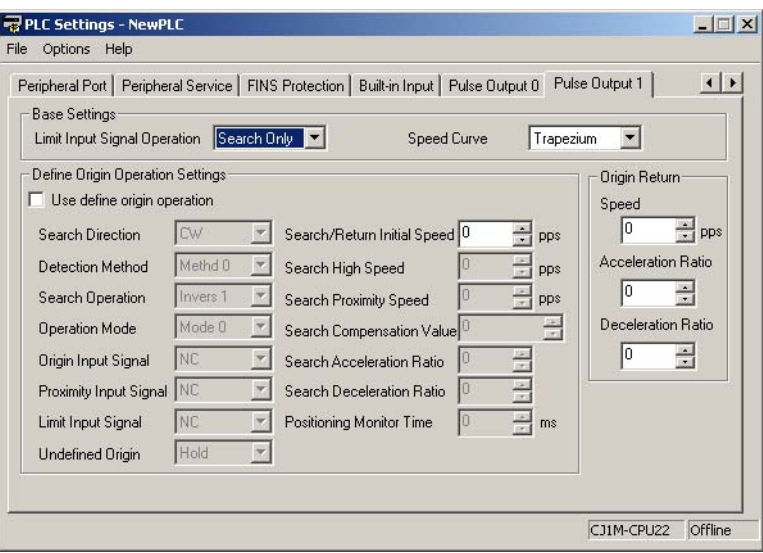

### **Schéma contact**

#### **Tâche cyclique (tâche 0)**

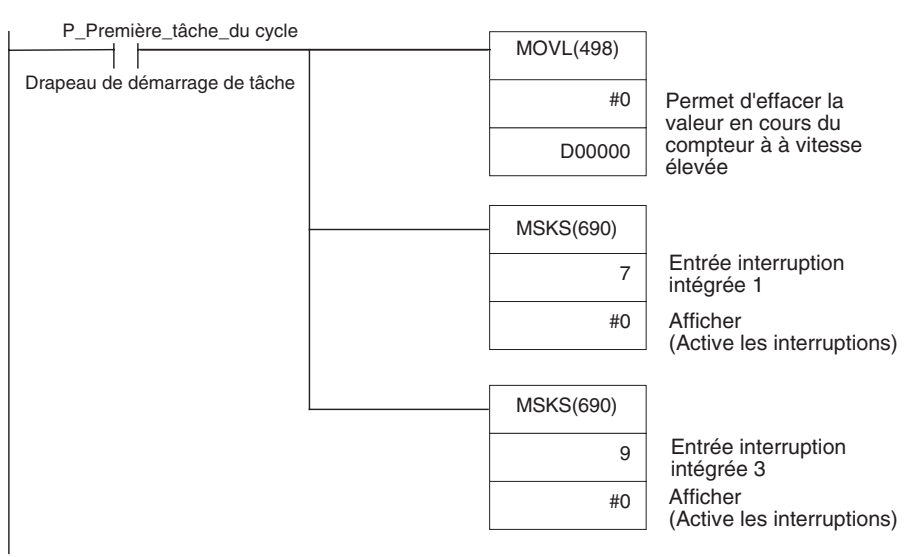

#### **Tâche d'interruption d'entrée intégrée 1 (tâche d'interruption 141)**

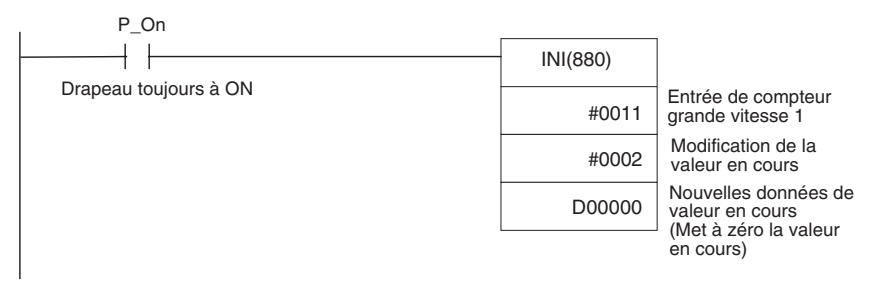

#### **Tâche d'interruption d'entrée intégrée 3 (tâche d'interruption 143)**

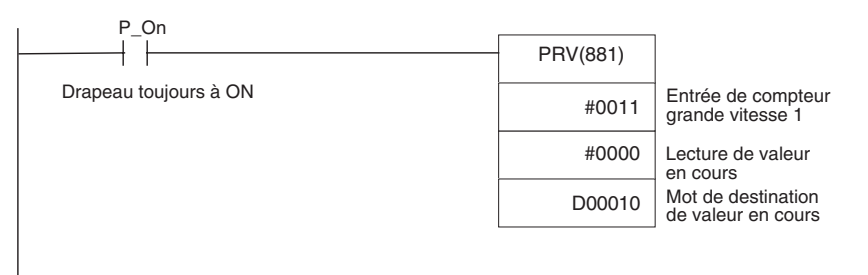

# <span id="page-221-0"></span>**7-1-2 Sortie d'impulsions après un délai prédéfini**

## **Caractéristiques techniques et fonctionnement**

Cet exemple de programme attend l'écoulement d'une durée prédéfinie (0,5 ms) après le passage de l'entrée d'interruption (2960.03) à l'état ON, puis produit 100 000 impulsions à 100 kHz à partir de la sortie d'impulsion 0.

La tâche d'interruption d'E/S lance une interruption programmée d'après un délai de 0,5 ms. La tâche d'interruption programmée exécute l'instruction de sortie d'impulsion et arrête l'interruption programmée.

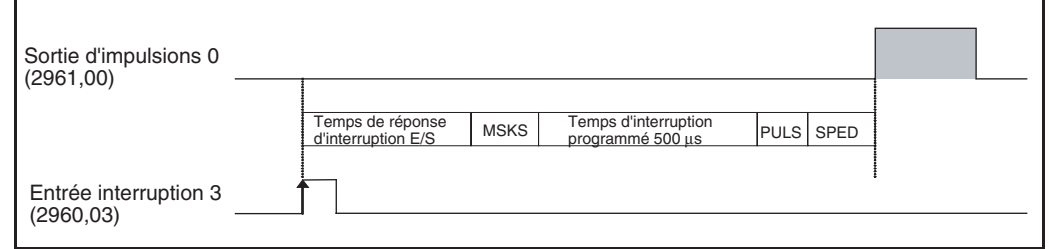

#### **Instructions utilisées**

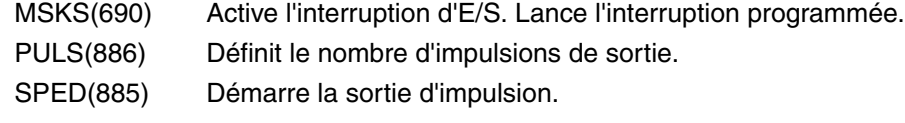

### **Préparation**

#### **Configuration de l'API Paramètres de l'entrée intégrée (IN3 : 2960.03)**

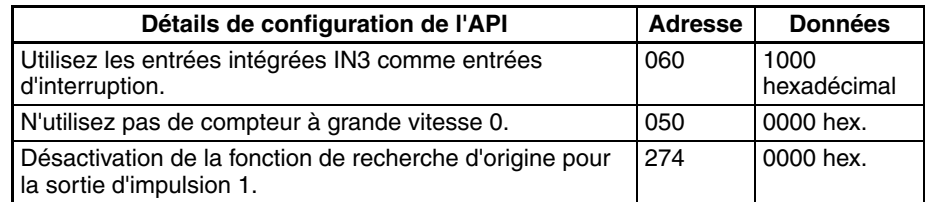

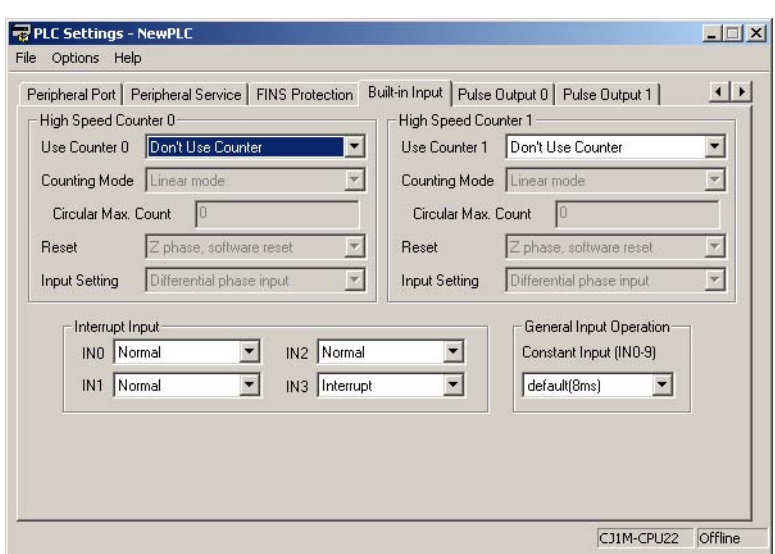

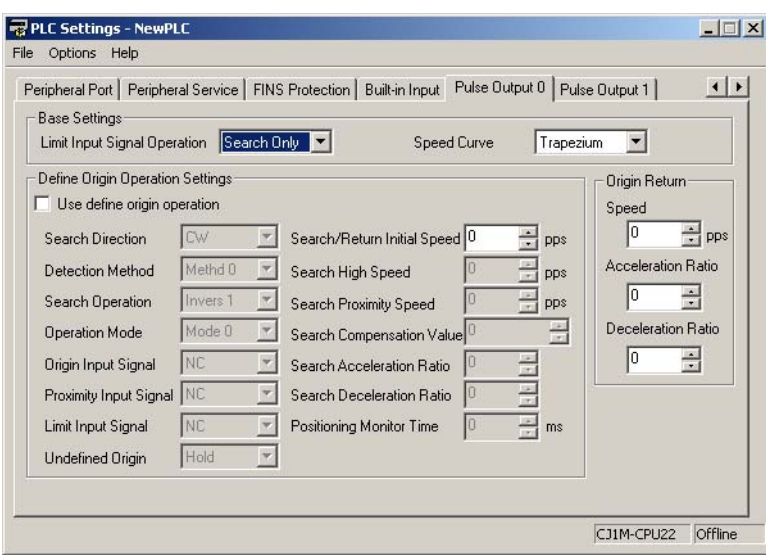

### **Paramètres d'unités de temps des interruptions programmées**

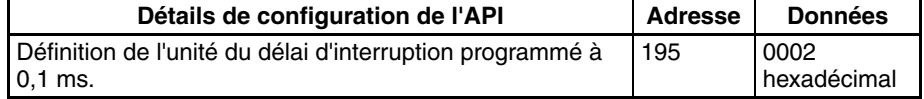

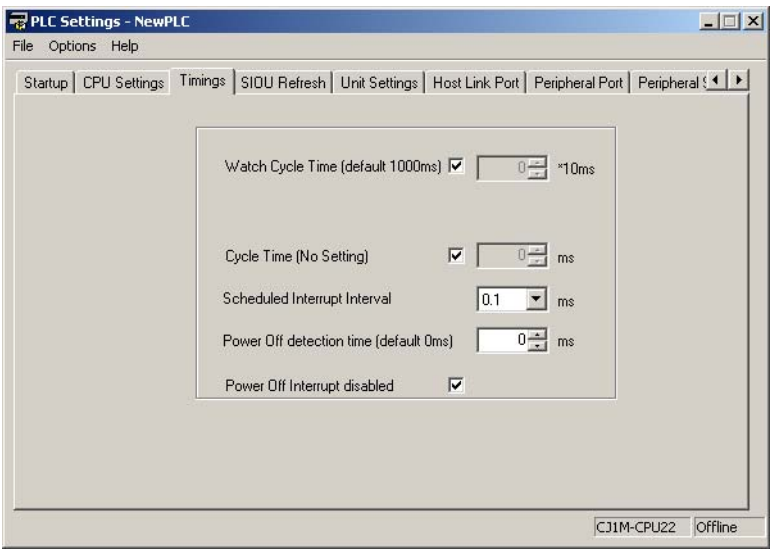

### **Schéma contact**

#### **Tâche cyclique (tâche 0)**

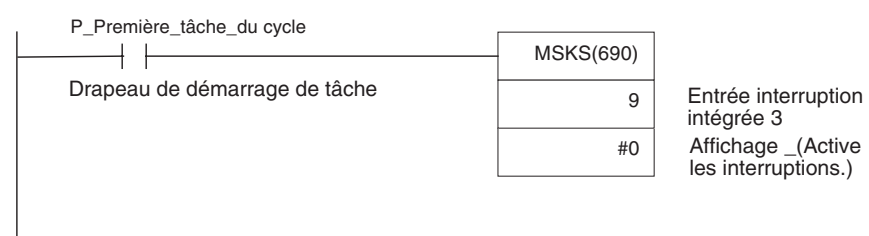

#### **Tâche d'interruption d'entrée intégrée 3 (tâche d'interruption 143)**

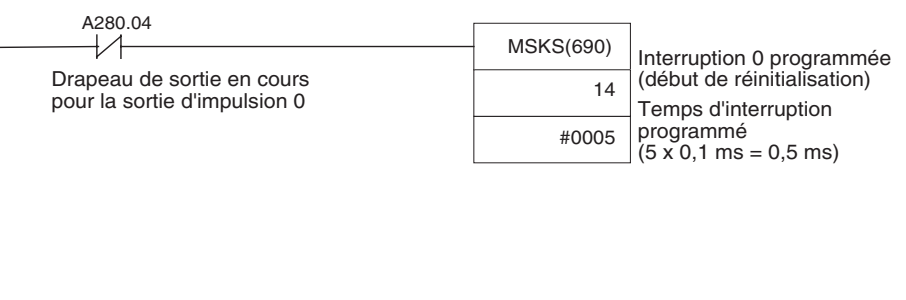

#### **Tâche d'interruption programmée 0 (tâche d'interruption 2)**

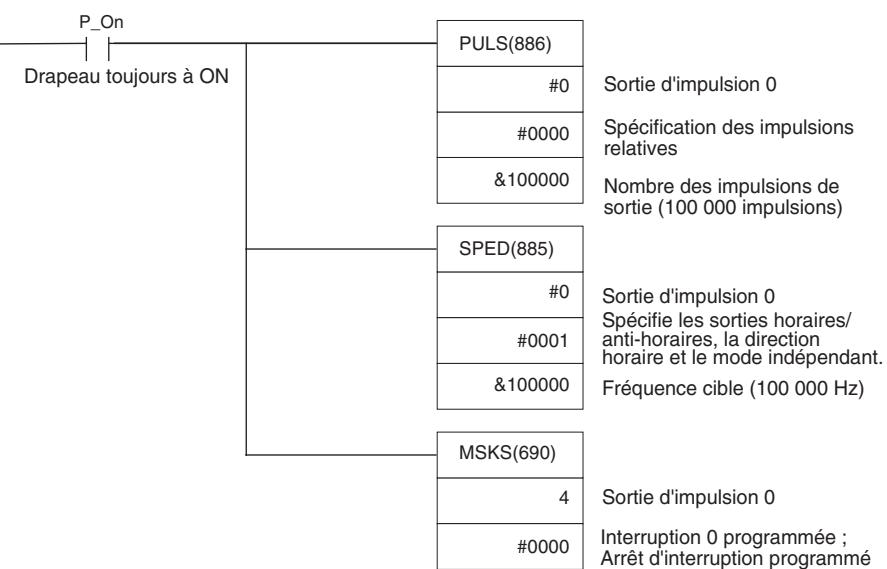

# <span id="page-223-0"></span>**7-1-3 Positionnement (commande trapézoïdale)**

#### **Caractéristiques techniques et fonctionnement**

Lorsque l'entrée de démarrage (2960.06) passe à l'état ON, cet exemple de programme produit 600 000 impulsions à partir de la sortie d'impulsion 1 et active le moteur.

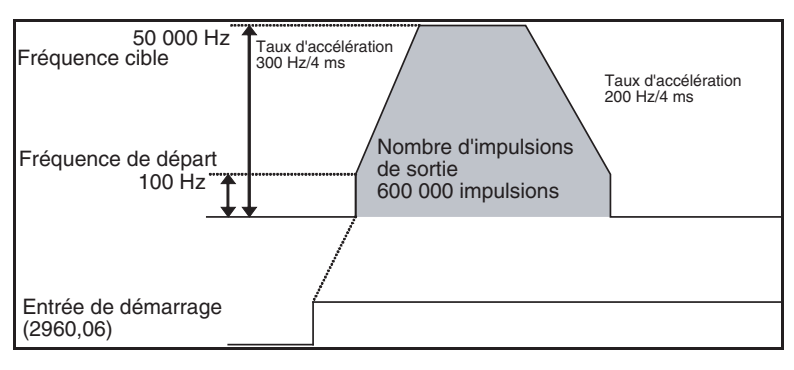

### **Instructions utilisées**

PLS2(887)

# **Préparation**

**Configuration de l'API** Aucun paramétrage n'est nécessaire dans la Configuration de l'API.

#### Paramètres de la zone DM Paramètres PLS2(887) (D00000 à D00007)

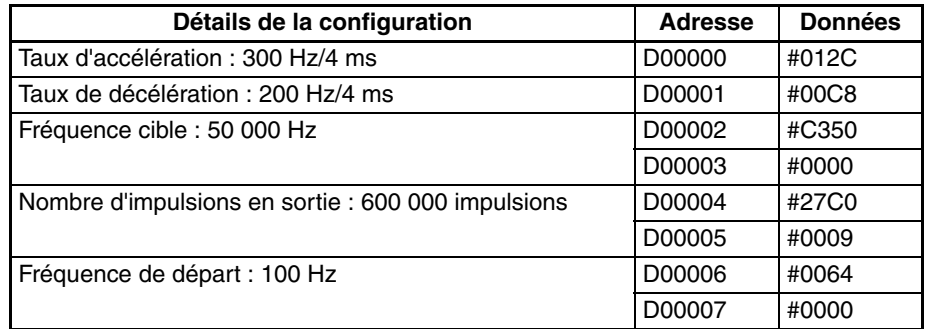

# **Schéma contact**

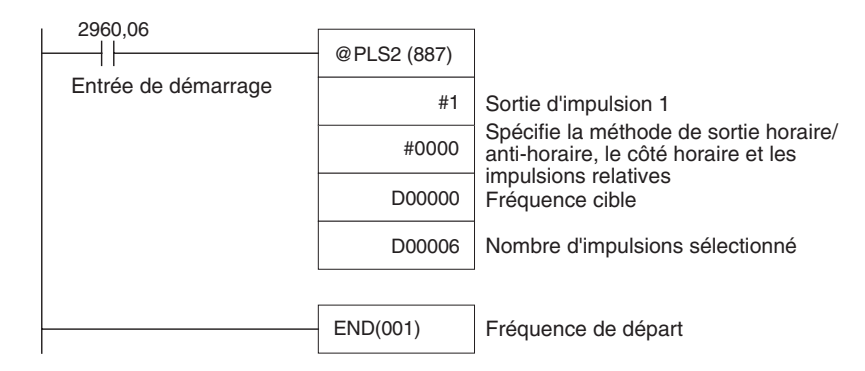

# **Remarques**

- Les impulsions absolues peuvent être spécifiées une fois la position d'origine déterminée.
- Si une fréquence cible inaccessible a été définie, la fréquence cible sera automatiquement réduite à savoir, la commande triangulaire sera exécutée. Dans certains cas, lorsque le taux d'accélération est sensiblement supérieur au taux de décélération, l'opération ne sera pas une commande triangulaire véritable. Le moteur fonctionnera à vitesse constante pendant un court instant entre l'accélération et la décélération.

# <span id="page-225-0"></span>**7-1-4 Fonctionnement pas à pas**

## **Caractéristiques techniques et fonctionnement**

- Le fonctionnement pas à pas à faible vitesse (horaire) s'exécute à partir de la sortie d'impulsion 1 alors que l'entrée 2960.06 est à l'état ON.
- Le fonctionnement pas à pas à faible vitesse (anti-horaire) s'exécute à partir de la sortie d'impulsion 1 lorsque l'entrée 2960.07 est à l'état ON.

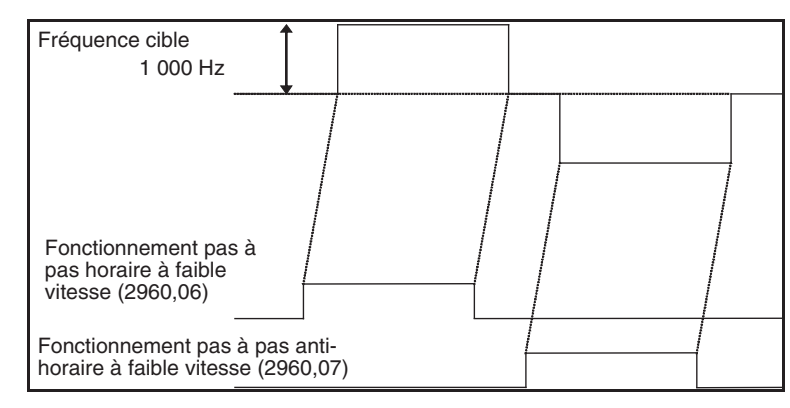

- Le fonctionnement pas à pas à grande vitesse (horaire) s'exécute à partir de la sortie d'impulsion 1 alors que l'entrée 2960.08 est à l'état ON.
- Le fonctionnement pas à pas à grande vitesse (anti-horaire) s'exécute à partir de la sortie d'impulsion 1 lorsque l'entrée 2960.09 est à l'état ON.

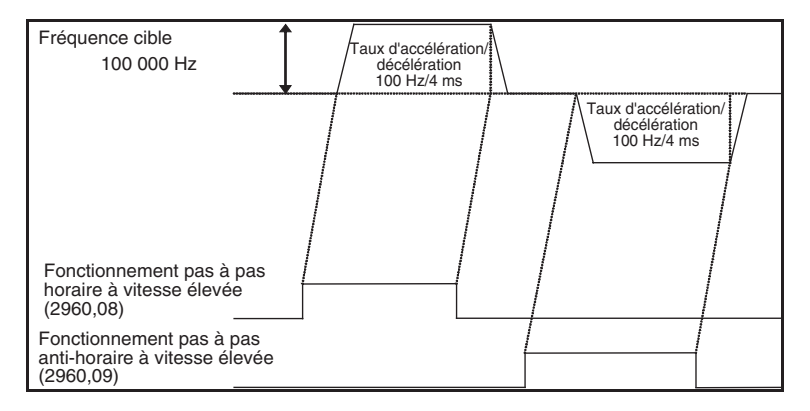

#### **Instructions utilisées**

- SPED(885) Démarre et arrête (arrêt immédiat) les opérations pas à pas à faible vitesse.
- ACC(888) Démarre et arrête (décélération jusqu'à l'arrêt) les opérations pas à pas à grande vitesse.

# **Préparation**

Configuration de l'API Aucun paramétrage n'est nécessaire dans la Configuration de l'API.

#### Paramètres de la zone DM Paramètres de contrôle de vitesse pendant l'opération pas à pas **(D00000 à D00001 et D00010 à D00015)**

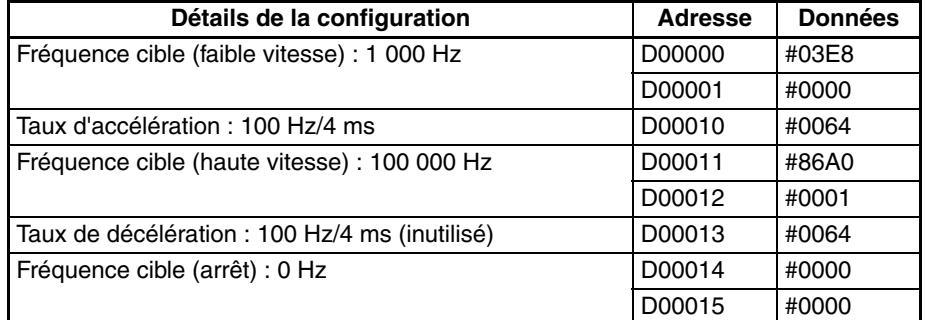

# **Schéma contact**

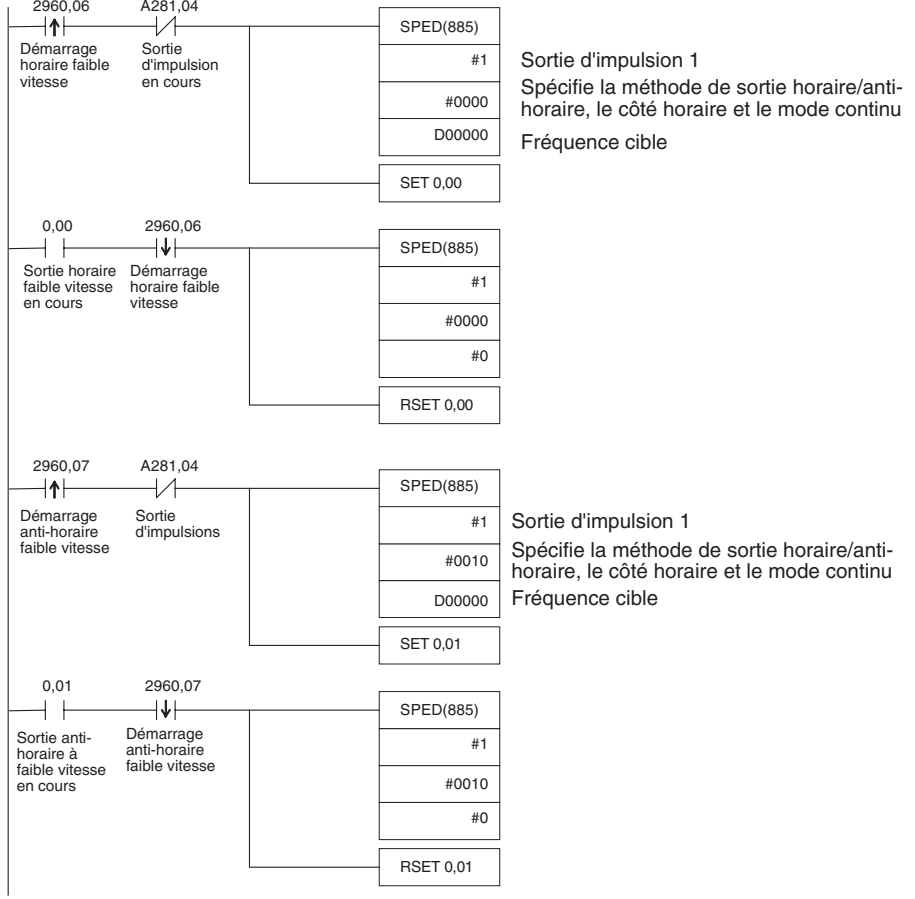

#### *Sorties intégrées* **Section 7-1**

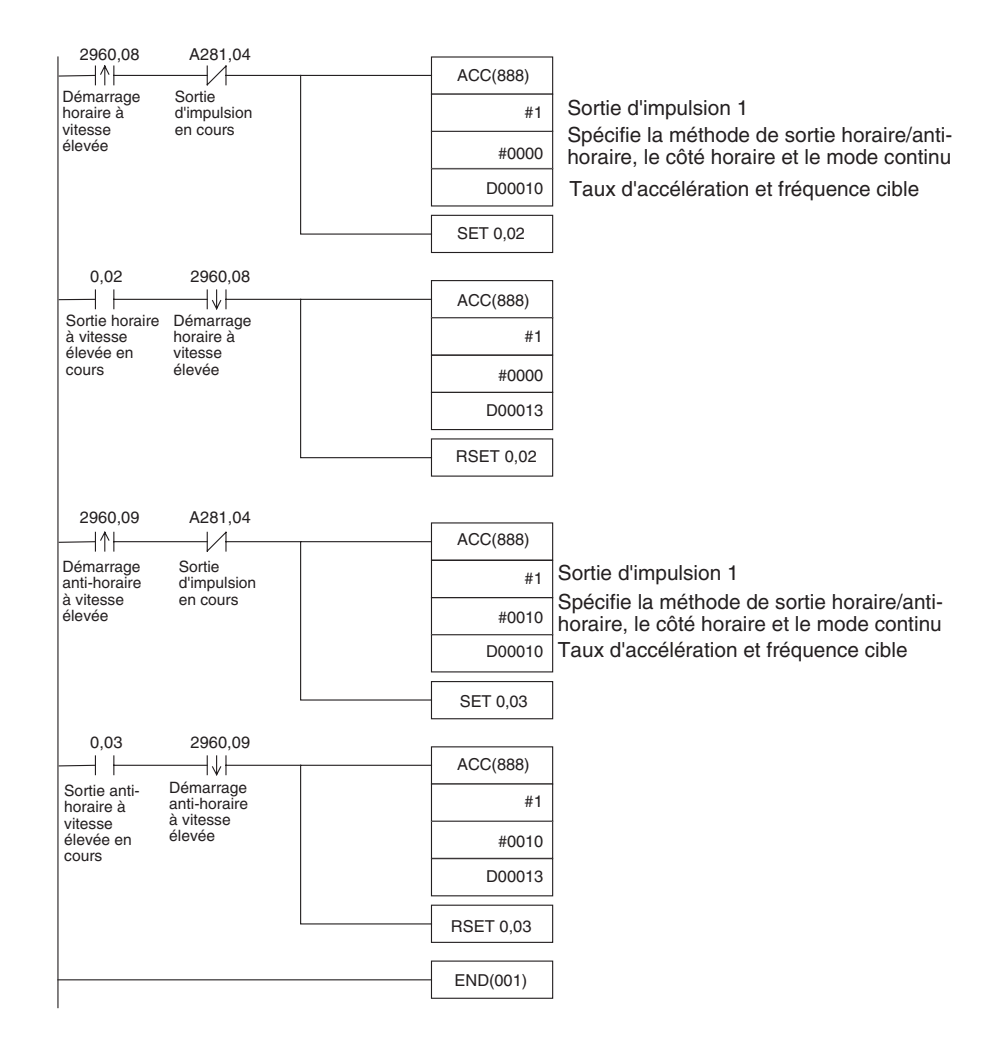

#### **Remarques**

L'instruction PLS2(887) peut être utilisée pour définir une fréquence de démarrage ou des taux d'accélération et de décélération différents, mais la plage de fonctionnement est associée à des limitations dans la mesure où le point de terminaison doit être spécifié dans PLS2(887).

# <span id="page-227-0"></span>**7-1-5 Découpe de matériaux longs à l'aide d'une alimentation fixe**

#### **Caractéristiques techniques et fonctionnement**

**Présentation générale** Dans cet exemple, la première opération pas à pas sert à positionner le matériau, puis le positionnement à distance fixe est utilisé pour faire avancer le matériau.

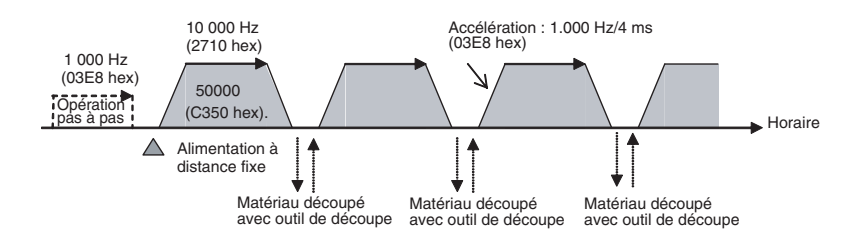

Taux de décélération : 1 000 Hz/4 ms  $\vert$ D00011  $\vert$ #03E8

# *Sorties intégrées* **Section 7-1**

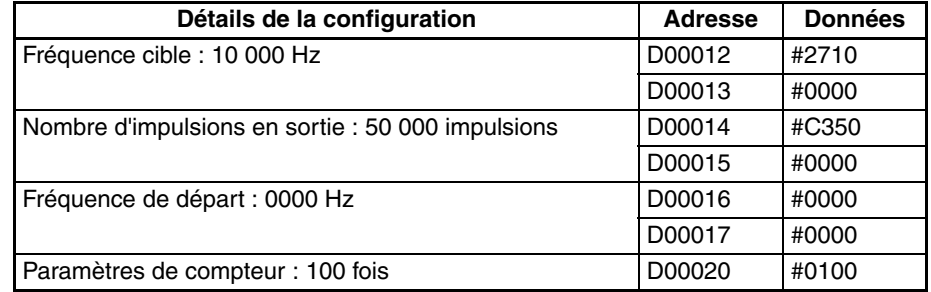

# **Schéma contact**

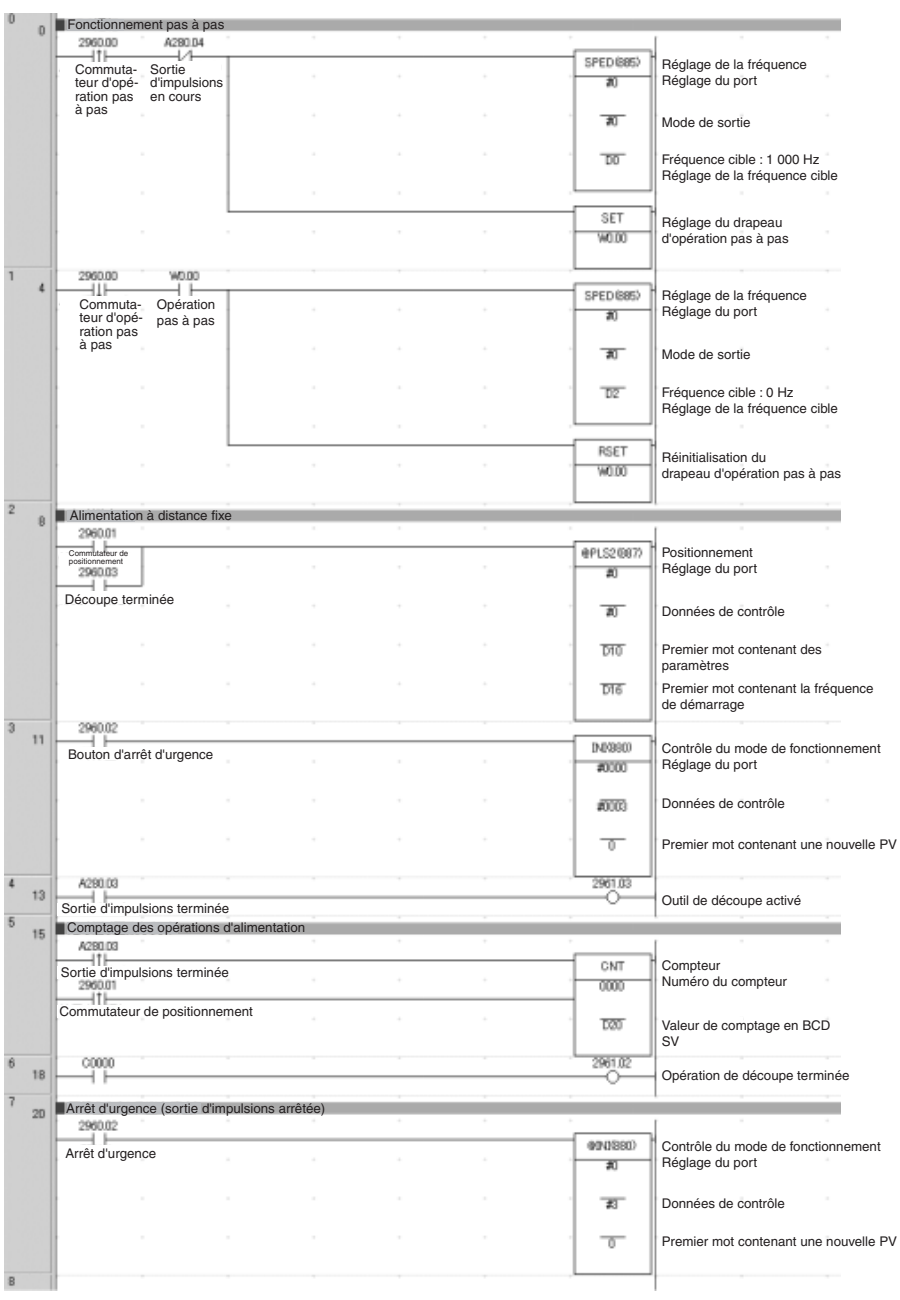

## **Remarques**

- *1,2,3...* 1. PLS22(887) a utilisé un paramètre d'impulsion relative. Cela autorise l'opération même si l'origine n'est pas définie. La position actuelle dans A276 (4 chiffres inférieurs) et A277 (4 chiffres supérieurs) est définie sur 0 avant la sortie d'impulsion puis elle contient le nombre spécifié d'impulsions.
	- 2. ACC(888) peut être utilisée à la place de SPED(885) pour l'opération pas à pas. Si vous utilisez ACC(888), l'accélération/la décélération peut être incluse dans l'opération pas à pas.

# <span id="page-230-0"></span>**7-1-6 Acheminement vertical de circuits imprimés (positionnement progressif multiple)**

#### **Caractéristiques techniques et fonctionnement**

#### **Présentation générale**

- *1,2,3...* 1. Les circuits imprimés avec composants montés sont emmagasinés dans un stockeur.
	- 2. Lorsqu'un stockeur est plein, il est acheminé vers le point de convoyage.

#### **Opération de positionnement pour le convoyeur vertical**

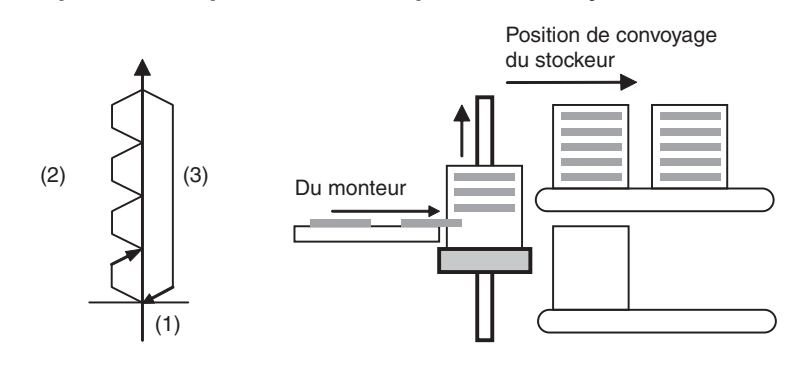

#### **Modèle de fonctionnement**

*1,2,3...* 1. Une recherche d'origine est exécutée.

2. Le positionnement à longueur fixe est répété.

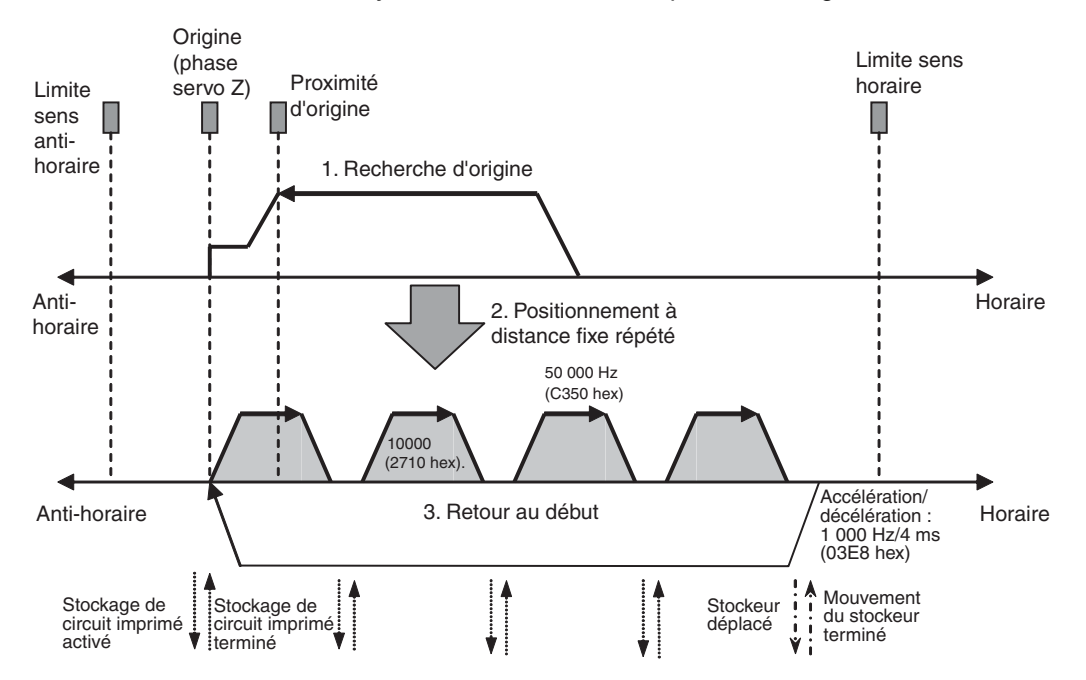

3. Le système est retourné à la position d'origine.

#### **Exemple de câblage avec un servomoteur SmartStep A, des câbles XW2Z et une borne E/S XW2B**

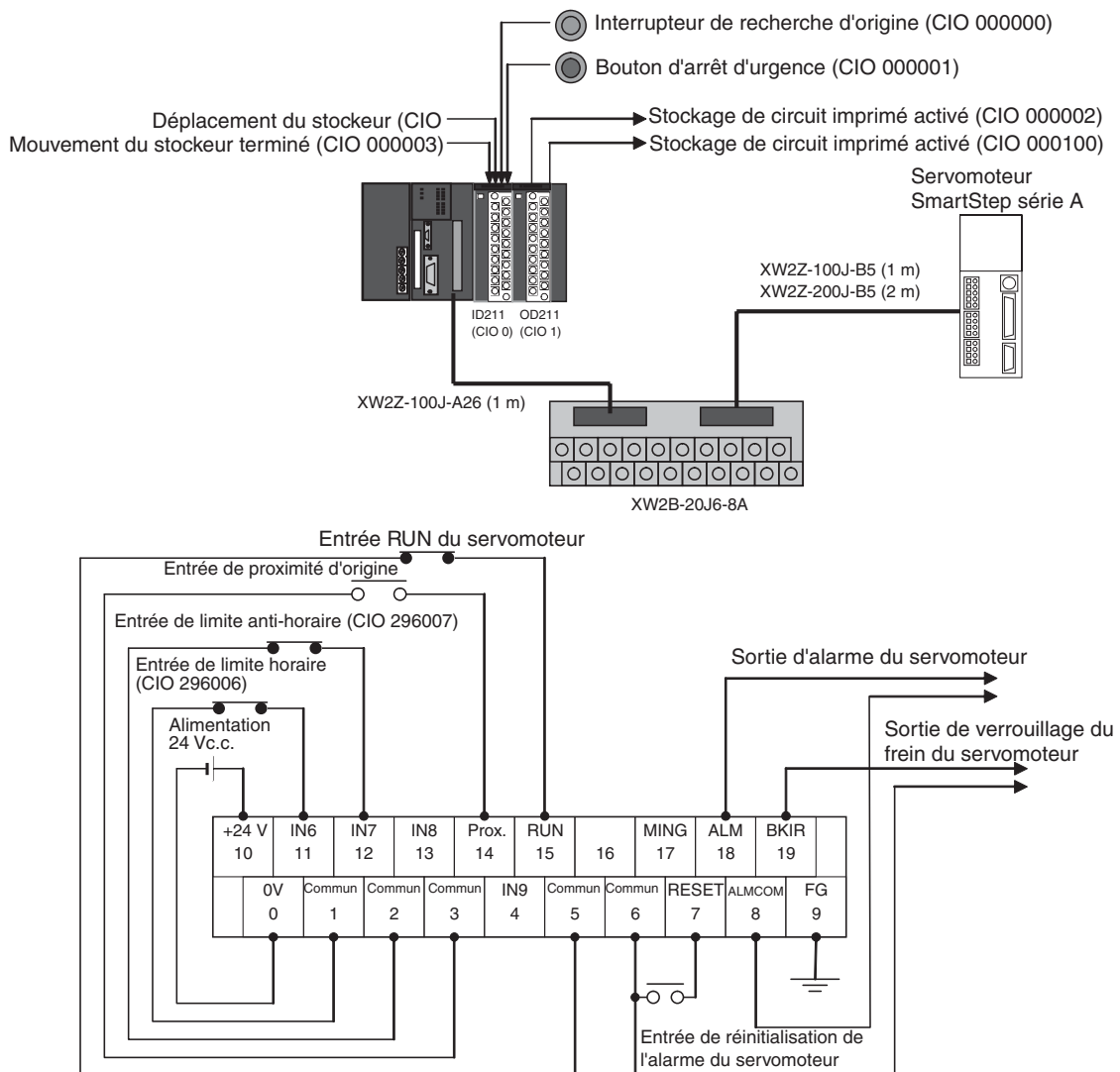

#### **Opération**

- *1,2,3...* 1. Une recherche d'origine est effectuée à l'aide de l'Interrupteur de recherche d'origine (CIO 000000).
	- 2. Lorsque la recherche d'origine est terminée, la Sortie de stockage de circuit imprimé activé (CIO 000100) passe à ON.
	- 3. Lorsqu'un circuit imprimé a été stocké, le stockeur est relevé (positionnement relatif) en utilisant l'Entrée de stockage de circuit imprimé terminé (CIO 000002)
	- 4. Le stockage de circuits imprimés se répète jusqu'à ce que le stockeur soit plein.
	- 5. Le nombre de circuits imprimés présents dans le stockeur est déterminé avec le compteur C0 en comptant le nombre de fois où le stockeur est relevé.
	- 6. Lorsque le stockeur est plein, il est déplacé (CIO 000101) et seul le convoyeur est abaissé (positionnement absolu) à la fin du mouvement du stockeur (CIO 000003).

L'opération peut être annulée et la sortie d'impulsion arrêtée à tout moment à l'aide de l'Entrée d'interrupteur d'urgence (IN2 : CIO 000001).

**Configuration de l'API**

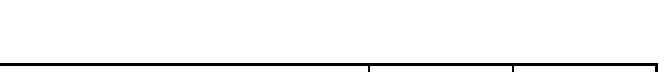

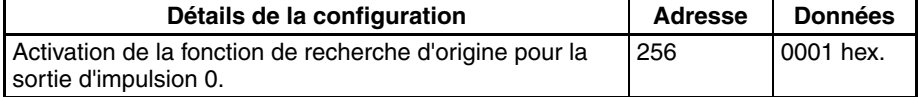

**Remarque** Le paramètre d'activation de recherche d'origine est lu lors de la mise sous tension.

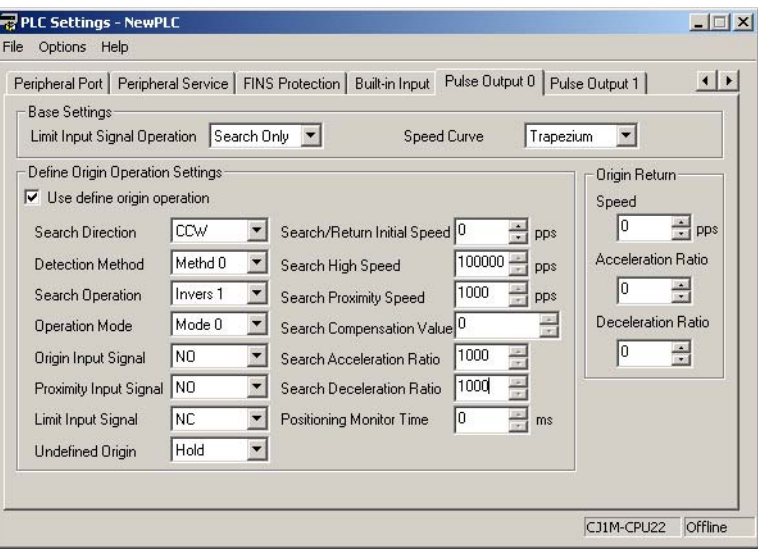

### Paramètres de la zone DM Paramètres pour PLS2(887), le positionnement à distance fixe (D00000 à **D00007)**

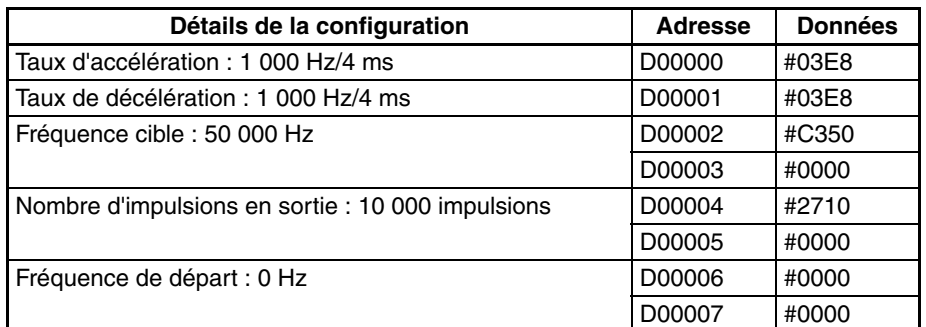

#### **Paramètres pour PLS2(887) ; Retour au début (D00010 à D00017)**

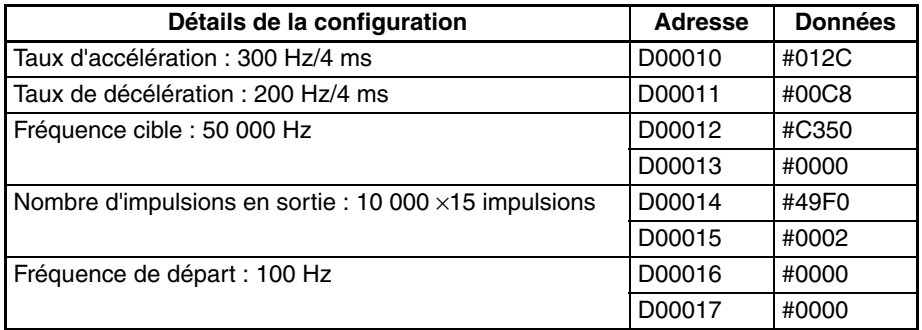

#### **Nombre de répétitions de l'opération de positionnement à distance fixe (D00020)**

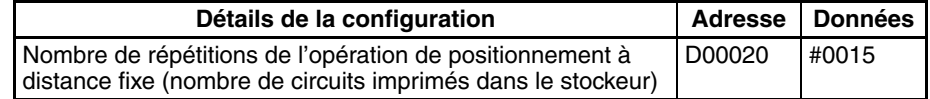

# **Schéma contact**

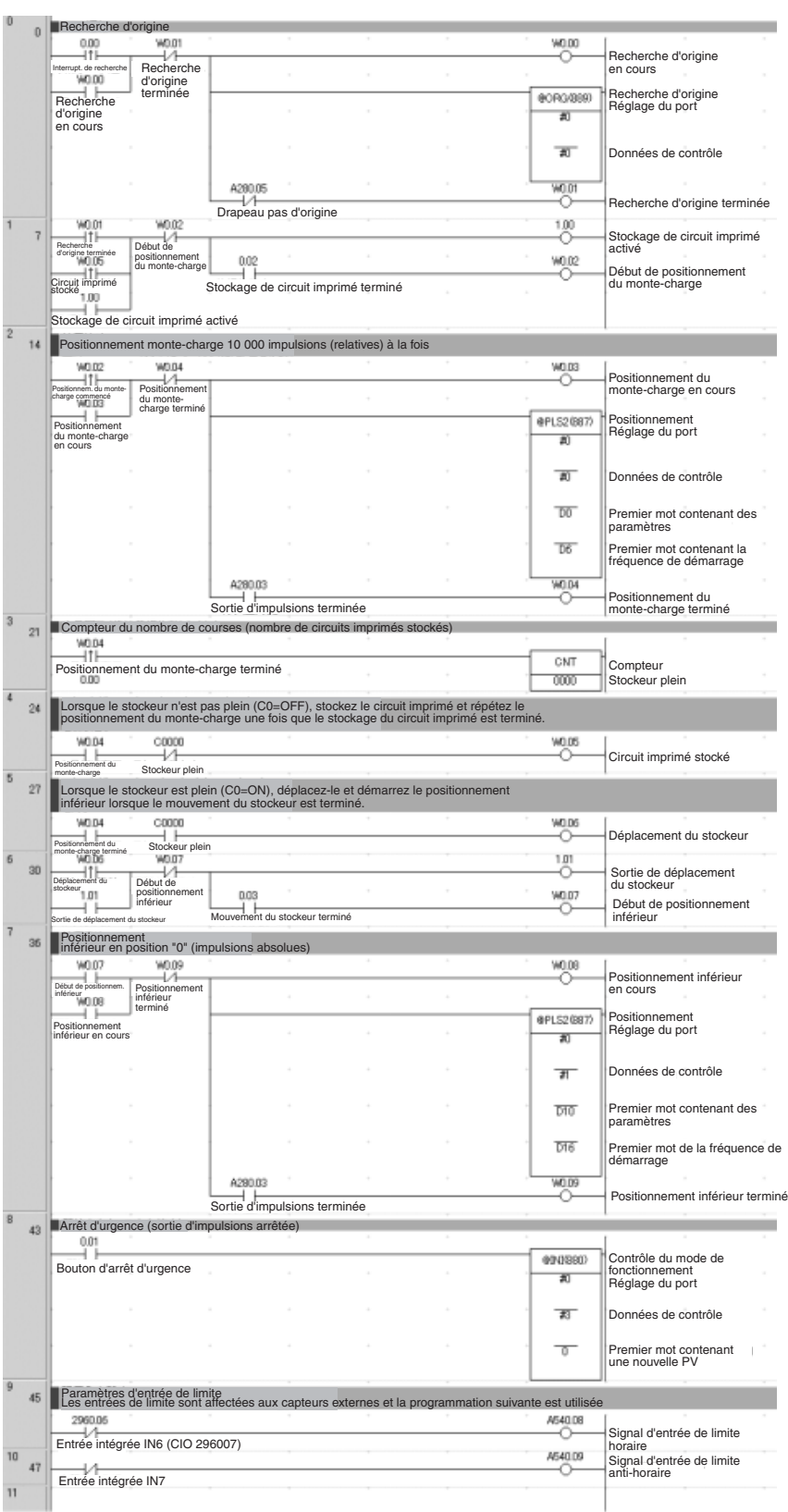

# <span id="page-235-0"></span>**7-1-7 Mettre en palettes : positionnement multipoint à deux axes**

# **Caractéristiques techniques et fonctionnement**

#### **Présentation générale**

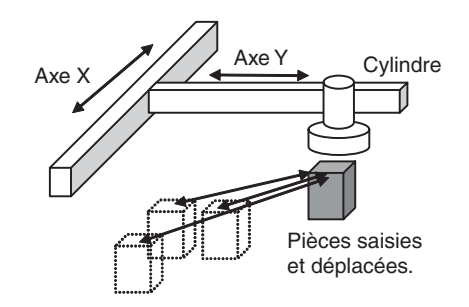

#### **Modèle de fonctionnement**

- *1,2,3...* 1. Une recherche d'origine est exécutée.
	- 2. Une pièce de production est saisie et déplacée à la position A.
		- 3. La pièce est saisie et déplacée vers les positions d'assemblage.

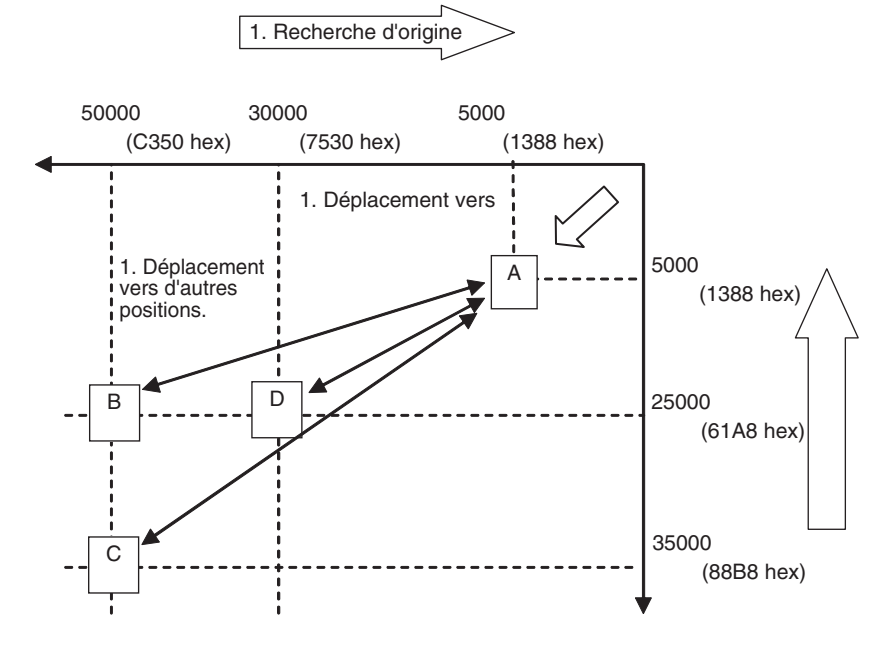

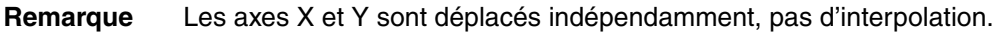

#### *Sorties intégrées* **Section 7-1**

#### **Exemple de câblage avec un servomoteur SmartStep A, des câbles XW2Z et une borne E/S XW2B**

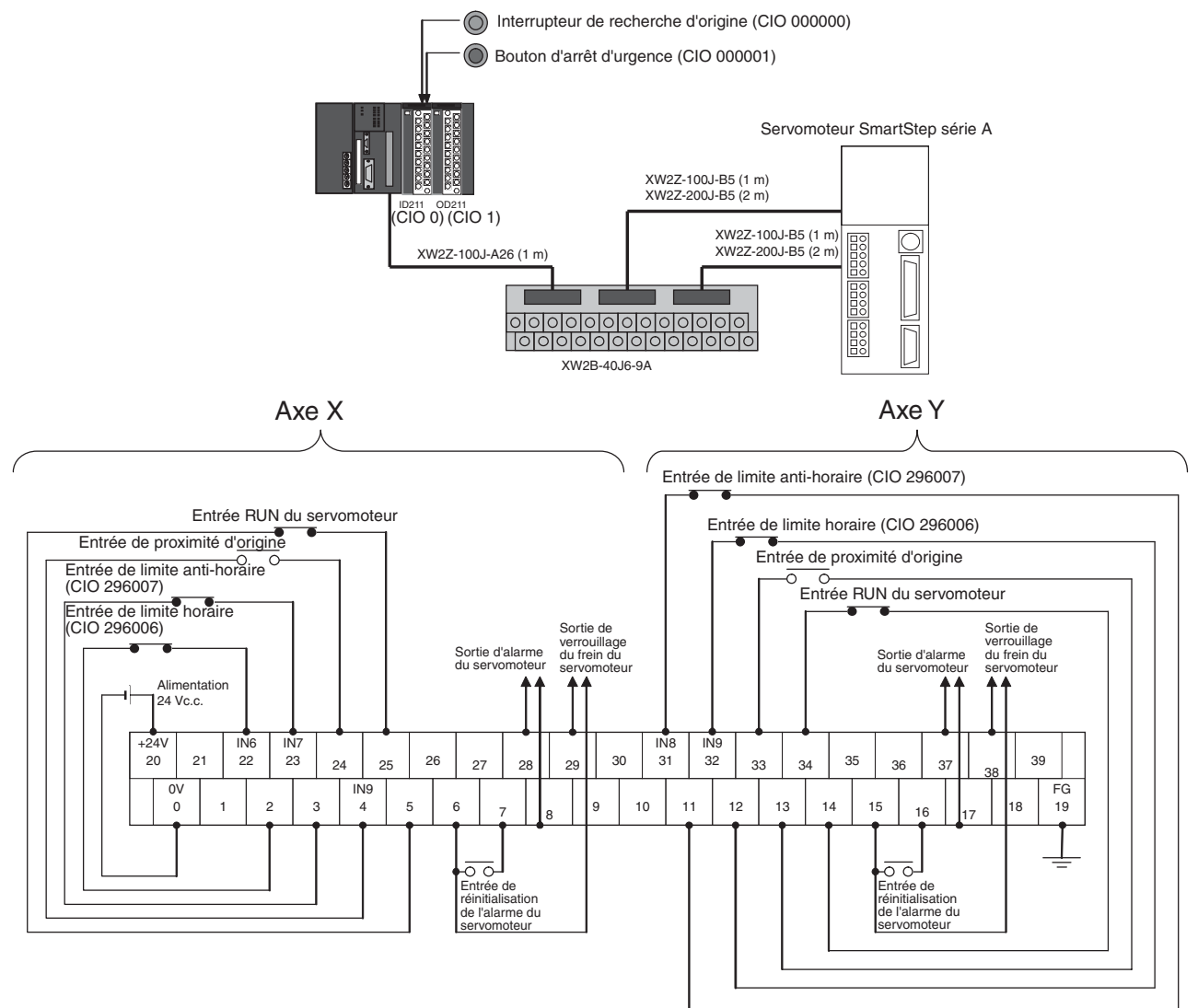

#### **Opération**

- *1,2,3...* 1. Une recherche d'origine est effectuée à l'aide de l'Interrupteur de recherche d'origine (CIO 000000).
	- 2. Lorsque la recherche d'origine est terminée, les opérations suivantes sont effectuées en continu.
		- Aller à A.
		- Aller à B et retourner à A.
		- Aller à C et retourner à A.
		- Aller à D et retourner à A.
	- 3. Un arrêt d'urgence peut avoir lieu en utilisant l'Entrée d'arrêt d'urgence (CIO 000001)

# **Préparation**

# **Configuration de l'API**

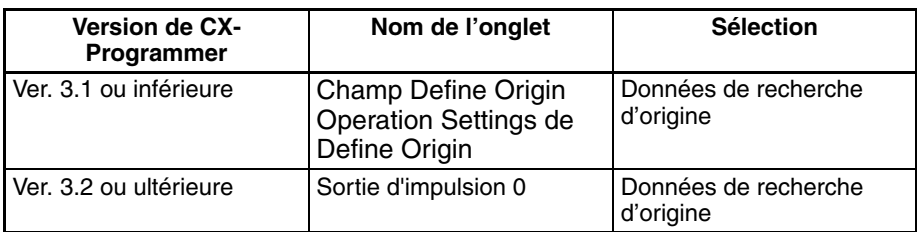

**Remarque** Le *paramètre d'opération de recherche d'origine* est lu lors de la mise sous tension.

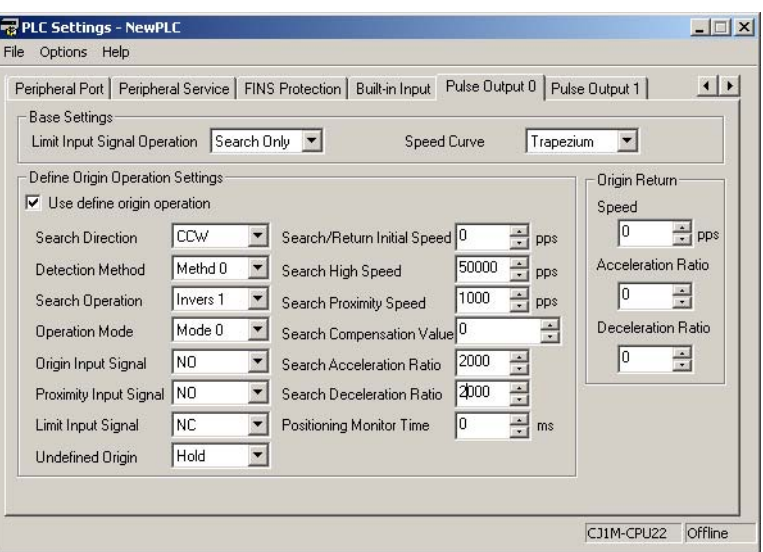

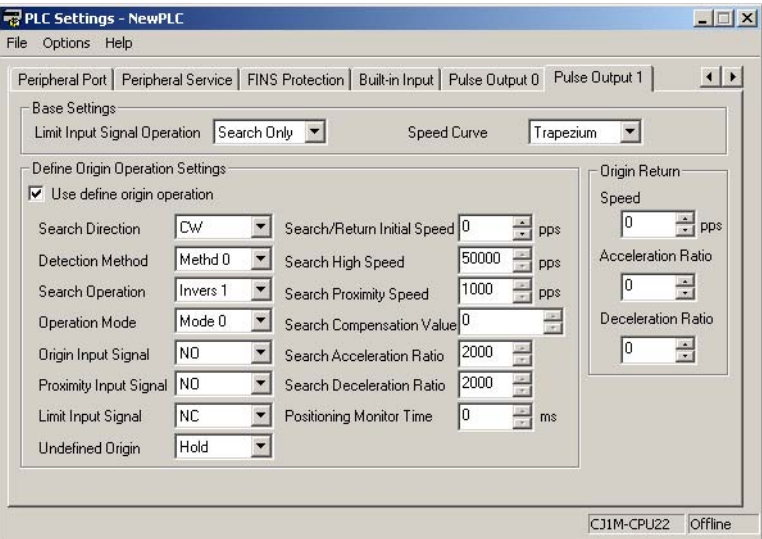

### Paramètres de la zone DM Fréquence de départ

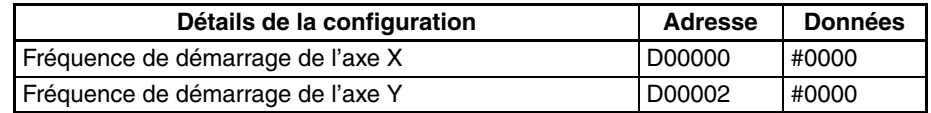

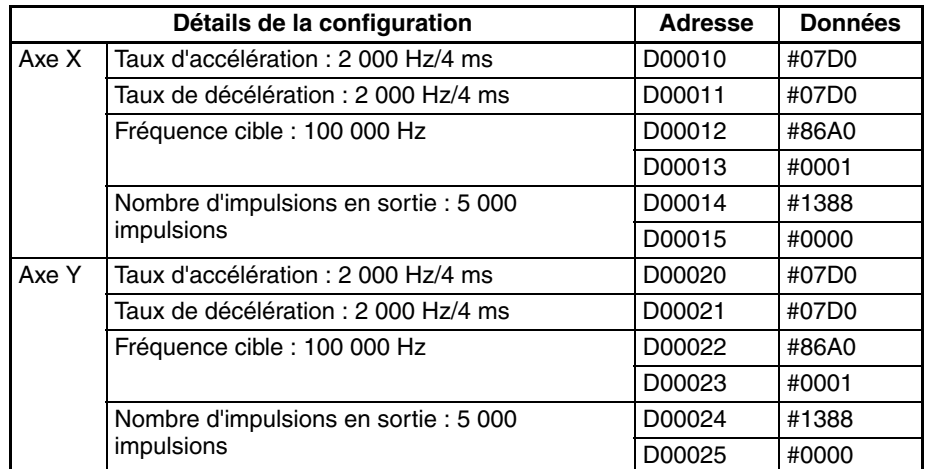

### **Paramètres PLS2(887) pour se déplacer de l'origine à la position A**

## **Paramètres PLS2(887) pour se déplacer de la position A à la position B**

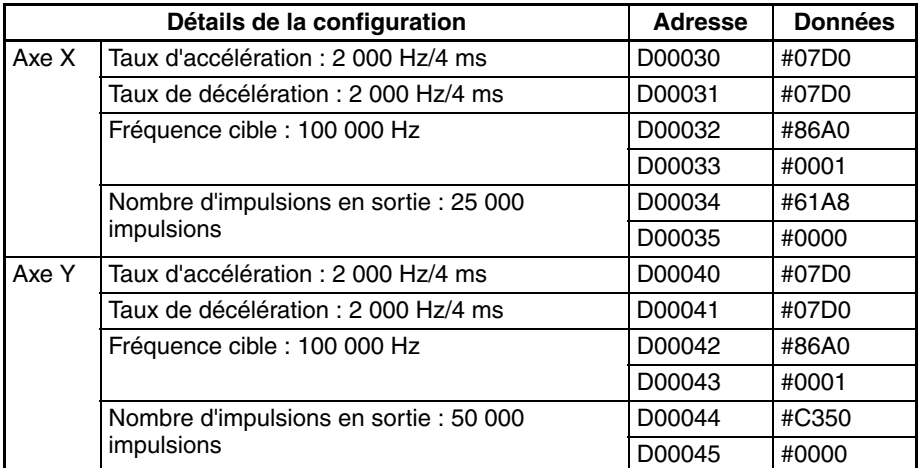

### **Paramètres PLS2(887) pour se déplacer de la position A à la position C**

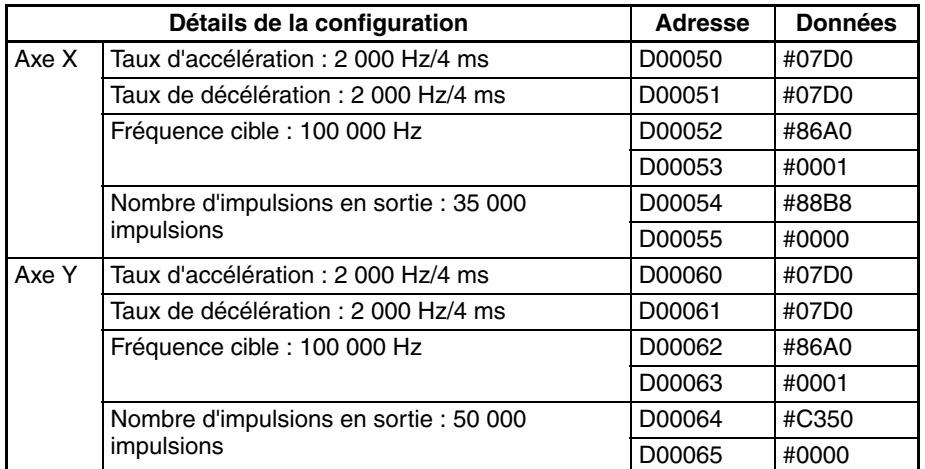

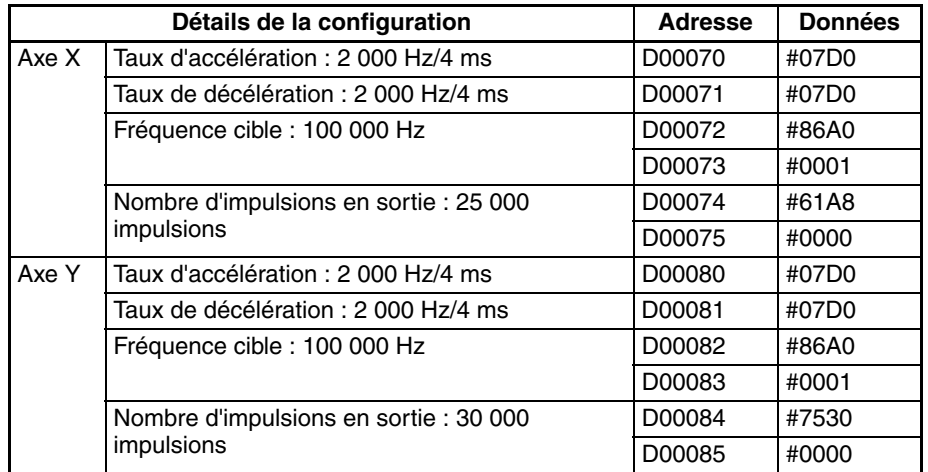

## **Paramètres PLS2(887) pour se déplacer de la position A à la position D**

# **Schéma contact**

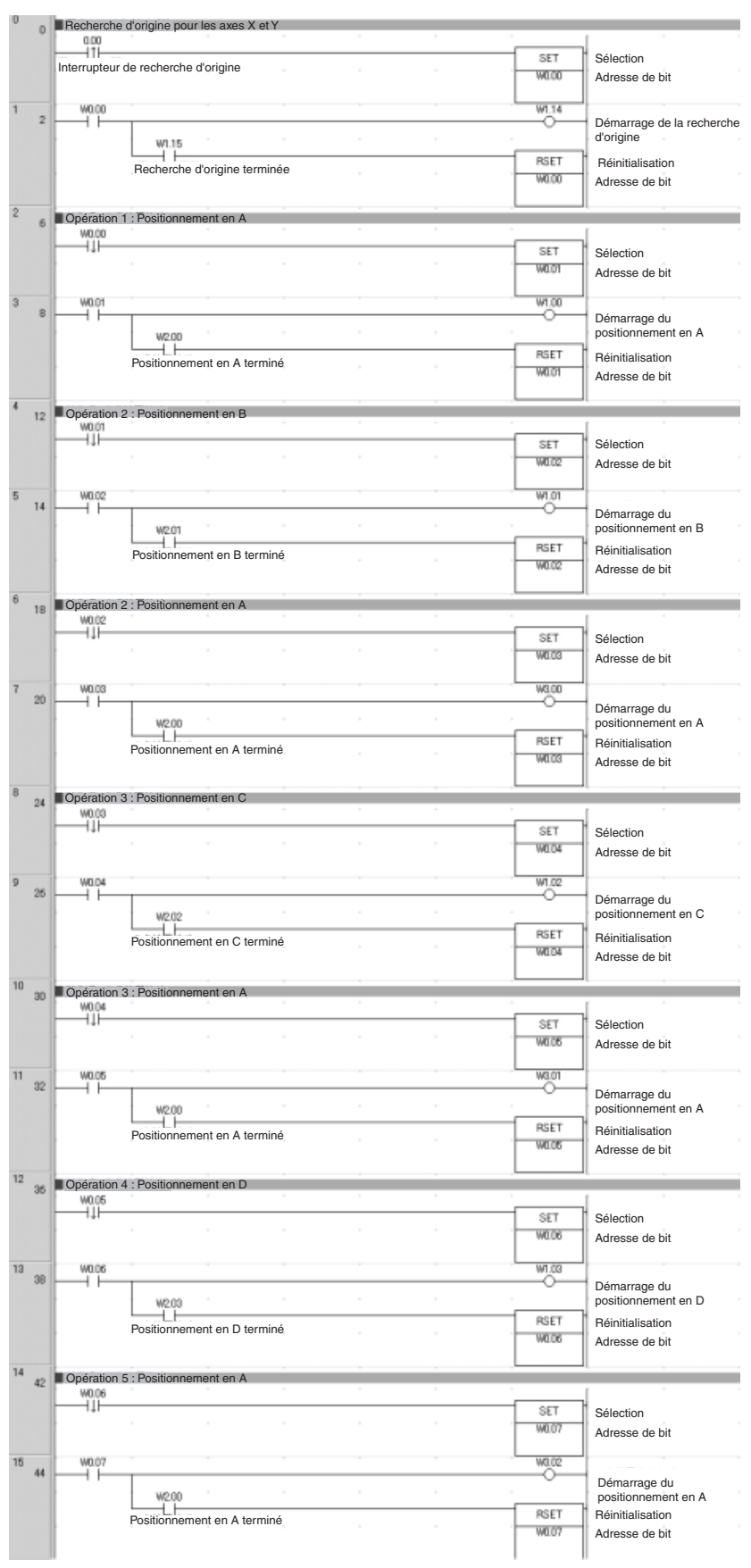

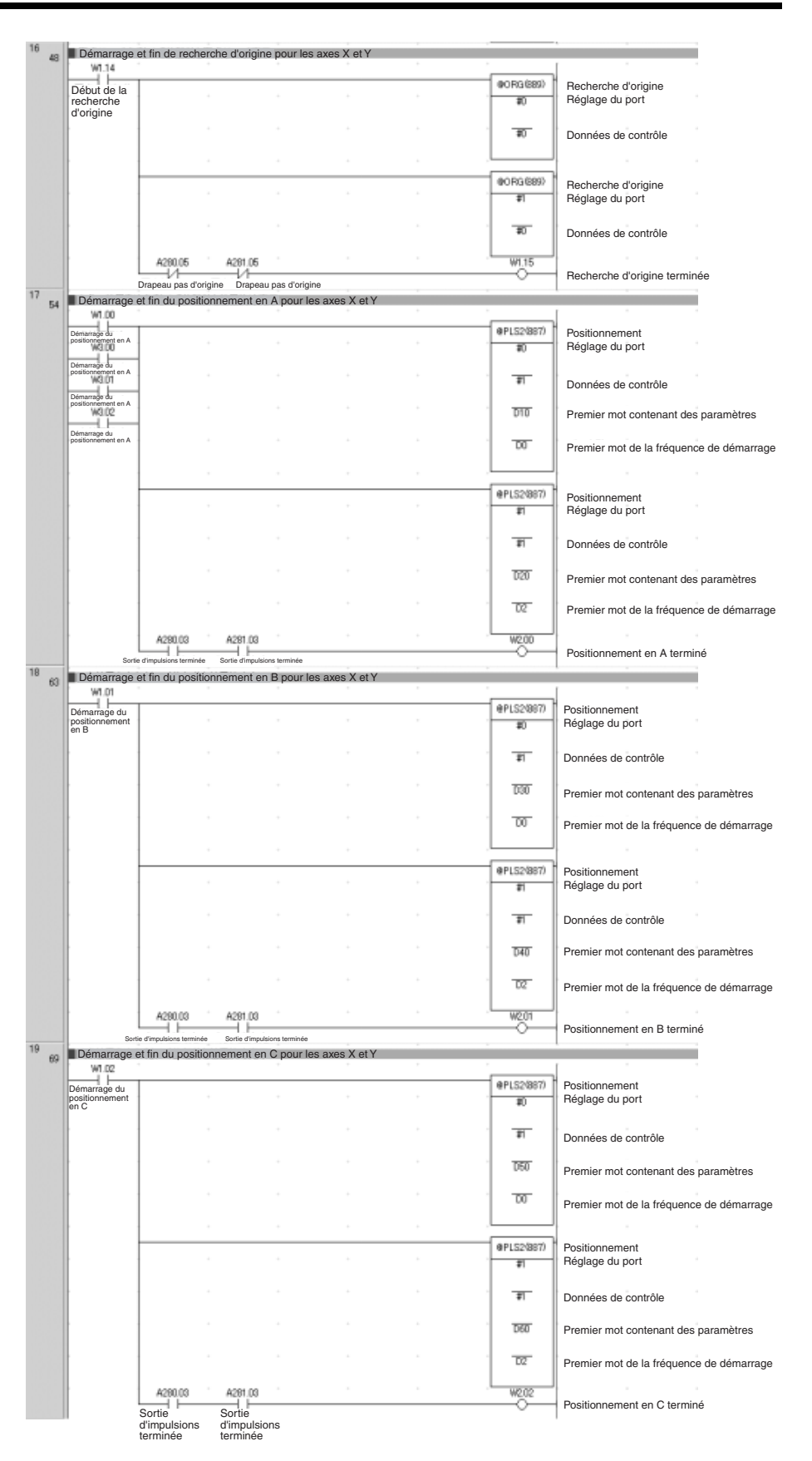

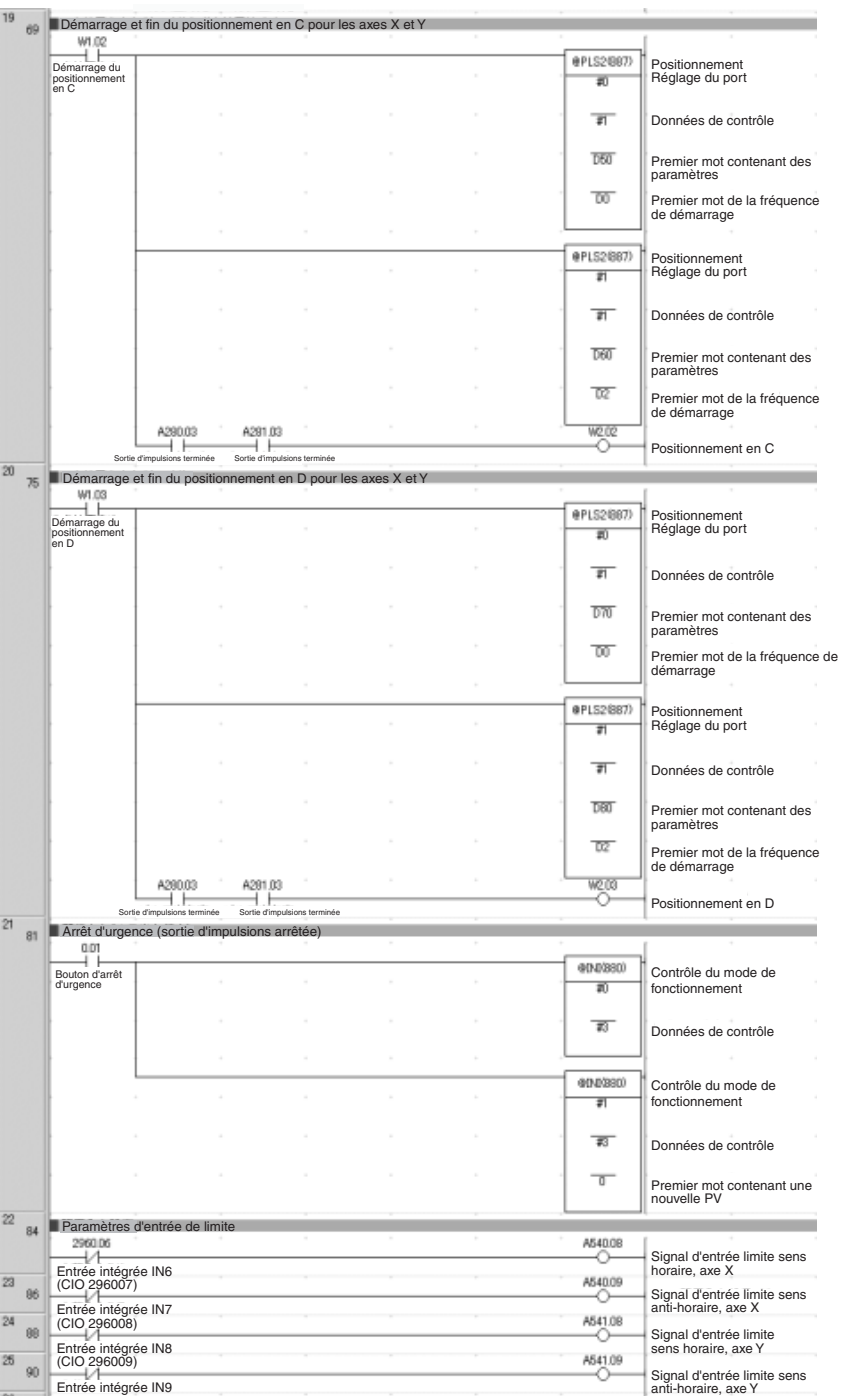

# <span id="page-243-0"></span>**7-1-8 Alimentation en matériau d'emballage : interruption de l'alimentation**

# **Caractéristiques techniques et fonctionnement**

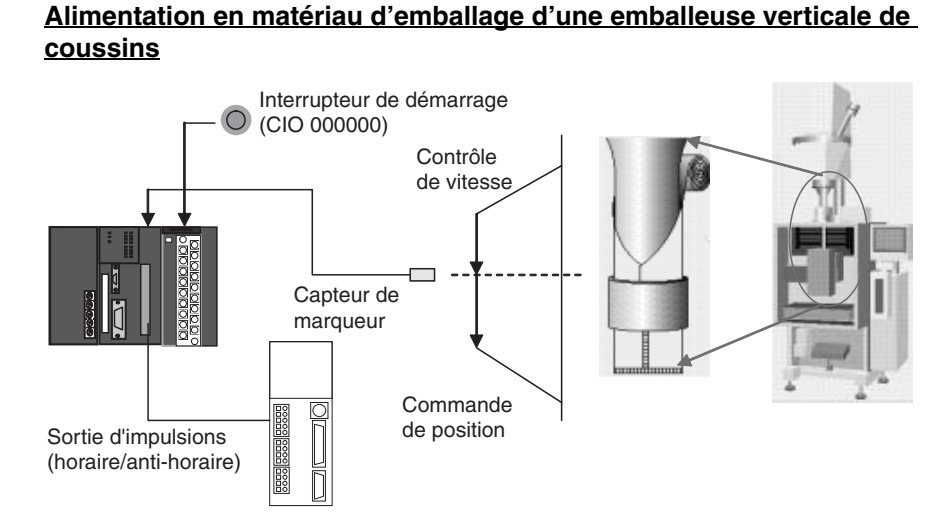

**Modèle de fonctionnement** Le contrôle de vitesse est utilisé pour faire avancer le matériau d'emballage vers la position initiale. Lorsque l'entrée de capteur de marqueur est reçue, le positionnement à distance fixe est exécuté avant arrêt.

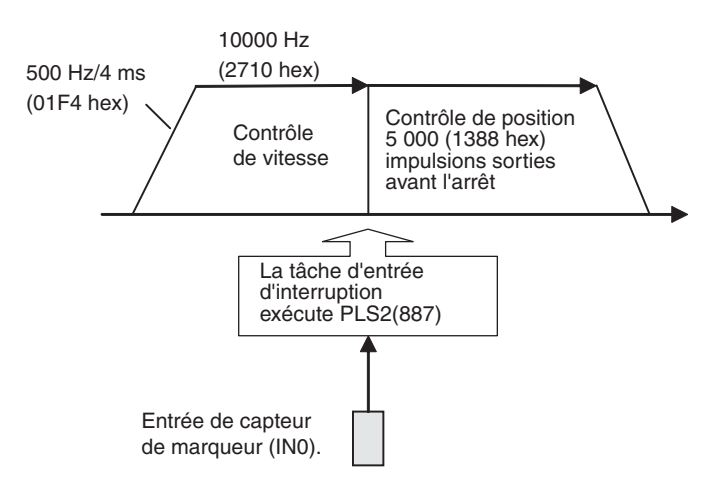

#### **Opération**

- *1,2,3...* 1. Le contrôle de vitesse est utilisé pour faire avancer le matériau d'emballage vers la position initiale lorsque l'Interrupteur de démarrage (CIO 00000) est activé.
	- 2. Lorsque l'entrée de capteur de marqueur (IN0) est reçue, PLS2(887) est exécutée dans la tâche d'interruption 140.
	- 3. Le positionnement à distance fixe est exécuté avec PLS2(887) avant arrêt.

#### **Préparation**

**Configuration de l'API**

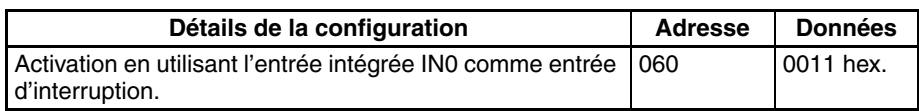

**Remarque** Le paramètre d'entrée d'interruption est lu lors de la mise sous tension.

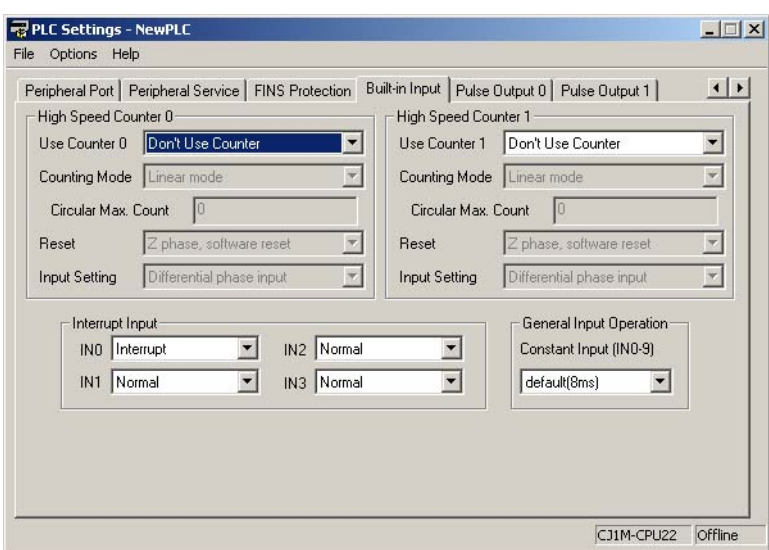

#### Paramètres de la zone DM Paramètres de contrôle de vitesse pour faire avancer le matériau **d'emballage vers la position initiale**

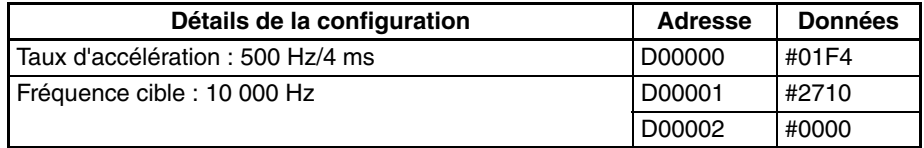

### **Paramètres de contrôle de position pour le matériau d'emballage**

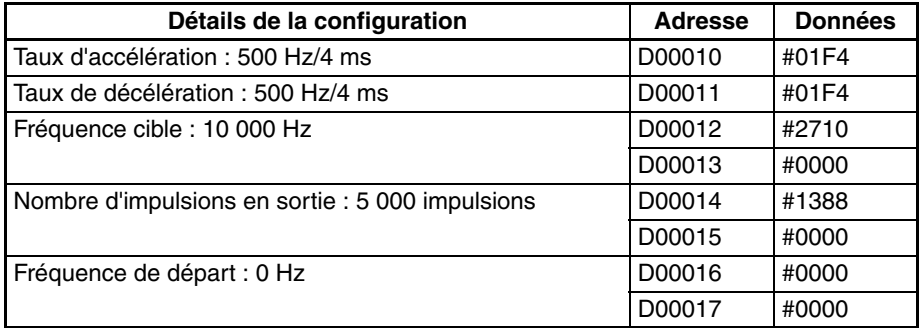

#### **Schéma contact**

**Programme de tâches cycliques (exécuté au démarrage)**

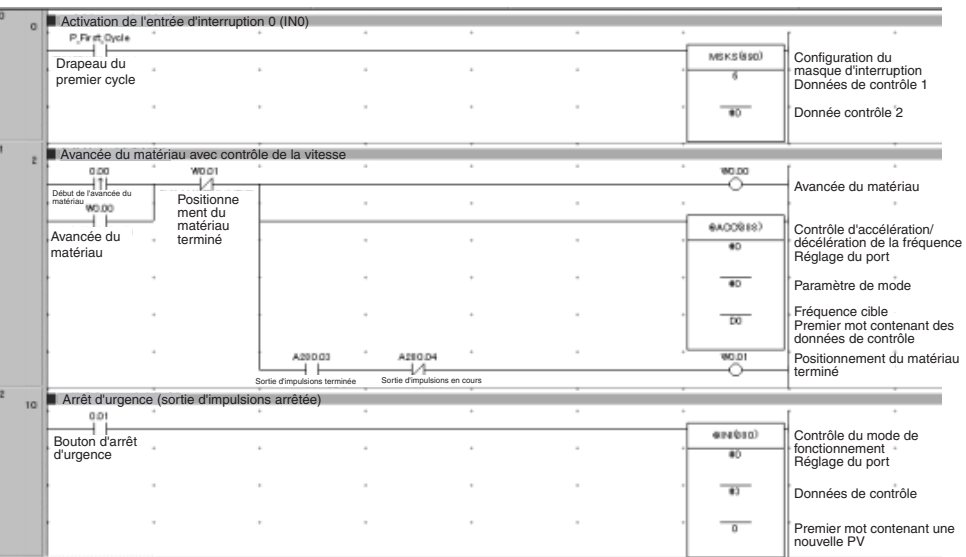

#### **Programme pour la tâche d'interruption 140**

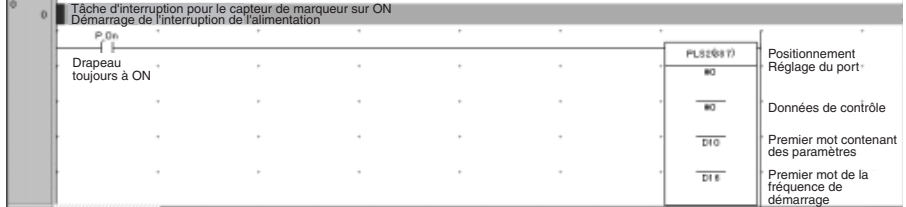

# **Annexe A**

# **Combinaisons d'instructions de contrôle d'impulsions**

# **Instructions de départ : SPED(885) et ACC(888), indépendant**

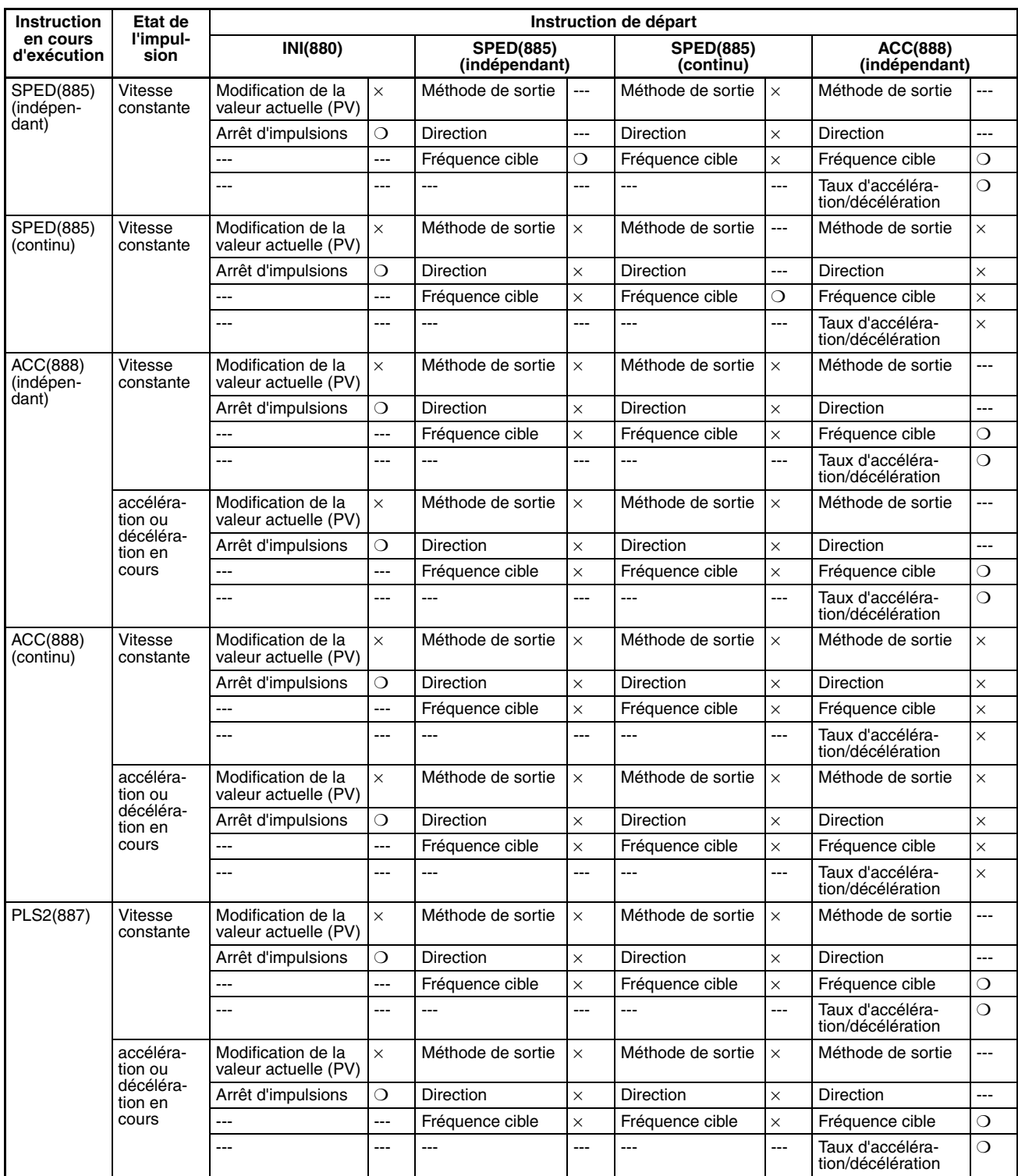

## *Combinaisons d'instructions de contrôle d'impulsions* **Annexe A**

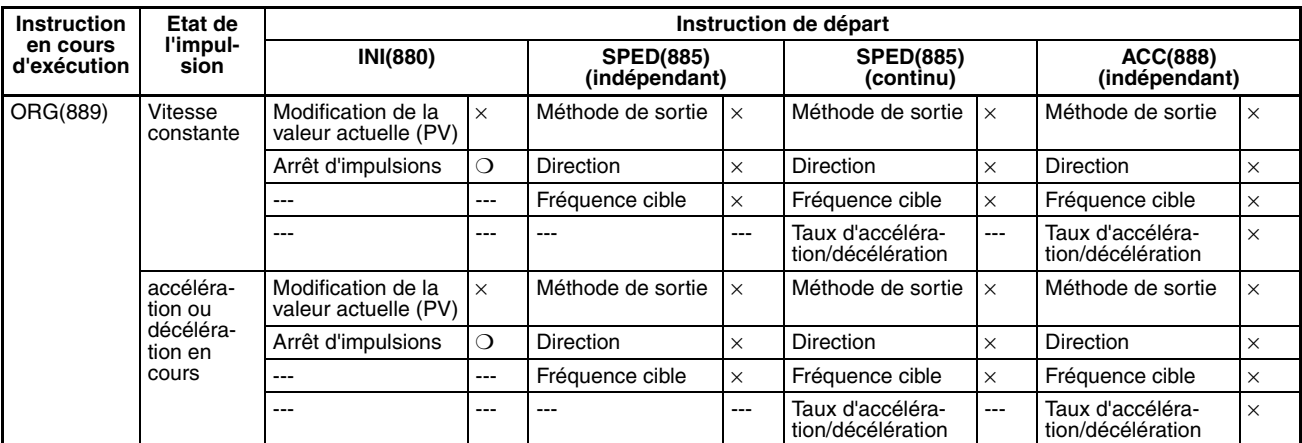

❍ : exécutable, × : une erreur d'instruction se produira. (drapeau d'erreur à ON), --- : instruction ignorée. (pas d'erreur d'instruction)

# **Instructions de départ : ACC(888), continu, PLS2(887) et ORG(889)**

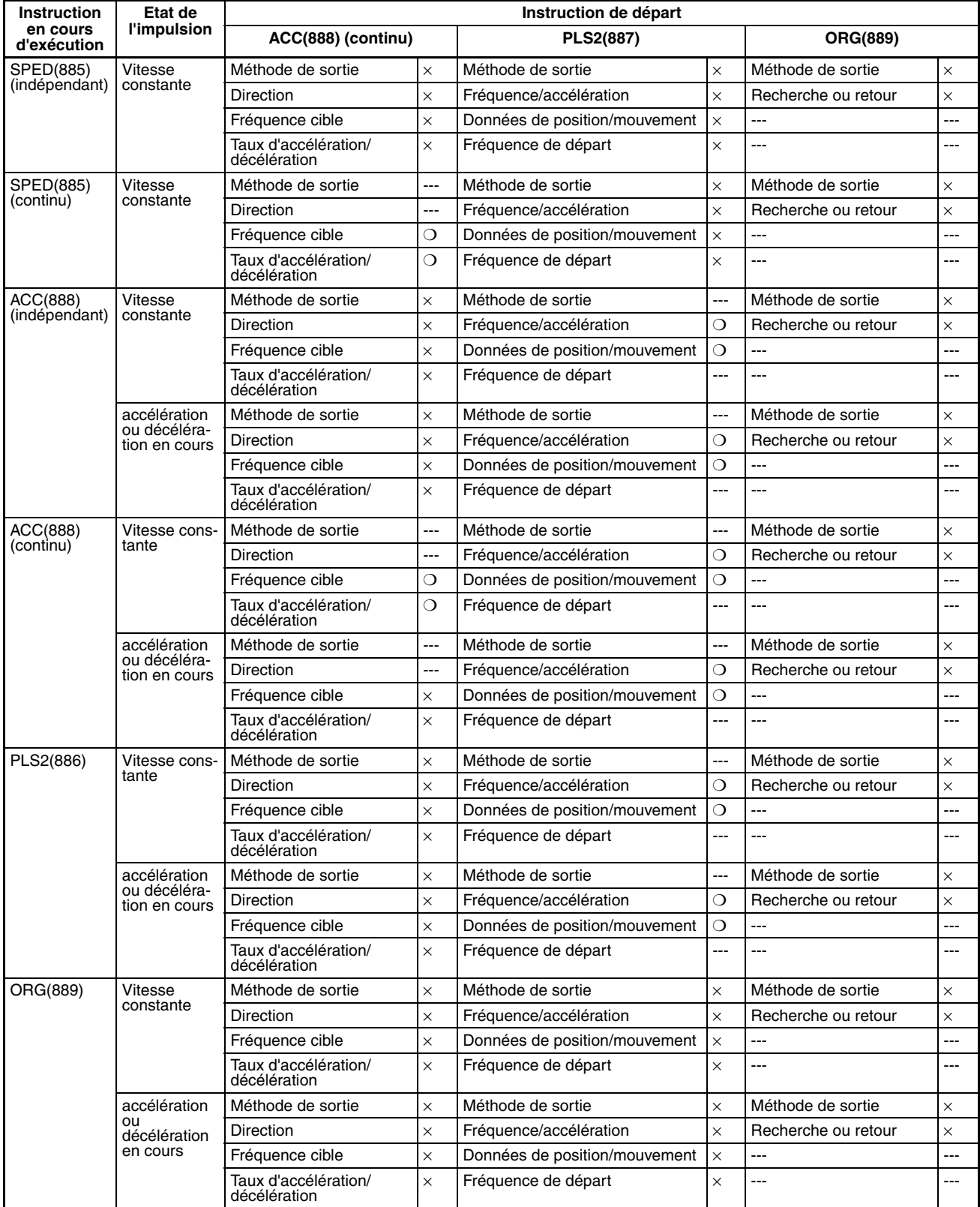

❍ : exécutable, × : une erreur d'instruction se produira. (drapeau d'erreur à ON), --- : instruction ignorée. (pas d'erreur d'instruction)

# **Annexe B**

# **Utilisation des instructions d'impulsion**

# **d'autres UCs**

# **Tableau des API compatibles**

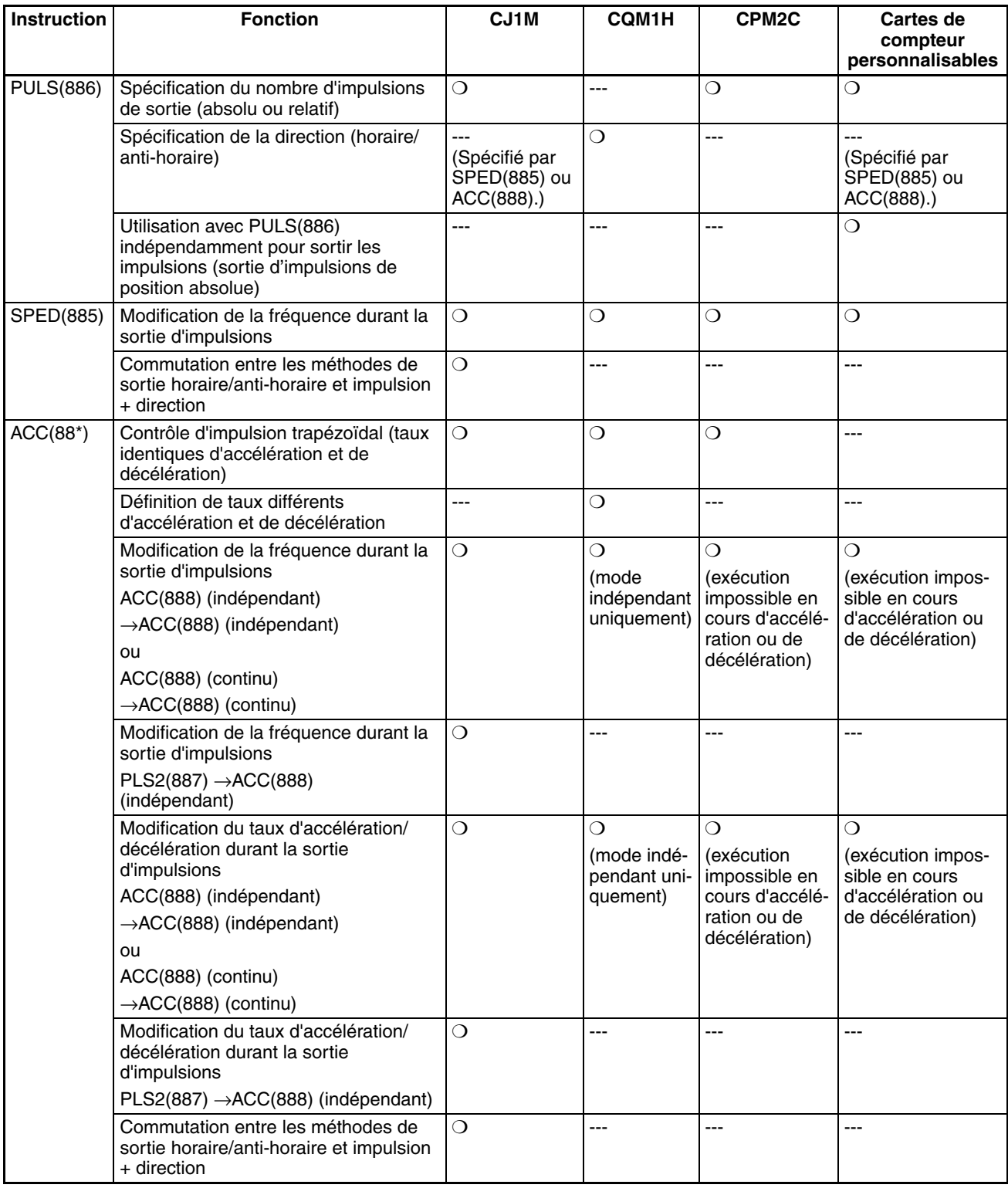
### *Utilisation des instructions d'impulsion d'autres UCs* **Annexe B**

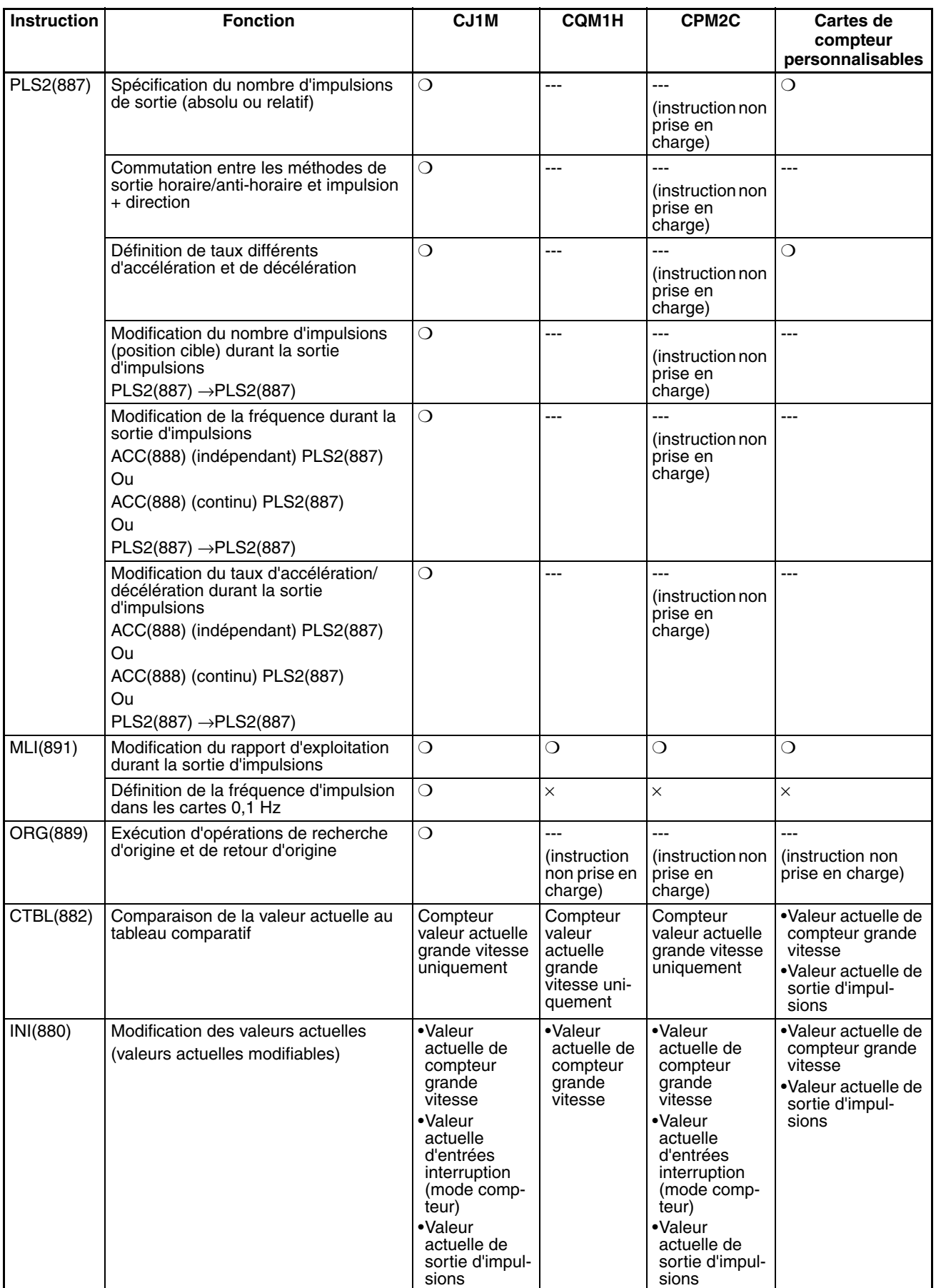

### *Utilisation des instructions d'impulsion d'autres UCs* **Annexe B**

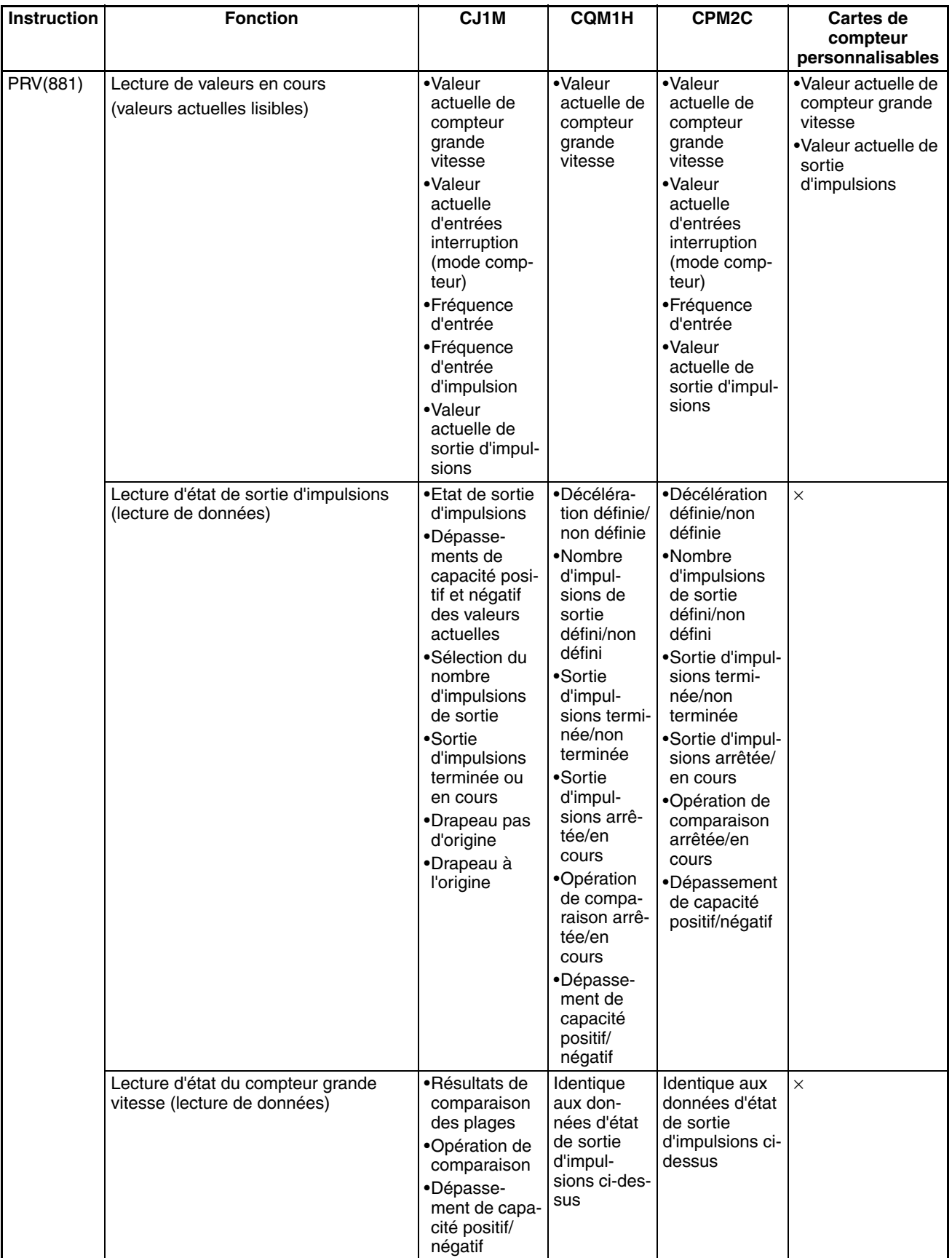

# <span id="page-255-1"></span>**Annexe C Temps de réponse d'interruption**

**Remarque** La performance effective dépend de divers facteurs qui affectent le fonctionnement de l'UC comme les conditions d'exploitation, la complexité du programme utilisateur et le temps de cycle. Utilisez les caractéristiques de performance comme guide et non pas à titre de valeurs absolues.

### **Temps de réponse d'entrée d'interruption intégrée**

Le temps de réponse d'interruption est le temps qui s'écoule entre la conversion d'un signal de OFF à ON (ou de ON à OFF dans le cas d'une différenciation d'arrêt) à la borne d'entrée d'interruption intégrée et l'exécution effective de la tâche d'interruption d'E/S correspondante. Le temps de réponse total est la somme du temps de réponse matériel et du temps de réponse logiciel.

<span id="page-255-0"></span>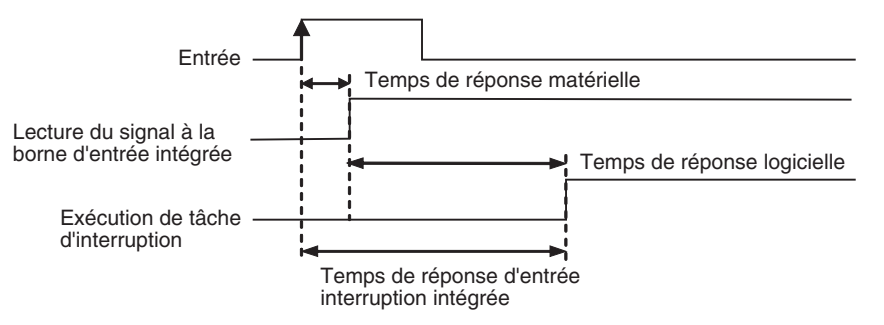

<span id="page-255-3"></span>Temps de réponse d'entrée interruption intégrée = Temps de réponse interruption matérielle + Temps de réponse interruption logicielle

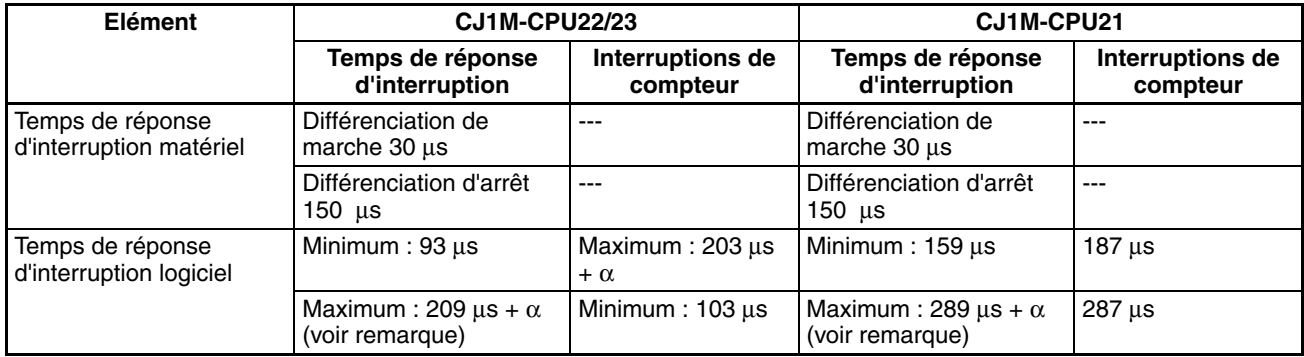

<span id="page-255-2"></span>**Remarque** Le terme a représente le délai causé en présence d'un conflit avec un autre processus d'interruption. En général, ce délai est compris entre 6 µs et 150 µs.

### **Temps de démarrage de sortie d'impulsions**

Le temps de démarrage est le temps qui s'écoule entre l'exécution d'une instruction de sortie d'impulsions et la sortie effective des impulsions aux bornes de sortie. Le temps de démarrage dépend de l'instruction de sortie d'impulsions utilisée et de l'opération sélectionnée.

<span id="page-256-1"></span><span id="page-256-0"></span>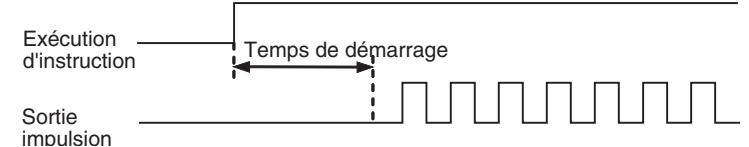

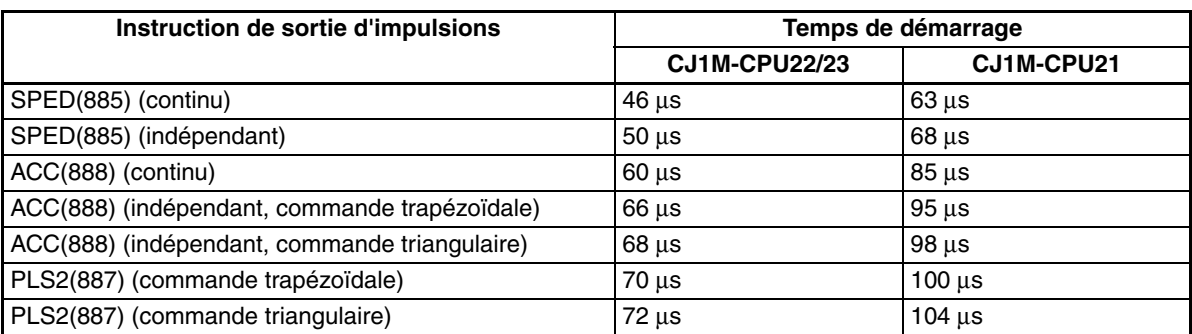

# **Temps de réponse à une modification de sortie d'impulsions**

Dans certains cas, une autre instruction de sortie d'impulsions peut être exécutée durant une opération de sortie d'impulsions pour modifier les sélections ou l'opération elle-même. Le temps de réponse à la modification est le temps qui s'écoule entre l'exécution d'une autre instruction de sortie d'impulsions et la modification effective de la sortie d'impulsions aux bornes de sortie.

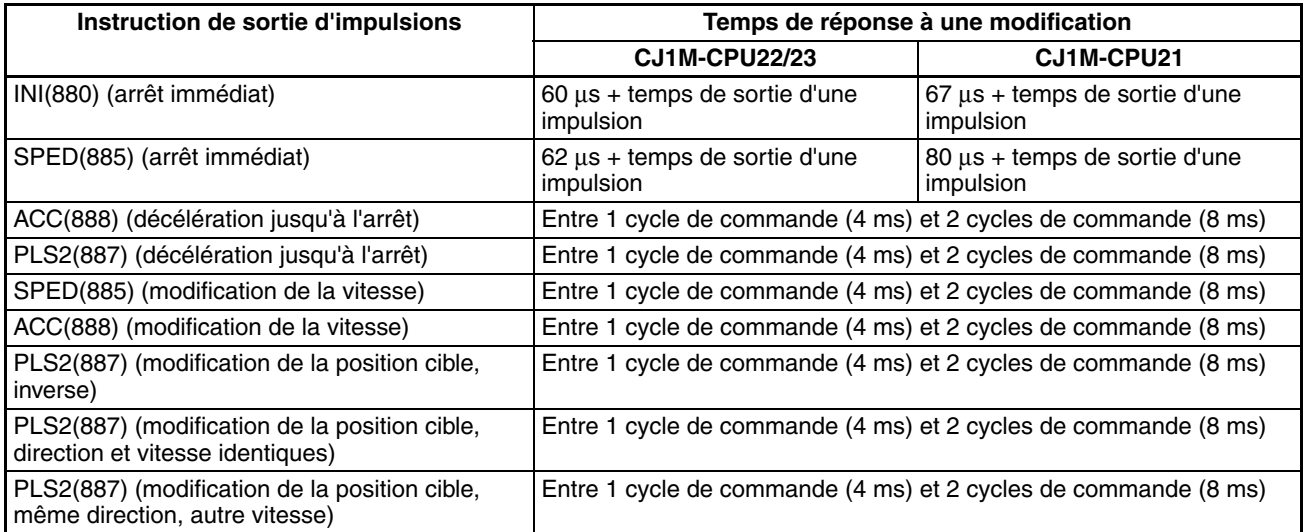

### **A**

accélération/décélération en S [5](#page-33-0), [163](#page-191-0) Modèle de sortie [164](#page-191-1) restrictions [165](#page-193-0) alimentation fixe exemple de programmation [199](#page-227-0) API tableau des compatibilités [223](#page-251-0) applications précautions [xxv](#page-23-0) attribution de données de zones auxiliaires [68](#page-96-0) attribution des bits entrées d'interruption (mode compteur) [127](#page-155-0) entrées d'interruption (mode direct) [126](#page-154-0) entrées de compteur grande vitesse [130](#page-158-0) entrées universelles [124](#page-152-0) fonction de recherche d'origine [168](#page-196-0) sorties d'impulsions [145](#page-173-0) Sorties MLI(891) [165](#page-193-1) sorties universelles [143](#page-171-0) attribution des broches du connecteur [23](#page-51-0) attributions attribution de données de zones auxiliaires [68](#page-96-0) attribution de plages de données [51](#page-79-0) attribution des broches du connecteur [23](#page-51-0) entrées de carte UC intégrées [12](#page-40-0) fonction de recherche d'origine [16](#page-44-0) sorties de carte UC intégrées [15](#page-43-0)

### **B**

Bit de porte compteurs à grande vitesse [139](#page-167-0) Bit de porte du compteur à grande vitesse [139](#page-167-0) borniers modèles compatibles [29](#page-57-0)

# **C**

câblage [23](#page-51-1) attribution des broches du connecteur [23](#page-51-0) exemples [32](#page-60-0) [appareils d'entrée c.c. 32](#page-60-1) instructions [19](#page-47-0) méthodes [28](#page-56-0) capteurs c.c. à deux câbles précautions pour la connexion [33](#page-61-0) caractéristiques

caractéristiques E/S [19](#page-47-0) caractéristiques entrée [20](#page-48-0) caractéristiques entrées à réponse rapide [20](#page-48-1) caractéristiques entrées de compteur grande vitesse [21](#page-49-0) caractéristiques entrées interruption [20](#page-48-1) caractéristiques entrées universelles [20](#page-48-2) caractéristiques sortie [22](#page-50-0) transistor [sorties \(NPN\) 22](#page-50-1) caractéristiques E/S [19](#page-47-0) Cartes de compteur personnalisables compatibilité [223](#page-251-1) circuits imprimés positionnement progressif multiple [202](#page-230-0) CJ1W-NC comparaison des fonctions de sortie d'impulsions [10](#page-38-0) codes d'erreur codes d'erreur Arrêt de sortie d'impulsions [183](#page-211-0) codes d'erreur Arrêt de sortie d'impulsions [183](#page-211-0) codeurs connexion de sortie de driver de ligne [36](#page-64-0) connexion des sorties de collecteur ouvert 24 V c.c. [35](#page-63-0) coefficient d'exploitation impulsion avec coefficient d'exploitation variable [120](#page-148-0) commande trapézoïdale Accélération/Décélération [162](#page-190-0) exemple de programmation [195](#page-223-0) commande triangulaire [3](#page-31-0) comparaison [91](#page-119-0) réinitialisation de compteurs [6](#page-34-0) comparaison à une valeur cible pour les tâches d'interruption [137](#page-165-0) comparaison de plages [94](#page-122-0) comparaison de tables [91](#page-119-0) Compensation d'origine [182](#page-210-0) comptage à grande vitesse lecture de la PV [81](#page-109-0) comptage en mode circulaire détails [135](#page-163-0) comptage en mode linéaire détails [135](#page-163-1) compteurs à grande vitesse attribution de données de zones auxiliaires [68](#page-96-1) attributions [12](#page-40-1) configuration de l'API [52](#page-80-0) utilisation des broches du connecteur [25](#page-53-0) configuration de l'API [51–](#page-79-0)[52](#page-80-1) connecteurs

connecteurs de câbles plats [29](#page-57-1) connecteurs sertis de câbles libres [29](#page-57-2) modèles [29](#page-57-3) connexions TTL [34](#page-62-0) considérations liées au courant d'appel [34](#page-62-1) consignes de sécurité [xxii](#page-20-0) constante de temps d'entrée [2](#page-30-0) sélections [57](#page-85-0) contrôle de vitesse [148](#page-176-0) contrôle des sorties d'impulsions [8](#page-36-0) conversion de fréquences d'impulsions [5](#page-33-1), [14](#page-42-0), [89](#page-117-0), [140](#page-168-0) convoyeur vertical [202](#page-230-1) coordonnées absolues sélection [157](#page-185-0) coordonnées relatives sélection [157](#page-185-1) CPM2C compatibilité [223](#page-251-2) CQM1H compatibilité [223](#page-251-3)

### **D**

direction sélection automatique de la direction [2,](#page-30-1) [159](#page-187-0) Direction de recherche d'origine spécification [181](#page-209-0) directives communautaires [xxviii](#page-26-0) Drapeau de sens de comptage [6](#page-34-1) drapeaux opérations de drapeau durant une sortie d'impulsion [76](#page-104-0) driver de moteur exemples de branchements [40](#page-68-0)

# **E**

E/S intégrées attribution de plages de données [52](#page-80-2) entrée d'alimentation exemple de connexion [36](#page-64-1) entrées à réponse rapide [3](#page-31-1) attributions [12](#page-40-1) détails [141](#page-169-0) restrictions [141](#page-169-1) utilisation des broches du connecteur [24](#page-52-0) entrées d'impulsions exemples de branchements [35](#page-63-1) entrées d'interruption

détails [126](#page-154-1) mode compteur [127](#page-155-1) mode direct [126](#page-154-2) restrictions [127](#page-155-2)[–128](#page-156-0) entrées de carte UC intégrées attributions [12](#page-40-0) entrées de compteur grande vitesse détails [129](#page-157-0) méthodes de réinitialisation [136](#page-164-0) restrictions [132](#page-160-0) entrées de limite horaire/anti-horaire applications [5](#page-33-2) Fonctions de sortie d'impulsions [162](#page-190-1) entrées intégrées configuration de l'API [52](#page-80-3) détails [124](#page-152-1) entrées interruption [2](#page-30-2) attribution de données de zones auxiliaires [68](#page-96-2) attributions [12](#page-40-1) utilisation des broches du connecteur [24](#page-52-1) Entrées limites Horaire/anti-horaire [162](#page-190-1) entrées universelles attributions [12](#page-40-1) caractéristiques [20](#page-48-2) détails [124](#page-152-2) restrictions [125](#page-153-0) sélections de constante de temps d'entrée [57](#page-85-0) utilisation des broches du connecteur [24](#page-52-2) environnement d'exploitation précautions [xxiv](#page-22-0) état d'origine opérations affectant [159](#page-187-1) exemples de programmation [189](#page-217-0)

### **F**

fonction compteur à grande vitesse [2](#page-30-3) Drapeau de sens de comptage [6](#page-34-2) fonction de démarrages multiples [3](#page-31-2) fonction de recherche d'origine attributions [16](#page-44-0) configuration de l'API [57,](#page-85-1) [171](#page-199-0) détails [167](#page-195-0) restrictions [170](#page-198-0) utilisation d'E/S [28](#page-56-1) fonction de retour à l'origine [3](#page-31-3) configuration de l'API [66](#page-94-0) détails [167](#page-195-0) exemples [187](#page-215-0)

fonctionnement pas à pas exemple de programmation [197](#page-225-0) fonctions [1](#page-29-0) fonctions compteur à grande vitesse [6](#page-34-3) fonctions des E/S intégrées [4](#page-32-0) détails [123](#page-151-0) présentation [11](#page-39-0) fréquence fréquence d'impulsion d'entrée [2,](#page-30-4) [5](#page-33-3) mesure de fréquence [139](#page-167-1)

### **I**

impulsions à taux de service variable [3](#page-31-4) installation précautions [xxv](#page-23-1) instructions ACC(888) [110](#page-138-0) contrôle des [compteurs à grande vitesse et des sorties](#page-105-0) d'impulsion 77 CTBL(882) [91](#page-119-0) INI(880) [78](#page-106-0) instructions de compteur grande vitesse [77](#page-105-0) instructions de sortie d'impulsions [77](#page-105-0) MLI(891) [120](#page-148-0) ORG(889) [117](#page-145-0) PLS2(887) [103](#page-131-0) PRV(881) [81](#page-109-0) PRV2(883) [9](#page-37-0), [14](#page-42-1) PULS(886) [101](#page-129-0) SPED(885) [96](#page-124-0) instructions de contrôle d'impulsions combinaisons [219](#page-247-0) instructions de sortie d'impulsions [146](#page-174-0) compatibilité avec d'autres API [223](#page-251-0) conditions requises [155](#page-183-0) instructi[ons pour le compteur grande vitesse et la sortie d](#page-105-0)'[im](#page-105-0)pulsions 77 interruption d'alimentation à distance fixe [3](#page-31-5) interruption de l'alimentation [215](#page-243-0) schéma contact [217](#page-245-0)

### **M**

Méthode de détection d'origine [177](#page-205-0) méthodes de réinitialisation [136](#page-164-0) mettre en palettes [207](#page-235-0) mise à jour mise à jour des PV du compteur à grande vitesse [2](#page-30-5)

mise à jour immédiate [2](#page-30-6) mise à jour immédiate [2](#page-30-6) mises à niveau Ver. 2.0 [5](#page-33-4) mode continu (contrôle de vitesse) [148](#page-176-0) mode de phase différentielle détails [133](#page-161-0) mode Haut/Bas détails [134](#page-162-0) mode impulsion + direction détails [133](#page-161-1) mode incrémentiel détails [134](#page-162-1) mode indépendant (positionnement) [150](#page-178-0) mode opératoire 0 exemple de connexion [41](#page-69-0) mode opératoire 1 exemple de connexion [42](#page-70-0) mode opératoire 2 exemple de connexion [45](#page-73-0) modes d'entrée d'impulsion détails [133](#page-161-2) modes de comptage détails [135](#page-163-2) modes de sortie d'impulsions [147](#page-175-0)

### **P**

Paramètres de recherche d'origine [174](#page-202-0) Paramètres de retour à l'origine [188](#page-216-0) Paramètres de sortie d'impulsions 0 [58](#page-86-0) Courbe de vitesse [164](#page-192-0) Origine non définie [163](#page-191-2) Signaux d'entrée de limite [162](#page-190-2) Paramètres de sortie d'impulsions 1 [62](#page-90-0) Courbe de vitesse [164](#page-192-1) Origine non définie [163](#page-191-3) Signaux d'entrée de limite [163](#page-191-4) position cible modification [3](#page-31-2) positionnement [150](#page-178-0) convoyage vertical de circuits imprimés [202](#page-230-1) exemple de programmation [195](#page-223-0) exemples de programmation [202](#page-230-0), [207,](#page-235-0) [215](#page-243-0) positionnement multipoint à deux axes [207](#page-235-0) exemple de câblage [208](#page-236-0) schéma contact [212](#page-240-0) positionnement progressif multiple [202](#page-230-0)

exemple de câblage [204](#page-232-0) schéma contact [206](#page-234-0) précautions [xxi](#page-19-0) applications [xxv](#page-23-0) consignes de sécurité [xxii](#page-20-0) environnement d'exploitation [xxiv](#page-22-0) générales [xxi](#page-19-1)[–xxii](#page-20-1) public visé [xxii](#page-20-2) sécurité [xxii](#page-20-0) précautions à prendre pour le câblage de sortie [34](#page-62-2) prévention des courts-circuits [34](#page-62-3) programme de mesure de longueur [190](#page-218-0)

# **R**

réception d'entrées d'impulsions [9](#page-37-1) recherche d'origine [3](#page-31-6) exécution [182](#page-210-1) exemples [185](#page-213-0) traitement d'erreur [183](#page-211-1) réinitialisation logicielle [136](#page-164-1)

# **S**

schémas de sortie d'impulsions [148](#page-176-1) Sélection d'opération de recherche d'origine [177](#page-205-1) sélections d'opérations d'entrée IN0 à IN3 [56](#page-84-0) Série CJ définition [xvii](#page-15-0) Série CS définition [xvii](#page-15-0) Servomoteur SMARTSTEP série A exemple de connexion [44](#page-72-0) Signal d'entrée d'origine exemple de connexion [37](#page-65-0) sortie d'impulsions différées exemple de programmation [193](#page-221-0) Sortie de réinitialisation du compteur d'erreurs exemple de connexion [40](#page-68-1) sorties d'impulsions Avec accélération/décélération trapézoïdale [162](#page-190-0) détails [144](#page-172-0) instructions de sortie d'impulsions [146](#page-174-1) sorties d'impulsions à taux de service fixe attributions [15](#page-43-0) sorties d'impulsions à taux de service variable attributions [15](#page-43-0)

détails [165](#page-193-2) exemple de connexion [49](#page-77-0) sorties d'impulsions absolues [157](#page-185-2) sorties d'impulsions horaires/anti-horaires [2](#page-30-7) exemple de connexion [38](#page-66-0) sorties d'impulsions relatives [157](#page-185-2) sorties d'impulsions [77](#page-105-0) caractéristiques [22](#page-50-2) contrôle [78](#page-106-0), [110](#page-138-0) exemples de branchements [37](#page-65-1) utilisation des broches du connecteur [27](#page-55-0) sorties de carte UC intégrées attributions [15](#page-43-1) sorties de transistor (NPN) caractéristiques [22](#page-50-1) sorties de vitesse [96](#page-124-0) sorties impulsion + direction [2](#page-30-7) exemple de connexion [38](#page-66-0) sorties intégrées attribution de données de zones auxiliaires [72](#page-100-0) détails [142](#page-170-0) exemples de programmation [190](#page-218-1) Sorties MLI(891) attribution des bits [165](#page-193-1) caractéristiques [23](#page-51-2) détails [165](#page-193-2) exemple de connexion [49](#page-77-0) restrictions [166](#page-194-0) utilisation des broches du connecteur [27](#page-55-1) sorties universelles attributions [15](#page-43-0) détails [143](#page-171-1) restrictions [143](#page-171-2) utilisation des broches du connecteur [26](#page-54-0) Spécifications caractéristiques d'entrée [142](#page-170-1) caractéristiques matérielles [142](#page-170-1) entrée d'interruption (mode compteur) [129](#page-157-1) entrée d'interruption (mode direct) [127](#page-155-3) entrées à réponse rapide [142](#page-170-2) entrées de compteur grande vitesse [132](#page-160-1) Sortie MLI(891) [166](#page-194-1) sorties d'impulsions [145](#page-173-1) stockeur [202](#page-230-2) systèmes de coordonnées (absolues ou relatives) [158](#page-186-0)

### **T**

taux d'accélération modification [3](#page-31-7) Réglage [5](#page-33-5) Taux d'accélération de recherche d'origine [181](#page-209-1) taux de décélération Réglage [5](#page-33-5) Taux de décélération de recherche d'origine [181](#page-209-2) taux de service [5](#page-33-6) temps de démarrage de sortie d'impulsions [228](#page-256-0) temps de réponse [227](#page-255-0) temps de rép[onse à une modification de sortie](#page-256-1)  d'impulsions 228 temps de réponse d'interruption [227](#page-255-1) temps de réponse d'interruption logiciel [227](#page-255-2) temps de réponse d'interruption matériel [227](#page-255-3) Temps de surveillance de positionnement [182](#page-210-2) traitement d'erreur recherche d'origine [183](#page-211-1) Type de signal d'entrée d'origine [182](#page-210-3) Type de signal d'entrée de limitation [182](#page-210-4) Type de signal d'entrée de proximité d'origine [182](#page-210-5)

### **U**

UC ver. 2.0 [5](#page-33-4)

# **V**

variateur de servomoteur OMRON série U (UE) ou SMART STEP série A exemple de connexion [47](#page-75-0) variateur de servomoteur OMRON série W ou U (UP ou UT) exemple de connexion [46](#page-74-0) Variateur de servomoteur série W exemple de connexion [43](#page-71-0) Variateur de servomoteur SMARTSTEP série A ou UE connexions [30](#page-58-0)[–31](#page-59-0) Variateur pour servomoteur connexions [30](#page-58-1) Variateur pour servomoteur OMRON série OMNUC W, UP ou UT connexions [31](#page-59-1)[–32](#page-60-2) vitesse cible modification [3](#page-31-7) Vitesse de proximité de recherche d'origine [181](#page-209-3) Vitesse élevée de recherche d'origine [181](#page-209-4)

Vitesse initiale de recherche d'origine/retour à l'origine [181](#page-209-5)

### **Révisions**

Un code de révision du manuel apparaît sous forme de suffixe à côté du numéro du catalogue, sur la couverture du manuel.

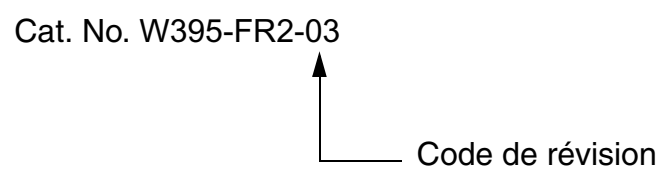

Le tableau suivant montre les modifications apportées au manuel à chaque révision. Les numéros de page font référence à la version précédente.

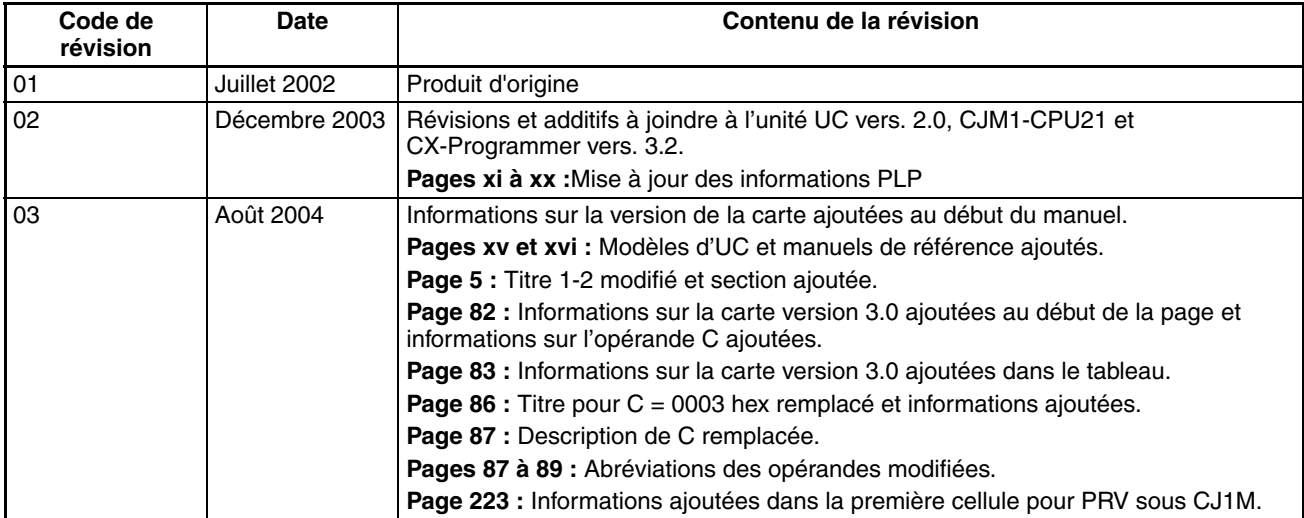

### *Révisions*